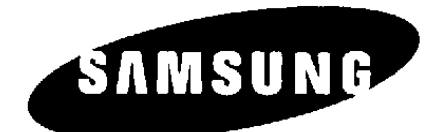

# **DESCRIZIONE GENERALE INSTALLAZIONE PROGRAMMAZIONE**

# **DCS-PBX**

CE

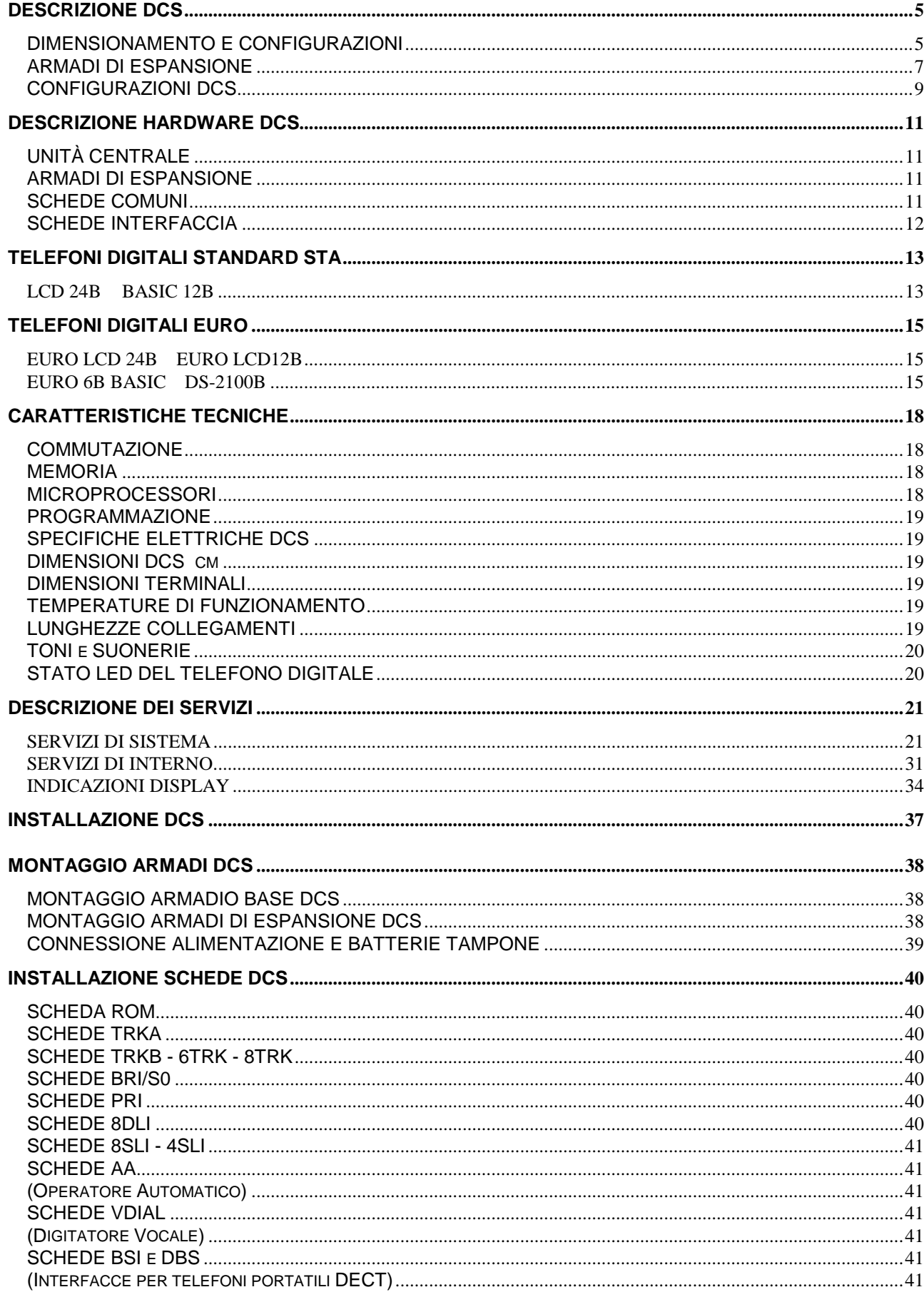

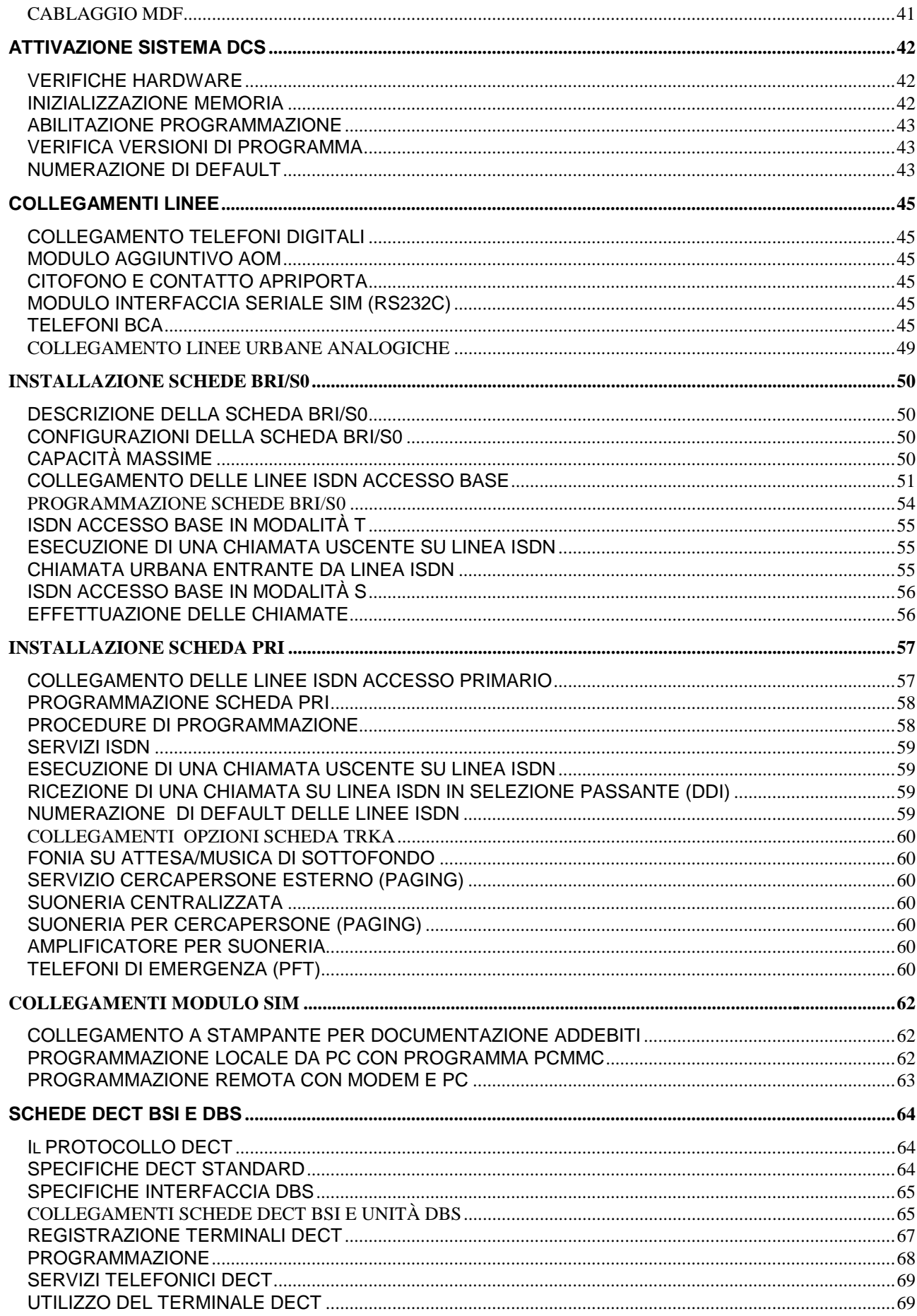

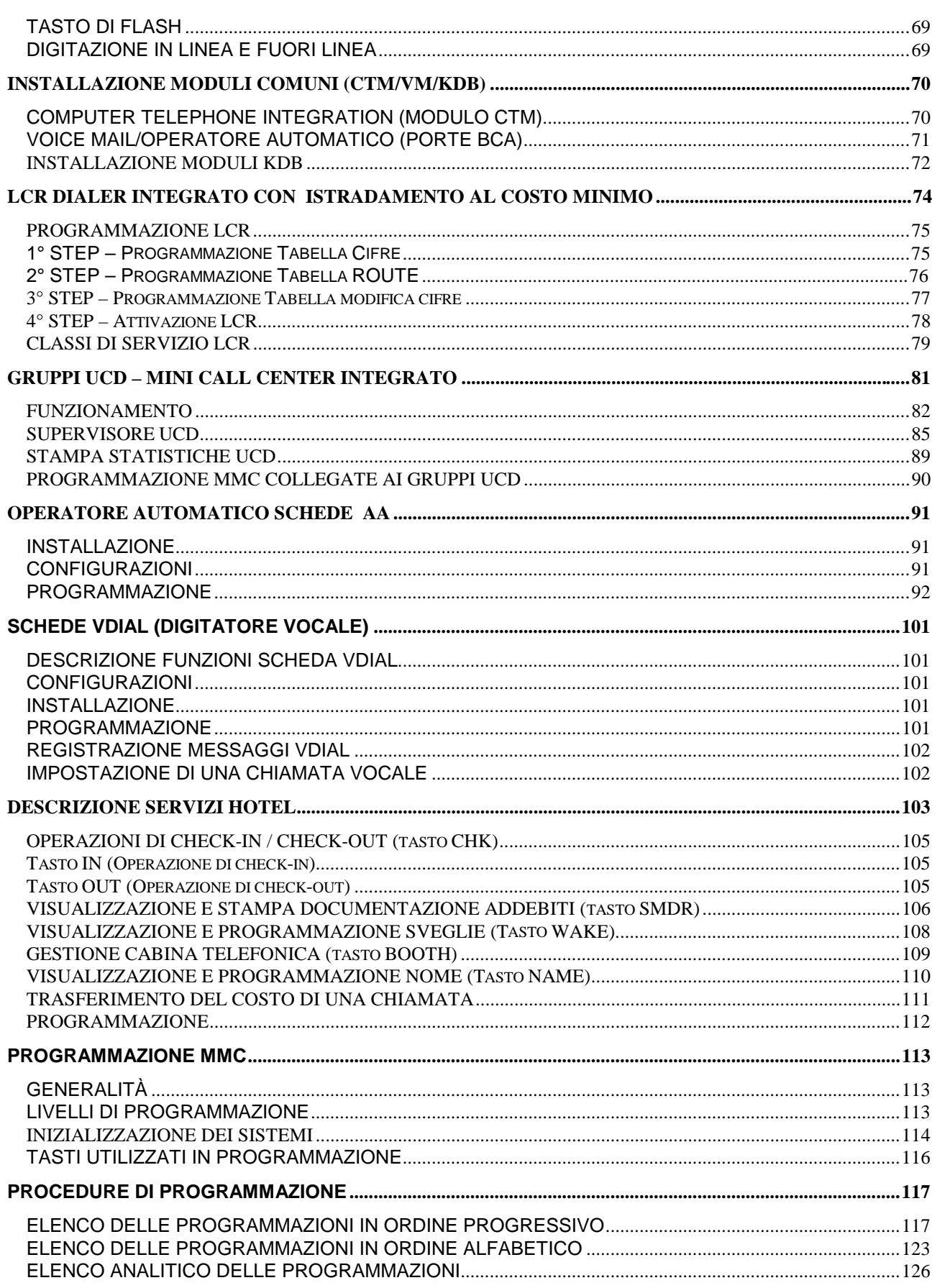

## **DESCRIZIONE DCS**

#### **DIMENSIONAMENTO E CONFIGURAZIONI**

DCS (Digital Comunication System) è un sistema telefonico digitale basato su una configurazione modulare di 3 armadi.

L'armadio base, che contiene la CPU del sistema, può alloggiare 7 schede periferiche, considerando una modularità di 8 linee per scheda , la capacità dell'armadio base è di 56 porte espandibile a 60 con i moduli telefonici KDB.

Ciascuno dei 2 armadi di espansione, può alloggiare anch'esso un massimo di 7 schede, per una capacità totale di 56 porte ciascuno.

Nel caso di utilizzo degli armadi espansione il numero di schede periferiche dell'armadio base si riduce a 6 , in quanto una posizione scheda è utilizzata per il collegamento agli armadi espansione.

La capacità totale con 3 armadi è quindi di 6+7+7 = 20 posti scheda equivalenti a 160 porte. Il sistema è espandibile a 172 porte con i moduli KDB oppure a 202 porte considerando i 30 canali urbani digitali ISDN della scheda PRI 30B+D accesso primario.

Al sistema possono essere collegati tre tipi di telefoni: digitali , BCA e terminali DECT.

Al sistema si possono connettere diversi tipi di linee urbane:

analogiche bidirezionali, analogiche in selezione passante, ISDN Accesso Base

(BRI 4 accessi base 2B+D) e Primario (PRI 30B+D).

Il massimo numero di schede e linee è riassunto nella seguente tabella:

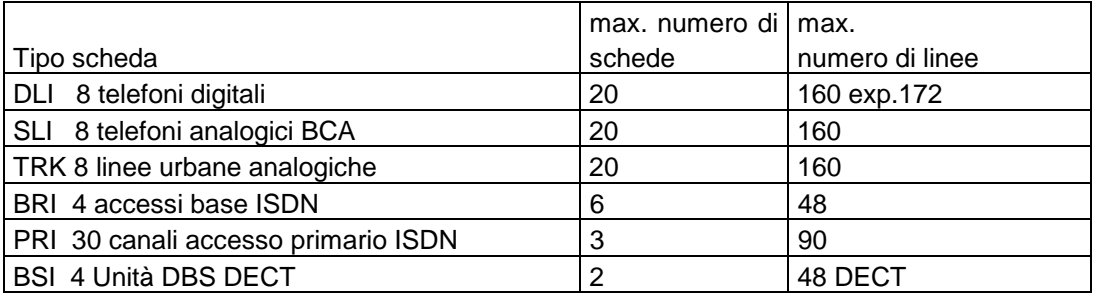

Configurazione modulare del sistema DCS costituito da 3 armadi (armadio base e 2 armadi espansione.

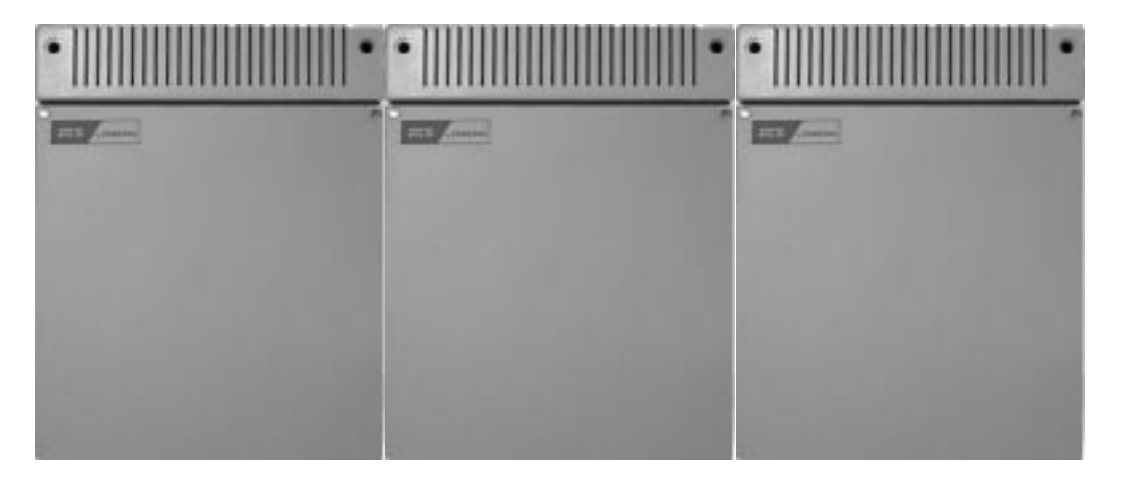

#### ARMADIO BASE (KSU)

Il sistema DCS è costituito da un armadio base ,al cui interno trovano posto il modulo alimentatore che fornisce le tensioni di alimentazione alla scheda base di interconnessione dove risiedono la CPU e gli 8 posti scheda disponibili, uno dei quali è occupato dalla scheda ROM sede delle EPROM del programma operativo. Il programma base di gestione della CPU dell'armadio base è contenuto nella EPROM CPM che si trova sulla scheda di interconnessione in prossimità dell'alimentatore.

Ciascuno dei sette posti scheda rimanenti permette l'inserimento delle schede di interno che pilotano 8 porte digitali o 8 porte BCA, oppure delle schede di linea urbana TRK-A , TRK-B, 6TRK, 8TRK che pilotano rispettivamente 2, 4, 6, 8 linee urbane analogiche, o delle interfacce urbane digitali ISDN BRI e PRI rispettivamente per 4 accessi base e 1 accesso primario.

Poiché ciascuna porta digitale interna della scheda 8DLI fornisce i due canali fonici ISDN "2B+D" è possibile raddoppiare la capacità di ciascuna scheda di interno tramite un'opportuna interfaccia (KDB) inserita nel telefono digitale che consente di collegare in cascata un altro telefono digitale , la capacità dell'alimentatore limita comunque a 60 il numero totale di telefoni digitali collegabili all'armadio base.

Le schede di linea interna o urbana possono essere installate in qualsiasi slot universale tranne le schede PRI che necessariamente deve essere posizionate negli slot 1, 3 o 5. Il numero massimo di linee urbane analogiche è 28 senza schede di interno.

Il massimo numero di schede e linee disponibili con il solo armadio base sono riassunti nella seguente tabella:

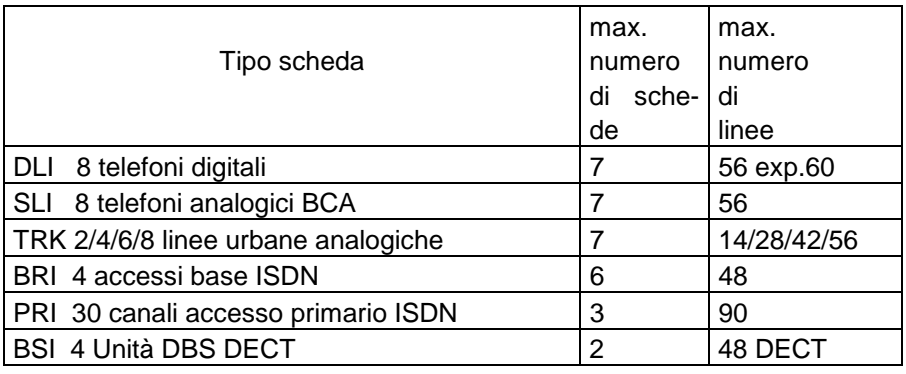

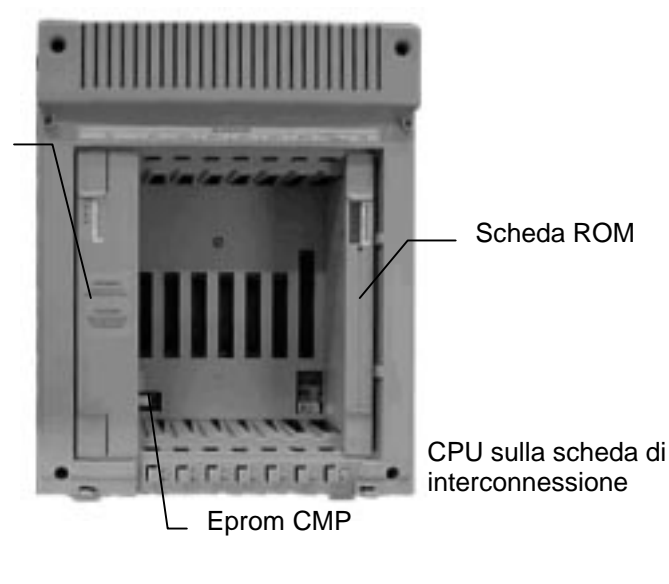

Alimentatore

#### **Armadio base DCS Scheda di interconnessione**

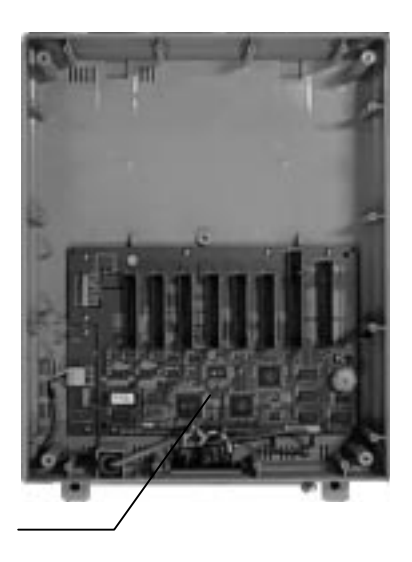

#### **ARMADI DI ESPANSIONE**

Gli armadi di espansione delle stesse dimensioni dell'armadio base contengono un alimentatore e la CPU di controllo sulla scheda di interconnessione con 7 posti scheda universali. Il collegamento con l'armadio base si effettua tramite una sola scheda EXP-A nell'armadio base e una scheda EXP-B in ogni armadio espansione.

Il programma base di gestione dell'armadio espansione è contenuto nella EPROM LPM che si trova sulla scheda di interconnessione in prossimità dell'alimentatore.

Nei 7 slots universali dell'armadio base si possono inserire le stesse schede dell'unità centrale eccetto le schede BRI , PRI e BSI , inoltre la capacità totale di un armadio di espansione è limitata a 56 porte in quanto non è possibile raddoppiare la capacità delle schede di interno dell'armadio espansione che hanno un protocollo digitale "1B+D".

La capacità dell'armadio base nel caso di utilizzo di uno o due armadi espansione viene ridotta a 6 slot in quanto uno slot è riservato alla scheda EXP-A di collegamento agli armadi di espansione.

Il massimo numero di schede e linee disponibili con un armadio espansione sono riassunti nella seguente tabella:

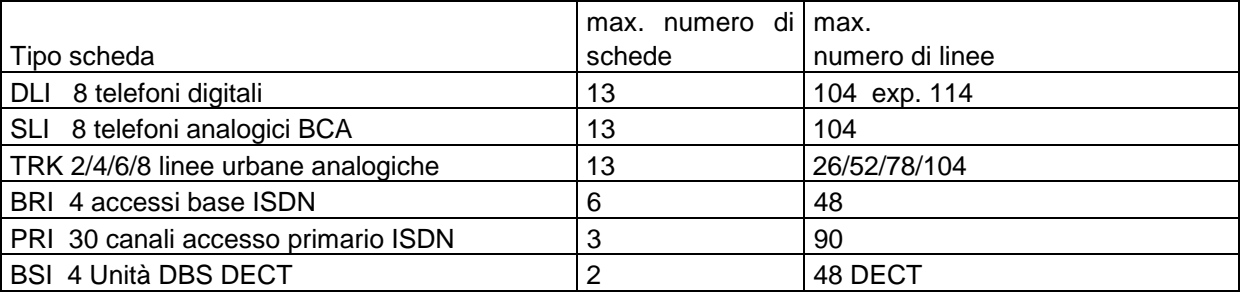

Il massimo numero di schede e linee disponibili con due armadi espansione sono riassunti nella seguente tabella:

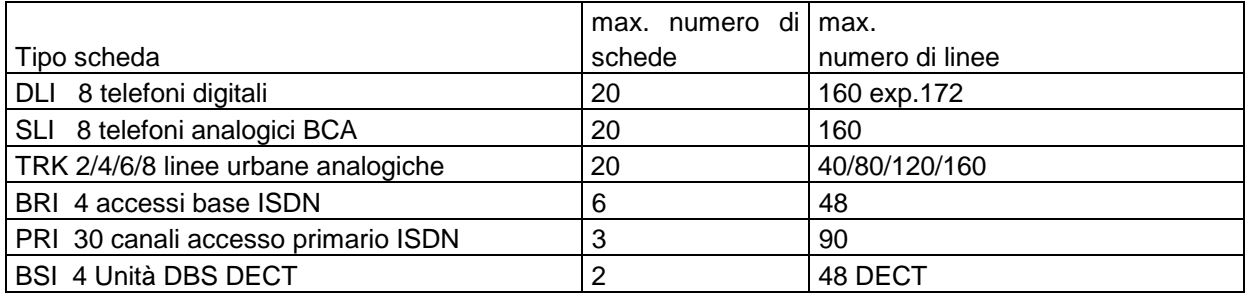

#### **Armadio espansione 1 DCS Armadio espansione 2 DCS Armadio base DCS**

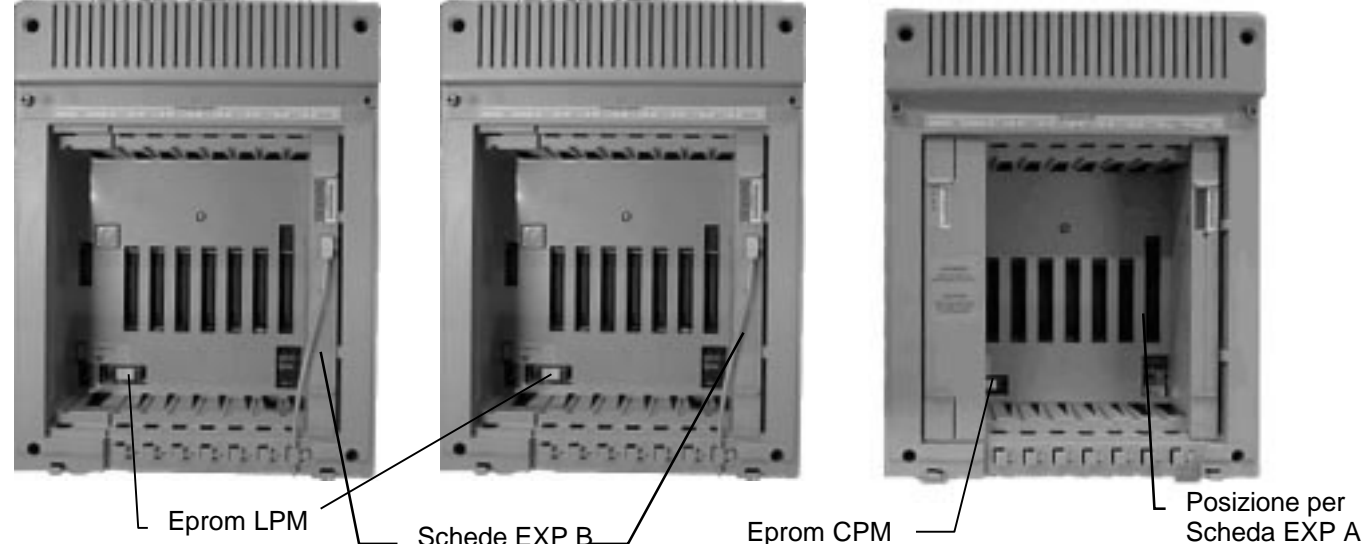

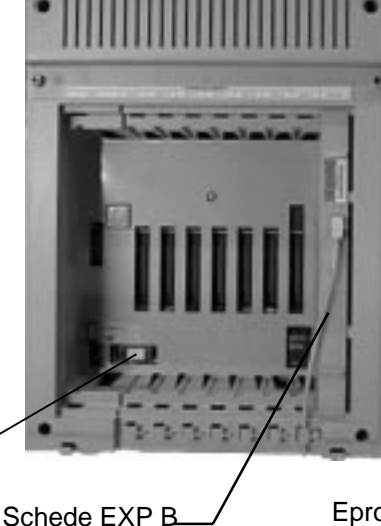

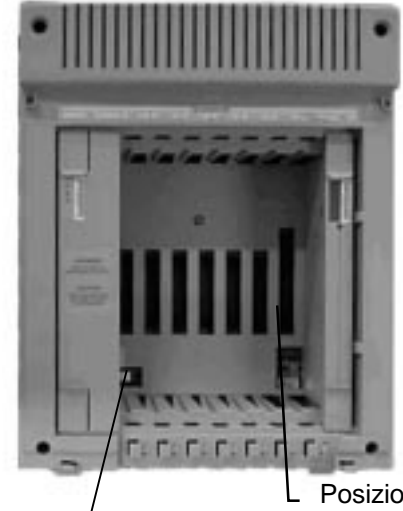

Posizione per

#### **SCHEDE DI INTERFACCIA**

- TRK-A 2 linee urbane con rilevazione scatti 12khz e interfacce periferiche
- TRK-B 4 linee urbane con rilevazione scatti 12khz
- 6 TRK 6 linee urbane con rilevazione scatti 12khz
- 8 TRK 8 linee urbane
- BRI 4 interfacce per 8 urbane digitali ISDN 2B+D Accesso Base
- PRI Interfaccia 30 urbane digitali ISDN 30B+D Accesso Primario
- 8 DLI 8 porte digitali
- 8 SLI 8 porte BCA
- 4 SLI 4 porte BCA
- BSI 4 unità base DBS per 24 terminali DECT

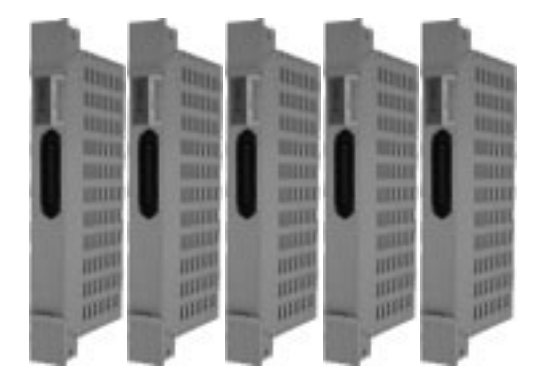

Nelle seguenti tabelle sono riportati alcuni esempi di configurazioni di armadi e schede del sistema DCS.

## **CONFIGURAZIONI DCS**

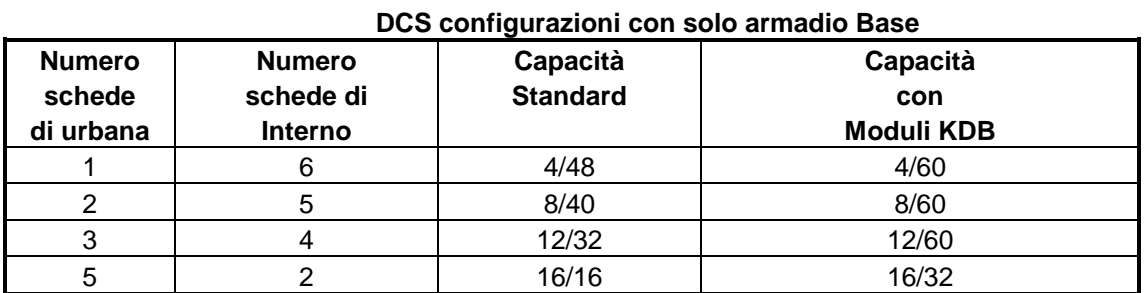

**Esempio capacità del solo armadio base con schede di urbana TRK-B**

#### **DCS configurazioni con solo armadio Base**

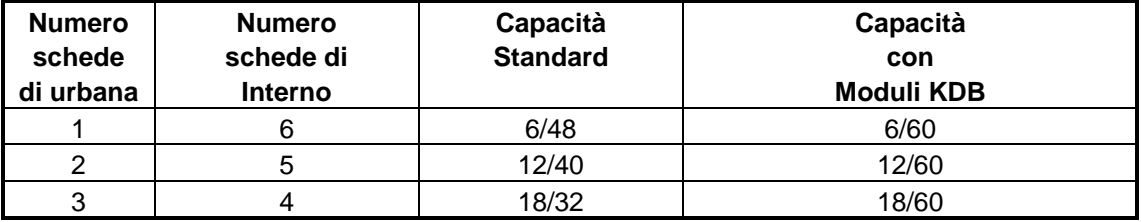

**Esempio capacità del solo armadio base con schede di urbana 6TRK**

#### **DCS configurazioni con solo armadio Base**

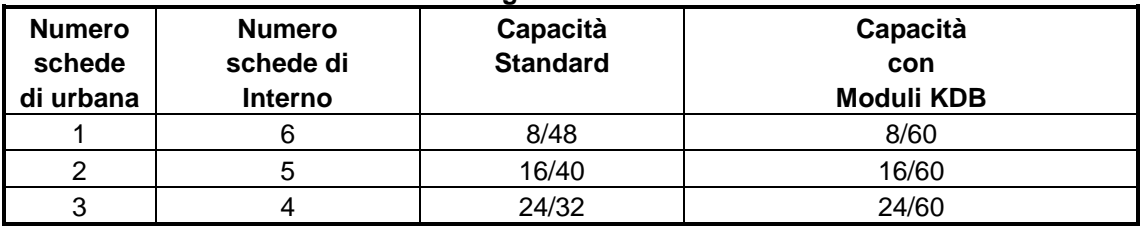

**Esempio capacità del solo armadio base con schede di urbana 8TRK o schede di urbana BRI 4 accessi base ISDN**

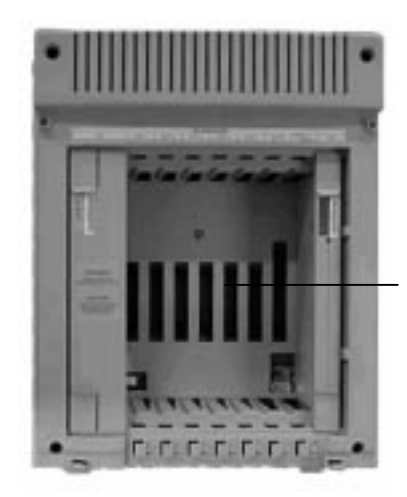

7 Posti scheda

#### **capacità con schede urbane TRK-B**

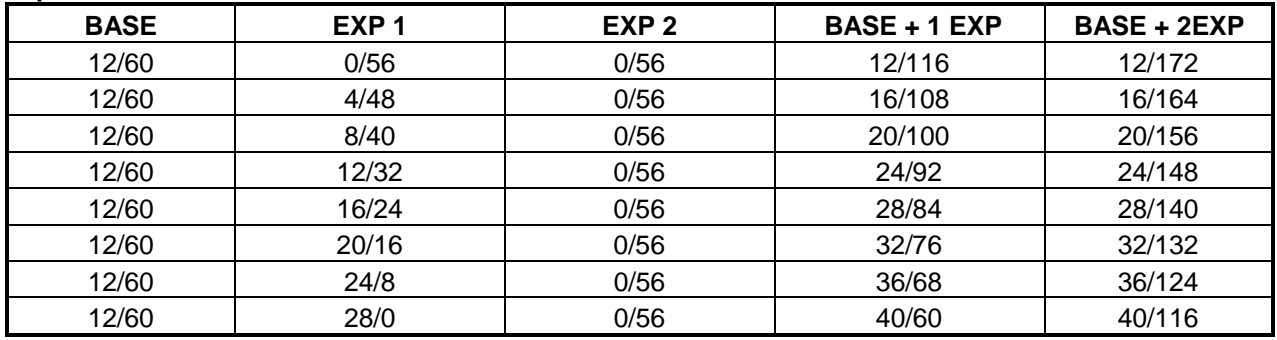

#### **capacità con schede urbane 6TRK**

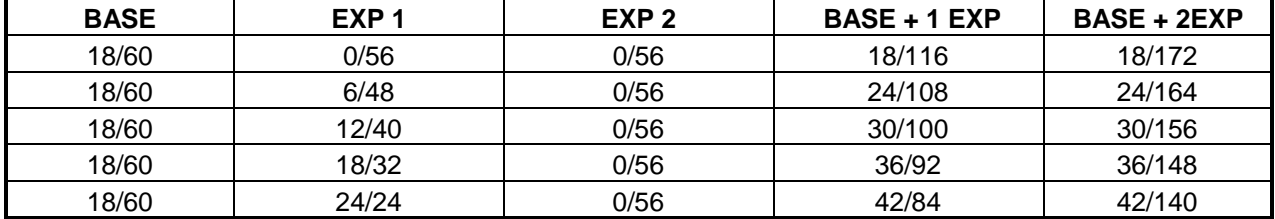

#### **capacità con schede urbane 8TRK o schede BRI 4 accessi base ISDN**

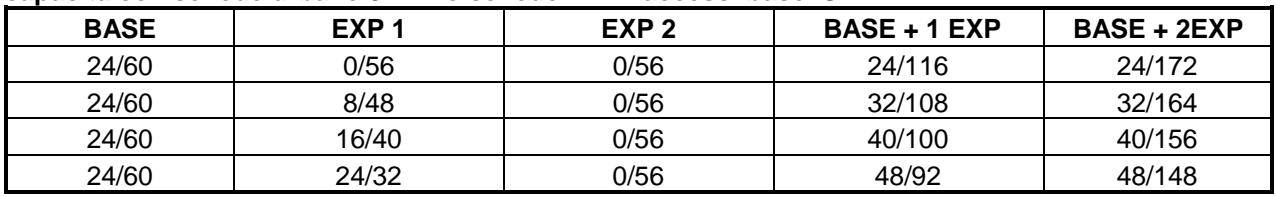

#### **capacità con urbane digitali PRI ISDN 30B+D e scheda TRK-A**

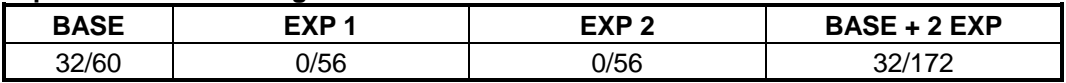

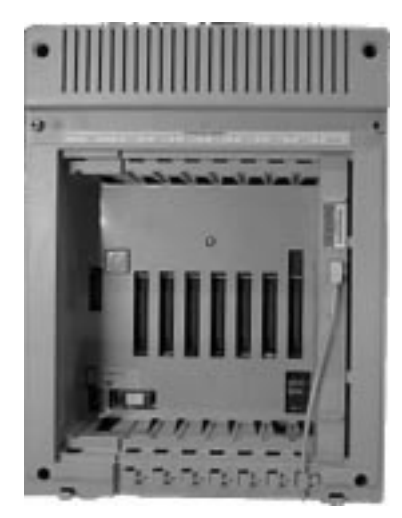

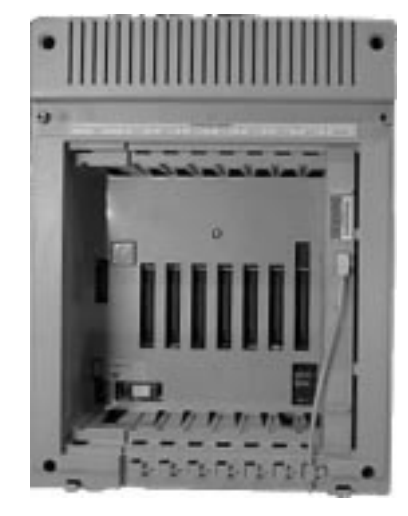

**Armadio espansione Armadio espansione Armadio base 7 posti scheda 7 posti scheda 6 posti scheda**

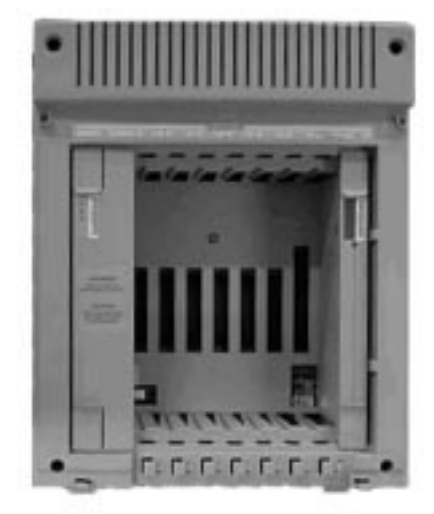

# **DESCRIZIONE HARDWARE DCS**

### **UNITÀ CENTRALE**

L'unità centrale del sistema DCS è contenuta nell'armadio base, che contiene:

• alimentatore;

una CPU di controllo degli armadi base e espansione e di commutazione per tutte le 256 porte digitali il cui programma base è contenuto nella EPROM CPM che si trova sulla scheda di interconnessione in prossimità dell'alimentatore, mentre il programma principale è contenute nelle EPROM della scheda ROM.

- 4 canali DSP
- 60 porte disponibili per 7 slots universali con 8 porte ciascuno;
- ganci per il montaggio a parete.

#### **ARMADI DI ESPANSIONE**

Gli armadi di espansione a 56 porte, vengono collegati all'armadio base e contengono:

• un alimentatore identico a quello dell'unità centrale

una CPU di controllo dell'armadio espansione e di comunicazione con la CPU centrale il cui programma è contenuto nella EPROM LPM che si trova sulla scheda di interconnessione in prossimità dell'alimentatore.

- 56 porte per 7 slots universali
- 4 canali DSP
- 1 Scheda B di interfaccia (EXPN-B)
- 1 cavo HDLC per il collegamento dati ad alta velocità tra le le schede EXPN-A e EXPN-B.
- 1 cavo elettrico di alimentazione per il collegamento in corrente alternata all'armadio base.

#### **SCHEDE COMUNI**

#### **SCHEDA ROM**

La scheda ROM contiene:

- programma operativo
- gestione dati SMDR e programmazione remota

#### **SCHEDE DI ESPANSIONE**

Le schede di espansione vengono utilizzate per la connessione di uno o due armadi di espansione all'armadio base. Queste schede contengono i circuiti per la comunicazione attraverso canali digitali delle comunicazioni fra le CPU e le schede di ciascun armadio.

**EXP-A** La scheda , installata nello slot 7 dell'armadio base contiene:

- L'interfaccia HDLC
- 8 canali DSP addizionali
- LED indicazione stato

**EXP-B** La scheda , installata nell'apposito slot dell'armadio espansione contiene:

- L'interfaccia HDLC
- LED indicazione stato

## **SCHEDE INTERFACCIA**

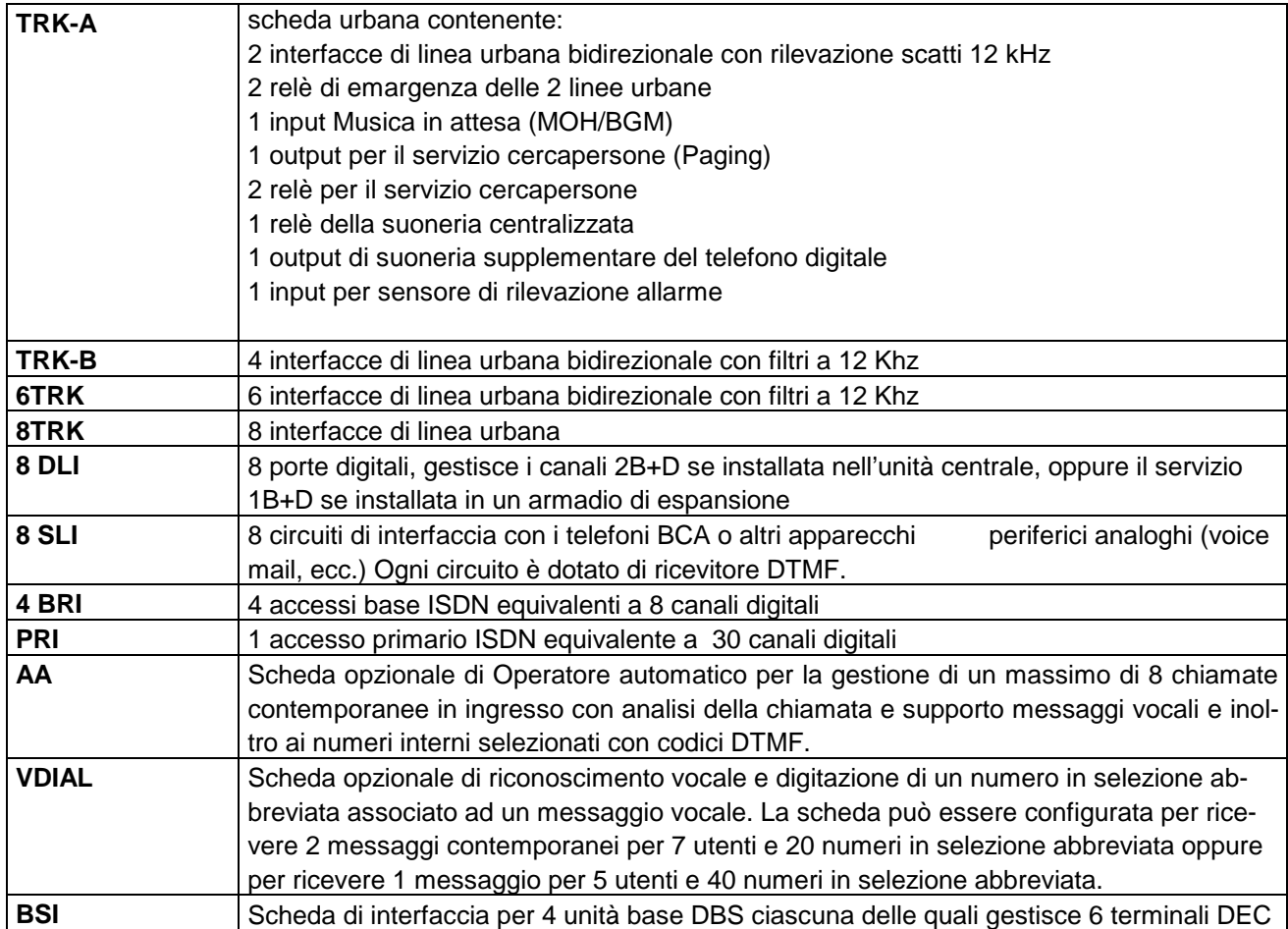

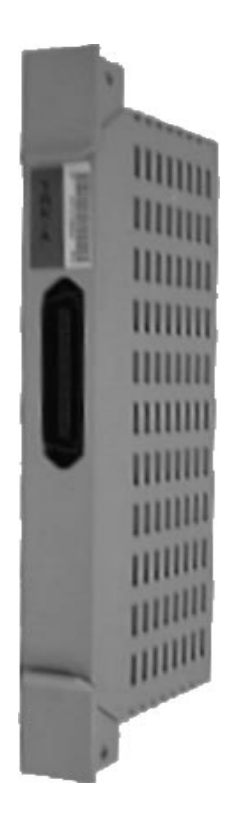

# **TELEFONI DIGITALI STANDARD STA**

## LCD 24B BASIC 12B

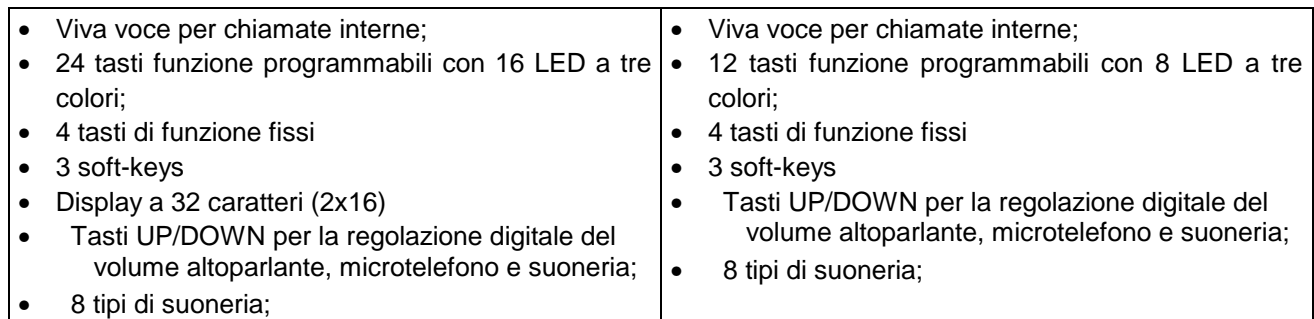

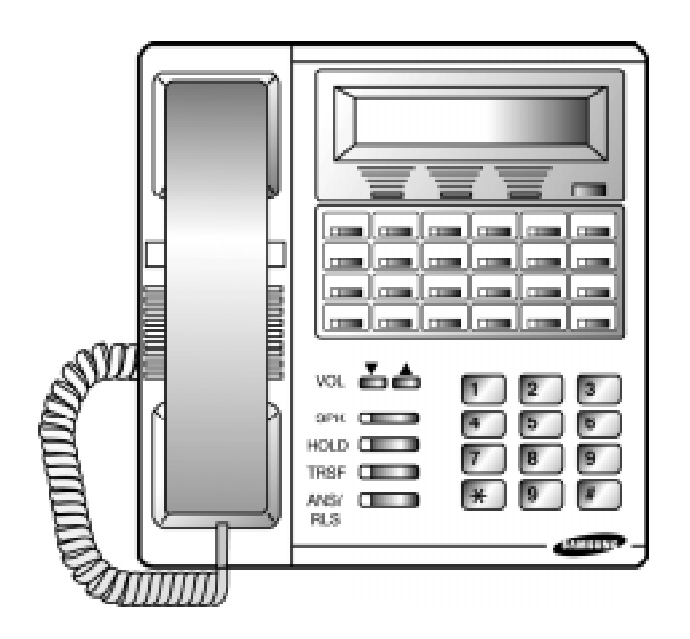

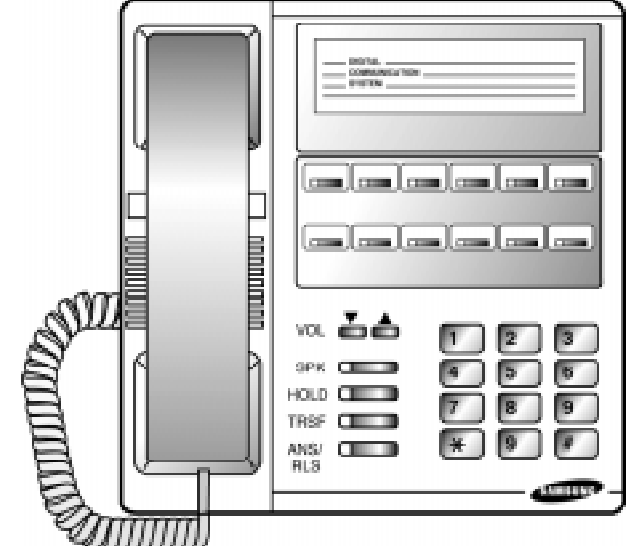

#### **MODULO DSS/ AOM**

- 32 tasti programmabili
- 4 tasti di funzione fissi
- Si collega a qualsiasi porta DLI
- Costituisce l'estensione dei tasti funzione di un telefono dedicato LCD 24 o BASIC 12B

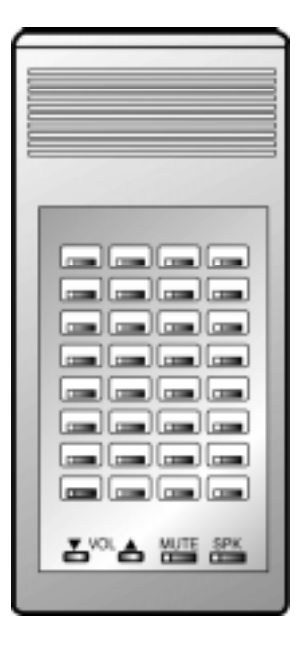

#### **MODULI DI ESPANSIONE STA**

Il Modulo KDB-DLI è un'interfaccia da inserire nel telefono digitale e fornisce una seconda porta DLI per il collegamento a un'altro terminale digitale.

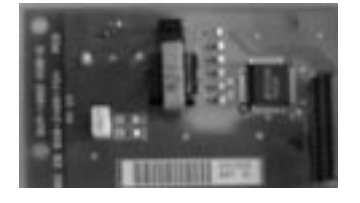

Il Modulo è un'interfaccia da inserire nel telefono digitale e fornisce una porta SLI per il collegamento di un apparecchio telefonico BCA.

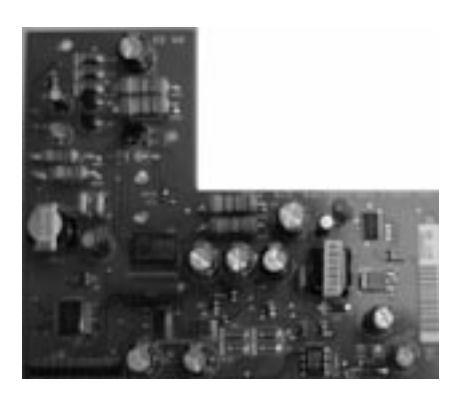

# **TELEFONI DIGITALI EURO**

#### **EURO LCD 24B EURO LCD12B**

- Viva voce per chiamate interne;
- 24 tasti funzione programmabili con 16 LED a tre colori;
- 8 tasti di funzione fissi; 3 soft-keys
- Display a 32 caratteri (2x16);
- Tasti UP/DOWN per la regolazione digitale del volume altoparlante, microtelefono e volume suoneria;
- Possibilità di montaggio a parete o da tavolo.
- 8 diversi tipi di suoneria.

- Viva voce per chiamate interne;
- 12 tasti funzione programmabili con 8 LED a tre colori;
- 8 tasti di funzione fissi; 3 soft-keys
- Display a 32 caratteri (2x16);
- Tasti UP/DOWN per la regolazione digitale del volume altoparlante, microtelefono e suoneria;
- Possibilità di montaggio a parete o da tavolo.
- 8 diversi tipi di suoneria

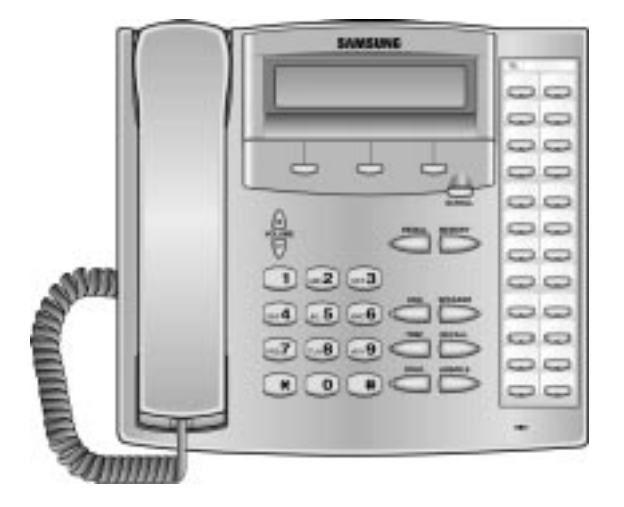

## **EURO 6B BASIC DS-2100B**

- Viva voce per chiamate interne;
- 6 tasti programmabili;
- 4 tasti di funzione fissi;
- Tasti UP/DOWN per la regolazione digitale del volume altoparlante, microtelefono e suoneria;
- 8 tipi di suoneria:
- Possibilità di montaggio a parete o da tavolo.

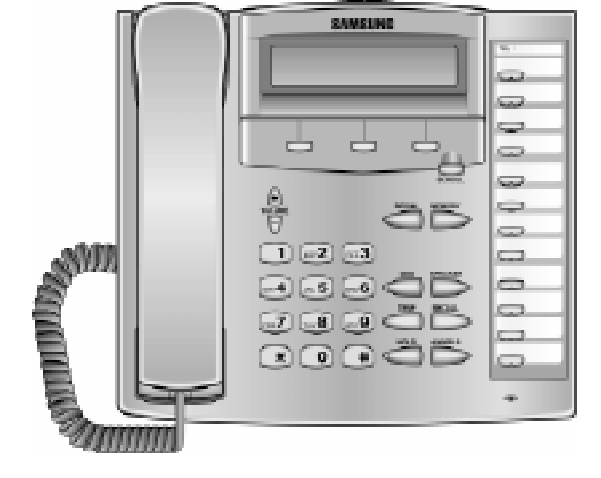

- Viva voce per chiamate interne;
- 4 tasti di funzione fissi;
- LED messaggio in attesa
- Tasti UP/DOWN per la regolazione digitale del volume altoparlante, microtelefono e suoneria;
- 8 tipi di suoneria;
- Possibilità di montaggio a parete o da tavolo.

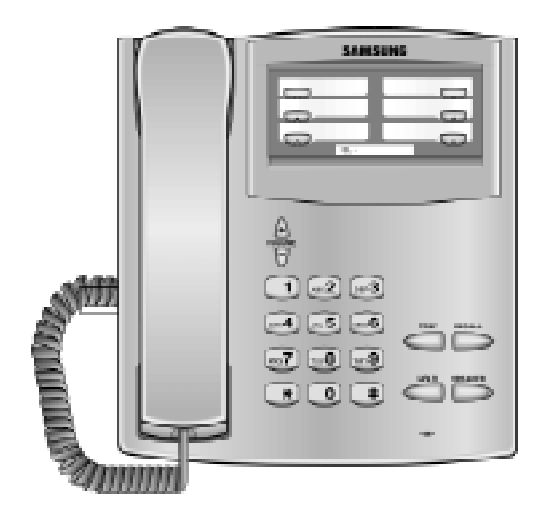

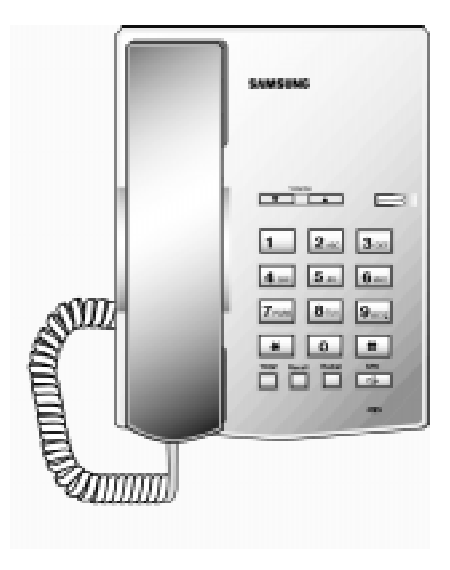

#### **MODULO EURO ADD-ON**

- 48 tasti funzione programmabili
- Si collega a qualsiasi porta della scheda DLI
- Costituisce l'estensione dei tasti funzione di un telefono dedicato EURO LCD 24 o EURO LCD 12B

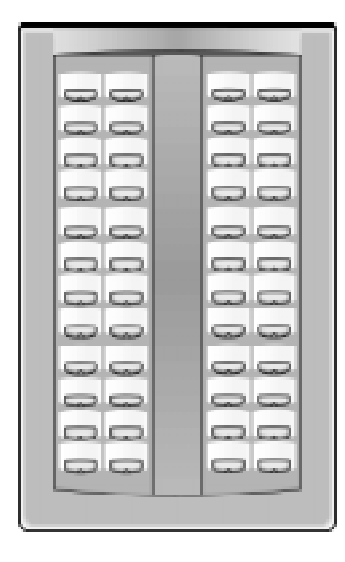

### **MODULI DI ESPANSIONE EURO**

Il Modulo KDB-DLI è un'interfaccia da inserire nel telefono digitale e fornisce una seconda porta DLI per il collegamento a un'altro terminale digitale.

**Il Modulo** KDB-SLI è un'interfaccia da inserire nel telefono digitale e fornisce una porta SLI per il collegamento di un apparecchio telefonico BCA.

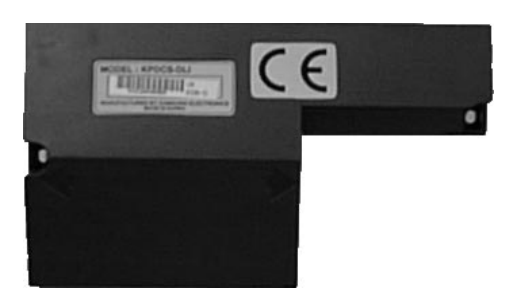

#### **DPIM INTERFACCIA CITOFONO**

- Per collegare un citofono tipo SKP816
- Si collega a qualsiasi intarfaccia digitale DLI

#### **SIM ITERFACCIA SERIALE**

- Interfaccia seriale RS232 per programmazione remota o Documentazione Addebiti
- Si collega a qualsiasi interfaccia DLI del sistema DCS

#### **CTM INTERFACCIA SERIALE PER CTI**

- Interfaccia seriale RS232 per applicazioni Computer Telephone Intergration
- Si collega a qualsiasi porta DLI del sistema ed a un telefono digitale

## **DBS UNITÀ BASE TELEFONI DECT**

- Interfaccia radio dei terminali DECT
- Si collega a qualsiasi porta della scheda BSI dei sistemi DCS
- Gestisce un massimo di 6 terminali DECT

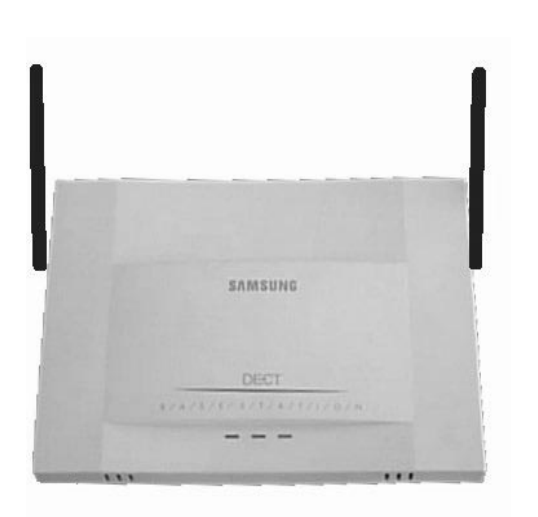

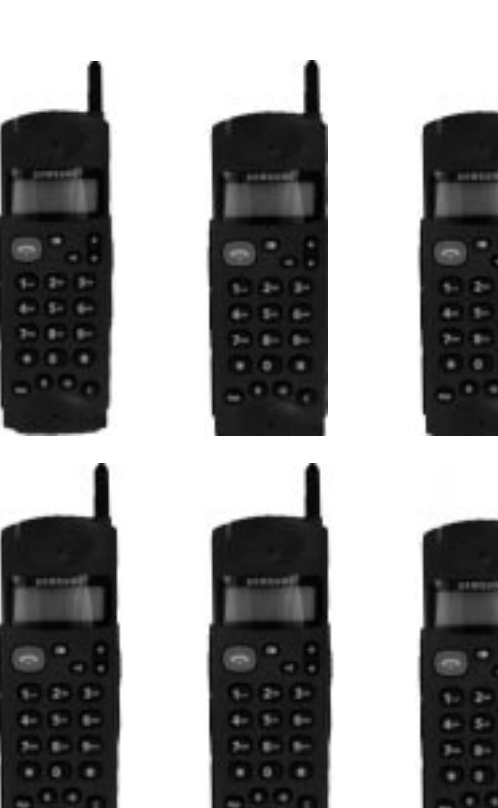

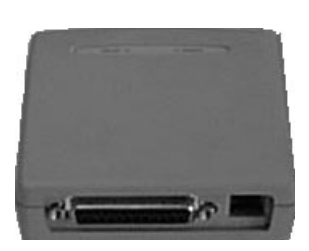

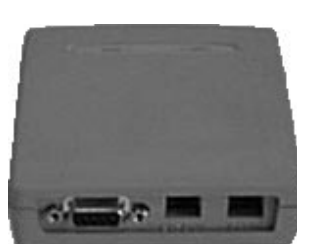

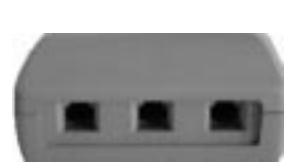

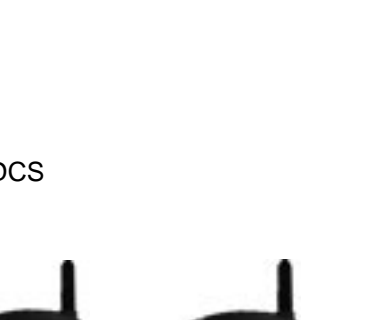

# **CARATTERISTICHE TECNICHE**

#### **COMMUTAZIONE**

Il sistema di commutazione è costituito da 256 canali digitali ed è controllato da un microprocessore Motorola MC 68000 a 16bit. Ciascuno dei 256 canali digitali è automaticamente programmato per supportare la voce o i dati del sistema in formato PCM.

Il sistema utilizza anche processori digitali di segnale (DSP), ciascuno dei quali può essere configurato, in base al programma di controllo, come trasmettitore o ricevitore toni multifrequenza.

#### **DCS**

Il sistema contiene un totale di 20 canali DSP dislocati nella CPU delle schede base e espansione del sistema.

#### **MEMORIA**

**DCS** 

Il sistema è gestito da un programma di controllo memorizzato in 4 chip EPROM, contenuti nella scheda ROM.

Il programma di base relativo alla comunicazione fra schede e la generazione dei toni risiede nelle EPROM CP e LP che si trovano rispettivamente sulle schede BASE e ESPANSIONE:

Tutti i dati variabili sono memorizzati nella memoria RAM non volatile protetta da una batteria che mantiene i dati per sette giorni in mancanza di alimentazione.

#### **MICROPROCESSORI**

I sistemi DCS sono gestiti tramite una gerarchia di elaborazione distribuita. Il processore principale dei sistemi è un Motorola MC68000 a 16 bit con clock a 8 Mhz.

Il livello di elaborazione locale e trasmissione dati dei terminali e telefoni digitali verso il sistema è gestito da un processore Hitachi H8.

#### **PROGRAMMAZIONE**

I sistemi DCS sono forniti di una programmazione dati di default che provvede a rendere operativi i sistemi dopo la prima l'accensione.

Le linee urbane e i telefoni vengono assegnati seguendo il piano di numerazione di default. Questo piano di numerazione è flessibile e può essere modificato a seconda delle esigenze del cliente.

II sistema può essere programmato da una qualsiasi tastiera di un telefono con display LCD 24B senza interrompere le normali operazioni di sistema.

Esistono tre livelli di programmazione: SISTEMA, UTENTE e INTERNO. Il livello di Sistema accede a tutti i programmi e può autorizzare anche l'accesso dell'utente ai programmi di sistema come richiesto. L'accesso alla programmazione di Sistema e Utente sono regolati da diversi codici di sicurezza mentre la programmazione di interno è disponibile senza codici di sicurezza a tutti gli utenti del sistema.

Un metodo alternativo di programmazione è l'uso di un personal computer collegato serialmente ad un modulo SIM o tramite linea urbana con un modem e l'utilizzo del programma PCMMC.

Questo metodo permette di memorizzare la programmazione su disco e di preconfigurare il sistema da un PC e di caricare poi la configurazione direttamente nel sistema dopo l'installazione dell'hardware.

Nelle seguenti tabelle sono riportati i dati tecnici del sistema.

#### **SPECIFICHE ELETTRICHE DCS**

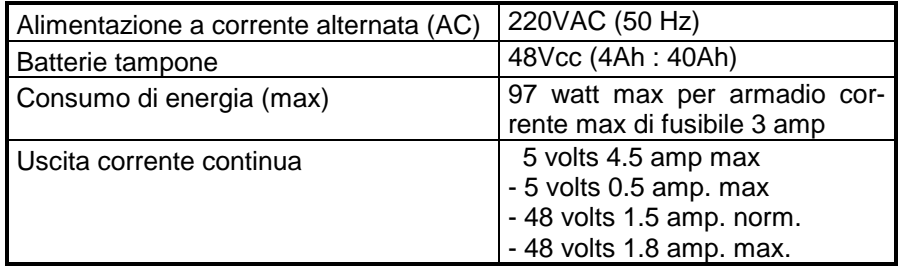

#### **DIMENSIONI DCS cm**

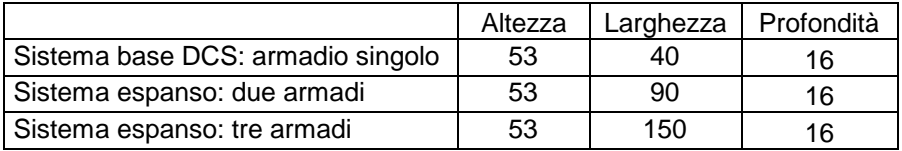

#### **DIMENSIONI TERMINALI**

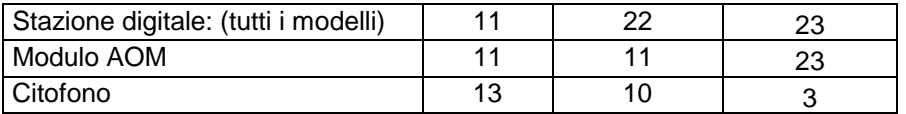

#### **TEMPERATURE DI FUNZIONAMENTO**

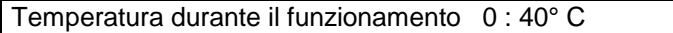

#### **LUNGHEZZE COLLEGAMENTI**

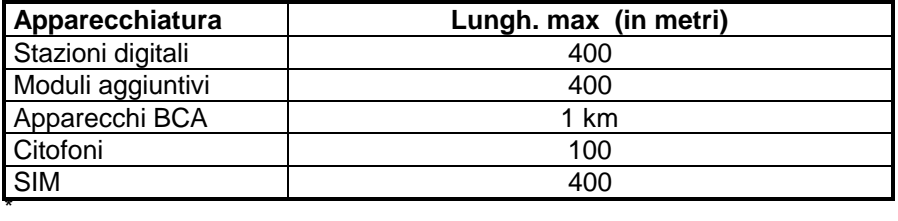

#### **TONI e SUONERIE**

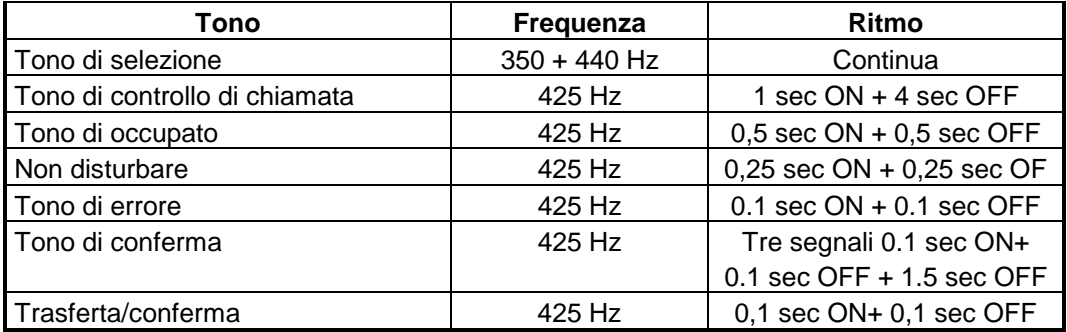

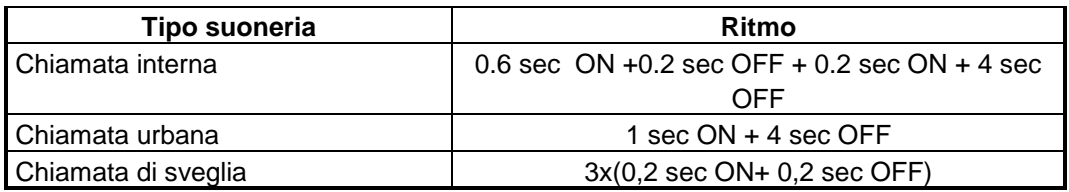

#### **STATO LED DEL TELEFONO DIGITALE**

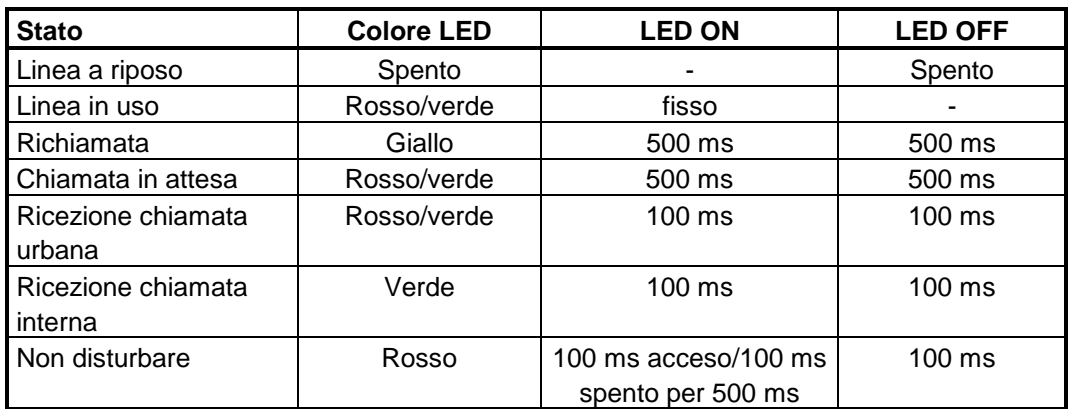

# **DESCRIZIONE DEI SERVIZI**

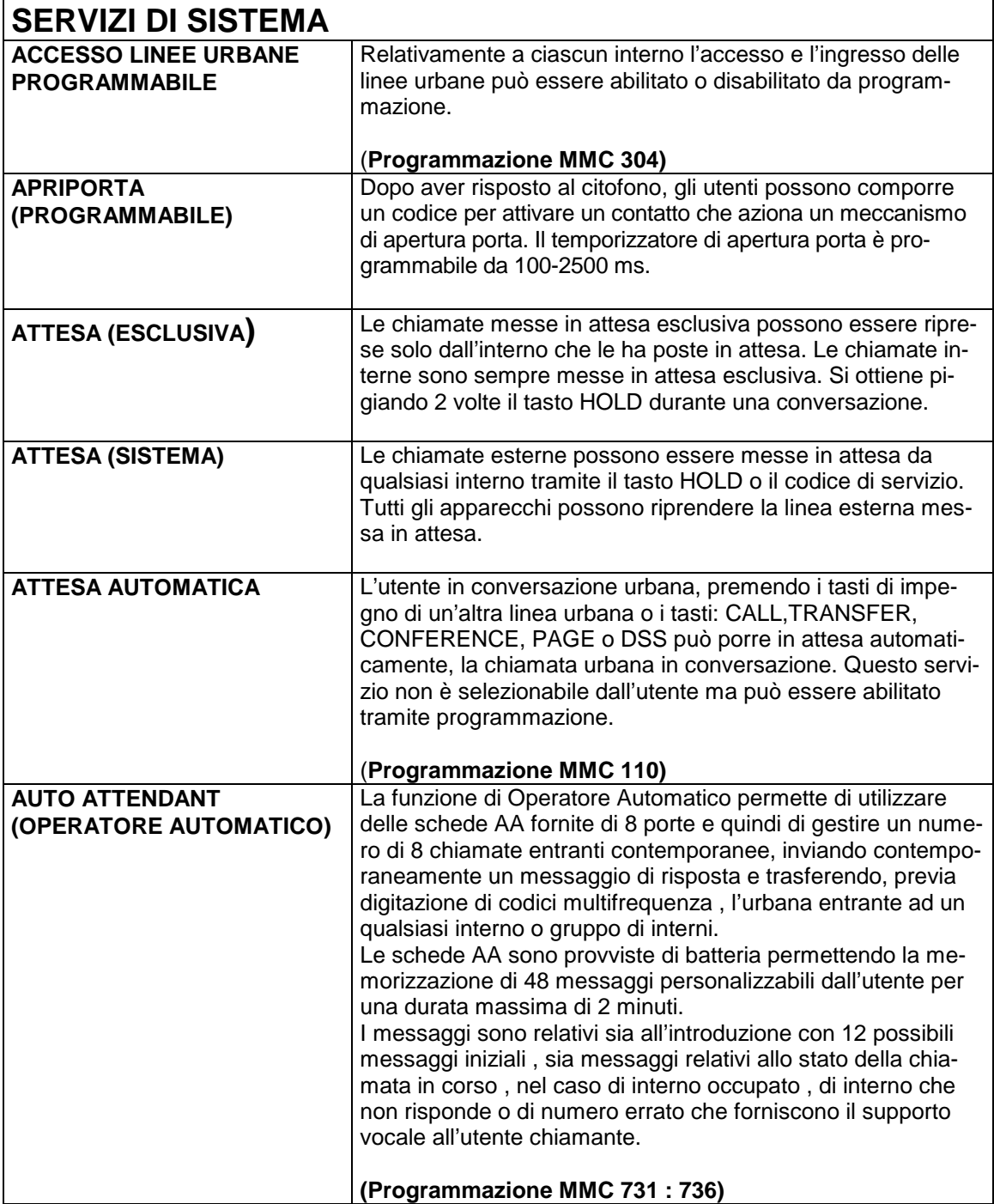

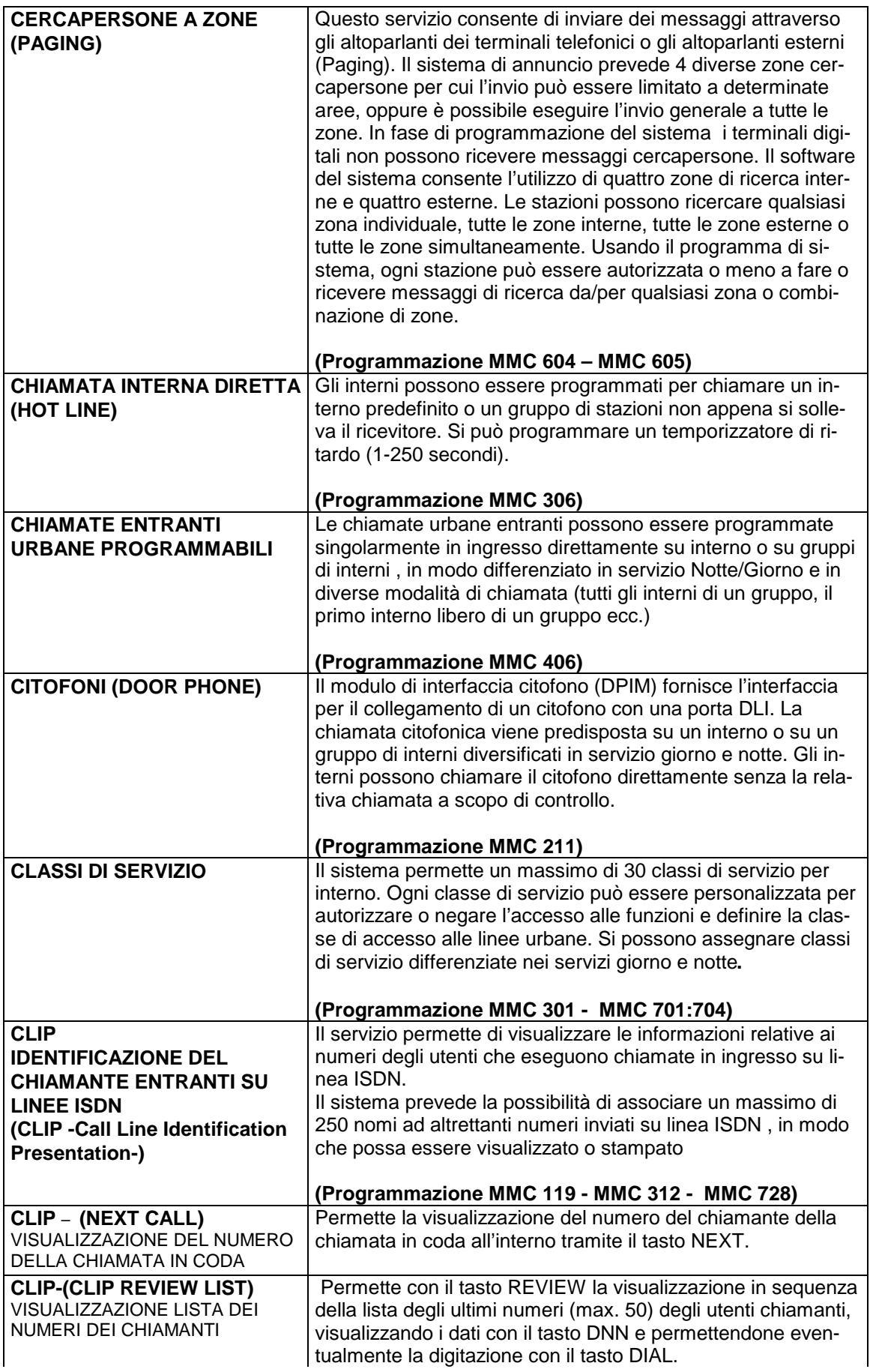

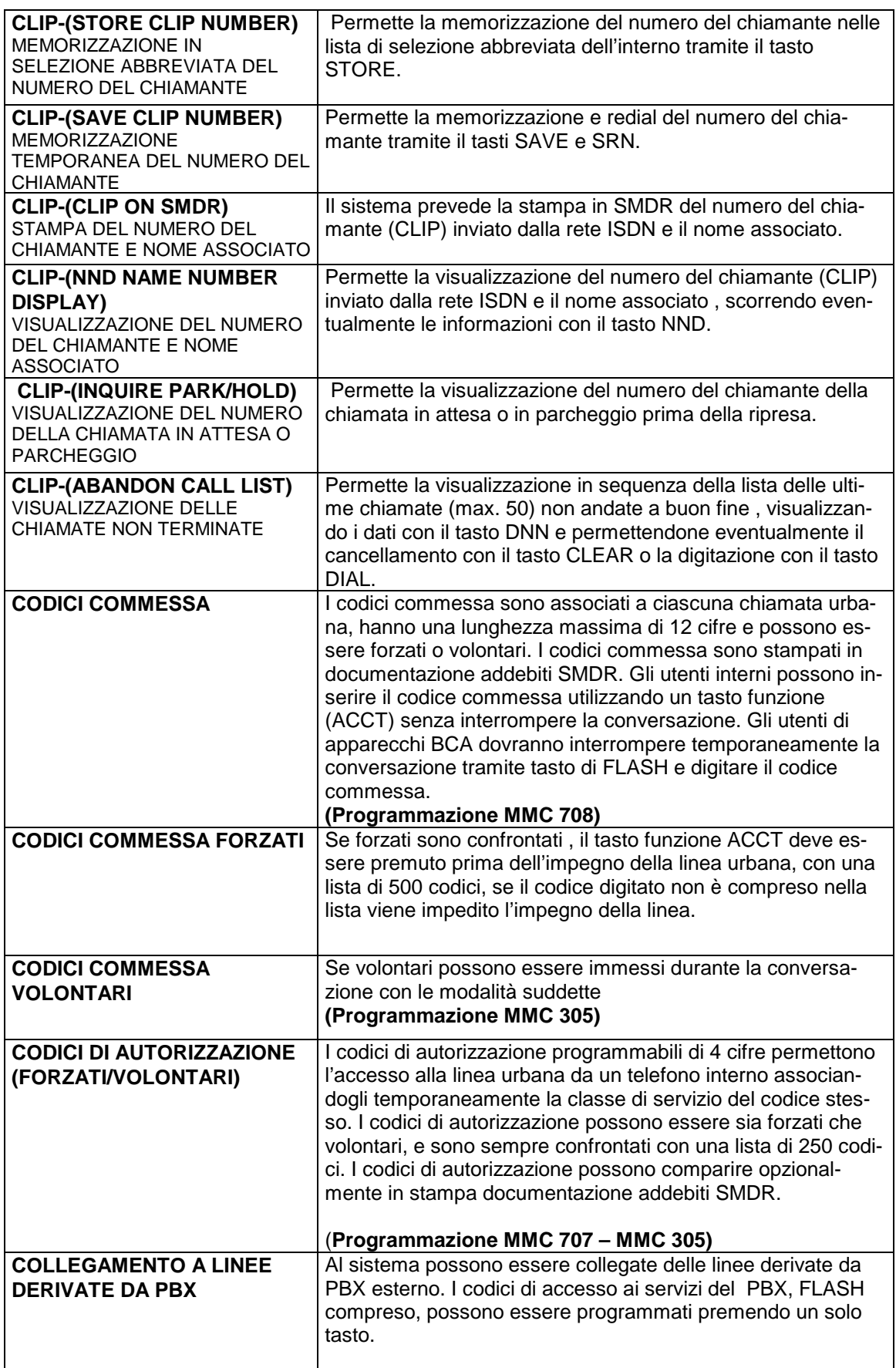

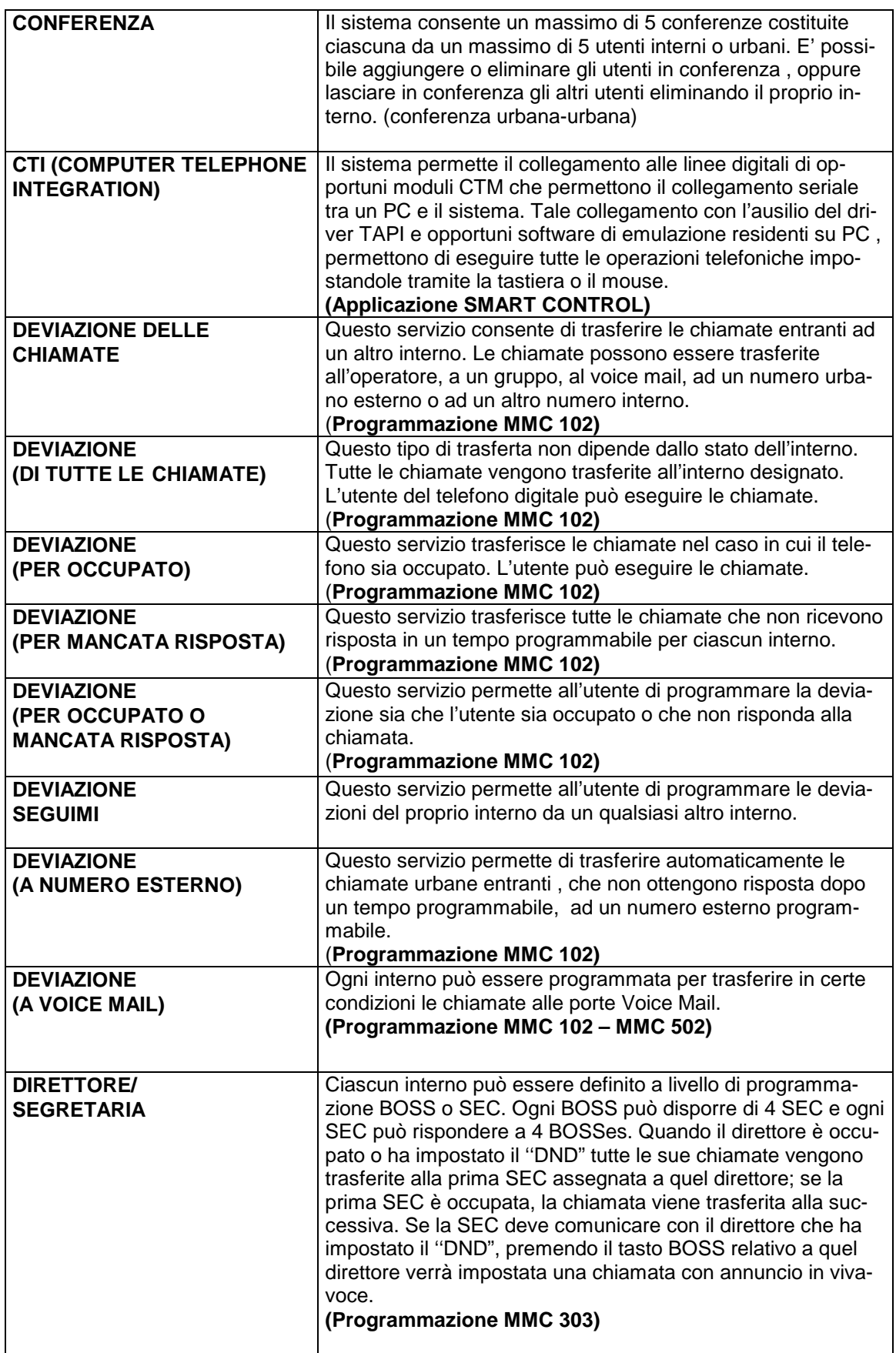

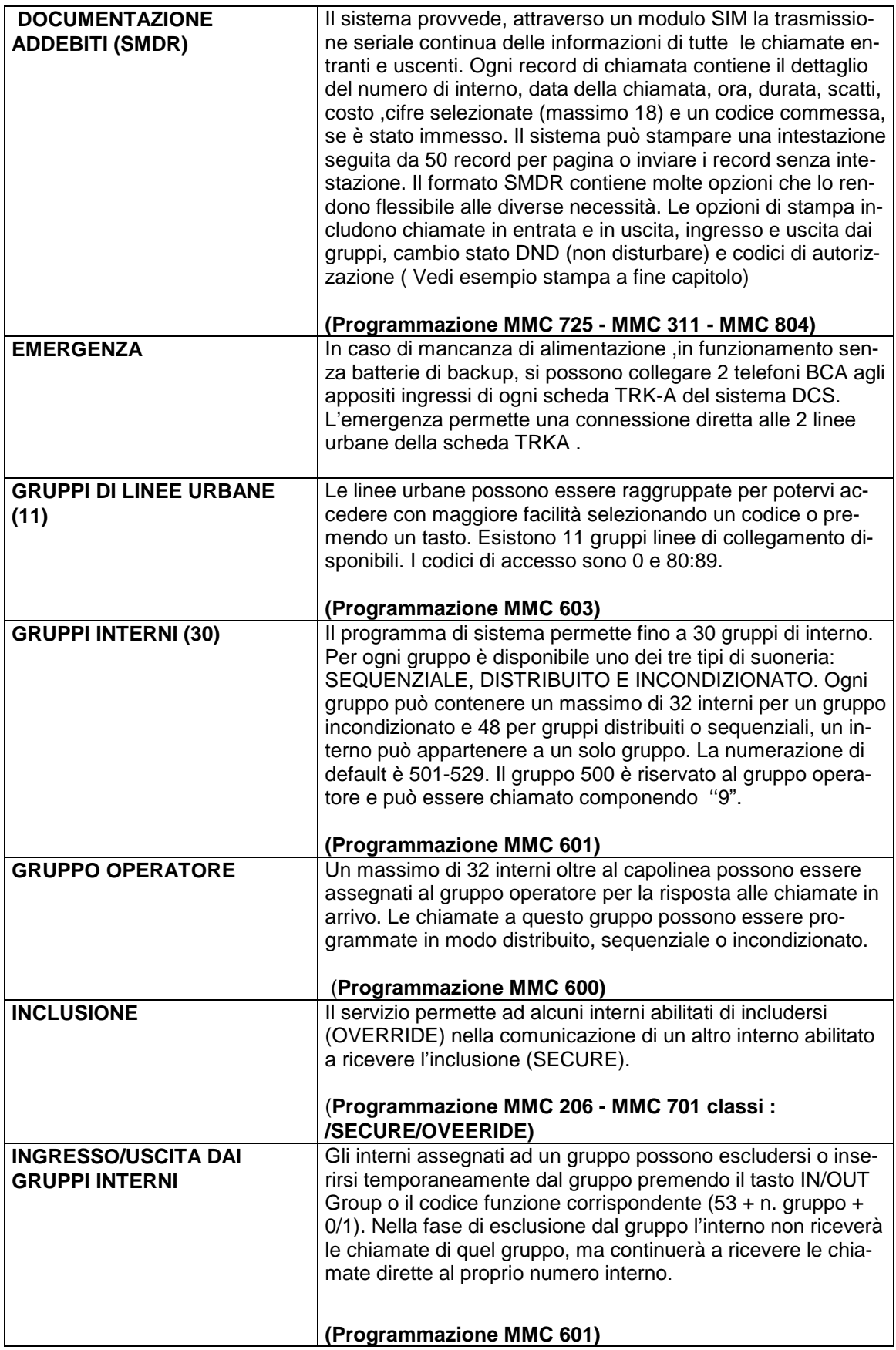

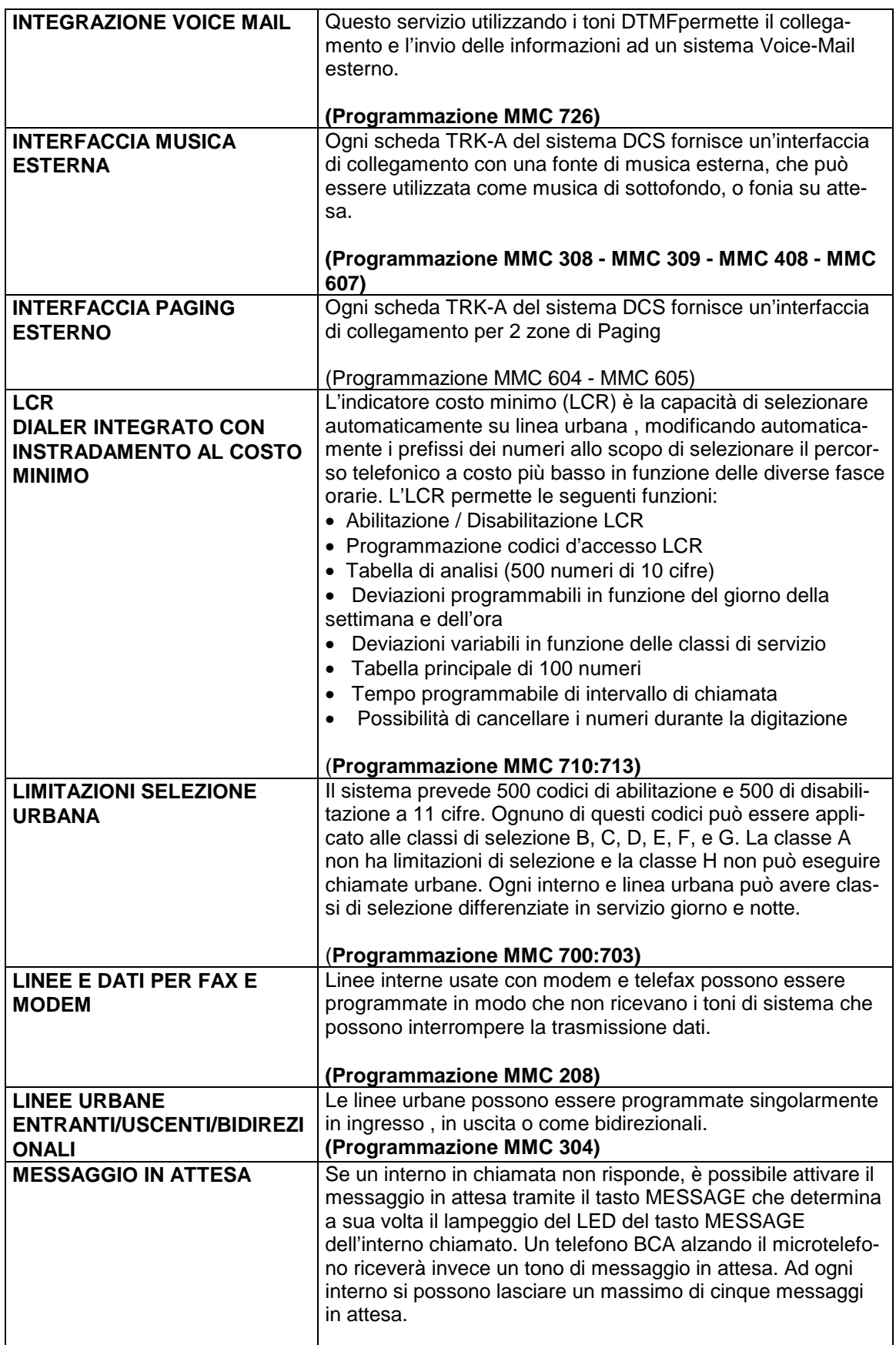

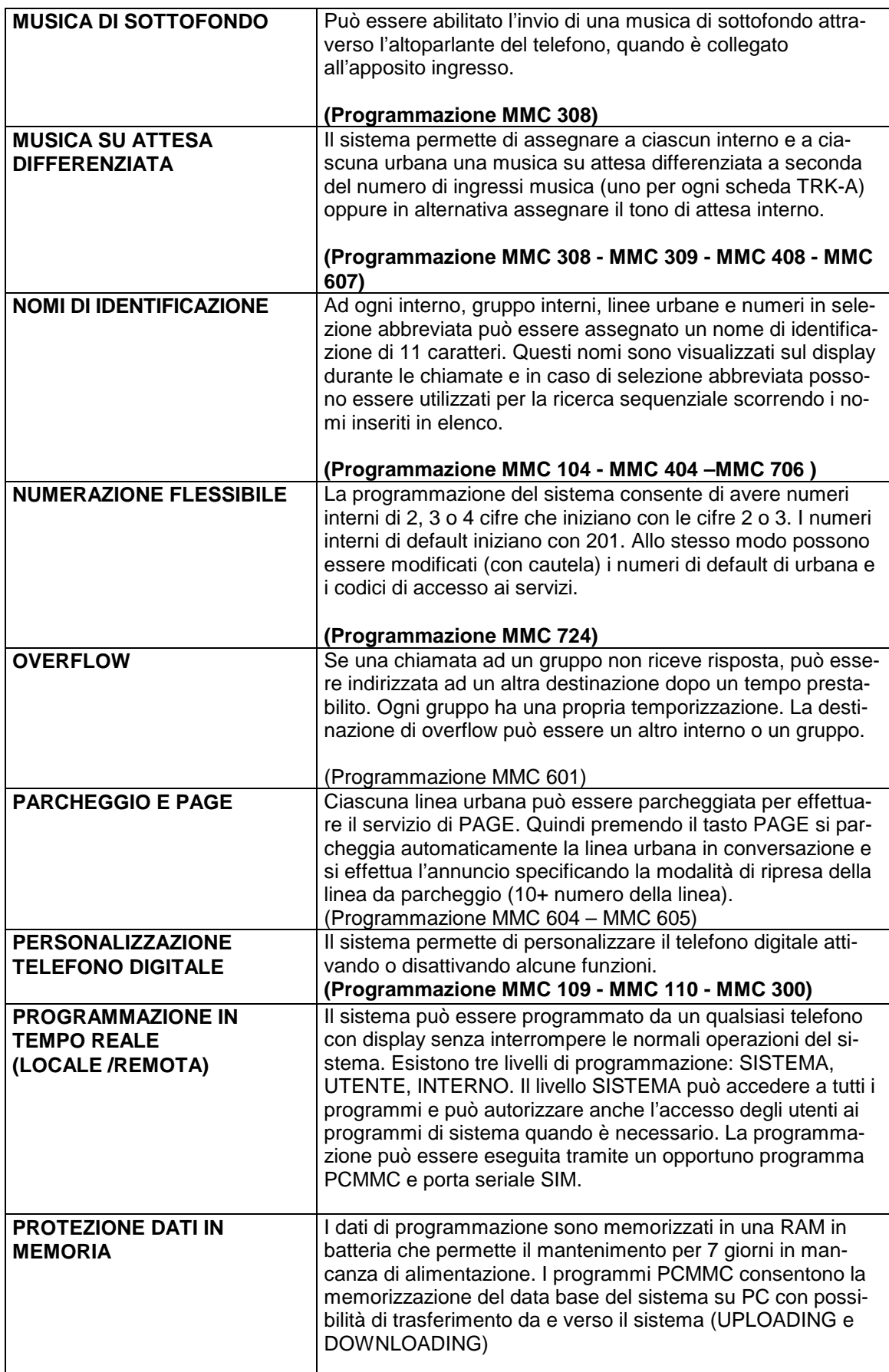

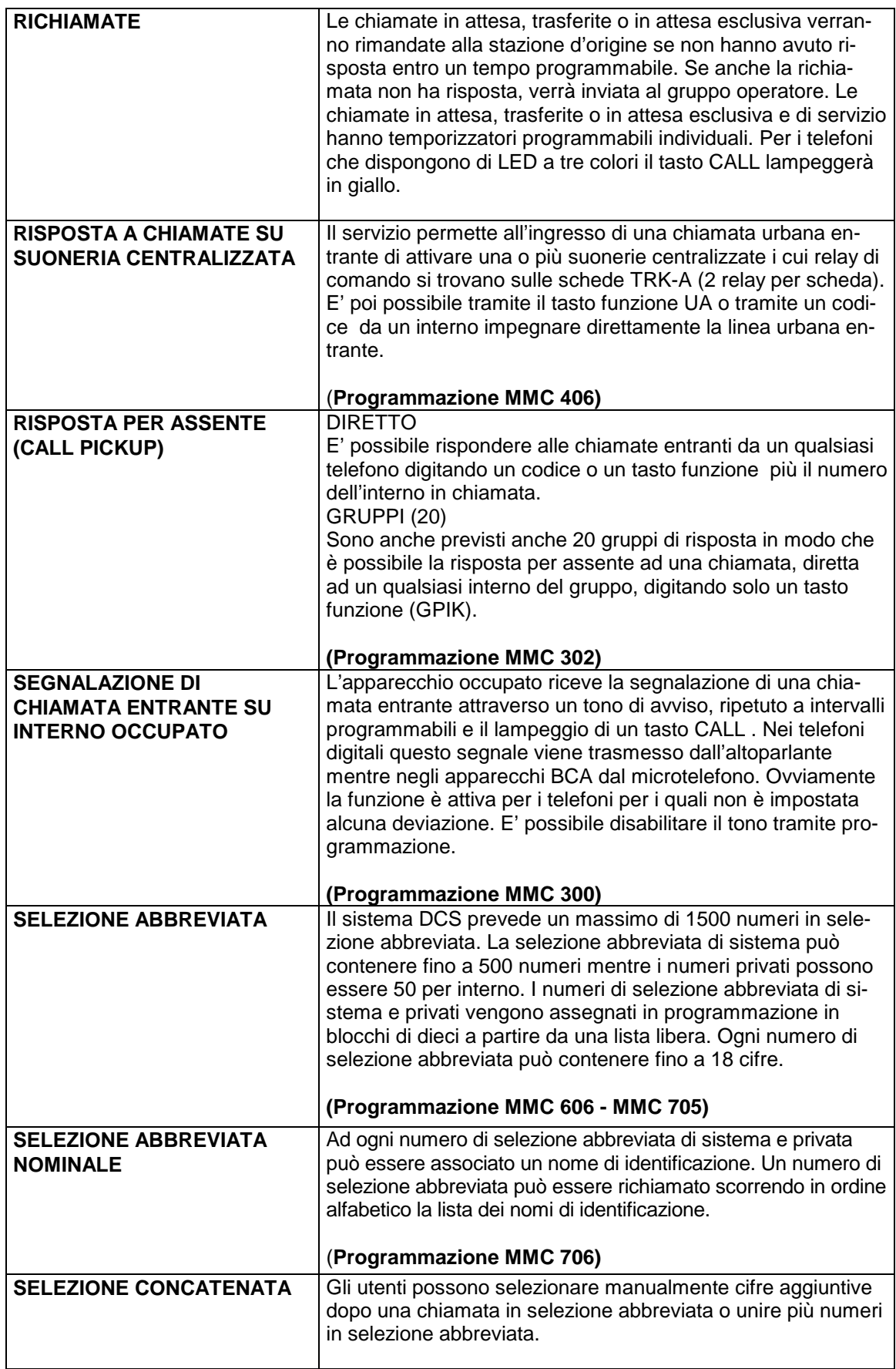

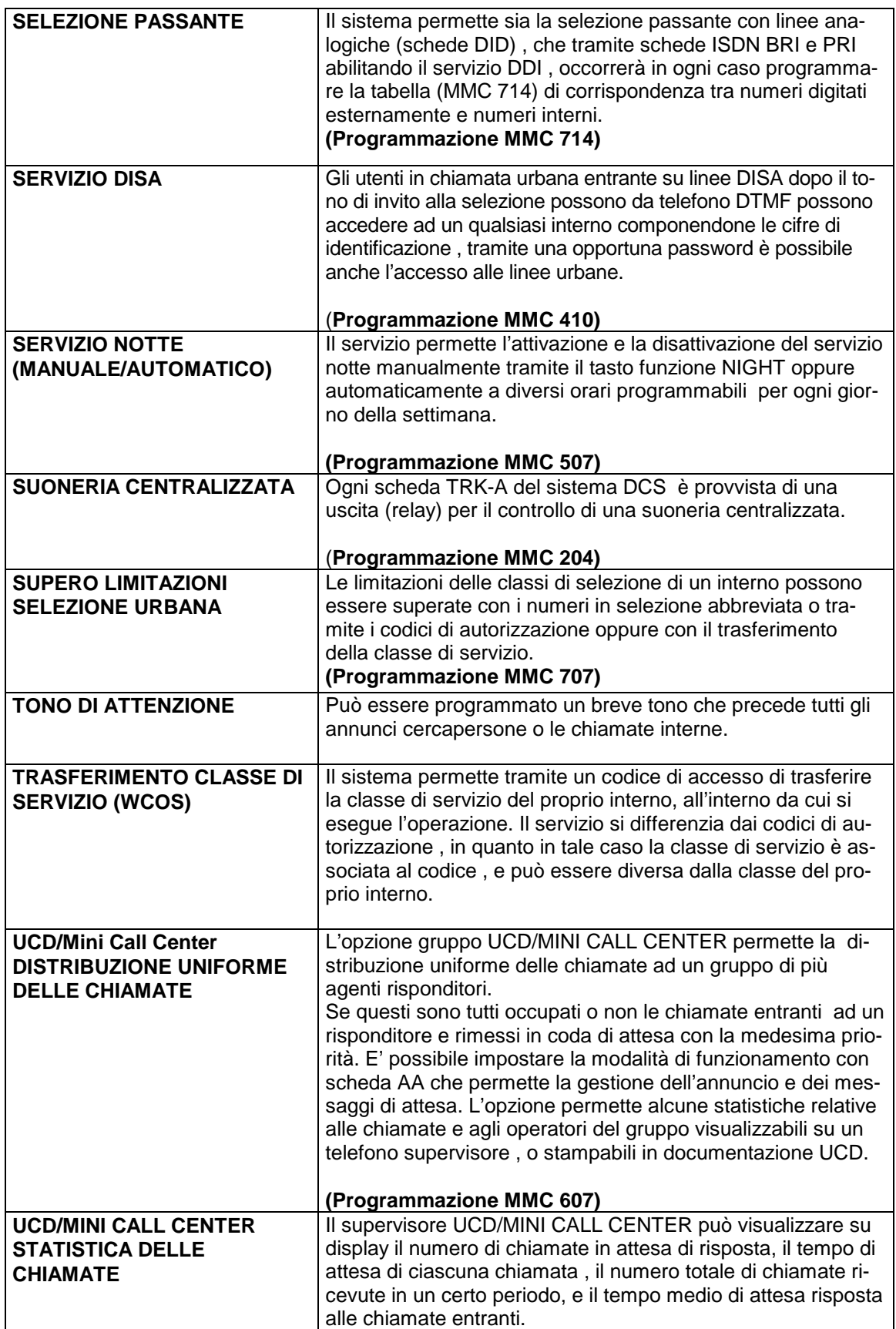

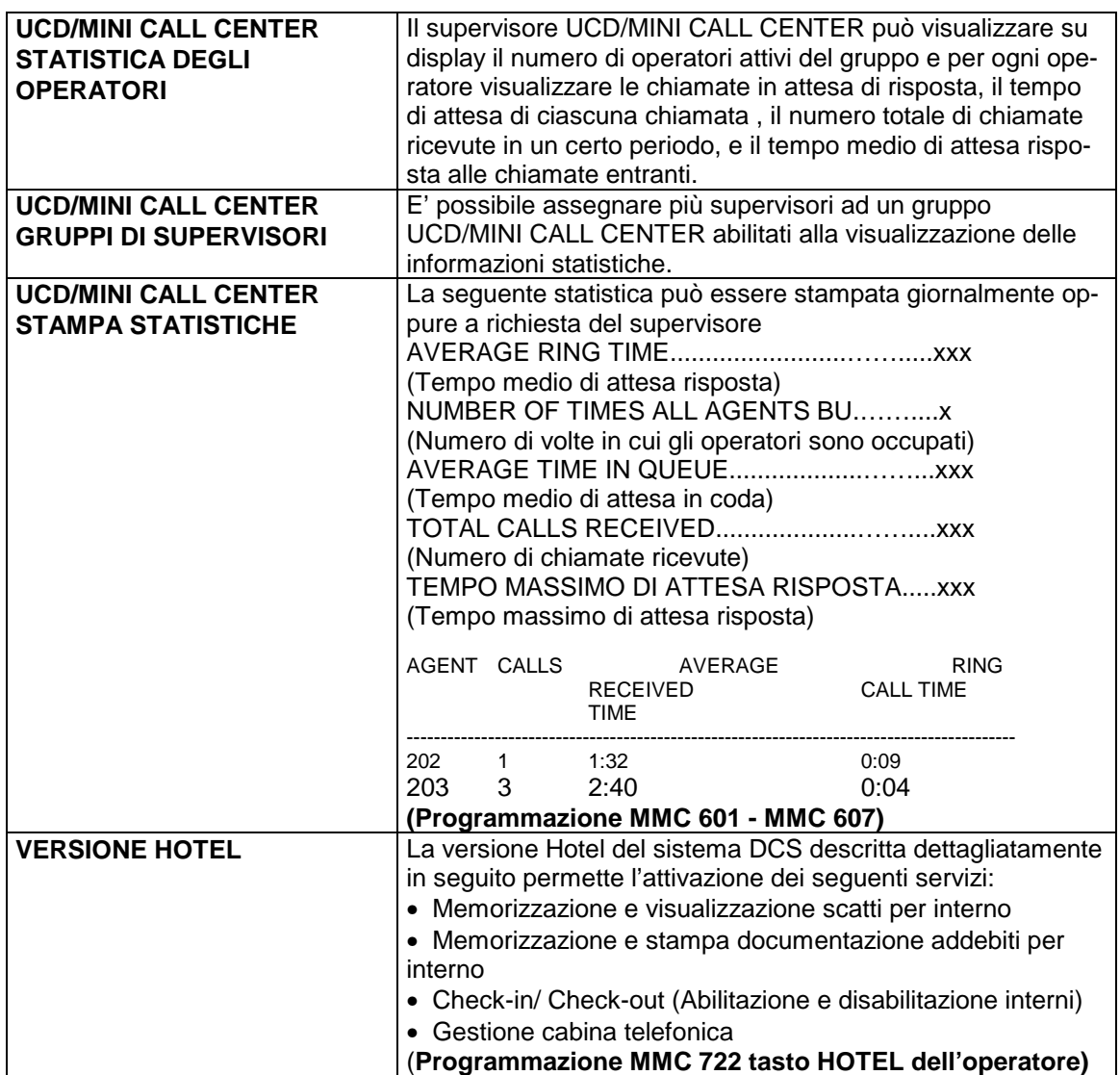

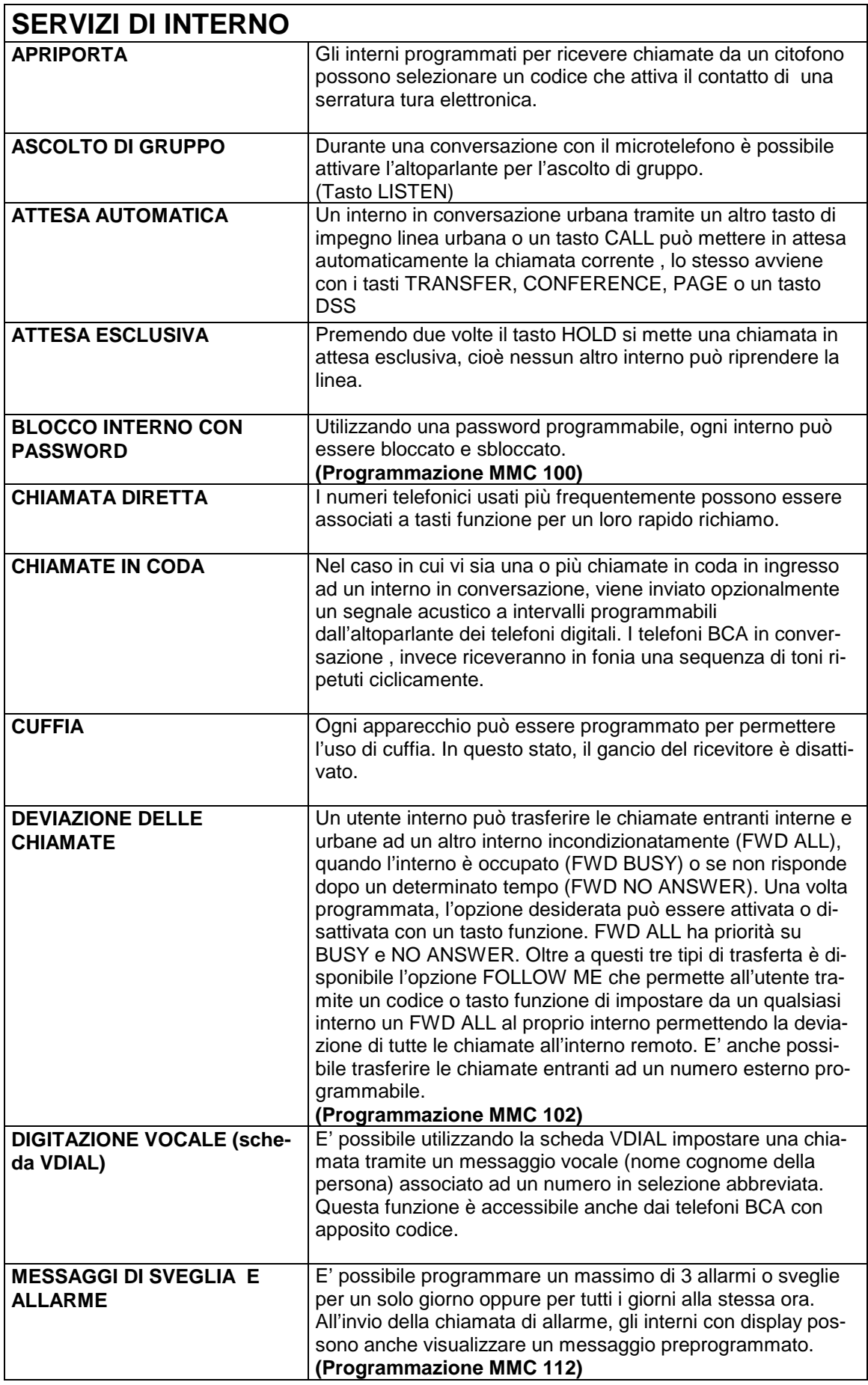

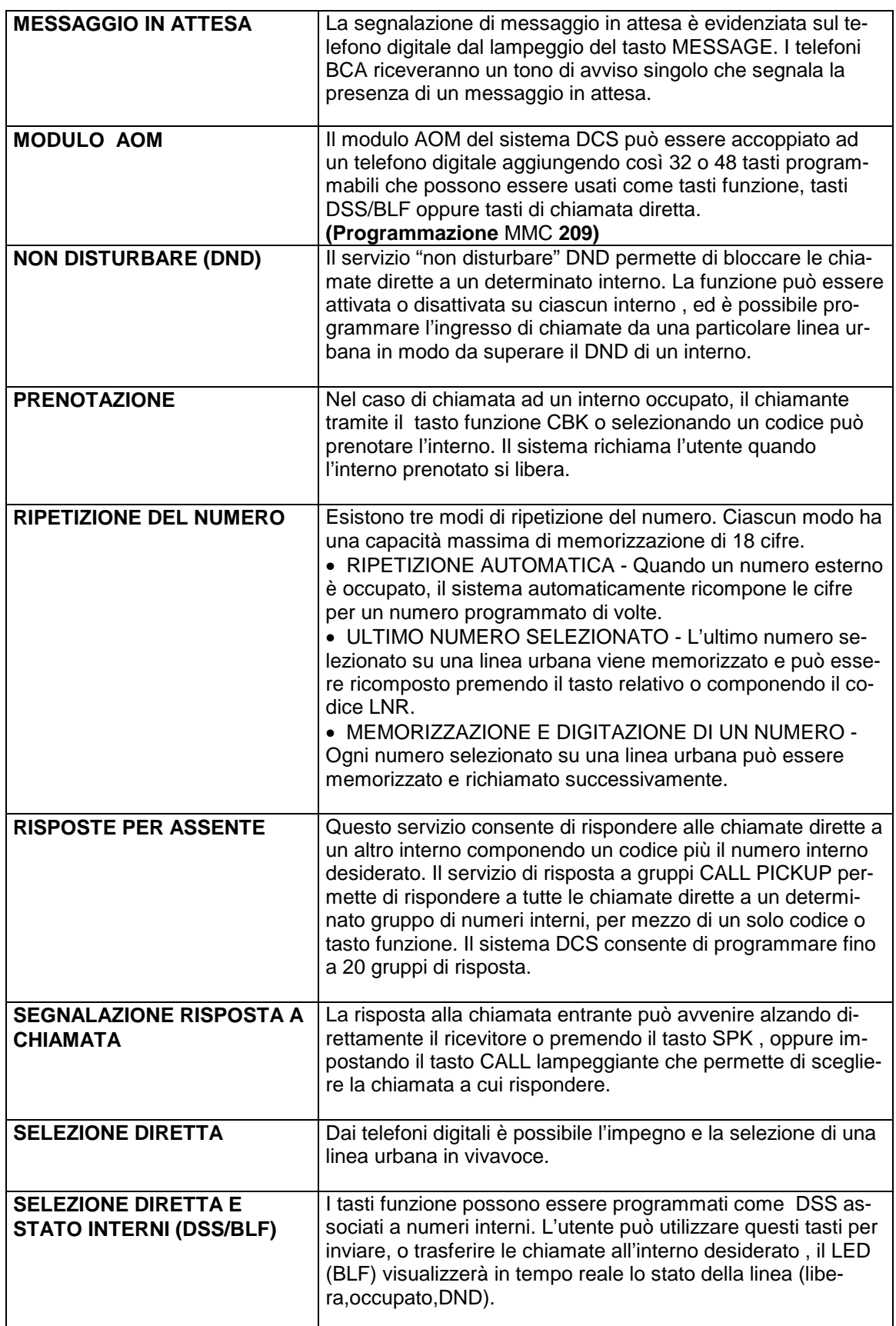

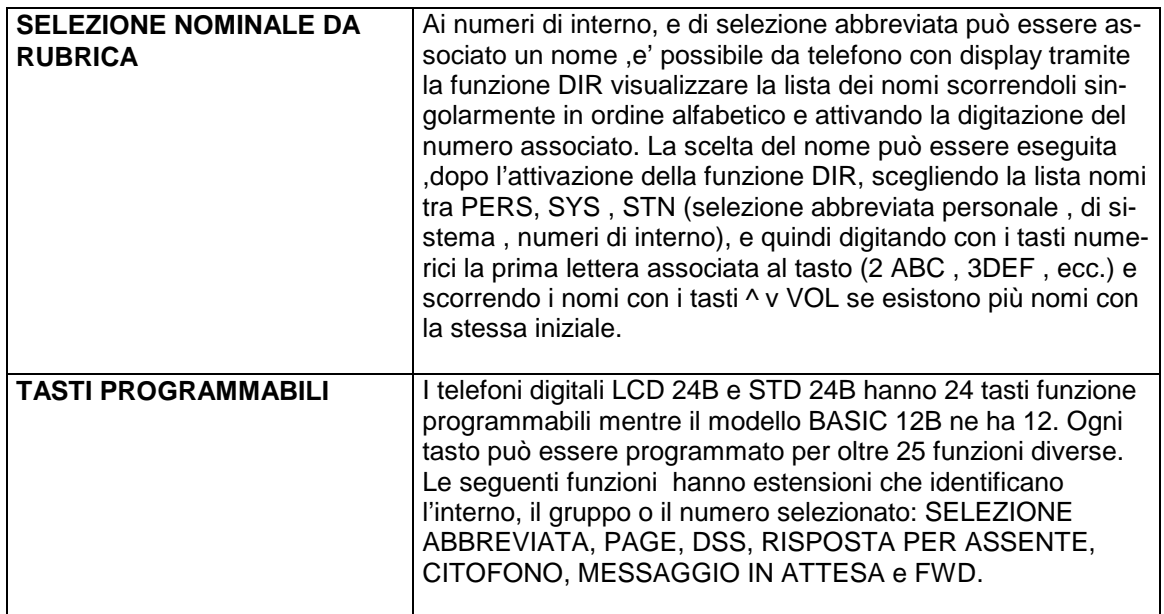

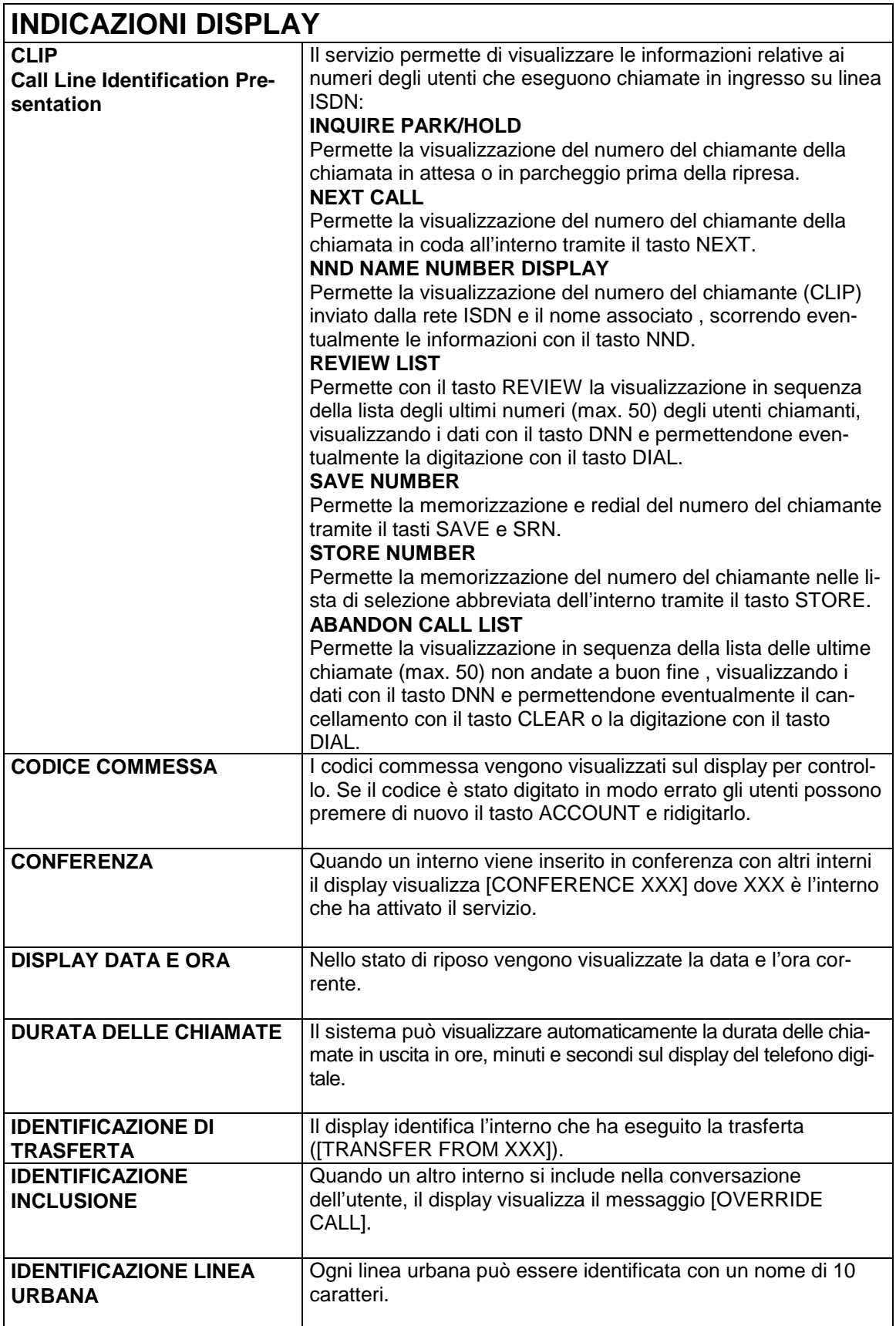

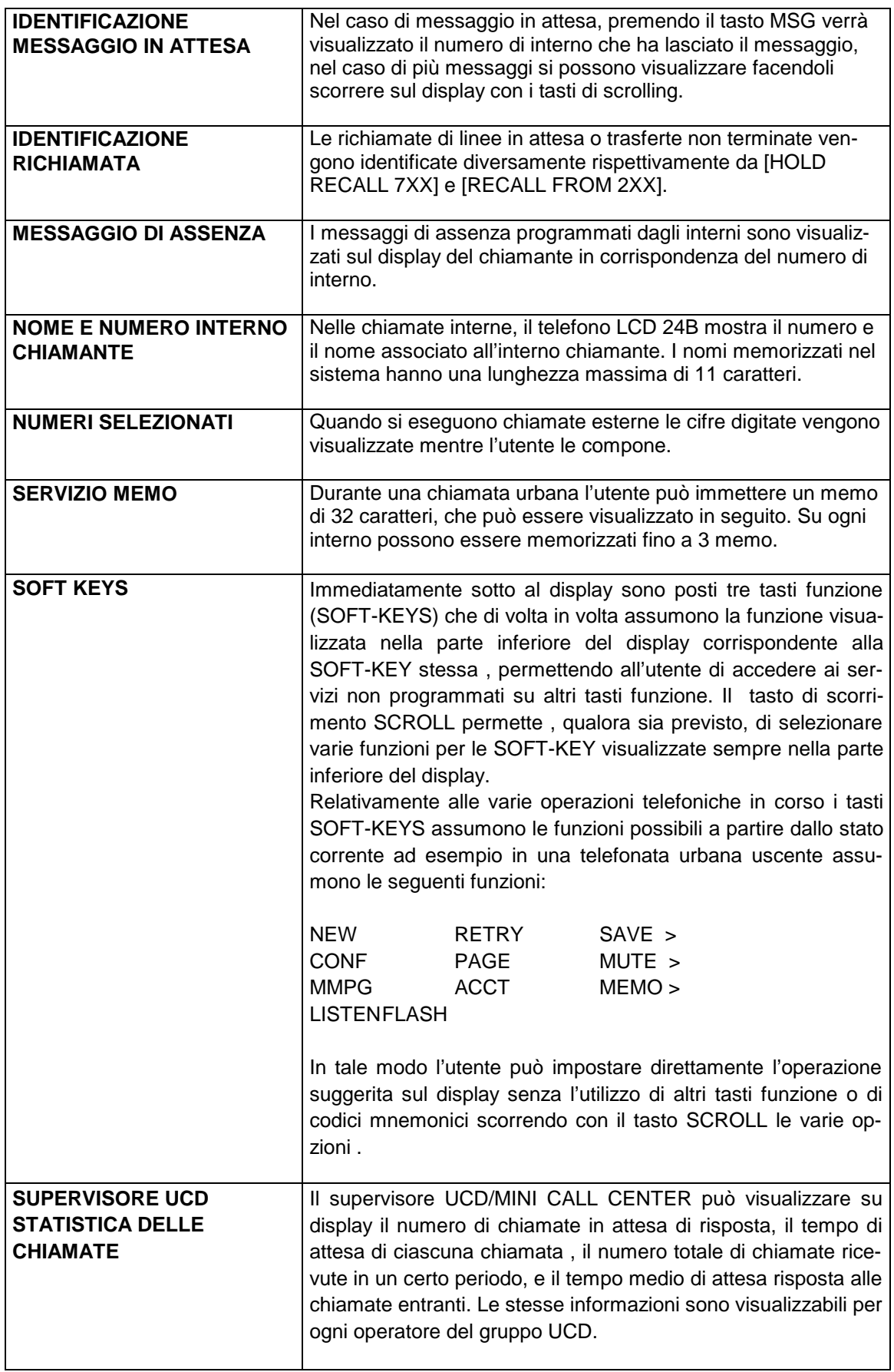

ESEMPIO DOCUMENTAZIONE ADDEBITI (132 COLONNE)

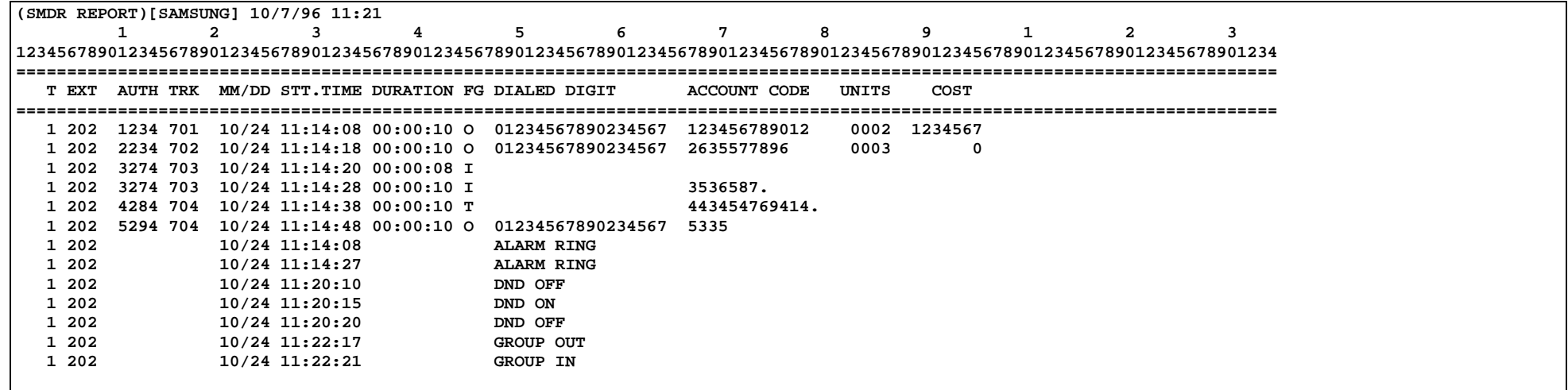

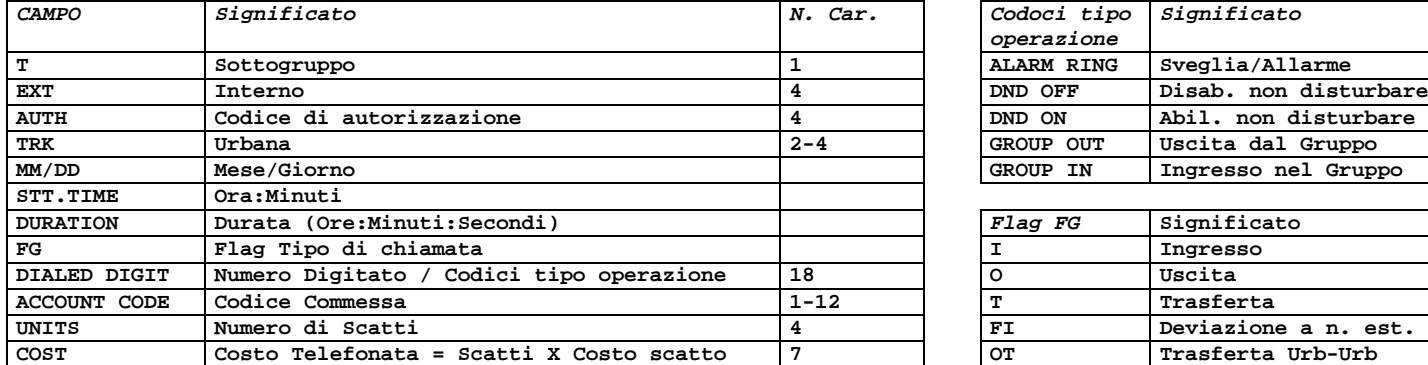

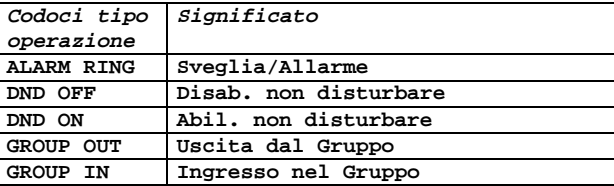

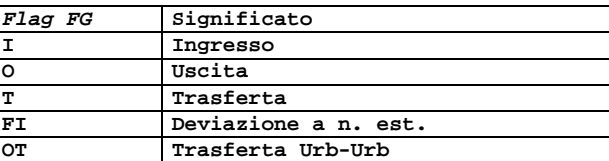

**Nel caso di stampa su 80 colonne viene eliminato il campo ACCONT CODE (Codici Commessa)**
## **INSTALLAZIONE DCS**

- L'armadio BASE, e gli eventuali armadi di espansione, devono essere installati in una posizione che abbia spazio sufficiente per le operazioni di montaggio, sia ben ventilata.
- L'armadio BASE, e gli eventuali armadi di espansione, devono essere situati in un punto che consenta di minimizzare la lunghezza dei cavi di collegamento con i telefoni.
- Gli apparati non devono essere esposti alla luce solare diretta, a fumi corrosivi, polvere, vibrazioni costanti o campi magnetici forti quali quelli provocati da motori, fotocopiatrici ecc.
- È necessaria una presa di corrente alternata 220 Vac diretta. Non usare prolunghe.
- Controllare che tutti i fili ed i cavi dell'armadio BASE, e degli armadi di espansione, siano correttamente instradati. I cavi non devono passare vicino a luci al neon né correre paralleli a fili elettrici. Inoltre non devono passare in esterno né essere esposti a fumi corrosivi o campi magnetici.
- Le condizioni operative del sistema prevedono temperature da 0 a 40° C e un'umidità dal 10 al 90%.
- Prevedere uno spazio libero di almeno 10 cm ai lati e 10 cm in alto in modo da permettere una corretta ventilazione.

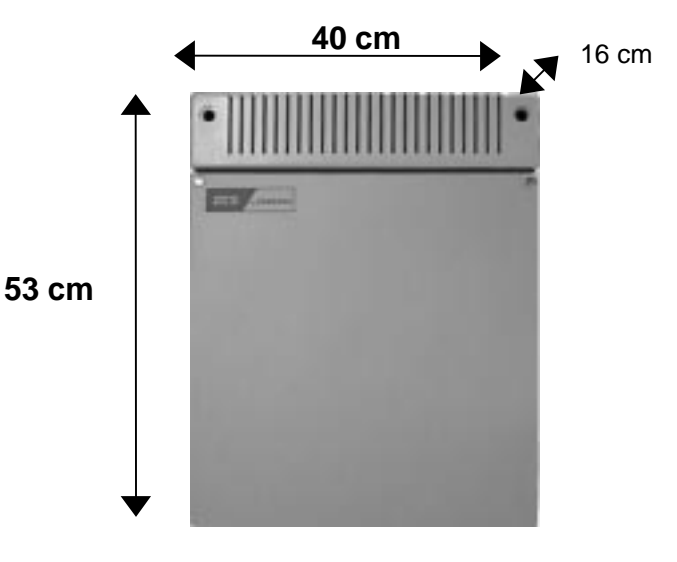

## **MONTAGGIO ARMADI DCS**

Nell'imballaggio dell'armadio BASE devono essere contenuti:

- **l'unità centrale**
- **una staffa per il montaggio a parete e 4 viti**
- **il cavo di alimentazione**

Nell'imballaggio dei singoli armadi di espansione devono essere contenuti:

- **l'armadio di espansione;**
- **il cavo di rimando dell'alimentazione da rete;**
- **la scheda EXPN-B;**
- **una staffa per il montaggio a parete e 4 viti**
- **il cavo HDLC.**

## **MONTAGGIO ARMADIO BASE DCS**

L'armadio BASE deve essere montato a parete usando la staffa in dotazione.

Fissare la staffa alla parete usando le due viti in dotazione.

Montare l'armadio BASE e fissarlo alla parete con due viti. Installare quindi l'alimentatore nello slot PSU.

L'ultima operazione da compiere è la cancellazione manuale della RAM, tramite lo switch posto sotto il connettore della scheda ROM.

## **MONTAGGIO ARMADI DI ESPANSIONE DCS**

Per il fissaggio a parete degli armadi di espansione valgono le stesse raccomandazioni e istruzioni fornite per l'installazione dell'armadio BASE.

Gli armadi di espansione possono essere montati a destra, a sinistra, sopra o sotto l'unità centrale. Gli unici limiti sono dati dalla lunghezza dei cavi di rimando dell'alimentazione da rete e del cavo HDLC.

Una volta fissato a parete l'armadio:

- **Inserire l'alimentatore nello slot PSU**
- **Inserire la scheda EXPN-A nello SLOT 7/EXPN-A dell'armadio BASE**
- **Inserire la scheda EXPN-B nello slot EXPN-B dell'armadio di espansione**
- **Collegare il primo armadio di espansione all'armadio BASE utilizzando il cavo HDLC. Inserire un lato del cavo nel connettore frontale inferiore (contrassegnato con "FIRST") della scheda EXPN-A e l'altro lato nel connettore frontale della scheda EXPN-B del primo armadio di espansione.**
- **Collegare il secondo armadio di espansione all'armadio BASE utilizzando il cavo HDLC. Inserire un lato del cavo nel connettore frontale superiore (contrassegnato con "SECOND") della scheda EXPN-A e l'altro lato nel connettore frontale della scheda EXPN-B del secondo armadio di espansione.**

### **CONNESSIONE ALIMENTAZIONE E BATTERIE TAMPONE**

Ogni armadio base e espansione è provvisto di presa di alimentazione separata e di un cavo apposito per il collegamento alle batterie tampone a 48V.

Le alimentazioni 220V degli armadi espansione possono comunque essere collegate tra loro e all'armadio base con gli appositi cavi in dotazione, in modo da utilizzare una sola presa di alimentazione.

Per il collegamento delle batterie tampone occorre tenere presente la polarità del cavo come specificato in tabella.

Inoltre ogni alimentatore è provvisto di un proprio carica batteria che consente di ricaricare batterie fino ad un massimo di 40 Ah , quindi ciascun armadio deve essere provvisto di una batteria indipendente come mostrato in figura.

La tensione di batteria a 48V può essere ottenuta collegando in serie 4 batterie da 12V o 2 batterie da 24V.

#### **Cavo batteria**

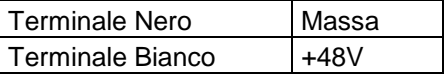

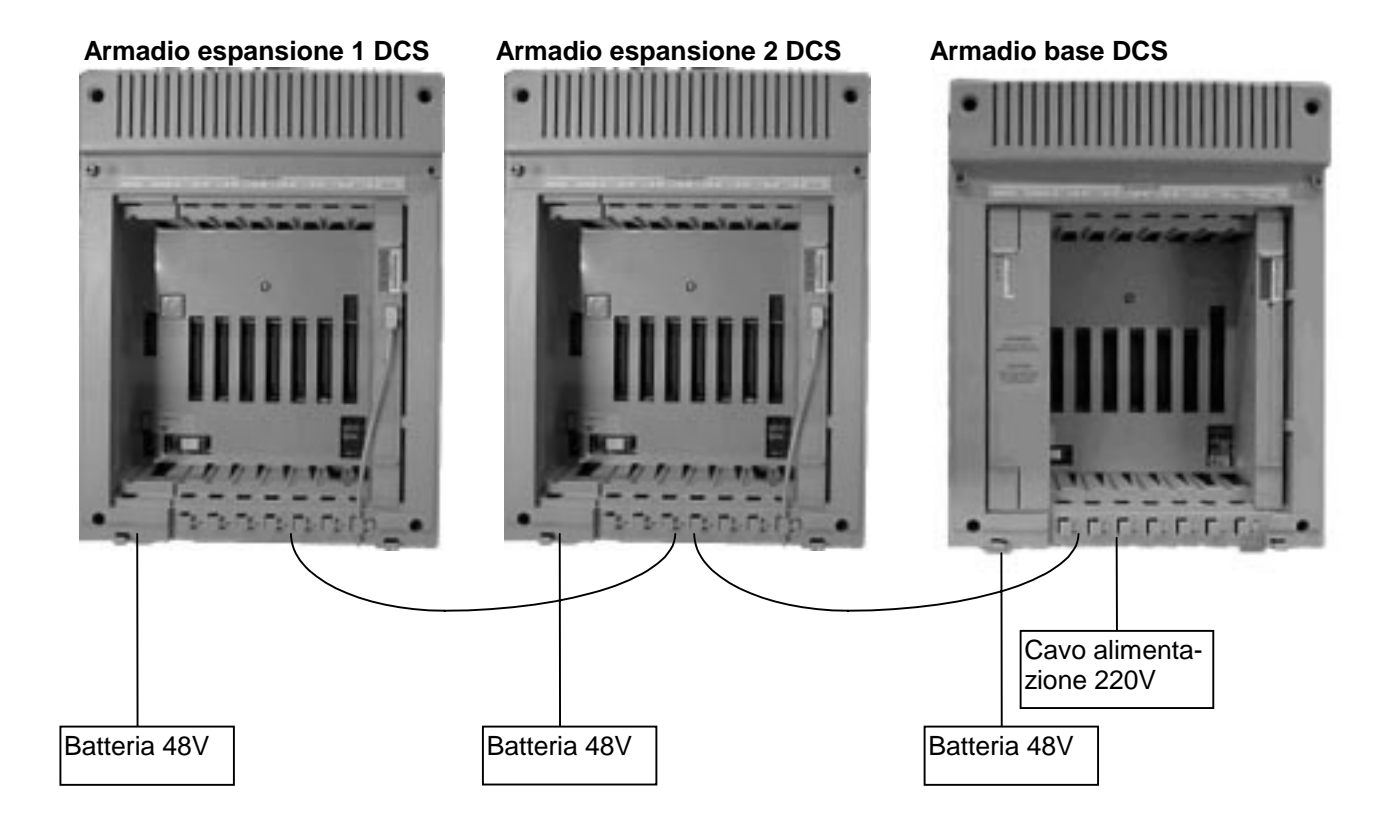

# **INSTALLAZIONE SCHEDE DCS**

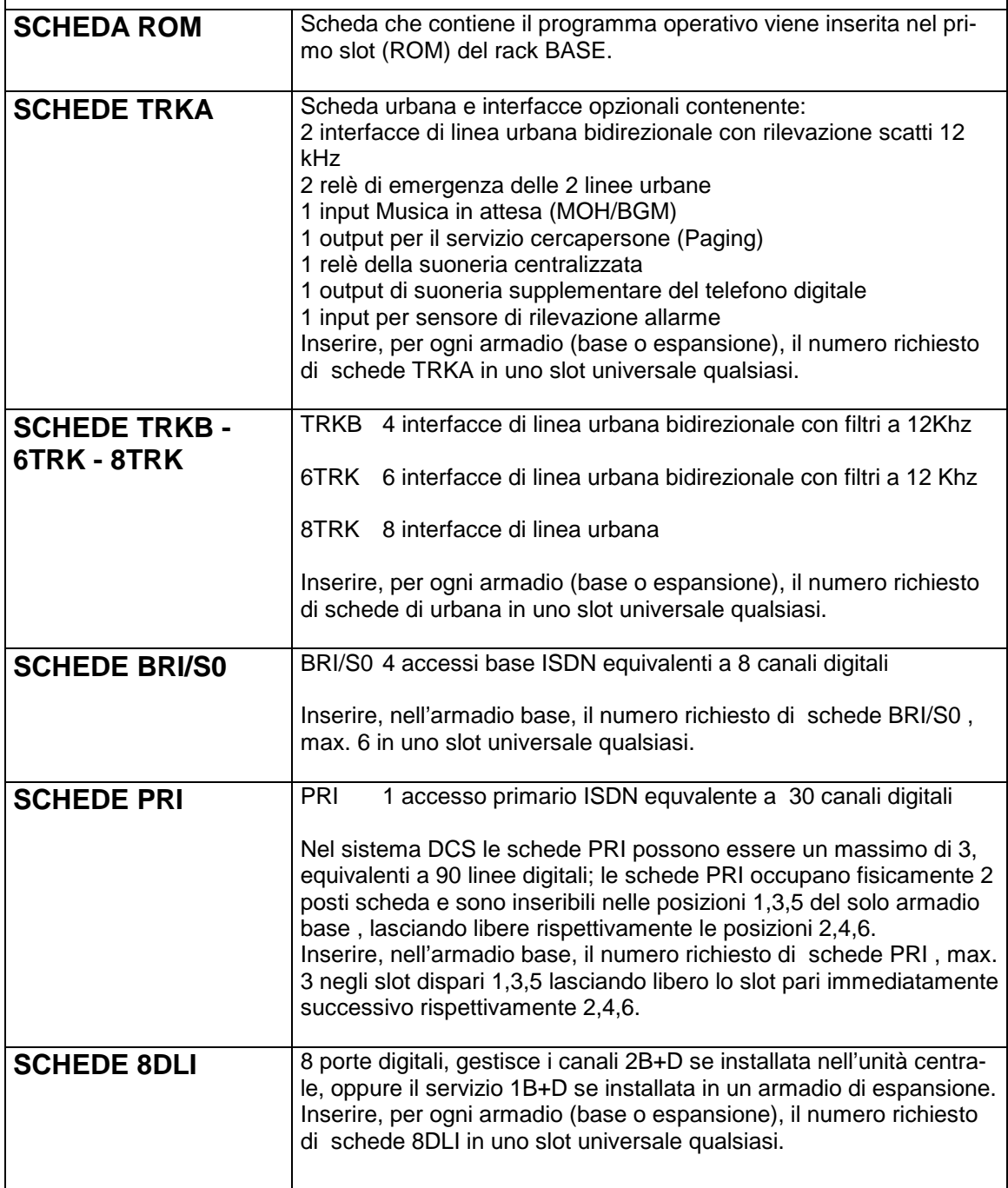

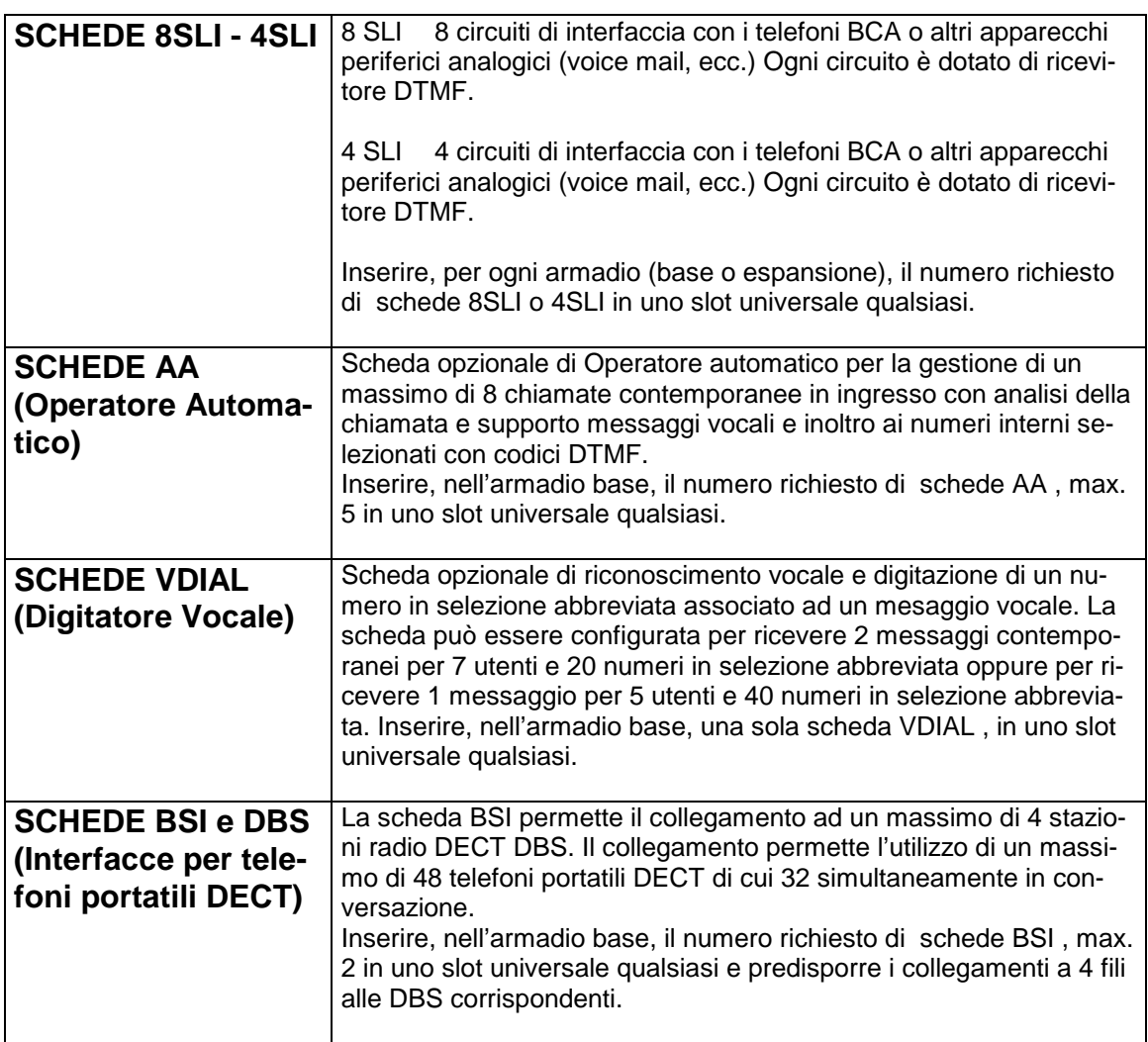

## **CABLAGGIO MDF**

La maggior parte dei collegamenti al sistema DCS avvengono tramite un permutatore (MDF). Ciascuna scheda di interfaccia è collegata all'MDF con un connettore femmina a 25 coppie. Le schede AA e VDIAL non hanno alcun connettore mentre la scheda PRI è provvista di un connettore RJ45 per il collegamento all'accesso primario.

- Contrassegnare i cavi in modo da farli corrispondere ai numeri degli slot
- Numerare il permutatore in modo da identificare i numeri di slot e armadio.
- Usare cavi a coppie intrecciate per collegare telefoni e linee urbane.
- Per l'installazione e la programmazione delle schede BRI/S0, PRI e delle schede AA e VDIAL e BSI con le relative DBS si rimanda agli appositi capitoli di installazione.

## **ATTIVAZIONE SISTEMA DCS**

### **VERIFICHE HARDWARE**

Verificare che i cavi HDLC e quelli di alimentazione rete siano correttamente collegati e che gli interruttori di alimentazione degli armadi siano in posizione OFF.

#### **Verificare che il microswitch della batteria tampone posizinato sulla scheda base in prossimità della scheda ROM sia in posizione OFF.**

Dopo avere disconnesso tutti gli eventuali connettori attestati alle schede di espansione, portare l'interruttore AC dell'armadio BASE in posizione ON.

Il LED della ROM si illuminerà prima in modo fisso poi lampeggiando, per indicare che il collegamento elettrico è stato attivato e che il processore è in funzione.

I LED delle schede EXPN-A e EXPN-B si illumineranno, per indicare la presenza di alimentazione e l'inizio di attività dei processori locali.

Se i LED della scheda ROM non lampeggia, occorre spegnere l'interruttore principale. Scollegare tutte le schede tranne la scheda ROM. Attivare il sistema e controllare ancora il LED della ROM. Se il problema si ripresenta vuol dire che una delle schede è difettosa e quindi va sostituita. Se i LED non si accendono ancora, invece, sostituire l'alimentatore dell'armadio BASE, sempre dopo aver scollegato il sistema.

Se non si illumina il LED delle schede EXPN-A o EXP-B, occorre spegnere l'interruttore principale. Scollegare i cavi HDLC estrarre tutte le schede di espansione dell'armadio (sempre con alimentatore principale spento) e riprovare. Se il problema si presenta ancora, probabilmente la causa sta nella scheda EXPN-A nella scheda EXP-B o nel alimentatore dell'armadio espansione. Spegnere, sostituire la parte guasta e riprovare.

### **INIZIALIZZAZIONE MEMORIA**

Prima di attivare tutti i collegamenti MDF, collegare un telefono di prova con display nella prima posizione della prima scheda 8DLI , come indicato in Fig. 12.1 , sul display dovrebbe comparire l'indicazione della versione di programma del telefono "V1.X" e dopo qualche istante l'indicazione del numero di interno "201" con la data e l'ora, per confermare l'avvenuto collegamento.

#### **Spegnere il sistema e porre il microswitch della batteria tampone in posizione ON in modo da memorizzare le successive programmazioni.**

Occorre quindi riattivare il sistema , e per sicurezza inizializzare i dati tramite la programmazione **MMC 811 (TRSF 811)** e la passcode di default **4321** impostando un CLEAR MEMORY con la seguente sequenza:

TRSF 811

**SYSTEM RESTART PASSCODE : (impostare 4321)**

#### **SYSTEM RESTART RESET SYSTEM ? NO**

posizionare il cursore su RESET SYSTEM con il tasto funzione sinistro commutare con il tasto VOL.

#### **SYSTEM RESTART CLEAR MEMORY ? NO**

posizionare il cursore su NO con il tasto funzione destro. commutare con il tasto VOL.

**SYSTEM RESTART CLEAR MEMORY ? YES** per eseguire il cancellamento confermare YES con iltasto funzione destro.

Il sistema si resetta e sul display compare la versione di programma "V1.X".

#### **ABILITAZIONE PROGRAMMAZIONE**

Per abilitare la programmazione , occorre impostare la **MMC 800 (TRSF 800)** e la passcode di default **4321** impostando ENABLE con la seguente sequenza:

TRSF 800

**ENABLE TECH. PROG PASSCODE : (impostare 4321)**

**ENABLE TECH. PROG DISABLE**

commutare con il tasto VOL. e TRSF per uscire dalla programmazione.

#### **VERIFICA VERSIONI DI PROGRAMMA**

Utilizzare il programma MMC 727 per controllare la versione di programma ROM della scheda ROM , CPM del software dell'armadio base, LPM del software degli armadi espansione, AA della scheda di operatore automatico, VDIAL della scheda digitatore vocale, BRI/S0 e PRI delle schede ISDN e per avere la conferma che tutte le schede siano riconosciute dalla CPU.

### **NUMERAZIONE DI DEFAULT**

Una volta attivata, la CPU assegna la numerazione di default.

Alla prima linea della scheda di urbana o ISDN che si trova nello slot con il numero più basso è assegnato un numero 701 e 702,703 ecc. alle linee successive.

Alla prima scheda di interno vengono assegnati i numeri 201:208 , alla seconda scheda di interno i numeri 209:216.

L'assegnazione dei numeri procede in successione fino a quando all'ultima linea alla scheda che si trova nello slot con il numero più alto verrà assegnato l'ultimo numero di linea urbana o di interno.

I numeri interni e di linea urbana si possono cambiare e riassegnare con MMC 724 alla voce STN per gli interni e TRK per le linee urbane.

E' da notare scorrendo il campo STN che i numeri interni 301:308 associati rispettivamente ai numeri 201:208 e successivi, sono assegnati per default agli eventuali interni collegati ai moduli KDB inseriti nei telefoni didgtali del solo armadio base

Per la verifica della numerazione si può verificare scorrendo le seguenti voci della MMC 724.

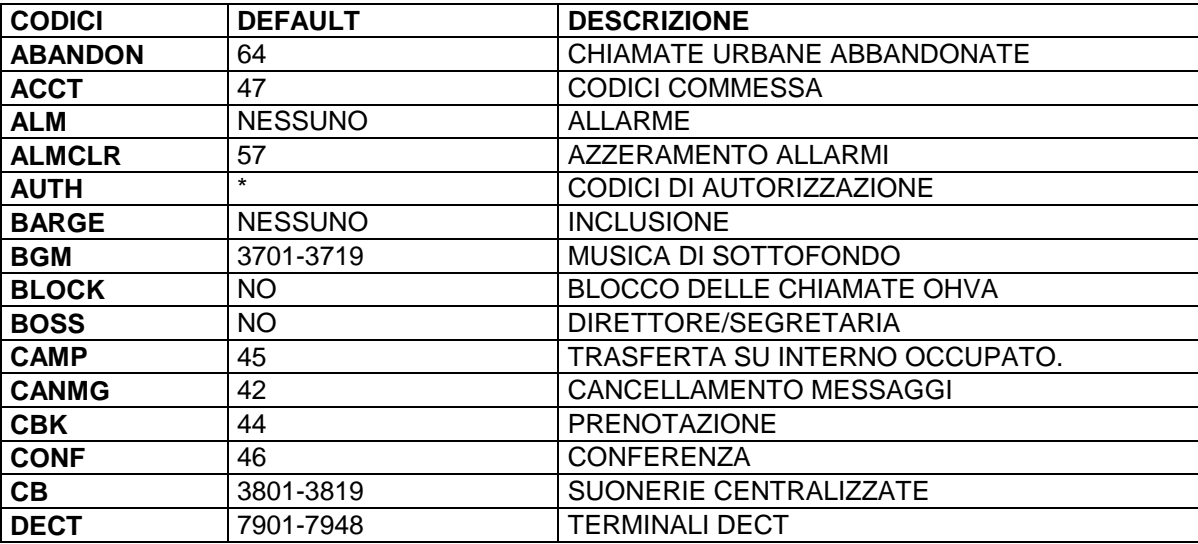

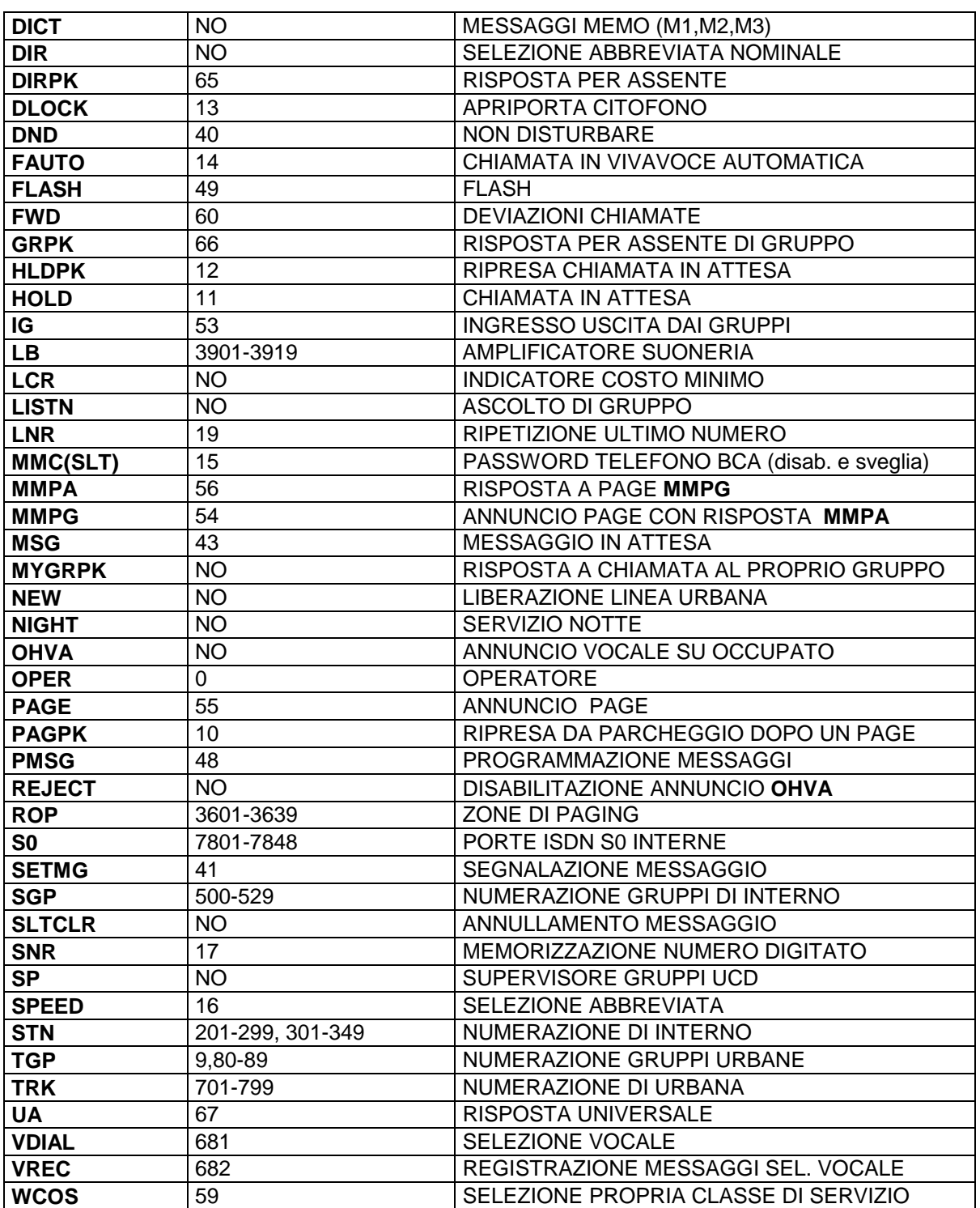

## **COLLEGAMENTI LINEE**

## **COLLEGAMENTO TELEFONI DIGITALI**

Il collegamento dei telefoni digitali si effettua con cavi ad una coppia alle varie porte delle schede DLI la cui posizione sul connettore a 25 poli e sulla MDF è mostrata in Fig. DCS.1

## **MODULO AGGIUNTIVO AOM**

I moduli aggiuntivi DSS AOM occupano una porta DLI (vedi Fig. DCS.1).

Se il modulo AOM opera come unità singola, è sufficiente programmare i tasti funzione.

Quando il modulo è associato ad un telefono, è necessario programmarlo con MMC 309. I moduli aggiuntivi AOM possono essere assegnati a qualsiasi terminale digitale o ai telefoni BCA.

## **CITOFONO E CONTATTO APRIPORTA**

I citofoni si collegano al sistema tramite le Interfaccia citofono DPIM che occupano una porta DLI.

Ciascuna interfaccia DPIM é provvista di 3 plug : LINE , DOORBOX e LOCK

la disposizione dei segnali per ciascun plug è mostrata in Fig. DCS.2.

Il connettore LINE è utilizzato per il collegamento, con un cavo ad una coppia, alla porta DLI (vedi Fig. DCS.1 e DCS.2).

Il connettore DOORBOX è utilizzato per il collegamento al citofono con un cavo a 2 coppie , una coppia per l'alimetazione a 12V e una per la fonia (vedi Fig DCS.2).

Il connettore LOCK è utilizzato per il collegameto al relè apriporta

(vedi Fig DCS.2).

I contatti apriporta, dimensionati per 24V - 1A, devono comandare relè a bassa tensione.

## **MODULO INTERFACCIA SERIALE SIM (RS232C)**

I moduli di interfaccia seriale SIM occupano una porta DLI (vedi Fig. DCS.1).

## **TELEFONI BCA**

I telefoni BCA si collegano alle porte SLI come mostrato in Fig. DCS.3.

## **Fig. DCS.1**

## **Collegamenti scheda DLI per collegamenti con telefoni digitali ,moduli AOM, moduli SIM e moduli DPIM**

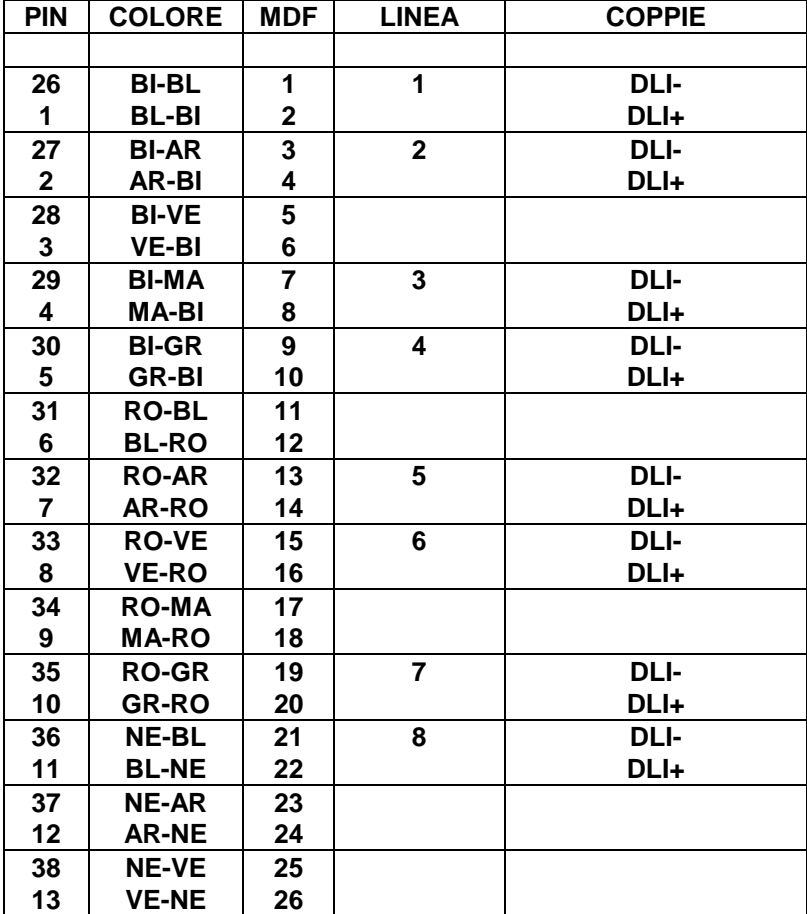

### **Assegnazione poli del connettore LINE del telefono digitale del modulo AOM del modulo DPIM e del modulo SIM**

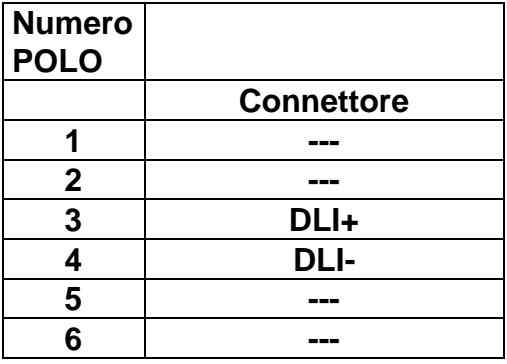

## **Fig. DCS.2**

## **Collegamenti moduli DPIM e CITOFONO**

### **Assegnazione poli del connettore LINE del modulo DPIM**

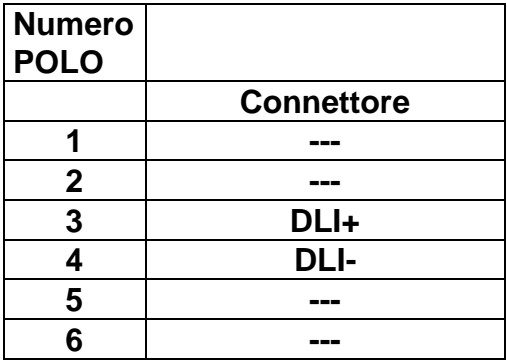

## **Assegnazione poli del connettore DOORBOX del modulo DPIM**

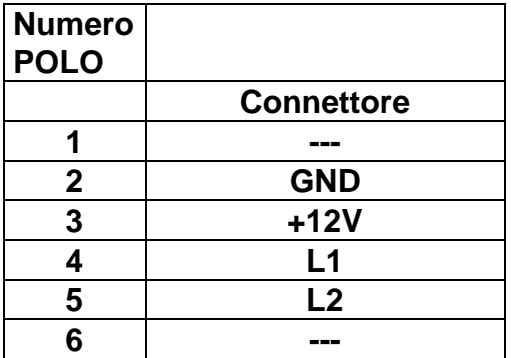

## **Assegnazione poli del connettore LOCK del modulo DPIM**

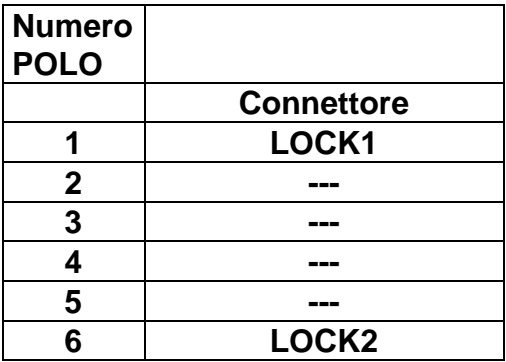

## **Fig. DCS.3**

## **Collegamenti scheda SLI per telefoni BCA**

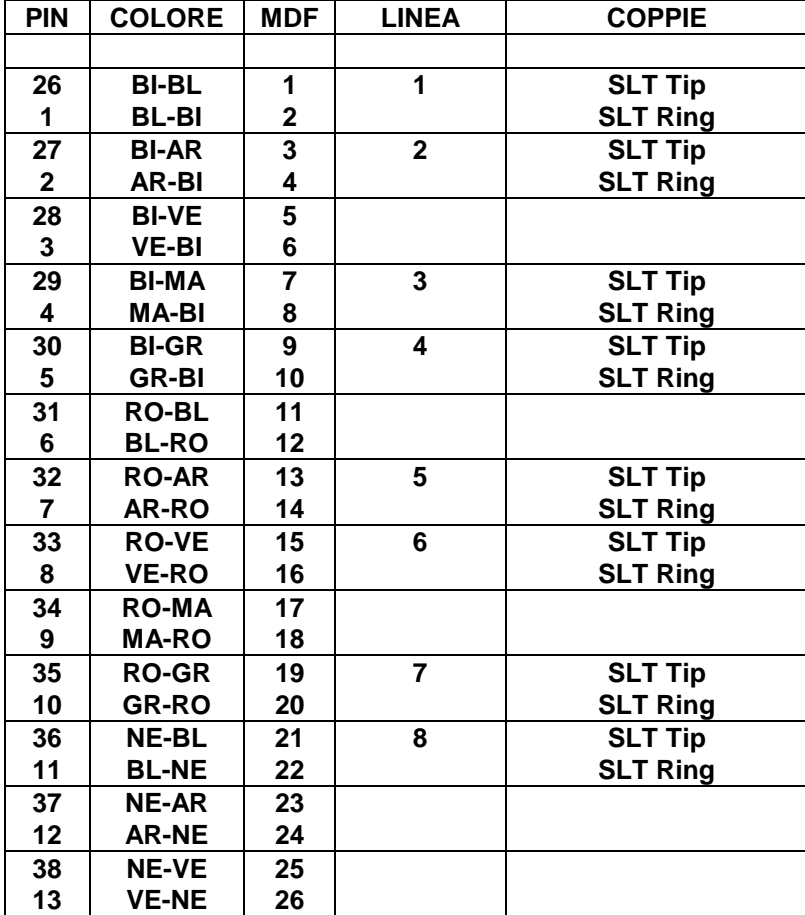

## **Assegnazione poli del connettore del telefono BCA**

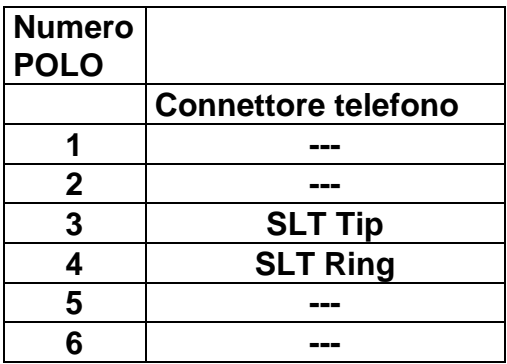

## **COLLEGAMENTO LINEE URBANE ANALOGICHE**

Le linee urbane sono collegate ai permutatori delle schede TRK-A , TRK-B , 6TRK e 8TRK secondo lo schema mostrato in Fig. DCS.4.

## **Fig. DCS.4**

## **Collegamenti schede TRK (TRK-A , TRK-B , 6TRK , 8TRK)**

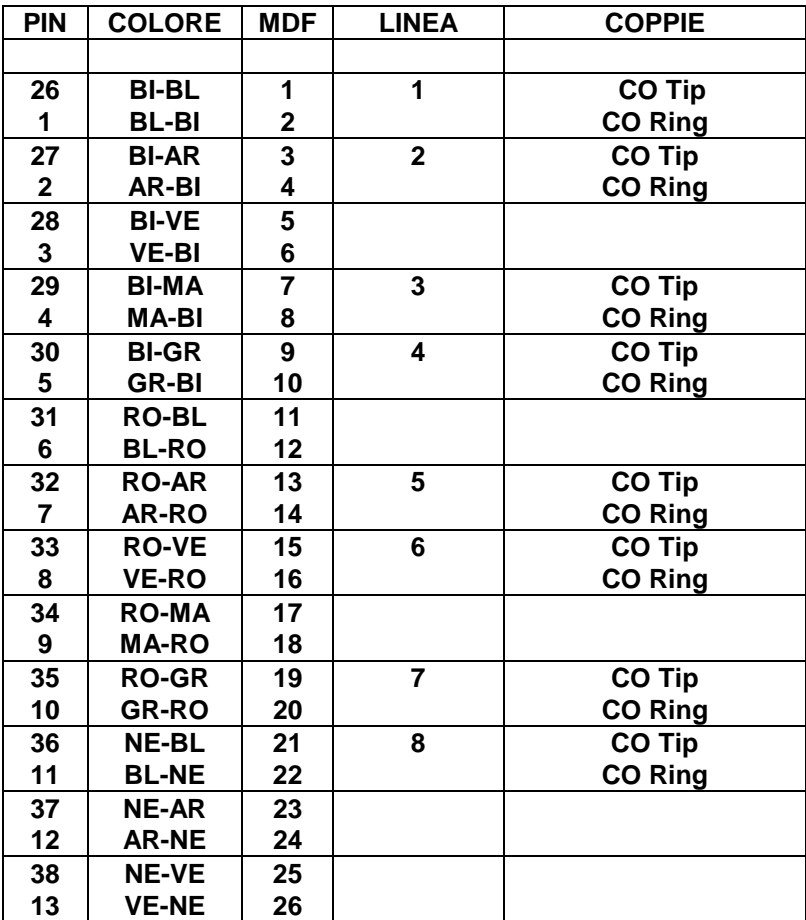

#### **Assegnazione linee per tipo scheda urbana**

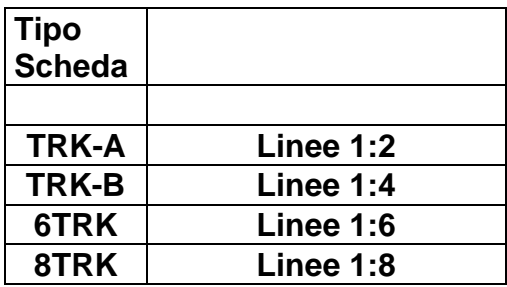

## **INSTALLAZIONE SCHEDE BRI/S0**

## **DESCRIZIONE DELLA SCHEDA BRI/S0**

I sistemi DCS , possono essere equipaggiati con schede ISDN accesso base denominate BRI/S0.

Ciascuna scheda BRI/S0 permette la connessione al sistema di un massimo di 4 accessi base EURO-ISDN selezionabili come 8 linee urbane digitali T o 8 linee ISDN interne su bus S.

Nel seguito la modalità di funzionamento T si riferirà sempre al collegamento delle linee urbane ISDN (Trunk) , mentre la modalità S si riferirà al collegamento delle linee interne ISDN (Station) , per default il sistema inizializza tutte le interfacce delle schede BRI/S0 in modalità T.

Dopo avere selezionato con la programmazione la modalità di funzionamento dell'accesso base , nel caso di interfaccia urbana di tipo T si esegue il collegamento alle borchie di linea urbana NT, nel caso di bus S è possibile eseguire una connessione punto / multi-punto con terminali ISDN.

## **CONFIGURAZIONI DELLA SCHEDA BRI/S0**

È possibile impostare la modalità T/S di ciascuna porta attraverso l'MMC 423 (Selezione Modalità Porta T/S). Ciascuna porta è indipendente dalle altre, in questo modo è possibile per esempio connettere una linea urbana ISDN alla prima porta della scheda BRI/S0 e un terminale ISDN alla seconda. Tutte le configurazioni possono essere ottenute attraverso la programmazione.

Al bus S è possibile collegare qualsiasi terminale ISDN inclusi Video Telefoni, ISDN LAN Router, FAX G4, Adattatori di terminali, apparecchi telefonici ISDN, purché si programmi la porta in modalità S.

Relativamente alle Bearer Capability (BC) e High Layer Compatibility (HLC) nella scheda BRI/S0 (in entrambe le modalità T/S) non vi è alcuna limitazione.

La scheda BRI/S0 supporta connessioni punto-punto e punto-multipunto a porta in modalità T, impostate attraverso l'MMC 419 (Opzioni Scheda BRI/S0).

La scheda BRI/S0 supporta di default connessioni punto-multipunto a porta in modalità S, collegando un massimo di 8 terminali ISDN.

L'alimentazione alla scheda BRI/S0 in modalità S viene attuata tramite relè ed è selezionabile tramite MMC ,essa viene utilizzata solo per i dispositivi che lo richiedono (telefoni ISDN).

Le porte delle schede BRI standard possono essere utilizzate per realizzare dei bus S , per i dispositivi ISDN (modem , Fax) che non necessitano di alimentazione interna , e utilizzando la versione software che supporta la funzione S.

Al bus S sono riservati 32 numeri, che vanno da 7801 a 7832, ciascuno dei quali può essere associato ad una porta logica.

Le Bearer Capabilities supportate dalla scheda BRI/S0 sono: Speech, Unrestricted Data, 3.1 kHz Audio, 7kHz Audio, Video.

Le High Layer Compatibilities supportate dalla scheda BRI/S0 sono: Telephony, Fax G3, Fax G4, Mixed Mode, Processable Form, Teletex, Videotex, Telex, MHS, OSI.

## **CAPACITÀ MASSIME**

Nel sistema DCS le schede BRI/S0 possono essere un massimo di 6, equivalenti a 24 accessi base ISDN o 48 linee digitali; le schede BRI/S0 sono inseribili in qualsiasi posizione degli armadi base.

### **INSTALLAZIONE SCHEDA BRI/S0**

E' possibile inserire un massimo di 6 schede BRI/S0 del sistema DCS in un qualsiasi slot universale del solo armadio base del sistema DCS

Dopo la prima attivazione della scheda BRI/S0 per verificare che il sistema l'abbia presa correttamente in carico , basta verificare ,utilizzando l'MMC 727, che il numero della versione di programma della scheda sia visualizzato correttamente.

## **COLLEGAMENTO DELLE LINEE ISDN ACCESSO BASE**

Al permutatore della scheda BRI/S0 sono presenti le coppie di trasmissione e di ricezione dei 4 accessi base, esse sono indicate:

Coppia TX1 , TX2 di trasmissione dati Coppia RX1 e RX2 di ricezione dati

Ogni accesso base ISDN di tipo urbano T si collega alla borchia NT tramite 4 fili. Ogni accesso base ISDN di tipo interno S pilota un bus ISDN interno a 4 fili.

In riferimento alla seguente figura dove sono rappresentati i due tipi di collegamento , rispettivamente con la borchia NT e con i terminali ISDN indicati con T1,T2,...T8 .

Nel caso di predisposizione del bus S occorre rispettare le distanze massime indicate e predisporre alla fine del bus S due resistenze di terminazione da 100 ohm su entrambe le coppie di trasmissione e ricezione.

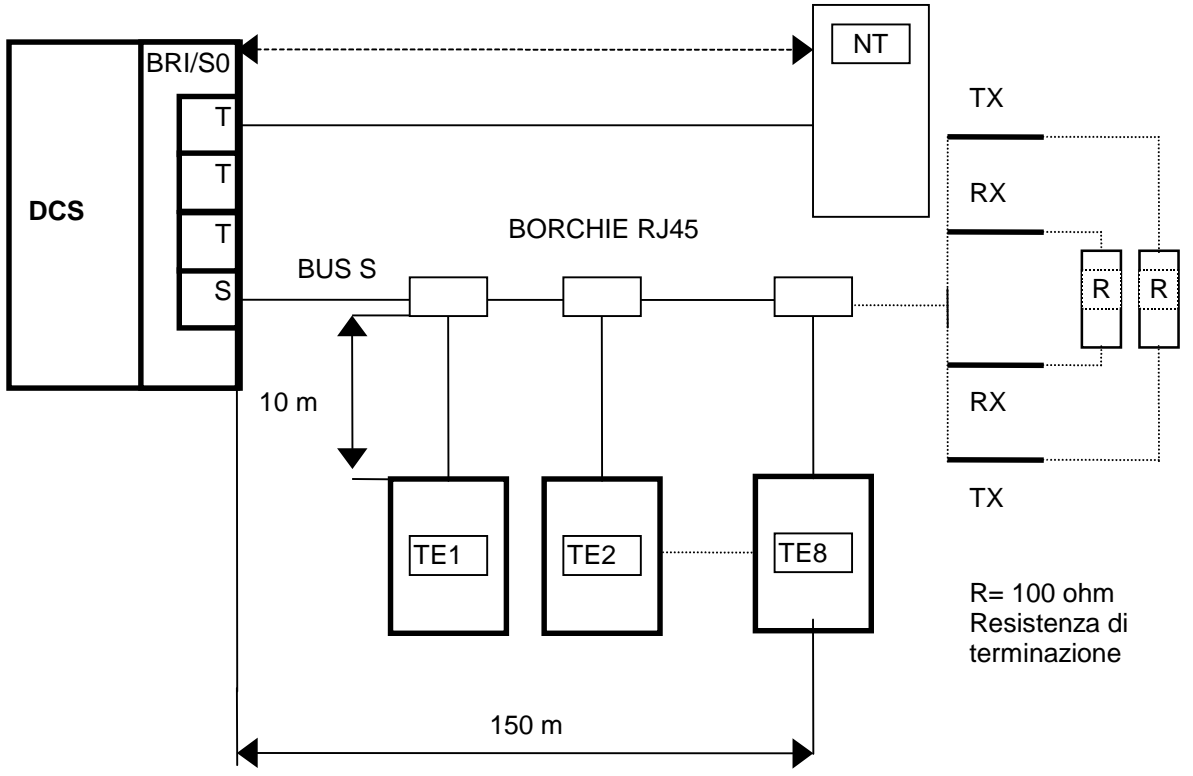

1.5 K in bus esteso

Al permutatore della scheda BRI/S0 sono presenti le coppie di trasmissione e di ricezione dei 4 accessi base, esse sono indicate: coppia TX1 , TX2 di trasmissione dati e coppia RX1 e RX2 di ricezione dati . Si avrà così per i 4 accessi:

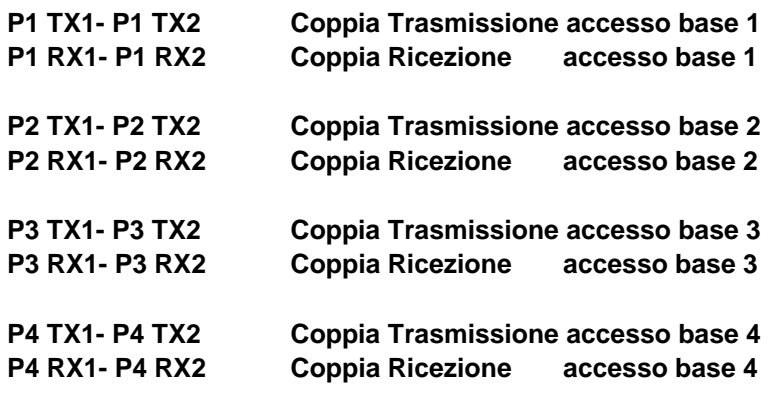

Nella figura seguente è indicata la disposizione delle coppie sul permutatore della scheda BRI/S0

## **Fig. DCS.5**

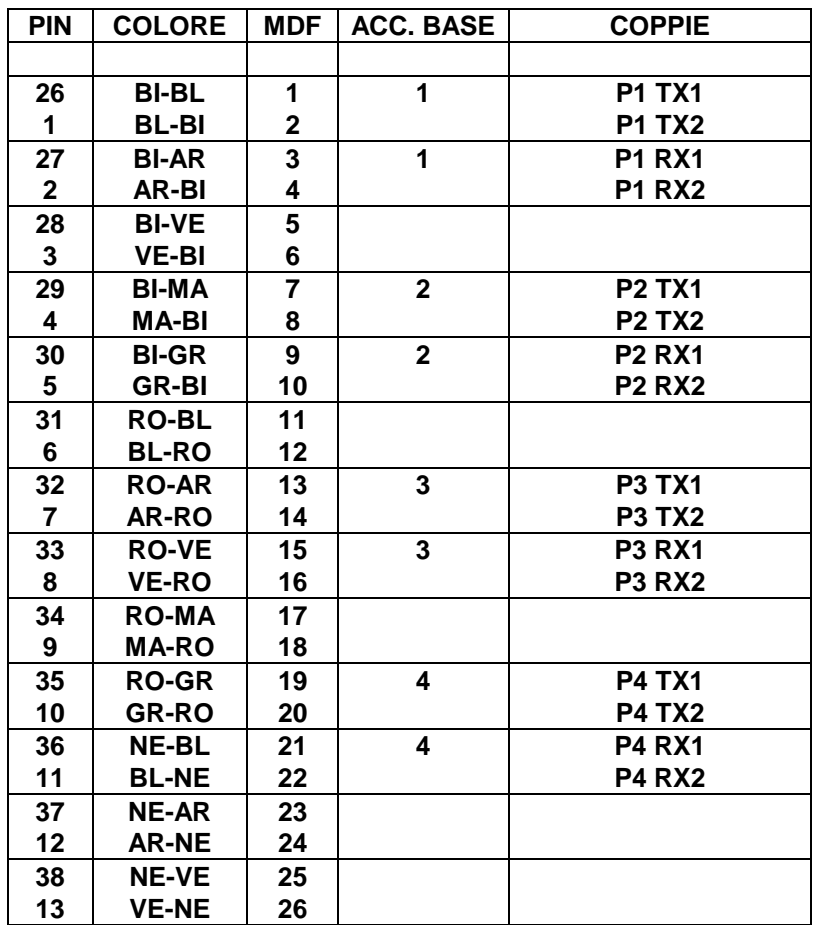

#### **Collegamenti scheda BRI/S0 per il sistema DCS**

Nelle figure seguenti sono mostrati gli schemi di collegamento tra la generica coppia di trasmissione e di ricezione del connettore RJ45 a 8 poli della borchia NT e di un generico dispositivo ISDN (Video Telefono, ISDN LAN Router, FAX G4, Adattatore di terminali, apparecchi telefonici ISDN) su bus S0. Come appare chiaro le due tipologie di connessione hanno le coppie di trasmissione e di ricezione tra loro invertite.

## **LINEA URBANA BRI (Borchia NT)**

**Numero POLO Accessi su scheda BRI/S0 BORCHIA NT per interfaccia T**

**Assegnazione poli del connettore RJ45 della borchia ISDN NT**

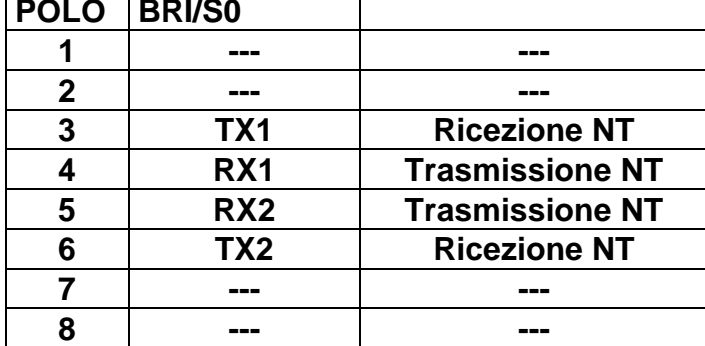

## **BUS S0**

**Assegnazione poli del connettore RJ45 della borchia dei dispositivi TE ISDN su bus S0**

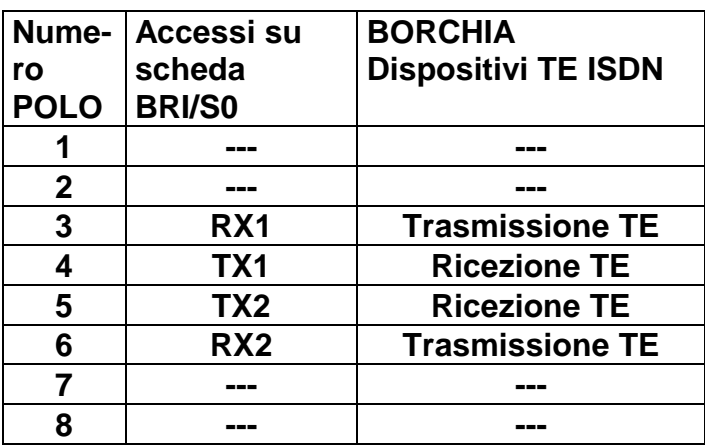

**è possibile invertire tra loro TX1 con TX2 oppure RX1 con RX2 senza problemi di polarità.**

## **PROGRAMMAZIONE SCHEDE BRI/S0**

Nella fase del primo reset del sistema **DCS** la CPU in base alla configurazione delle schede presenti, assegna una programmazione di default al sistema.

La scheda BRI/S0 verrà gestita come una scheda urbana avente 4 o 8 linee , ciò significa che le interfacce ISDN sono programmate per default come interfacce di tipo T, se la scheda è la prima scheda di urbana inserita nel sistema alle linee saranno assegnati per default i numeri da 701 a 704 o708.

I numeri di default si possono cambiare e riassegnare con MMC 724.

Nel caso di installazione del bus S occorrerà innanzi tutto selezionare la modalità S di funzionamento con la MMC 423 , in quanto i canali ISDN sono programmati per default come canali T e successivamente programmare la numerazione del bus S0 tramite la MMC424.

La sequenza delle programmazioni è rappresentata nel seguente schema:

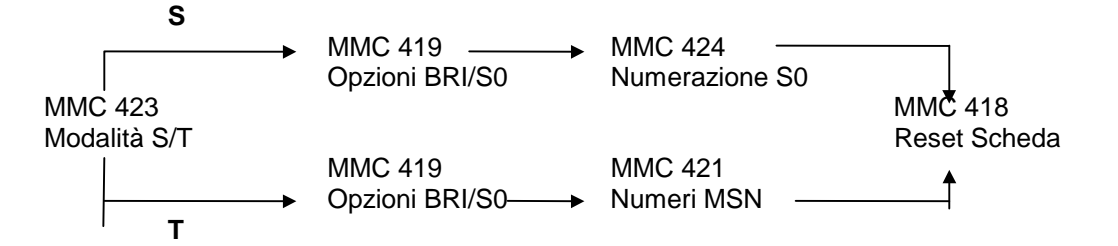

Le procedure di programmazione relative alla scheda BRI/S0 si effettuano con la MMC 419 mentre il reset della scheda con MMC 418 è utilizzato per trasmettere alla scheda BRI/S0 le opzioni programmate. L'elenco delle programmazioni correlate è il seguente:

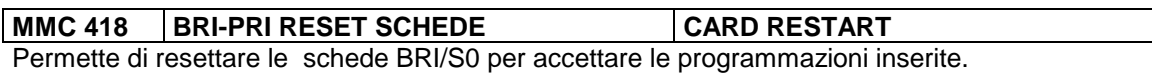

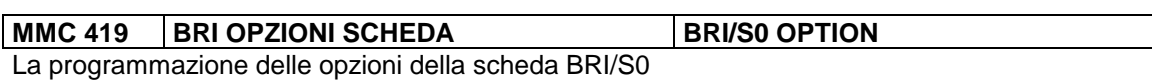

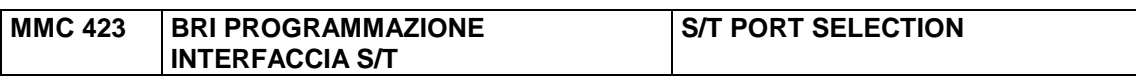

A seconda degli scopi di utilizzo, configurare la modalità S/T per ciascuna porta nell'MMC 423.

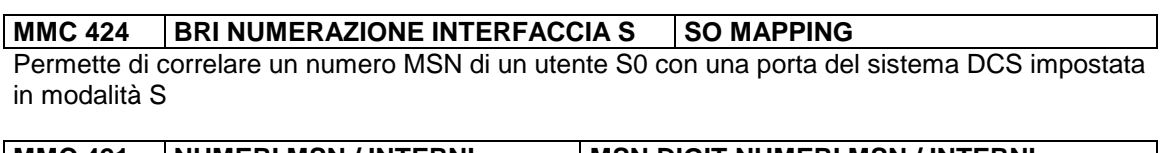

**MMC 421 NUMERI MSN / INTERNI MSN DIGIT NUMERI MSN / INTERNI** Assegna ciascun numero MSN ad un specifico interno o gruppo di interni (max. 8).

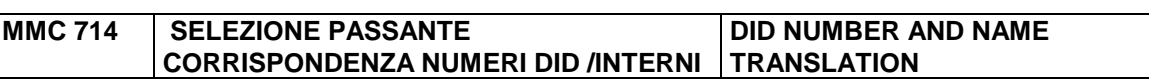

Assegna ciascun numero DDI ad un specifico interno.

### **SERVIZI ISDN**

La descrizione dei servizi ISDN è suddivisa in due parti , la prima relativa alla modalità T degli accessi base collegati a borchie NT e quindi del tutto equivalenti a linee urbane , la seconda relativa alla modalità S degli accessi base equivalenti a connessioni su bus ISDN S0.

## **ISDN ACCESSO BASE IN MODALITÀ T**

E' possibile accedere alle linee urbane ISDN accesso base o primario come alle linee analogiche , tramite la cifra "0" o il tasto LOCAL se le linee fanno parte del gruppo di default.

Analogamente alle linee analogiche ogni linea ISDN è caratterizzata dai numeri individuali 701, 702, 703 ecc. L'operatività generale dei servizi del sistema rimane sostanzialmente invariata , esistono alcune differenze operative riguardanti le linee ISDN descritte nei paragrafi seguenti.

### **ESECUZIONE DI UNA CHIAMATA USCENTE SU LINEA ISDN**

Sollevare il microtelefono, visualizzare la condizione della linea o il tasto corrispondente a una linea libera, oppure digitare il codice di accesso a un gruppo di linee o il numero della linea, e attendere il segnale di invito alla selezione.

Possono sussistere due casi:

1. Il segnale di invito a selezionare è quello di interno , significa che la linea è stata programmata in DLSEND come "ENBLOCK " nella programmazione MMC 419 , bisogna in tale caso terminare le cifre con il carattere "#" di fine selezione per inviare la chiamata quindi.

Comporre il numero di telefono seguito dal carattere "#" di invio delle cifre , il carattere "#" viene automaticamente inserito dal sistema dopo un tempo di attesa di 10 sec. Terminare la telefonata riagganciando il microtelefono.

2. Il segnale di invito a selezionare è quello della centrale urbana, significa che la linea è stata programmata in DLSEND come "OVERLAP" nella programmazione MMC 419 o MMC 420 , basta in tale caso digitare le cifre come su linea analogica.

Comporre il numero di telefono.

Terminare la telefonata riagganciando il microtelefono.

### **CHIAMATA URBANA ENTRANTE DA LINEA ISDN**

Dipende dalle tabelle e impostazioni per linee urbane attraverso le quali il sistema DCS gestisce le chiamate entranti. Per esempio:

•Le chiamate entranti attraverso linea DDI (sia ISDN che analogica) verranno passate secondo la Tabella di Corrispondenza Numeri DID/Interni dell'MMC 714.

•Le chiamate entranti attraverso linea Normale (sia ISDN che analogica) verranno passate secondo le impostazioni dell'MMC 406 (Assegnazione delle Chiamate Urbane Entranti).

•Le chiamate entranti attraverso linea MSN (BRI/S0 o S0) verranno passate secondo la Tabella di Corrispondenza Numeri MSN/Interni dell'MMC 421.

## **ISDN ACCESSO BASE IN MODALITÀ S**

Per effettuare una chiamata da/a un terminale ISDN, occorre assegnare il numero del terminale TE (da 7801 a 7832) con l'MMC 424 (S0 MAPPING / NUMERAZIONE S0) Ciascuna accesso ISDN può avere fino a 8 numeri di interno.

## **EFFETTUAZIONE DELLE CHIAMATE**

#### **CHIAMATE INTERNE**

Per effettuare una chiamata ad un utente della scheda S0 da un apparecchio derivato basta comporre il numero dell'accesso base corrispondente programmato con l'MMC 424 (S0 MAPPING / NUMERAZIONE S0) nel caso opposto basta comporre il numero dell'interno che si desidera chiamare.

#### **CHIAMATE URBANE USCENTI**

Per effettuare una chiamata attraverso una linea urbana occorre inserire il numero della linea seguito dal numero desiderato. Non vi è differenza tra linea urbana analogica e linea urbana ISDN per l'utente di scheda S0 effettuando una chiamata.

#### **GESTIONE DELLE CHIAMATE**

Le funzioni di gestione delle chiamate addizionali del sistema DCS (Attesa, Trasferta, Conferenza, ecc.) non sono disponibili per le porte in modalità S. Se un utente di scheda S0 è in conversazione con un utente DCS, quest'ultimo può utilizzare normalmente tutte le funzioni di gestione delle chiamate (come l'Attesa, la Trasferta, la Conferenza), ma non può utilizzarle il terminale sul bus S0.

## **INSTALLAZIONE SCHEDA PRI**

I sistemi DCS possono essere equipaggiati con schede ISDN accesso primario denominate PRI. Ciascuna scheda PRI permette la connessione al sistema di un accesso primario EURO-ISDN per un totale di 30 linee urbane digitali.

Nel sistema DCS le schede PRI possono essere un massimo di 3, equivalenti a 90 linee digitali; le schede PRI occupano fisicamente 2 posti scheda e sono inseribili nelle posizioni **1,3,5** del solo armadio base , lasciando libere rispettivamente le posizioni **2,4,6**.

## **COLLEGAMENTO DELLE LINEE ISDN ACCESSO PRIMARIO**

Sulla scheda PRI è presente un connettore RJ45 a 8 poli per il collegamento alla borchia NT.

Ogni accesso primario si collega alla borchia NT tramite 4 fili.

Due fili TX1 e TX2 sono di trasmissione dati mentre gli altri due RX1 e RX2 sono utilizzati per la ricezione dati.

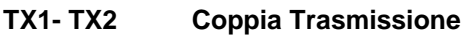

**RX1- RX2 Coppia Ricezione**

Nella Fig. DCS.6 è indicata la disposizione delle coppie del connettore RJ45 a 8 poli della scheda PRI sia Il collegamento tra la generica coppia di trasmissione e di ricezione del connettore della borchia NT

## **Fig. DCS.6 Collegamenti scheda PRI per sistema DCS**

**Assegnazione poli del connettore RJ45 della scheda PRI e della borchia ISDN PRI**

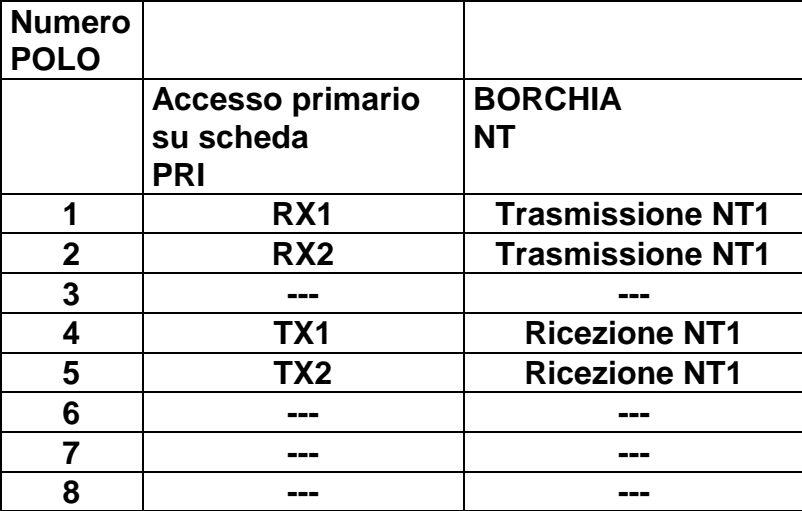

**è possibile invertire tra loro TX1 con TX2 oppure RX1 con RX2 senza problemi di polarità.**

## **PROGRAMMAZIONE SCHEDA PRI**

All'avviamento del sistema DCS, la CPU in base alla configurazione delle schede presenti, assegna una programmazione di default al sistema la scheda PRI verrà gestita come una scheda urbana avente 30 linee, se la scheda è la prima scheda di urbana inserita nel sistema alle linee saranno assegnati per default i numeri da 701 a 730 , se la scheda si trova in posizioni successive ad una scheda di urbana , verranno assegnate progressivamente i numeri di urbana crescenti.

La programmazione del sistema che si effettuata da qualsiasi interno dedicato LCD 24B permette di modificare i dati di default.

## **PROCEDURE DI PROGRAMMAZIONE**

Le procedure di programmazione relative alla scheda PRI si effettuano con la MMC 420 mentre il reset della scheda con MMC 418 è utilizzato per accettare le opzioni programmate.

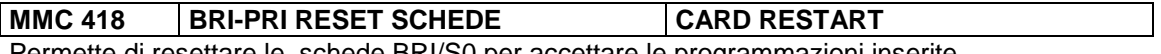

Permette di resettare le schede BRI/S0 per accettare le programmazioni inserite.

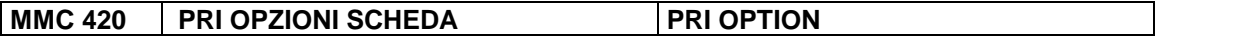

L'MMC 420 permette di selezionare la modalità di funzionamento della scheda PRI, secondo l'impostazione dei paramentri della scheda

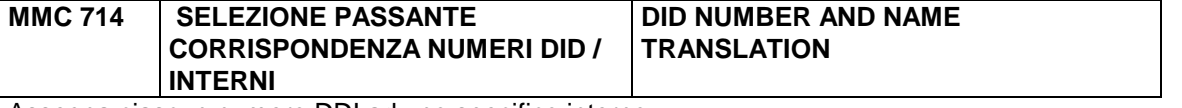

Assegna ciascun numero DDI ad uno specifico interno

 Le procedure di programmazione relative alla scheda PRI sono due: una riguarda il reset della scheda MMC 418 per accettare le opzioni programmate nella seconda procedura MMC 420.

La voce MMC 420 permette di selezionare le modalità di funzionamento della scheda PRI.

La prima opzione DLSEND permette di selezionare le modalità di trasmissione della scheda PRI , potendo programmare ciascun canale in

#### ENBLOCK

(all'impegno della linea urbana, non avviene la connessione alla rete ISDN e quindi viene inviato il tono di selezione interno , la trasmissione delle cifre digitate avviene in blocco dopo la digitazione del carattere finale # che determina anche la connessione alla rete ISDN) , oppure in

#### **OVERLAP**

(all'impegno della linea urbana avviene la connessione alla rete ISDN , viene inviato quindi il tono di selezione urbano, e la selezione delle cifre digitate in urbana avviene in tempo reale come su linea analogica )

L'altra opzione PRI MODE permette di programmare le linee ISDN come bidirezionali (NORMAL) o in selezione passante (DDI).

Riassumendo le possibili programmazioni sono le seguenti:

PRI MODE : NORMAL / DDI DLSEND : ENBLOCK / OVERLAP Nel caso di programmazione in selezione passante (DDI) occorrerà programmare la tabella MMC 714.

### **SERVIZI ISDN**

E' possibile accedere alle linee urbane ISDN accesso base o primario come alle linee analogiche , tramite la cifra "0" o il tasto LOCAL se le linee fanno parte del gruppo di default.

Analogamente alle linee analogiche ogni linea ISDN è caratterizzata dai numeri individuali 701, 702, 703 ecc.

L'operatività generale dei servizi del sistema rimane sostanzialmente invariata , esistono alcune differenze operative riguardanti le linee ISDN descritte nei paragrafi seguenti.

### **ESECUZIONE DI UNA CHIAMATA USCENTE SU LINEA ISDN**

Sollevare il microtelefono, visualizzare la condizione della linea o il tasto corrispondente a una linea libera, oppure digitare il codice di accesso a un gruppo di linee o il numero della linea, e attendere il segnale di invito alla selezione.

Possono sussistere due casi:

1. Il segnale di invito a selezionare è quello di interno , significa che la linea è stata programmata in DLSEND come "ENBLOCK " nella programmazione MMC 420 bisogna in tale caso terminare le cifre con il carattere "#" di fine selezione per inviare la chiamata quindi.

Comporre il numero di telefono seguito dal carattere "#" di ivio delle cifre, il carattere "#" viene automaticamente inserito dal sistema dopo un tempo di attesa di 10 sec. Terminare la telefonata riagganciando il microtelefono.

2. Il segnale di invito a selezionare è quello della centrale urbana, significa che la linea è stata programmata in DLSEND come "OVERLAP" nella programmazione MMC 420 , basta in tale caso digitare le cifre come su linea analogica.

Comporre il numero di telefono.

Terminare la telefonata riagganciando il microtelefono.

### **RICEZIONE DI UNA CHIAMATA SU LINEA ISDN IN SELEZIONE PASSANTE (DDI)**

Nel caso di programmazione in selezione passante (DDI) occorrerà programmare la tabella di numerazione in MMC 714 come descritto nella parte di programmazione.

E' possibile programmare le linee ISDN in DLRECV come "ENBLOCK " nella programmazione MMC 420. In tale condizione che è quella di default le chiamate potrebbero non terminare all'interno desiderato in tale caso occorre programmare le linee ISDN in DLRECV come "OVERLAP " nella programmazione MMC 420.

### **NUMERAZIONE DI DEFAULT DELLE LINEE ISDN**

Ai canali degli accessi base ISDN viene assegnata la numerazione progressiva di linea urbana.

Nel caso del sistema **DCS** se non vi sono altre schede di urbana in slot precedenti a quello in cui è inserita la scheda PRI al primo canale del primo accesso ISDN viene assegnato un numero di linea urbana 701 mentre al secondo canale il numero 702 , e così via.

Nel caso in cui la scheda PRI viene inserita in una posizione successiva ad altre schede di urbana al primo canale B del primo accesso ISDN viene assegnato il numero di linea urbana immediatamente successivo all'ultima urbana della scheda precedente.

## **COLLEGAMENTI OPZIONI SCHEDA TRKA**

## **FONIA SU ATTESA/MUSICA DI SOTTOFONDO**

La sorgente di musica in attesa si collega alla coppia MOH alla scheda TRK-A (vedi Fig. DCS.7).

Ciascuna linea urbana o interna, quando viene messa in attesa, oppure la musica in background BGM (Tasto HOLD), può essere programmata per ricevere una fonte musicale MOH all'indirizzo di porta 37XX dove XX dipende dalla posizione della scheda TRK-A.

Tramite le MMC 308, 309 e 408 è possibile assegnare con XX dispari (3701) la sorgente di musica interna , con XX pari la sorgente esterna collegata alla scheda TRK-A , con TONE il tono generato dal sistema o NONE nessun tono.

## **SERVIZIO CERCAPERSONE ESTERNO (PAGING)**

Ogni scheda TRK-A fornisce una uscita per segnale fonico PAGE+ / - e due coppie di relè (SPK1/ SPK1 COMM) e (SPK2 / SPK2 COMM) per attivare l'amplificatore esterno cercapersone PAGING (vedi Fig. DCS.7) Sul permutatore sono presenti sia il contatto normalmente aperto SPK NO che il normalmente chiuso SPK NC che sono dimensionati per 24V / 1A.

I relè SPK corrispondenti alle porte 36XX , con XX variabile in funzione dell'indirizzo della scheda TRKA, devono essere assegnati a una delle 4 zone cercapersone in base alla programmazione MMC 605.

## **SUONERIA CENTRALIZZATA**

Ogni scheda TRK-A fornisce un relè con i contatti (SUON / SUON COMM) per attivare una suoneria centralizzata (vedi Fig. DCS.7)

Sul permutatore sono presenti sia il contatto normalmente aperto SUON NO che il normalmente chiuso SUON NC che sono dimensionati per 24V /1A.

La programmazione MMC 204 permette di scegliere se all'attivazione, la suoneria deve agire ininterrottamente, o seguire il ritmo della suoneria urbana: 1 sec. ON / 4 sec. OFF.

I relè SUON corrispondenti alle porte 38XX , con XX variabile in funzione dell'indirizzo della scheda TRKA, devono essere assegnati ad un gruppo di interni in base alla programmazione MMC 601.

Eventualmente tramite la programmazione MMC 203 il gruppo programmato precedentemente, potrà essere associato al servizio UA di risposta universale alla suoneria centralizzata.

## **SUONERIA PER CERCAPERSONE (PAGING)**

I relè SPK corrispondenti alle porte 36XX , con XX variabile in funzione dell'indirizzo della scheda TRKA, possono essere assegnati ad un gruppo di interni in base alla programmazione MMC 601.

In tale modo una chiamata entrante urbana potrà essere inviata direttamente in PAGING al gruppo di porte programmato.

## **AMPLIFICATORE PER SUONERIA**

Ogni scheda TRK-A è fornita di una uscita di suoneria LOUD che può essere collegata ad un amplificatore (vedi Fig. DCS.7).

In tale modo sarà possibile assegnare un'uscita corrispondente alle porte 39XX , con XX variabile in funzione dell'indirizzo della scheda TRKA ad un qualsiasi interno con la MMC 205 allo scopo di amplificarne la suoneria.

## **TELEFONI DI EMERGENZA (PFT)**

Ogni scheda TRK-A è fornita di due relè di emergenza (SLT EMERG) vedi Fig. DCS.7. In mancanza di corrente elettrica, le prime due linee urbane della scheda TRK-A vengono automaticamente trasferite ai due contatti di emergenza cui possono essere collegati due telefoni BCA.

Il numero di telefoni di emergenza disponibili per l'impianto sarà quindi pari a due volte il numero di schede TRK-A installate.

## **Fig. DCS.7 Collegamenti scheda TRK-A per musica su attesa MOH , servizio cercapersone PAGING ,sensore di allarme , suonerie centralizzate e telefoni di emergenza.**

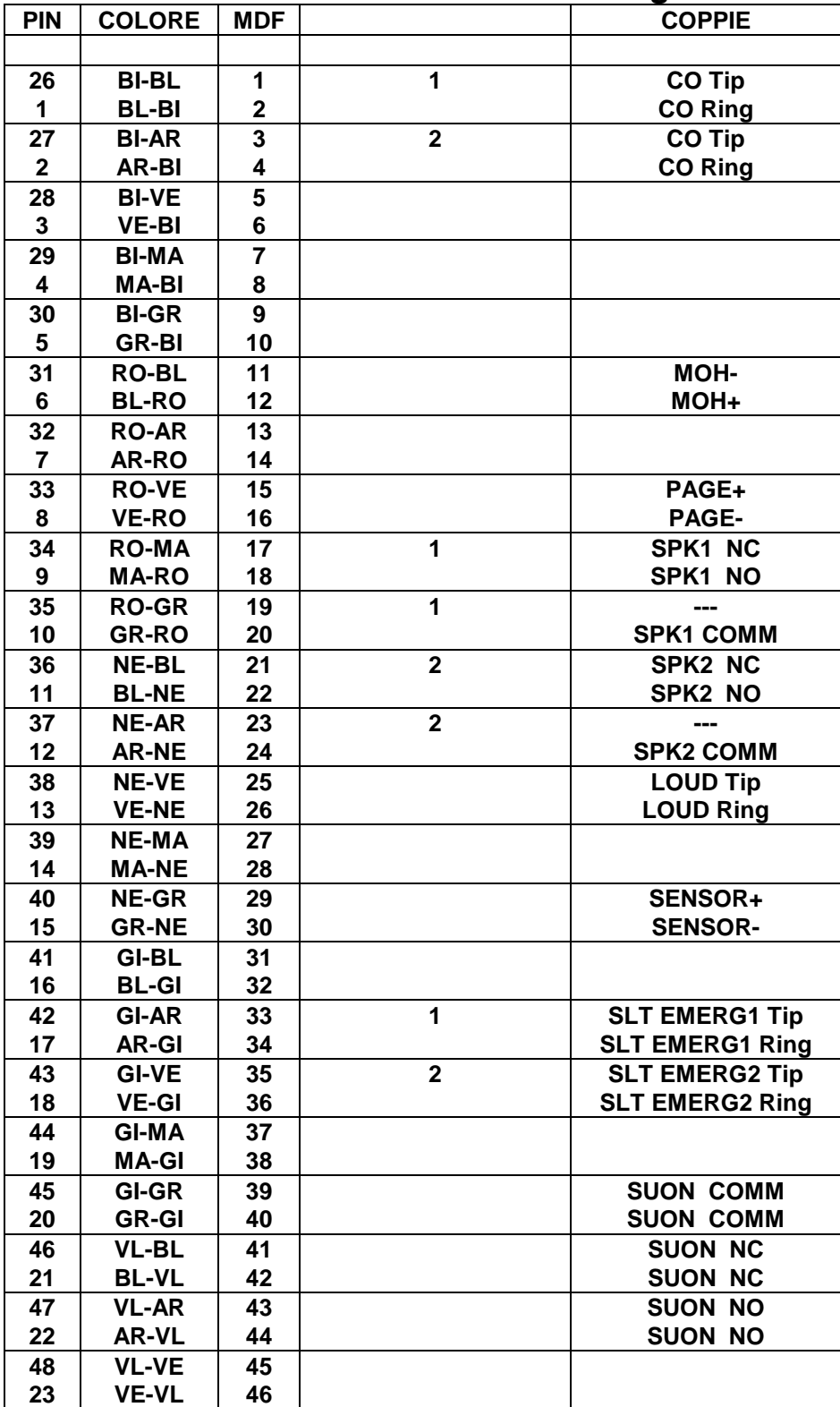

## **COLLEGAMENTI MODULO SIM**

### **COLLEGAMENTO A STAMPANTE PER DOCUMENTAZIONE ADDEBITI**

Per ottenere il trasferimento dei dati SMDR di documentazione addebiti ad una stampante o ad un PC si deve attivare un modulo SIM collegato ad una porta di una scheda DLI (vedi Fig. DCS.1) e successivamente effettuare la programmazione per settare i parametri della porta SIM come porta SMDR (MMC 804).

Occorre quindi collegare al connettore a 25 poli del modulo SIM un cavo RS232C alla stampante o al PC.

Per il collegamento sono necessari solo i pin 2,3,7 del connettore a 25 coppie del modulo SIM , nel caso di protocollo di comunicazione XON XOFF ed anche il pin 20 nel caso di controllo con il segnale DTR .

E' possibile utilizzare la MMC 725 per programmare le opzioni di stampa

Il collegamento ad una stampante seriale o alla porta seriale di un PC per la trasmissione dei dati della Documentazione Addebiti , si effettua mediante il cablaggio di 4 fili: RX, TX, GND e CTS.

Il cablaggio ad un connettore seriale per stampante o computer si effettua nel modo indicato in tabella a seconda del tipo di connettore seriale a 25 o a 9 poli utilizzato.

#### **Cablaggio della porta seriale SMDR**

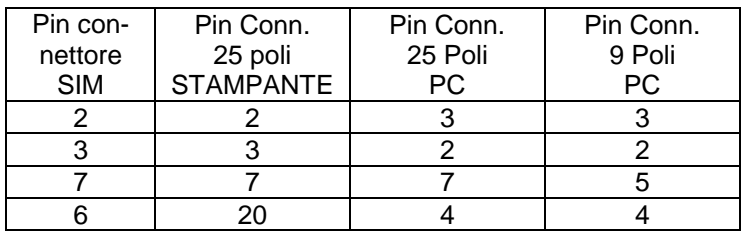

### **PROGRAMMAZIONE LOCALE DA PC CON PROGRAMMA PCMMC**

Per programmare il sistema con un personal computer (PC), si deve attivare un modulo SIM collegato ad una porta di una scheda DLI (vedi Fig. DCS.1) e successiva programmazione per settare i parametri della porta SIM come porta PCMMC (MMC 804).

Occorre quindi collegare al connettore a 25 poli del modulo SIM un cavo RS232C al PC.

Per il collegamento sono necessari solo i pin 2,3,7 del connettore a 25 coppie e il protocollo di comunicazione deve essere XON - XOFF.

Occorre quindi collegare la porta seriale di un PC dotato di programma PCMMC.

#### **Cablaggio della porta seriale SIM al PC**

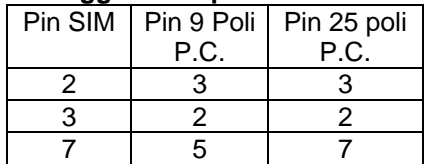

## **PROGRAMMAZIONE REMOTA CON MODEM E PC**

La programmazione può essere eseguita anche remotamente , in tale caso lo schema di connessione è riportato in figura.

Dal lato centrale , la porta seriale SIM deve essere collegata alla porta seriale di un MODEM.

Il Modem può essere collegato direttamente ad una linea urbana dedicata, oppure ad una porta interna BCA della scheda SLI , dal lato PC occorre collegare ad una porta seriale un altro Modem.

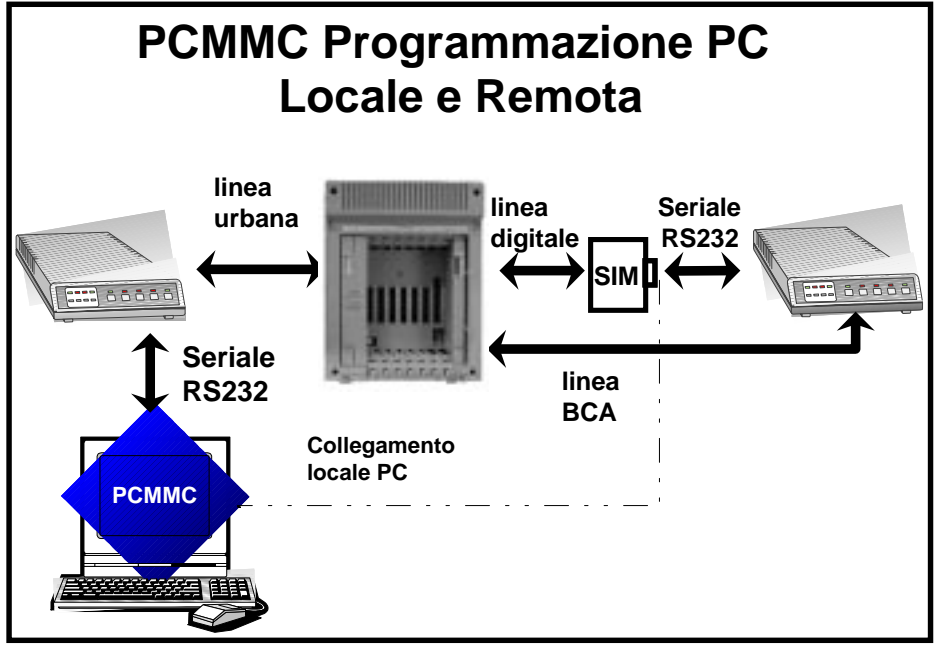

Il cavo utilizzato per il collegamento dalla porta seriale del PC alla porta seriale del Modem deve essere di tipo standard 9/F - 25 / M , mentre il cavo di collegamento dalla porta seriale del modulo SIM alla porta seriale del Modem , occorre utilizzare un cavo con due connettori 25/M con il seguente cablaggio:

#### **Cablaggio della porta seriale SIM al Modem**

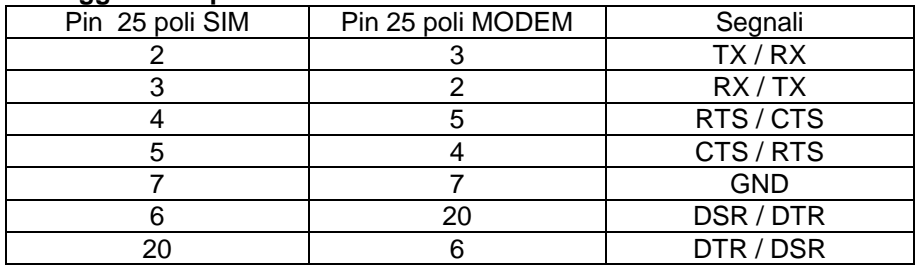

L'inizializzazione dei due Modem dipende dal modello utilizzato e si effettua con uno degli applicativi di simulazione terminale del PC (es. Hyperterminal) tramite i seguenti comandi:

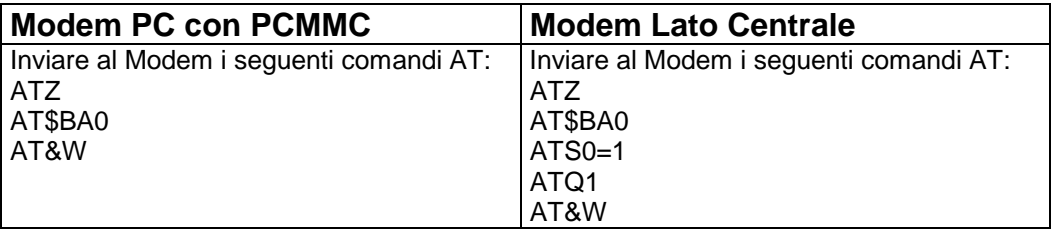

Le seguenti procedure garantiscono la trasparenza del collegamento remoto , in modo che esso avvenga in modo equivalente ad una connessione locale del PC.

Per quanto riguarda la programmazione del modulo SIM in centrale si deve utilizzare la programmazione di default della voce MMC 804 e MMC 311.

## **SCHEDE DECT BSI E DBS**

Il sistema digitale DCS può essere equipaggiato con dei terminali portatili DECT che vengono utilizzati come dei telefoni speciali del sistema telefonico.

Per potere utilizzare i terminali DECT vengono utilizzate le seguenti interfacce:

- Scheda **BSI** (Scheda di interfaccia tra sistema DCS e Unità radio cellulari).
- Scheda **DBS** (Unità radio cellulare).

Gli utenti del sistema DECT possono utilizzare il loro terminale non soltanto con una sola unità radio cellulare (DBS nel sistema DCS) nella loro area locale, ma con più di esse, in modo da potersi muovere attraverso le diverse aree coperte da differenti unità radio cellulari. Per le chiamate entranti il sistema supporta la funzione di roaming che permette al sistema di controllo di passare la chiamata entro un'area nella quale esiste il contatto radio con il terminale DECT. Inoltre gli utenti DECT sono liberi, durante le conversazioni, di attraversare i confini delle aree coperte da diverse unità radio cellulari grazie alla funzione handover che permette il passaggio della chiamata senza interruzione e senza alcuna percezione, da parte dell'utente, che ciò avviene.

Le unità radio cellulari DBS hanno un'area di copertura di:

150 metri in spazio libero, da 30 a 50 metri in ambienti chiusi.

## **Il PROTOCOLLO DECT**

- 1) Il protocollo DECT si basa su tecnologia pico-cellulare (il diametro delle aree può variare da 15 a 150 metri, in funzione dell'ambiente).
- 2) La frequenza varia tra 1880 e 1900 MHz (UHF), ovverosia 20 MHz sono distribuiti in dieci (10) canali.
- 3) La banda di un canale è pari a 1,728 MHz e due canali sono separati da 2 MHz in modo che i canali adiacenti non vengano disturbati.
- 4) Ciascun interno utilizza uno dei dieci (10) canali (tecnologia FDMA, Accesso Multiplo a Divisione di Frequenza) e 24 TS per frequenza (tecnologia TDMA, Accesso Multiplo a Divisione Temporale).
- 5) La modulazione utilizzata è di tipo GFSK.
- 6) Le funzioni del sistema DCS DECT sono:
	- Registrazione/Deregistrazione dei terminali DECT.
	- Effettuazione di chiamate da/a terminali DECT.
	- Registrazione della locazione.
	- Inter/Intra hanover, Connection/Bearer handover
	- Gestione di DBS e terminali DECT.
	- Funzione aggiuntive fornite dal sistema DCS.

#### **SPECIFICHE DECT STANDARD**

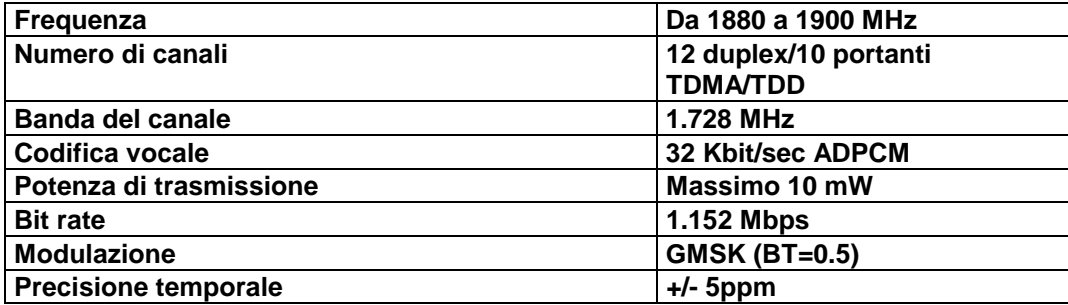

## **SPECIFICHE INTERFACCIA DBS**

**Interfaccia Radio Protocollo GAP Connessione col sistema K/P 2 interfacce U,**

**Consumo di potenza Circa 3.6 W Copertura dell'unità radio 150 m in spazio libero,**

**64 Kbit/sec attraverso 4 canali B, ADPCM nell'unità DBS. Alimentazione Attraverso entrambe le interfacce U da 25 a 50 metri in ambienti chiusi**

## **COLLEGAMENTI SCHEDE DECT BSI E UNITÀ DBS**

- Togliere l'alimentazione al sistema DCS ed inserire la scheda BSI in uno slot libero dell'armadio base.
- Sul sistema DCS possono essere installate al massimo due (2) schede BSI.
- Nel caso si utilizzino nel sistema due schede BSI, la scheda installata nello slot avente numero identificativo più basso sarà identificata come scheda Master, quello installata nello slot avente numero identificativo più alto sarà identificata come scheda Slave.
- Nel caso siano contemporaneamente installate nel sistema più tipi di schede (PRI, BRI, BSI), esiste fra di esse una priorità. La scheda PRI ha priorità più alta, quindi vengono in ordine la scheda BRI, la scheda BSI Master e la scheda BSI Slave. È quindi opportuno installare la scheda a priorità più alta nello slot del sistema DCS avente numero identificativo più basso.
- Una scheda BSI master deve essere installata in uno slot a sinistra delle schede BSI slave (se per esempio nello slot 5 è installata una scheda BSI slave, la scheda BSI master deve essere installata nello slot 1, 2, 3, o 4).
- La scheda BSI del sistema DCS permette di installare un massimo di 4 DBS.

Ogni collegamento tra la scheda BSI e le unità radio cellulare DBS avviene tramite 4 fili. Due fili TX1 e TX2 sono di trasmissione dati mentre gli altri due RX1 e RX2 sono utilizzati per la ricezione dati.

Al permutatore della scheda BSI sono presenti le coppie di trasmissione e di ricezione dei 4 collegamenti dalla scheda , esse sono indicate:

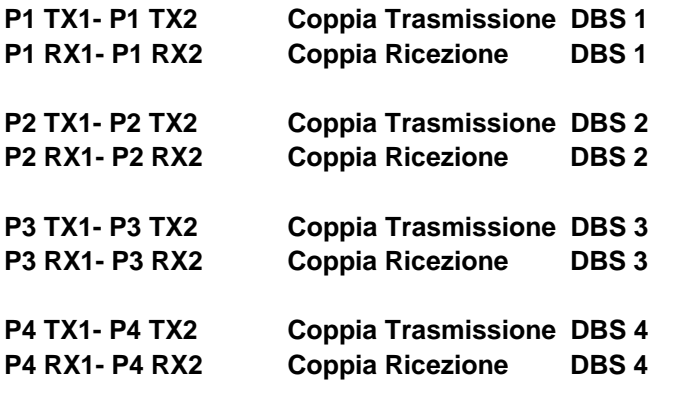

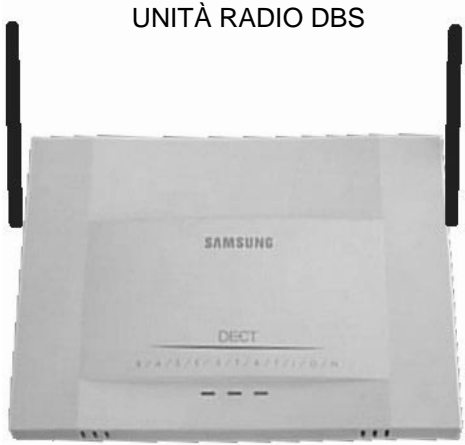

**Lunghezza massima della linea di Diametro di 0.4 mm: 400 m collegamento fra BSI e DBS Diametro di 0.6 mm: 600 m**

#### **Copertura dell'unità radio DBS 150 m in spazio libero,**

#### **da 25 a 50 metri in ambienti chiusi**

Nella fig. DCS.8 sono indicati sia la disposizione delle coppie sul permutatore della scheda BSI sia Il collegamento tra la generica coppia di trasmissione e di ricezione del connettore RJ45 a 8 poli dell'unità radio DBS.

#### **Fig. DCS.8 Collegamenti scheda BSI e unità radio DBS** PIN COLORE MDF DBS COPPIE **26 1 BI-BL BL-BI 1 2 1 P1 TX1 P1 TX2 27 2 BI-AR AR-BI 3 4 1 P1 RX1 P1 RX2 28 3 BI-VE VE-BI 5 6 29 4 BI-MA MA-BI 7 8 2 P2 TX1 P2 TX2 30 5 BI-GR GIRBI 9 10 2 P2 RX1 P2 RX2 31 6 RO-BL BL-RO 11 12 32 7 RO-AR AR-RO 13 14 3 P3 TX1 P3 TX2 33 8 RO-VE VE-RO 15 16 3 P3 RX1 P3 RX2 34 9 RO-MA MA-RO 17 18 35 10 RO-GR GR-RO 19 20 4 P4 TX1 P4 TX2**

**36 11**

**37 12**

**38 13** **NE-BL BL-NE**

**NE-AR AR-NE**

**NE-VE VE-NE** **21 22**

**23 24**

**25 26**

#### **Assegnazione poli del connettore RJ45 della borchia del modulo DBS**

**4 P4 RX1**

**P4 RX2**

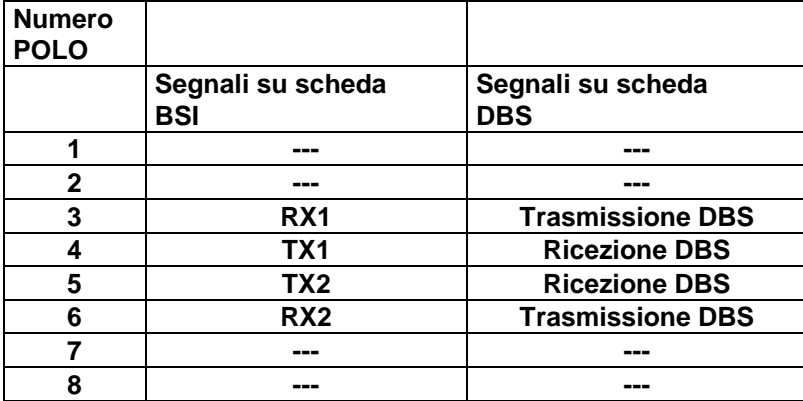

#### **è possibile invertire tra loro TX1 con TX2 oppure RX1 con RX2 senza problemi di polarità.**

Dopo avere effettuato il collegamento tra la scheda BSI e l'unità radio DBS le indicazioni tramite i LED 1,2 e 3 evidenziano lo stato di funzionamento della DBS secondo il seguente schema:

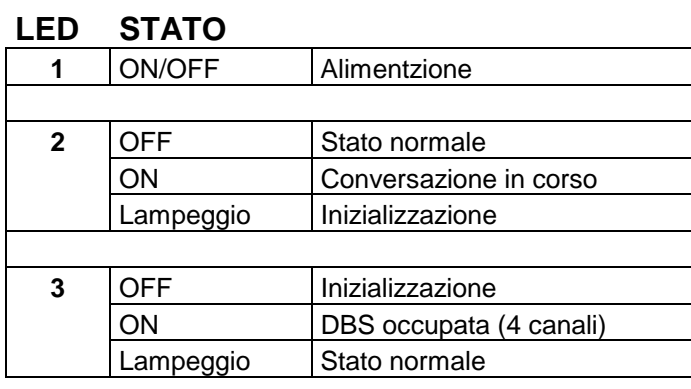

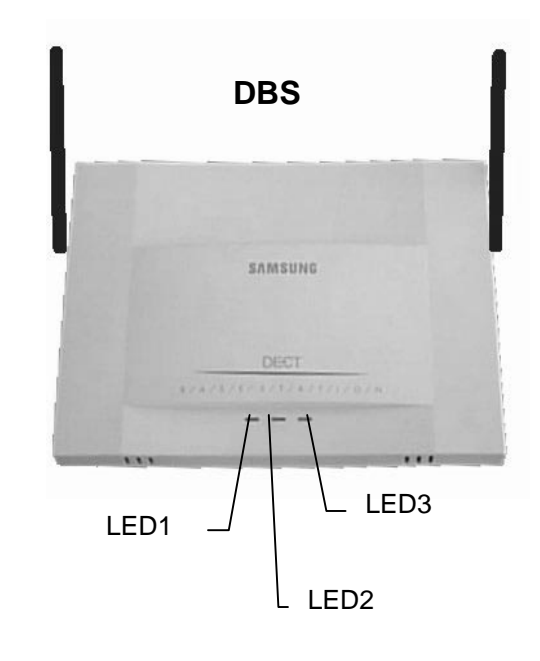

## **REGISTRAZIONE TERMINALI DECT**

- L'operazione di registrazione del terminale DECT si effettua con una procedura indicata nel manuale di utilizzo del terminale stesso , il sistema in ogni caso richiede un codice di registrazione di default del DCS "XXXX" a 4 cifre che si programmano nella MMC 737 sotto la voce AUTH CODE . Tale codice dovrà essere imputato su richiesta del menù di programma durante la registrazione del terminale.
- Il processore principale del sistema DCS crea automaticamente un nuovo database dei terminali DECT.
- Il sistema DCS assegnerà un numero a ciascun terminale DECT, partendo da 7901, in modo da registrare l'identificativo di ciascun terminale DECT. In questo modo al primo terminale DECT verrà assegnato il numero 7901, al secondo il numero 7902 e così via.
- Se si rende necessario modificare il numero telefonico di un terminale DECT, questo può essere fatto utilizzando l'MMC 724 (Numerazione Flessibile).

## **PROGRAMMAZIONE**

Le procedure di programmazione relative al sistema DECT di seguito descritte in dettaglio sono le seguenti:

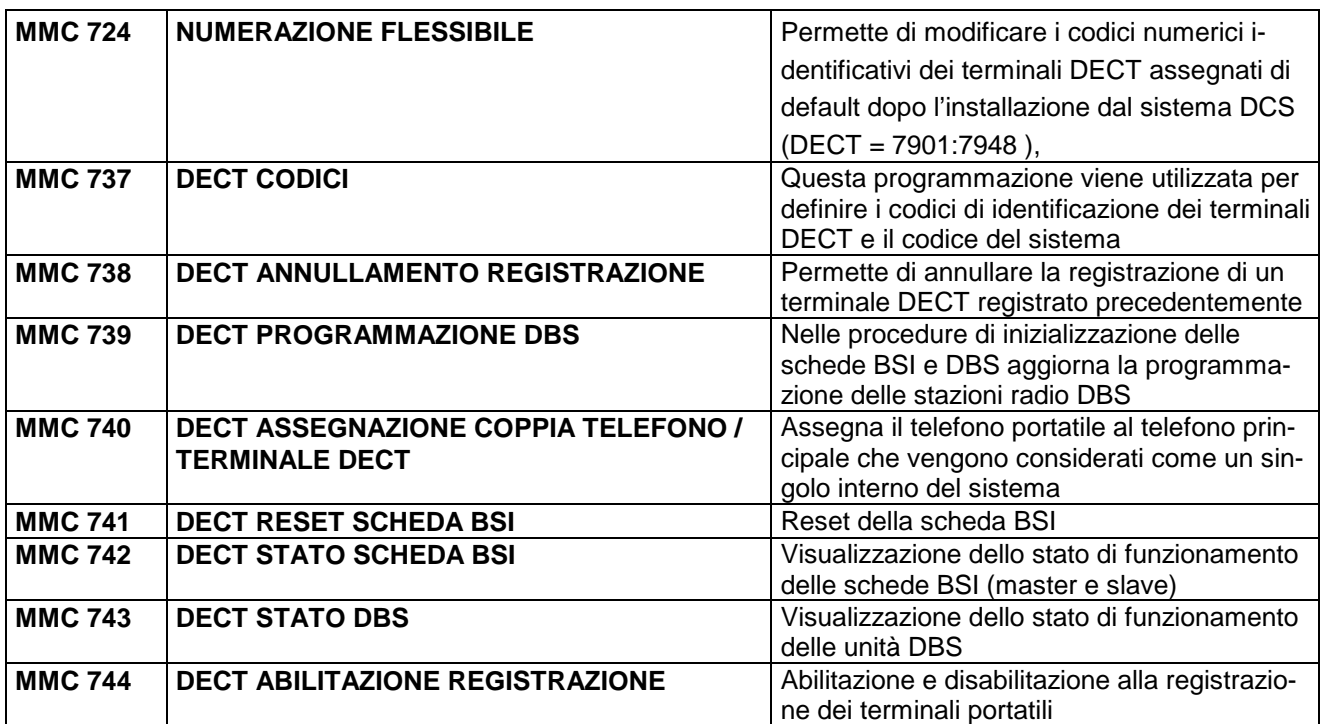

### **SERVIZI TELEFONICI DECT**

Ogni unità radio cellulare DBS gestisce un'area di copertura radio. Per ogni area:

- 4 canali sono utilizzabili contemporaneamente.
- Il sistema DECT permette di effettuare contemporaneamente 2 chiamate tra terminali DECT.
- È possibile effettuare una chiamata ad un terminale DECT appartenente ad un'altra area.
- Effettuando però chiamate tra apparecchi derivati specifici (DCS) e terminali DECT, è possibile effettuare quattro (4) chiamate contemporaneamente.

#### **UTILIZZO DEL TERMINALE DECT**

Dopo avere eseguito l'operazione di registrazione, il terminale DECT si utilizza come un normale telefono utilizzando le seguenti procedure:

- Occorre sempre premere il tasto HOF per iniziare la chiamata o per rispondere ad una chiamata entrante
- Nel caso di chiamata uscente, è possibile dopo avere ricevuto il tono di invito alla selezione, utilizzare la tastiera numerica per comporre il numero telefonico.
- Per terminare la chiamata e tornare allo stato di riposo premere nuovamente il tasto HOF.

La procedura può dipendere dal tipo di terminale DECT, fare quindi riferimento alla guida del terminale per ulteriori informazioni.

I terminali DECT supportano la modalità di digitazione FOURI LINEA (ENBLOCK) per la quale è possibile comporre il numero prima di impegnare la linea.

#### **TASTO DI FLASH**

Con l'operazione di FLASH tramite l'apposito tasto R è possibile la messa in attesa della linea e la digitazione di un numero interno per la relativa trasferta di una chiamata e tutti i servizi descritti successivamente.

#### **PROGRAMMAZIONE TERMINALI DECT COME DESTINAZIONE DI CHIAMATE ENTRANTI**

LINEE URBANE

Nell'MMC 406 è possibile impostare la destinazione delle chiamate entranti da ciascuna linea urbana. È possibile impostare in questo MMC il numero di un terminale DECT come destinazione.

LINEE DDI INSELEZIONE PASSANTE

Nell'MMC 714 è possibile impostare la destinazione di una chiamata entrante attraverso la corrispondenza Numeri DID/Interni (questa non dipende dal numero di linea). È possibile impostare in questo MMC il numero di un terminale DECT come destinazione.

#### **DIGITAZIONE IN LINEA E FUORI LINEA**

Nella descrizione successiva dei servizi tutte le operazioni di digitazione a partire dallo stato di riposo possono essere eseguite

- IN LINEA nel caso in cui viene attivata la fonia del terminale DECT con il tasto HOF e dopo aver ricevuto il tono di centrale si compongono le cifre.
- FOURI LINEA nel caso in si compongono le preventivamente cifre che vengono inviate al sistema dal terminale DECT tramite il tasto HOF.

Ambedue le procedure sono possibili e quindi nella descrizione dei servizi non vengono sempre elencate espressamente.

## **INSTALLAZIONE MODULI COMUNI (CTM/VM/KDB)**

## **COMPUTER TELEPHONE INTEGRATION (MODULO CTM)**

Il sistema è previsto per operare con degli opportuni programmi che attraverso il driver TAPI residente su PC consentono di eseguire tutte le operazioni telefoniche del sistema. Lo schema di collegamento è rappresentato nella seguente figura.

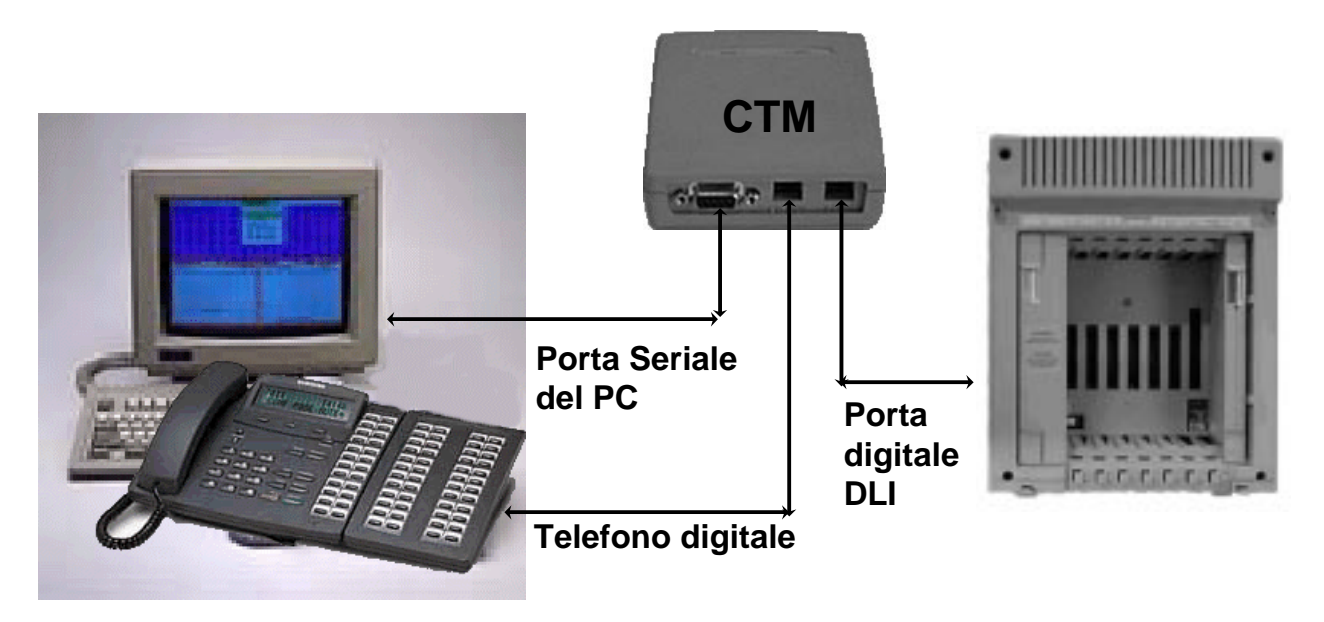

Il modulo CTM viene collegato alla linea digitale tramite il plug "DLI IN", mentre l'altro plug "KTS OUT" connette direttamente il telefono digitale.

In tal modo la segnalazione inviata dal sistema al telefono digitale viene anche inviata alla porta seriale del modulo CTM che viene collegata ad una porta seriale del PC.

Le connessioni della porta seriale a 9 pin del modulo CTM con il PC si effettuano nel modo indicato nella tabella seguente.

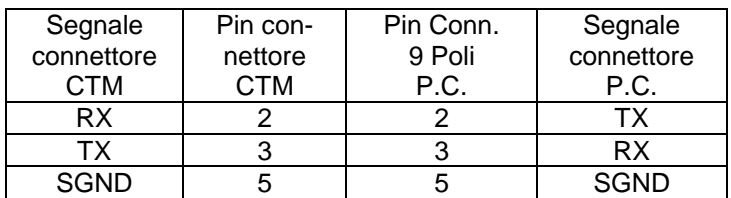

## **VOICE MAIL/OPERATORE AUTOMATICO (PORTE BCA)**

Il sistema è previsto per operare con un sistema di messaggistica vocale/operatore automatico esterno (Voice Mail / Auto Attendant - VM/AA).

Il collegamento alle schede vocali del sistema VM residente su PC; viene effettuato tramite porte BCA delle schede SLI programmate come VM/AA.

In tal caso le porte BCA generano delle opportune segnalazioni DTMF che informano il programma VM dello stato e dell'evento verificatosi tipo :

chiamata interna con l'identificazione del numero di interno chiamante, chiamata urbana entrante con identificazione della linea (vedi MMC 726).

La programmazione delle porte si effettua con la MMC 207, mentre con la MMC 726 si programmano le opzioni VM/AA.

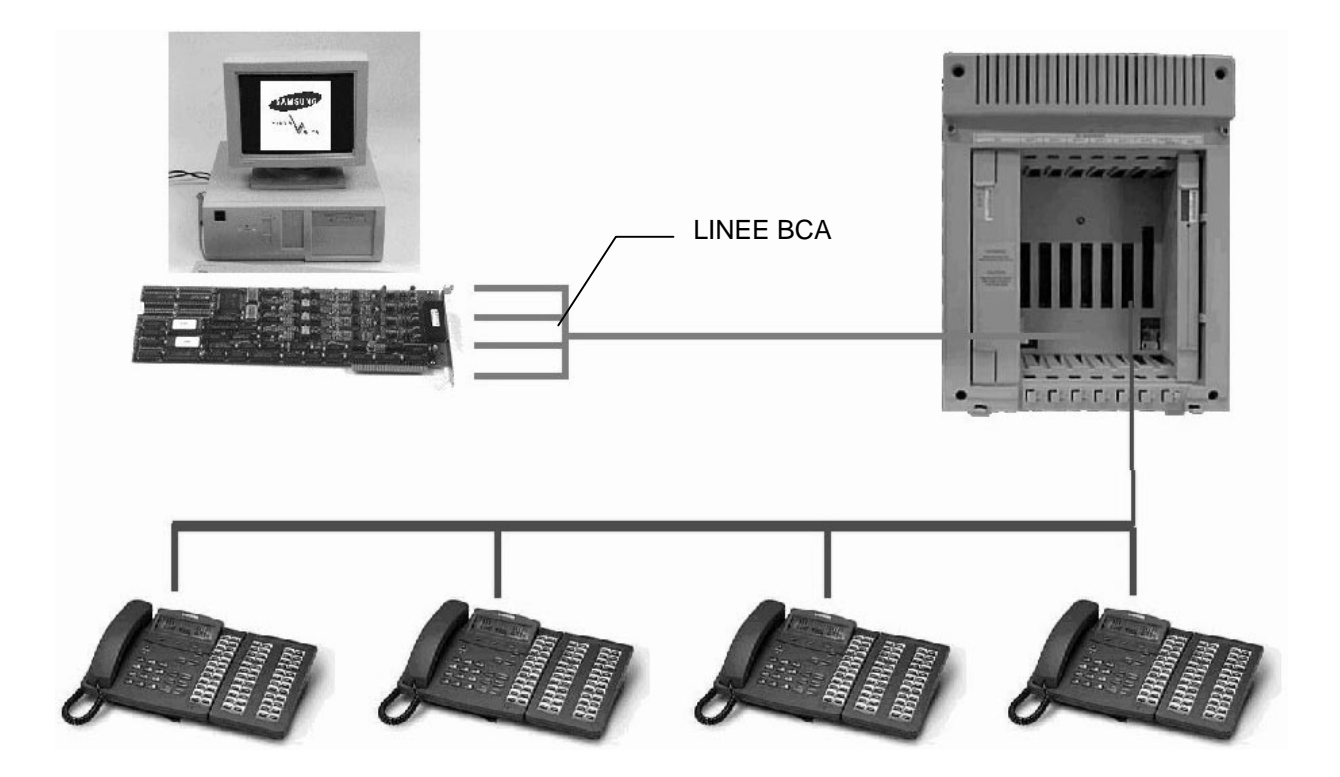

## **INSTALLAZIONE MODULI KDB**

Le porte DLI dell'armadio base a cui sono collegati gli apparecchi digitali dispongono di due canali digitali. Per poter utilizzare questo secondo canale è possibile installare, all'interno degli apparecchi digitali STA, e esternamente nel caso dei telefono digitali EURO, dei moduli che consentono il collegamento di un telefono supplementare.

Sono disponibili due tipi di modulo per telefono digitale:

- **Modulo KDB DLI per il collegamento di un telefono digitale**
- **Modulo KDB SLI per il collegamento di un telefono BCA**

#### **TELEFONI STA**

L'inserimento dei moduli all'interno del telefono digitale si effettua internamente al telefono rimuovendo la parte posteriore degli stessi.

La connessione elettrica si effettua con un "flat-cable" (fornito) che va collegato, da un lato, al connettore per flatcable del modulo e dall'altro al connettore P7 della scheda principale del telefono digitale.

Quest'ultimo dispone inoltre di punti per il fissaggio meccanico del modulo. Il fissaggio richiede 4 viti per i moduli KDB DLI e 8 viti per i moduli KDB SLI.

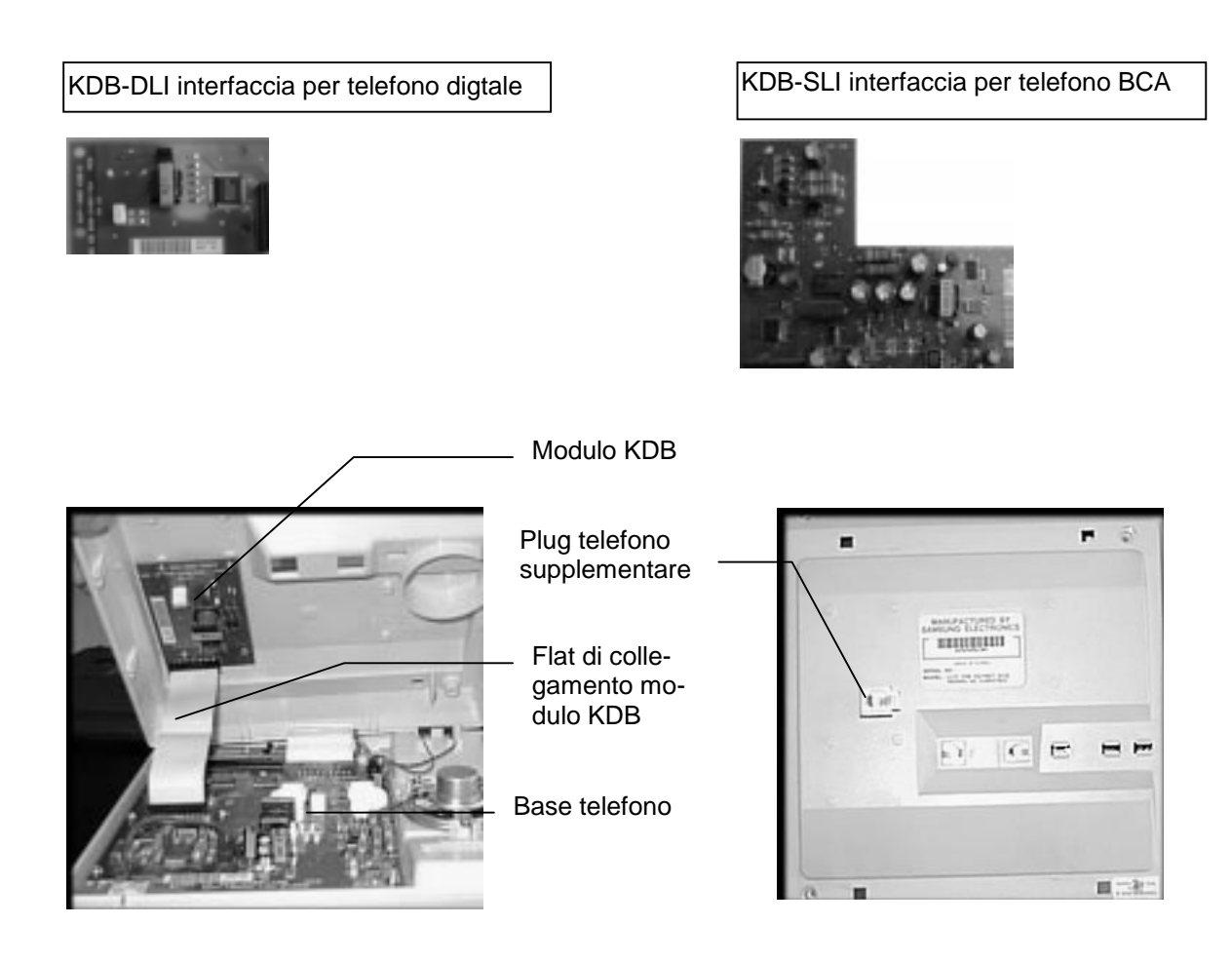
### **TELEFONI EURO**

L'inserimento dei moduli del telefono digitale EURO LCD 24 o 12 si effettua esternamente al telefono nella parte posteriore degli stessi, il modulo è provvisto di un contenitore di protezione plasica e del connettore di collegamanto alla scheda base del telefono.

La connessione elettrica si effettua con un connettore presente sulla base del telefono e accessibile all'esterno dopo avere eliminato la linguetta plastica di protezione.

Anche il plug di collegamento della seconda linea è gia presente sulla scheda base del telefono e si può rendere accessibile all'esterno dopo avere eliminato la linguetta plastica di protezione.

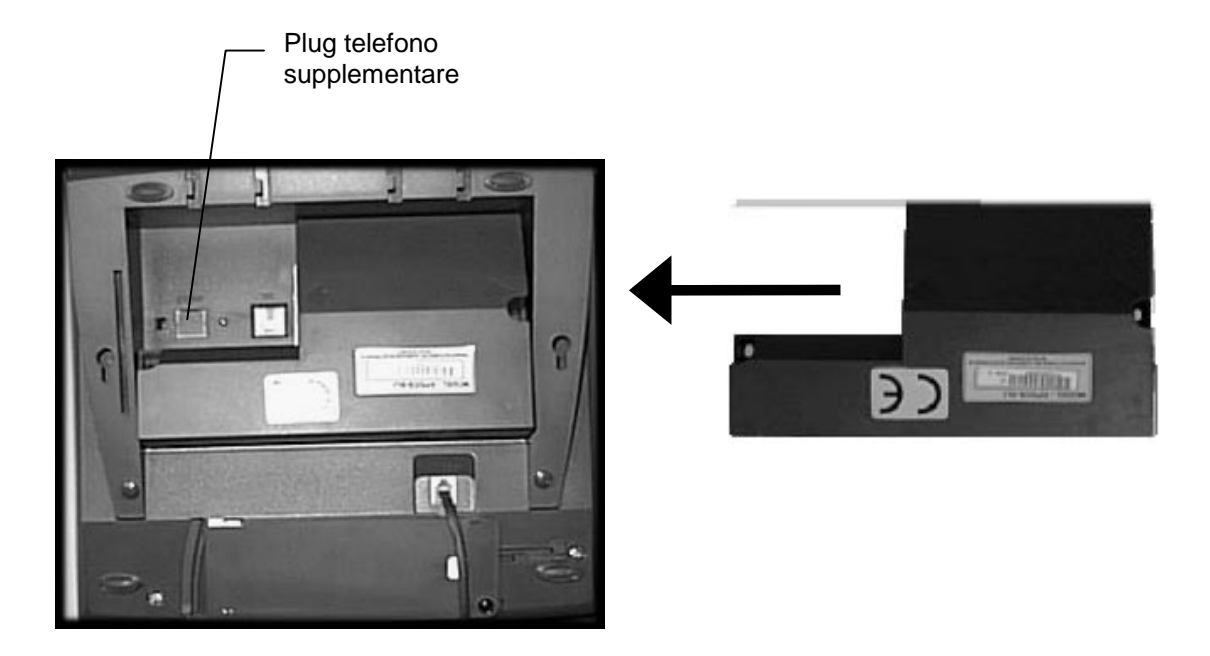

Effettuata l'installazione del modulo KDB all'interno del telefono digitale, la connessione del secondo telefono può essere realizzata:

- **semplicemete, collegando un cavetto "plug-plug" tra telefono supplementare e plug del modulo KDB (disponibile sulla parte posteriore del telefono principale)**
- **tramite permutatore (MDF), in tale caso la connessione deve essere eseguita tramite 2 coppie , una per il collegamento diretto del telefono e l'altra per il collegamento del telefono supplementare di ritorno al permutatore.**

La numerazione di default del telefono supplementare è quella del telefono principale + 100 (es. 201 Prin. - 301 Sup.).

# **LCR DIALER INTEGRATO CON ISTRADAMENTO AL COSTO MINIMO**

La funzione LCR è la capacità di selezionare automaticamente su linea urbana , modificando automaticamente i prefissi dei numeri allo scopo di selezionare il percorso telefonico a costo più basso.

Adatto a lavorare in ambiente multigestore

- Supporta tutte le modalità di gestione:
- instradamento diretto
- instradamento su centrali dialout
- Gestione dettagliata dello instradamento dipendente da:
- fascia oraria (4 fascie per ogni giorno della settimana)
- giorno della settimana
- classe LCR del telefono

Il sistema integra quindi un dialer che permette di alterare la digitazione urbana uscente in funzione di alcune tabelle che devono essere programmate opportunamente al fine di eseguire l'instradamento verso alcuni gestori di linee che permetteranno di ridurre il costo della chiamata. La programmazione include i seguenti servizi:

- Abilitazione / Disabilitazione LCR
- Programmazione codici d'accesso LCR
- Tabella di analisi (500 numeri di 10 cifre)
- Deviazioni programmabili in funzione del giorno della settimana e dell'ora del giorno
- Deviazioni variabili in funzione delle classi di servizio
- Tempo programmabile di intervallo di chiamata
- Possibilità di cancellare i numeri durante la digitazione

Lo schema di massima della procedura LCR è rappresentato nello schema seguente:

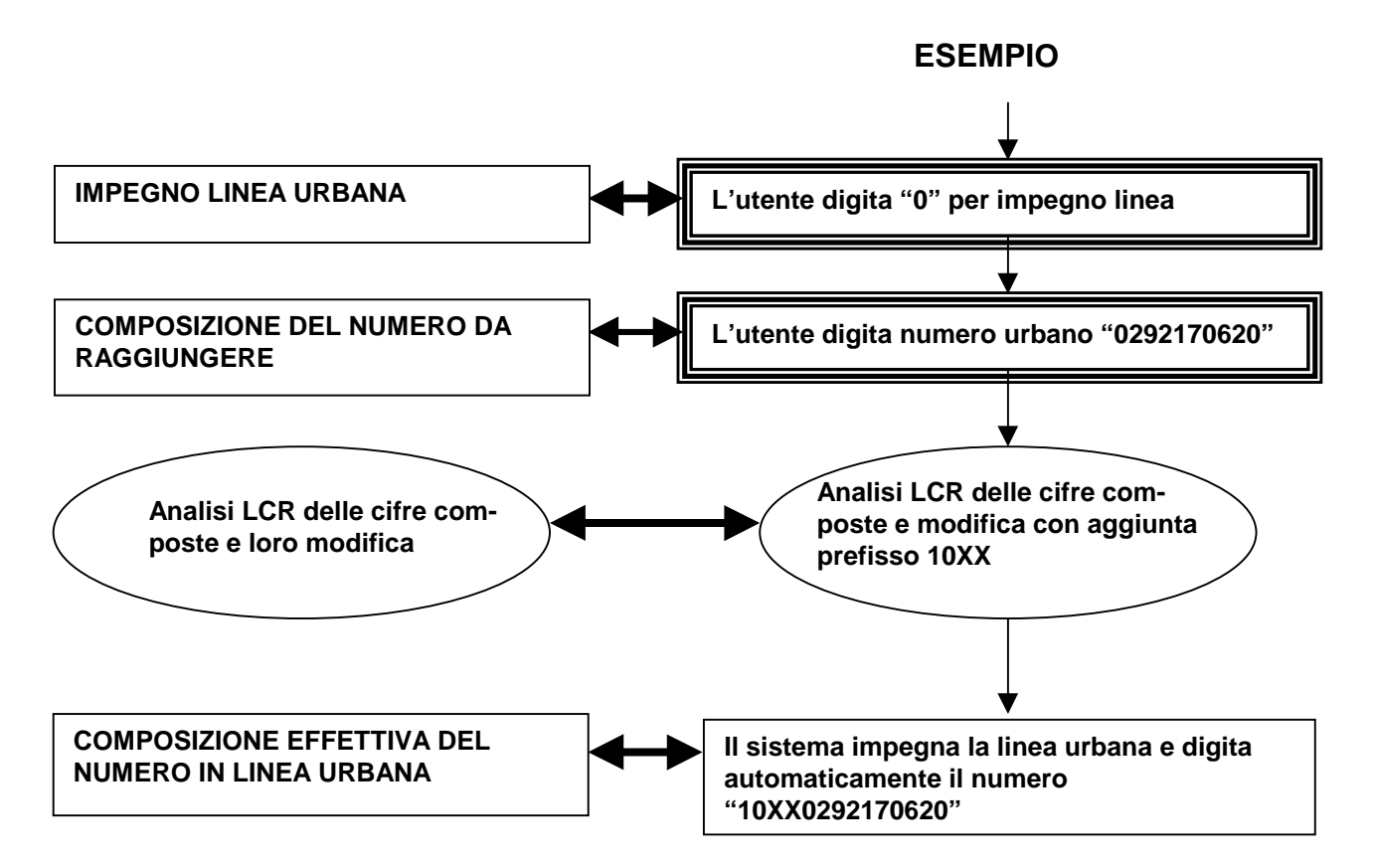

Maccimo

# **PROGRAMMAZIONE LCR**

Per potere effettuare automaticamente l'operazione descritta nello schema precedente occorre , programmare opportunamente le tabelle di cui si serve la funzione LCR per l'analisi e la modifica delle cifre digitate. La programmazione si può suddividere in 4 step principali.

## **1° STEP – Programmazione Tabella Cifre**

Innanzitutto va compilata la tabella CIFRE (MMC 710) dove vengono inseriti i prefissi che devono essere analizzati durante la digitazione.

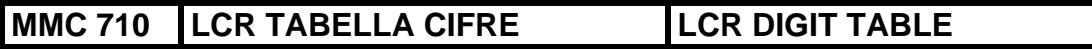

Questa tabella opera in unione con la TABELLA ROUTE LCR, con la TABELLA TEMPI LCR e con la TABELLA MODIFICA CIFRE LCR. La tabella assegna a ciascuna delle sequenze di cifre una particolare percorso o Route.

La tabella contiene 3 campi DIGIT, LENGHT e RT con il seguente significato:

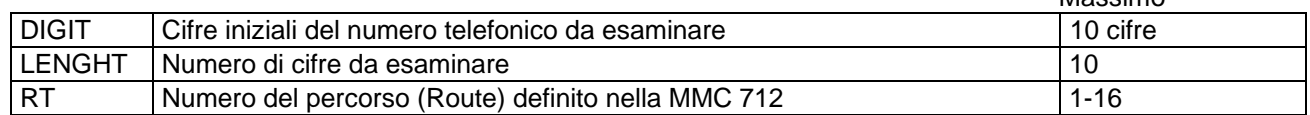

## **TABELLA CIFRE (MMC 710)**

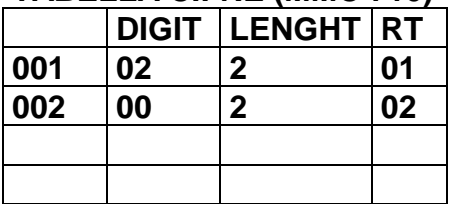

La corrispondente visualizzazione dei vari campi durante la fase di programmazione è rappresentata nella seguente sequenza:

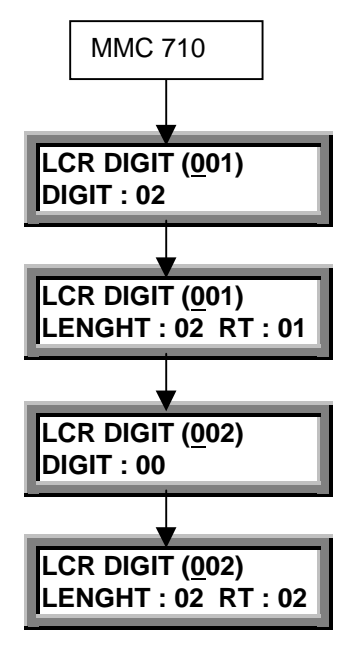

## **NOTA:**

Il campo LENGHT che specifica il numero di cifre da esaminare , determina il momento effettivo dell'impegno della linea urbana prima della digitazione.

Nell'esempio specifico la linea urbana verrà impegnata dopo la digitazione della seconda cifra. Le cifre digitate di seguito non saranno più analizzate , ma verranno modificate dall'LCR secondo le modalità programmate nella tabella corrispondente alla MMC 712.

Nell'esempio specifico nella funzione LCR digitando il prefisso 02 si accederà al percorso Route 01 digitando il prefisso 00 si accederà al percorso Route 02.

# **2° STEP – Programmazione Tabella ROUTE**

Il secondo step consiste nel programmare la Route mediante la tabella in MMC 712.

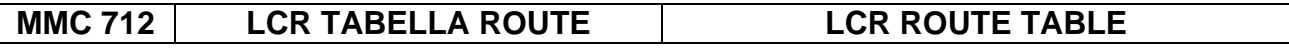

Questa tabella permette, di definire per ogni percorso (Route) specificato nell'MMC 710 la fascia oraria utilizzata (MMC 711) , la classe di servizio ( C ) , il gruppo delle linee urbane ( G ) e l'indice della tabella delle modifiche MMC 713 da apportare alla digitazione urbana per accedere alle linee a minor costo. I campi da definire sono i seguenti:  $D$ efault

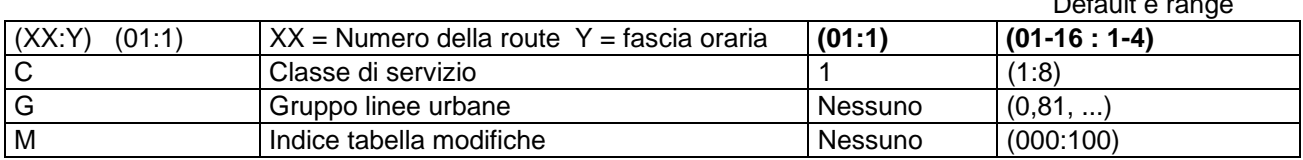

## **TABELLA ROUTE**

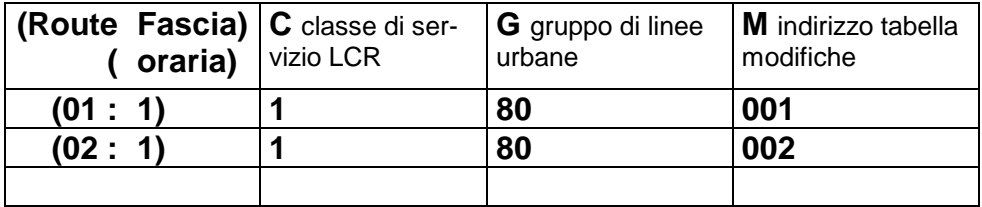

La corrispondente visualizzazione dei vari campi durante la fase di programmazione è rappresentata nella seguente sequenza:

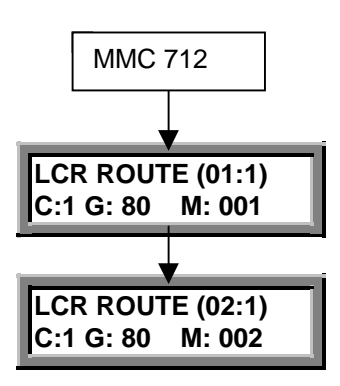

#### NOTA:

Nell'esempio specifico nella funzione LCR al percorso Route 01 corrisponderà la classe di servizio 1 il gruppo di linee urbane 80 e la tabella di modifica cifre 001 , al percorso Route 02 corrisponderà la classe di servizio 1 il gruppo di linee urbane 80 e la tabella di modifica cifre 002

# **3° STEP – Programmazione Tabella modifica cifre**

Dopo avere definito le cifre da analizzare e la Route la tabella che opera la modifica del numero da digitare La tabella in oggetto si programma nella MMC 713:

## **MMC 713 LCR TABELLA MODIFICA CIFRE LCR MODIFY DIGIT TABLE**

Questa tabella permette, di definire le modifiche da apportare alla digitazione urbana iniziale , definendo le cifre da cancellare , il prefisso da posporre e l'eventuale suffisso da aggiungere al numero urbano, per accedere alle comunicazioni a minor costo. I campi da definire sono i seguenti: Default e range

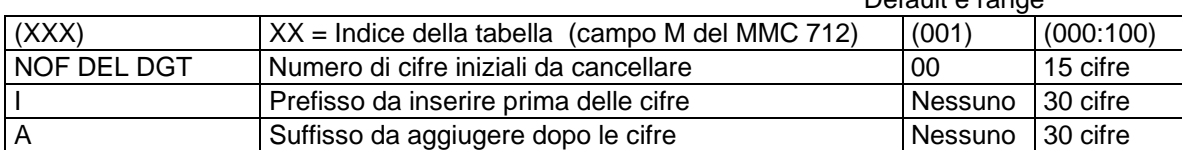

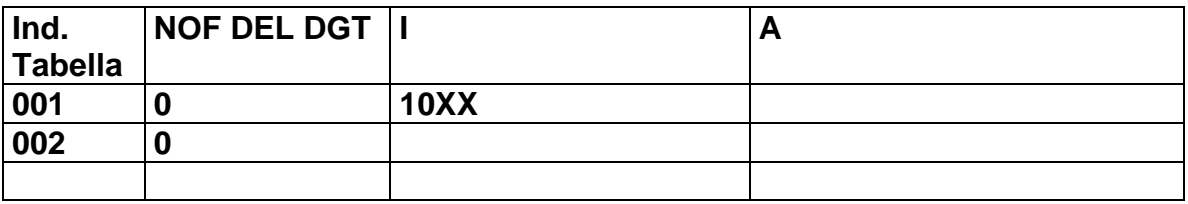

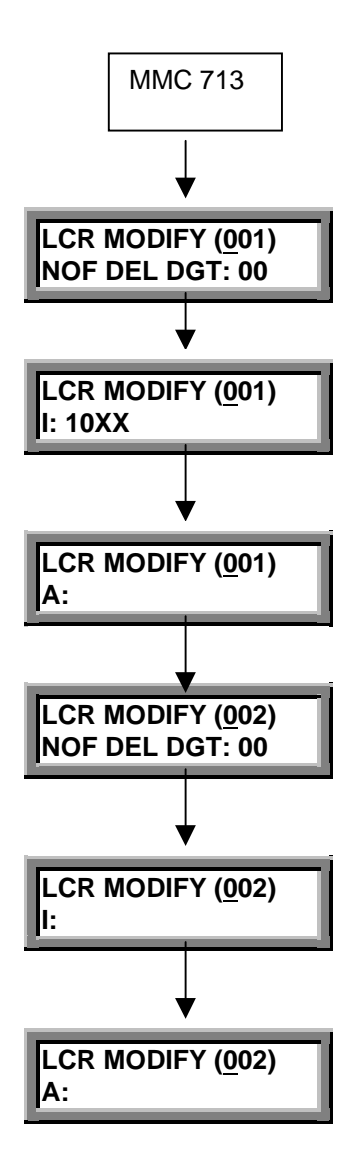

### **NOTA:**

Il campo NOF DEL DGT specifica il numero iniziale di cifre digitate dall'utente che devono essere cancellate. Nel caso specifico nessuna cifra viene cancellata. Nel caso della Route 01 viene aggiunto all'inizio il prefisso 10XX , nel caso della Route 02 non viene fatta alcuna operazione.

Come risultato finale avremo che se l'utente digita un numero avente come cifre iniziali 02 , il sistema digiterà 10XX02 , se l'utente digita un numero avente come cifre iniziali 00 , il sistema non farà alcuna variazione e digiterà 00.

# **4° STEP – Attivazione LCR**

Per potere rendere effettive le programmazioni LCR attivando il servizio occorre precedere ad altre programmazioni nell'ordine seguente:

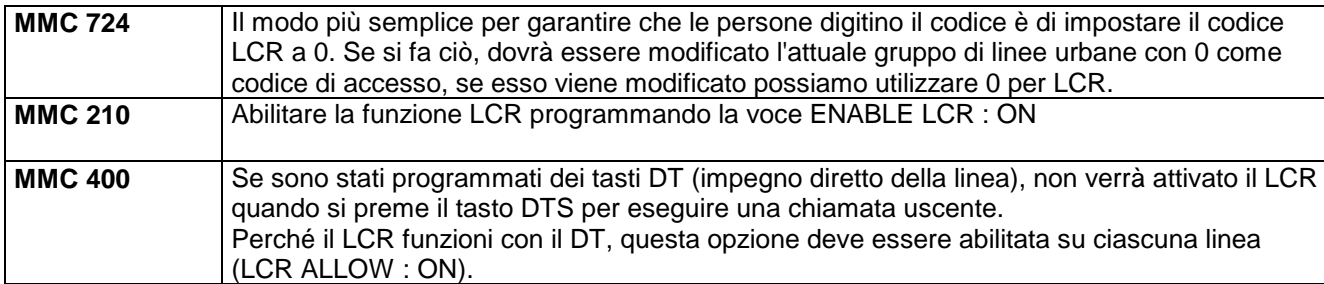

Dopo le programmazioni precedenti il sistema è pronto per l'attivazione del servizio LCR.

Se tutte le programmazioni sono state eseguite in modo corretto si ottiene la seguente sequenza di operazioni:

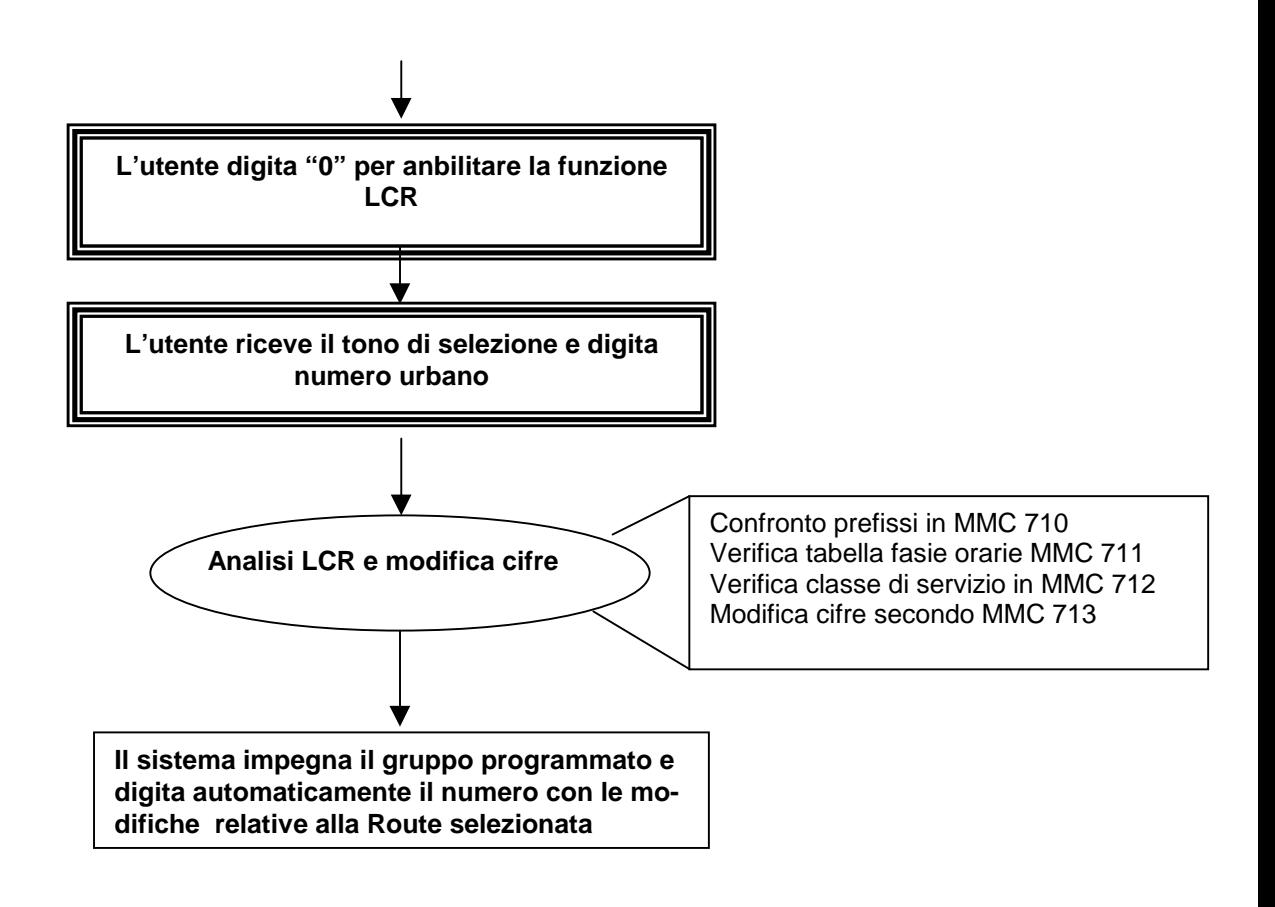

## **FASCIE ORARIE LCR**

E' possibile inoltre definire alcune fascie orarie da associare alle varie Route secondo la seguente programmazione:

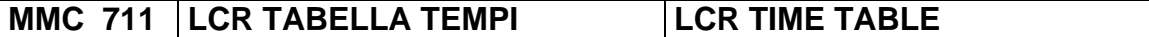

Questa tabella permette, di definire l'utilizzo dei percorsi definiti nelle route dell'MMC 712 ad intervalli orari predefiniti per ogni giorno della settimana,

Sono possibili quattro fasce orarie A/B/C/D per giorno; l'ora di inizio dell'ora seguente rappresenta l'ora di fine del periodo precedente, ciascuna delle quali viene associata ad un particolare percorso. I campi da definire sono i seguenti:

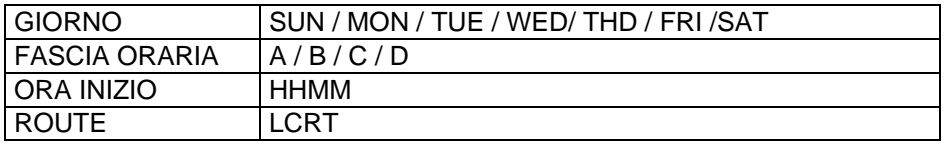

Quindi essendo la Route condizionata anche dalla tabella tempi , è possibile associare la medesima Route a ad un massimo di 4 tabelle di modifiche.

Relativamente alla programmazione MMC 712 , Il campo Fascia oraria , permette di assegnare ad una Route fino a 4 diverse tabelle diverse che specifichino i campi C, G e M di modifica a seconda del giorno e dell'ora programmata in MMC 713.

Ciò permette di selezionare il carrier più conveniente in una specifica fascia oraria.

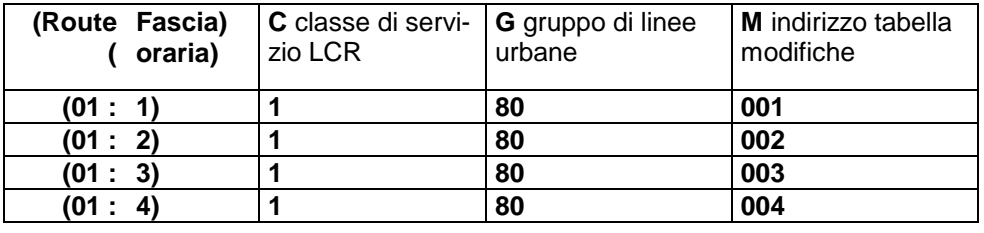

## **CLASSI DI SERVIZIO LCR**

Il campo C della MMC 712 permette di assegnare fino a 8 classi di servizio a ciascuna Route facendole corrispondere a 8 tabelle di modifiche diverse e a 8 gruppi di linee urbane diversi come risulta nella seguente tabella:

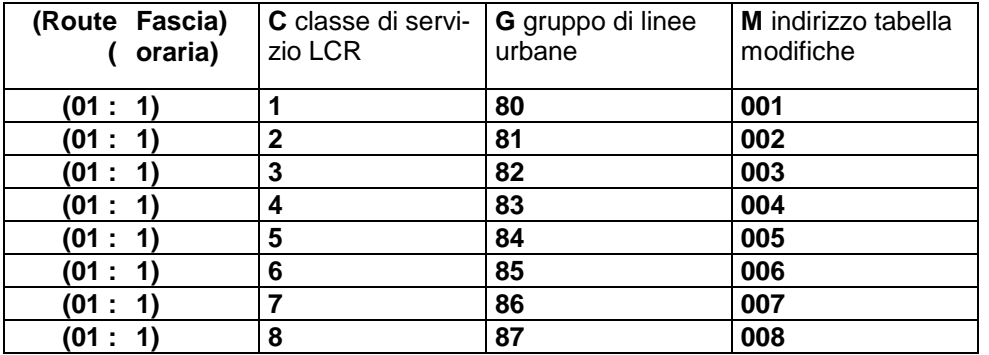

Anche a ciascun interno può essere assegnata una classe di servizio LCR in MMC 310.

Se la classe di servizio assegnata all'interno è maggiore di quella assegnata alla Route allora durante una procedura LCR se tutte le urbane del gruppo alla classe di servizio 1 sono occupate automaticamente l'LCR tenterà con la tabella modifiche associata alla classe 2 e così via fino al raggiungimento della classe associata all'interno.

Ciò permette di selezionare il carrier più conveniente degli 8 definibili in una stessa Route.

## **ESEMPIO DI UTILIZZO DELLE CLASSI DI SERVIZIO LCR**

Supponiamo di utilizzare due carrier , il carrier 001 con una tabella 001 che non apporta nessuna modifica alla digitazione e il carrier 002 con una tabella 002 che modifica la digitazione inserendo il prefisso 10XX. Supponiamo inoltre che il carrier 002 sia più conveniente rispetto al carrier 001. Supponiamo di avere un sistema con 4 linee urbane 701 – 702 – 703 – 704. Definiamo 2 gruppi di linee urbane con la MMC 604:

80 costituito dalle linee 701 ,702 81 costituito dalle linee 701, 702, 703 , 704

Programmiamo le tabelle LCR nel modo seguente:

La tabella 710 in modo che digitando 00 (internazionali) viene seguita la Route 01 , digitando qualsiasi altro prefisso viene seguita la Route 02

#### **TABELLA CIFRE (MMC 710)**

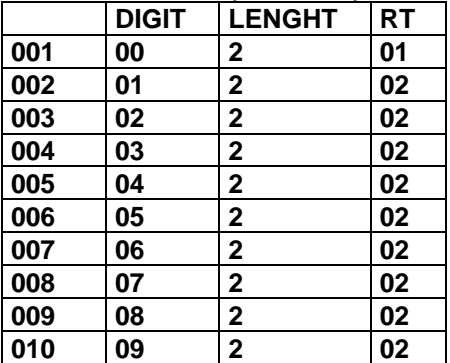

Programmiamo la tabella 712 con 2 classi di servizio nel modo seguente:

#### **TABELLA CIFRE (MMC 712)**

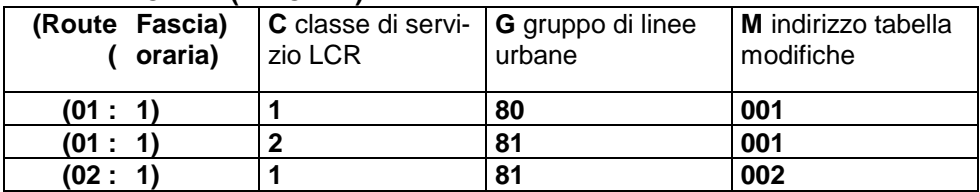

Infine programmiamo la tabella delle modifiche MMC713 in modo che alla modifica 001 corrisponda il prefisso 10XX del carrier più conveniente e alla modifica 002 corrisponda nessuna modifica delle cifre del carrier meno conveniente.

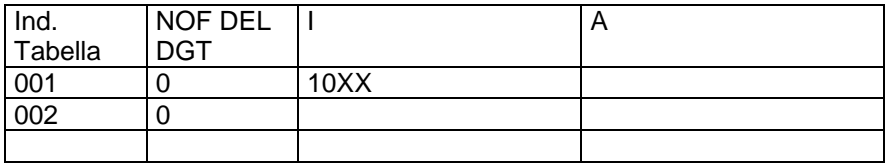

Ora attivando il servizio LCR si otterrà il seguente funzionamento:

L'interno con classe di servizio LCR = 1 potrà effettuare le chiamate solo con il carrier più conveniente. L'interno con classe di servizio LCR = 2 tenterà di effettuare le chiamate con il carrier più conveniente se il primo fascio risulta occupato , avendo l'iterno una classe di servizio superiore, il sistema tenterà comunque di effettuare la chiamata con il carrier meno conveniente.

Infatti se la classe di servizio LCR di un interno è 2 allora nel caso di digitazione del prefisso 00 verrà selezionata la Route 01 , se le linee del gruppo 80 sono già impegnate , verrà tentata per la medesima Ruote 01 l'accesso al fascio 81 , che contiene tutte le linee urbane e una tabella di modifiche che corrisponde al carrier meno conveniente. Se la classe di servizio LCR di un interno è 1 allora nel caso di digitazione del prefisso 00 verrà selezionata solo la<br>Se la classe di servizio LCR di un interno è 1 allora nel caso di digitazione del prefisso 00 verrà se

Route 01 , se le linee del gruppo 80 sono già impegnate , non sarà possibile l'accesso al fascio 81 , e quindi l'accesso al carrier meno conveniente.

# **GRUPPI UCD – MINI CALL CENTER INTEGRATO**

Il sistema DCS può essere programmato con un massimo di 10 gruppi UCD.

La funzione di un gruppo UCD permette di implementare un mini Call Center con le modalità e i limiti descritti di seguito.

Ciascun gruppo UCD può essere costituito da un massimo di 30 interni Agenti . Un normale gruppo di interni viene programmato come gruppo UCD in MMC 601; l'accesso al gruppo avviene quindi con il numero del gruppo.

Può essere definito un Supervisore del gruppo attivando un tasto Supervisore UCD (SP) , tale che in seguito alla sua digitazione possano essere fornite le statistiche relative alle chiamate o agli agenti di uno dei gruppi UCD.

Il tasto Supervisore SP può avere un numero di gruppo come un "Estensione" in modo che in caso di singola pressione si acceda a un gruppo specifico, se non viene specificato alcun "Estensione" deve essere introdotto il numero di gruppo dopo il tasto Supervisore SP. Il Supervisore può ricevere una chiamata di allarme se ci sono troppi chiamate in coda, in attesa di ricevere la risposta o se i chiamanti nella coda hanno atteso troppo tempo per ottenere la risposta. Questi contatori / timer sono specifici del sito; ciascuno di essi ha due impostazioni per l'allarme Supervisore, una per un'indicazione visiva sugli interni Supervisore e l'altra per un'indicazione acustica sugli interni Supervisore.

Il numero delle chiamate attualmente nella coda; **XX Calls in queue now** Durata massima dell'attesa di una chimata in coda<br>**Longest queue time is MM:SS** Il numero delle chiamate ricevute; **XXXX calls received today** Il tempo medio di attesa in coda; **average time in queue is MM:SS** Il numero delle volte che gli agenti sono occupati; **XXX times all busy today** Il tempo medio di attesa risposta delle chiamate; **average ring time is MM:SS** Il numero delle chiamate abbandonate **XXX abandoned calls**

In ordine di visualizzazione le statistiche di chiamata del sistema comprendono:

In ordine di visualizzazione le statistiche relative allo stato degli agenti nel gruppo:

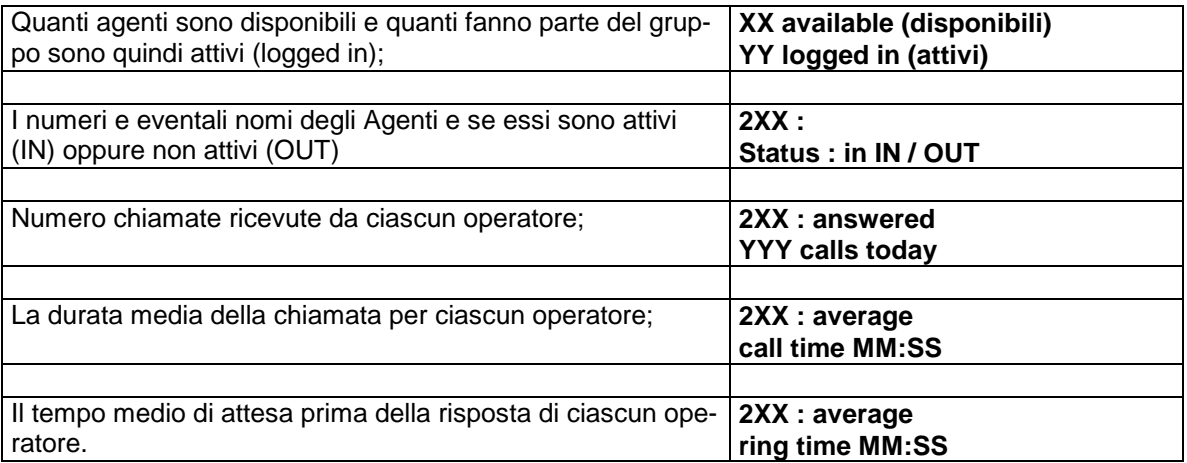

## **FUNZIONAMENTO**

Le chiamate urbane entranti dirette , in selezione passante DID o trasferite e le chiamate interne possono essere instradate a un gruppo UCD. Quando una chiamata viene instradata a un gruppo UCD il sistema cercherà un interno libero partendo dall'inizio dell'elenco dei membri di un gruppo, fino a che non troverà un operatore libero; vengono avviati i timer Overflow e Log-out e la chiamata viene segnalata all'interno libero.

Quando viene inviata una chiamata a un operatore in un gruppo UCD, si possono verificare le situazioni elencate di seguito:

- Se una chiamata non dovesse ottenere risposta quando squilla su un operatore disponibile e scade il timer di log-out
	- L'operatore viene tolto dal gruppo fino a che l'operatore o il supervisore lo reinserisce nel gruppo (IN / OUT) , digitando un codice o premendo un tasto funzione [IOG + estensione]
	- La chiamata verrà inviata al successivo operatore libero.
- L'operatore non risponde e il timer di log-out scade ma non ci sono agenti liberi.
	- La chiamata rimane all'operatore originario, l'operatore non viene tolto dal gruppo, l'interno suona fino a che la chiamata viene instradata alla Destinazione Finale (FINAL DESTINATION MMC 607) .
- Se una chiamata non ottiene risposta (gli agenti potrebbero essere liberi o occupati) per un periodo di tempo predeterminato (timer di overflow), la chiamata può essere instradata a un destinatario alternativo (porta successiva), oppure può continuare a rimanere in coda in attesa del successivo operatore disponibile.
- Scade il timer di Overflow
	- Viene scelto il Destinatario Successivo (MMC 601) e la chiamata verrà instradata in modo conseguente, l'interno originale continuerà a suonare.
	- Se il Destinatario Successivo è una porta AA o gruppo di porte AA, la chiamata otterrà risposta immediata tramite una porta libera e viene fornito il primo messaggio in MMC 607.
- L'operatore non risponde e il timer di log-out scade ma sono disponibili degli agenti liberi
	- Il Conteggio dei Tentativi verrà incrementato di 1 ogni volta che la chiamata viene instradata al successivo operatore libero. Il contatore delle chiamate UCD verrà incrementato quando la chiamata viene instradata al successivo operatore disponibile o il chiamante riceve l'annuncio registrato quando scade il Timer di Overflow del gruppo.
- Tutti gli agenti sono occupati e le chiamate sono in attesa di ottenere la risposta (Scheda AA installata)
	- Il chiamante riceverà il tono di chiamata fino a che non scade il Timer di Overflow.
	- Il chiamante riceve il primo messaggio in MMC 607.
	- Il chiamante riceve la MOH (musica di attesa) fino a che non scade lo UCD Recall Timer.
	- Il chiamante riceve il secondo messaggio in MMC 607.
	- Il chiamante riceve la MOH fino a che non scade lo UCD Recall Timer.
	- Il chiamante riceve il secondo messaggio in MMC 607.
	- Le chiamate continuano ad essere inviate ciclicamente ai membri del gruppo fino a che si libera un operatore e squilla il suo interno o scade il Conteggio dei Tentativi e il chiamante viene instradato al Destinatario Finale.

NOTA: Se gli agenti sono liberi e le chiamate sono in attesa di risposta (Scheda AA installata), i messaggi verranno "tagliati" non appena il sistema trasferirà una chiamata a un interno libero, anziché riprodurre il messaggio per evitare che delle nuove chiamate "saltino" all'interno della coda.

• Se non è stata installata nessuna scheda AA e la chiamata rimane senza risposta, il chiamante riceve il tono di chiamata, se scade il Timer di Overflow possono essere forniti degli annunci a seconda della programmazione nel campo NEXT in MMC 601, il campo NEXT può contenere quanto segue:

Programmazione MMC 601 i seguenti parametri hanno l'effetto descritto sul chiamante:

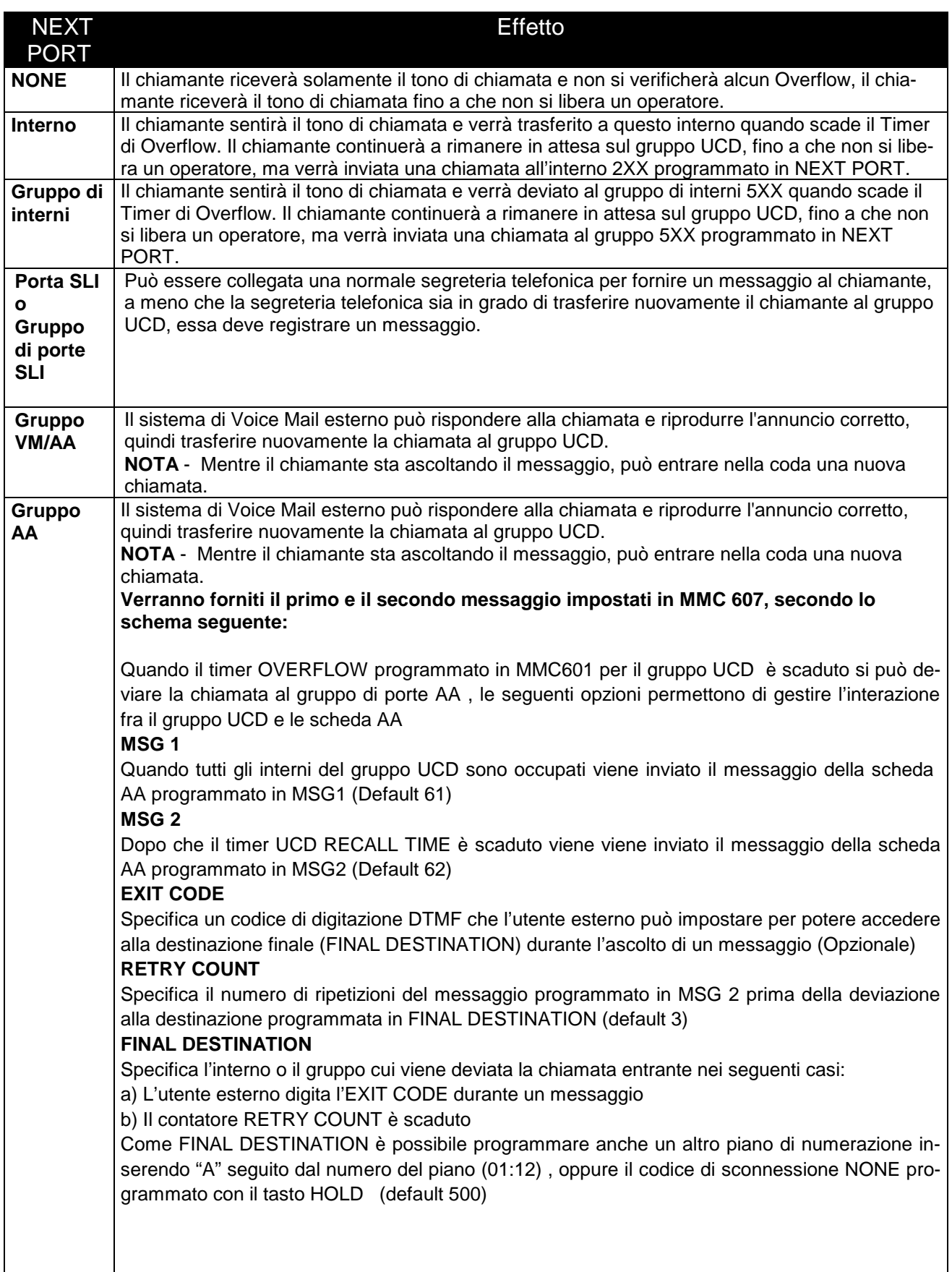

### **LOG-OUT TIME** Specifica l'intervallo di tempo del passaggio alla chiamata di un interno successivo del gruppo UCD se il primo interno non risponde. Automaticamente dopo che il LOG-OUT TIME è scaduto il primo interno che non risponde viene eliminato dal gruppo UCD. (default 30 sec) **UCD RECALL** Specifica l'intervallo di tempo in cui l'utente esterno è tenuto in attesa , prima che venga rinviato al messaggio UCD di introduzione (default 10 sec) **MUSIC ON HOLD SOURCE** Specifica la sorgente di musica su attesa , che può essere la musica esterna, interna, un tono oppure un messaggio della scheda AA specificato in MMC 736

- Al termine di una chiamata UCD verrà attivato il timer di wrap up (MMC 601) e un operatore verrà effettivamente escluso dal gruppo UCD per questo periodo di tempo.
- Se viene assegnato a un tasto funzione un tasto di risposta diretta con l'estensione del gruppo (numero del gruppo UCD), le chiamate entranti a quel gruppo UCD provocheranno il lampeggio del tasto anche se tutti gli agenti sono occupati o in Wrap up. La pressione del tasto lampeggiante provocherà l'esclusione del timer di Wrap-up. Se gli agenti sono tutti occupati questo consente anche loro di sapere che ci sono delle chiamate in attesa.
- La MOH può essere fornita da una scheda TRK-A delDCS (MMC 408) o da una porta dedicata della scheda AA.
- Il tasto "Supervisore" lampeggerà quando viene attivato l' "Allarme Visivo" e o contemporaneamente o in alternativa verrà attivato un "Allarme acustico" ; questo potrebbe avvenire quando il numero delle chiamate in attesa raggiunge il livello predeterminato (MMC 500) o una chiamata / chiamate sono rimaste in attesa per un tempo superiore a quello predeterminato (MMC 501). L'allarme acustico è controllato da altri due timer in MMC 501, Alarm Reminder Interval Timer & Alarm Ring Off Timer.
- L'Interno che riceve l'allarme Visivo e/o Acustico può essere qualsiasi interno con un tasto "Supervisore" con il numero di gruppo UCD associato nell'Estensione che specifica il gruppo.
- Il Alarm Ring Off Timer eviterà che l'allarme venga ripetuto per questo periodo di tempo.
- Quando scade il Alarm Reminder Interval Timer, se la condizione di allarme è ancora valida, l'allarme viene attivato nuovamente.
- Quando è attivo l'Allarme Visivo, la pressione del tasto "Supervisore" non ha alcun effetto sull'allarme, tuttavia, è ancora valida la funzionalità del tasto "supervisore". I tasti "supervisore" rimangono lampeggianti fino a che non viene cancellata la condizione di allarme. Le stesse considerazioni sono valide per l'Allarme Acustico.
- Mentre viene visualizzato lo Stato Agenti da una posizione Supervisori, i tasti VOL + & VOL scorrono visualizzando lo stato degli agenti disponibili. Il tasto funzione di destra modifica lo stato corrente dell'operatore visualizzato.
- Il display degli interni Supervisori non verrà attivato durante una condizione di allarme visivo o udibile se essi sono occupati, tuttavia, il tasto "supervisore" lampeggerà in giallo.
- Il Supervisore può appartenere o meno al gruppo UCD.
- Un tasto "supervisore" senza l'estensione non riceverà gli allarmi ma sarà in grado di controllare le statistiche UCD premendo il tasto "supervisore" seguito dal numero del gruppo UCD.
- Mentre viene allarmato un Supervisore, non vengono eseguite Chiamate di Allarme personali.

## **SUPERVISORE UCD**

Per assegnare ad un interno la funzione di Supervisore deve essere assegnato un tasto SP. Un gruppo UCD può avere più di un supervisore, il Supervisore può appartenere o meno al gruppo UCD.

Quando il numero delle chiamate in attesa raggiunge un certo numero (programmabile) può essere attivato un allarme visivo o un allarme acustico e il tasto del Supervisore lampeggerà in giallo.

Quando la durata delle chiamate in attesa di risposta raggiunge un certo valore (programmabile) può essere attivato un allarme visivo o un allarme acustico e il tasto Supervisore lampeggerà in giallo.

Se la condizione di allarme dovesse terminare poichè non è più valida, il tasto supervisore lampeggiante e l'allarme visivo/acustico verranno disattivati. Il timer di Disattivazione Segnale Acustico di Segnalazione Allarme determinerà la lunghezza dell'allarme acustico.

L'allarme acustico riprenderà se dovesse ancora essere valida la condizione dopo la scadenza del timer dell'Intervallo di Segnalazione dell'Allarme.

Il Supervisore UCD può premere il tasto SP per iniziare la supervisione in qualsiasi momento. Un telefono digitale con un display LCD può essere dotato di diversi tasti SP programmati sui tasti funzione in modo che sia possibile eseguire la supervisione di gruppi UCD multipli.

La digitazione a microtelefono abbassato verrà disattivata durante la condizione di allarme, il Supervisore dovrà sollevare il microtelefono oppure premere il tasto SPEAKER prima di iniziare qualsiasi azione (a meno che siano stati programmati dei tasti DS o DT)

Il Supervisore può attivare (IN) o disattivare (OUT) agenti dai vari gruppi, a seconda delle esigenze.

Una volta attivato l'allarme Acustico / Visivo, il display visualizzerà:

ALARM SUPERVISOR 5XX : {alarm condition}

dove la condizione di allarme sarà:

QUEUE - Coda delle chiamate di lunghezza superiore a quella impostata in MMC 500 RING COUNTS - Numero di chiamate in attesa superiore a quello impostato per la risposta in MMC 501

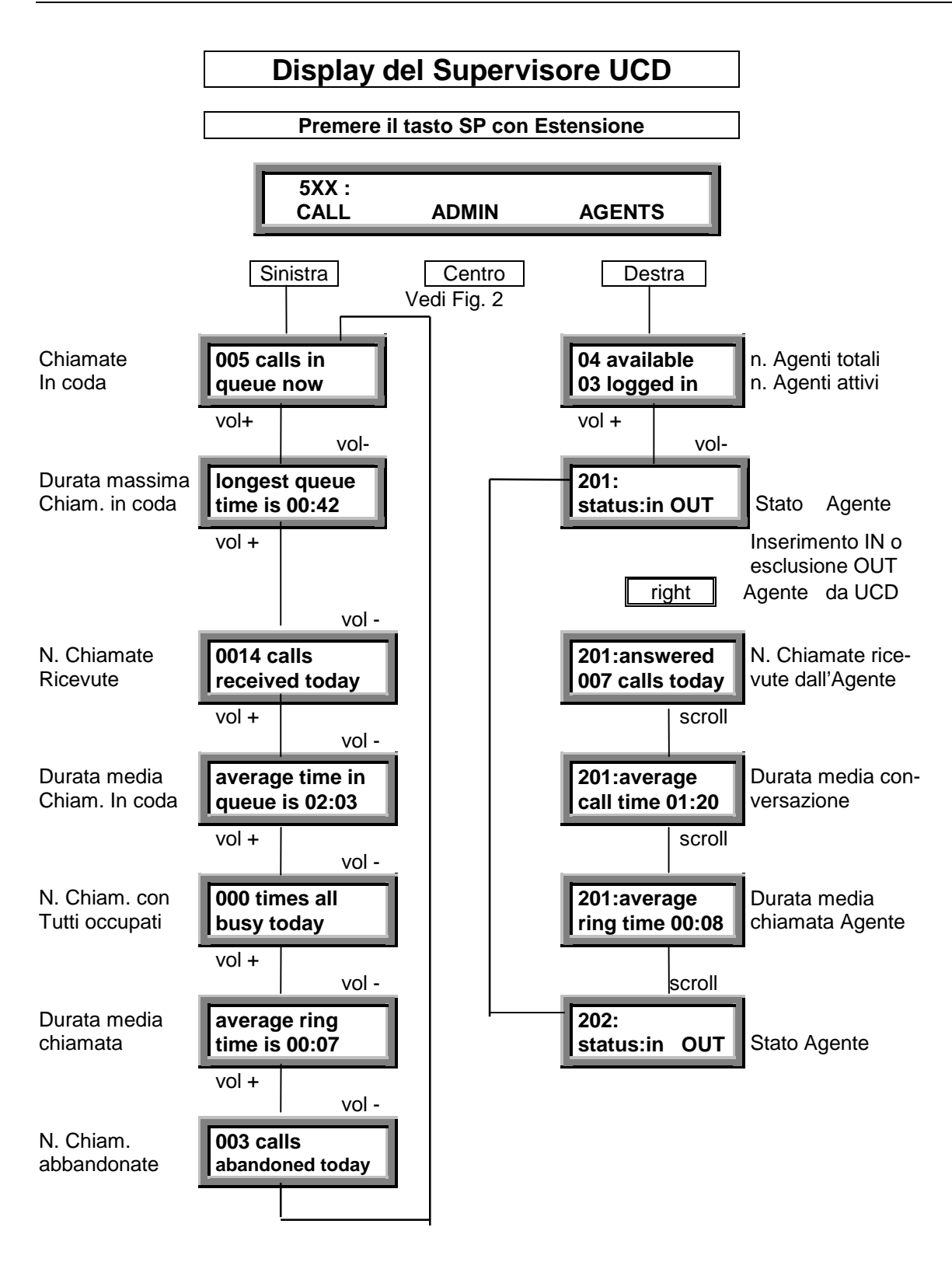

Figura 1

- Premere ANS/RLS per tornare uscire (data & ora visualizzate)
- Premere il tasto SP per tornare in qualsiasi momento alla Modalità Supervisore iniziale

La funzione del tasto funzione ADMIN (Stampa o azzeramento) nel caso di Stampa (PRINT) si ha il seguente schema:

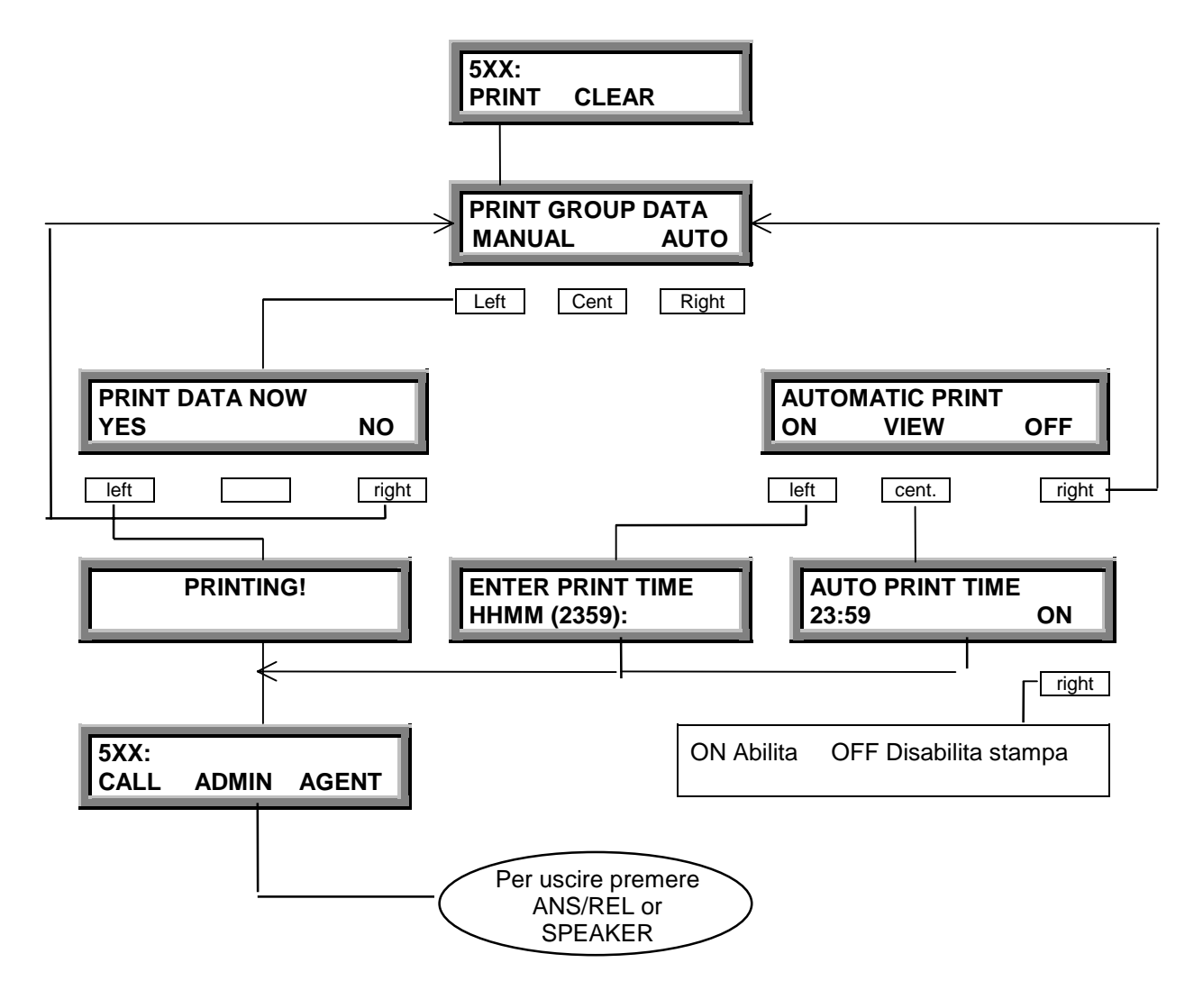

Figure 2

La funzione del tasto funzione ADMIN (Stampa o azzeramento) nel caso di Azzeramento (CLEAR) si ha il seguente schema:

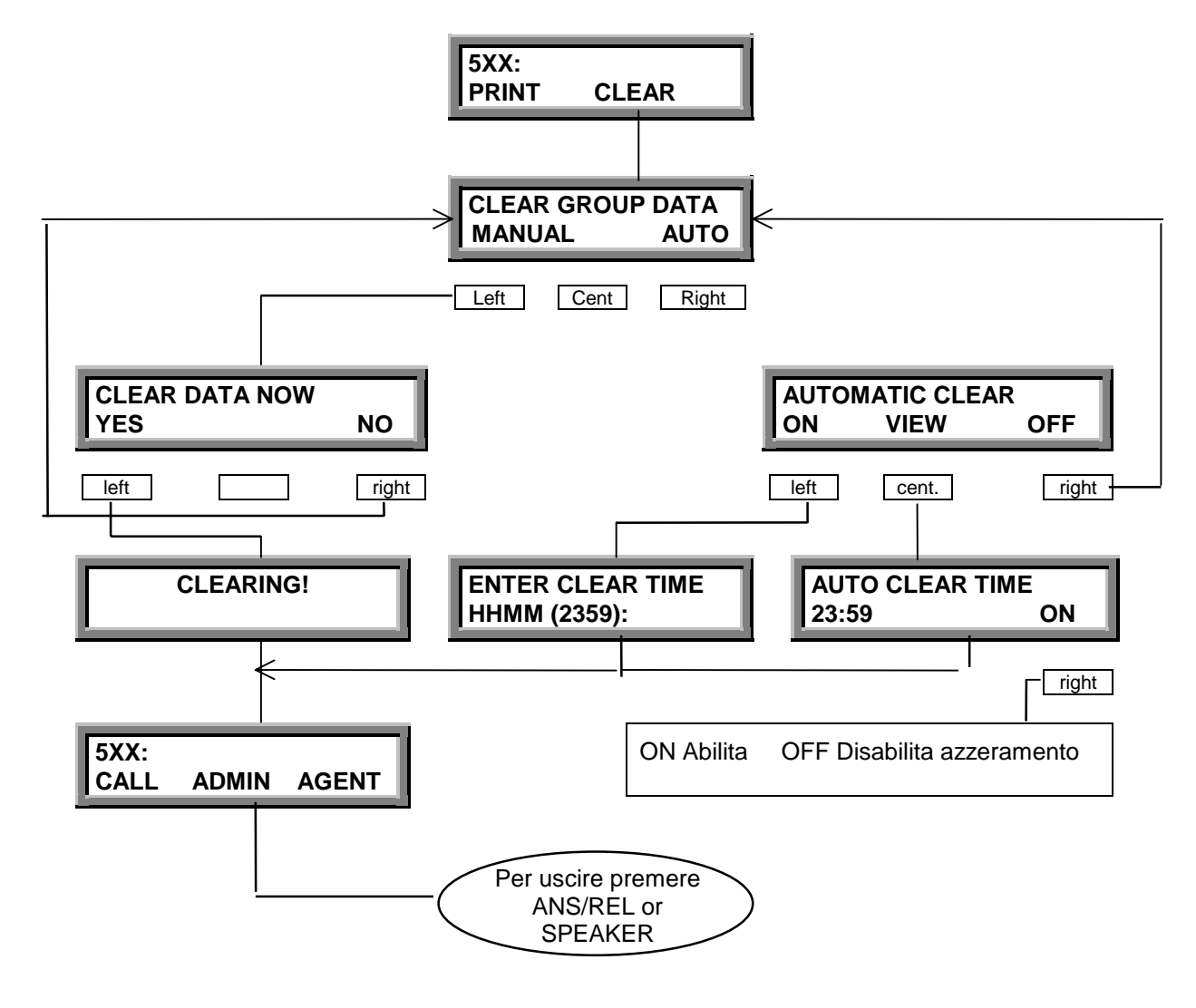

Figure 3

## **STAMPA STATISTICHE UCD**

[Statistiche UCD - Periodicamente (Peri-UCD)]

Quando un gruppo UCD è attivo, possono essere fornite le seguenti informazioni, ogni 10 secondi per ulteriore elaborazione, trasmesse sulla porta IO se impostata a SMDR/UCD.

Questa uscita viene abilitata in MMC 210 (Peri-UCD) e varrà per tutto il sistema (o per ciascun sottosistema definito).

Il formato di uscita è:

 $-1=2=3=4=5=6=7=8=9=10$ \n\r

~ (tilda) - Avvio delle Statistiche UCD, sempre nella prima colonna;

- 1 Numero del gruppo UCD (500 529);
- = Separatore tra ciascuna parte dei dati;
- 2 Contatore delle chiamate totali ricevute da questo gruppo, registrate fino dall'ultimo reset;
- 3 Contatore delle chiamate senza risposta (totale delle chiamate chiamate ricevute);

4 - Contatore tutti agenti occupati (il numero di volte che tutti gli agenti erano occupati all'arrivo di una chiamata)

- 5 Tempo medio di chiamata prima della risposta in secondi;
- 6 Durata media della chiamata in secondi;
- 7 Tempo totale occupazione di tutti gli agenti nel gruppo;
- 8 Numero delle chiamate in coda;
- 9 Durata massima delle chiamate in coda;
- 10 Durata media delle chiamate in coda;
- \n Avanzamento linea;

 $\Gamma$  – A capo.

### [Report UCD - In seguito a una richiesta o periodicamente]

Il Supervisore può stampare i dati UCD accumulati, automaticamente tramite l'impostazione dell'ora o manualmente attraverso il tasto Supervisore.

UCD GROUP 503

FROM: THU 02 NOV 00:00 TO : THU 02 NOV 03:34

#### CALL STATISTICS ===============

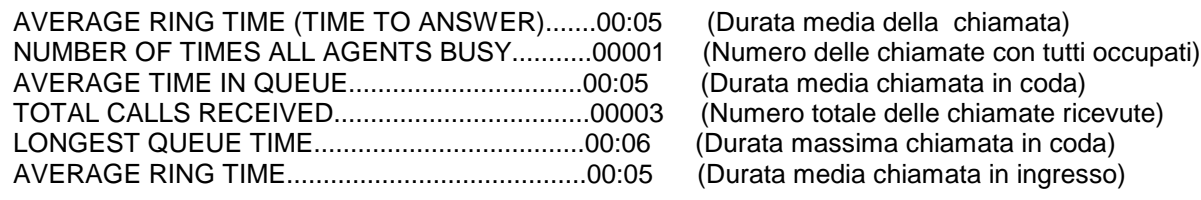

#### AGENTS STATISTICS ==================

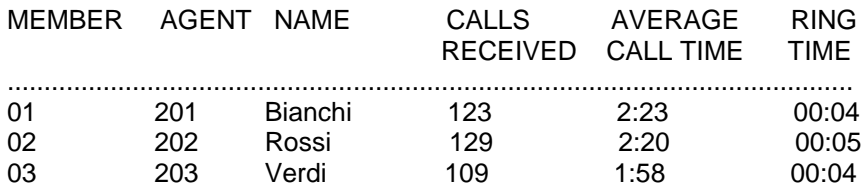

# **PROGRAMMAZIONE MMC COLLEGATE AI GRUPPI UCD**

- 1. Numero delle chiamate in attesa prima dell'attivazione dell'allarme visivo (MMC 500) Valori : 0 - 25 0 = nessun allarme visivo Default  $= 0$
- 2. Numero delle chiamate in attesa prima dell'attivazione dell'allarme acustico (MMC 500) Valori : 0 - 25  $0 =$  nessun allarme acustico Default  $= 0$
- 3. Tempo di attesa prima dell'attivazione dell'allarme visivo (MMC 501) Valori : 000 - 255 000 = nessun allarme visivo Default = 000 secondi
- 4. Tempo di attesa prima dell'attivazione dell'allarme acustico (MMC 501) Valori : 000 - 255 000 = nessun allarme acustico Default = 000 secondi
- 5. Intervallo di Attivazione della Suoneria di Allarme (MMC 501) Valori: 000 - 255 Default : 026 secondi
	- Durata Ciclo di Chiamata di Allarme (MMC 501) Valori: 000 - 255 Default : 010 secondi

Questi timer controllano la durata della chiamata di allarme mentre è attiva la condizione di allarme.

- 6. Programmazione del tasto "supervisore". Nella programmazione dei tasti degli interni (MMC 722) impostare il tasto a [SP] + numero del gruppo
- 7. Dati UCD periodici.

Questo permette l'impostazione dei dati UCD in tempo reale tramite la SIM ogni 10 secondi. Tenants on/off (MMC 210), abilita PERI-UCD. Parametri I/O di sistema (MMC 804), impostazione SYS I/O PORT 2, SERVICE a SMDR / UCD o UCD REPT.

8. Impostazione AAMOH (opzionale) MMC736

# **OPERATORE AUTOMATICO SCHEDE AA**

I sistemi DCS tramite le schede AA permettono di gestire un servizio di operatore automatico.

La scheda può inviare alle chiamate urbane entranti dei messaggi preregistrati all'utente esterno. L'utente esterno, attraverso la digitazione di cifre multifrequenza , potrà specificare un interno o un gruppo di interni. La scheda automaticamente porrà in attesa la chiamata entrante e provvederà all trasferimento automatico all'interno o al gruppo desiderato.

All'ingresso di una chiamata entrante deviata ad un gruppo AA (programmato mediante MMC 601) , viene inviato il messaggio di introduzione in servizio giorno o in servizio notte a seconda dello stato del sistema. Durante il messaggio viene richiesto all'utente esterno di digitare un numero di interno o il numero di un gruppo o un codice funzione.

Alla fine della digitazione del numero multifrequenza, questo è confrontato con la tabella di traslazione (MMC 732) nella quale, per default, i numeri digitati esternamente corrispondono alla numerazione interna.

# **INSTALLAZIONE**

Per il sistema DCS è possibile installare un massimo di 5 schede AA da 8 porte (8 chiamate contemporanee) in un qualsiasi slot universale.

Le porte AA sono numerate da 3951 a 3990 (max. 5 schede da 8 porte) .

## **CONFIGURAZIONI**

- Ciascuna scheda AA prevede 8 porte che permettono di gestire contemporaneamente 8 chiamate entranti
- Relativamente alla scheda AA sono disponibili due serie di messaggi:

Messaggi 01-48 nell'area RAM (Durata totale 2 minuti)

Messaggi 49-64 nell'area ROM (Durata totale 1 minuto)

- Possibilità di combinare ,raggruppandoli , un massimo di 5 messaggi
- Possibilità di programmare 12 diversi messaggi iniziali con piani di numerazione diversificati

I messaggi preregistrati in ROM sono i seguenti:

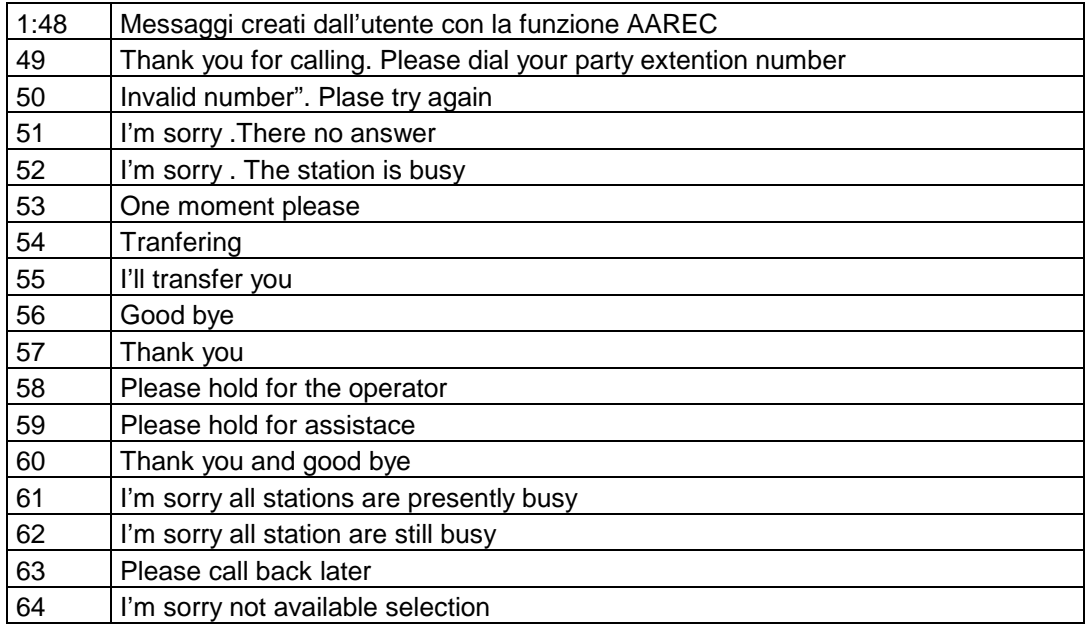

# **PROGRAMMAZIONE**

Per attivare le funzioni della scheda AA occorre fare riferimento alle seguenti programmazioni:

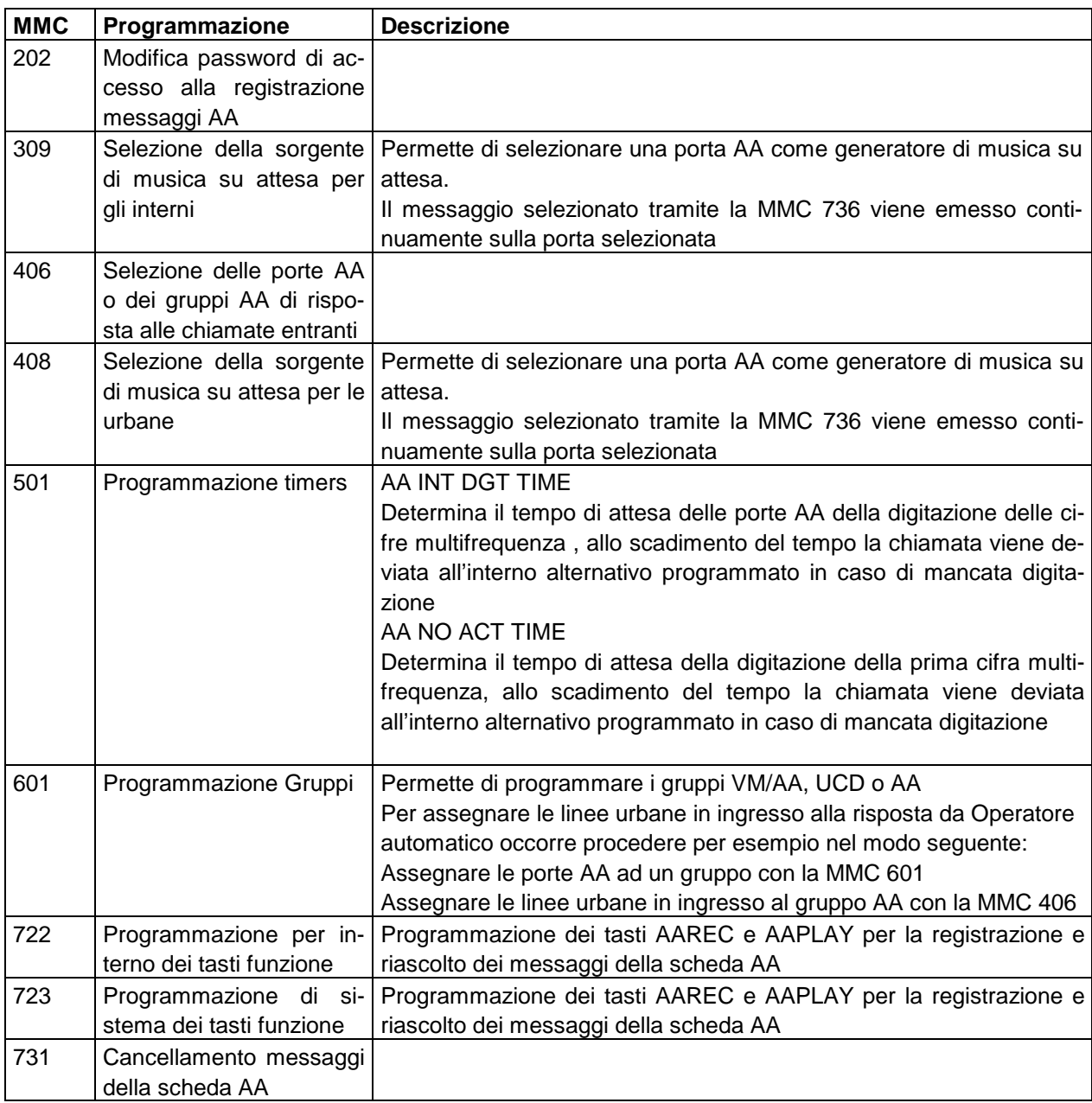

| <b>MMC</b> | Programmazione                                                   | <b>Descrizione</b>                                                                                                    |
|------------|------------------------------------------------------------------|----------------------------------------------------------------------------------------------------|
| 732        | Tabella di corrispondenza della<br>scheda AA                     | Le programmazioni che si menscono alle diverse ozioni della scheda AA sono le seguenti.<br>Tabella del piano di numerazione e traslazione della<br>scheda AA<br>Viene programmata per ciascun piano di numerazione<br>(max. 12) ed è utilizzata per assegnare le funzioni ai<br>numeri digitati esternamente.<br>Ciascuna posizione della tabella e costituita da due<br>campi, il primo è il numero digitato esternamente il se-<br>condo è l'azione corrispondente.<br>Le funzioni possono essere:<br>digitazione diretta di numeri di interno<br>digitazione diretta di numeri di gruppo<br>programmazione remota dei messaggi di introduzione,<br>oppure<br>la selezione di un piano di numerazione alternativo, in<br>modo da definire un menù di opzioni.<br>Possono essere utilizzati alcuni caratteri con un signifi-<br>cato speciale:<br>$* =$ qualsiasi cifra<br>P= Identifica il Piano di numerazione<br>B = Utilizzato nel secondo campo della tabella<br>per indicare che la destinazione è la stesso |
|            |                                                                  | numero digitato in DTMF dal chiamante<br>C = Utilizzato per cambiare remotamente il<br>messaggio di introduzione<br>$1 = \text{DAY}$ $2 = \text{NIGHT}$ $3 = \text{ALTER}$<br>(vedi descrizione e esempi successivi)                                                                                                    |
| 733        | Tabella di pianificazione delle sche-<br>da AA                   | Programmazione funzioni e messaggi della scheda AA<br>(vedi descrizione successiva)                                                                                                    |
| 734        | Sequenza messaggi scheda AA                                      | E' possibile unire i messaggi base registrati formando co-<br>sì un massimo di altri 48 messaggi composti ciascuno<br>formato da un massimo di 5 messaggi base, tramite la<br><b>MMC 734</b>                                                                                                    |
| 735        | Assegnazione porte AA ai piani di<br>numerazione                 | ciascuna porta AA può essere assegnata ad un diverso<br>piano di numerazione in base a MMC 735.                                                                                                    |
| 736        | Assegnazione scheda AA come sor-<br>gente della musica in attesa |                                                                                                    |

**Le programmazioni che si riferiscono alle diverse ozioni della scheda AA sono le seguenti:**

### **MMC 732 Tabella di corrispondenza della scheda AA**

E' possibile definire un massimo di 12 piani di numerazione tra loro diversi , a ciascuno dei quali farà riferimento una diversa tabella di corrispondenza tra le cifre digitate esternamente ,e le azioni da eseguire internamente. Ciascuna posizione della tabella e costituita da due campi , il primo è il numero digitato esternamente il secondo è l'azione corrispondente.

Le funzioni possono essere:

digitazione diretta di numeri di interno

digitazione diretta di numeri di gruppo

programmazione remota dei messaggi di introduzione (codice C)

programmazione di un piano di numerazione alternativo per costruzione di menù (codice P)

**Codice DTMF Destinazione Commento**  $\begin{bmatrix} 0 & 1 \\ 0 & 0 \end{bmatrix}$  La chiamata è inviata all'operatore da due cifre qualsiasi. digitato esternamente saggi introduttivi :

Nella seguente tabella sono rappresentati alcuni esempi:

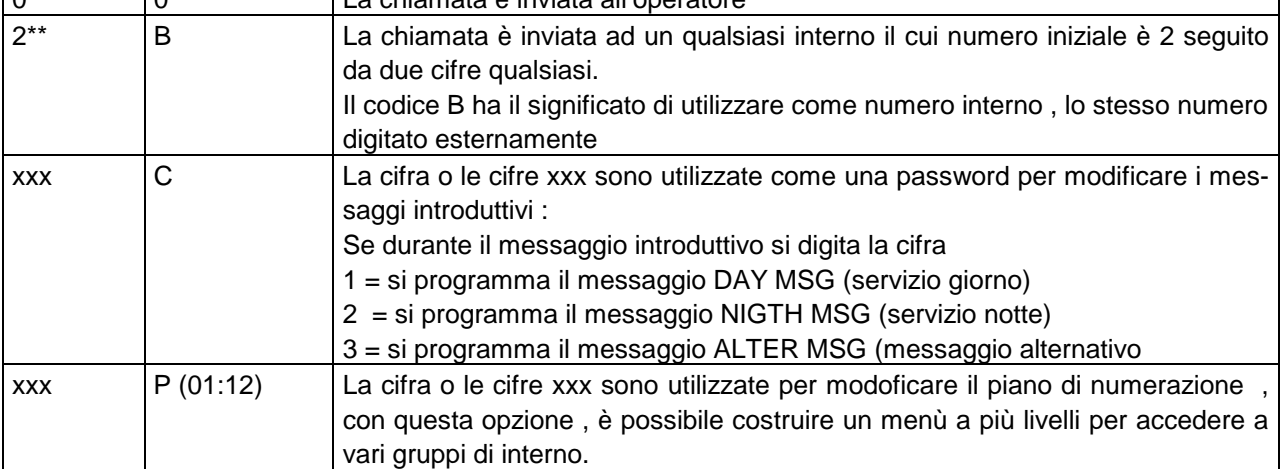

#### **MMC 733 Tabella di pianificazione delle scheda AA**

E' possibile definire un massimo di 12 diversi assegnamenti dei messaggi da inviare ad un utente in chiamata , a ciascuno dei quali farà riferimento una diversa tabella di corrispondenza tra un messaggio registrato e l'indirizzo (01-64) del messaggio stesso. In tale modo si potranno ad esempio registrare più messaggi di introduzione (DAY MSG o NIGHT MSG) assegnandogli un indirizzo diverso, allo scopo per esempio di inviare dei messaggi diversi a seconda della linea urbana entrante o del gruppo di risposta interno.

L'assegnazione dei messaggi ai vari gruppi di risposta si ottiene programmando la MMC 735.

Per attivare le funzioni di operatore automatico occorre programmare la MMC 733 , in tale programmazione sono contenute le seguenti opzioni:

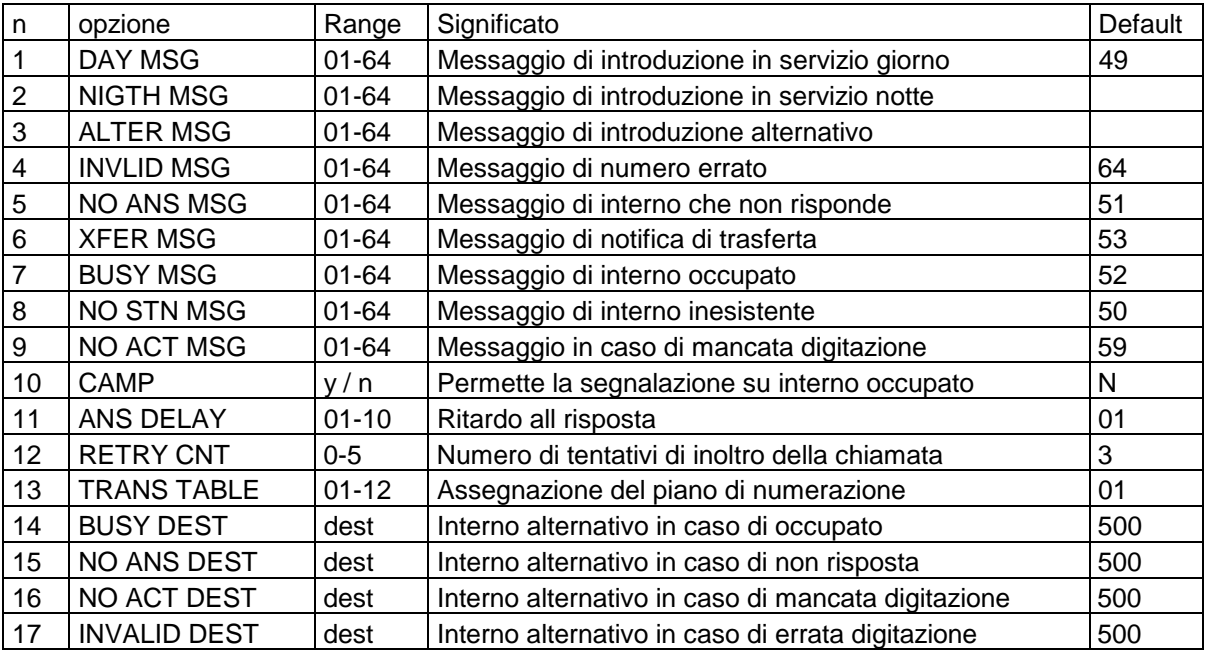

Relativamente ai messaggi n=1: 9 è possibile assegnarli dinamicamente facendoli corrispondere uno qualsiasi dei messaggi 01-64 pre-registrati in Eprom o ai messaggi registrati dall'utente.

I valori di default corrispondono ai messaggi pre-registrati contenuti nella Eprom.

Nello schema seguente è rappresentato il flusso delle operazioni che si determina programmando la tabella precedente. E' da notare che le destinazioni BUSY DEST (Interno alternativo in caso di occupato) ,NO ANS DEST (Interno alternativo in caso di non risposta) , NO ACT DEST (Interno alternativo in caso di mancata digitazione) , INVALID DEST (Interno alternativo in caso di errata digitazione) possono corrispondere all'operatore oppure ancora al gruppo di porte AA che determina il ritorno al ciclo iniziale della chiamata entrante.

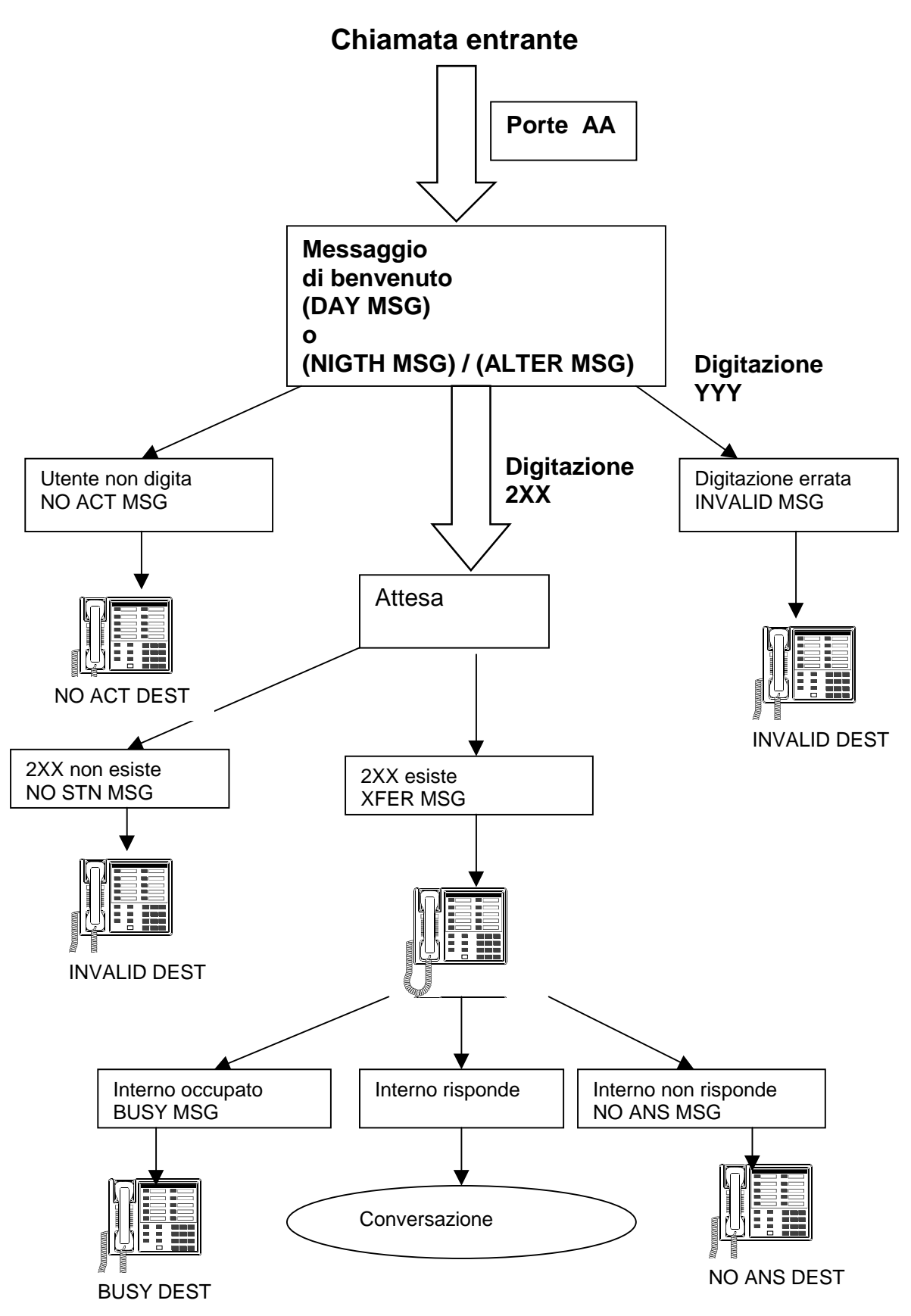

Esempio di costruzione di un Menù vocale a più livelli

In base alla descrizione precedente delle programmazioni relative all'operatore automatico AA supponiamo ad esempio di volere costruire un menù vocale a 2 livelli del tipo seguente: All'arrivo della chiamata l'utente esterno riceve il seguente messaggio:

### **Messaggio Menu 1° livello**

Buongiorno risponde la Società ...........se conoscete il numero di interno componetelo altrimenti digitate 4 per il reparto vendite oppure 5 per l'assistenza tecnica.

## **Se l'utente esterno digita 4 riceve il seguente messaggio:**

**Messaggio Menu 2° livello**

Reparto vendite , per contattare il Sig. A componete 1 per il Sig. B componete 2 ecc.

#### **Se l'utente esterno digita 5 riceve il seguente messaggio:**

#### **Messaggio Menu 2° livello**

Assistenza tecnica , per l'assistenza al prodotto X componete 1 , per il prodotto Y componete 2 ecc.

#### **Nello schema seguente è rappresentato il flusso delle operazioni**

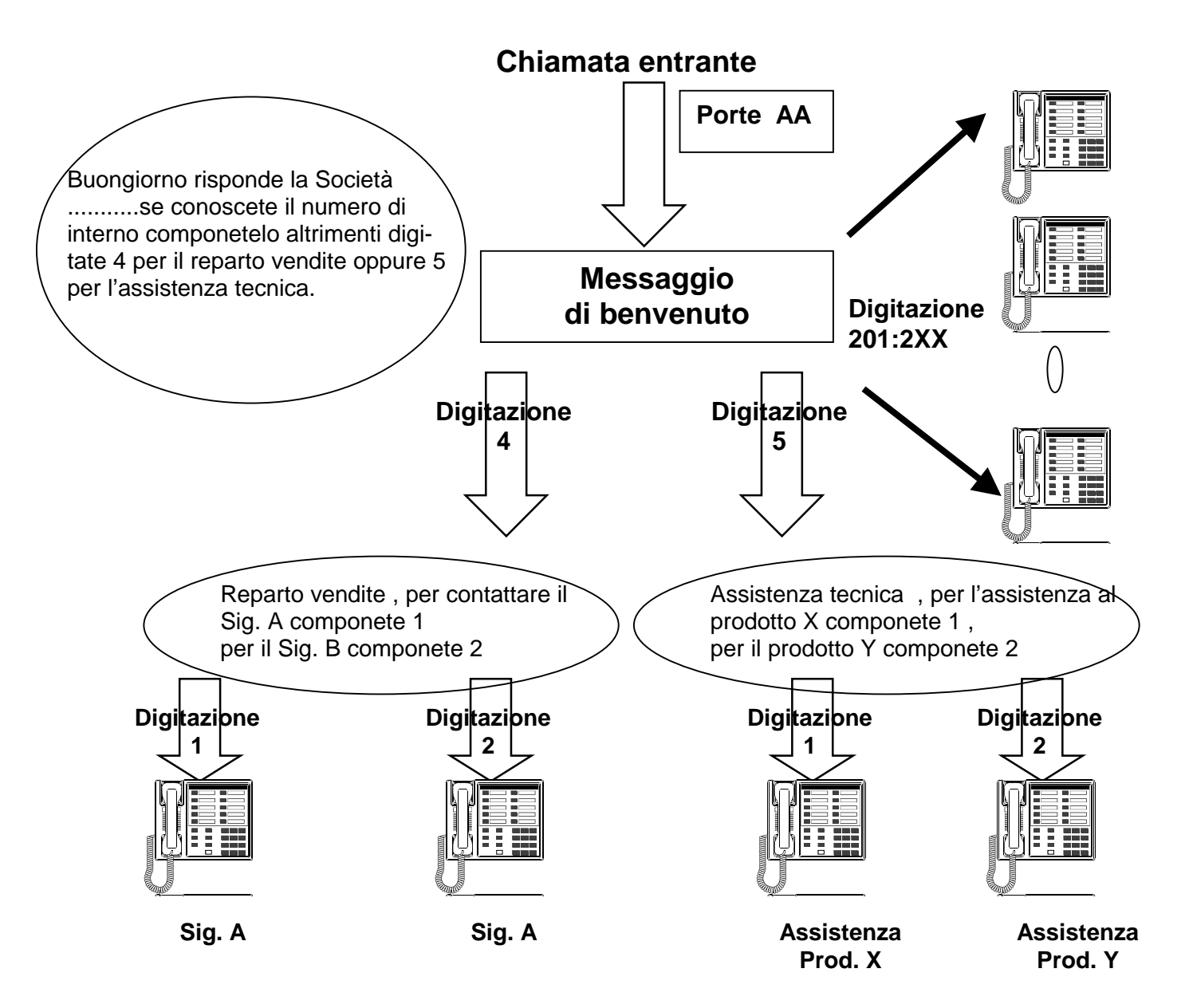

Le programmazioni da eseguire per ottenere la suddetta gestione sono le seguenti:

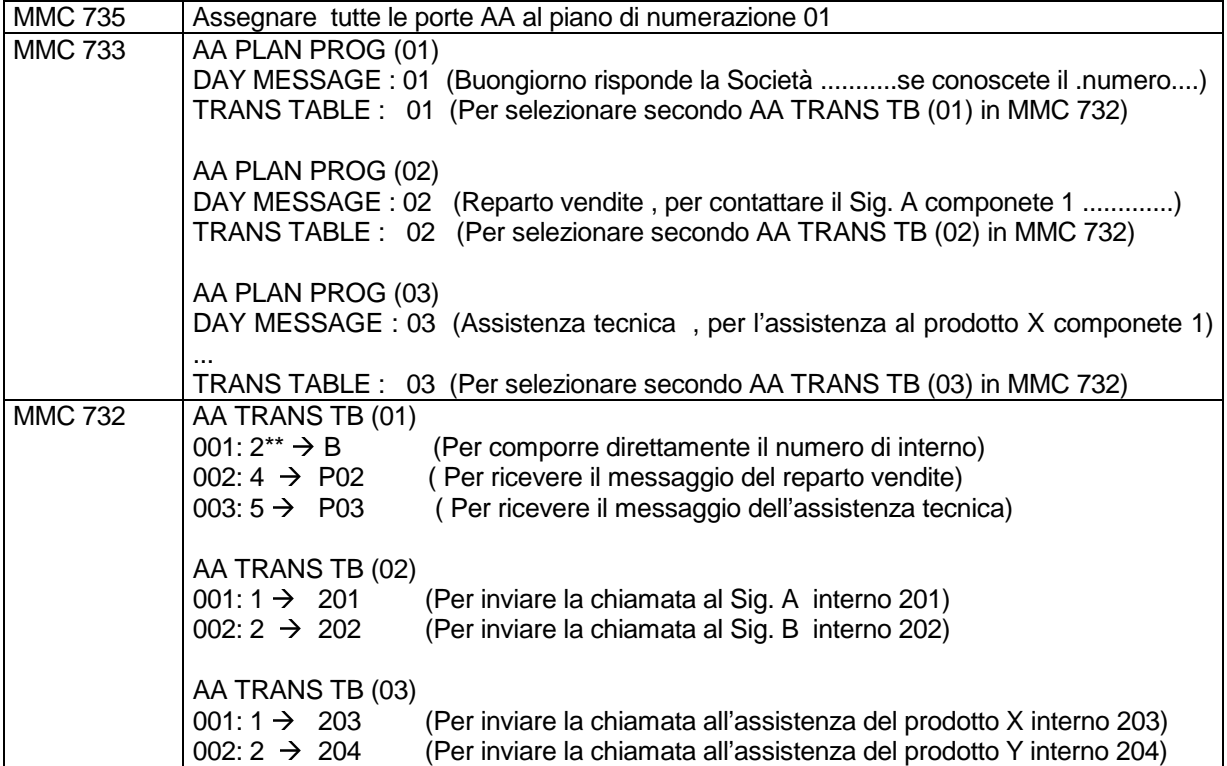

MMC 607 Programmazione funzioni operatore automatico con gruppi UCD

La scheda AA può essere utilizzata per gestire i gruppi UCD , per esempio per inviare messaggi , in caso in cui nessun agente del gruppo risponda dopo un certo tempo , come generatore di messaggi per musica su attesa ecc.

Le programmazioni che si riferiscono alle diverse opzioni della scheda AA quando viene utilizzata congiuntamente alla programmazione di gruppi UCD sono le seguenti:

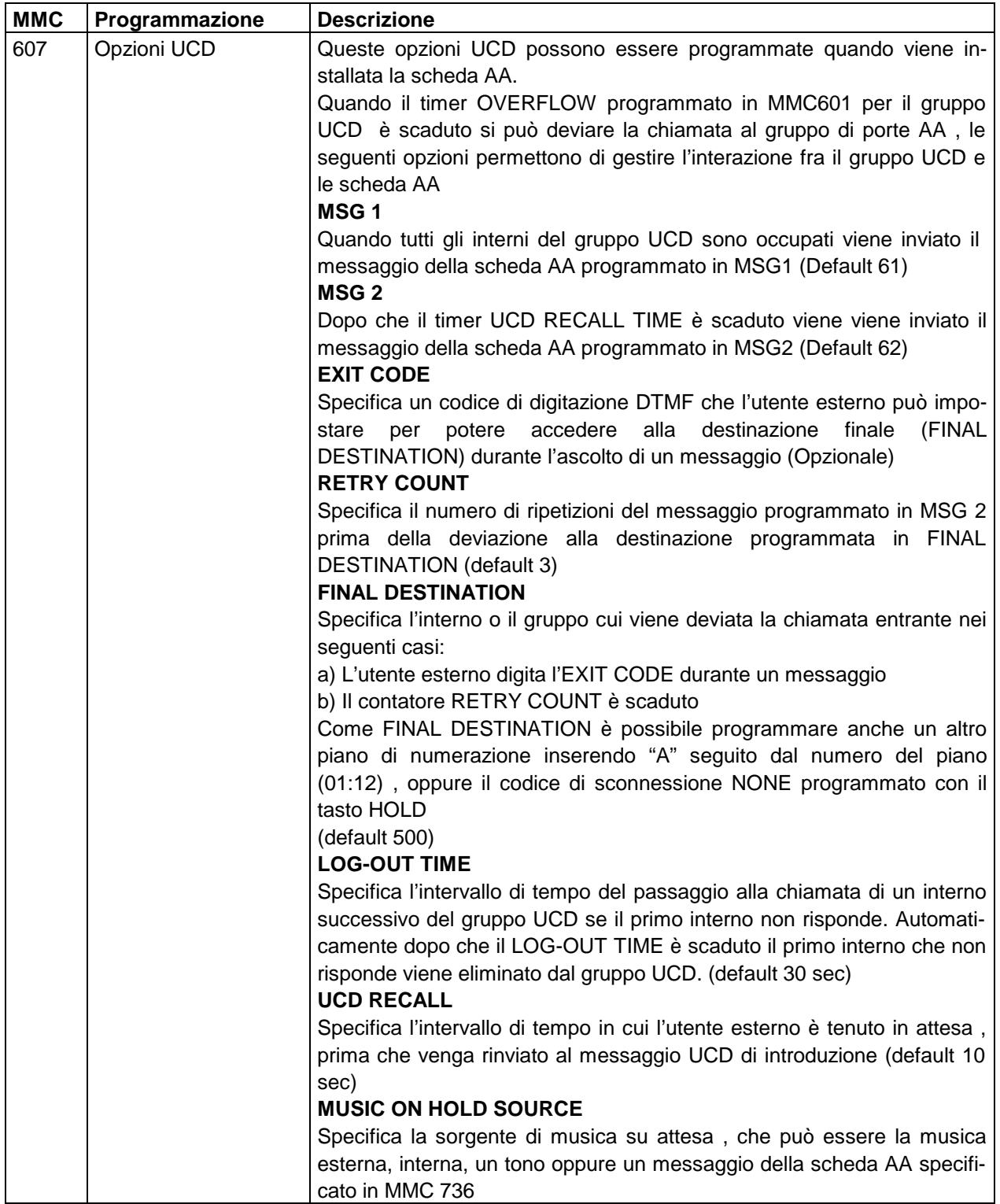

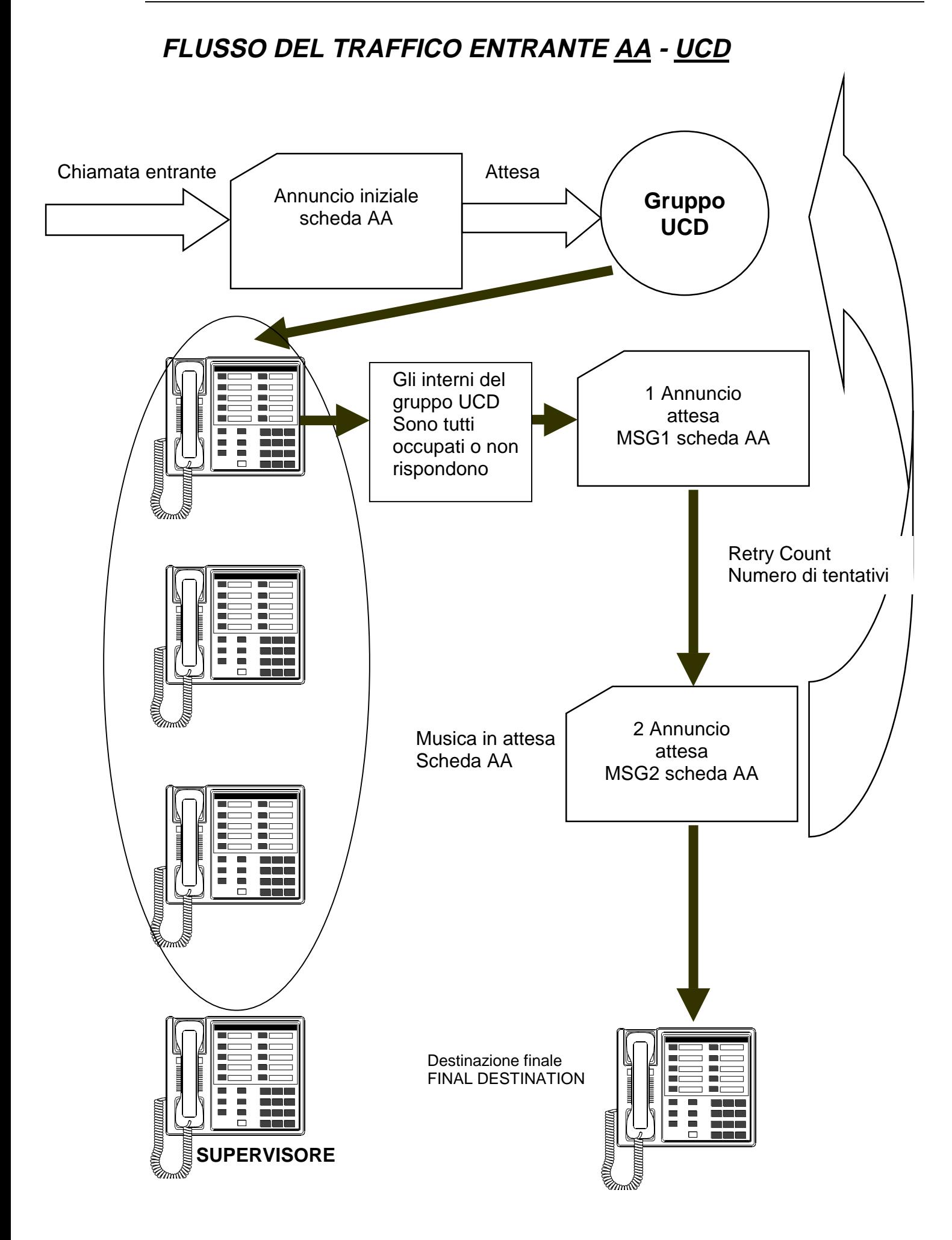

# **REGISTRAZIONE E RIASCOLTO MESSAGGI AA**

Per potere registrare e riascoltare i messaggi occorre programmare rispettivamente i tasti funzione **AAREC** e **AAPLAY** in MMC 722 su un qualsiasi telefono kts.

**Per registrare un messaggio:**

- **· Dopo avere alzato il microtelefono impostare** AAREC**.**
- **· Inserire la password (default** 4321**)**
- **Occorre selezionare quindi se registrare da microtelefono (HANDSET) oppure inviare la musica in attesa (BGM)**
- **Selezionando HANDSET con le softkey oppure componendo 0 si può iniziare a registrare il messaggio**
- **Selezionare il numero della porta corrispondente alla scheda AA (3951)**
- **Selezionare il numero del messaggio (1:48)**
- **Registrare il messaggio**
- **Premere nuovamente** AAREC **per terminare**
- **Selezionando BGM con le softkey oppure componendo 1 si registrerà la musica fornita dall'ingresso di musica su attesa**
- **Selezionare il numero della porta corrispondente alla scheda AA (3951)**
- **Selezionare il numero del messaggio (1:48)**
- **Registrare il messaggio**
- **Premere nuovamente** AAREC **per terminare**

**Per riascoltare un messaggio:**

- **· Dopo avere alzato il microtelefono impostare** AAPLAY**.**
- **Selezionare il numero della porta corrispondente alla scheda AA (3951)**
- **Selezionare il numero del messaggio (1:64)**
- **Riascoltare il messaggio e dopo un tono di avviso il messaggio successivo**
- **Premere nuovamente** AAPLAY **per terminare**

# **SCHEDE VDIAL (DIGITATORE VOCALE)**

# **DESCRIZIONE FUNZIONI SCHEDA VDIAL**

La scheda VDIAL permette di memorizzare un nome associandolo ad un numero in selezione abbreviata , quindi tramite impostazione del tasto VDIAL e richiedendo vocalmente il nome registrato, il sistema imposta automaticamente la chiamata al numero abbreviato associato al nome stesso.

# **CONFIGURAZIONI**

E' possibile programmare tramite le MMC215 e MMC216 le opzioni della scheda VDIAL cioè:

2 messaggi contemporanei (2 porte), 7 Interni ,20 Nomi di selezione abbreviata

1 messaggio alla volta (1 porta), 5 Utenti , 40 Nomi di selezione abbreviata

# **INSTALLAZIONE**

Per il sistema DCS è possibile installare un numero qualsiasi di schede VDIAL in un qualsiasi slot universale. Gli indirizzi di porta delle schede sono i seguenti valori dispari 3551,3553 , ecc

Se la prima scheda viene configurata per 2 messaggi contemporanei (2 porte) alla seconda porta viene assegnato il numero 3552.

# **PROGRAMMAZIONE**

Per attivare le funzioni della scheda VDIAL occorre fare riferimento alle seguenti programmazioni:

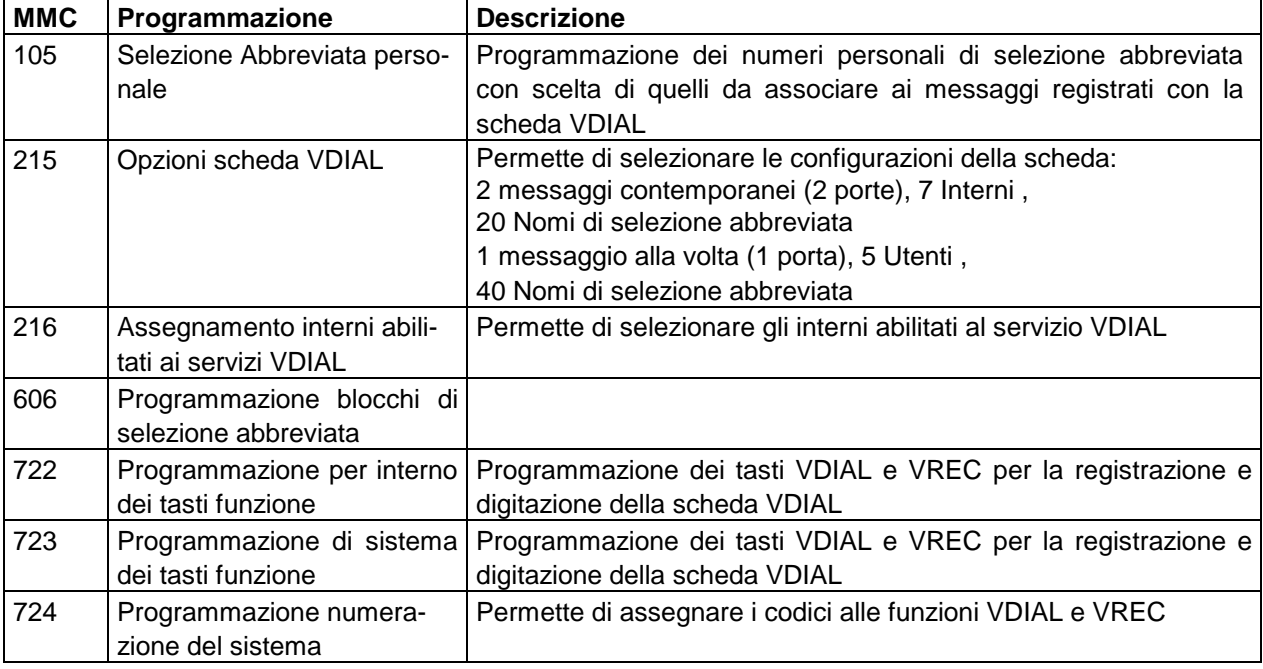

# **REGISTRAZIONE MESSAGGI VDIAL**

- Alzare il microtelefono
- Impostare **VREC o 682**
- Impostare la password del proprio telefono (default 1234)
- Inserire il numero di selezione abbreviata personale
- Dopo il segnale registrare il nome

Se si desidera cancellare la registrazione basta impostare il tasto CLEAR

Nota: Registrare Nome e Cognome in un unica parola evitando dei nomi troppo corti che inducono il sistema ad errori di riconoscimento.

# **IMPOSTAZIONE DI UNA CHIAMATA VOCALE**

- Alzare il microtelefono
- Impostare **VDIAL o 681**
- Dopo il segnale richiamare il nome
- In caso di riconoscimento corretto viene impostata la chiamata altrimenti viene attivato un tono di errore

# **DESCRIZIONE SERVIZI HOTEL**

Il programma Hotel si riferisce ad una apposita versione per i sistemi DCS.

Una volta predisposto o selezionato il programma Hotel , ogni interno derivato specifico con display può essere programmato per eseguire le operazioni come consolle di operatore, si possono programmare all'accesso a questi servizi tanti telefoni quanti in realtà possano servire, senza alcuna limitazione.

- 1. Programmare in una qualsiasi posizione di un telefono con display il tasto HOTEL
- 2. Premere il tasto HOTEL ,il LED associato si accende.

E compare sul display il seguente messaggio:

**HOTEL** CHK SMDR WAKE->

Premendo il tasto SCROLL relativo al simbolo  $\rightarrow$  vengono visualizzate le seguenti funzioni

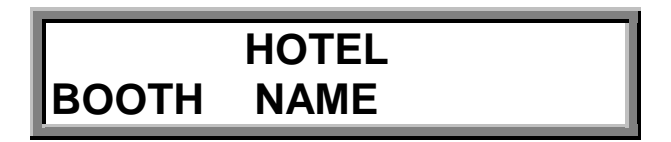

Le operazioni eseguibili corrispondenti ai tasti funzione sono le seguenti:

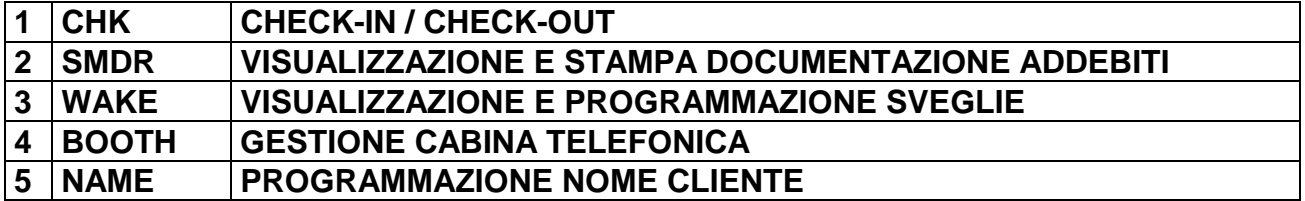

Per selezionare una funzione basta premere il tasto soft key corrispondente.

Quando i servizi richiesti sono stati attivati per uscire da questo menu premere di nuovo il tasto Hotel oppure rilasciare il microtelefono.

**Note:**

Tutti gli interni per default sono in classe COS 30 cioè tutti disabilitati e abilitati alle chiamate interne (LEVEL H)

Dopo la procedura di CHECK-IN alla camera viene assegnata la classe COS 29 uguale alla classe COS 01 cioè abilitata alle chiamate (LEVEL A)

Dopo la procedura di CHECK-OUT alla camera viene assegnata nuovamente la classe COS 30 NOTA: Per gli interni di servizio, della console di operatore e le cabine dovrà essere eseguita una programmazione iniziale MMC 301 di abilitazione assegnandoli alla classe COS 29

Le programmazioni da eseguire nella fase iniziale sono le seguenti:

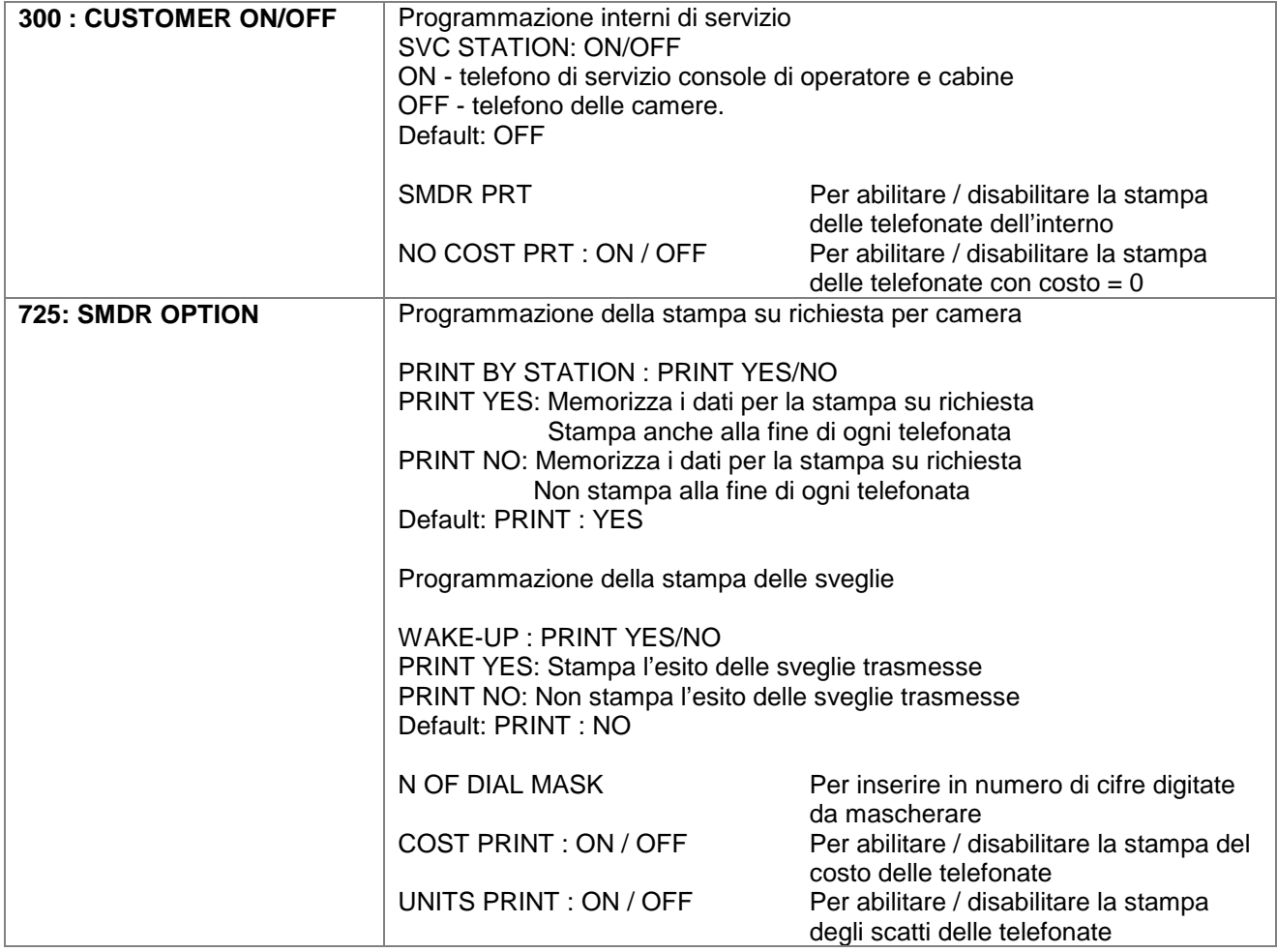

**Il Posto Operatore dovrà essere programmato nella MMC 300 come SVC STATION se tale programmazione non viene effettuata non verrà eseguito il ritorno delle sveglie non terminate.**

**Se si vuole stampare lo stato delle sveglie è necessario abilitare in MMC 725 : PRINT BY STATION : PRINT YES e WAKE-UP : PRINT YES**

# **OPERAZIONI DI CHECK-IN / CHECK-OUT (tasto CHK)**

- 1. Dopo avere attivato il tasto funzione HOTEL
- 2. Premere il tasto CHK.

Compare sul display il seguente messaggio:

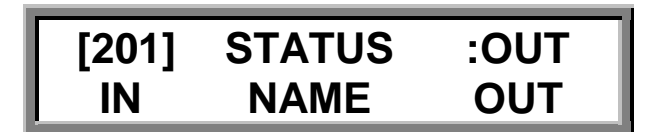

Posizionando il cursore nel campo interno **[201]** è possibile selezionare il numero della camera direttamente o scorrendo gli interni con i tasti **+** e **-** di regolazione del volume**.**

Automaticamente il campo **STATUS** indica lo stato corrente delle camera che può essere occupata (IN) oppure libera (OUT).

# **Tasto IN (Operazione di check-in)**

Questa operazione serve a predisporre opportunamente il telefono della camera all'ingresso di un nuovo ospite.

Le operazione eseguite automaticamente in questa fase sono le seguenti:

- abilitazione del telefono alle chiamate esterne,
- spegnimento dell'eventuale LED di messaggio giacente,
- cancellazione delle prenotazioni e numeri in selezione abbreviata
- cancellazione delle eventuali sveglie,
- cancellazione del nome dell'ospite precedente.

# **Tasto OUT (Operazione di check-out)**

Questa operazione serve a predisporre opportunamente il telefono della camera all'uscita di un ospite. Le operazione eseguite automaticamente in questa fase sono le seguenti:

- inibizione del telefono all'esecuzione di chiamate in uscita.
- spegnimento dell'eventuale LED di messaggio giacente,
- cancellazione delle prenotazioni e numeri in selezione abbreviata
- cancellazione delle eventuali sveglie,
- cancellazione del nome dell'occupante.

## **VISUALIZZAZIONE E STAMPA DOCUMENTAZIONE ADDEBITI (tasto SMDR)**

1. Dopo avere attivato il tasto funzione HOTEL

2. Premere il tasto SMDR

Compare sul display il seguente messaggio:

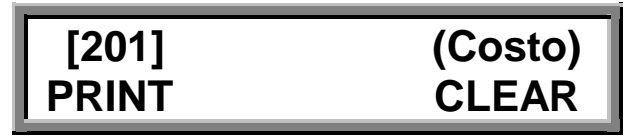

Posizionando il cursore nel campo interno **[201]** è possibile selezionare il numero della camera diretta-

mente o scorrendo gli interni con i tasti **+** e **-** di regolazione del volume.

Automaticamente il campo successivo indica il costo totale accumulato degli addebiti telefonici

I dati riguardanti gli addebiti di ciascuna camera possono essere controllati, stampati con il tasto **PRINT**, o cancellati con il tasto **CLEAR**.

Il sistema DCS può memorizzare fino a 2.000 telefonate. Quando la capacità della memoria disponibile sarà minore o uguale a 100 telefonate il sistema visualizzerà un messaggio di allarme al posto operatore. Il sistema può essere programmato per stampare gli addebiti di una camera ogni volta che l'ospite finisce una chiamata oppure stampare i dati solo su richiesta del posto operatore con la MMC 725 (PRINT BY STATION).

#### **Esempio di stampa SMDR**

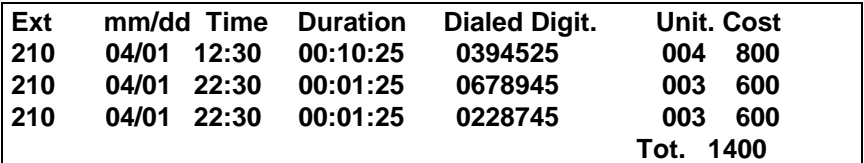

Le indicazioni permettono di identificare l'interno ( EXT) la data (mm/dd) l'ora (Time) ,la durata della telefonata (Duration) , il numero digitato (Dialed Number) ,il numero di scatti (Units), il costo di ciscuna telefonata (Cost) e il costo totale ( Tot.).

Tramite la programmazione della MMC 725 sono possibili anche le seguenti opzioni:

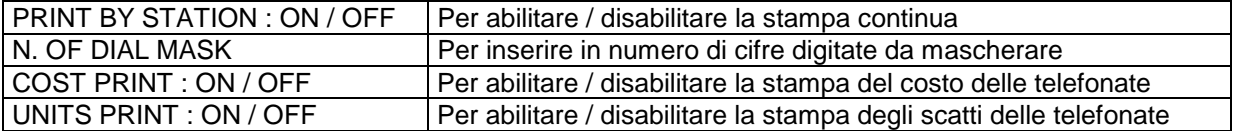

Tramite la programmazione della MMC 300 è possibile interno per interno abilitare o disabilitare la stampa delle telefonate con  $costo = 0$ , come ad esempio le telefonate non andate a buon fine. Nelle MMC 300 ci sono le seguenti due opzioni relative alla documentazione addebiti:

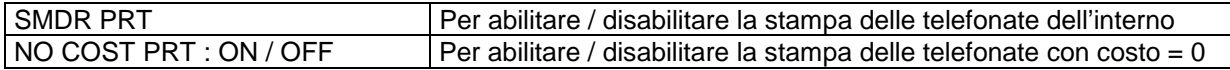

La procedura di stampa degli addebiti non azzera automaticamente gli addebiti in memoria, per farlo bisogna usare la funzione CLEAR del menu SMDR.

Quando la memoria degli addebiti inizia a diminuire al di sotto di 100 telefonate verrà inviato un messaggio di allarme al posto operatore:

- L'allarme di memoria insufficiente sarà eseguita inviando una chiamata di allarme alla consolle di operatore.
- La durata di questo allarme è programmabile nella MMC 501 alla voce ALARM RING OFF TIME .

Il telefono dell'operatore durante la ricezione dell'allarme sarà considerato occupato e sul suo display comparirà il seguente messaggio :

# **WARNING SMDR BUFFER LOW!**

questo allarme sarà inviato in continuazione fino a quando l'operatore non riporterà la memoria degli addebiti in situazione di normalità stampando e cancellando gli addebiti tramite le funzioni nel menu SMDR.

Per stampare o cancellare tutti i dati della documentazione addebiti di tutti gli interni occorre eseguire la seguente procedura.

1. Dopo avere attivato il tasto funzione HOTEL

2. Premere il tasto SMDR

Compare sul display il seguente messaggio:

**[201] (Costo) PRINT CLEAR**

Posizionando il cursore nel campo interno **[201]** è possibile selezionare il tasto **HOLD** sul display compare l'indicazione ALL relativa a tutti gli interni del sistema.

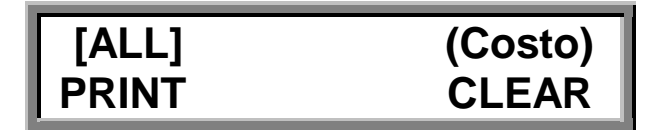

Tutti i dati possono così essere stampati con il tasto **PRINT**, o cancellati con il tasto **CLEAR**.

# **VISUALIZZAZIONE E PROGRAMMAZIONE SVEGLIE (Tasto WAKE)**

1. Dopo avere attivato il tasto funzione HOTEL

2. Premere il tasto WAKE.

Compare sul display il seguente messaggio:

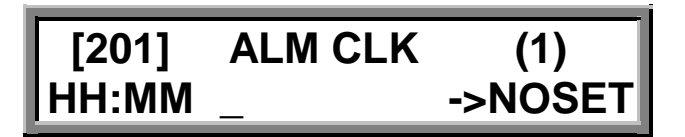

Posizionando il cursore nel campo interno **[201]** è possibile selezionare il numero della camera direttamente o scorrendo gli interni con i tasti **+** e **-** di regolazione del volume.

Automaticamente il campo **ALM CLK (1,2,3)** indica il numero progressivo della sveglia , in quanto per lo stesso interno possono essere programmate fino a 3 sveglie **selezionabili scorrendole con i tasti + e di regolazione del volume**.

Nel campo **HH:MM** si inseriscono l'ora (HH) e i minuti (MM) della sveglia mentre nel campo **-> NOSET** occorre selezionare le opzioni **TODAY** (solo una sveglia giornaliera) o **DAILY** (tutti i giorni) .

All'ora impostata la chiamata di sveglia verrà ripetuta fino a quando l'utente non risponderà o si raggiunge il time out impostato nell' MMC 501 alla voce **ALARM REM INTERVAL**.

In caso di non risposta da parte dell'ospite il sistema avvertirà il posto operatore con il seguente messaggio :

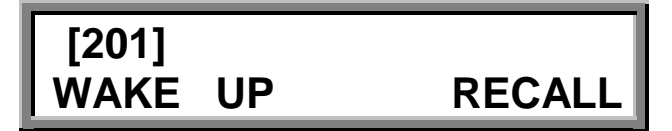

**Il Posto Operatore dovrà essere programmato nella MMC 300 come SVC STATION se tale programmazione non viene effettuata non verrà eseguito il ritorno delle sveglie non terminate.**

La chiamata di sveglia non terminata verrà ripetuta per un numero di volte pari a **ALARM REMINDER** in **MMC 500** dopo di che Il telefono dell' operatore tornerà automaticamente in stato di riposo.

Quando l'ospite risponde alla chiamata sveglia il sistema può inviare o il segnale attesa o la musica di sottofondo selezionabili tramite la MMC 308.

**Se si vuole stampare lo stato delle sveglie è necessario abilitare in MMC 725 : PRINT BY STATION : PRINT YES e WAKE-UP : PRINT YES**

La stampa avverrà sempre dalla stessa uscita seriale della documentazione addebiti SMDR nel seguente formato:

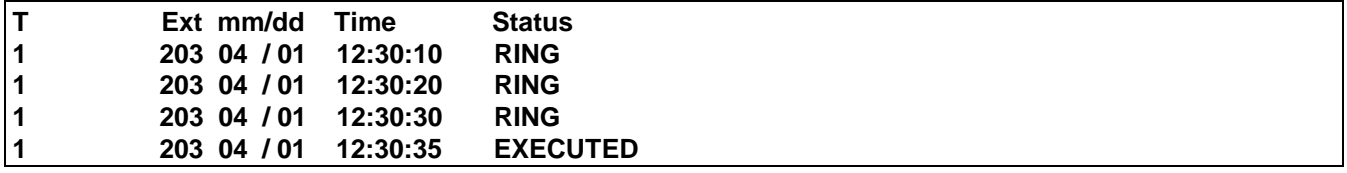

Le indicazioni permettono di identificare l'interno ( EXT) la data (mm/dd) l'ora di sveglia (Time) e lo stato: RING = Sveglia trasmessa ma che non ha ricevuto risposta EXECUTED = Sveglia trasmessa che ha ricevuto risposta
## **GESTIONE CABINA TELEFONICA (tasto BOOTH)**

- 1. Dopo avere attivato il tasto funzione HOTEL
- 2. Premere il tasto BOOTH.

Compare sul display il seguente messaggio:

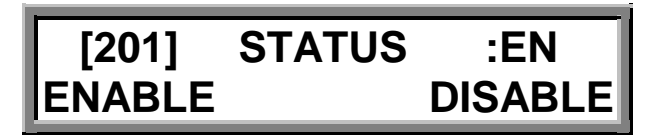

Posizionando il cursore nel campo interno **[201]** è possibile selezionare il numero dell'interno cabina diret-

tamente o scorrendo gli interni con i tasti **+** e **-** di regolazione del volume.

Automaticamente il campo **STATUS** indica lo stato corrente dell'interno cabina che può essere abilitata (EN) oppure disabilitata (DIS) alle chiamate urbane uscenti.

### **NOTA: L'interno cabina dovrà essere programmato nella MMC 300 come SVC STATION.**

# **Tasto ENABLE (Abilitazione alle chiamate urbane uscenti)**

1. Premere il tasto ENABLE. Compare sul display il seguente messaggio:

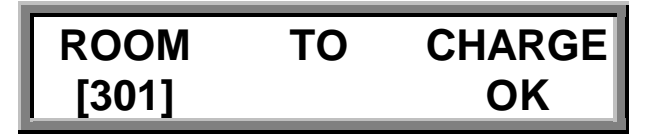

Questa operazione serve ad abilitare l'interno cabina all'esecuzione delle chiamate urbane uscenti e contemporaneamente ad addebitare ad una camera il costo della telefonata tramite il tasto **OK**.

Posizionando il cursore nel campo interno **[301]** è possibile selezionare il numero dell'interno cabina direttamente o scorrendo gli interni con i tasti **+** e **-** di regolazione del volume.

# **Tasto DISABLE (Disabilitazione alle chiamate urbane uscenti)**

1. Premere il tasto DISABLE. Compare sul display il seguente messaggio:

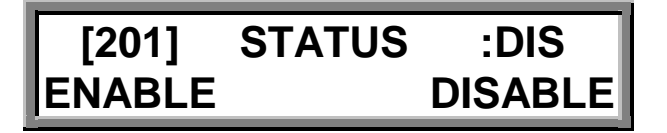

Questa operazione serve a disabilitare l'interno cabina , che comunque viene disabilitato automaticamente alla fine di ogni chiamata urbana uscente che verrà addebitata all'interno precedentemente selezionato.

## **VISUALIZZAZIONE E PROGRAMMAZIONE NOME (Tasto NAME)**

1. Dopo avere attivato il tasto funzione HOTEL

2. Premere il tasto NAME.

Compare sul display il seguente messaggio:

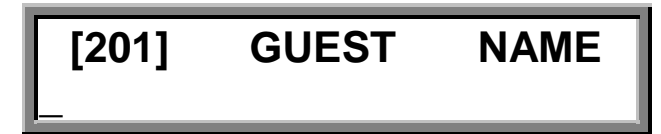

Posizionando il cursore nel campo interno **[201]** è possibile selezionare il numero della camera direttamente o scorrendo gli interni con i tasti **+** e **-** di regolazione del volume.

Nel campo sottostante è possibile inserire anche il nome dell' ospite la cui lunghezza non deve essere maggiore di undici 11 caratteri. Il nome può anche essere inserito tramite la voce di programmazione MMC 104.

## **TRASFERIMENTO DEL COSTO DI UNA CHIAMATA**

Questo servizio è utile nel caso in cui il personale dell'albergo deve trasferire il costo di una chiamata eseguita per conto del cliente (chiamate a servizi pubblici, taxi, ecc.). Dopo che il personale dell'albergo ha stabilito la chiamata il costo può essere trasferito all'ospite premendo il tasto **DEBT** seguito dal numero della camera.

A richiesta , un telefono di servizio o l'operatore può stabilire una chiamata in uscita.

Premendo il tasto **TRSF** seguito dal numero della camera l'operatore vedrà il messaggio qui di seguito che lo invita a trasferire il costo della chiamata all'ospite premendo il tasto **DEBT**.

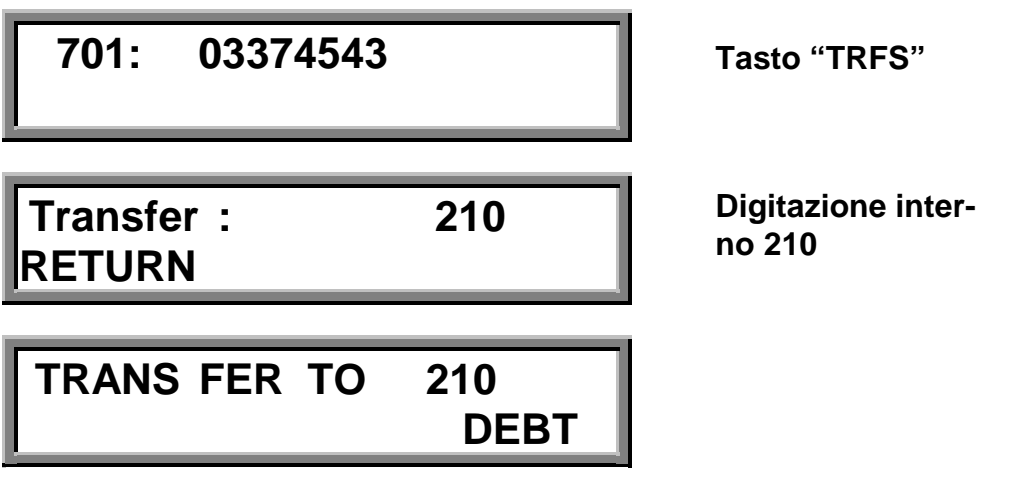

Prima di finire l'operazione di trasferta, se l'operatore preme il tasto **DEBT** addebita la chiamata alla camera Dopo avere premuto il tasto **DEBT** a conferma dell' avvenuto trasferimento del costo apparirà il seguente messaggio:

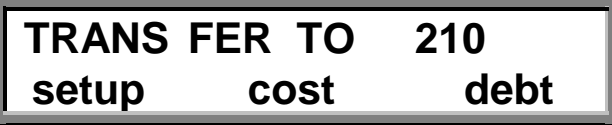

Il tasto soft key DEBT apparirà solo sui telefoni programmati come hotel Service Stations nella voce di programmazione MMC 300.

Questi addebiti saranno poi visualizzati nella stampa degli addebiti SMDR dell' ospite al momento del CHECK OUT.

## **PROGRAMMAZIONE**

Le seguenti sono le voci di programmazione correlate alle funzioni alberghiere della versione DCS HOTEL.

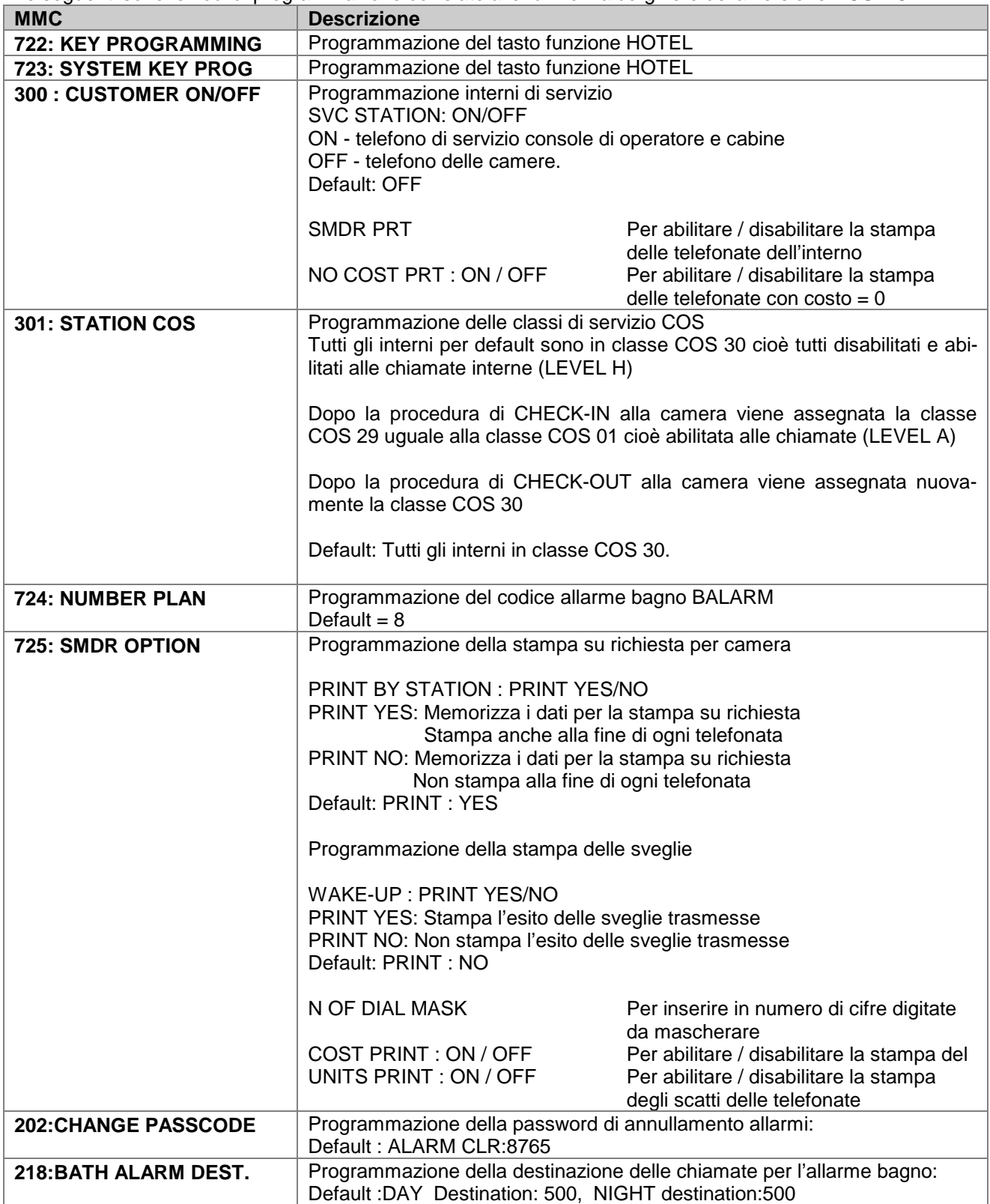

# **PROGRAMMAZIONE MMC**

# **GENERALITÀ**

All'avviamento del sistema la CPU in base alla configurazione delle schede presenti, assegna una programmazione di default. Occorrerà quindi personalizzare i dati per adattarli alle esigenze dell'utente.

Ad ogni voce di programma MMC (Man Machine Code) è assegnato un codice di tre cifre. I codici MMC consentono di visualizzare, creare o modificare i dati.

La programmazione del sistema viene effettuata da qualsiasi telefono dedicato LCD 24B , durante la fase di programmazione alcuni tasti funzione rappresentati nella figura di pagina successiva acquistano un significato particolare per esempio i tasti del volume e le soft-key right → e left ← vengono utilizzate per commutare o per scegliere i campi di programmazione , mentre i tasti A,B,C,D,E,F sono utilizzati in alcuni MMC.

## **LIVELLI DI PROGRAMMAZIONE**

Sono previsti tre livelli di programmazione: SISTEMA, UTENTE e INTERNO. Le programmazioni a livello di sistema e di utente sono protette da una password mentre la programmazione dei singoli interni non richiede la conoscenza della password.

Per evitare che vengano introdotti dati conflittuali, una sola persona per volta può abilitare la programmazione con il codice di sistema e di utente.

Due persone contemporaneamente possono eseguire la programmazione, su MMC diversi. Mentre è in corso la programmazione, il sistema continua a funzionare normalmente. Il sistema visualizza (XXX IN PGM MODE) quando un altro interno dedicato è in programmazione.

## **1. Livello Sistema**

Richiede la password di sistema e consente l'accesso a tutte le programmazioni. Per abilitare la programmazione di sistema occorre esegure le seguenti operazioni:

Il display visualizza **PASSCODE:**

2. Inserire la password di sistema (DEFAULT 4321) **ENABLE TECH. PROG**

Se la password è corretta verrà visualizzato **ENABLE TECH. PROG** 

Se la password non è corretta verrà visualizzato **ENABLE TECH. PROG** 

3. Premere ↑ o ↓ per abilitare o disabilitare **ENABLE TECH. PROG** OPPURE **ENABLE TENANT: 1**

Inserire 1 per abilitare oppure inserire 0 per disabilitare,

4. Premere SPK poi TRSF per ritornare al display normale

#### **AZIONE DISPLAY**

1. Premere TRSF 800 **ENABLE TECH. PROG**

**PASSCODE: 4321**

**DISABLE TENANT:1**

**PASSCODE ERROR**

## **INIZIALIZZAZIONE DEI SISTEMI**

Prima di effettuare la prima programmazione, occorre azzerare la memoria tramite la MMC 811. Le procedure di inizializzazione dei sistemi sono indicate nelle seguenti descrizioni:

Dopo la prima accensione del sistema, durante la fase di reset da un qualsiasi telefono con display compare l'indicazione della versione di programma del telefono "V1.X" e dopo qualche istante l'indicazione del numero di interno con la data e l'ora, per confermare l'avvenuto collegamento.

#### **Porre il microswitch della batteria tampone in posizione ON in modo da memorizzare le successive programmazioni.**

Occorre quindi riattivare il sistema , e per sicurezza inizializzare i dati tramite la programmazione **MMC 811 (TRSF 811)** e la passcode di default **4321** impostando un CLEAR MEMORY con la seguente sequenza:

TRSF 811

#### **SYSTEM RESTART PASSCODE : (impostare 4321)**

#### **SYSTEM RESTART RESET SYSTEM ? NO**

posizionare il cursore su RESET SYSTEM con il tasto funzione sinistro commutare con il tasto VOL.

#### **SYSTEM RESTART CLEAR MEMORY ? NO**

posizionare il cursore su NO con il tasto funzione destro. commutare con il tasto VOL.

#### **SYSTEM RESTART CLEAR MEMORY ? YES**

per eseguire il cancellamento confermare YES con iltasto funzione destro.

Il sistema si resetta e sul display compare la versione di programma "V1.X".

#### • **ABILITAZIONE PROGRAMMAZIONE**

Per abilitare la programmazione , occorre impostare la **MMC 800 (TRSF 800)** e la passcode di default **4321** impostando ENABLE con la seguente sequenza:

TRSF 800

**ENABLE TECH. PROG PASSCODE : (impostare 4321)**

**ENABLE TECH. PROG DISABLE**

#### **2. Livello utente**

Richiede una password e consente l'accesso alle programmazioni permesse dal sistema nel programma MMC802. Quando si utilizza il codice utente per accedere alla programmazione dell'interno, è possibile visualizzare o modificare i dati per tutte gli interni.

NOTA: quando il sistema è programmato per l'utilizzo da parte di più utenti, ogni utente dispone di un codice di accesso individuale programmabile in MMC 201. L'accesso ai codici individuali d'utente è limitato solo ad alcuni MMC. Vedi MMC 201 per ulteriori dettagli.

Dopo aver abilitato la programmazione con il codice utente, per uscire premere TRSF. Selezionare quindi il numero di MMC al quale si desidera accedere.

#### **3. Livello interno**

Tutti gli interni dedicati possono accedere alle programmazioni con la cifra iniziale 1 senza alcun codice di accesso. Ogni utente può cambiare soltanto i dati relativi al proprio interno.

Accedendo al livello di sistema ai codici aventi come cifra iniziale 1 , sarà possibile eseguire l'impostazioni per uno o tutti gli interni contemporaneamente.

Quando l'interno LCD 24B è in fase di programmazione, sul display appaiono le istruzioni e le scelte da effettuare. I dati già esistenti vengono sempre visualizzati prima che possano essere variati. La sequenza dei tasti da premere per ciascun MMC viene spiegata in dettaglio nelle pagine che seguono.

# **TASTI UTILIZZATI IN PROGRAMMAZIONE**

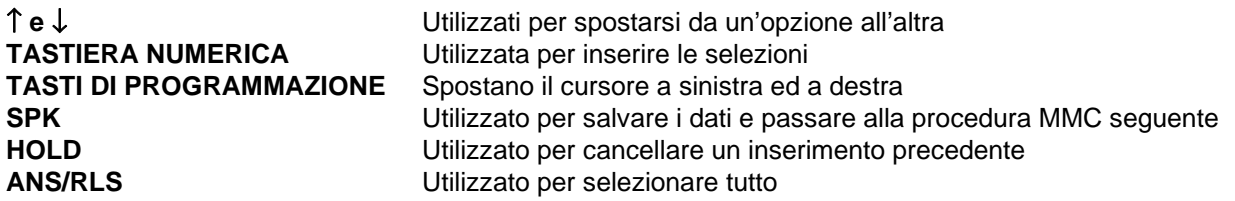

## **TASTI DI PROGRAMMAZIONE PER INSERIRE I CODICI DI PAUSA, FLASH , ECC**

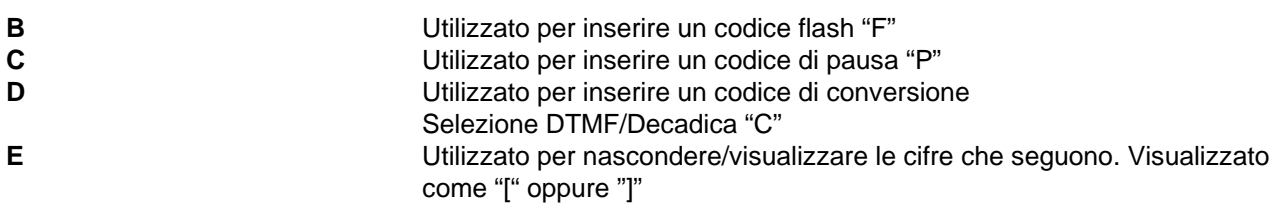

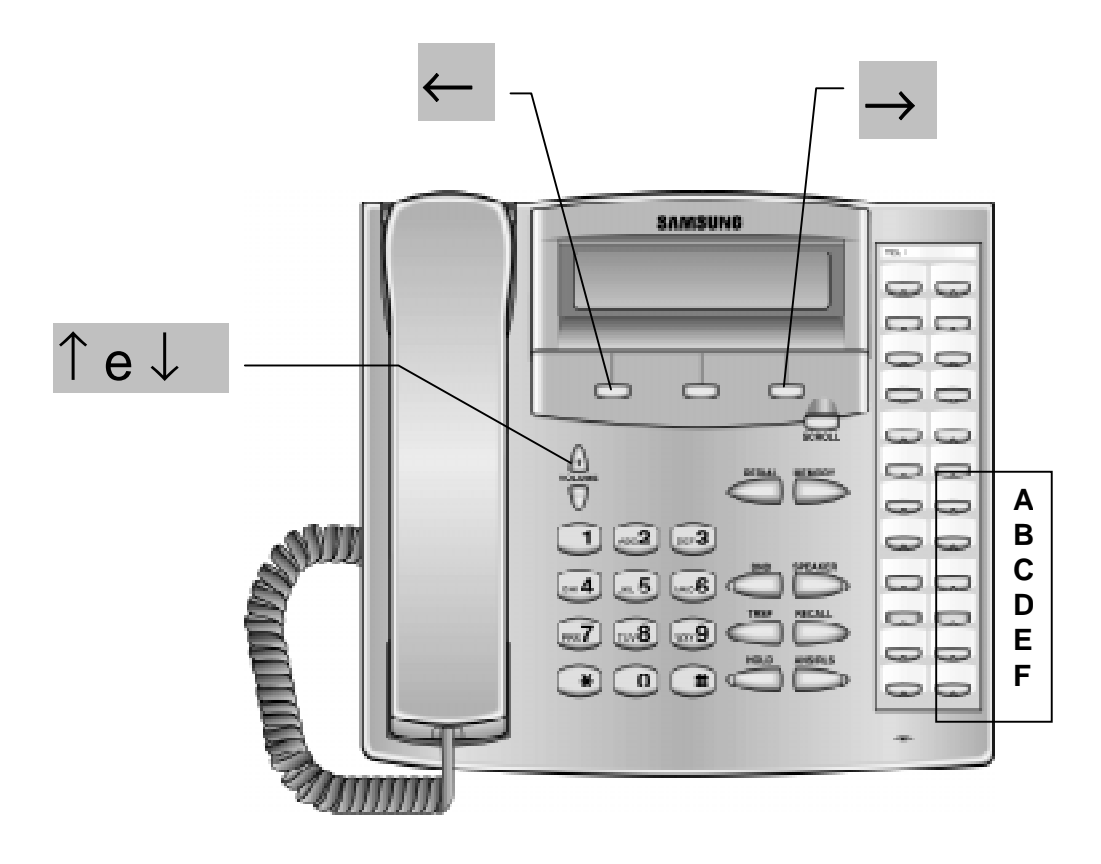

Nel seguito della documentazione i tasti funzione saranno indicati come segue:

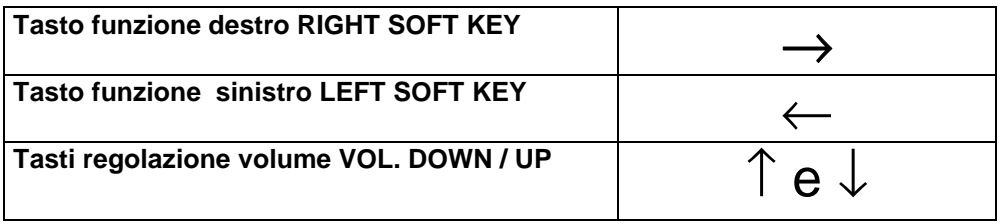

# **PROCEDURE DI PROGRAMMAZIONE**

# **ELENCO DELLE PROGRAMMAZIONI IN ORDINE PROGRESSIVO**

## **PROGRAMMAZIONI DI INTERNO A LIVELLO UTENTE**

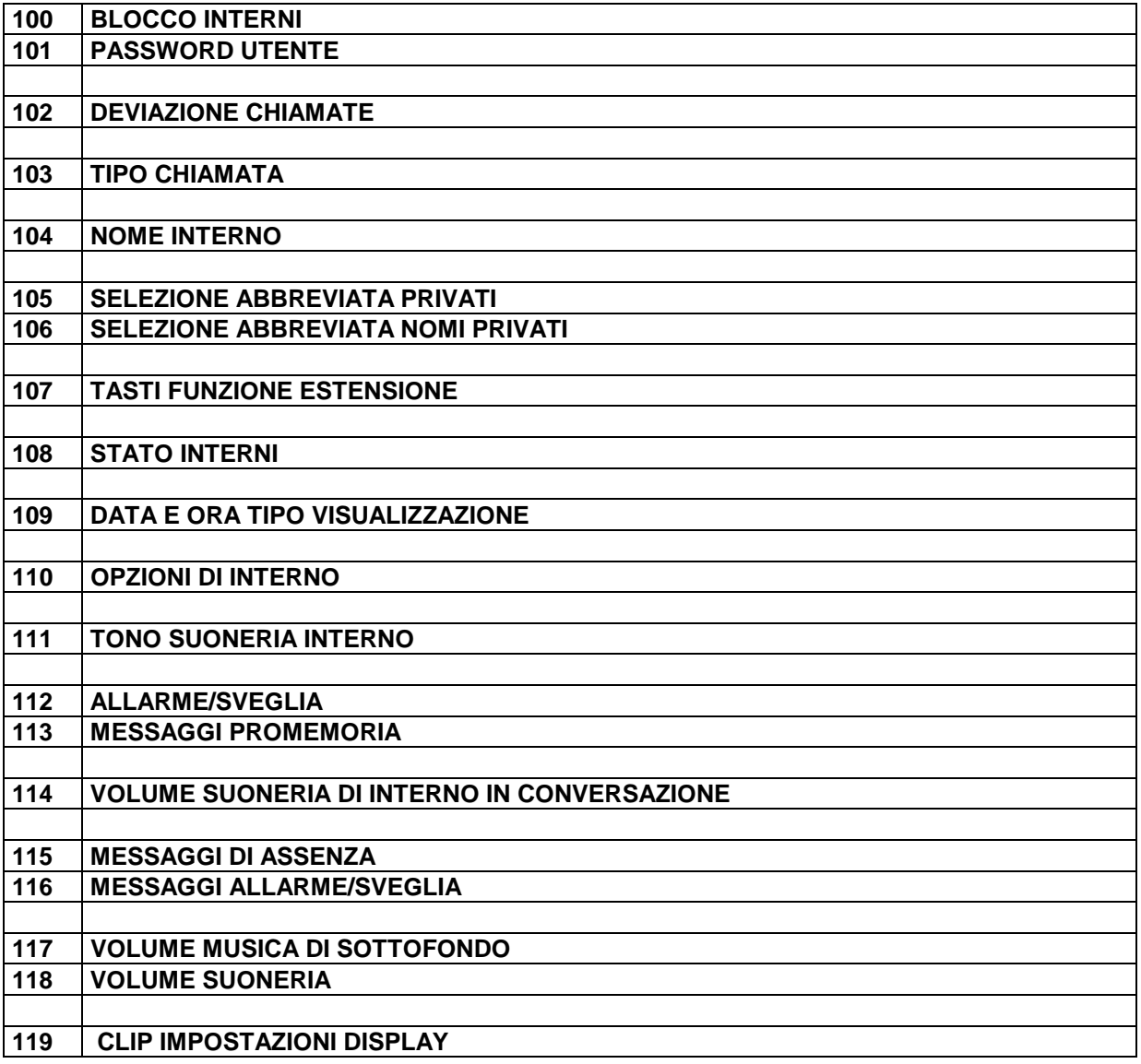

## **PROGRAMMAZIONI DI INTERNO A LIVELLO DI SISTEMA**

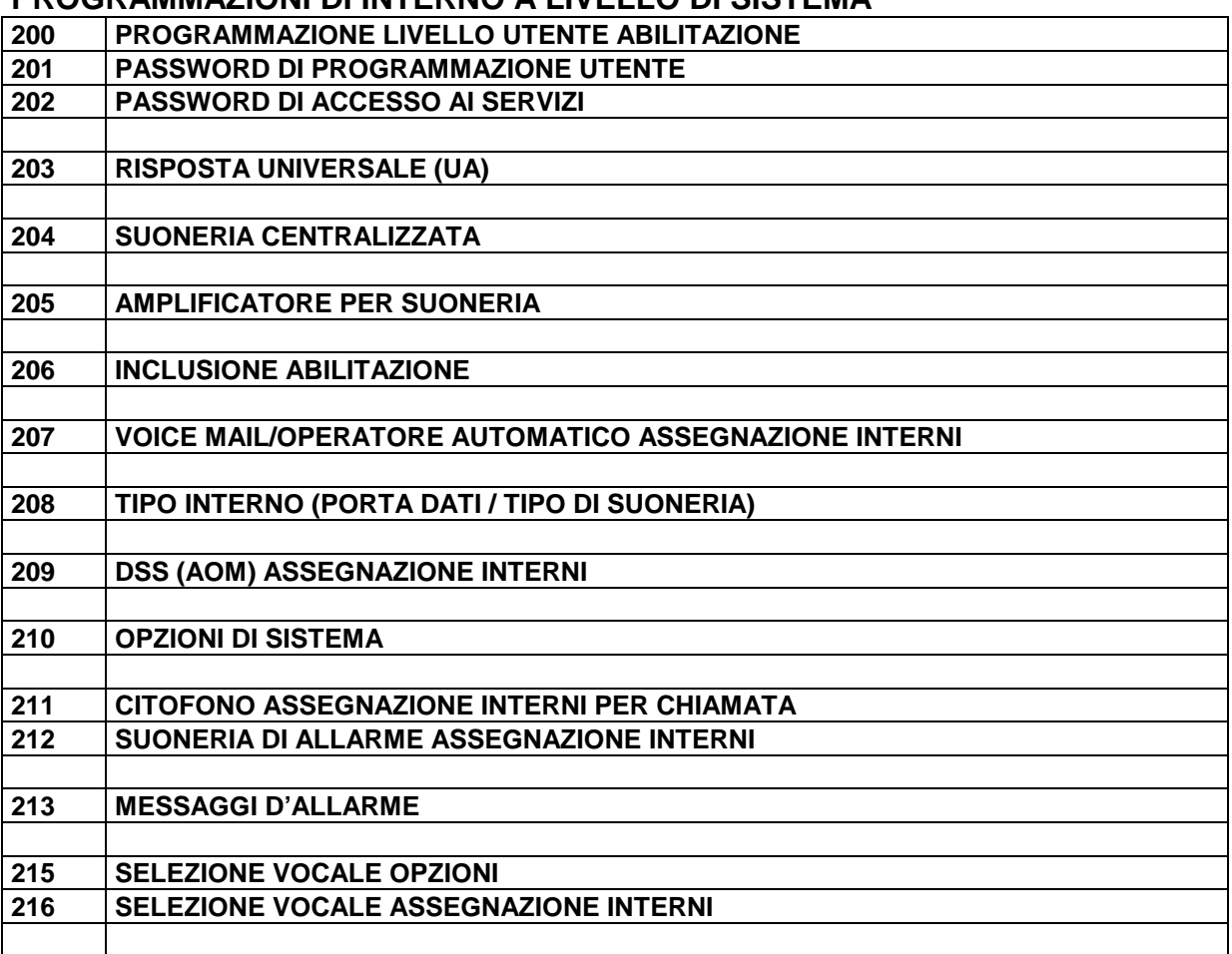

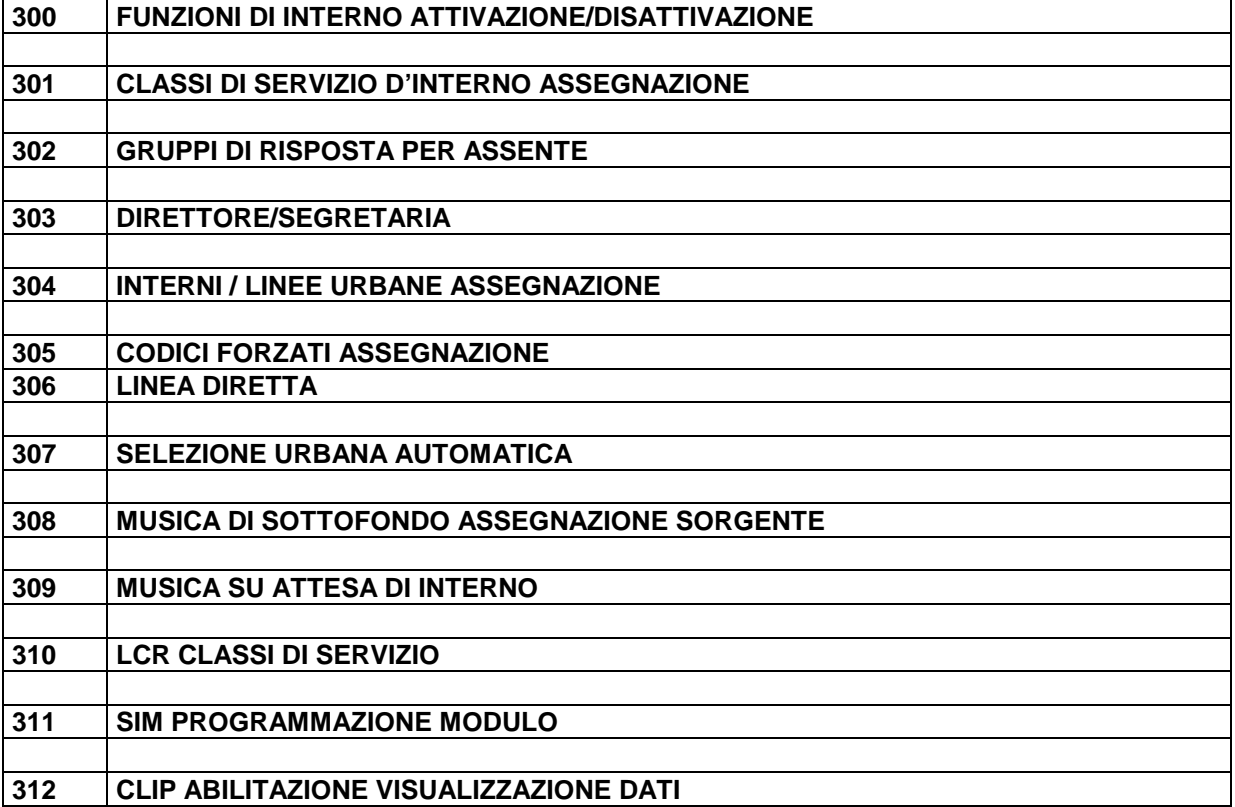

## **PROGRAMMAZIONI LINEE URBANE**

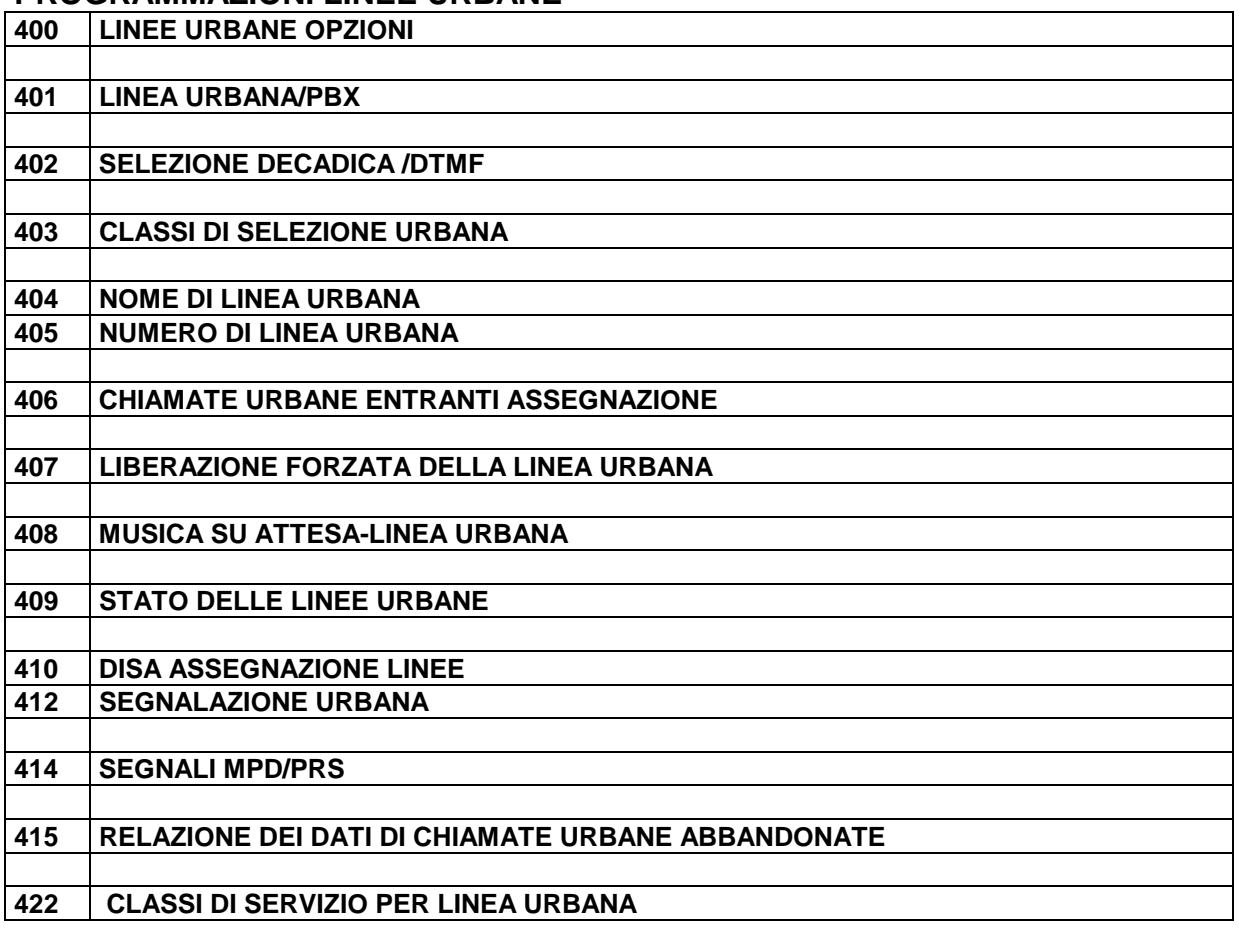

## **PROGRAMMAZIONI LINEE ISDN**

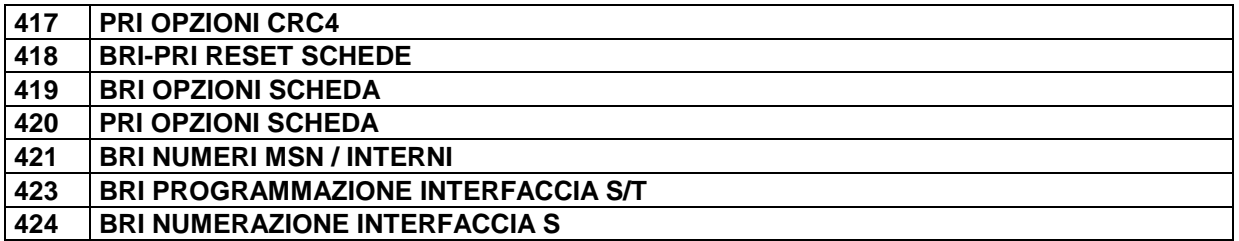

## **TIMERS**

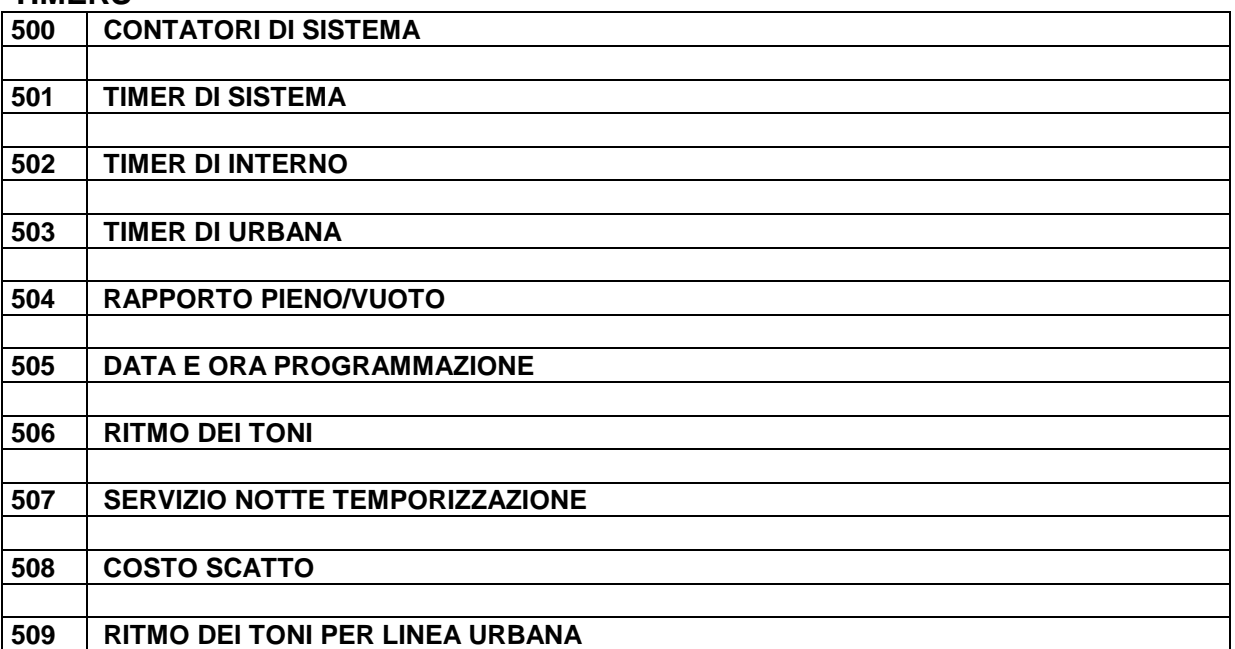

## **PROGRAMMAZIONI GRUPPI / BLOCCHI / ZONE**

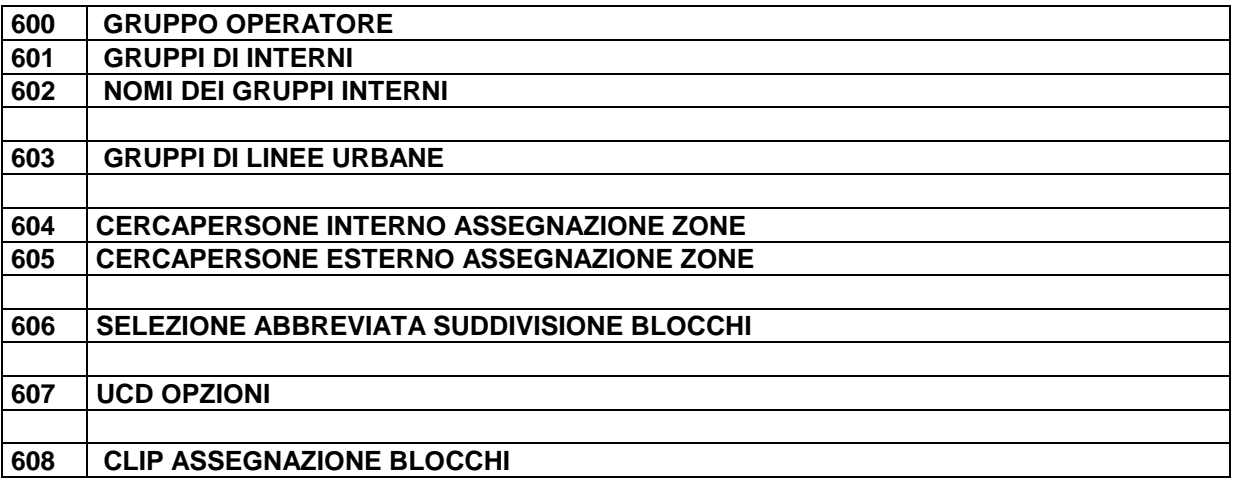

## **PROGRAMMAZIONI DI SISTEMA**

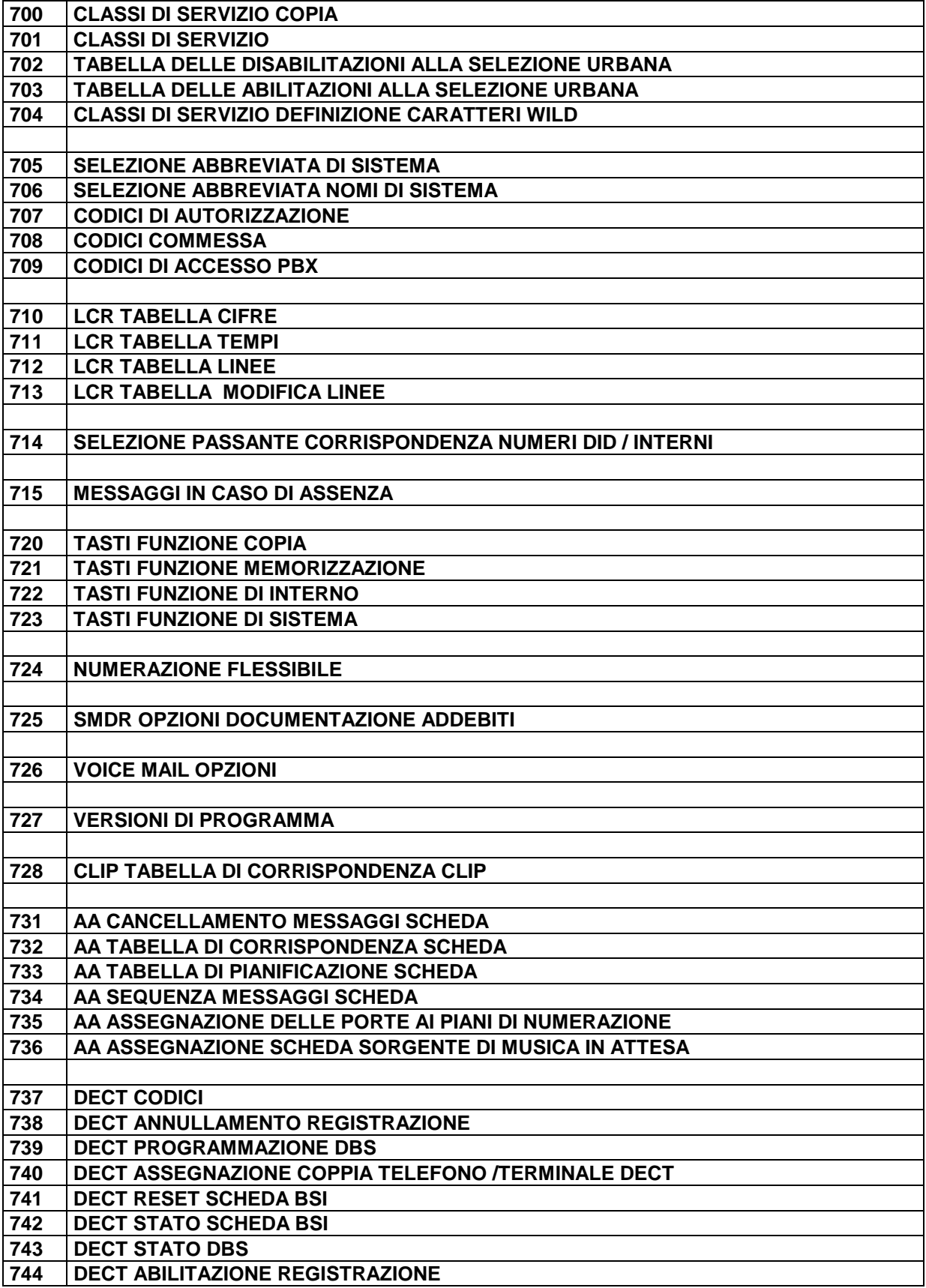

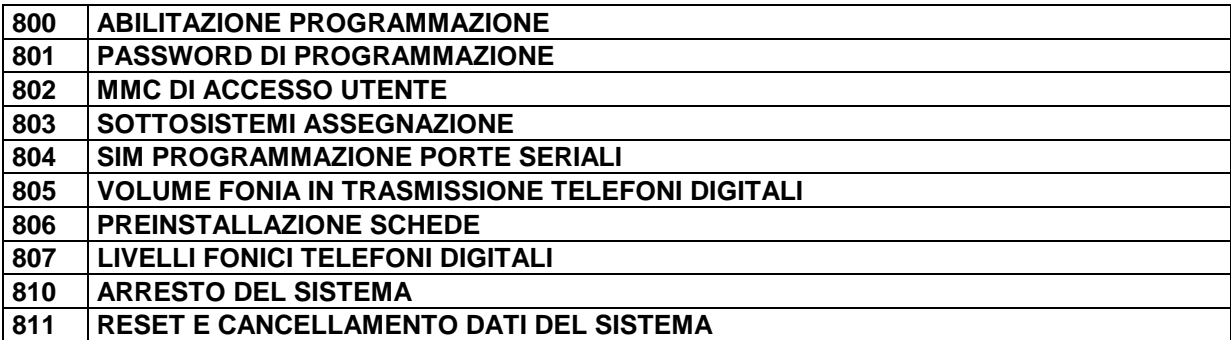

### **ELENCO DELLE PROGRAMMAZIONI IN ORDINE ALFABETICO PROGRAMMAZIONI DI INTERNO A LIVELLO UTENTE**

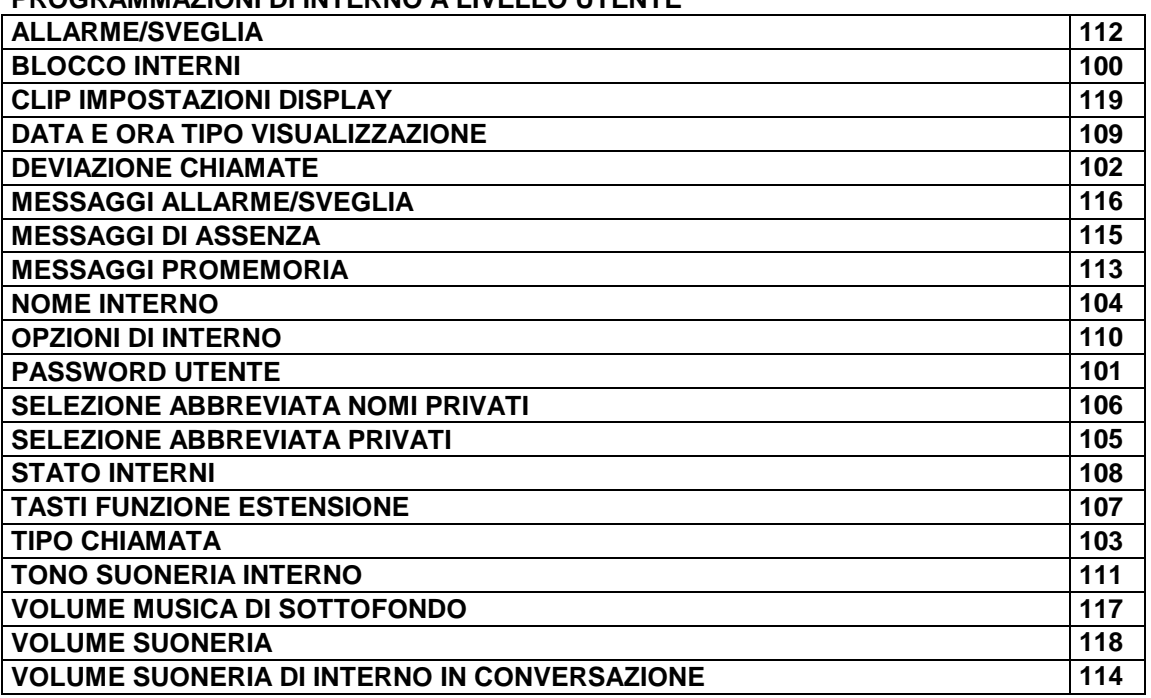

**PROGRAMMAZIONI DI INTERNO A LIVELLO DI SISTEMA**

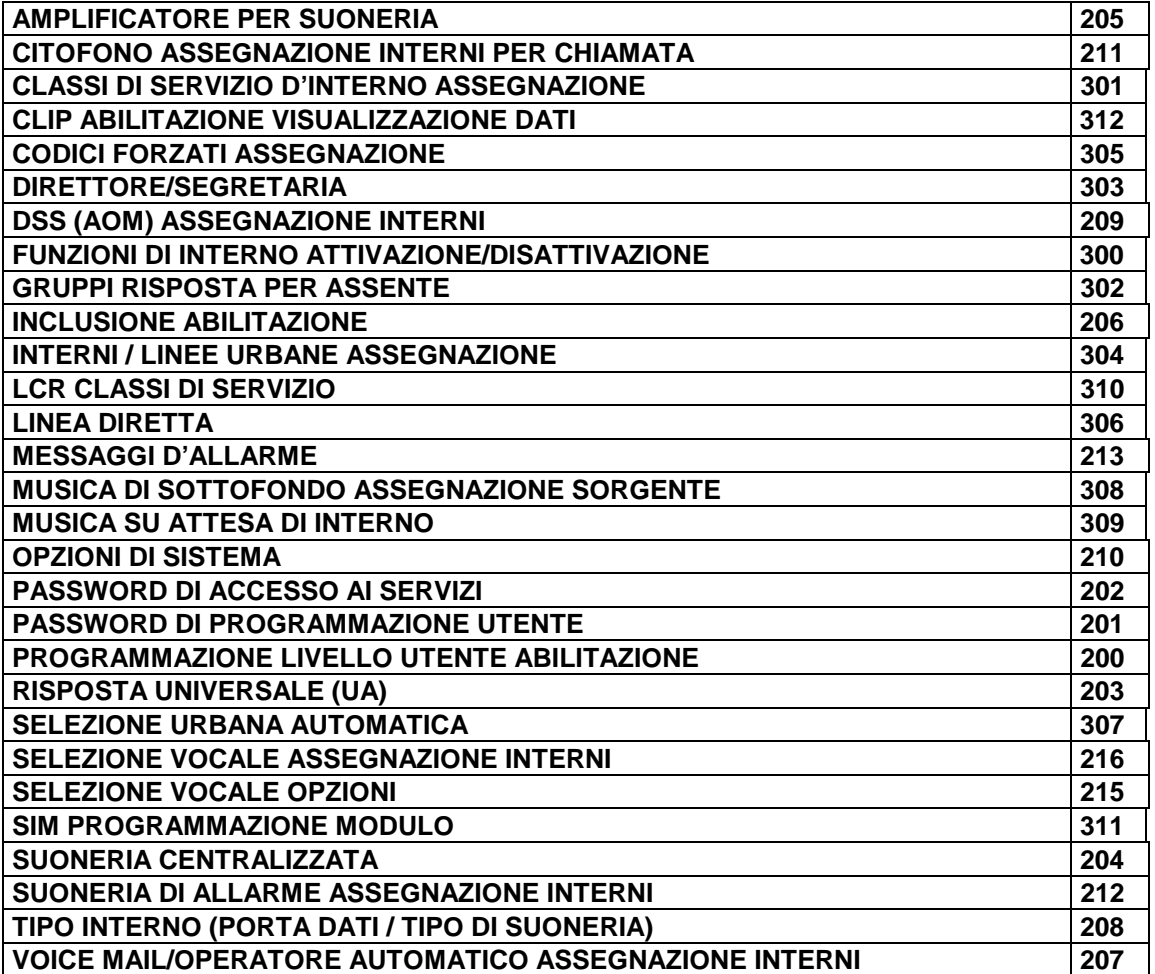

#### **PROGRAMMAZIONE LINEE URBANE**

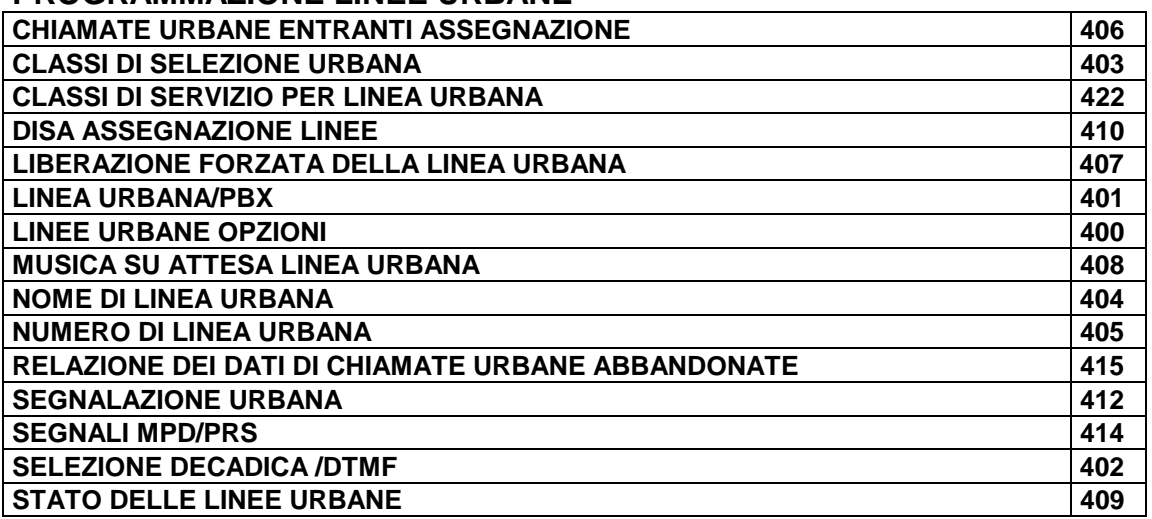

### **PROGRAMMAZIONE LINEE ISDN**

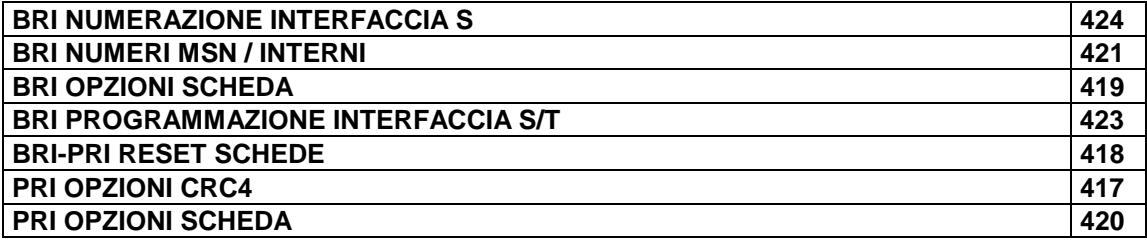

#### **TIMERS**

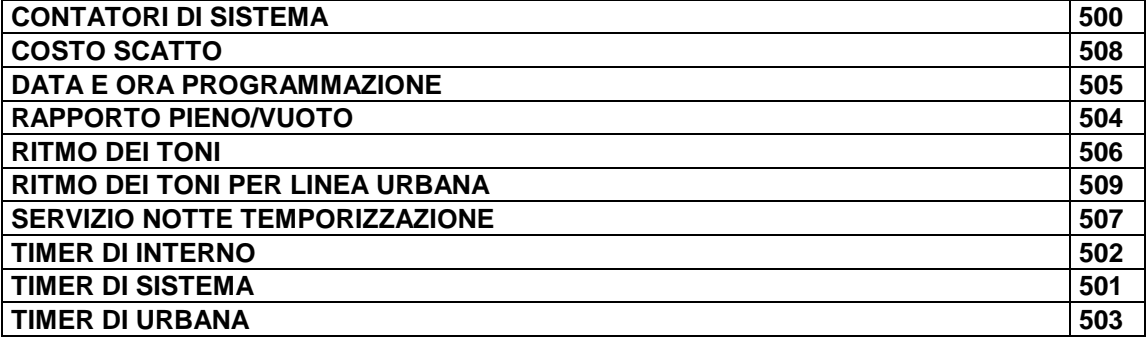

## **PROGRAMMAZIONI GRUPPI / BLOCCHI / ZONE**

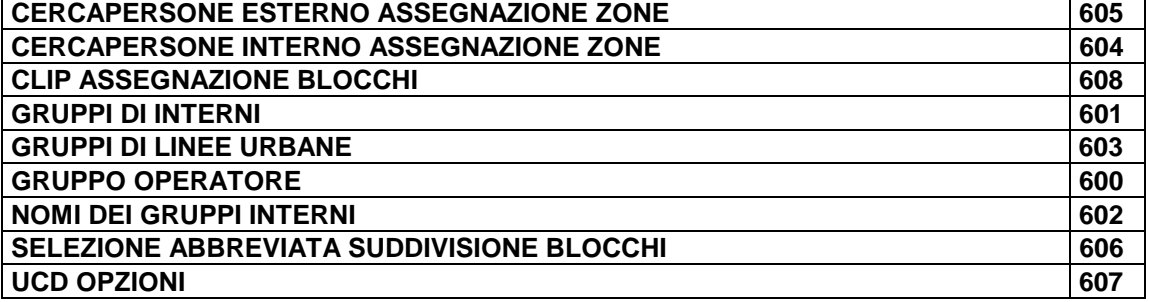

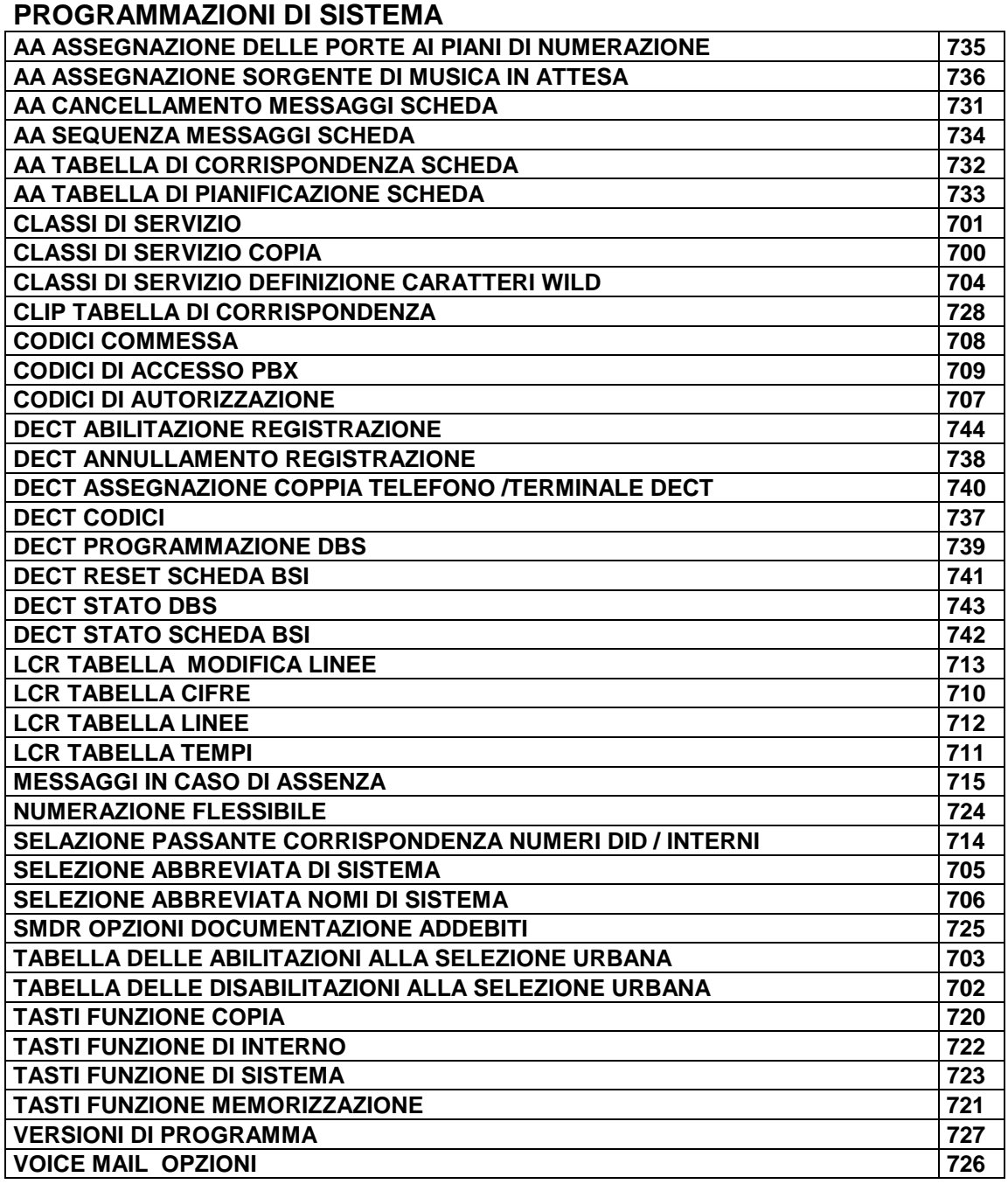

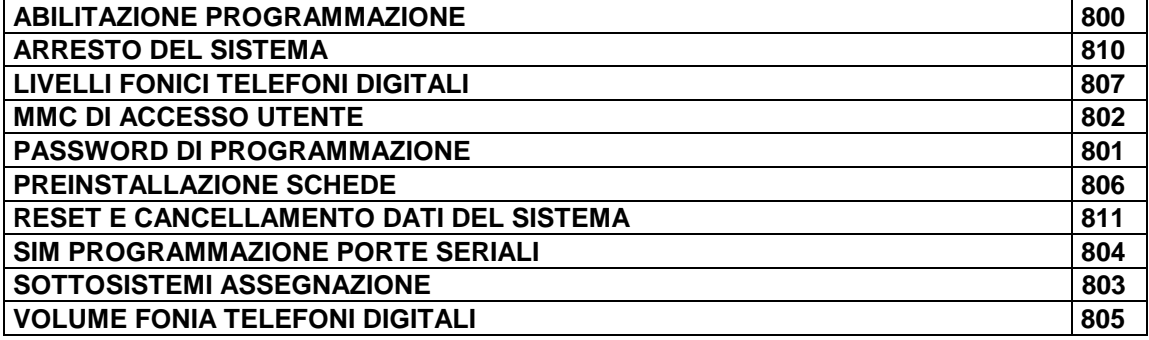

# **ELENCO ANALITICO DELLE PROGRAMMAZIONI**

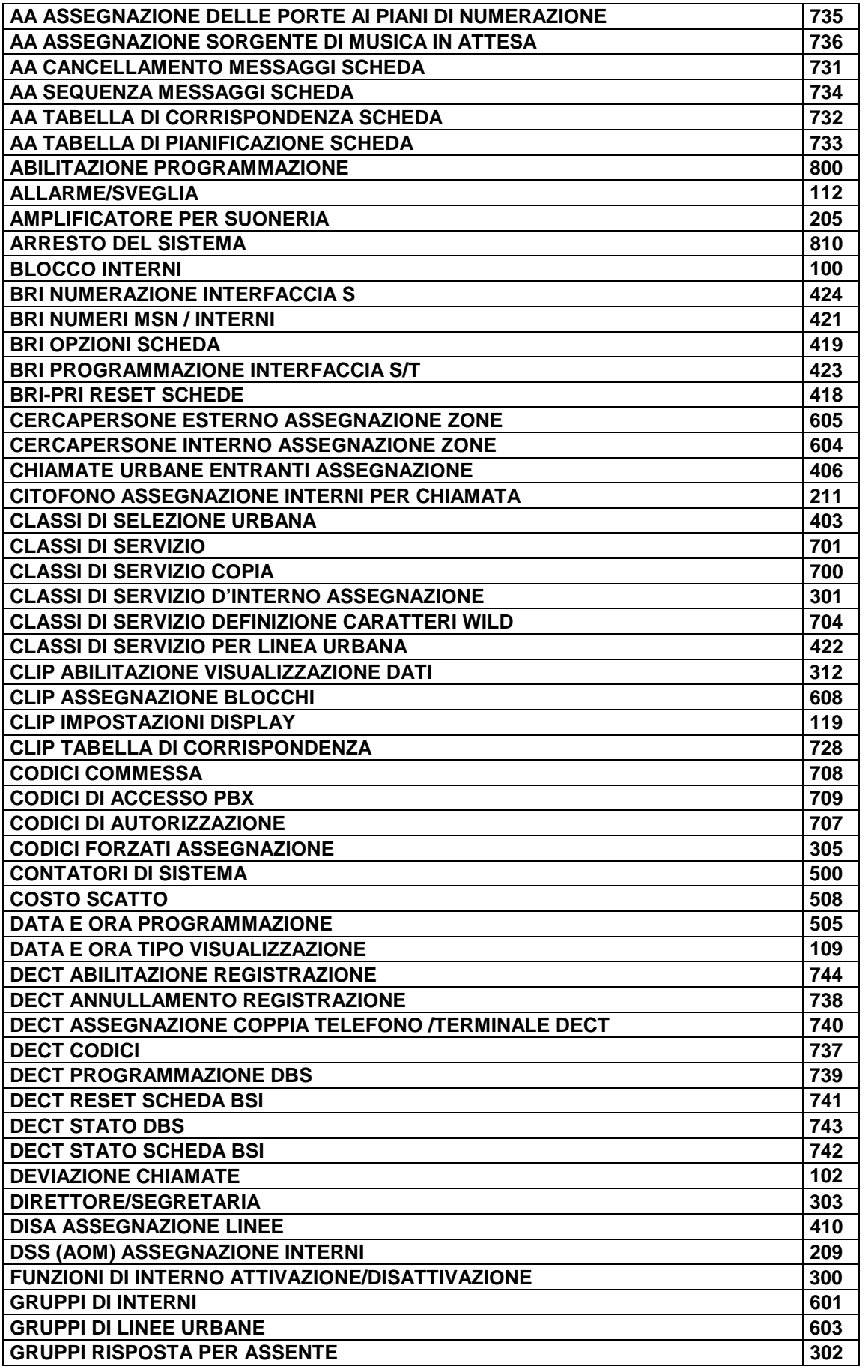

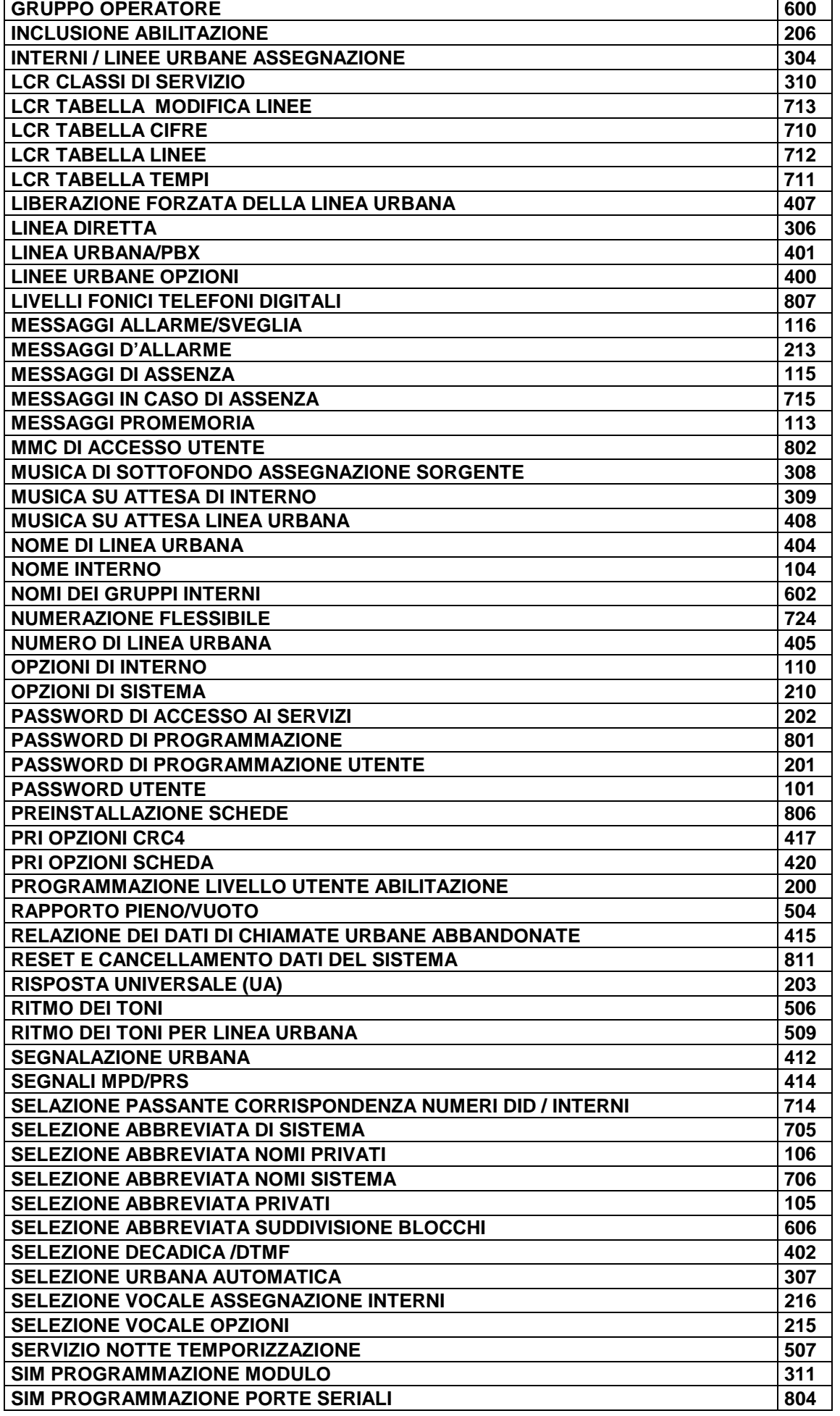

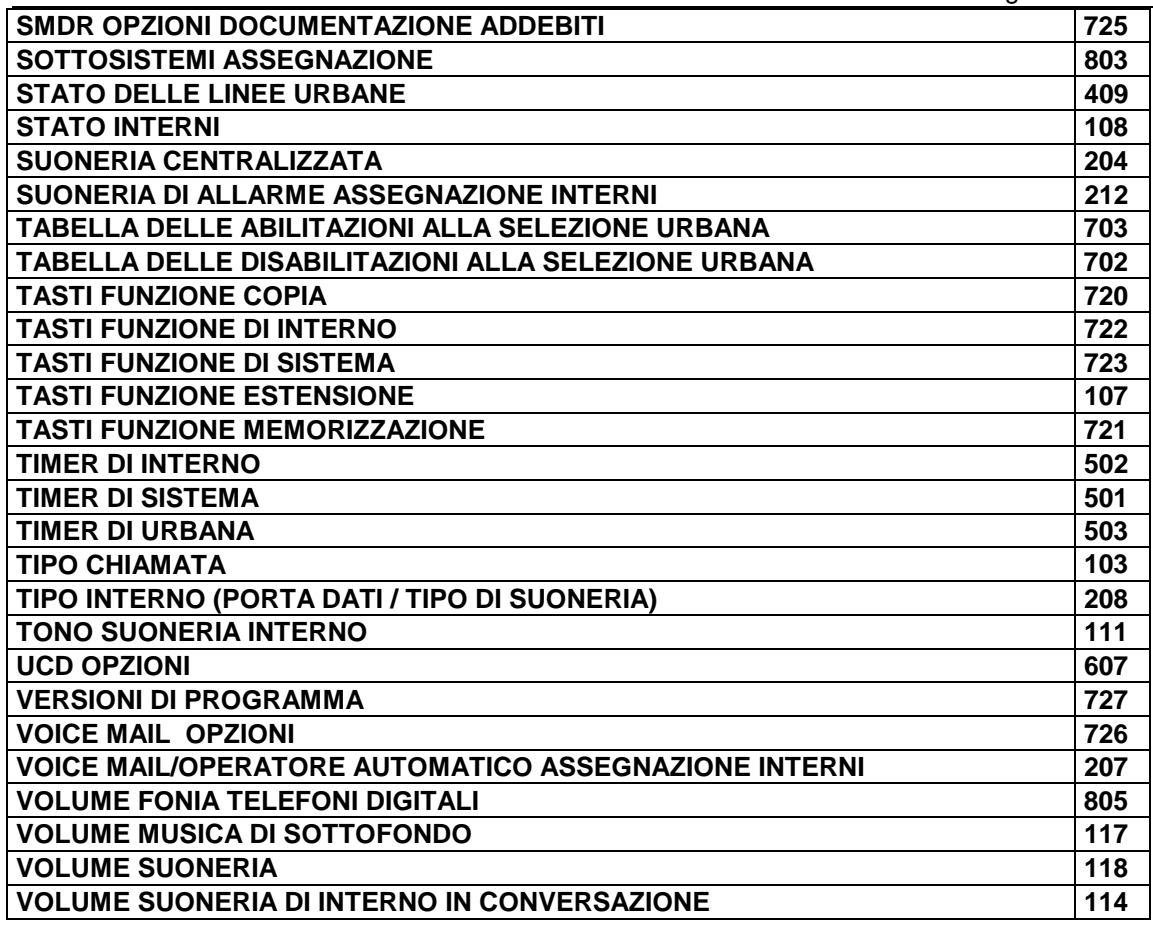

### **MMC100 BLOCCO INTERNI STATION LOCK**

Permette di bloccare o sbloccare uno solo oppure tutti gli interni contemporaneamente alle chiamate urbane o a tutte le chiamate. Le tre opzioni sono le seguenti:

**??**

- 0 UNLOCKED Sblocco interno
- 1 LOCKED OUT Blocca l'accesso alle linee urbane
- 2 LOCKED ALL Blocca l'accesso a tutte le chiamate interne ed esterne

#### **AZIONE DISPLAY**

- 1. Premere TRSF 100 **[201] STN LOCK** Il display visualizza **UNLOCKED**
- 2. Selezionare il numero dell'interno(es. 205) **[205] STN LOCK** OPPURE **UNLOCKED** Servirsi dei tasti ↑ o ↓ per selezionare l'interno ed utilizzare il tasto di programmazione  $\rightarrow$  per spostare il cursore OPPURE

Premere ANS/RLS per selezionare tutte le stazioni **[[ALL] STN LOCK** 

- 3. Premere 0 per sbloccare oppure 1 per bloccare (es. 1) **[205] STN LOCK** OPPURE **LOCKED** Servirsi di î o ↓ per effettuare la selezione e premere il tasto di programmazione ← per ritornare al punto 2.
- 4. Premere TRSF per salvare ed uscire OPPURE Premere SPK per salvare e passare all'MMC seguente

**DATI DI DEFAULT**: UNLOCKED **CORRELAZIONI:**

# **MMC 101 PASSWORD UTENTE CHANGE USER PASSCODE**

Permette all'amministratore del sistema oppure al personale tecnico di ripristinare qualsiasi password dell'interno al suo valore di DEFAULT "1234". Questo MMC non può visualizzare le password di accesso all'interno; è possibile solo ripristinarle al loro valore di DEFAULT.

Gli utenti possono impostare oppure variare le loro password individuali. La password viene utilizzata per bloccare o sbloccare il telefono allo scopo di evitare la limitazione alla selezione e per accedere alla funzione DISA.

**NOTA**: Le password di DEFAULT non possono essere utilizzate per bypassare la limitazione alla selezione o per l'accesso alla funzione DISA.

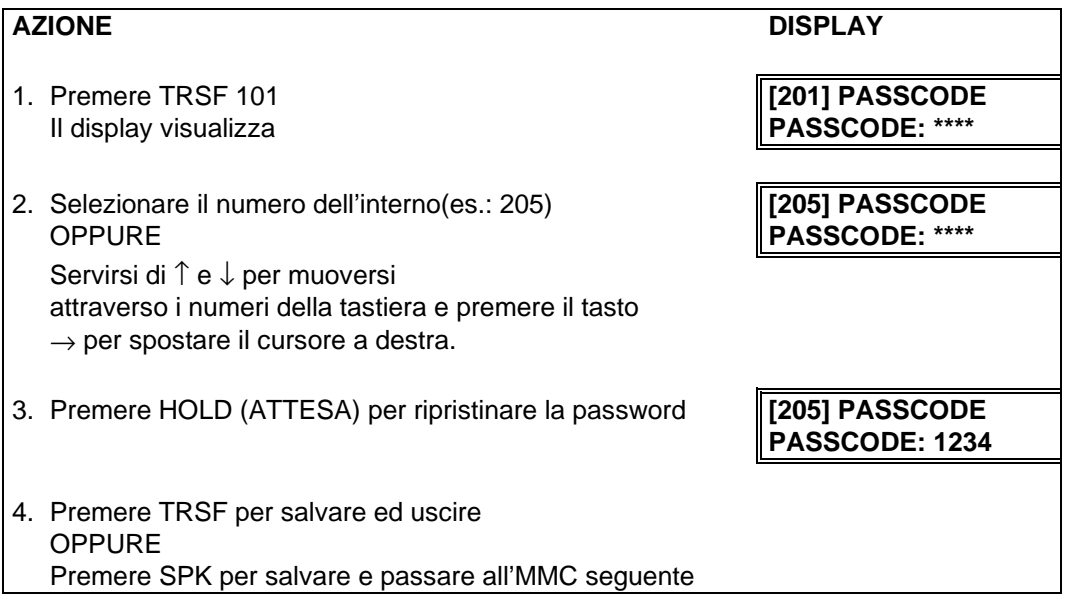

**DATI DI DEFAULT:** TUTTE LE PASSWORD DELL'INTERNO= 1234

**CORRELAZIONI:** MMC 100 BLOCCO DEGLI INTERNI

## **MMC 102 DEVIAZIONE CHIAMATE CALL FORWARD**

Permette di programmare le varie destinazioni di trasferta della chiamata. La chiamata può essere deviata anche dopo aver programmato la destinazione.

Il sistema DCS permette cinque tipi di trasferta della chiamata:

0 = FORWARD CANCEL (CANCELLARE TRASFERTA) 1 = ALL CALL (DEVIAZIONE DI TUTTE LE CHIAMATE) 2 = BUSY (DEVIAZIONE CONDIZIONATA) 3 = NO ANSWER (NESSUNA RISPOSTA) 4 = BUSY/NO ANSWER (DEVIAZIONE SU OCCUPATO/NESSUNA RISPOSTA) 5 = EXT (DEVIAZIONE ESTERNA)

NOTA: FORWARD BUSY/NO ANSWER (DEVIAZIONE SU OCCUPATO/NESSUNA RISPOSTA), permette che entrambe queste opzioni vengano attivate contemporaneamente, sempre che prima siano state inserite le destinazioni per entrambe.

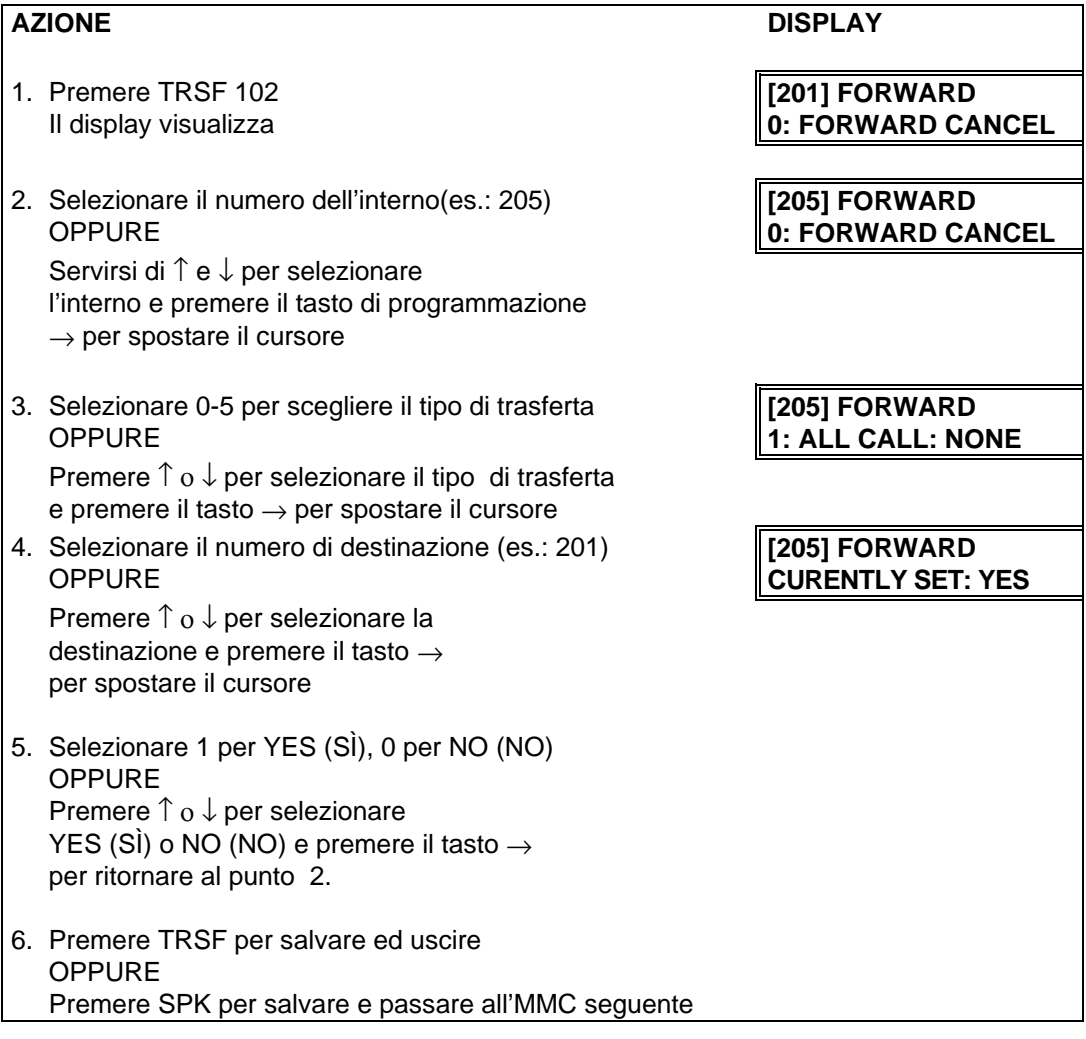

#### **DATI DI DEFAULT:** NESSUNO

**CORRELAZIONI :** MMC 301 ASSEGNAZIONE CLASSI DI SERVIZIO INTERNI MMC 501 TIMER DI SISTEMA MMC 502 TIMER MANCATA RISPOSTA INTERNO MMC 701 DEFINIZIONE CLASSI DI SERVIZIO

## **MMC 103 TIPO CHIAMATA** SET ANSWER MODE

Permette di variare la funzione di risposta di ciascun interno ,secondo una delle seguenti opzioni:

**0**. RING (SUONERIA). Il telefono suonerà secondo uno degli otto schemi di suoneria standard. Alle chiamate è possibile rispondere premendo il tasto ANS/RLS oppure alzando il microtelefono.

**1**. AUTO (AUTO RISPOSTA): Dopo aver emesso un breve segnale di attenzione, il telefono risponderà automaticamente alle chiamate sull'altoparlante. Quando la linea urbana viene trasferita ad un telefono impostato su Risposta Automatica, sullo schermo apparirà Risposta Automatica ma la tastiera o il modulo aggiuntivo (AOM) suoneranno una volta completato la trasferta, sempre che l'utente non abbia premuto il tasto ANS/RLS oppure alzato il microtelefono.

**2**. VOICE (VOCALE): La suoneria è disabilitata. Dopo un breve segnale di attenzione, i chiamanti possono lasciare un messaggio; per rispondere invece bisogna utilizzare il tasto ANS/RLS oppure sollevare il microtelefono.

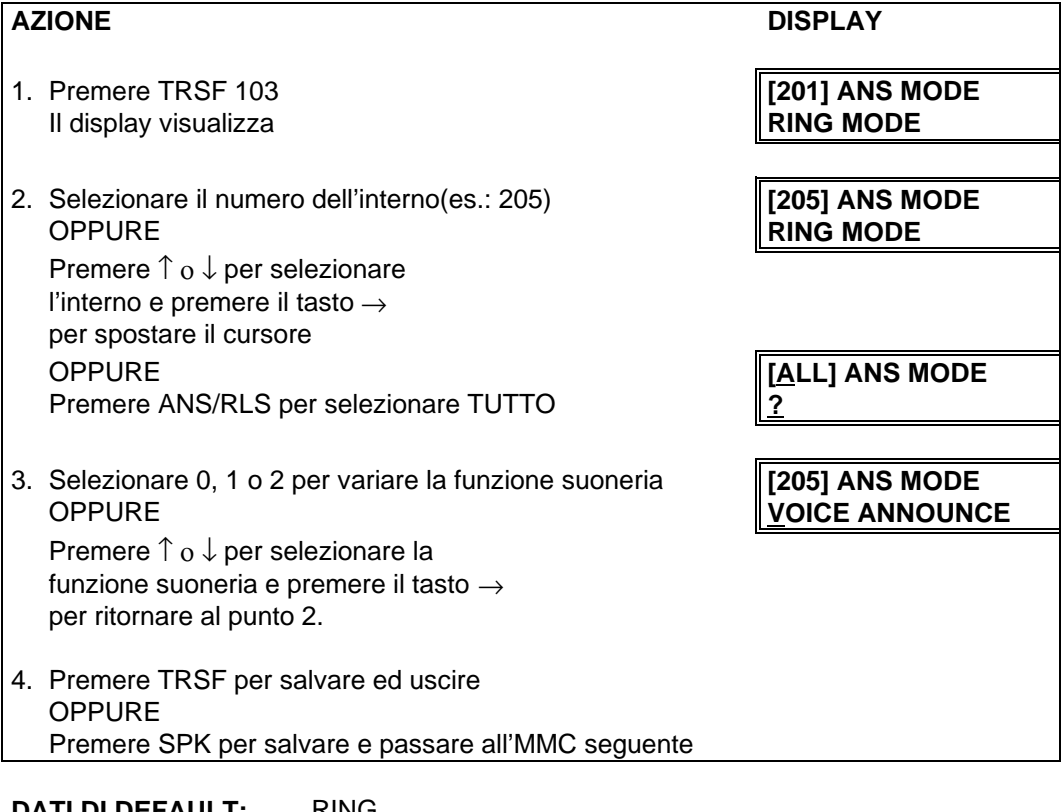

**DATI DI DEFAULT:** RING

**CORRELAZIONI :** MMC 111 TONO SUONERIA INTERNO

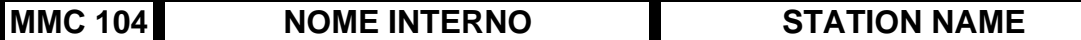

Permette di inserire un nome di undici (10) caratteri allo scopo di identificare un singolo interno.

I nomi vengono scritti tramite la tastiera numerica. La pressione di ciascun tasto seleziona un carattere e sposta il cursore alla posizione successiva. La pressione del tasto DSS in basso a sinistra cambia le lettere da Maiuscole/Minuscole.

**NOTA**: Quando il carattere da inserire è lo stesso del precedente, premere il tasto ↑ per spostare il cursore a destra.

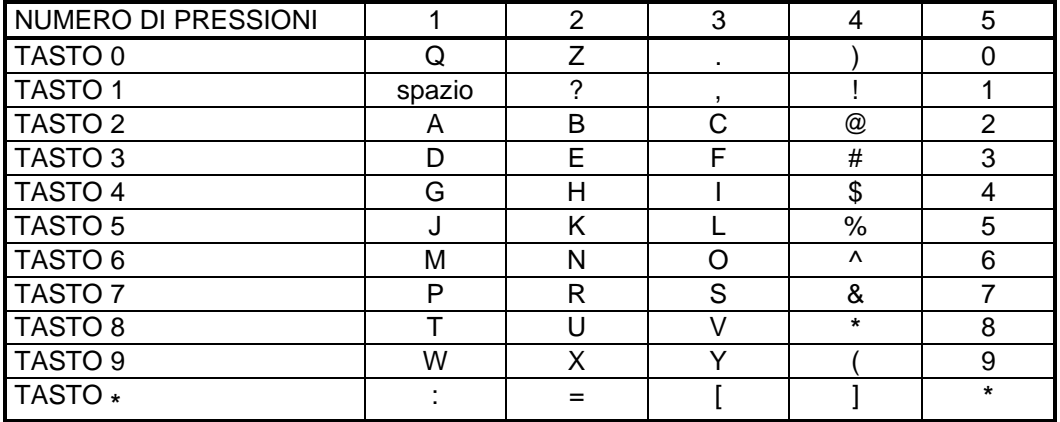

Il tasto # può essere utilizzato per inserire i seguenti caratteri speciali: #, spazio, &, !, :, ?, ., %, \$, -, <, >, /, =,  $[,], \emptyset, \wedge, (,), \_, +, \{, \}, |, ; \backslash, " e -$ .

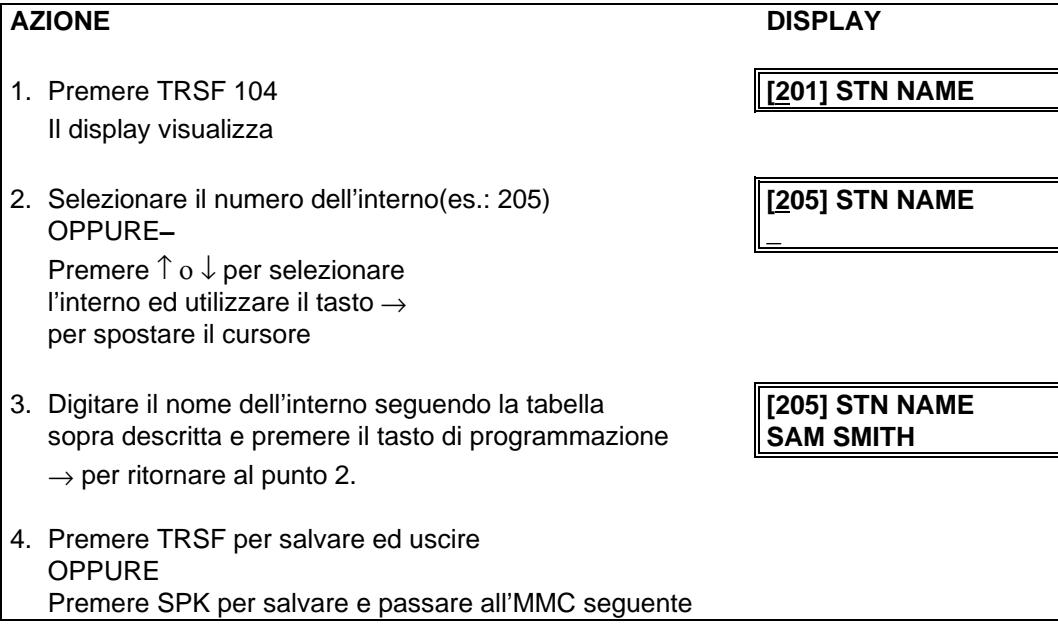

#### **DATI DI DEFAULT:** NESSUNO

## **MMC 105 SELEZIONE ABBREVIATA PRIVATI STATION SPEED DIAL**

Permette di programmare i numeri personali di selezione abbreviata. In particolare , tale operazione deve essere effettuata per i telefoni BCA in quanto questi interni non possono accedere alla programmazione. Ciascun interno può disporre di 50 numeri assegnati all'interno dell'MMC 606 Assegnazione del Gruppo di Selezione Abbreviata. I numeri di selezione abbreviata vanno da 00 a 49. Ciascun numero di selezione abbreviata consiste in un codice di accesso ad una o più linee urbane seguito da un elemento separatore, per un totale di 18 cifre. Tali cifre sono: 0-9, **\*** e # . Se il sistema riconosce un numero di accesso valido relativo ad una o più linee urbane, esso inserirà automaticamente l'elemento separatore.

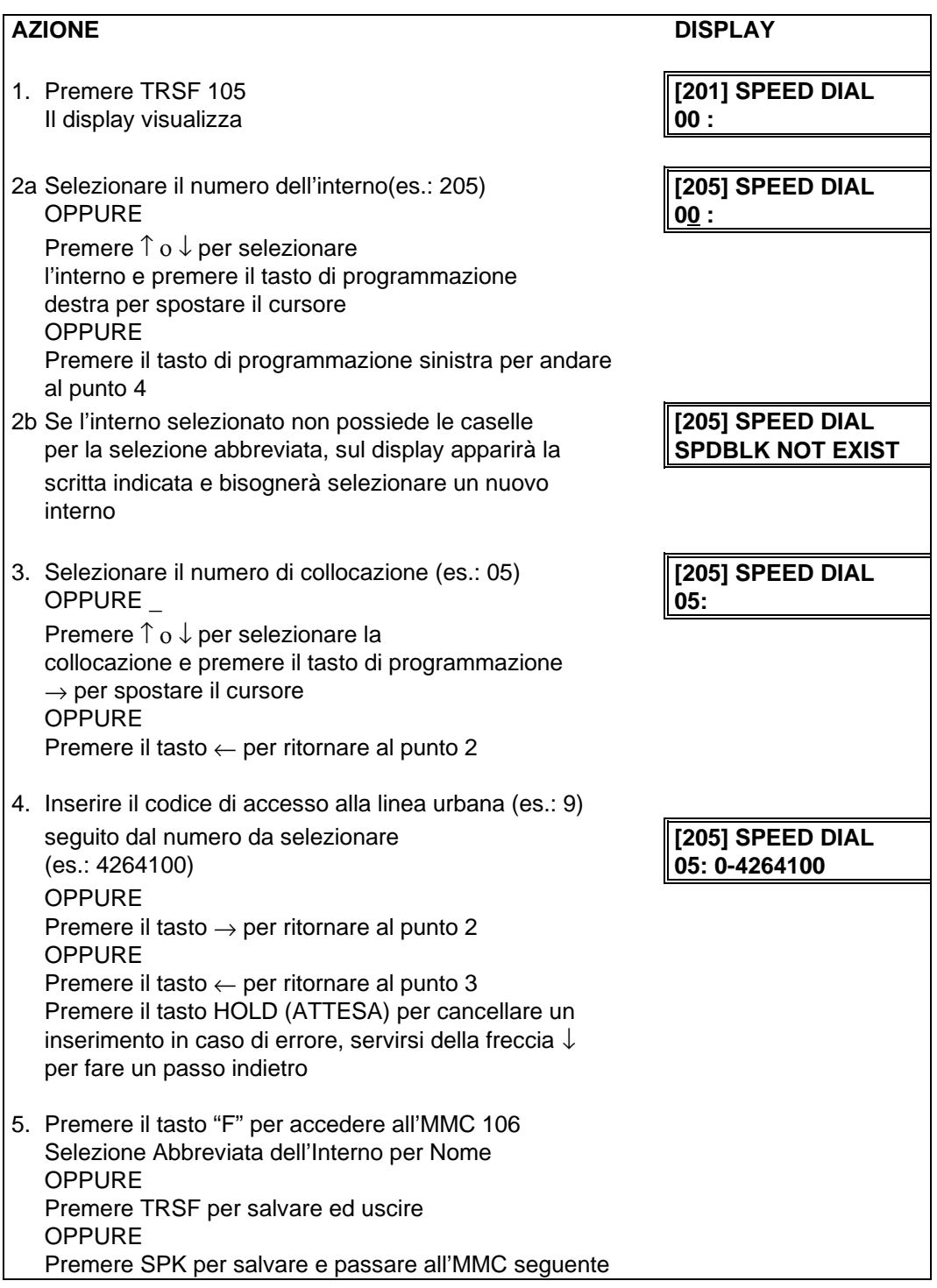

**DATI DI DEFAULT:** NESSUNO

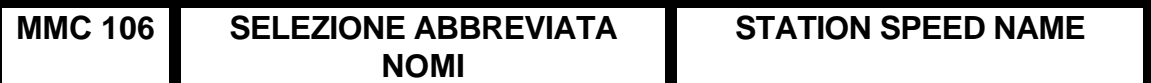

Permette l'inserimento di un nome di 11 caratteri per ciascun numero personale di selezione abbreviata. Tale nome permette di localizzare il numero di selezione abbreviata quando viene utilizzata la funzione di selezione della directory. Tale funzione permette all'utente del display di selezionare un numero breve attraverso il suo nome.

I nomi vengono scritti tramite la tastiera numerica. La pressione del tasto DSS in basso a sinistra cambia le lettere da Maiuscole/Minuscole.

**NOTA**: Quando il carattere da inserire è lo stesso del precedente, premere il tasto ↑ per spostare il cursore a destra.

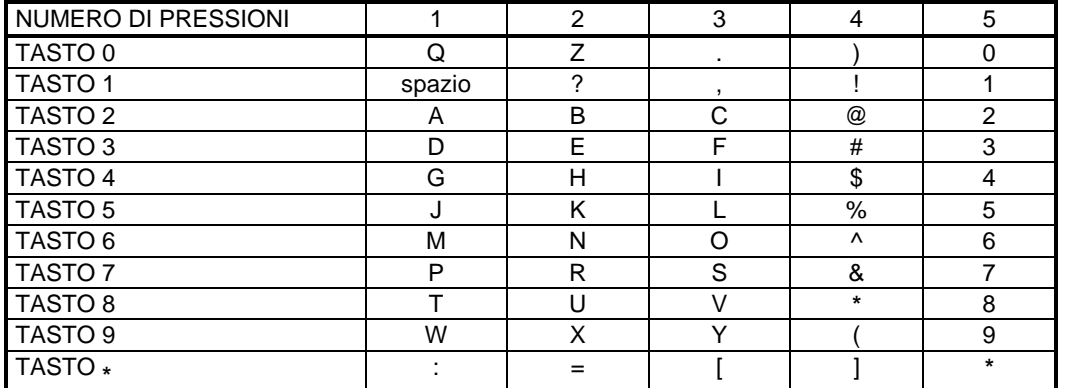

Il tasto # può essere utilizzato per inserire i seguenti caratteri speciali: #, spazio, &, !, :, ?, ., %, \$, -, <, >, /, =, [, ], @, ^, (, ), \_, +, {, }, |, ; \, " e ~.

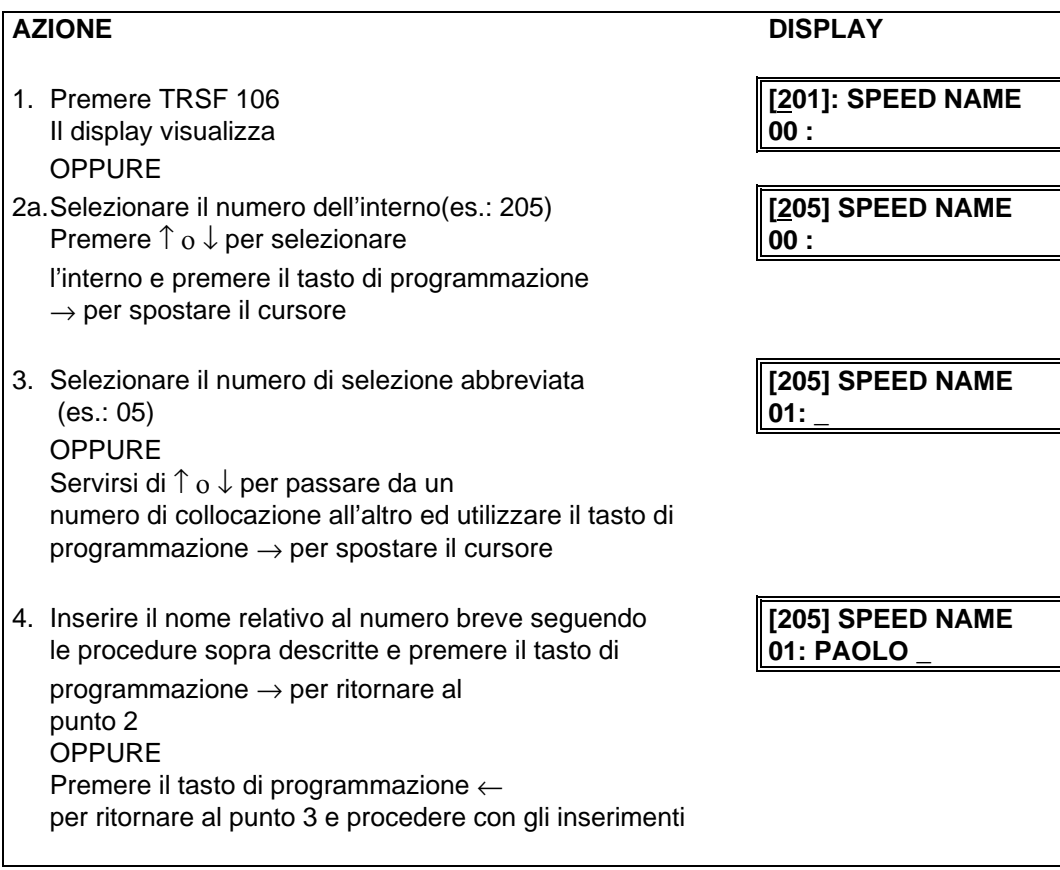

## **MMC 107 TASTI FUNZIONE ESTENSIONE KEY EXTENDER**

Permette di visualizzare i tasti funzione assegnati all'interno e di assegnarne le estensioni. I tasti funzione che possono disporre di estensioni sono i seguenti:

#### **TASTO FUNZIONE ESTENSIONE**

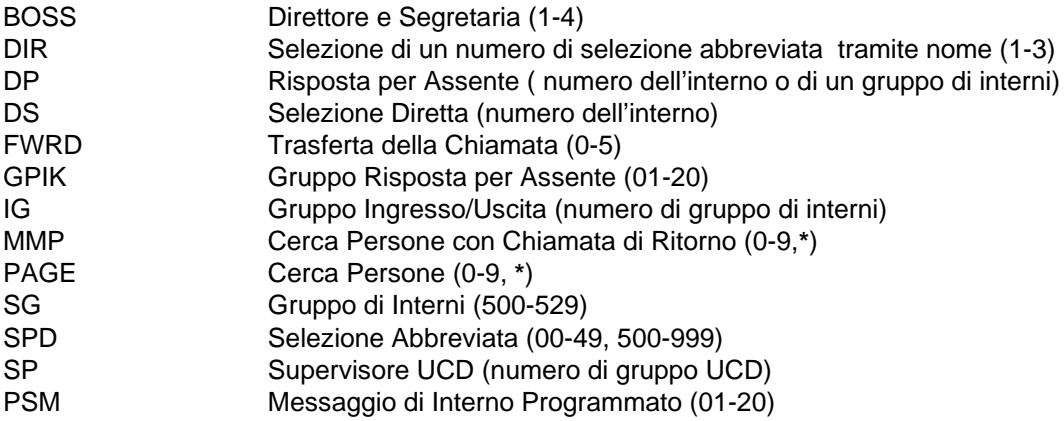

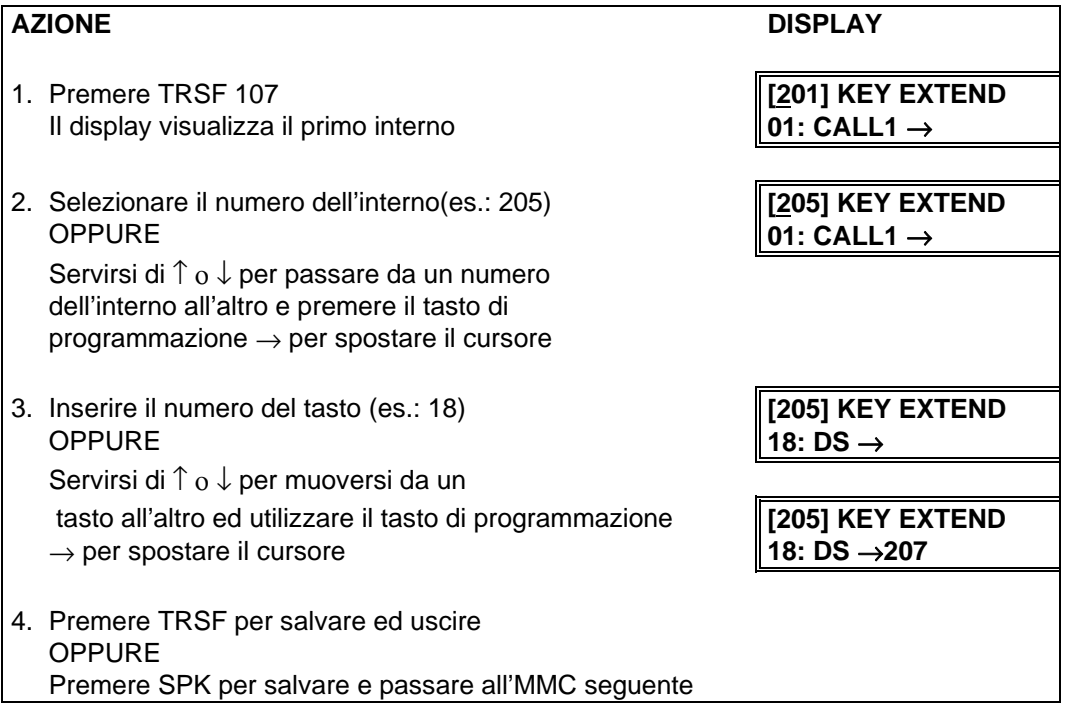

#### **DATI DI DEFAULT:** NESSUNO

**CORRELAZIONI:** MMC 720 COPIA PROGRAMMAZIONE DEI TASTI FUNZIONE MMC 721 MEMORIZZAZIONE DELLA PROGRAMMAZIONE DEI TASTI FUNZIONE DI UN INTERNO MMC 722 PROGRAMMAZIONE DEI TASTI FUNZIONE DI IN TERNO MMC 723 PROGRAMMAZIONE DEI TASTI FUNZIONE DI SISTEMA MMC 724 NUMERAZIONE FLESSIBILE

## **MMC 108** STATO INTERNI STATION STATUS

Visualizza le seguenti caratteristiche della porta di un interno. Questo è un MMC a sola lettura.

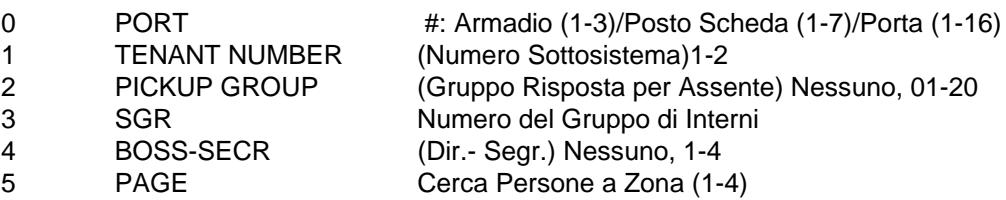

- 6 DAY COS NO Classe di servizio (01-30)
- 7 NIGHT COS NO Classe di servizio (01-30)

#### **AZIONE DISPLAY**

- 1. Premere TRSF 108 **[201] STN STATUS** Il display visualizza il primo interno
- 2. Selezionare il numero dell'interno(es.: 205) OPPURE **PORT #: C1-S3-P05** Servirsi di ↑ o ↓ per selezionare l'interno e premere il tasto di programmazio  $\rightarrow$  per spostare il cursore
- 3. Selezionare 0-7 per scegliere la voce relativ all'interno **TENANT NUMBER: 1** OPPURE Servirsi di ↑ e ↓ per selezionare lo stato e premere il tasto di programmazione per ritornare al punto 2
- 4. Premere TRSF per uscire OPPURE Premere SPK per passare all'MMC seguente

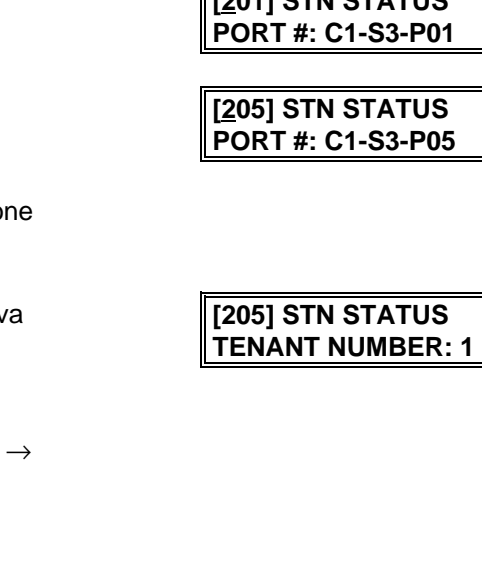

- **DATI DI DEFAULT:** NUMERO PORTA: ? NUMERO UTENTE: 1 GRUPPO RISPOSTA PER ASSENTE: NESSUNO GRUPPO INTERNI: NESSUNO ABBINAMENTO DIRETTORE/SEGRETARIA: NESSUNO CERCA PERSONE A ZONA: NESSUNO NUMERO DIURNO CLASSE DI SERVIZIO: 01 NUMERO NOTTURNO CLASSE DI SERVIZIO: 01
- **CORRELAZIONI:** MMC 301 ASSEGNAZIONE CLASSI DI SERVIZIO INTERNI MMC 302 GRUPPI DI RISPOSTA PER ASSENTE MMC 303 ABBINAMENTO DIRETTORE/SEGRETARIA MMC 601 GRUPPI INTERNI MMC 604 ASSEGNAZIONE ZONE CERCAPERSONE MMC 803 ASSEGNAZIONE SOTTOSISTEMI

### **MMC 109 DATA ED ORA TIPO VISUALIZZAZIONE CLOCK DISPLAY**

Permette di selezionare la modalità di visualizzazione di data ed ora del singolo interno o per l'intero sistema.

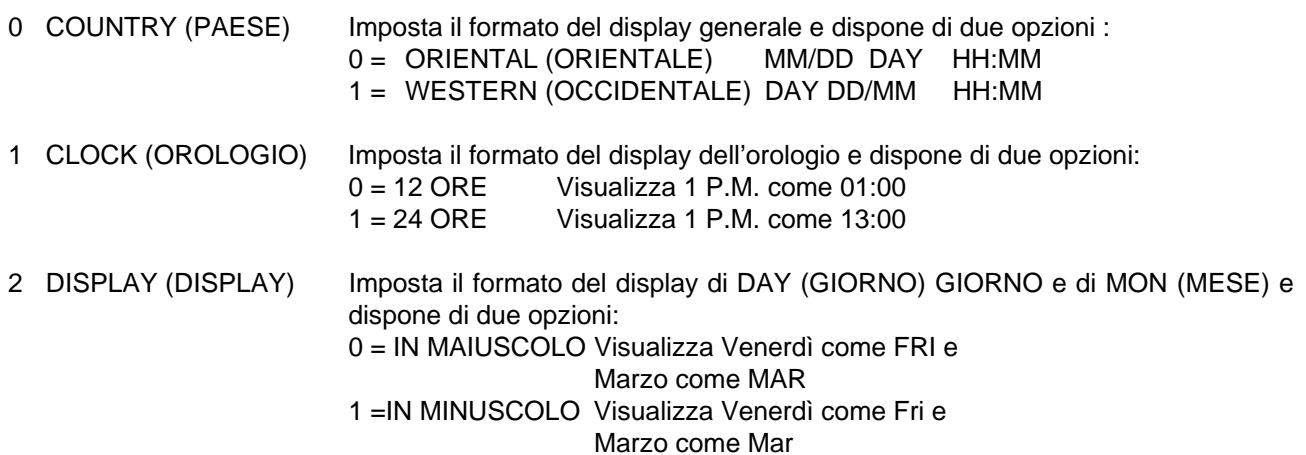

## **AZIONE DISPLAY** 1. Premere TRSF 109 **[201] DAY FORMAT** Il display visualizza **COUNTRY: WESTERN** 2. Selezionare il numero dell'interno(es.: 205) **[205] DAY FORMAT** OPPURE **COUNTRY: WESTERN** Premere  $\uparrow$  o  $\downarrow$  per selezionare l'interno e premere il tasto di programmazione  $\rightarrow$  per spostare il cursore OPPURE **[ALL]) DAY FORMAT** Premere ANS/RLS per tutti gli interni **COUNTRY: ?** 3. Selezionare 0-2 per scegliere la funzione **[205] DAY FORMAT COUNTRY: ORIENTAL** Servirsi di ↑ o ↓ per passare da una funzione all'altra e premere il tasto di programmazione  $\rightarrow$  per spostare il cursore 4. Servirsi di  $\uparrow$  o  $\downarrow$  per passare da un formato all'altro e premere il tasto di programmazione  $\rightarrow$  per ritornare al punto 2 **OPPURE** Premere il tasto di programmazione ← per ritornare al punto 3 5. Premere TRSF per salvare ed uscire OPPURE Premere SPK per salvare e passare all'MMC seguente **DATOE: WESTERN**

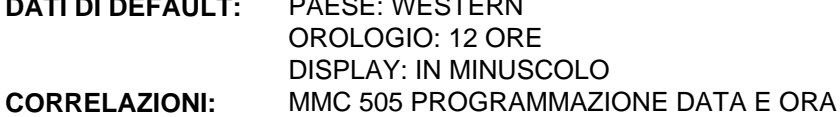

## **MMC 110 OPZIONI DI INTERNO KEYSET ON/OFF**

Permette di impostare le seguenti funzioni:

- 0. AUTO HOLD (ATTESA AUTOMATICA) Mette automaticamente una conversazione urbana in attesa se, durante quella conversazione, vengono premuti o un tasto CALL, oppure il tasto di linea urbana.
- 1. AUTO TIMER (TEMPORIZZATORE AUTOMATICO) Aziona automaticamente il temporizzatore del cronometro durante una conversazione urbana.
- 2. HEADSET USE (USO DELLA CUFFIA) Quando è attivata, questa funzione disattiva il gancio permettendo così all'utente in cuffia di rispondere a tutte le chiamate premendo il tasto ANS/RLS.
- 3. HOT KEYPAD (TASTIERA NUMERICA DIRETTA) Quando è attivata, questa funzione permette all'utente di selezionare i numeri dalla directory senza dover prima alzare il microtelefono oppure premere il tasto SPK.
- 4. KEY TONE (TONO DEL TASTO) Permette di inviare un tono premendo i tasti della tastiera.
- 5. PAGE REJOIN (MESSAGGIO CERCA PERSONE) Permette all'utente di ascoltare l'ultima parte dei messaggi cerca persone se il suo telefono si libera durante un messaggio cerca persone.
- 6. RING PREF. (SCELTA RISPOSTA CHIAMATE) Quando questa funzione è disattivata, l'utente, per rispondere ad una chiamata entrante, è obbligato a premere il tasto che lampeggia dopo aver sollevato il microtelefono.

7. CALL COST. (COSTO DELLA CHIAMATA) Se abilitata (ON) il display visualiz za in tempo reale il costo della chiamata calcolato sulla base degli scatti effettuati.

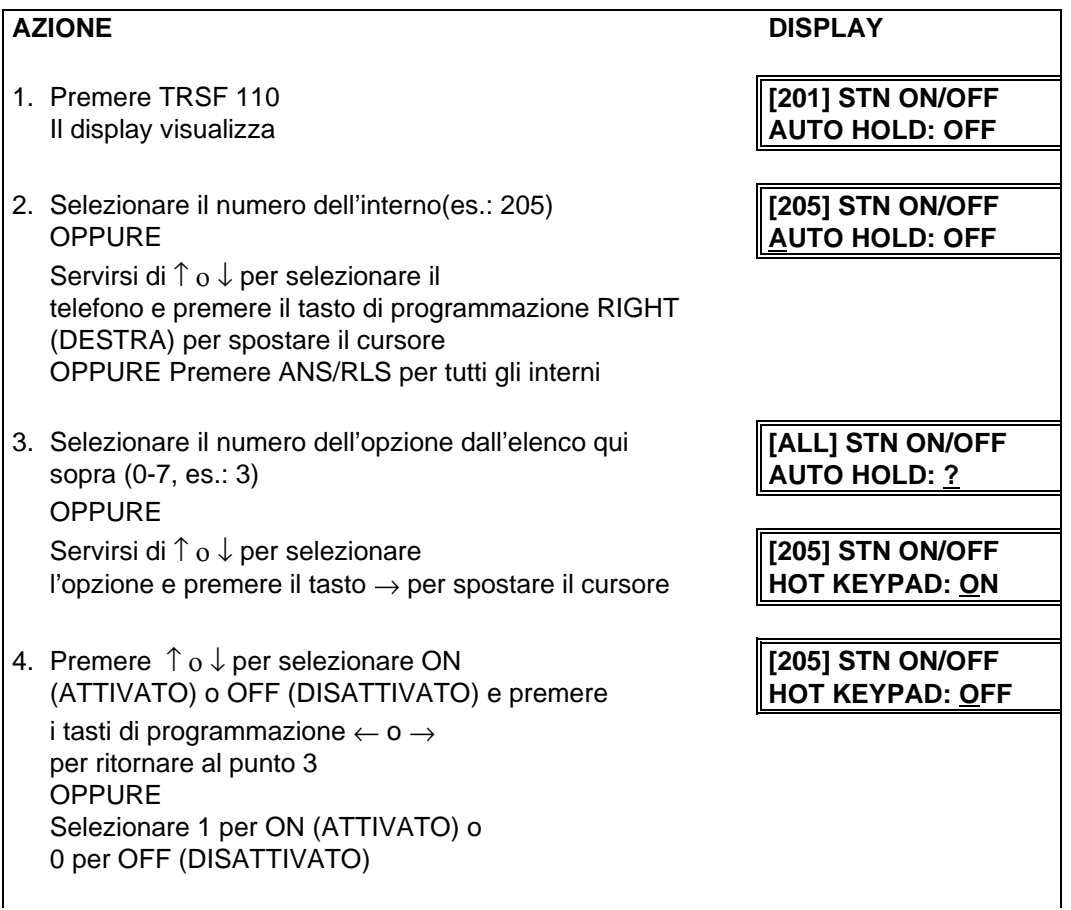

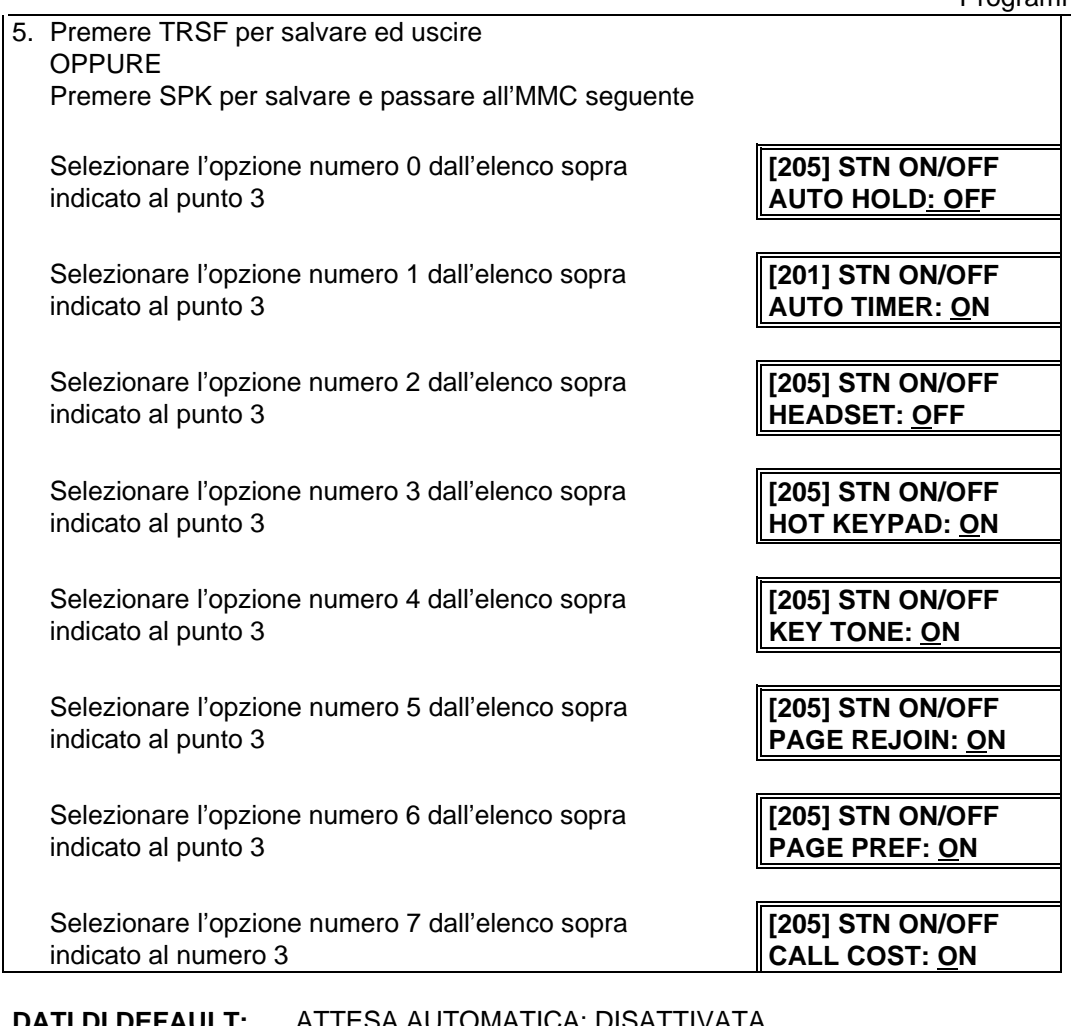

- **DATI DI DEFAULT:** ATTESA AUTOMATICA: DISATTIVATA TEMPORIZZATORE AUTOMATICO: ATTIVATO CUFFIA: DISATTIVATA TASTIERA NUMERICA DIRETTA: ATTIVATA TONO DEL TASTO: ATTIVATO MESSAGGIO CERCA PERSONE: ATTIVATO SCELTA RISPOSTA CHIAMATE: ATTIVATA COSTO DELLA CHIAMATA: DISATTIVATO
- **CORRELAZIONI:** MMC 301 ASSEGNAZIONE CLASSI DI SERVIZIO INTERNI MMC 701 DEFINIZIONE CLASSI DI SERVIZIO

## **MMC 111 TONO SUONERIA DI INTERNO KEYSET RING TONE**

Permette di selezionare i vari tipi di suoneria di ciascun apparecchio. Sono disponibili otto diversi tipi di suoneria.

## **AZIONE** DISPLAY 1. Premere TRSF 111 **[201] RING TONE** Il display visualizza **FREQUENCY 6** 2. Selezionare il numero dell'interno(es.: 205) **[205] RING TONE** OPPURE **FREQUENCY 6** Servirsi di ↑ ο ↓ per selezionare l'interno e premere il tasto di programmazione  $\rightarrow$  per spostare il cursore **OPPURE** *i i i i i i i i i i i i i i i i i i i i i i i i i i i i i i i i i i i i* Premere ANS/RLS per selezionare Tutto **FREQUENCY** ? 3. Selezionare 1-8 per scegliere il tipo di suoneria **[205] RING TONE OPPURE FREQUENCY 5** Servirsi di  $\uparrow$  o  $\downarrow$  per selezionare il tipo di suoneria e premere il tasto di programmazione → **[[ALL] RING TONE**<br>per spostare il cursore e ritornare al punto 2 **FREQUENCY** ? per spostare il cursore e ritornare al punto 2 4. Premere TRSF per salvare ed uscire OPPURE Premere SPK per salvare e passare all'MMC seguente

#### **DATI DI DEFAULT:** FREQUENZA 5

**CORRELAZIONI:** MMC 114 VOLUME SUONERIA IN CONVERSAZIONE

## **MMC 112 ALLARME/SVEGLIA ALARM CLOCK**

Permette di impostare o variare la funzione di allarme/sveglia per ciascun interno. Per ciascun interno è possibile impostare 3 sveglie e ciascuna sveglia può essere impostata per una volta (TODAY), oppure per tutti i giorni (DAILY). La sveglia TODAY viene automaticamente cancellata dopo essere stata attivata, mentre la sveglia DAILY viene attivata ogni giorno alla stessa ora. I numeri relativi alla sveglia sono 1, 2 e 3.

#### **Inserimento** Tipo di Sveglia

SELEZIONARE 2 TODAY SELEZIONARE 3 DAILY.

SELEZIONARE 1 NON IMPOSTATA (NOT SET)

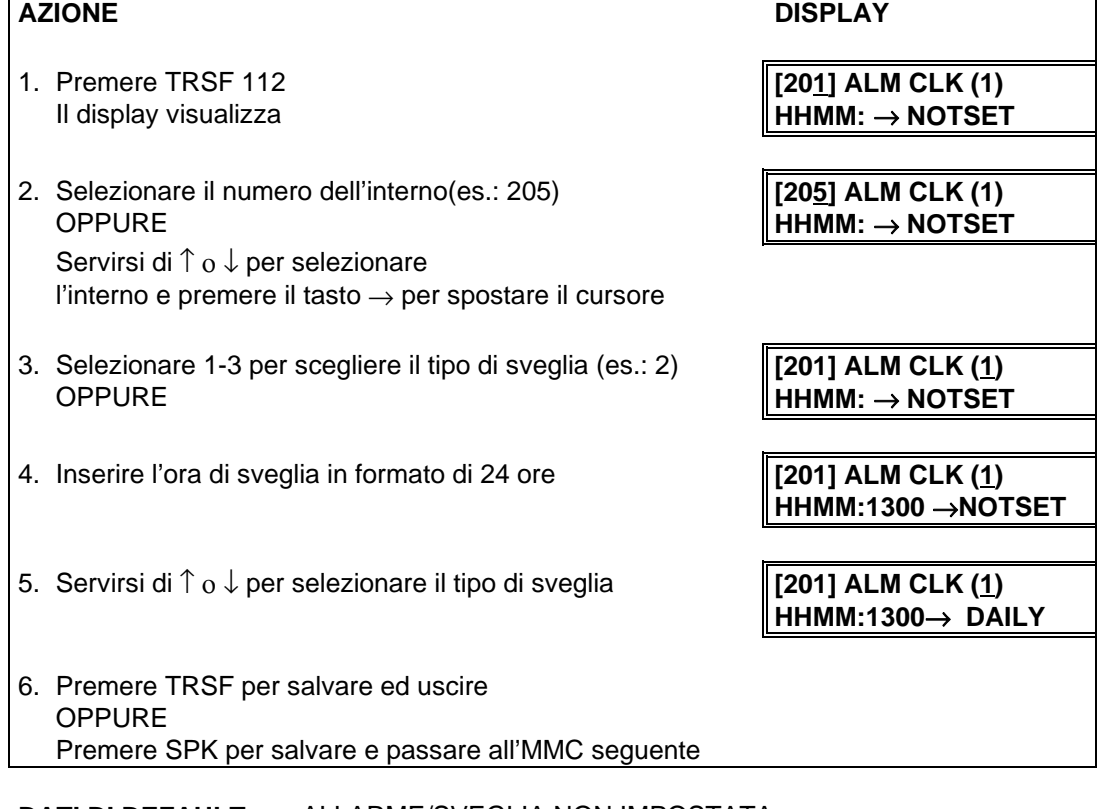

**DATI DI DEFAULT:** ALLARME/SVEGLIA NON IMPOSTATA

**CORRELAZIONI:** NESSUNA

## **MMC 113 MESSAGGI PROMEMORIA VIEW MEMO NUMBER**

Permette all'utente dell'interno di impostare e visualizzare un massimo di 3 messaggi promemoria. Il messaggio viene inserito tramite la tastiera numerica usando la tabella seguente:

**NOTA**: Quando il carattere da inserire è lo stesso del precedente, premere il tasto ↑ per spostare il cursore a destra.

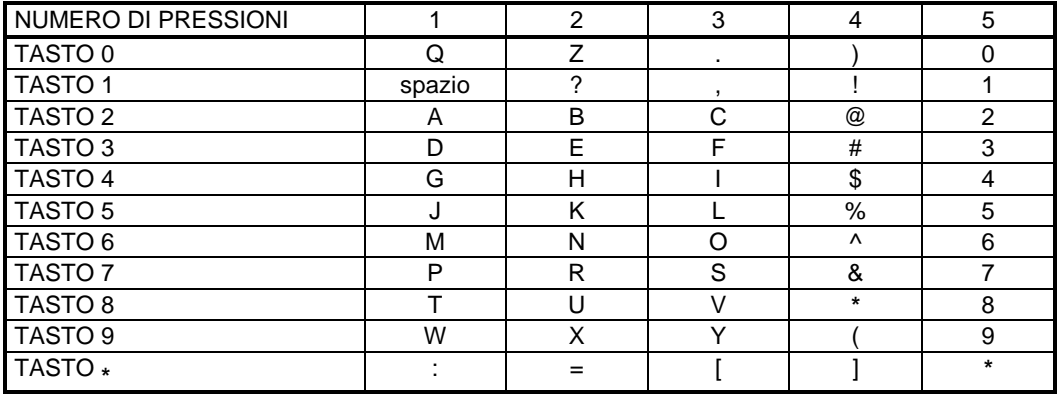

Il tasto # può essere utilizzato per inserire i seguenti caratteri speciali: #, spazio, &, !, :, ?, ., %, \$, -, <, >, /, =,  $[,], \bigotimes, \wedge, (,), \_, +, \{, \}, |, ; \backslash, " \in \sim.$ 

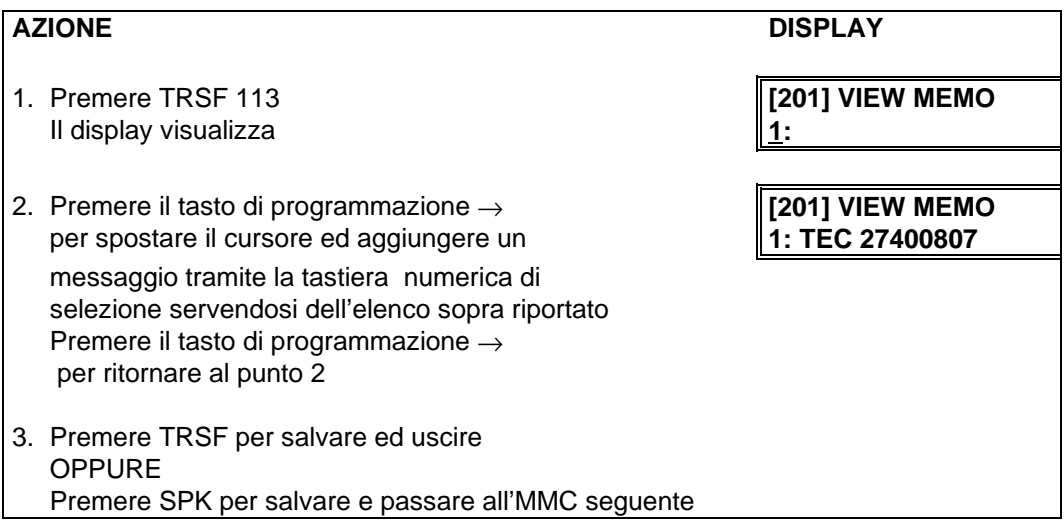

### **DATI DI DEFAULT:** NON È INSERITO ALCUN PROMEMORIA

**CORRELAZIONI:**

## **MMC114 VOLUME SUONERIA DI INTERNO OFF-HOOK RING VOLUME IN CONVERSAZIONE**

Permette di impostare il volume della suoneria per uno o tutti gli apparecchi derivati specifici.

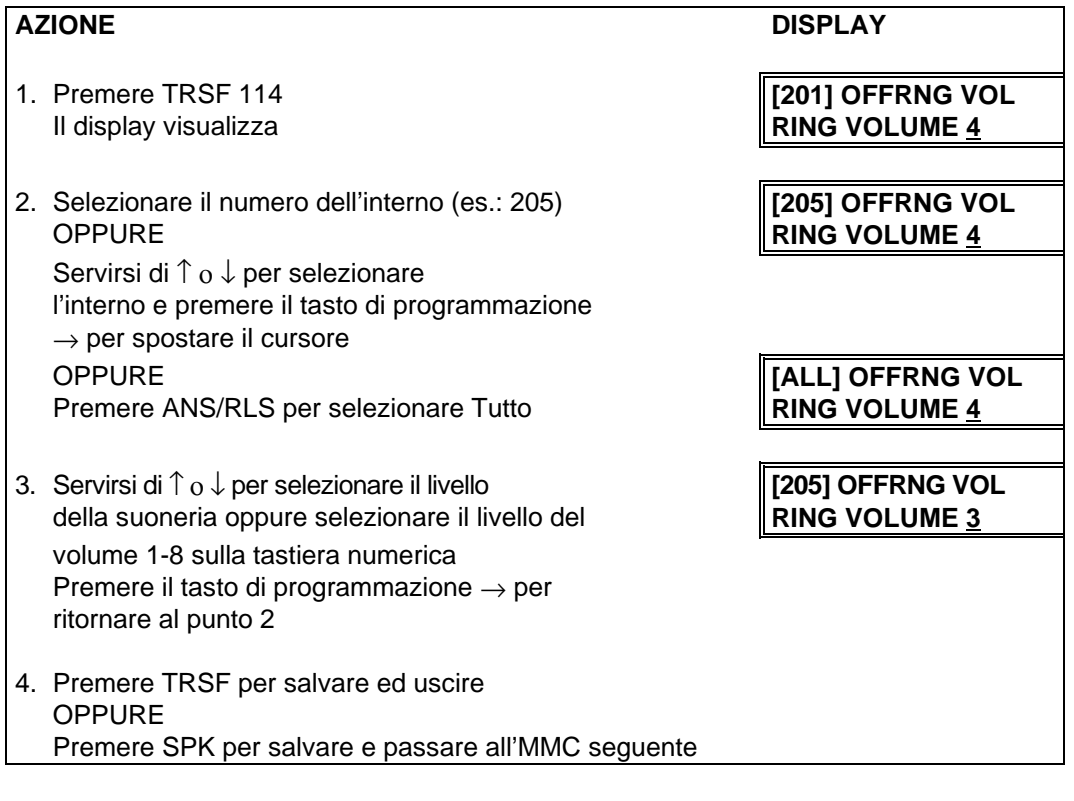

#### **DATI DI DEFAULT:** VOLUME DELLA SUONERIA 4

**CORRELAZIONI:** MMC 111 TONO DI SUONERIA DI INTERNO
## **MMC 115 MESSAGGI DI ASSENZA SET PROGRAMMED MESSAGE**

Permette di impostare un messaggio programmato per ciascuno o tutti gli interni. Sono disponibili 20 messaggi. Dieci sono pre-programmati e dieci possono programmati secondo il codice di programmazione MMC 715. I messaggi di assenza sono numerati da 01 a 20.

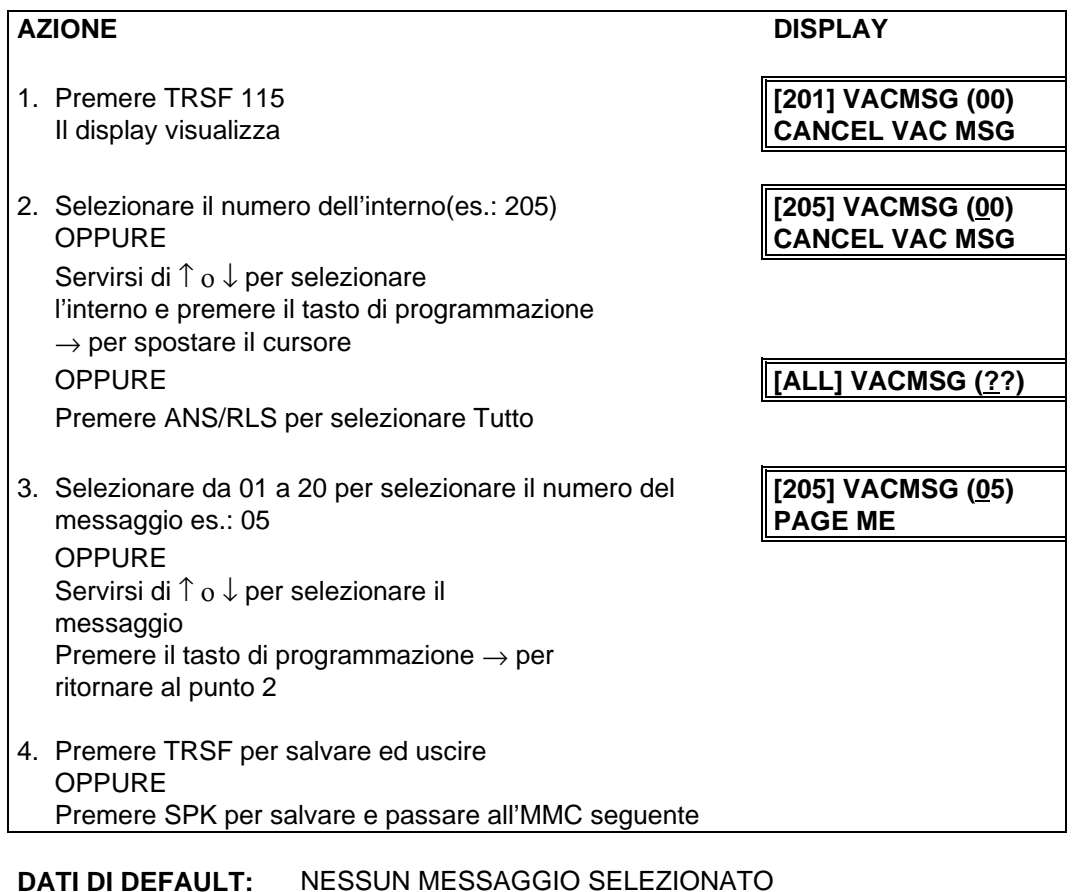

**CORRELAZIONI:** MMC 715 MESSAGGI IN CASO DI ASSENZA MMC 722 PROGRAMMAZIONE DEI TASTI FUNZIONE DI INTERNO MMC 723 PROGRAMMAZIONE DEI TASTI FUNZIONE DI SISTEMA

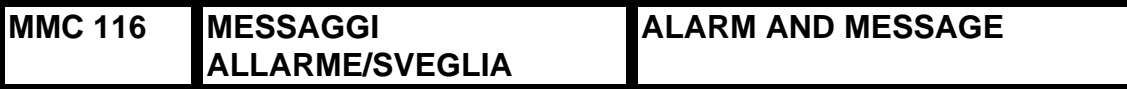

Permette di impostare o modificare la funzione di allarme/sveglia per qualsiasi interno. Questo deve essere fatto per i telefoni analogici poiché essi non possono accedere alla programmazione. Per ciascun interno è possibile impostare tre tipi di sveglia e ciascuna sveglia può essere impostata per una volta (TODAY), oppure per tutti i giorni (DAILY). La sveglia TODAY viene automaticamente cancellata dopo essere stata attivata, mentre la sveglia DAILY viene attivata ogni giorno alla stessa ora. E' anche possibile impostare un messaggio da visualizzare quando la sveglia suona. I numeri relativi alla sveglia sono 1, 2 e 3.

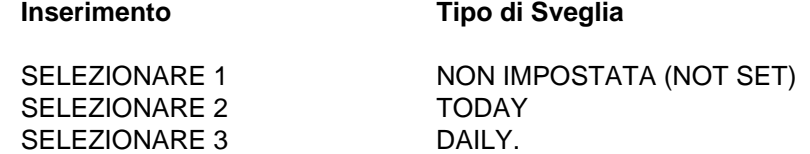

I messaggi vengono scritti tramite la tastiera numerica. La pressione di ciascun tasto seleziona un carattere e sposta il cursore alla posizione successiva.

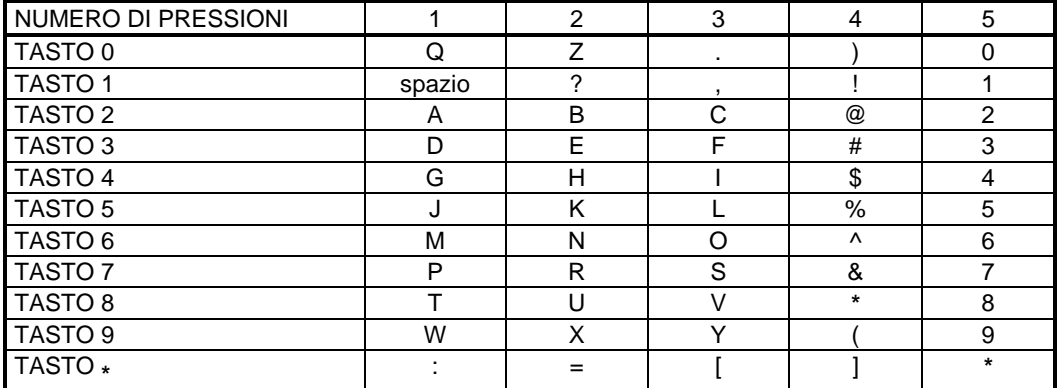

Il tasto # può essere utilizzato per inserire i seguenti caratteri speciali: #, spazio, &, !, :, ?, ., %, \$, -, <, >, /, =, [, ], @, ^, (, ), \_, +, {, }, |, ; \, " e ~.

### AZIONE DISPLAY

- 1. Premere TRSF 116 **[201] ALM REM (1)**
- 2. Selezionare il numero dell'interno (es.,:205) **[205] ALM REM (1)** OPPURE **HHMM:** → **NOTSET** Servirsi di î o ↓ per selezionare l'interno e premere il tasto di programmazione  $\rightarrow$  per spostare il cursore OPPURE **[ALL] ALM REM (1)** Premere ANS/RLS per selezionare tutti gli interni **HHMM: → NOTSET**
- 3. Selezionare 1-3 per scegliere la sveglia (es.: 2) **[201] ALM REM (1)** OPPURE **HHMM:** → **NOTSET** Servirsi di ↑ ο ↓ per selezionare la sveglia e premere il tasto di programmazione  $\rightarrow$  per spostare il cursore **OPPURE** Premere il tasto di programmazione ← per ritornare al punto 2

Il display visualizza **HHMM:** → **NOTSET**

- 4. Inserire l'ora della sveglia nel formato delle 24 ore **[205] ALM REM (2)** (es.: 1300) **HHMM: 1300** →**NOTSET** Il display passerà automaticamente al punto 5
- 5. Selezionare un inserimento valido dall'elenco sopra **[205] ALM REM** riportato relativo al tipo di sveglia **HHMM: 1300** → **DAILY** OPPURE Servirsi di ↑ ο ↓ per selezionare il tipo di sveglia e premere il tasto di programmazione  $\rightarrow$  per spostare il cursore
- 6. Inserire i messaggi utilizzando la tabella sopra riportata **[205] ALM REM** E premere il tasto di programmazione → per ritornare al punto 2
- 7. Premere TRSF per salvare ed uscire OPPURE Premere SPK per salvare e passare all'MMC seguente

## **DATI DI DEFAULT:** NESSUNO

## **MMC 117 VOLUME MUSICA DI SOTTOFONDO**

**ASSIGN BACKGROUND MUSIC VOLUME**

Permette all'utente dell'interno di assegnare il livello di volume relativo alla musica di sottofondo. Questo MMC non modifica il livello per l'altoparlante. La musica di sottofondo ritornerà al livello impostato dall'utente una volta completata la chiamata. Tale livello può essere inoltre impostato per l'intero sistema dall'amministratore.

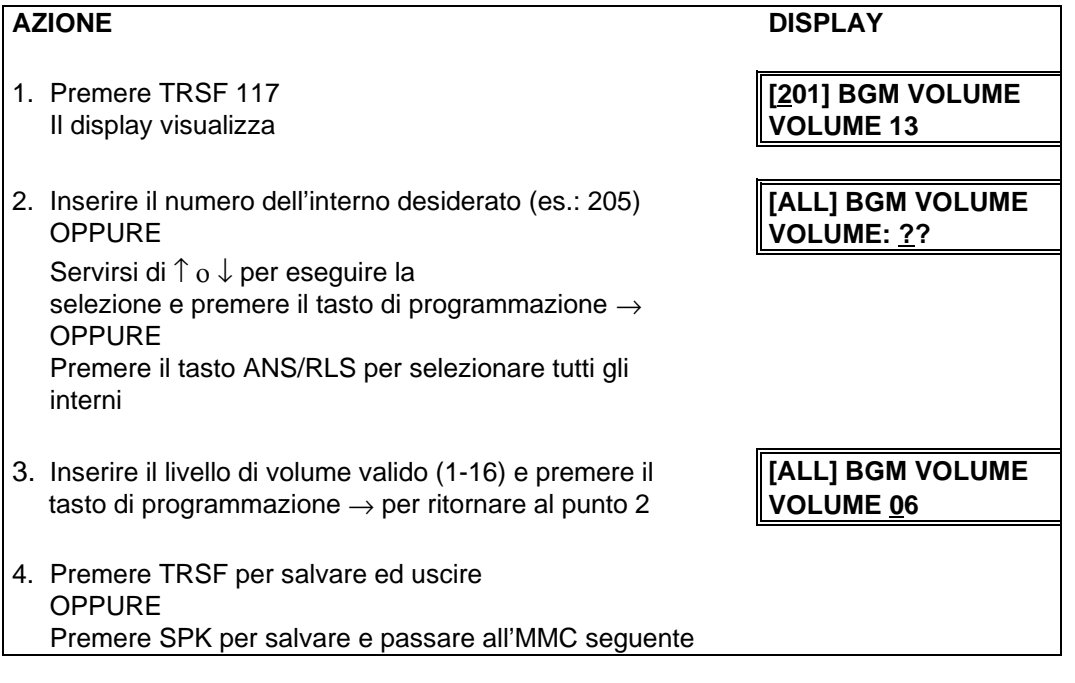

**DATI DI DEFAULT:** LIVELLO DEL VOLUME: 13

**CORRELAZIONI:** VEDERE LE ATTENZIONI DA AVERE PER LA CONNESSIONE CON RADIO O SORGENTI MUSICALI

## **MMC 118** VOLUME SUONERIA STATION RING VOLUME

Questo MMC permette all'utente dell'interno di assegnare un livello di volume della suoneria. Tale livello può essere inoltre impostato per l'intero sistema. Sono disponibili 8 livelli di volume; il livello 1 è il più basso ed il livello 8 il più alto.

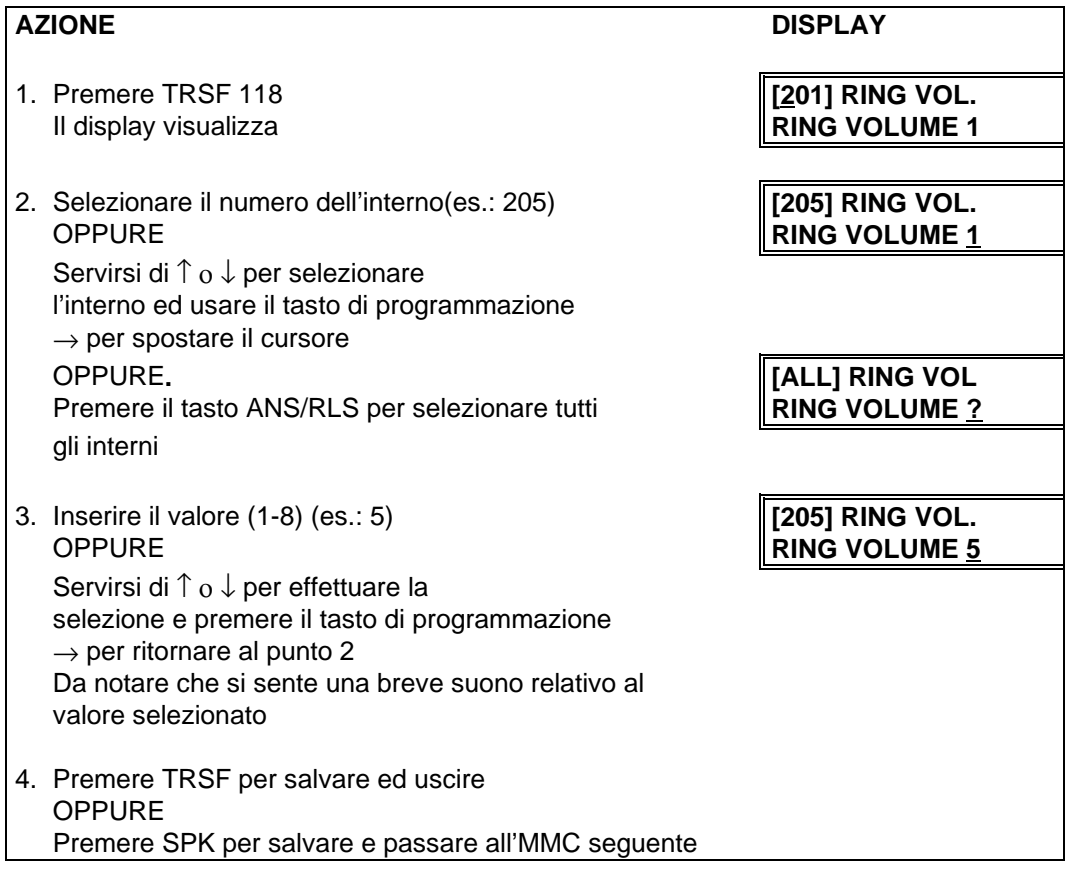

## **DATI DI DEFAULT:** TUTTI GLI INTERNI SONO IMPOSTATI SUL LIVELLO 4

**CORRELAZIONI:** PROGRAMMAZIONE DELL'INTERNO DA PARTE DELL'UTENTE

#### **MMC 119 CLIP IMPOSTAZIONI DISPLAY SET CLIP DISPLAY**

Questo MMC permette di modificare l'ordine in cui le informazioni CLIP verranno visualizzate su display. Le opzioni di display CLIP sono le seguenti:

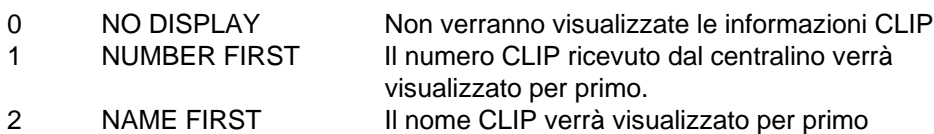

## AZIONE **DISPLAY**

1. Premere TRSF 119 **[201] CLIP DISPLAY** Il display visualizza **NUMBER FIRST** 2. Il display mostra il modo di display corrente **[201] CLIP DISPLAY** del primo interno. Inserire il numero di interno **NUMBER FIRST** OPPURE Servirsi di ↑ ο ↓ per muoversi attraverso gli interni e premere il tasto di programmazione  $\rightarrow$  per selezionare l'interno OPPURE Premere il tasto ANS/RLS per selezionare tutti gli interni 3. Digitare l'opzione display 0,1 o 2 Premere ↑ ο ↓ per effettuare la selezione e premere il tasto di programmazione  $\rightarrow$  per ritornare al punto 2 4. Premere TRSF per salvare ed uscire OPPURE Premere SPK per salvare e passare all'MMC seguente

### **DATI DI DEFAULT:** 1 (NUMERO PER PRIMO)

## **MMC 200 PROGRAMMAZIONE LIVELLO UTENTE**

## **OPEN CUSTOMER PROGRAMMING**

Abilita o disabilita l'accesso agli utenti a tutte le programmazioni previste dall'MMC 802. Se la programmazione è disabilitata e si cerca di utilizzare una MMC di sistema, verrà visualizzato il messaggio [NOT PERMIT]. Per accedere a questa MMC viene richiesta una password di 4 cifre (0 -9). Quando abilitato questo MMC permette l'accesso a tutti gli MMC abilitati dall'MMC 802 MMC DI ACCESSO UTENTE.

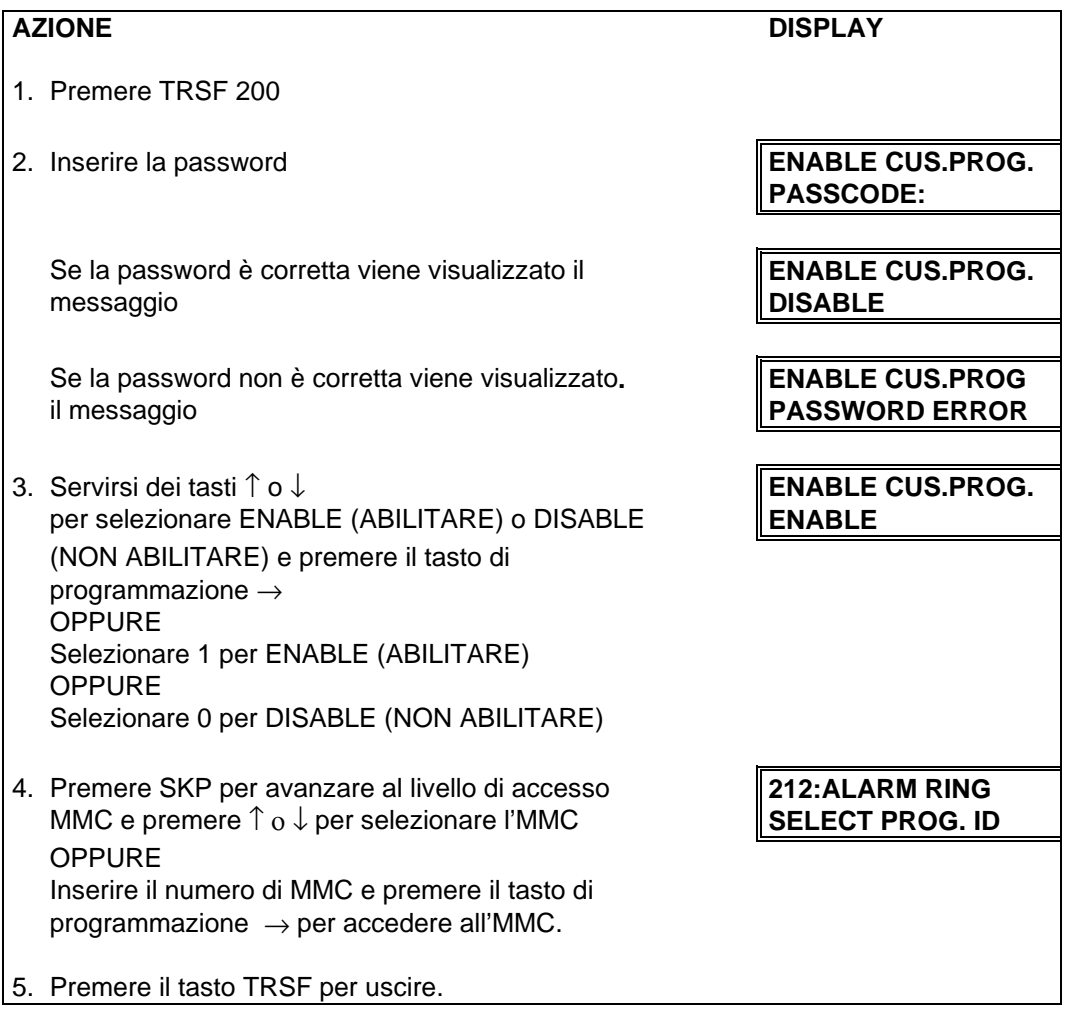

**DATI DI DEFAULT:** DISABILITATO

**CORRELAZIONI:** MMC 201 MODIFICA PASSWORD DI PROGRAMMAZIONE UTENTE MMC 501 TIMER DI SISTEMA MMC 802 MMC DI ACCESSO UTENTE

## **MMC 201 PASSWORD PROGRAMMAZIONE UTENTE**

**CHANGE CUSTOMER PASSCODE**

Utilizzato per variare la password di utente permettendo così l'accesso all'MMC 200.

**NOTA**: La password deve essere composta di quattro cifre. Ciascuna cifra deve essere compresa tra 0 e 9. Per questo MMC è richiesta la password corrente.

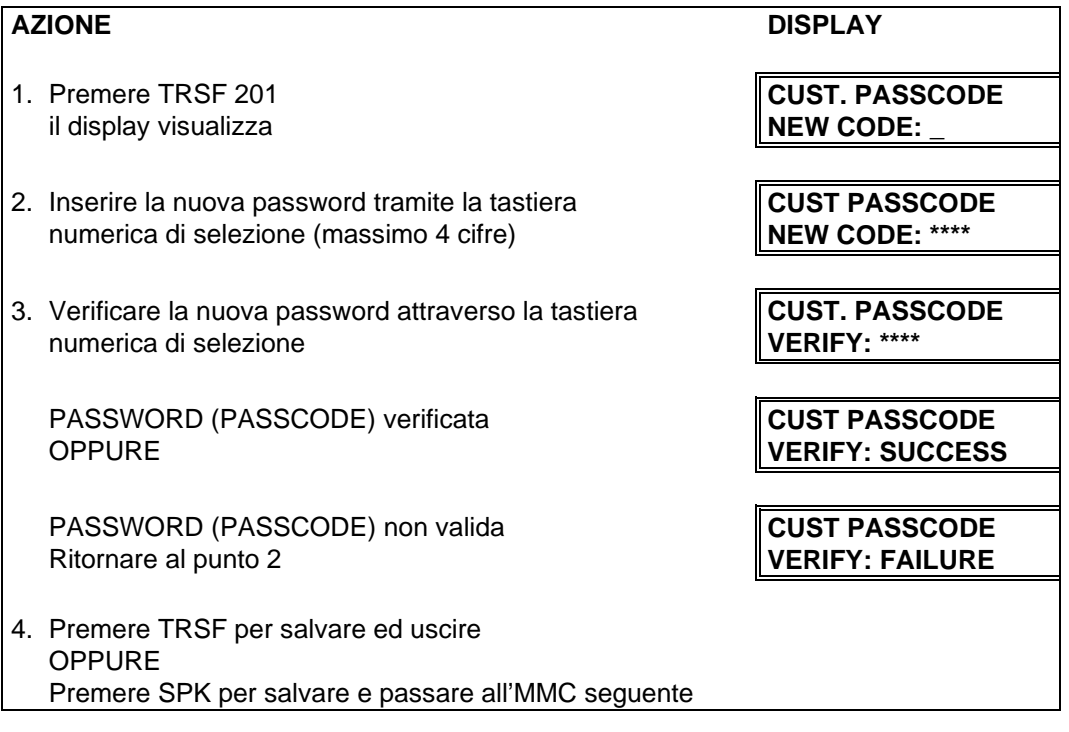

#### **DATI DI DEFAULT:** PASSWORD = 1234

**CORRELAZIONI:** MMC 200 ABILITAZIONE PROGRAMMAZIONE A LIVELLO UTENTE

#### **MMC 202 PASSWORD DI ACCESSO AI SERVIZI CHANGE FEATURE PASSCODE**

Utilizzato per modificare le password relative all'accesso ai servizi: DAY/NIGHT (GIORNO/NOTTE), ALARM CLR (CANC. ALLARME) e AA RECORD (REGISTRAZIONE OPERATORE AUTOMATICO).

**NOTA**: La password deve essere composta di quattro cifre. Ciascuna cifra deve essere compresa tra 0 e 9. Per questo MMC è richiesta la password corrente.

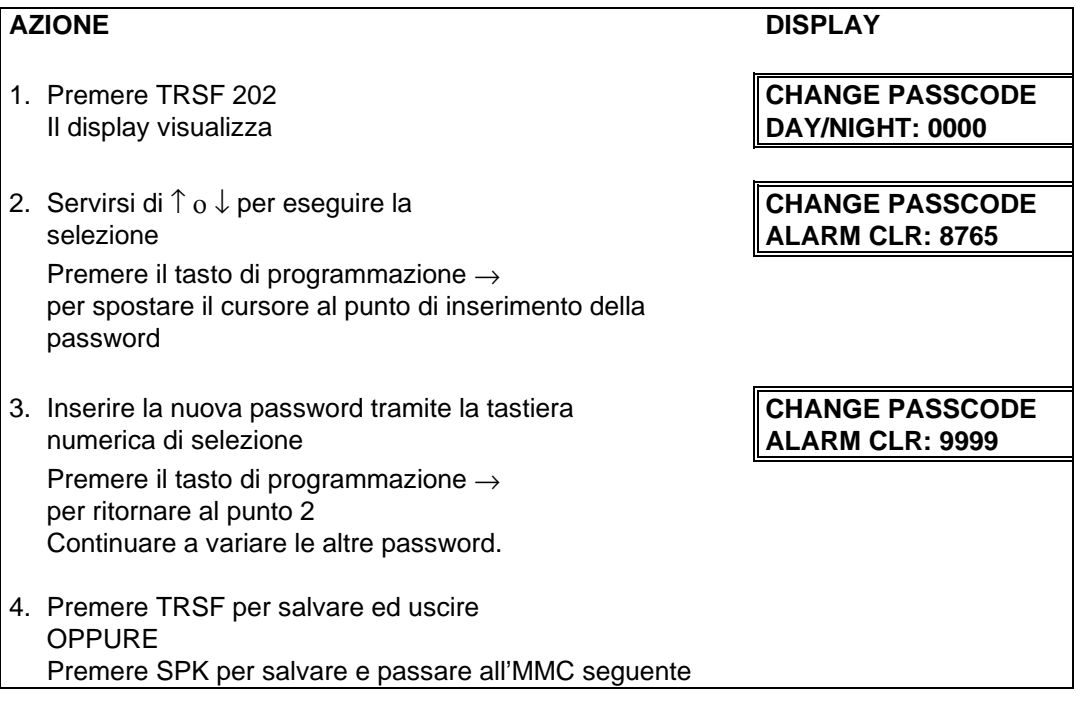

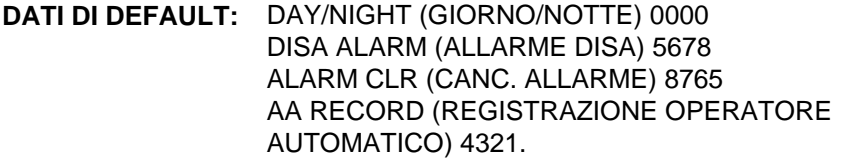

**CORRELAZIONI:** MMC 212 ASSEGNAZIONE SUONERIA DI ALLARME A UN INTERNO MMC 410 ASSEGNAZIONE LINEA DISA MMC 507 TEMPORIZZAZIONE SERVIZIO NOTTE

## **MMC 203 RISPOSTA UNIVERSALE (UA) ASSIGN UA DEVICE**

Permette di assegnare il dispositivo cui accedere quando è premuto un tasto di Risposta Universale (UA) o viene selezionato il codice UA. L'assegnamento dell'UA viene fatto nell'MMC 601 Assegnamento di Gruppi di Interno per un gruppo e quindi il gruppo viene inserito qui. Il dispositivo UA deve essere di uno dei due tipi elencati sotto. Il tipo di dispositivo viene determinato automaticamente dal numero di directory (DN) inserito.

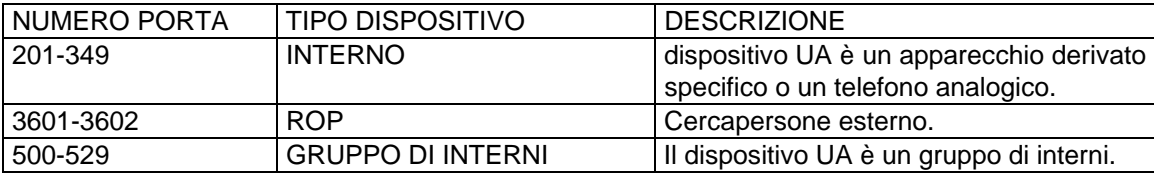

**NOTA**: Può essere selezionata solo una delle opzioni sopra. Se viene richiesta la capacità di suonare a più di un oggetto (p.e. tutte e quattro le zone cercapersone esterno), deve essere creato un gruppo di interni contenente tutti e quattro i codici di zona.

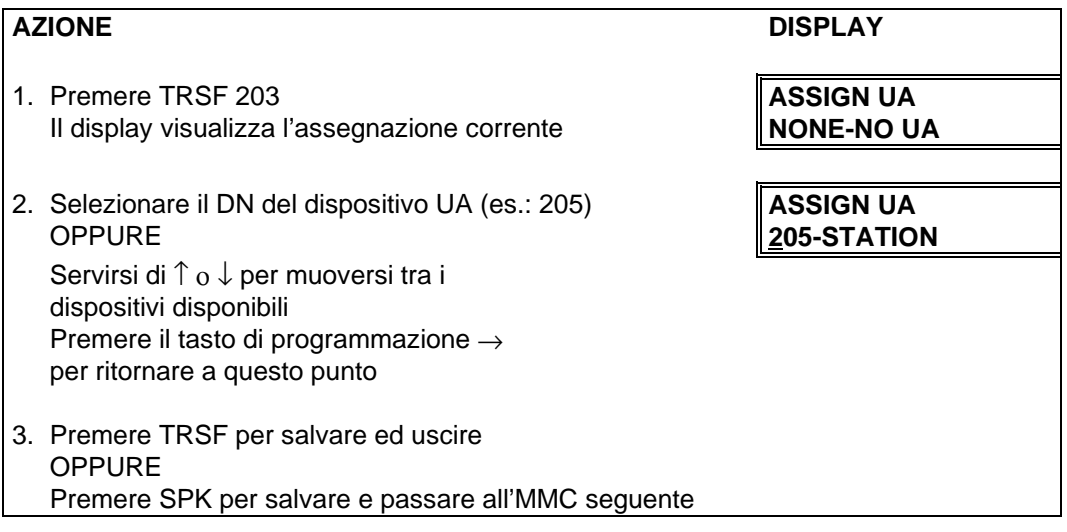

#### **DATI DI DEFAULT:** NESSUNO

**CORRELAZIONI:** MMC 204 CONTROLLO SUONERIA CENTRALIZZATA MMC 601 ASSEGNAZIONE GRUPPI INTERNI MMC 605 ASSEGNAZIONE ZONE CERCAPERSONE ESTERNO

## **MMC 204 SUONERIA CENTRALIZZATA COMMON BELL CONTROL**

Determina la chiusura continua o interrotta (1sec ON / 3sec OFF) dei contatti relativi al relè della suoneria centralizzata. Per default, il numero della suoneria centralizzata 380X

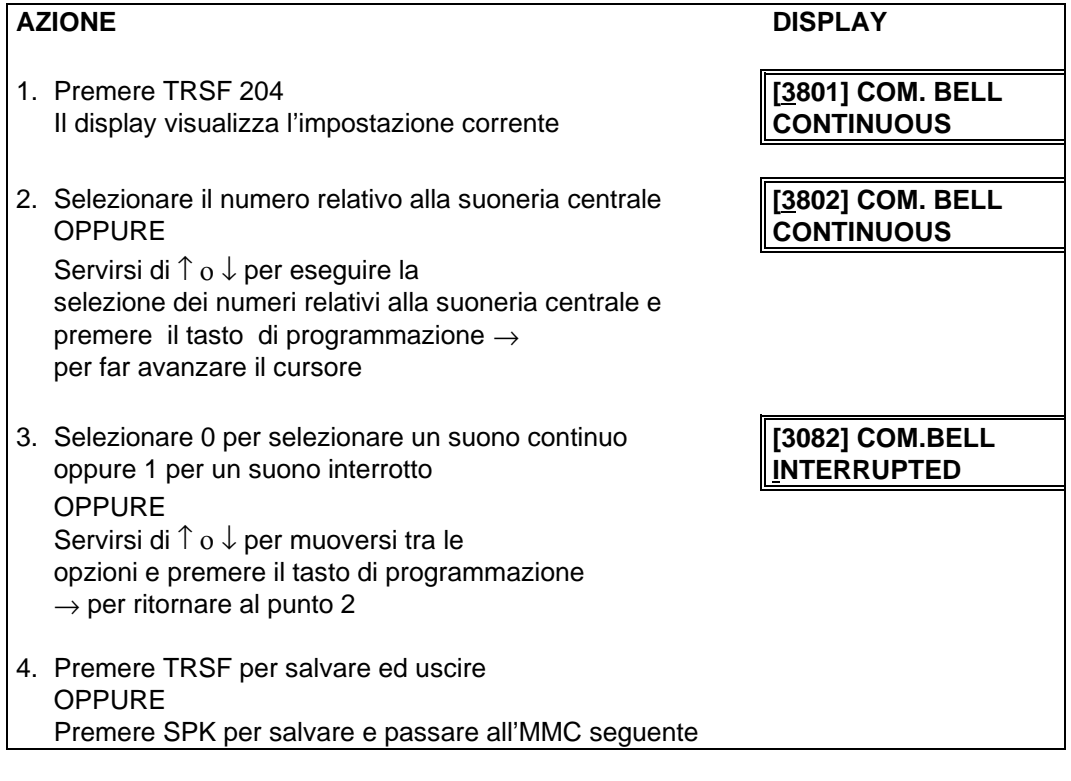

## **DATI DI DEFAULT:** CONTINUO

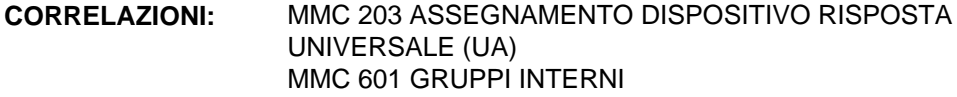

## **MMC 205 AMPLIFICATORE PER SUONERIA ASSIGN LOUD BELL**

Identifica l'interno che controlla l'emissione del suono dell'amplificatore di una scheda TRK A.

L'amplificatore seguirà la cadenza della suoneria relativa all'interno designato. L'amplificatore per suoneria può essere assegnato solo a un interno, e non a un gruppo.

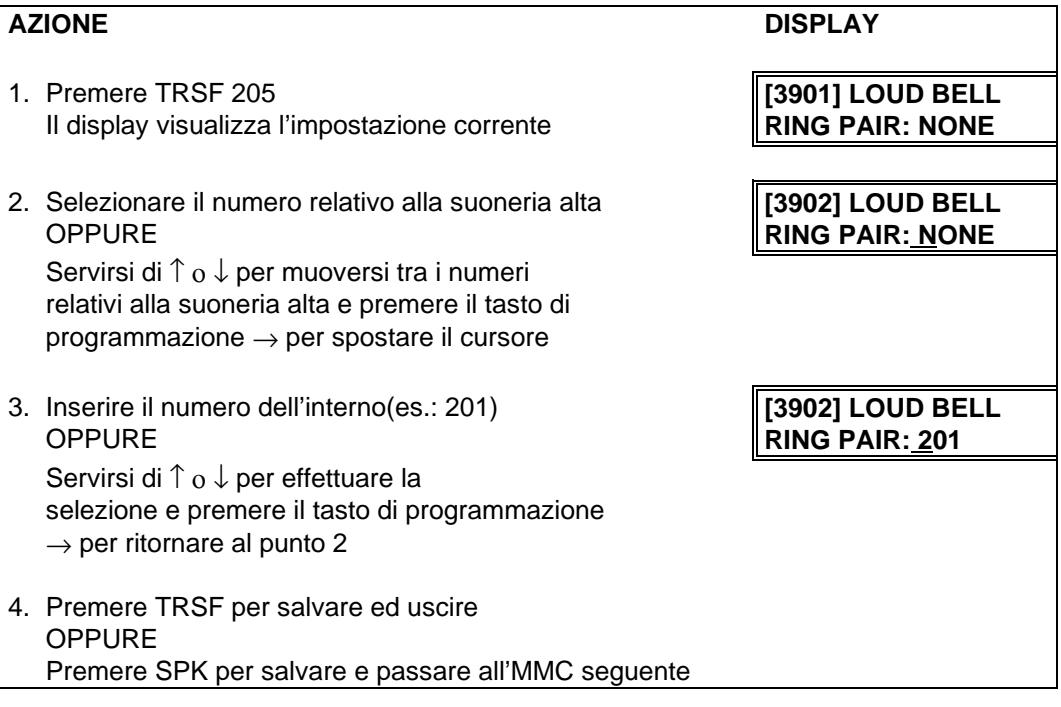

#### **DATI DI DEFAULT:** NON SONO ASSEGNATI AMPLIFICATORI

## **MMC 206 INCLUSIONE ABILITAZIONE BARGE- IN TYPE**

Impostazione del tipo di inclusione:

#### **OPZIONE TIPO DI INCLUSIONE DESCRIZIONE**

- 
- 
- 2 INCLUSIONE SENZA TONO L'inclusione è permessa.

0 NESSUNA INCLUSIONE La funzione inclusione non è disponibile.<br>1 INCLUSIONE CON TONO L'inclusione disporrà di un tono di intrusione 1 INCLUSIONE CON TONO L'inclusione disporrà di un tono di intrusione e della visualizzazione presso l'interno su cui è in atto l'inclusione

> Non vi è alcun tono di inclusione né visualizzazione presso l'interno su cui è in atto l'inclusione e viene abilitato il MUTE all'interno che esegue l'inclusione.

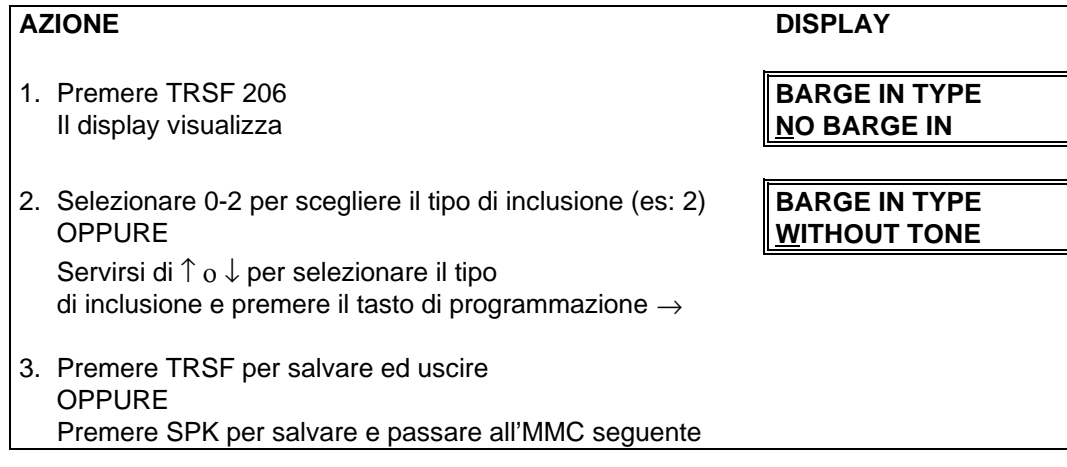

#### **DATI DI DEFAULT:** NESSUNA INCLUSIONE

**CORRELAZIONI:** MMC 301 ASSEGNAZIONE CLASSI DI SERVIZIO INTERNI MMC 701 DEFINIZIONE CLASSI DI SERVIZIO

## **MMC 207 VOICE MAIL/OPERATORE AUTOMATICO ASSEGNAZIONE INTERNI**

**ASSIGN VM/AA PORT**

Le porte SLI vengano definite come NORMAL (NORMALI) oppure VMAA. Le porte VMAA riceveranno le cifre stabilite nell'MMC 726 e riceveranno inoltre un segnale di disconnessione al completamento di una chiamata. Solo le porte SLI supportano il segnale di disconnessione. Non impostare come porte dati VMAA poiché questo le riporta a linee analogiche e blocca l'integrazione del voice mail. Le porte VMAA hanno l'equivalente della protezione dati scritta nel programma e sono protette dalla ricezione di toni.

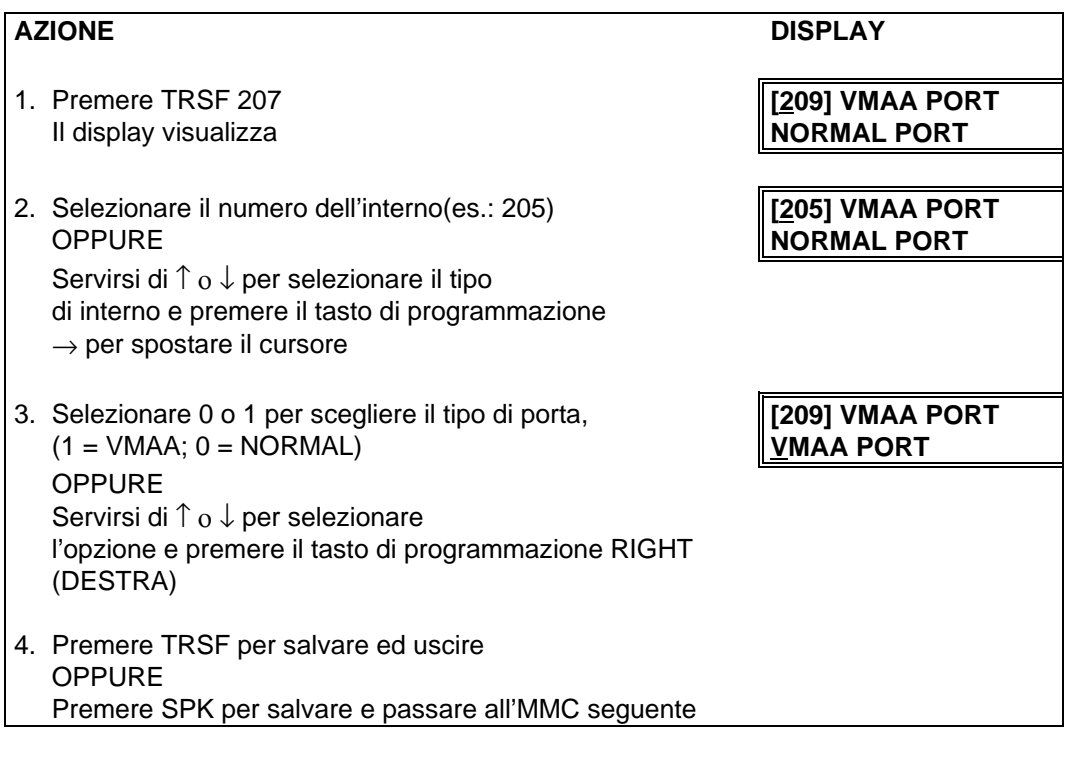

**DATI DI DEFAULT:** PORTA NORMALE

**CORRELAZIONI:** MMC 601 GRUPPI DI INTERNI MMC 726 OPZIONI VM/AA

## **MMC 208 TIPO INTERNO (PORTA DATI / TIPO SUONERIA)**

**ASSIGN RING TYPE**

Fornisce la possibilità di programmare il tipo di temporizzazione della suoneria per i telefoni BCA relativamente alle chiamate entranti , viene utilizzata nel caso di connessione di un FAX all'interno BCA. Le opzioni disponibili sono specificate nella seguente tabella:

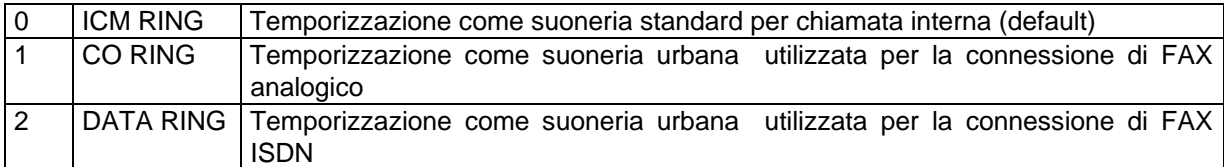

## AZIONE DISPLAY 1. Premere TRSF 208 **[209] RING TYPE** II display visualizza **ICM RING** 2. Selezionare il numero dell'interno(es.: 205) **[205] RING TYPE ICM RING** Servirsi di î o ↓ per selezionare l'interno e premere il tasto di programmazione  $\rightarrow$  per spostare il cursore 3. Selezionare 0,1, 2 per scegliere il tipo di porta **[205] RING TYPE**<br>**DATA RING DATA RING** Servirsi di ↑ o ↓ per selezionare l'opzione Premere tasti di programmazione  $\leftarrow$  o  $\rightarrow$  per ritornare al punto 2 4. Premere TRSF per salvare ed uscire OPPURE Premere SPK per salvare e passare all'MMC seguente

## **DATI DI DEFAULT:** SUONERIA ICM

# **MMC 209 DSS (AOM) ASSEGNAZIONE INTERNI ASSIGN ADD-ON MODULE**

Definisce l'interno cui viene assegnato un modulo aggiuntivo DSS (AOM).

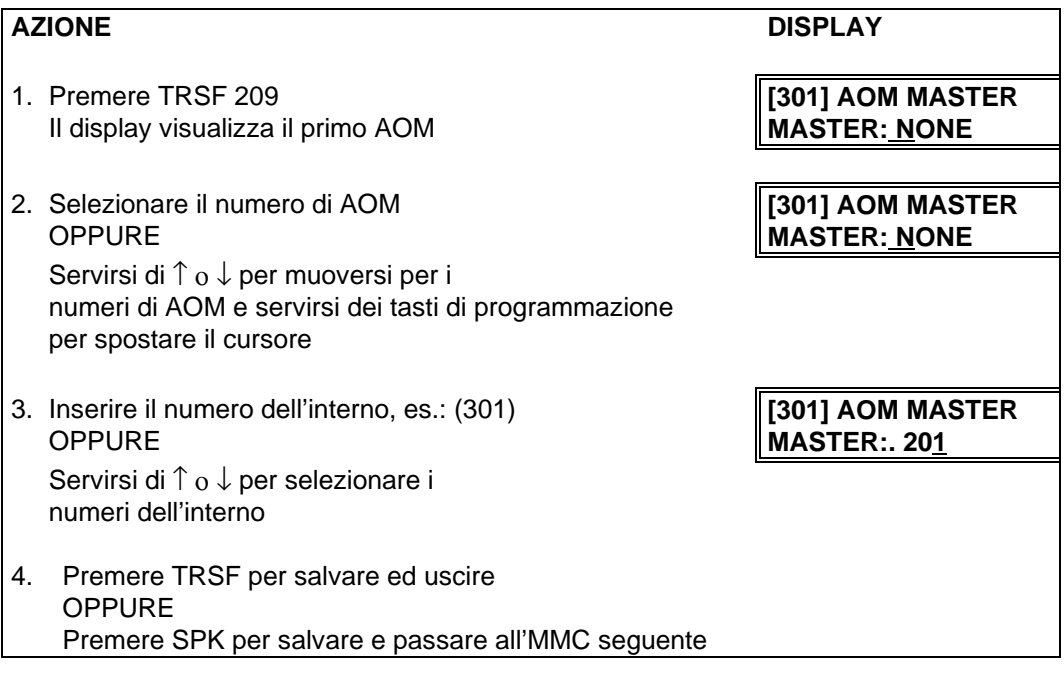

**DATI DI DEFAULT:** NESSUNO

## **MMC 210 OPZIONI DI SISTEMA CUSTOMER ON/OFF PER TENANT**

Permette di attivare (ON) o disattivare (OFF) le seguenti funzioni di sistema:

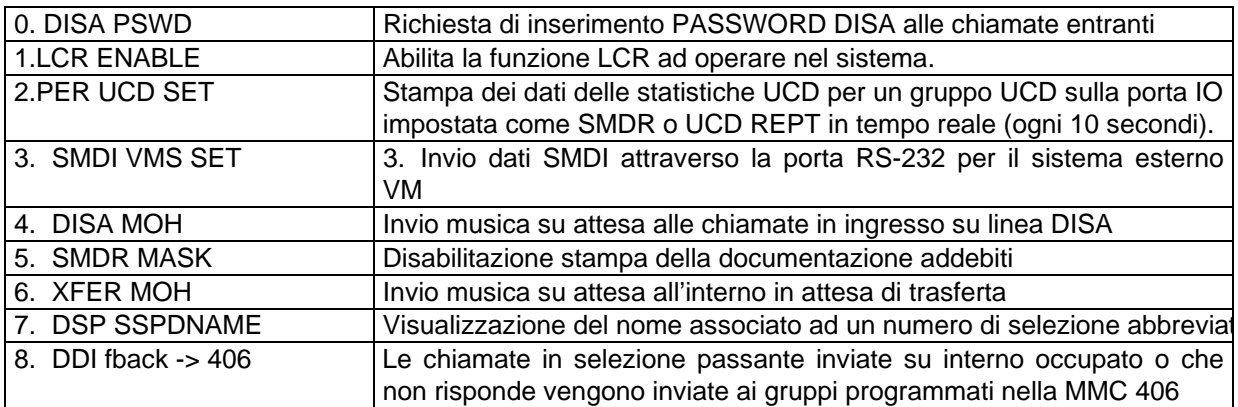

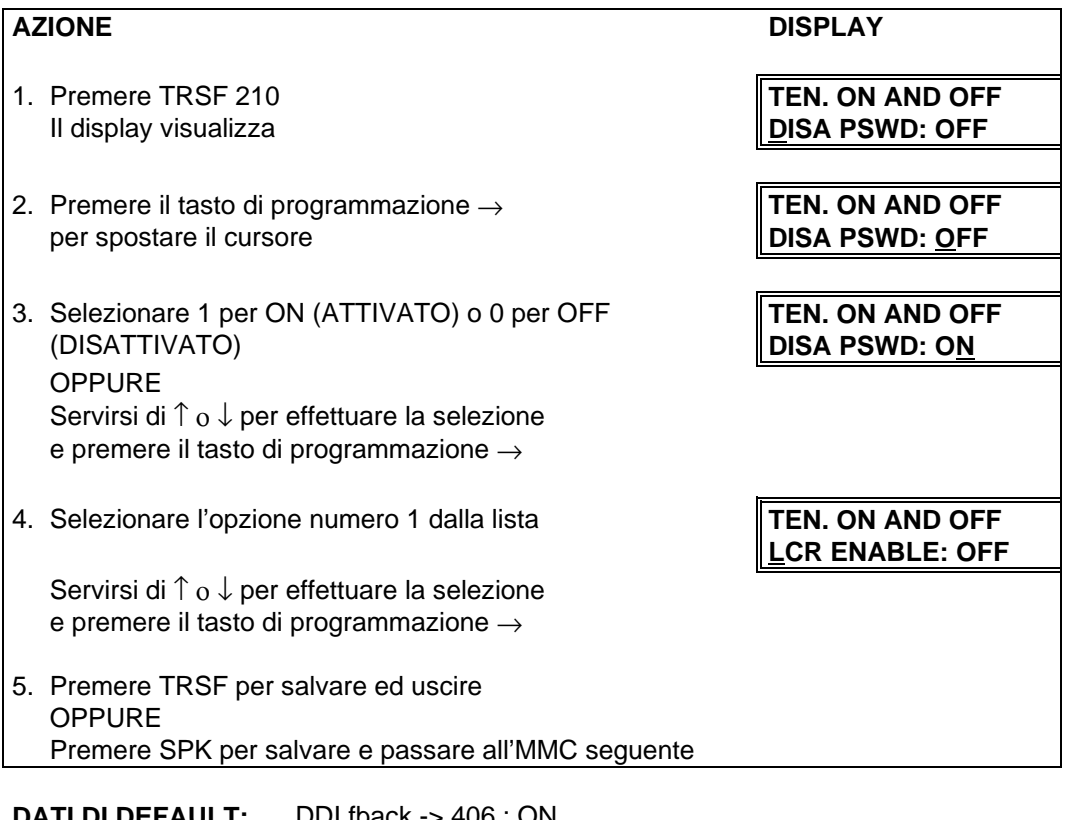

**DATI DI DEFAULT:** DDI fback -> 406 : ON tutti gli altri OFF

#### **MMC 211 CITOFONO ASSEGNAZIONE** INTERNI PER CHIAMATA DOOR RING ASSIGNMENT

Assegna gli interni , i gruppi e il tipo di suoneria per le chiamata da citofono in servizio giorno (D) e in servizio notte (N).

### **INTERNO NUMERAZIONE DI DEFAULT**

Interno 201-349 [ 201-222, 301-316 ]

Gruppo di Interni 500-529

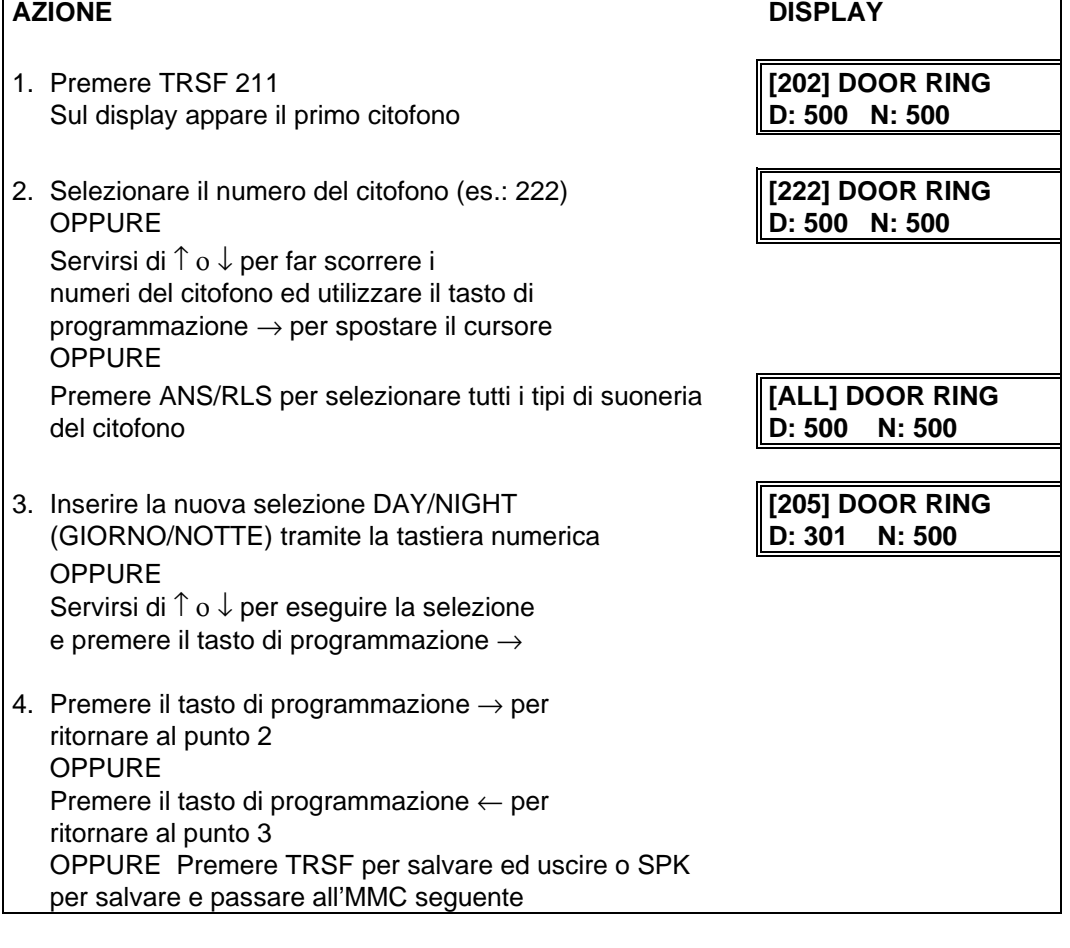

**DATI DI DEFAULT:** GRUPPO DI INTERNI: 500

## **MMC 212 SUONERIA DI ALLARME** ASSEGNAZIONE INTERNI

**ALARM RINGING STATION** 

Assegna l'interno o il gruppo di interni cui inviare la chiamata quando viene attivato un sensore d'allarme.

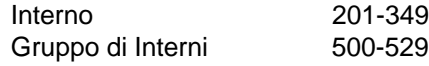

La suoneria di allarme è temporizzata come la suoneria di una chiamata da un citofono I telefoni con display visualizzeranno i messaggi di allarme assegnati nell'MMC 213. La riga in basso sul display del telefono fornisce un'opzione per cancellare l'allarme. Se l'allarme suona solo sulla Suoneria Cerca Persone o sulla suoneria centrale, ad esso si può rispondere assegnando un tasto di risposta per assente. Dopo il tempo di attivazione della suoneria, l'allarme rimarrà visualizzato fino a quando non verrà cancellato selezionando il codice (57) e la password (DEFAULT: 8765).

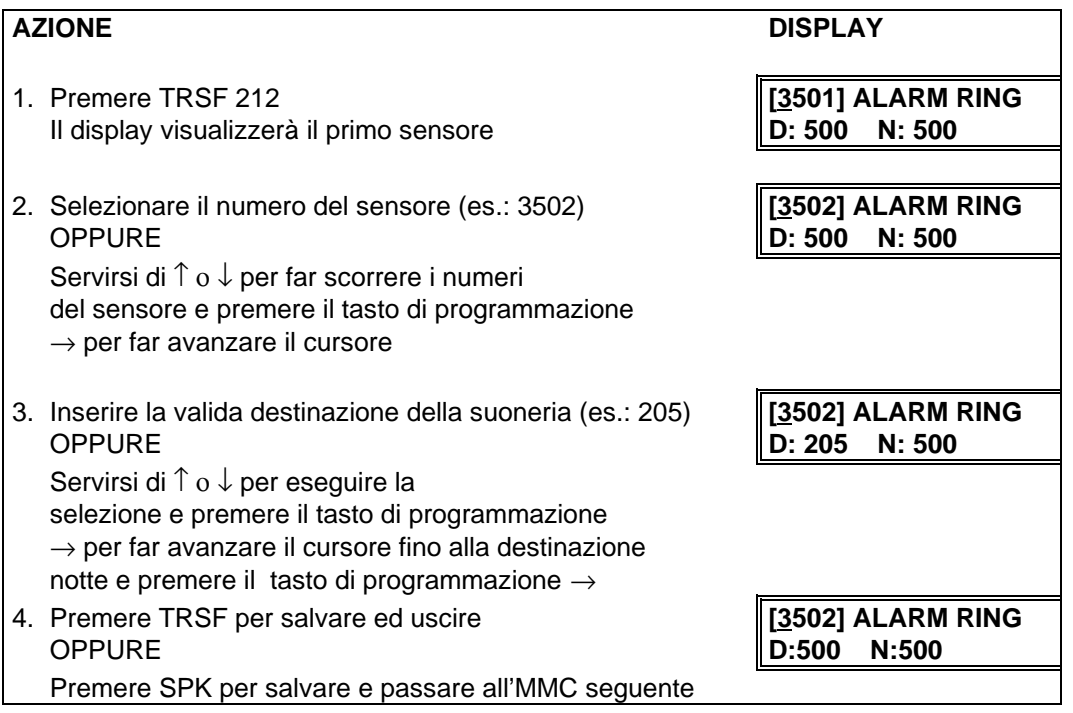

**DATI DI DEFAULT:** PER TUTTI I SENSORI CHIAMATA A 500 GIORNO/NOTTE

**CORRELAZIONI:** MMC 213 MESSAGGI D'ALLARME

## **MMC 213 MESSAGGI D'ALLARME ALARM MESSAGE**

Permette di assegnare un messaggio alla attivazione di un sensore d'allarme, il messaggio viene visualizzato sul display del telefono programmato in MMC 212. I messaggi vengono programmati tramite la tastiera numerica. La pressione di ciascun tasto seleziona un carattere e sposta il cursore alla posizione successiva. Se per esempio il messaggio è "FIRE" premere il numero "3" tre volte per scrivere la lettera "F". Quindi premere il numero "4" tre volte per scrivere a lettera "I". Continuare l'inserimento dei caratteri secondo la tabella seguente per completare il nome.

**NOTA**: Quando il carattere da inserire è lo stesso del precedente, premere il tasto ↑ per spostare il cursore a destra o il tasto ↓ per muovere il cursore a sinistra. La pressione del tasto "A" cambia le lettere in Maiuscolo/Minuscolo.

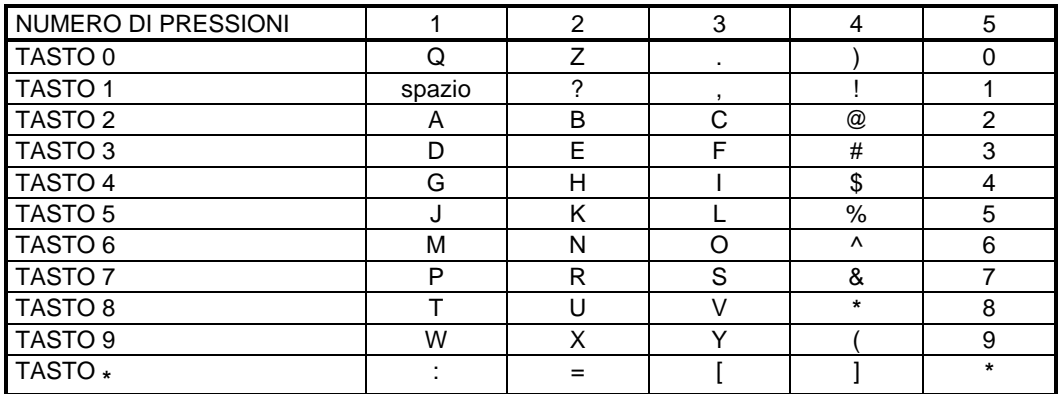

Il tasto # può essere utilizzato per inserire i seguenti caratteri speciali: #, spazio, &, !, :, ?, ., %, \$, -, <, >, /, =,  $[,], \mathcal{Q}, \wedge, (,), \_, +, \{, \}, |, \cdot, \setminus, \mathcal{C} \sim.$ 

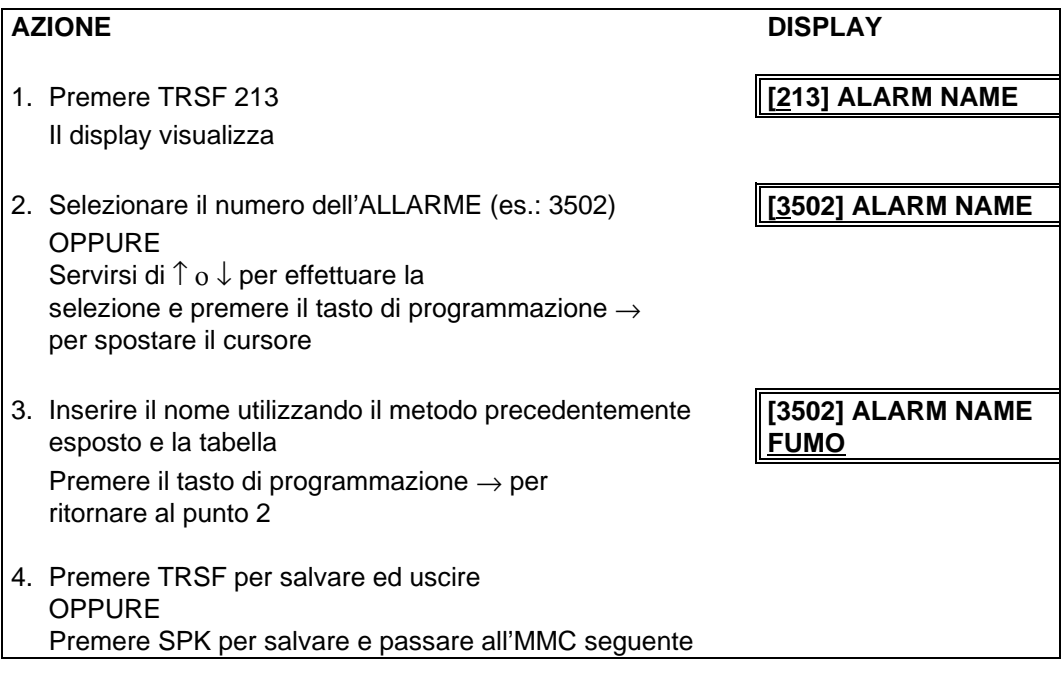

#### **DATI DI DEFAULT:** NESSUNO

**CORRELAZIONI:** MMC 212 SUONERIA ALLARME

## **MMC 215 SELEZIONE VOCALE OPZIONI DIAL BY VOICE OPTIONS**

Assegna alla scheda VDIAL di selezione vocale l'opzione di utilizzare due (2) canali e sette (7) utenti o un (1) canale e cinque (5) utenti.

I canali della scheda VDIAL sono equivalenti a delle porte interne del sistema la cui numerazione è: 3551 (Primo canale)

3553 (Secondo canale)

nel caso dell'opzione due (2) canali e sette (7) utenti

oppure

3552

nel caso dell'opzione un (1) canale e cinque (5) utenti

Quando si cambiano le opzioni della scheda vengono cancellati i messaggi registrati precedentemente e viene visualizzato il messaggio "clear RAM".

#### **OPZIONI**

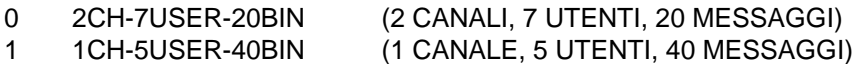

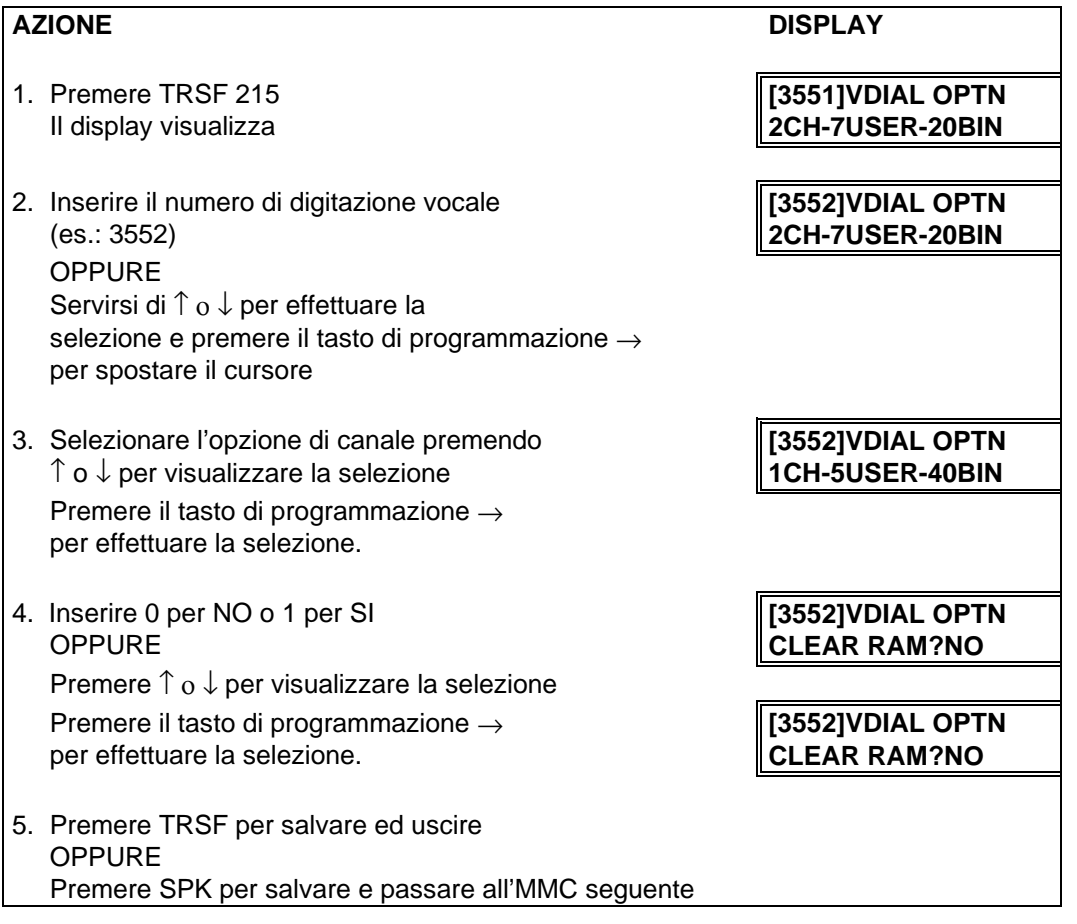

**DATI DI DEFAULT:** 2CH-7USER-20BIN (2 CANALI, 7 UTENTI, 20 MESSAGGI)

**CORRELAZIONI:** MMC 216 ASSEGNAMENTO DIGITAZIONE VOCALE MMC 722 PROGRAMMAZIONE DEI TASTI FUNZIONE D'INTERNO MMC 723 PROGRAMMAZIONE DEI TASTI FUNZIONE DI SISTEMA MMC 724 NUMERAZIONE FLESSIBILE GUIDA DI UTILIZZO APPARECCHI DERIVATI SPECIFICI

## **MMC 216 SELEZIONE VOCALE ASSEGNAZIONE INTERNI**

## **DIAL BY VOICE ASSIGNMENTS**

Permette di assegnare un interno ad un canale della scheda di selezione vocale VDIAL, Il numero di utenti assegnati a questa funzione è controllato dall'MMC 215 che abilita o due (2) canali con sette (7) utenti o un (1) canale con cinque (5) utenti.

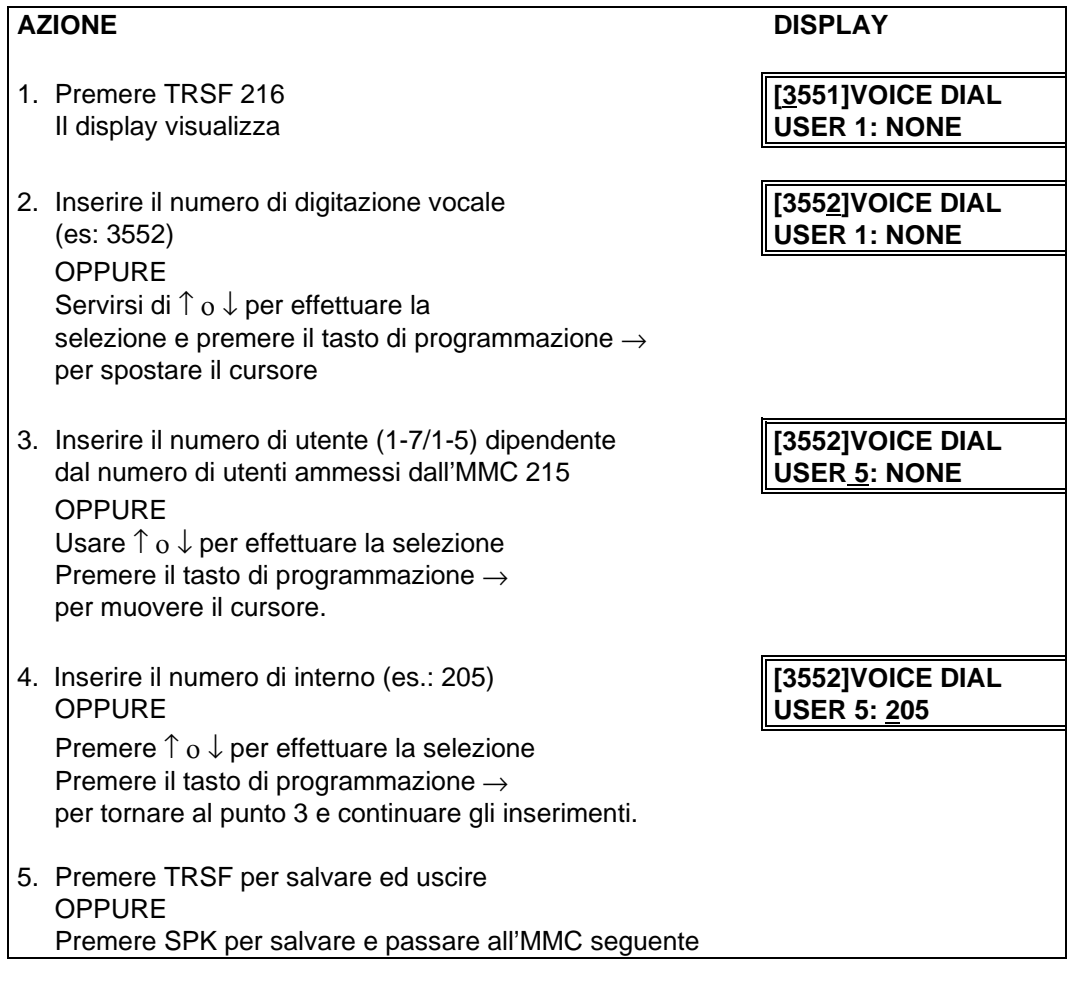

#### **DATI DI DEFAULT:** NESSUNO

**CORRELAZIONI:** MMC 215 SELEZIONE VOCALE OPZIONI MMC 722 PROGRAMMAZIONE DEI TASTI FUNZIONE D'INTERNO MMC 723 PROGRAMMAZIONE DEI TASTI FUNZIONE DI SISTEMA MMC 724 NUMERAZIONE FLESSIBILE GUIDA DI UTILIZZO APPARECCHI DERIVATI SPECIFICI

## **MMC 300 FUNZIONI DI INTERNO ATTIVAZIONE/DISATTIVAZIONE**

## **CUSTOMER ON/OFF PER STATION**

Permette per ciascun interno di attivare/disattivare le seguenti funzioni:

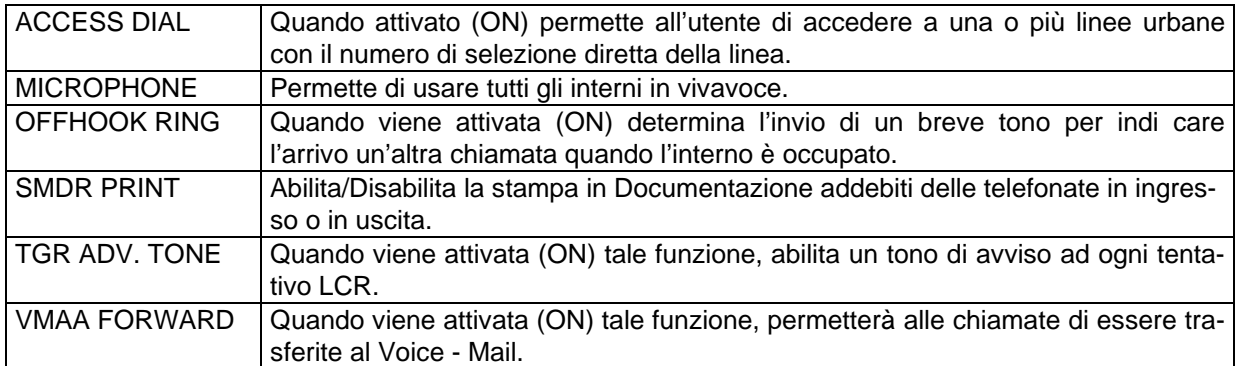

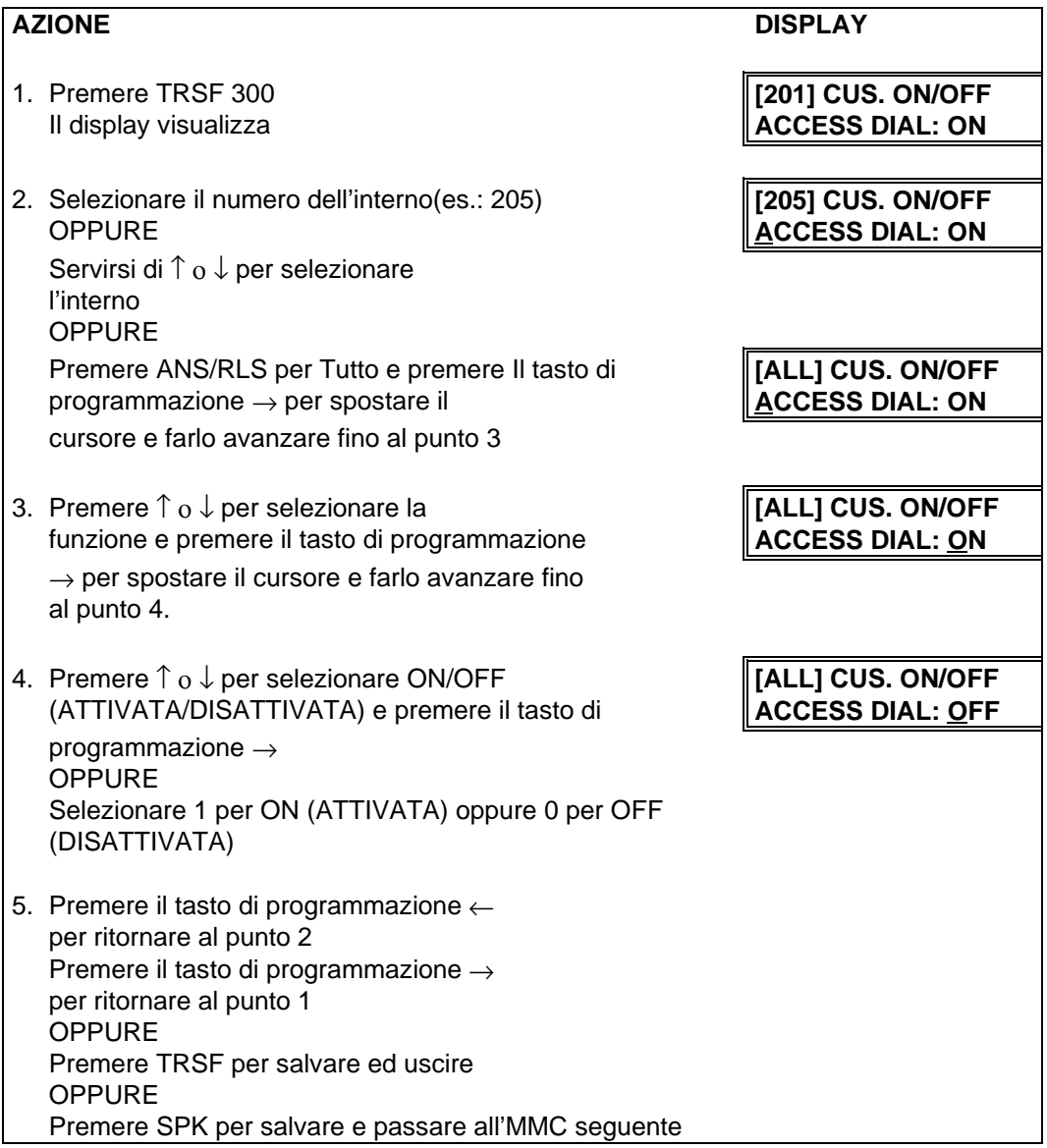

**DATI DI DEFAULT:** TUTTE LE FUNZIONI SONO IMPOSTATE SU ON

**CORRELAZIONI:**

## **MMC 301 CLASSI DI SERVIZIO D'INTERNO ASSEGNAZIONE**

**ASSIGN STATION COS**

Utilizzato per assegnare le classi di servizio (COS) in servizio Giorno/Notte di ciascun interno. Esistono 30 differenti classi di servizio da definire nell'MMC 701. Tali classi sono numerate da 01 a 30.

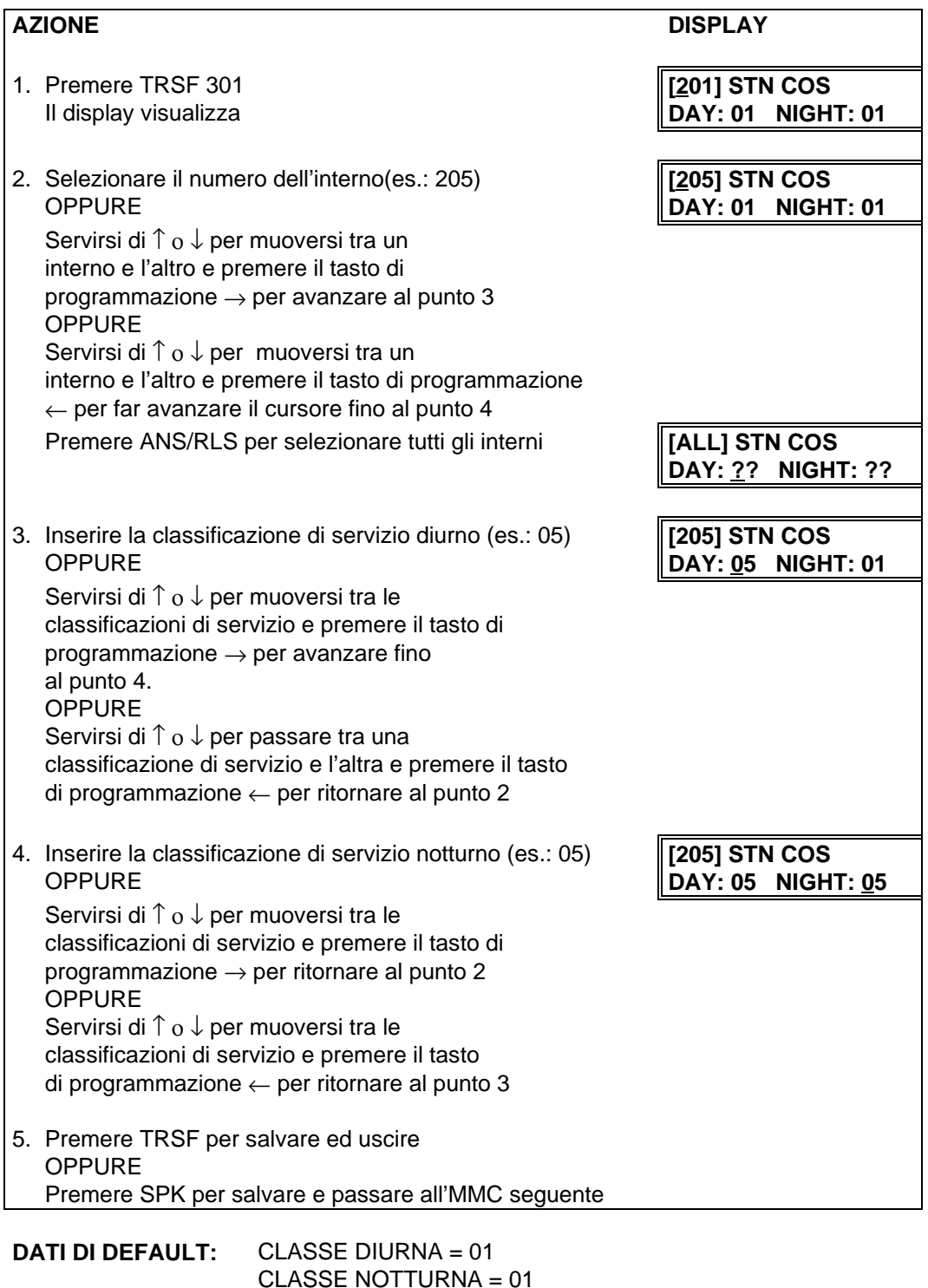

**CORRELAZIONI:** MMC 701 DEFINIZIONE CLASSI DI SERVIZIO

### **MMC 302 GRUPPI DI RISPOSTA PER ASSENTE PICKUP GROUPS**

Permette l'assegnazione degli interni a gruppi di risposta per assente. Vi è un massimo di 20 gruppi di risposta per assente. A ciascun gruppo può appartenere un numero illimitato di elementi. Un singolo interno può far parte di un solo gruppo di risposta per assente.

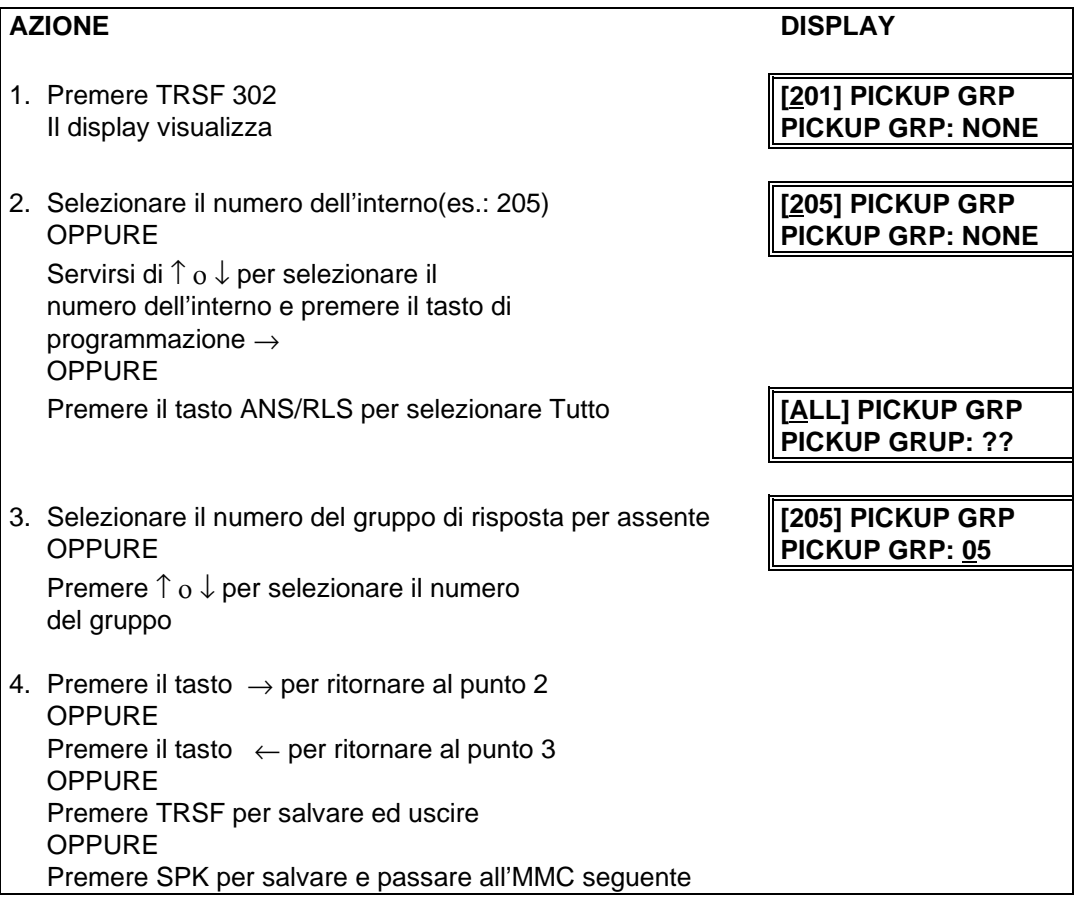

#### **DATI DI DEFAULT:**

**CORRELAZIONI:** MMC 107 ESTENSIONE TASTI FUNZIONE MMC 722 PROGRAMMAZIONE DEI TASTI FUNZIONE MMC 723 PROGRAMMAZIONE DEI TASTI FUNZIONE DI SISTEMA

## **MMC 303 DIRETTORE/SEGRETARIA ASSIGN BOSS/SECRETARY**

Permette di abbinare i telefoni DIRETTORE ai telefoni SEGRETARIA. Un interno DIRETTORE può disporre fino a 4 interni SEGRETARIA ed un interno SEGRETARIA può disporre fino a quattro interni DIRETTORE. Sul telefono SEGRETARIA va programmato un tasto dedicato DIRETTORE. Un tasto dedicato BOSS deve inoltre essere programmato sul telefono DIRETTORE.

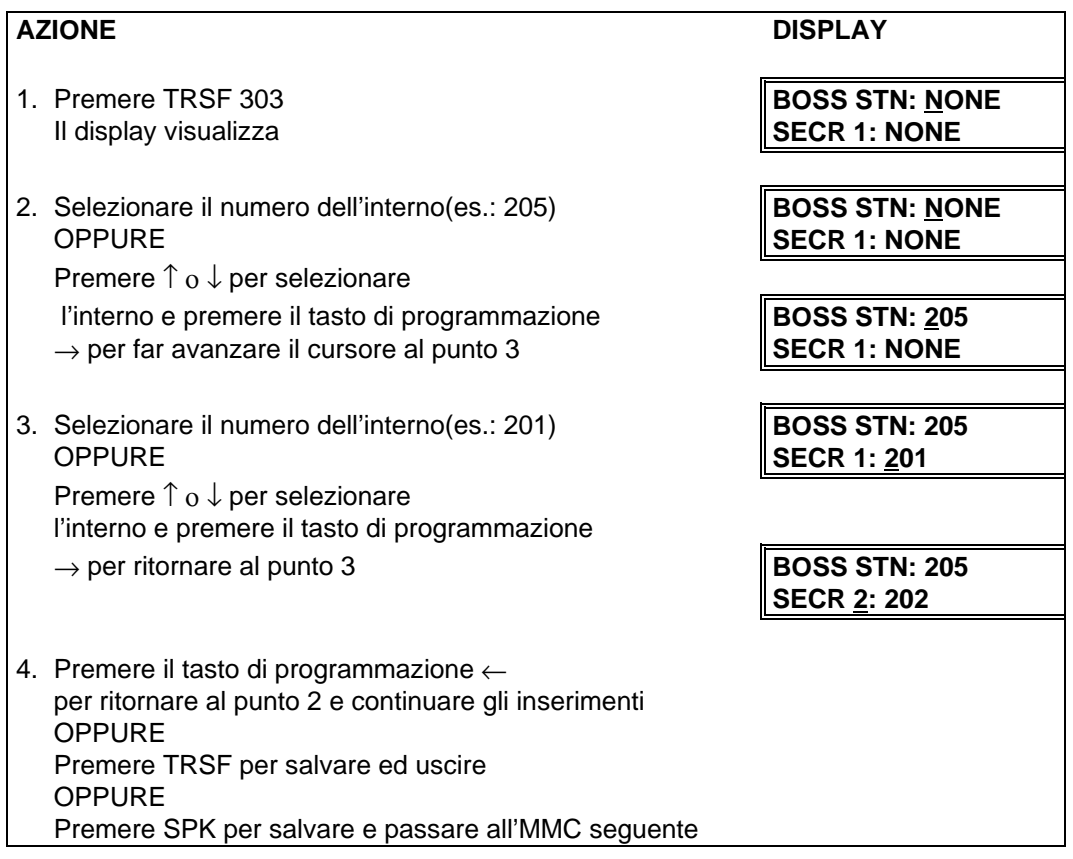

#### **DATI DI DEFAULT:** NESSUNO

**CORRELAZIONI:** MMC 722 PROGRAMMAZIONE DEI TASTI FUNZIONE

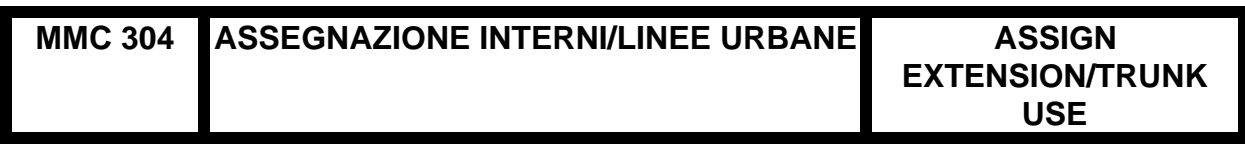

Permette di abilitare per ciascun interno all'utilizzo delle linee urbane in ingresso o in uscita o in entrambe le modalità. Se un interno è impostato su NON SELEZIONE (DIAL : NO), esso non potrà eseguire alcuna chiamata uscente**.** Se l'interno è impostato su NON RISPOSTA (ANS : NO), esso non potrà rispondere alle chiamate in arrivo.

**NOTA**: L'MMC 406 di assegnazione delle chiamate in ingresso , non tiene conto della programmazione di questo MMC.

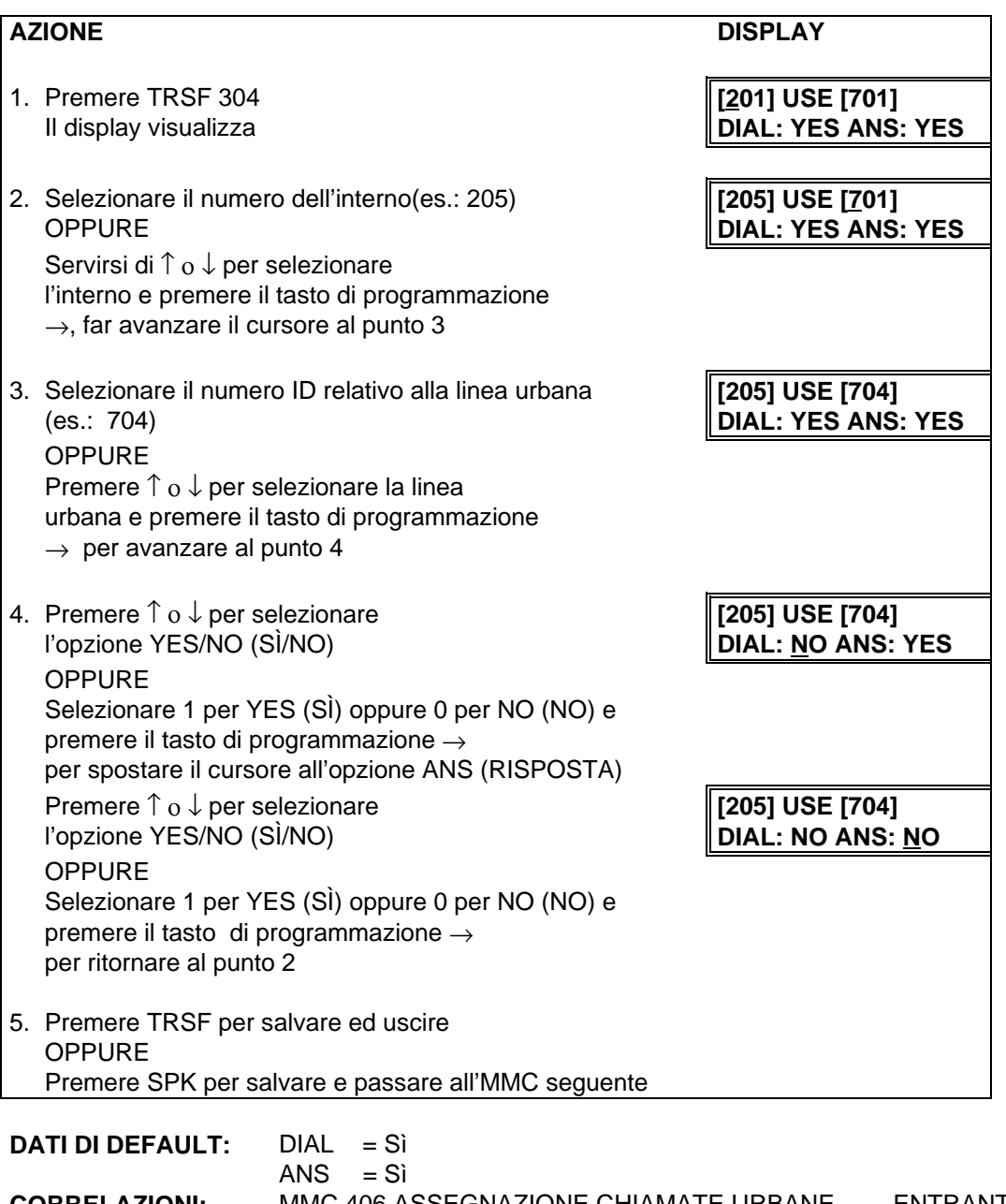

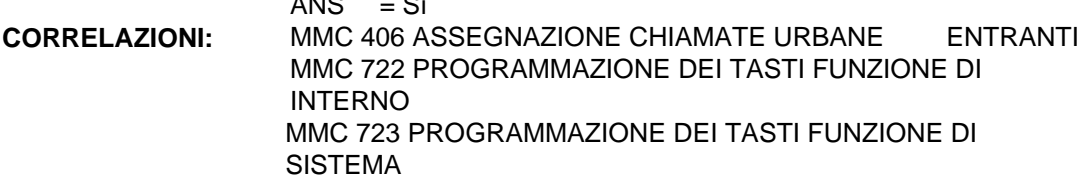

## **MMC 305 CODICI FORZATI ASSEGNAZIONE ASSIGN FORCED CODE**

Permette l'assegnazione dei codici commessa o di autorizzazione a ciascun interno o a tutti gli interni. Sono possibili le seguenti opzioni:

**ACCOUNT** 

- 0 NONE (NESSUNO)
- 1 AUTHORIZE (AUTORIZZAZIONE)
- 2 ACCOUNT (COMMESSA)

## **AZIONE DISPLAY**

- 1. Premere TRSF 305 **[201] FORCD CODE** Il display visualizza **NONE**
- 2. Selezionare il numero dell'interno(es.: 205) **[205] FORCD CODE** OPPURE **NONE** Premere ↑ ο ↓ per selezionare l'interno e premere il tasto di programmazione  $\rightarrow$  per spostare il cursore ed avanzare al punto 3
- 3. Selezionare un'opzione della funzione 0-2, es.: 2 **[205] FORCD CODE** Premere  $\uparrow$  o  $\downarrow$  per selezionare
	- l'opzione e premere il tasto di programmazione  $\rightarrow$  per ritornare al punto 2
- 4. Premere TRSF per salvare ed uscire OPPURE Premere SPK per salvare e passare all'MMC seguente

#### **DATI DI DEFAULT:** NESSUNO

**CORRELAZIONI:** MMC 707 CODICI DI AUTORIZZAZIONE MMC 708 CODICI COMMESSA

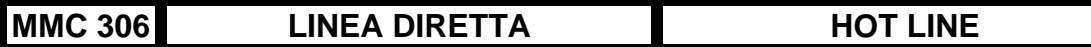

Permette la programmazione per ogni interno della destinazione cui viene automaticamente inviata una chiamata interna alzando il microtelefono. Se deve essere selezionato un numero esterno, usare l'MMC 307 Selezione Urbana Automatica. La destinazione può essere sia un interno che un gruppo di interni.

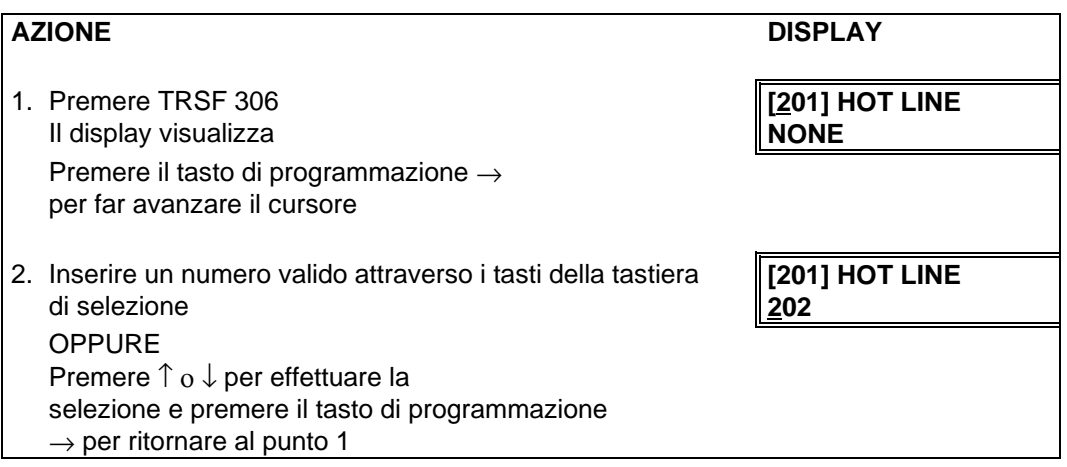

#### **DATI DI DEFAULT:** NESSUNO

**CORRELAZIONI:** MMC 307 SELEZIONE URBANA AUTOMATICA

## **MMC 307 SELEZIONE URBANA AUTOMATICA ASSIGN OFF-HOOK SELECTION**

Permette all'interno di poter effettuare una chiamata in uscita automaticamente sollevando il microtelefono, dopo un tempo definito da un timer (vedi MMC 501 Timer del Sistema, Timer della Selezione urbana automatica). È possibile selezionare massimo 18 cifre con pause, flash, e OCC aggiunti alla stringa di selezione (codice di accesso relativo alla linea urbana escluso)

### **TASTI DI PROGRAMMAZIONE PER INSERIRE I CODICI DI PAUSA, FLASH , ECC**

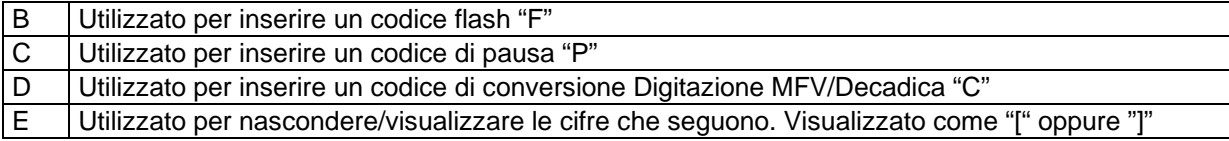

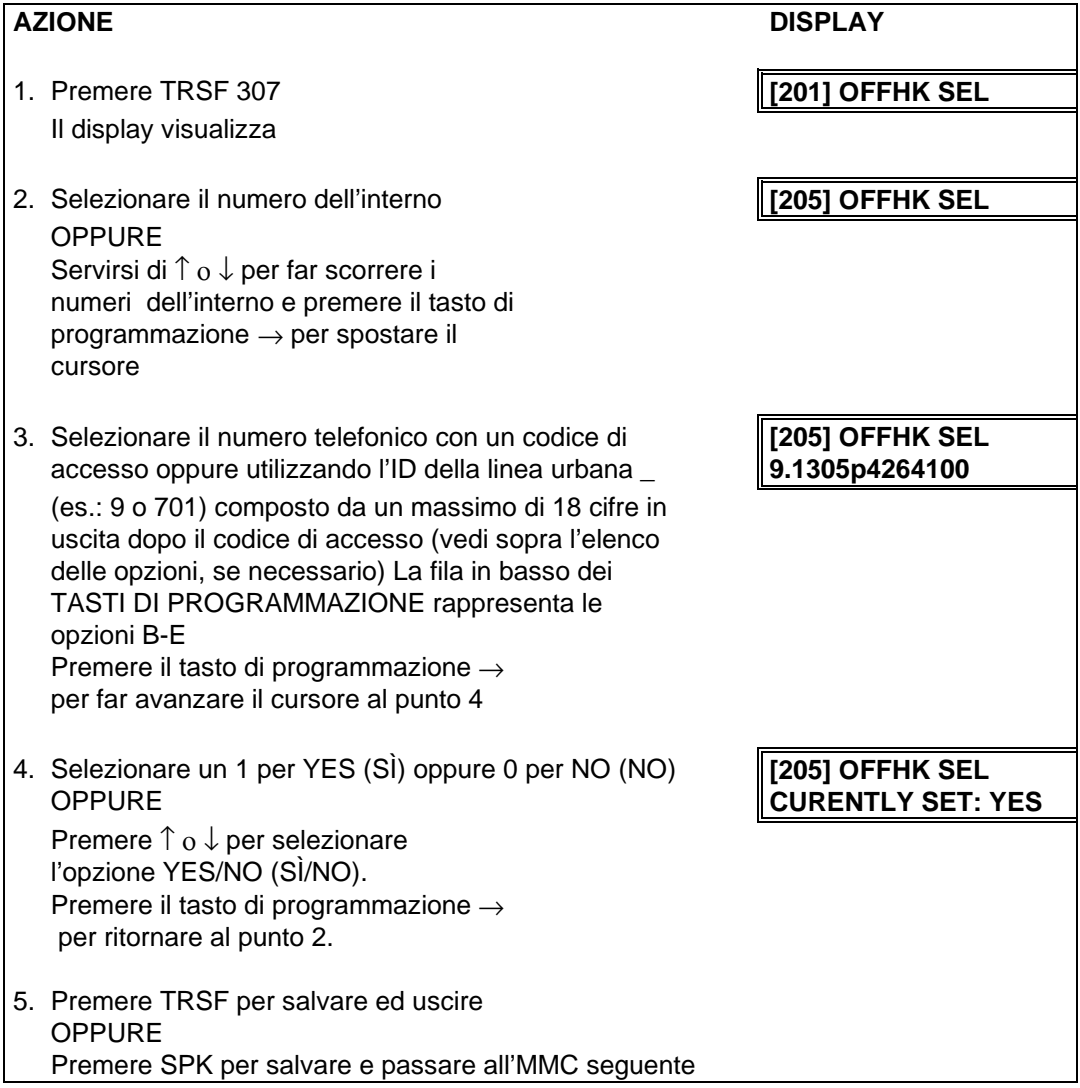

## **DATI DI DEFAULT:** ATTUALMENTE IMPOSTATI = NESSUNO **CORRELAZIONI:** MMC 501 TIMER DELLA SELEZIONE URBANA AUTOMATICA

#### **MMC 308 MUSICA DI SOTTOFONDO ASSEGNAZIONE SORGENTE ASSIGN BACKGROUND MUSIC SOURCE**

Assegna la sorgente di musica di sottofondo. Vi è la possibilità di selezionare un totale di 19 musiche. Solo per DCS, ciò dipende dal numero delle schede TRK A installate. Viene fornita solo una sorgente di musica per ogni scheda TRK A. Per avere la disponibilità di almeno una sorgente di musica di sottofondo, il sistema DCS necessita della presenza di almeno una scheda TRK A. Il numero di DEFAULT relativo alla sorgente della musica di sottofondo è 3701-3719.

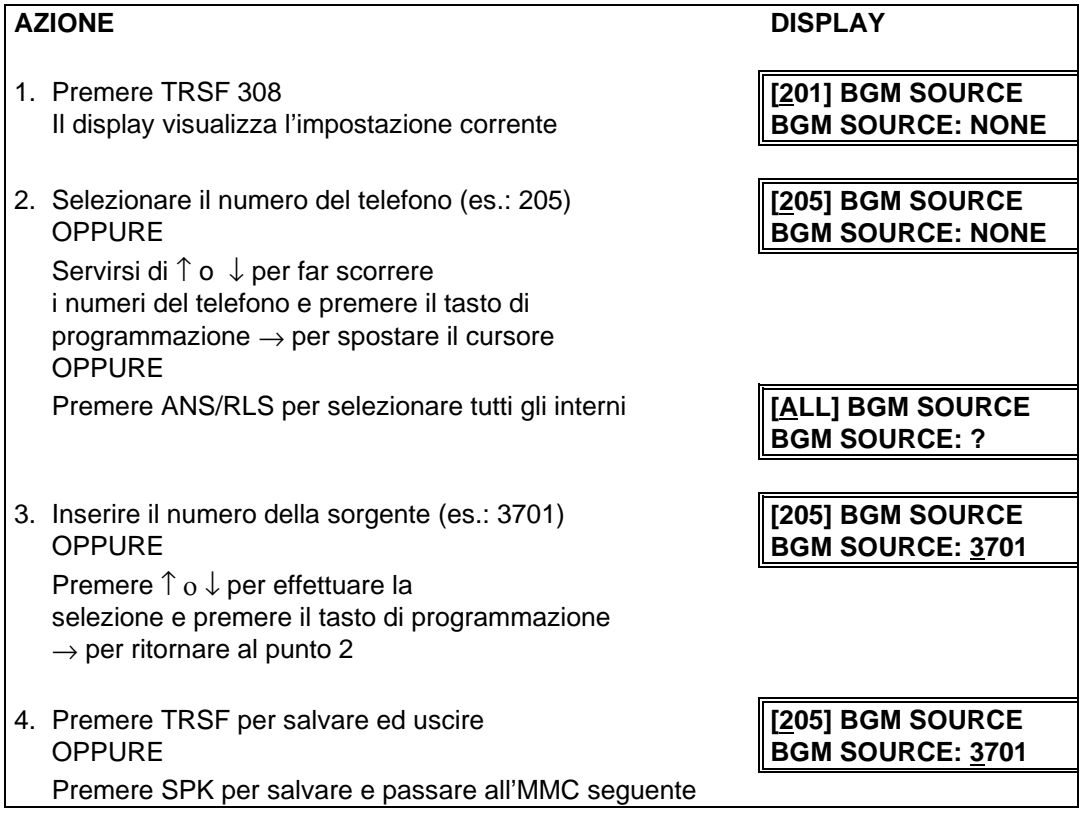

#### **DATI DI DEFAULT:** NESSUNO

**CORRELAZIONI:** MMC 309 MUSICA SU ATTESA DELL'INTERNO MMC 408 ASSEGNAZIONE FONIA SU ATTESA-LINEA URBANA

## **MMC 309 MUSICA SU ATTESA D'INTERNO**

## **ASSIGN STATION MUSIC ON HOLD**

Assegna ai telefoni una sorgente di Musica Su Attesa (MOH).Vi è la possibilità di selezionare un totale di 19 musiche Solo per DCS, ciò dipende dal numero delle schede TRK A installate. Viene fornita solo una sorgente di musica per scheda TRK A. Per avere la disponibilità di almeno una sorgente di musica su attesa, il sistema DCS necessita della presenza di almeno una scheda TRK A. Il numero di DEFAULT relativo alla sorgente di musica è 3701-3719.

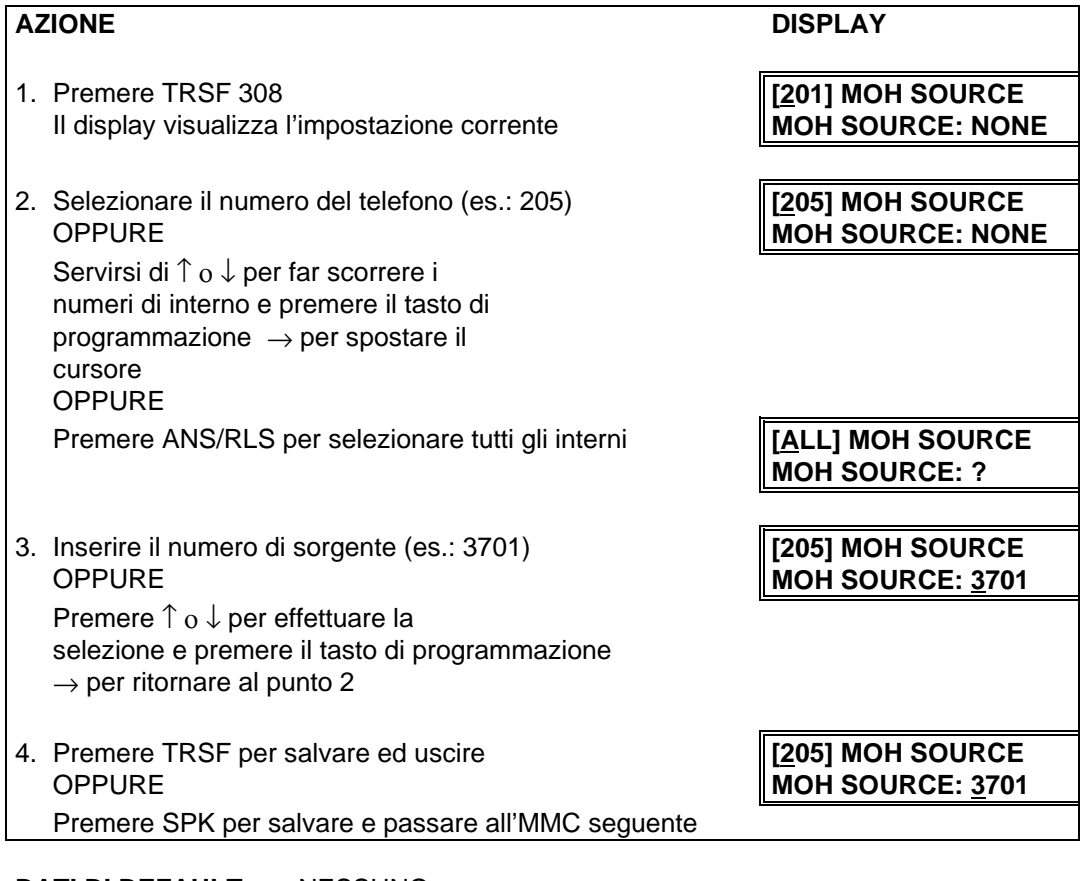

#### **DATI DI DEFAULT:** NESSUNO

**CORRELAZIONI:** MMC 308 SORGENTE DI MUSICA DI SOTTOFONDO MMC 408 ASSEGNAZIONE FONIA SU ATTESA LINEA URBANA

## **MMC 310 LCR CLASSI DI SERVIZIO LCR CLASS OF SERVICE**

**DISPLAY** 

**LCR CLASS ?**

LCR CLASS 3

Assegna le classi di servizio di LCR relativa ad un interno. Si possono assegnare fino ad otto (8) classi.

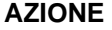

- 1. Premere TRSF 310 **[201] LCR CLASS** Il display visualizza **LCR CLASS 1**
- 2. Selezionare il numero dell'interno(es.: 205) **[205] LCR CLASS OPPURE LCR CLASS 1** Premere ↑ ο ↓ per selezionare l'interno e premere il tasto di programmazione  $\rightarrow$  per spostare il cursore **OPPURE**

Premere ANS/RLS per selezionare tutti gli interni **[ALL] LCR CLASS** 

3. Selezionare 1-8 per scegliere il tipo di classificazione **[205] LCR CLASS**

Premere ↑ ο ↓ per selezionare il tipo di classificazione e premere il tasto di programmazione  $\rightarrow$  per ritornare al punto 2

4. Premere TRSF per salvare ed uscire OPPURE Premere SPK per salvare e passare all'MMC seguente

**DATI DI DEFAULT:** LCR CLASS 1

**CORRELAZIONI:** PROGRAMMAZIONE LCR

## MMC 311 SIM PROGRAMMAZIONE MODULO ASSIGN SIM PARAMETER

Programmazione delle seguenti tabelle (A:L) dei parametri relativi al modulo d'interfaccia seriale (SIM) , secondo i dati riportati nella tabella stessa.

#### **TABELLA A – PARAMETRI SIM**

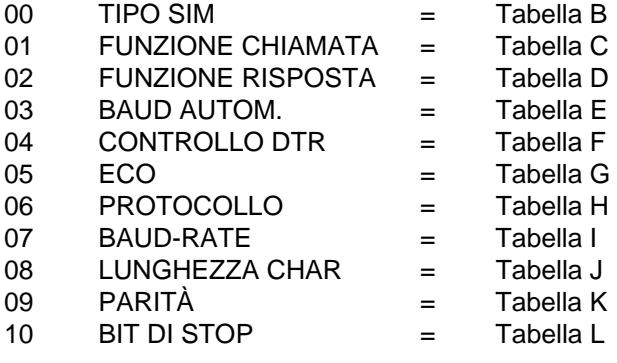

#### **TABELLA B – TIPO SIM**

- 0 HOST
- 1 MODEM
- 2 DTE
- 3 PRT

#### **TABELLA C – FUNZIONE CHIAMATA**

- 0 MANUALE
- 1 AUTOM CON
- 2 AUTOM SENZA

### **TABELLA D – FUNZIONE RISPOSTA**

- 0 MANUALE
- 1 AUTOM

#### **TABELLA E – BAUD AUTOM**

- 0 OFF (DISATTIVATO)
- 1 ON (ATTIVATO)

#### **TABELLA F – CONTROLLO DTR**

- 0 OFF (DISATTIVATO)
- 1 ON (ATTIVATO)

## **TABELLA G – ECO**

- 0 OFF (DISATTIVATA)<br>1 ON (ATTIVATA)
- ON (ATTIVATA)

## **TABELLA H – PROTOCOLLO**

- 0 V110
- 1 V120

## **TABELLA I – TABELLA BAUD-RATE**

- 0 300<br>1 600
- 1 600<br>2 1200
- 1200
- 3 2400
- 4 4800<br>5 9600
- 5 9600 6 19200
- 7 38400
- 8 48000
- 9 56000

## **TABELLA J – LUNGHEZZA CARATTERE**

- 0 8
- 1 7
- 2 6
- 3 5

## **TABELLA K – PARITÀ**

- 0 NESSUNA
- 1 DISPARI
- 2 PARI

## **TABELLA L – BIT DI STOP**

- 0 1
- 1 1,5
- 2 2

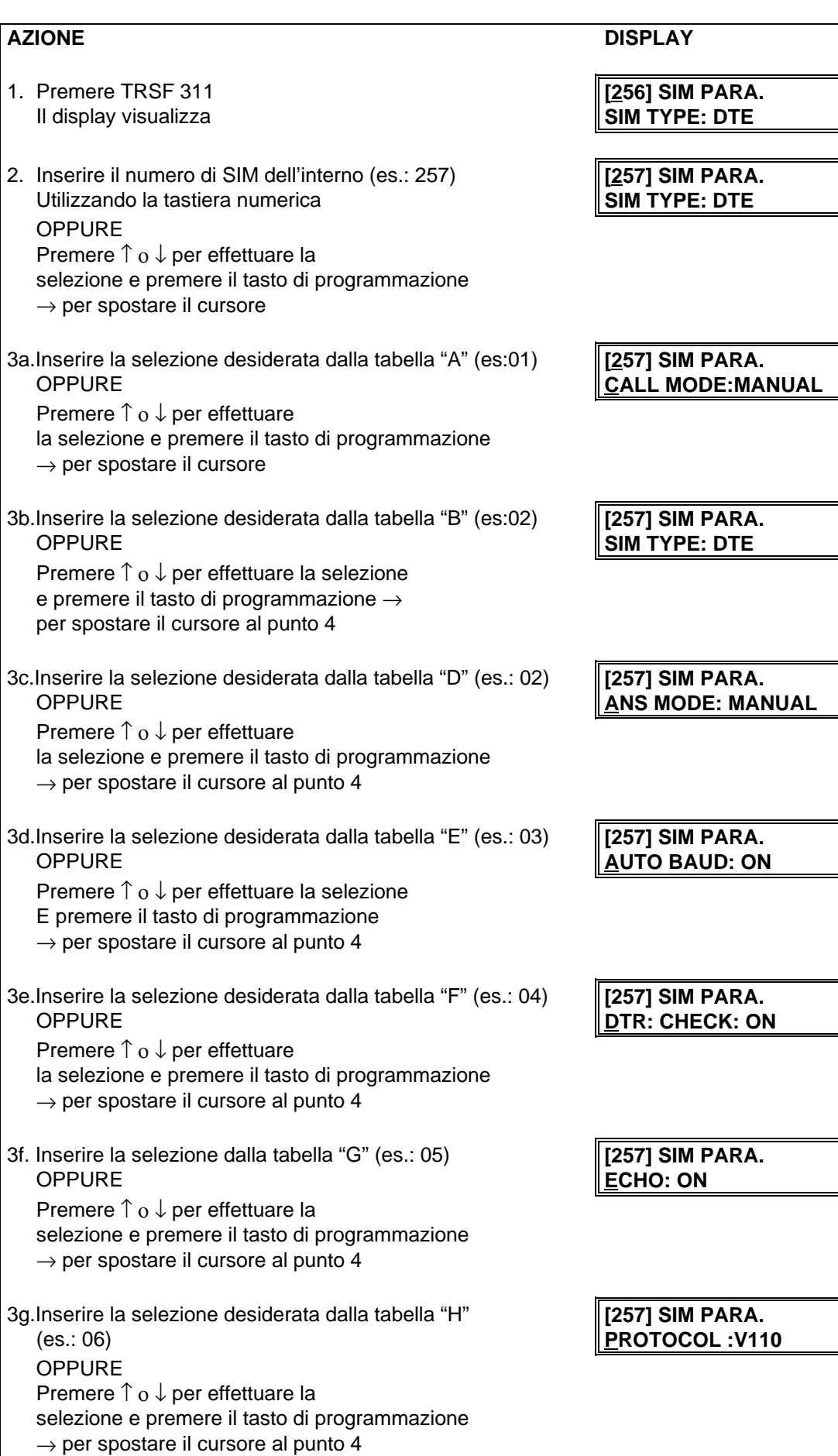
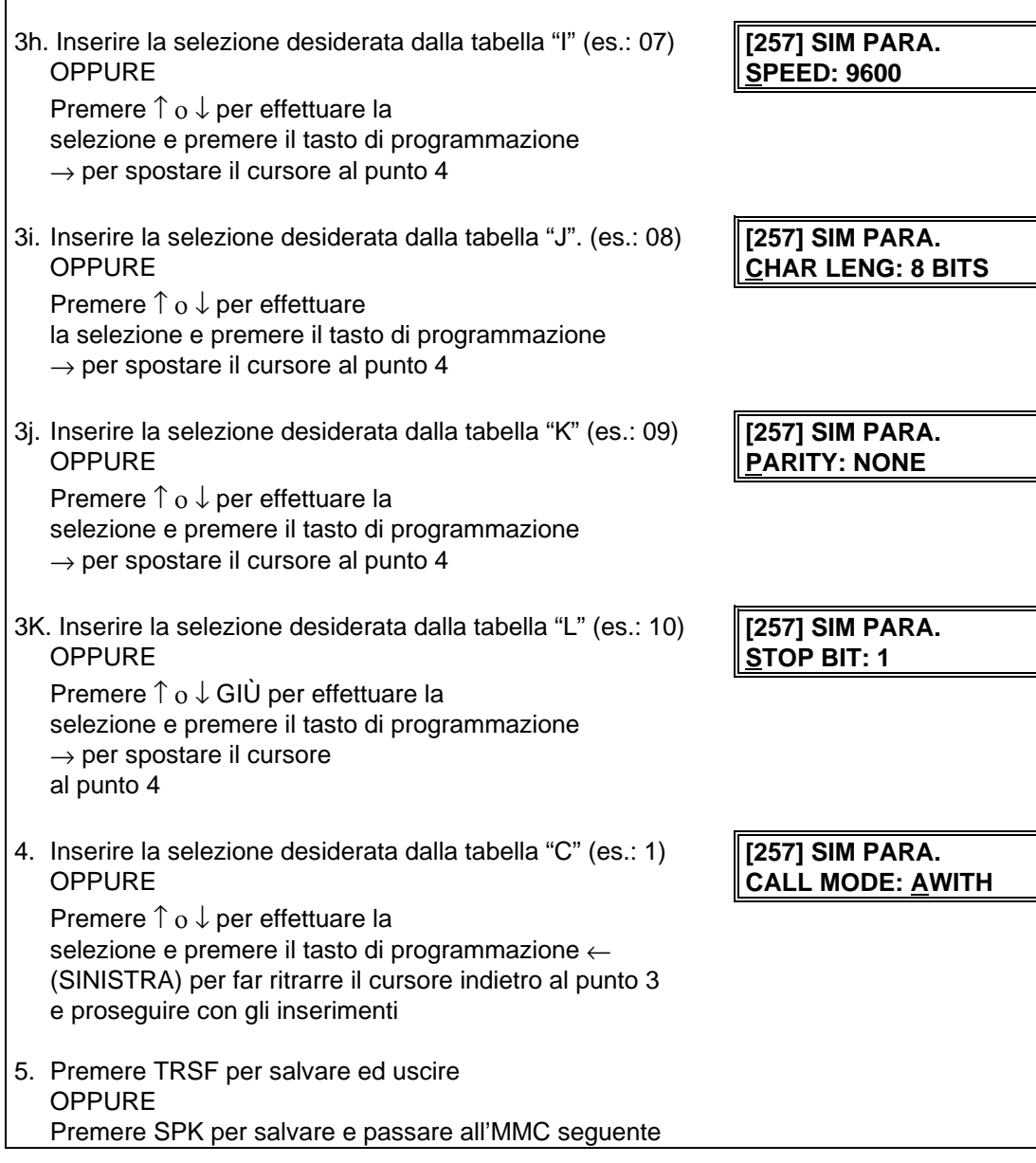

#### **DATI DI DEFAULT**:

TIPO SIM = DTE FUNZIONE CHIAMATA = MANUALE FUNZIONE RISPOSTA = MANUALE BAUD AUTOM. = ON (ATTIVATO) CONTROLLO DTR = ON (ATTIVATO) ECO = ON (ATTIVATA) PROTOCOLLO = V110 BAUD-RATE = 9600 LUNGHEZZA CHAR = 8 BIT PARITÀ = NESSUNA BIT DI ARRESTO = 1 **CORRELAZIONI:** MMC 804 PARAMETRI I/O DI SISTEMA

# **MMC 312 CLIP ABILITAZIONE VISUALIZZAZIONE ALLOW CLIP**

Permette all'amministratore del sistema o al personale tecnico di abilitare o disabilitare la visualizzazione dei dati CLIP sugli apparecchi LCD 24B e LCD 12B. Ciascun apparecchio può avere le seguenti opzioni:

#### **OPZIONI**

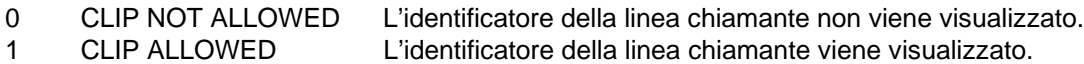

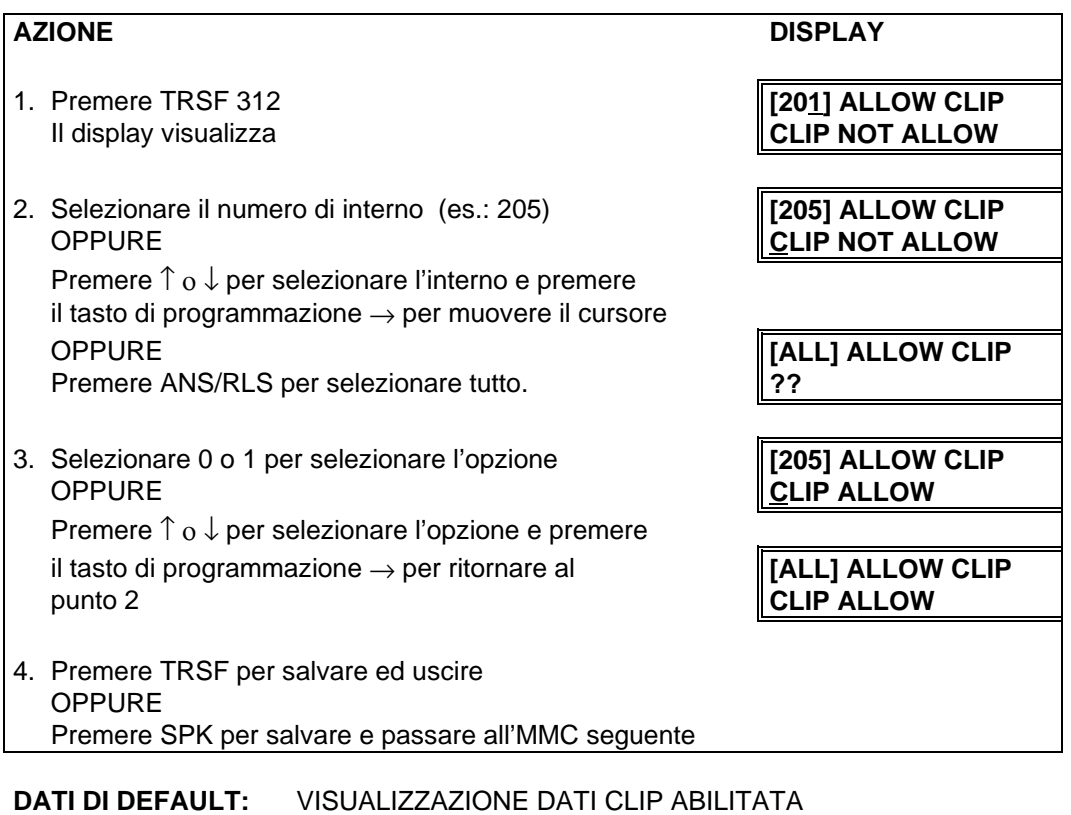

**CORRELAZIONI:** MMC 119 IMPOSTAZIONE DISPLAY CLIP MMC 414 ASSEGNAMENTO LINEE CLIP

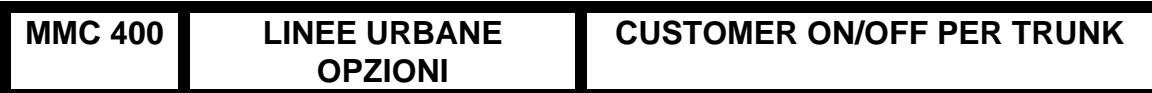

Assegna le opzioni a ciascuna linea urbana.

#### **OPZIONI**

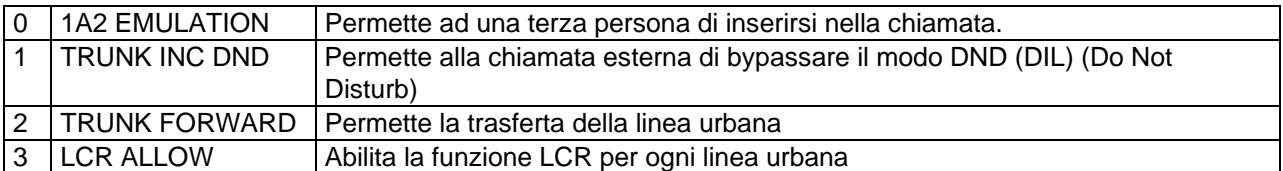

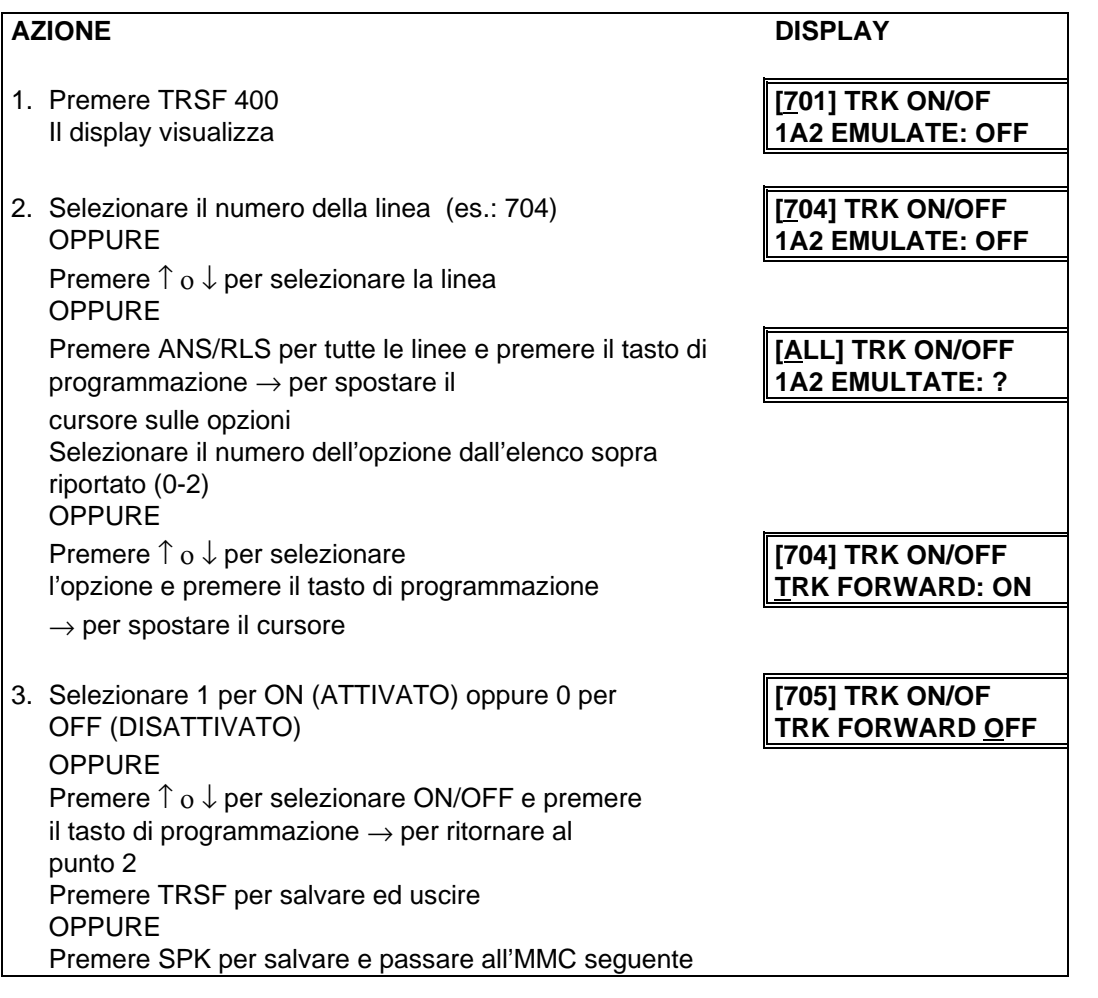

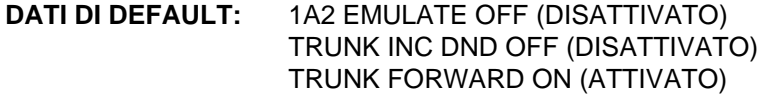

**CORRELAZIONI:** NESSUNA

# **MMC 401 LINEA URBANA/PBX C.O/PBX LINE**

Utilizzato per selezionare la linea urbana come diretta o derivata da un PBX. Se viene scelta la linea PBX, vengono riconosciuti i codici di accesso al PBX, e di limitazione alla selezione. Se una linea richiede l'uso del tasto RECALL essa deve essere impostata nella modalità PBX.

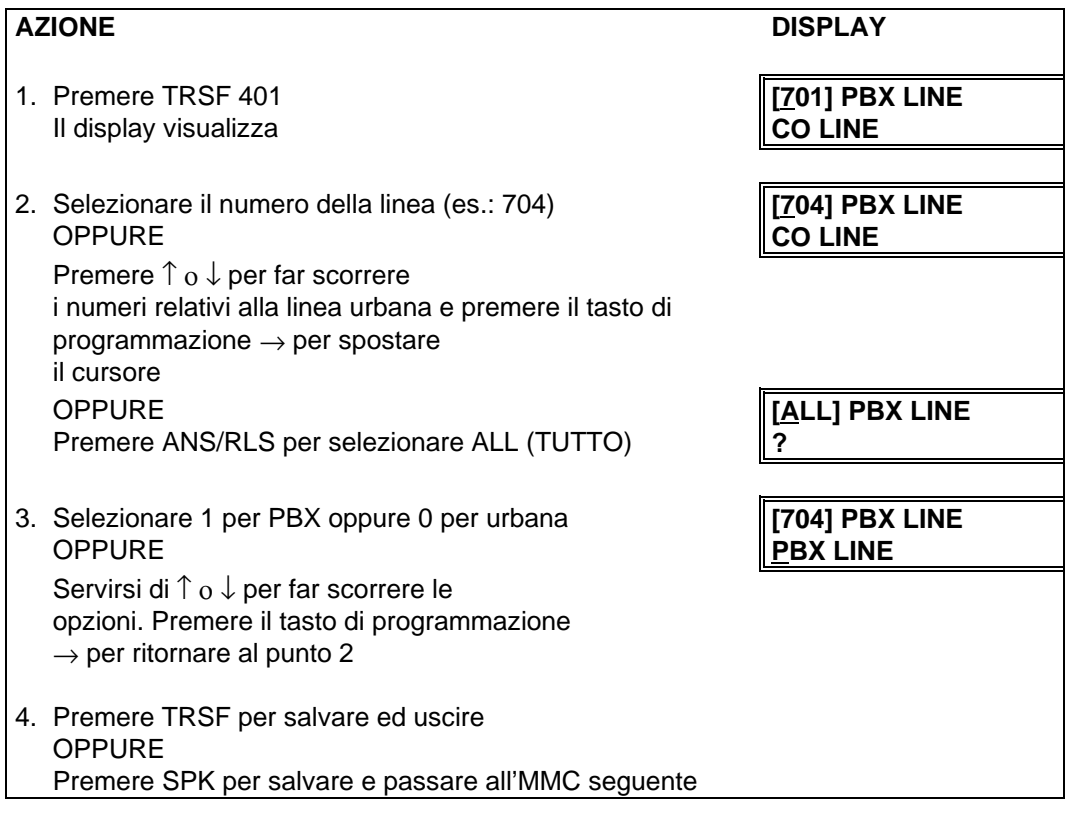

#### **DATI DI DEFAULT:** LINEE URBANE DIRETTE

**CORRELAZIONI:** NESSUNA

# **MMC 402 SELEZIONE DECADICA / DTMF TRUNK DIAL TYPE**

Utilizzato per determinare il tipo di selezione decadica (PULSE) o DTMF per ciascuna linea urbana.

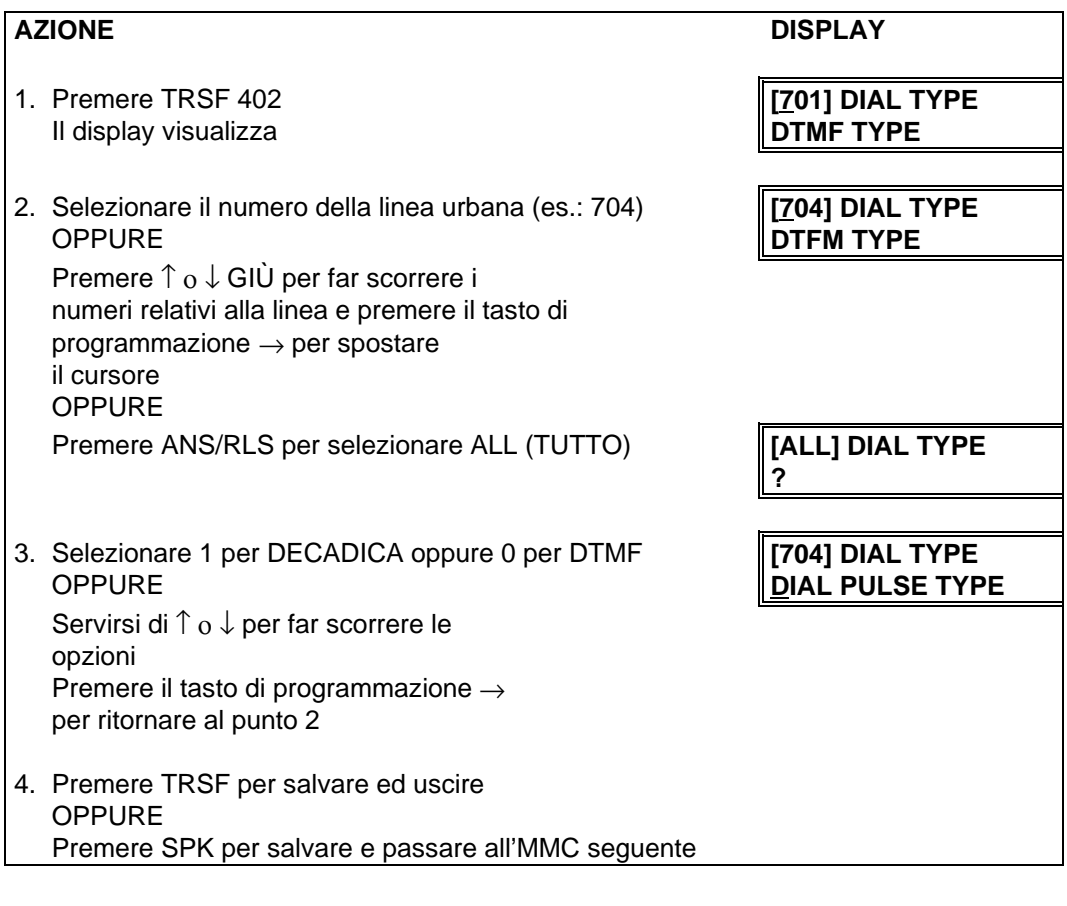

## **DATI DI DEFAULT:** TUTTE LE LINEE URBANE DTMF

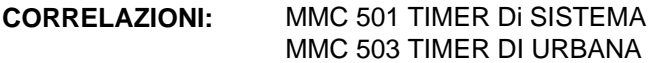

# **MMC 403 CLASSI DI SELEZIONE URBANA TRUNK TOLL CLASS**

Assegna le classi di selezione per ciascuna linea urbana in servizio giorno (D) e notte (N). La digitazione urbana seguiranno anche la classe di servizio dell'interno definita negli MMC 702 e 703. Le classi di selezione urbana sono le seguenti:

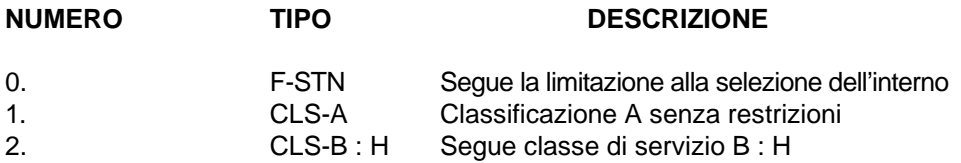

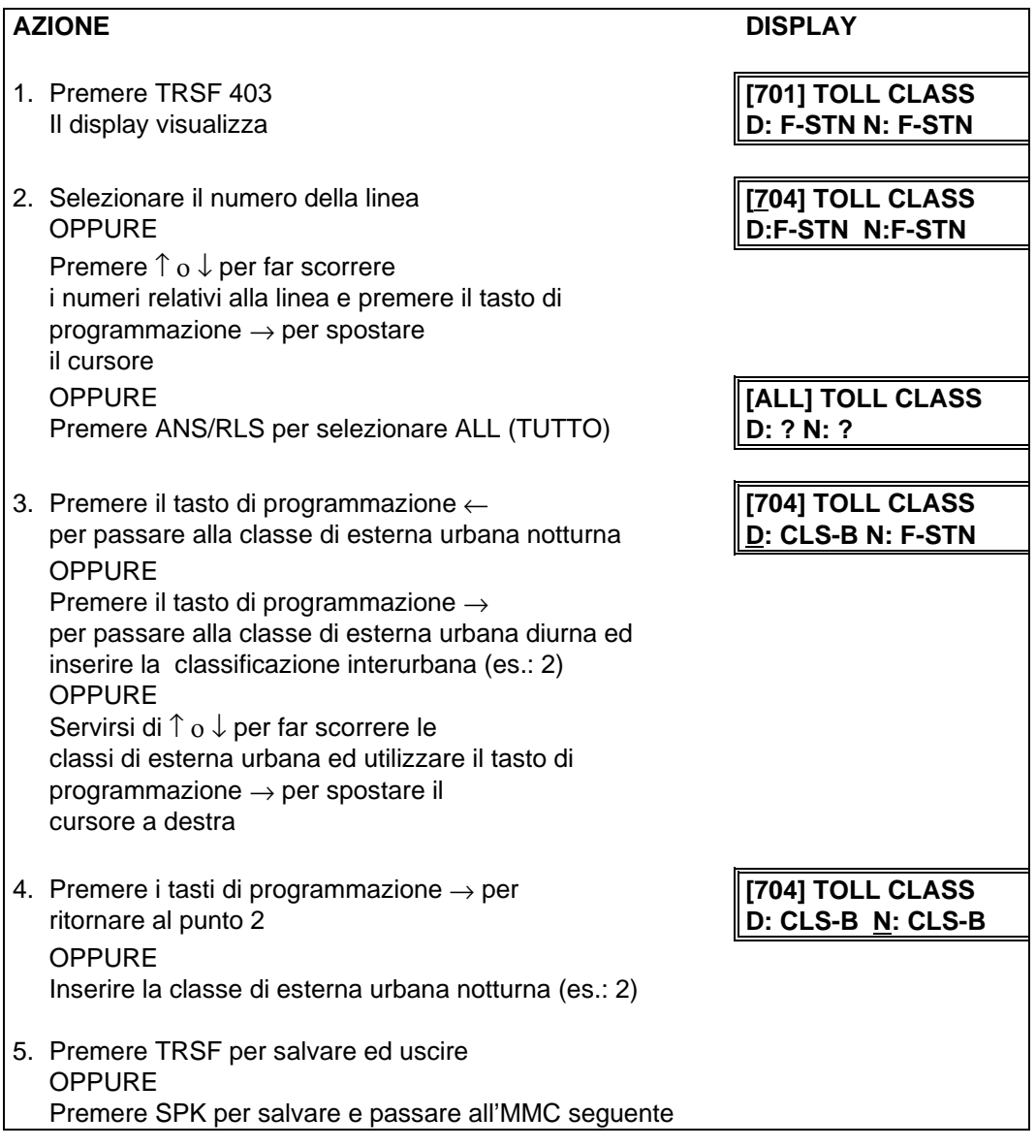

# **DATI DI DEFAULT:** TUTTE LE LINEE F-STN GIORNO/NOTTE

**CORRELAZIONI:** MMC 202 PASSWORD DI ACCESSO AI SERVIZI MMC 507 TEMPORIZZAZIONE SERVIZIO NOTTE MMC 301 ASSEGNAZIONE CLASSI DI SERVIZIO INTERNI MMC 701 DEFINIZIONE CLASSI DI SERVIZIO

# **MMC 404 NOME DI LINEA URBANA TRUNK NAME**

Permette di inserire un nome di undici (11) caratteri allo scopo di identificare la linea urbana.

I nomi vengono scritti tramite la tastiera numerica. La pressione di ciascun tasto seleziona un carattere e sposta il cursore alla posizione La pressione del tasto DSS in basso a sinistra cambia le lettere da Maiuscole/Minuscole.

**NOTA**: Quando il carattere da inserire è lo stesso del precedente, premere il tasto ↑ per spostare il cursore a destra.

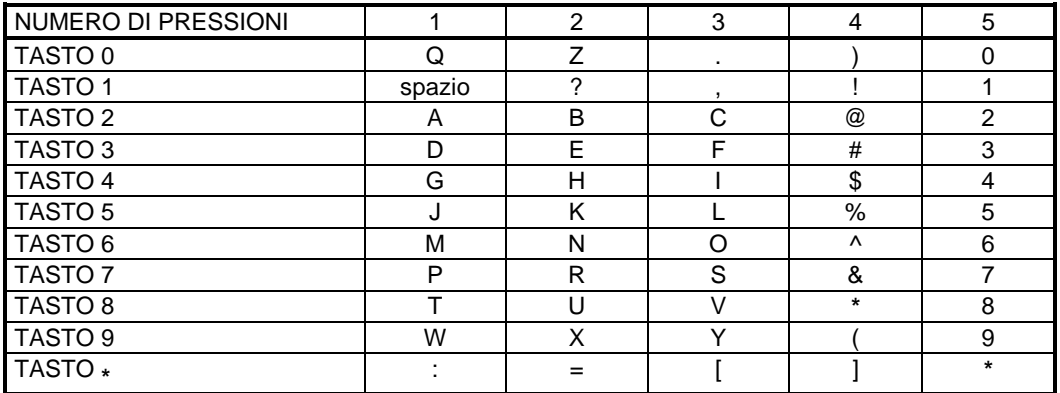

Il tasto # può essere utilizzato per inserire i seguenti caratteri speciali: #, spazio, &, !, :, ?, ., %, \$, -, <, >, /, =,  $[,], \ @, \wedge, (), \_ , +, \{, \}, |, \cdot, \setminus, \text{`` } e$  ~.

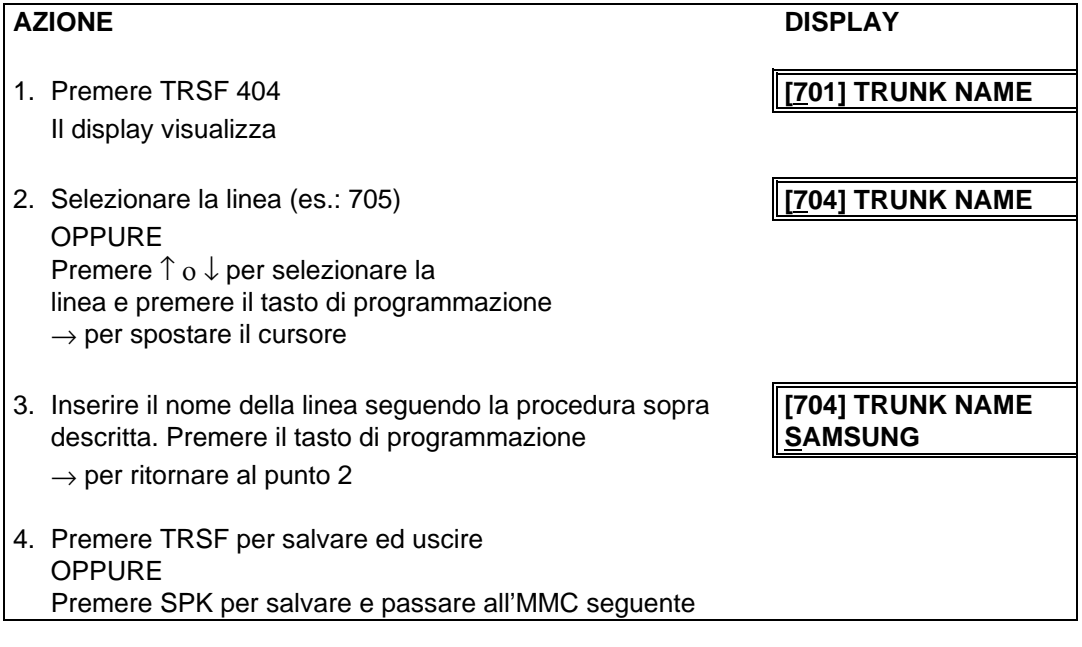

#### **DATI DI DEFAULT:** NESSUN NOME INSERITO

**CORRELAZIONI:** MMC 104 NOME DI INTERNO MMM 405 NUMERO DI LINEA URBANA IL TASTO "A" E' IL 19

# **MMC 405 NUMERO DI LINEA URBANA C.O TRUNK NUMBER**

Permette di inserire un numero di undici (11) cifre allo scopo di identificare una singola linea urbana.

I numeri vengono scritti tramite la tastiera numerica. La pressione del tasto DSS in basso a sinistra cambia le lettere da Maiuscole/Minuscole.

**NOTA**: Quando il numero da inserire è lo stesso del precedente, premere il tasto ↑ per spostare il cursore a destra.

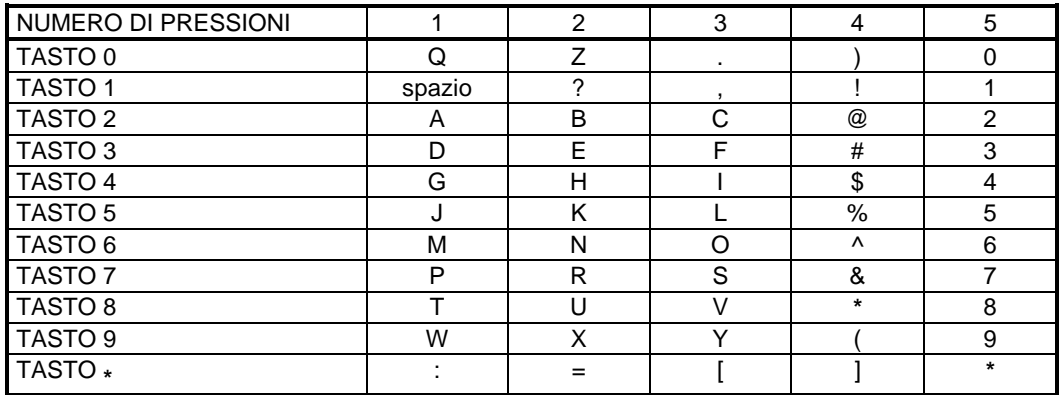

Il tasto # può essere utilizzato per inserire i seguenti caratteri speciali: #, spazio, &, !, :, ?, ., %, \$, -, <, >, /, =,  $[,], \bigotimes, \wedge, (,), \_, +, \{, \}, |, ; \backslash, " \in \sim.$ 

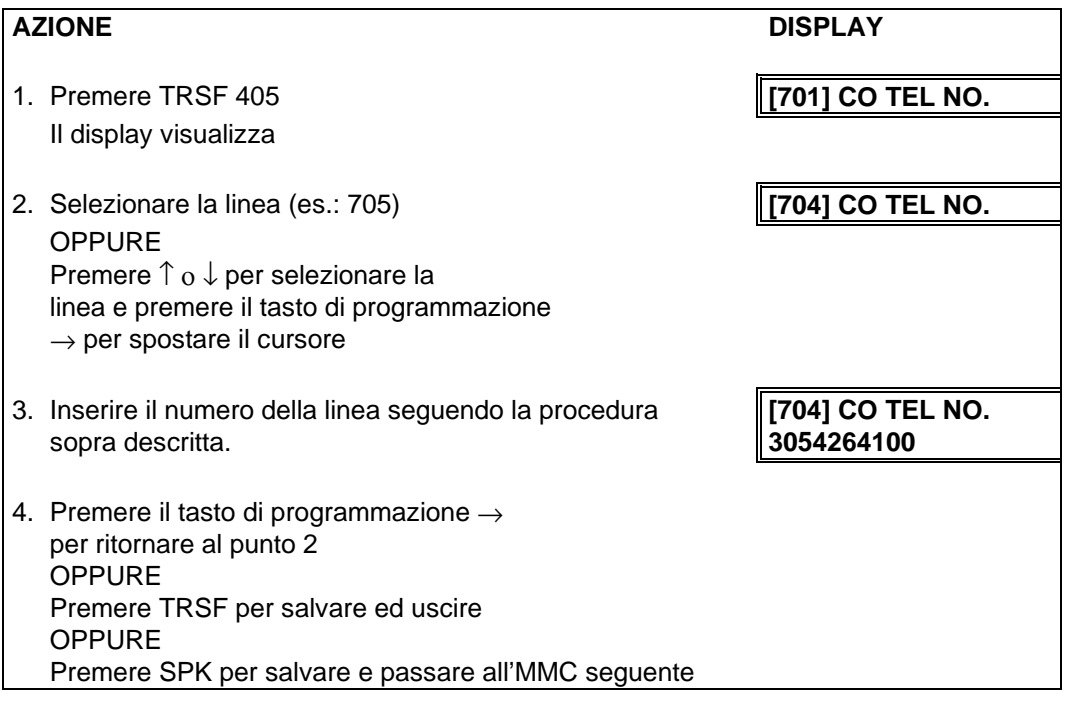

#### **DATI DI DEFAULT:** NESSUN NUMERO INSERITO

**CORRELAZIONI:** MMC 404 NOME DI LINEA URBANA

# **MMC 406 CHIAMATE URBANE ENTRANTI TRUNK RING ASSIGNMENT**

Abilita le chiamate urbane entranti a suonare ad un interno o gruppo di interni o ad un operatore automatico sia in servizio giorno (D) che in servizio notte (N).

#### **DISPOSITIVO DESTINAZIONI GIORNO NOTTE**

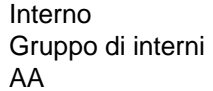

201-349 [ 201-222, 301-316 ] 500-529  $39xx$ 

#### AZIONE DISPLAY

- 1. Premere TRSF 406 **[701] TRK RING II display visualizza D: 500 N: 500** 2. Selezionare il numero della linea (es.: 704) **[704] TRK RING** OPPURE **D: 500 N: 500** Premere ↑ ο ↓ per far scorrere i numeri della linea e premere il tasto di programmazione  $\rightarrow$  per spostare il cursore 3. Selezionare il numero dell'interno o del gruppo di **[704] TRK RING** interni (es.: 205 o 501) **D: 205 N: 500** OPPURE Premere ↑ ο ↓ per selezionare il numero dell'interno o del gruppo di interni e premere il tasto di programmazione → per spostare il CURSORE alla destinazione notturna e ripetere quindi **[704] TRK RING** il punto 3 **D: 205 N: 501** OPPURE Premere il tasto di programmazione → per ritornare al punto 2 4. Premere TRSF per salvare ed uscire OPPURE Premere SPK per salvare e passare all'MMC seguente **DATI DI DEFAULT:** TUTTE LE LINEE D:500; N:500
- **CORRELAZIONI:** MMC 202 PASSWORD DI ACCESSO AI SERVIZI MMC 507 TEMPORIZZAZIONE SERVIZIO NOTTE MMC 601 ASSEGNAMENTO GRUPPO DI INTERNI

# **MMC 407 LIBERAZIONE FORZATA DELLA LINEA URBANA**

# **FORCED TRUNK RELEASE**

Libera automatica una linea specifica o tutte le linee in caso di blocco della/e linea.

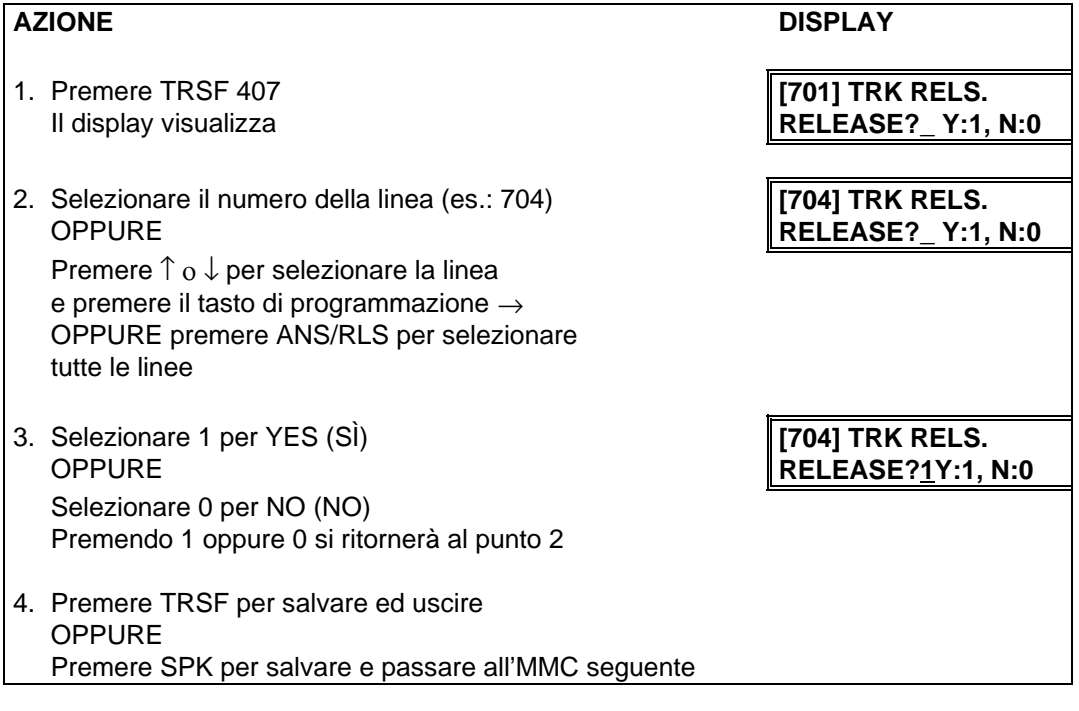

#### **DATI DI DEFAULT:** NESSUNO

**CORRELAZIONI:** MMC 603 ASSEGNAMENTO GRUPPO DI URBANE

# **MMC 408 MUSICA SU ATTESA - LINEA URBANA**

## **ASSIGN TRUNK MUSIC ON HOLD SOURCE**

Permette di selezionare la sorgente della fonia su attesa (MOH) su ciascuna linea. Esistono quattro tipi di selezione: TONE (TONO), NONE (NESSUNO), INTERNAL (SORGENTE INTERNA DEL SISTEMA), EXTERNAL (SORGENTE ESTERNA).

Le sorgenti interna ed esterna sono fornite dalla scheda TRUNK A.

Il numeri di DEFAULT delle sorgenti di musica su attesa sono:

3701 Musica interna

3702 Musica esterna

Le possibili opzioni sono quindi:

#### TONE

NONE

3701 Musica interna

3702 Musica esterna

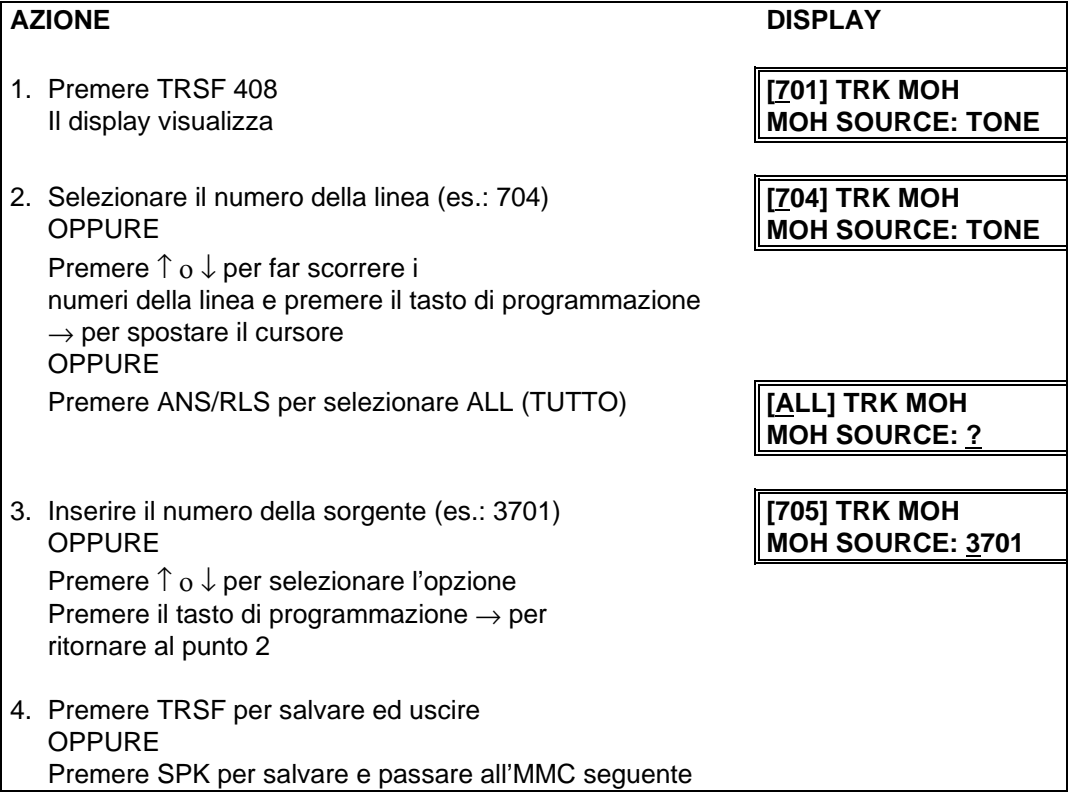

#### **DATI DI DEFAULT:** TONO

**CORRELAZIONI:** MMC 308 SORGENTE MUSICA DI SOTTOFONDO

# **MMC 409 STATO DELLE LINEE URBANE TRUNK STATUS READ**

Permette di visualizzare lo stato delle linee urbane

#### **TABELLA DELLE OPZIONI**

- 00 Port Number (Numero Porta)
- 01 Tenant Number (Numero Sistema) **[1]**
- 02 1A2 Emulation On/**Off** (Emulazione 1A2 ATTIVATA/DISATTIVATA)
- 03 Trunk Forward **On**/Off Sts( Stato di Trasferta della linea urbana Attivata-Disatti vata)
- 04 Line Type (Tipo di Linea Urbana) **[CO]**
- 05 Dial Type (Selezione della Linea Urbana in giorno D o notte N) **[DTMF]**
- 06 Day Toll Restriction (Limitazione selezione urbana in servizio giorno) **[F]**
- 07 Night Toll Restriction (Limitazione selezione urbana in servizio notte) **[F]**
- 08 Day Ring Destination (Destinazione chiamate entranti in serv. giorno) **[500**]
- 09 Night Ring Destination (Destinazione chiamate entranti in serv. notte) **[500]**
- 10 MOH Source (Sorgente della Fonia su Attesa linea urbana) **[Tone]**
- 11 DISA Status (Stato della Linea DISA) **[NORMAL]**
- 12 Name (Nome della Linea urbana)
- 13 Tel Number (Numero linea urbana)

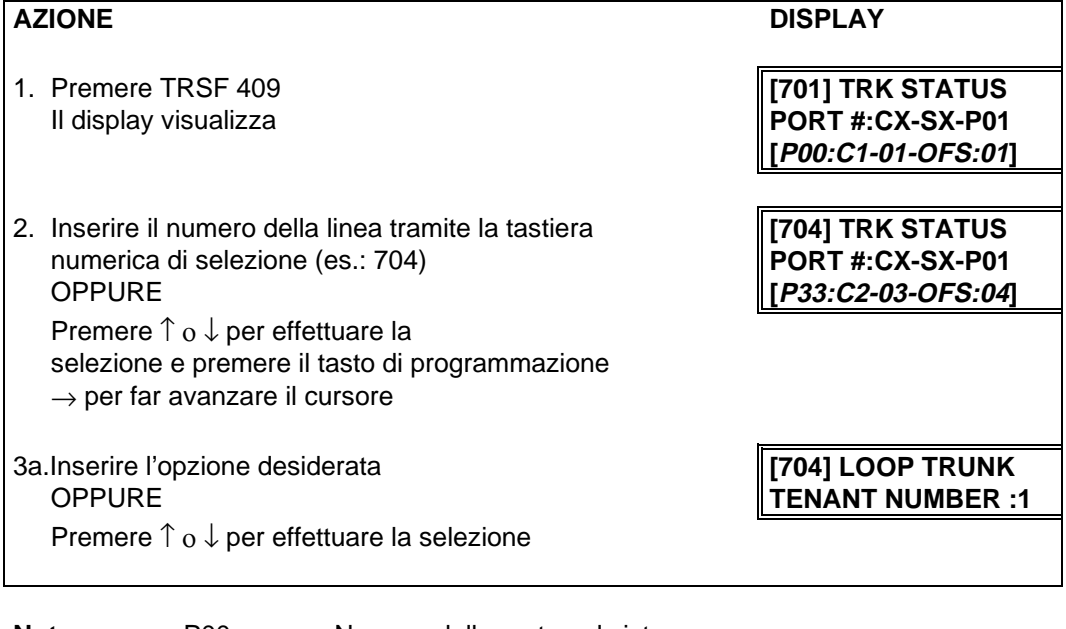

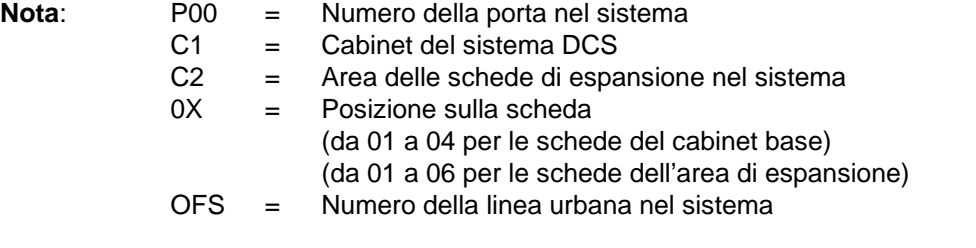

**CORRELAZIONI:** MMC 400 : MMC 410

# **MMC 410 DISA ASSEGNAZIONE LINEE ASSIGN DISA TRUNK**

Permette di programmare per ciascuna linea urbana l'accesso diretto al sistema (DISA).

#### **OPZIONI**

- 0 NORMAL Nessun servizio DISA
- 1 DAY DISA è disponibile all'interno della funzione giorno
- 2 NIGHT DISA è disponibile all'interno della funzione notte
- 3 BOTH DISA è disponibile sia nella funzione giorno che notte

# **AZIONE DISPLAY** 1. Premere TRSF 410 **[701] DISA LINE** Il display visualizza **NORMAL** 2. Selezionare il numero della linea (es.: 704) **[701] DISA LINE** OPPURE **NORMAL** Premere ↑ ο ↓ per selezionare la linea e premere il tasto di programmazione  $\rightarrow$ OPPURE **[ALL] DISA LINE** Premere il tasto ANS/RLS per selezionare tutte le linee ||? 3. Selezionare un'opzione (0-3) dalla tabella sopra **[704] DISA LINE**<br>**NIGHT** riportata OPPURE Premere ↑ ο ↓ per selezionare la linea e premere il tasto di programmazione  $\rightarrow$  per ritornare al punto 2

4. Premere TRSF per salvare ed uscire OPPURE Premere SPK per salvare e passare all'MMC seguente

#### **DATI DI DEFAULT:** TUTTE LE LINEE: NORMAL

**CORRELAZIONI:** MMC 500 CONTATORI DI SISTEMA

# **MMC 412 SEGNALAZIONE URBANA ASSIGN TRUNK**

Abilita all'assegnamento della segnalazione appropriata per le linee urbane analogiche in selezione passante DID. Le linee in selezione passante devono essere programmate tramite la tabella di corrispondenza MMC 714.

I tipi di condizione di segnalazione sono i seguenti:

#### **OPZIONI**

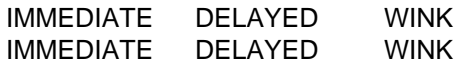

### **AZIONE DISPLAY**

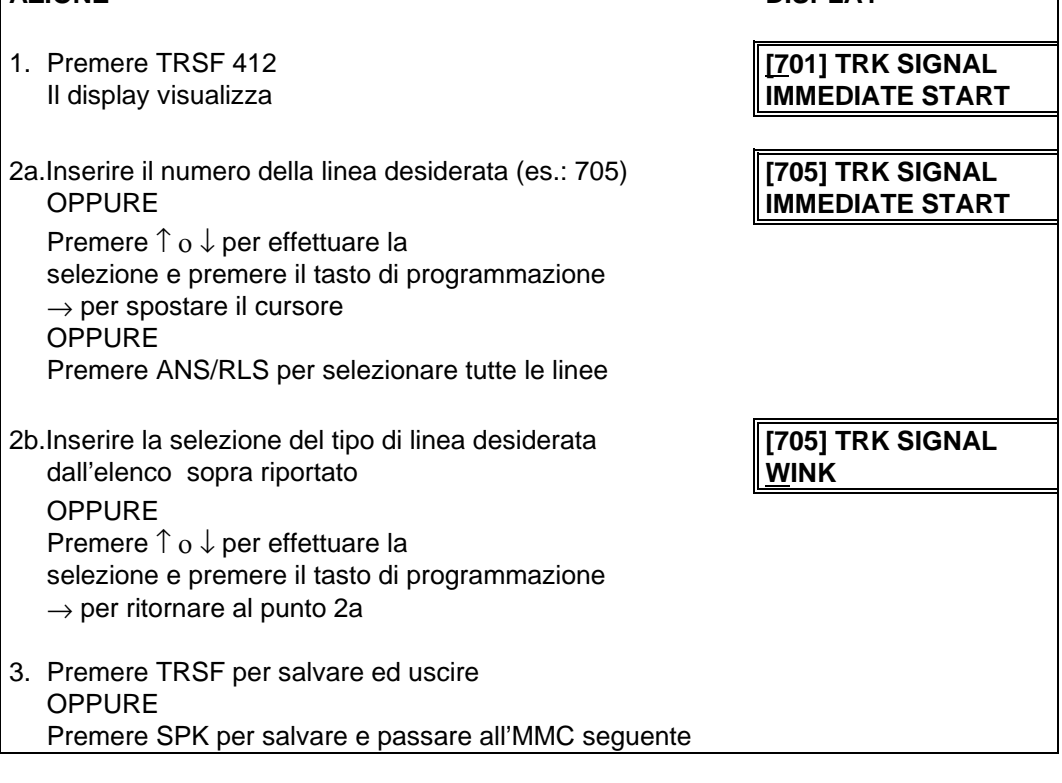

**DATI DI DEFAULT:** Tutte le linee DID impostate su IMMEDIATE

**CORRELAZIONI:** MMC 714 CORRISPONDENZA NUMERI DID/INTERNI

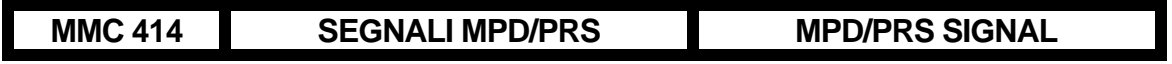

Abilita le linee urbane all'accettazione sia degli impulsi di conteggio a 12 KHz (MP) che dei segnali di inversione di polarità (PRS) per il riconoscimento della fine della chiamata. Il riconoscimento degli impulsi MP diviene operativo quando sulle schede di urbana siano installati gli opportuni filtri di conteggio.

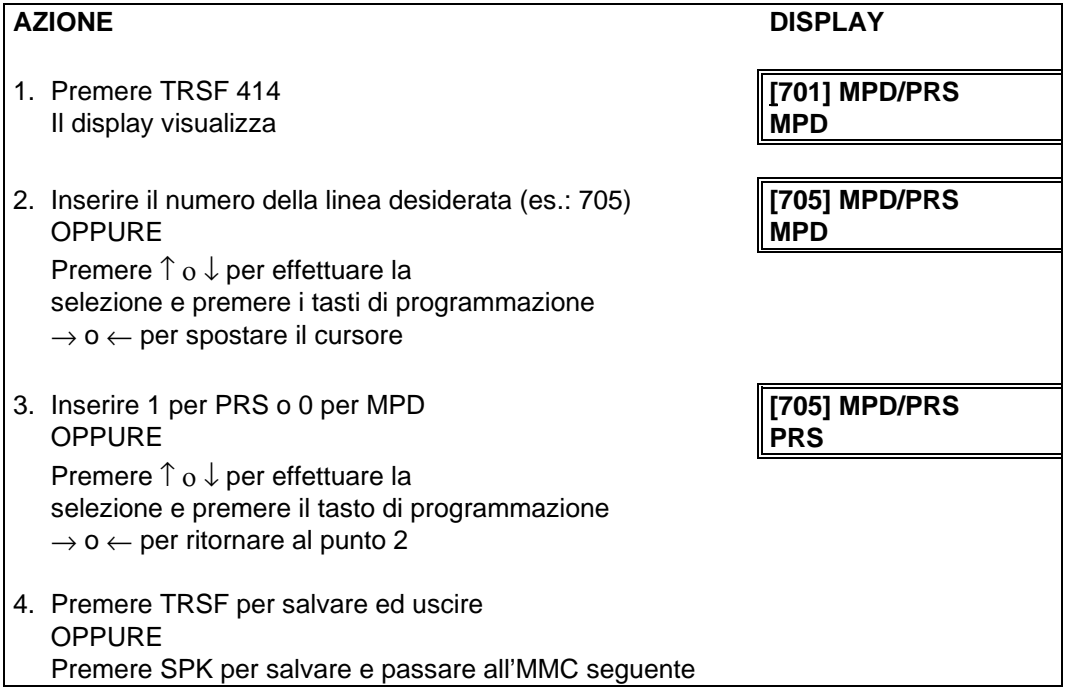

#### **DATI DI DEFAULT:** MPD

**CORRELAZIONI:** MMC 508 COSTO CHIAMATA

# **MMC 415 RELAZIONE DEI DATI DI CHIAMATE URBANE ABBANDONATE REPORT TRUNK ABANDONED DATA**

Permette all'amministratore del sistema o al personale tecnico di abilitare o disabilitare la relazione delle chiamate urbane abbandonate per le quali le informazioni CLIP sono raccolte per ciascuna linea urbana Vi sono due opzioni per questo MMC:

0 REPORT: NOLa registrazione delle chiamate abbandonate per chiamate in

ingresso non verrà stampato su SMDR o memorizzata nella lista di sistema delle chiamate abbandonate. Queste registrazioni continueranno ad essere memorizzate nella lista di revisione di interno.

1 REPORT: YES La registrazione delle chiamate abbandonate per chiamate in ingresso verrà stampato su SMDR o memorizzata nella lista di sistema delle chiamate abbandonate. Queste registrazioni saranno anche memorizzate nella lista di revisione di interno.

**NOTA:** Per stampare queste registrazioni di chiamate abbandonate su SMDR, nell'MMC 725 OPZIONI SMDR, l'opzione 11 Stampa Registrazioni Chiamate Abbandonate, deve essere settata su YES.

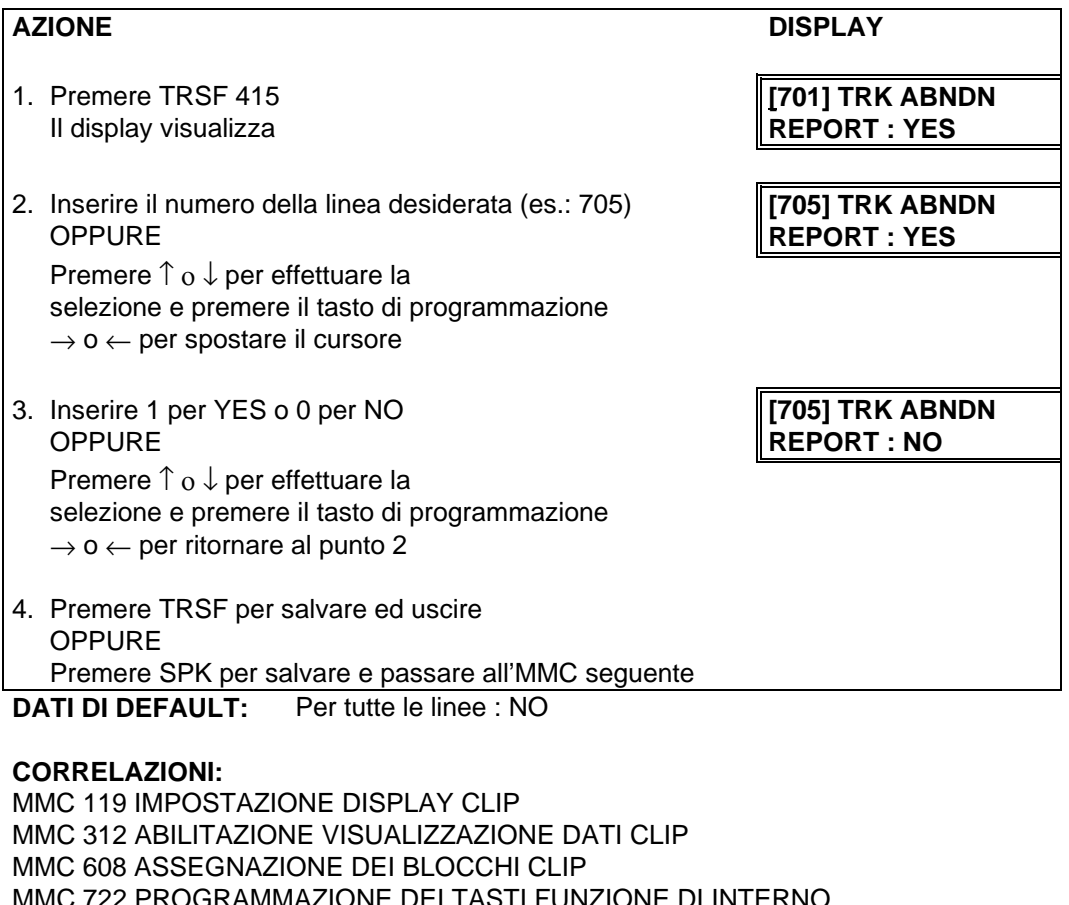

MMC 723 PROGRAMMAZIONE DEI TASTI FUNZIONE DI SISTEMA

MMC 725 OPZIONI SMDR

MMC 728 TABELLA DI CORRISPONDENZA CLIP

# **MMC 417 PRI OPZIONI CRC4** PRI CRC4 OPTION

Questa opzione viene usata per abilitare/disabilitare la generazione e il controllo CRC4 di un accesso primario della scheda PRI.

**NOTA:** Dopo aver cambiato questa opzione, deve essere usato l'MMC 418 rendere effettiva la modifica.

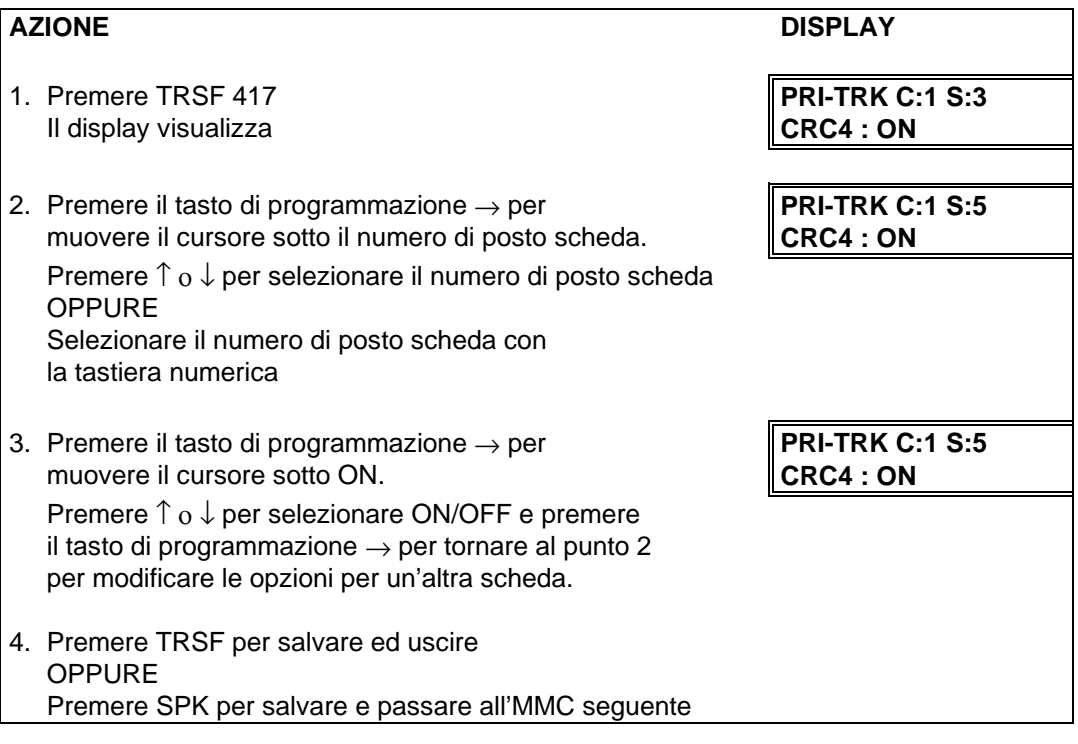

**DATI DI DEFAULT:** CRC4 ON

**CORRELAZIONI:** MMC 418 RESTART SCHEDA

# **MMC 418 BRI-PRI RESET SCHEDE CARD RESTART**

Permette di resettare le schede ISDN BRI/S0 e PRI per accettare le programmazioni inserite.

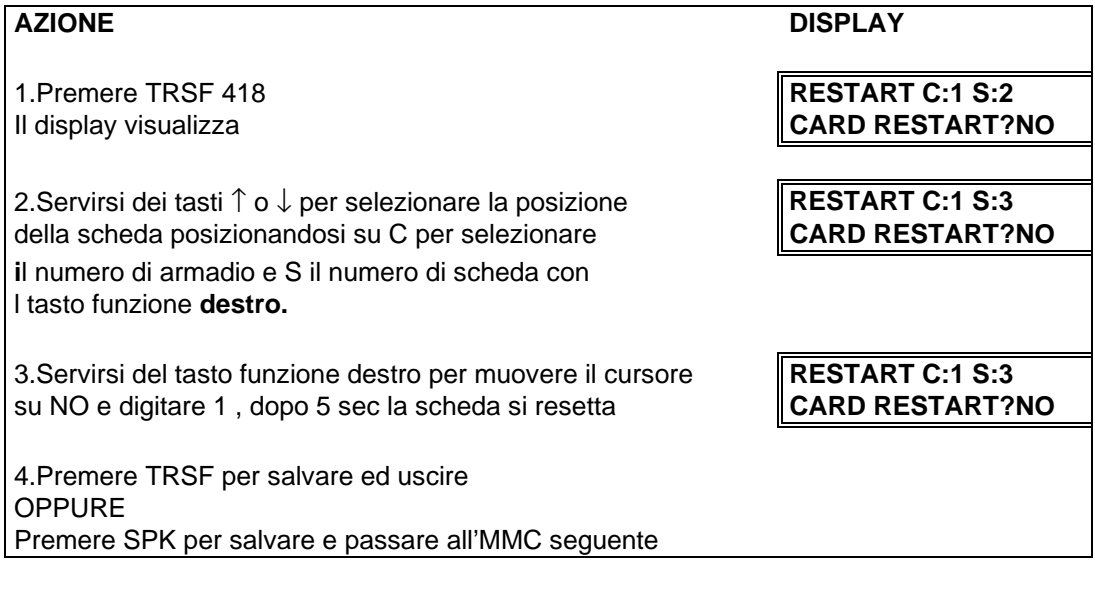

**CORRELAZIONI:** MMC 419 OPZIONI SCHEDA BRI MMC 421 CORRISPONDENZA NUMERI MSN/INTERNI MMC 423 SELEZIONE MODALITÀ PORTA MMC 424 NUMERAZIONE SO

# **MMC 419 BRI OPZIONI SCHEDA BRI/S0 OPTION**

La programmazione delle opzioni della scheda BRI/S0 variano a seconda della modalità di funzionamento del canale programmabile con la MMC 423.

#### **PROGRAMMAZIONE PER LE PORTE IMPOSTATE IN MODALITÀ T**

La prima opzione DLSEND permette di selezionare le modalità di trasmissione del canale T della scheda BRI/S0 , potendo programmare ciascun canale in OVERLAP( all'impegno della linea urbana avviene la connessione alla rete ISDN e viene inviato il tono di selezione urbano, e la selezione delle cifre digitate in urbana avviene in tempo reale come su linea analogica) oppure in ENBLOCK ( all'impegno viene inviato il tono di selezione interno , la connessione alla rete ISDN e la trasmissione delle cifre digitate in urbana avviene in blocco dopo la digitazione del carattere finale #)

La seconda opzione BRI/S0 MODE permette di programmare le linee ISDN come bidirezionali (NORMAL), in selezione passante (DDI) o multinumero (MSN).

Nel caso di programmazione in selezione passante (DDI) occorrerà programmare la tabella di numerazione in MMC 714.

Nel caso di programmazione in multinumero (MSN) la rete ISDN consentirà di individuare un massimo di 8 terminali cui corrisponderanno altrettanti interni o gruppi di interni collegati al sistema. In tale caso occorrerà programmare per ogni linea ISDN la tabella di numerazione in MMC 421.

Riassumendo i valori possibili dei vari campi nella modalità T sono elencati nella seguente tabella:

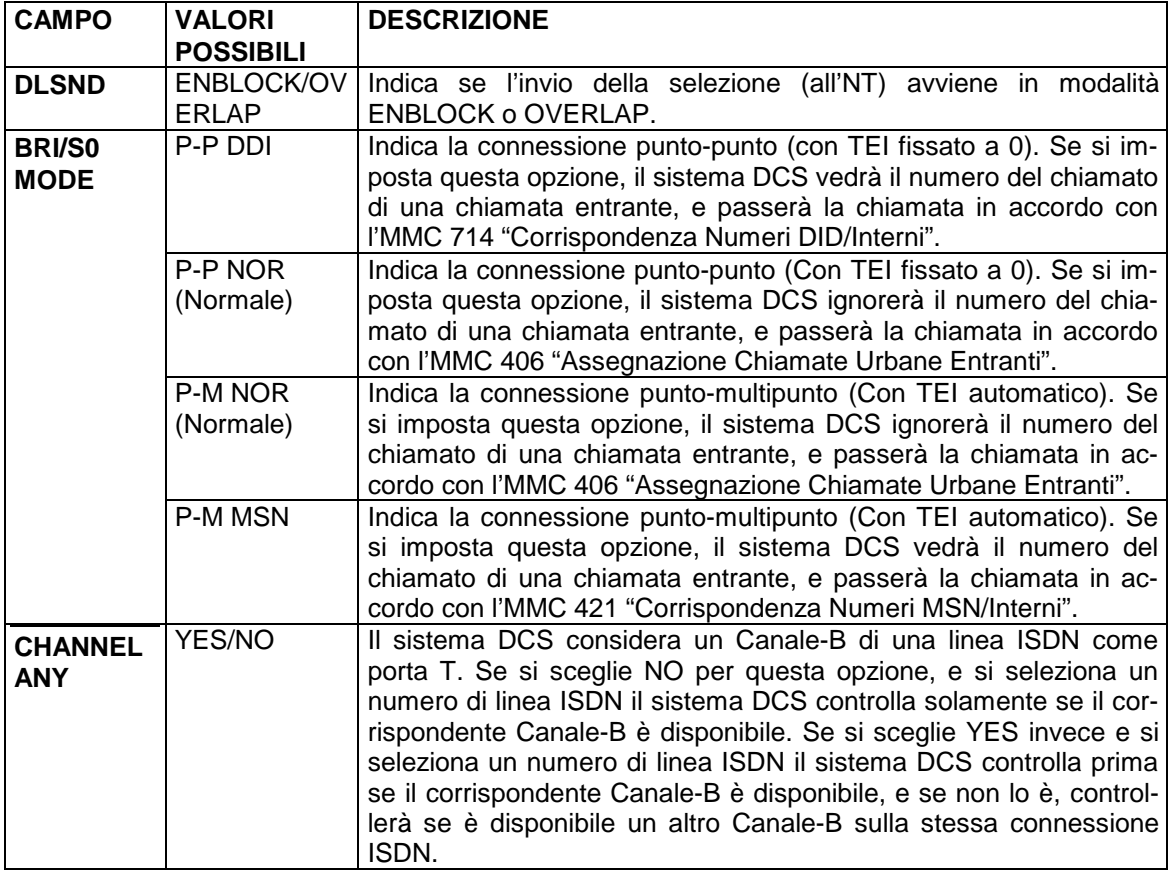

#### **PROGRAMMAZIONE PER LE PORTE IMPOSTATE IN MODALITÀ S**

Per le porte programmate in modalità S0 nella MMC 423 esistono solo due opzioni programmabili in MMC 419, la prima CHANNEL ANY è già stata descritta precedentemente , la seconda POWER FEED permette di fornire l'alimentazione al bus S0 per quei dispositivi ISDN che lo necessitano (Telefoni ISDN). Riassumendo i valori possibili dei vari campi nella modalità T sono elencati nella seguente tabella:

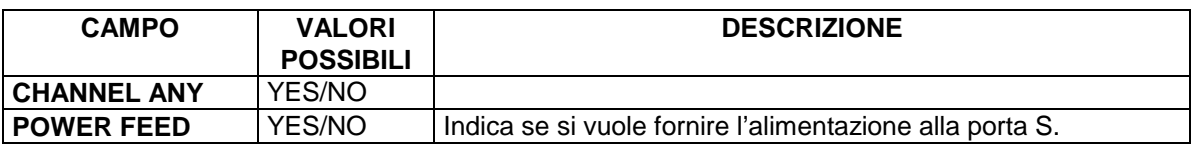

#### **PROGRAMMAZIONI PER LE PORTE IMPOSTATE IN MODALITÀ T**

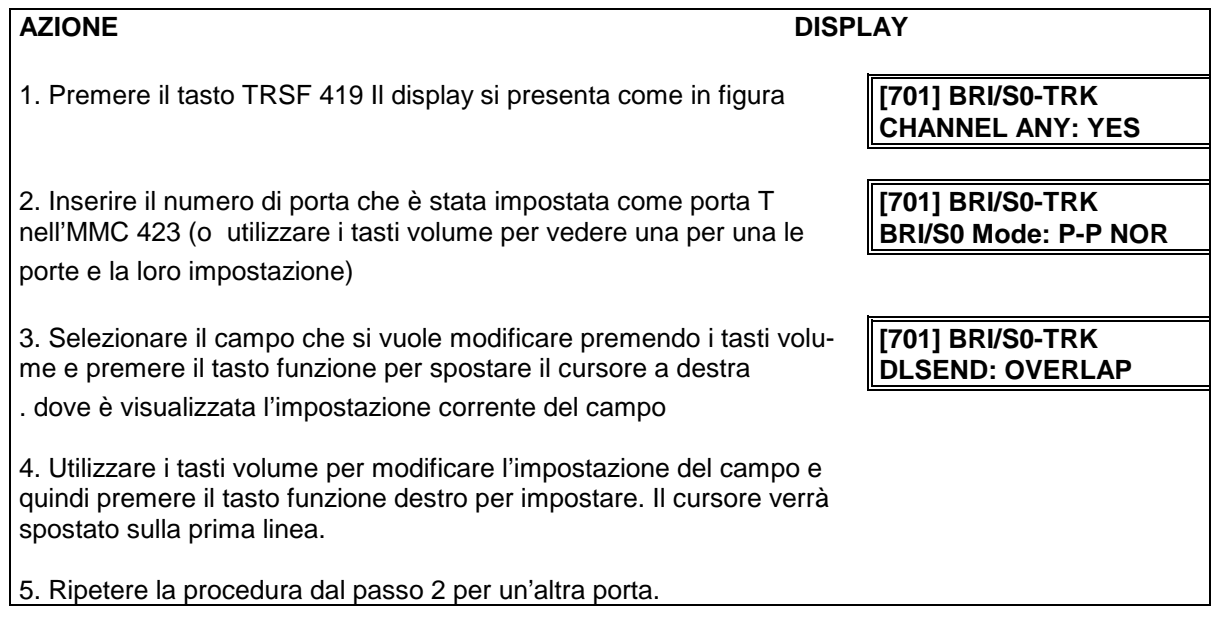

# **PROGRAMMAZIONI PER LE PORTE IMPOSTATE IN MODALITÀ S**

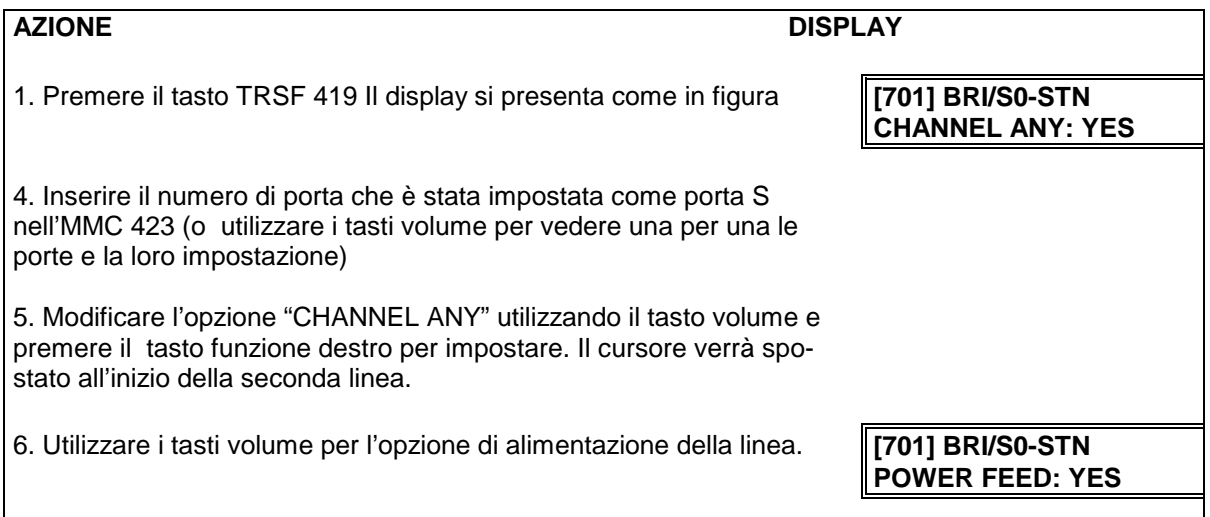

# **DATI DI DEFAULT:**

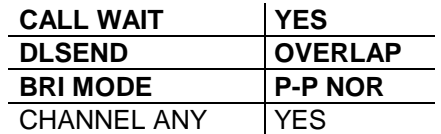

## **MMC 420 PRI OPZIONI SCHEDA PRI OPTION**

L'MMC 420 permette di selezionare la modalità di funzionamento della scheda PRI, secondo l'impostazione dei seguenti paramentri:

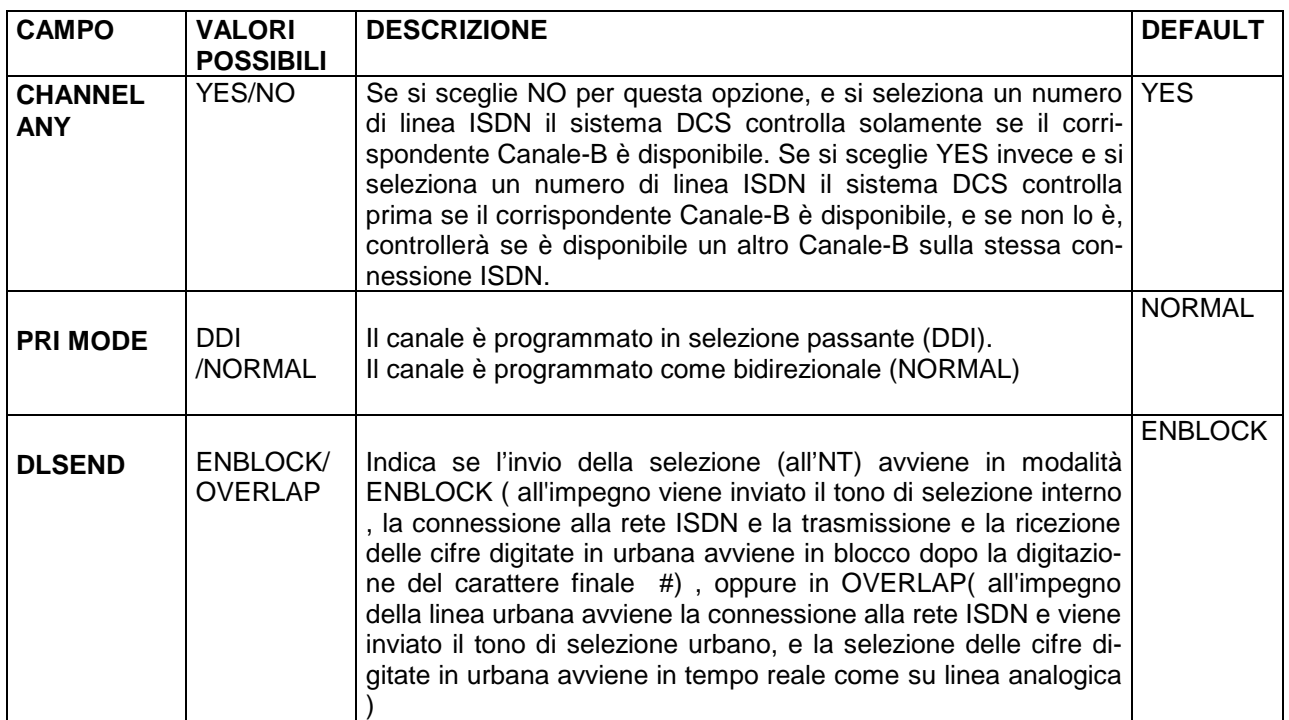

Nel caso di programmazione in selezione passante (DDI) occorrerà programmare la tabella MMC 714 ricordando di inserire in prima posizione il numero urbano dell'accesso base ISDN collegato alla scheda PRI con il prefisso senza lo "0" seguito dal numero interno , e in seconda posizione il numero di interno stesso.

1.Premere TRSF 420 **Il display visualizza** 

2.Selezionare il numero della linea (es.: 701) **[701] PRI OPTION** OPPURE **DLSEND:ENBLOCK** Servirsi di ↑ e ↓ per muoversi

attraverso i numeri della tastiera e premere il tasto funzione per spostare il cursore a destra 3.Servirsi di ↑ e ↓ per modificare in OVERLAP **[701] PRI OPTION**

4.Servirsi di ↑ e ↓ per modificare PRI MODE **[701] PRI OPTION** come NORMAL / DDI **PRI MODE: NORMAL** 

5. Premere TRSF per salvare ed uscire OPPURE Premere SPK per salvare e passare all'MMC seguente

**CORRELAZIONI:** MMC 418 CARD RESTART

#### AZIONE **DISPLAY**

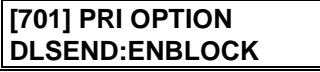

**DLSEND:OVERLAP**

# **MMC 421 NUMERI MSN / INTERNI MSN DIGIT**

Assegna ciascun numero MSN ad un specifico interno o gruppo di interni (max. 8). I numeri impostati da questa programmazione sono validi per una singola porta. Occorre inserire i numeri MSN per ciascuna porta impostata come P-M MSN nell'MMC 419 (Opzioni scheda BRI/S0).Per ogni linea ISDN occorre programmare:

La sequenza di cifre ricevute , e il numero di interno o di gruppo corrispondente.

CALL WAIT : OFF / ON Specifica se la chiamata deve essere inviata comunque su un interno occupato e identificata tramite tono di segnalazione (ON) , e quindi inviare all'utente esterno sempre il tono di libero, oppure (OFF) inviare all'utente esterno il tono di occupato, il campo ACCEPT / REJECT permette di programmare rispettivamente , l'accettazione con chiamata all'interno o di annullare la chiamata se il numero in ingresso corrisponde a quello programmato. Nel caso in cui il numero in ingresso non corrisponda a nessun numero programmato la chiamata viene inviata al gruppo operatore.

Nel caso di linee ISDN la centrale urbana invia il numero principale dell'accesso con il prefisso senza lo "0" seguito dal numero di identificazione dell'interno.

Ad esempio se il numero principale dell'accesso è 27400 di Milano e il numero di interno è 1 , la centrale ISDN invia, in MSN il seguente numero: 2274001.

Questa programmazione ha effetto quando è stato impostato P-P MSN per una porta nell' MMC 419 e modalità T nell' MMC423

Riassumendo i campi da programmare sono i seguenti:

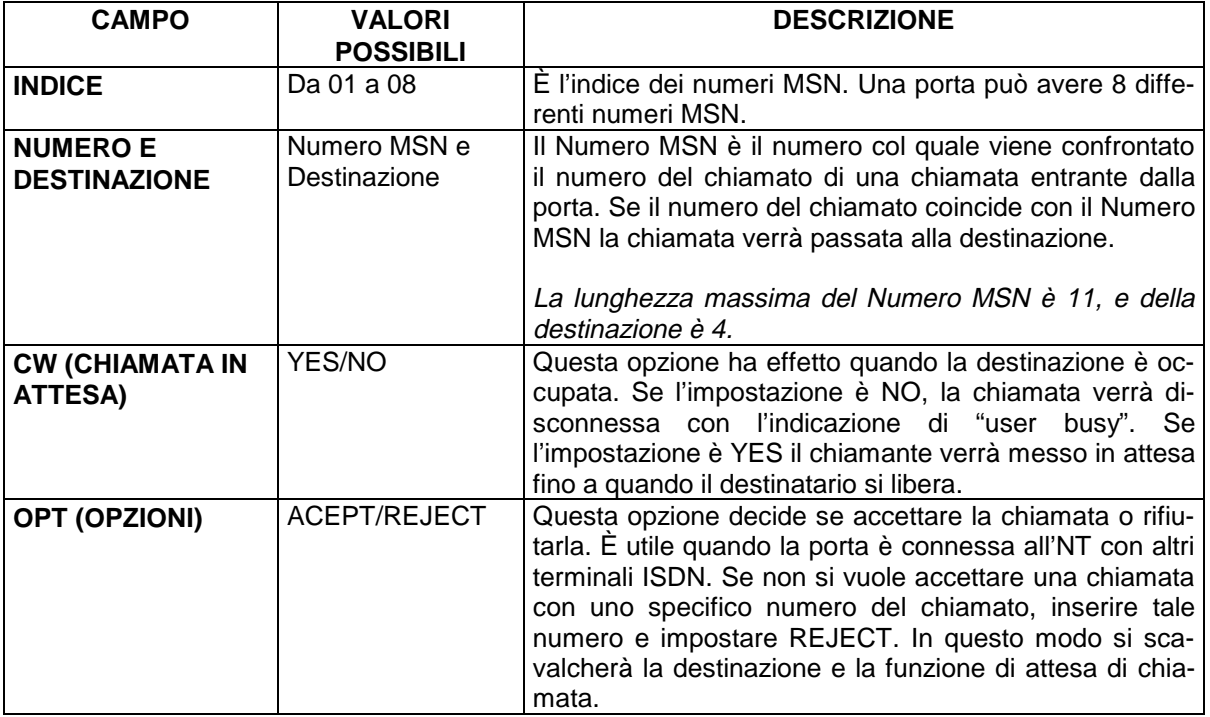

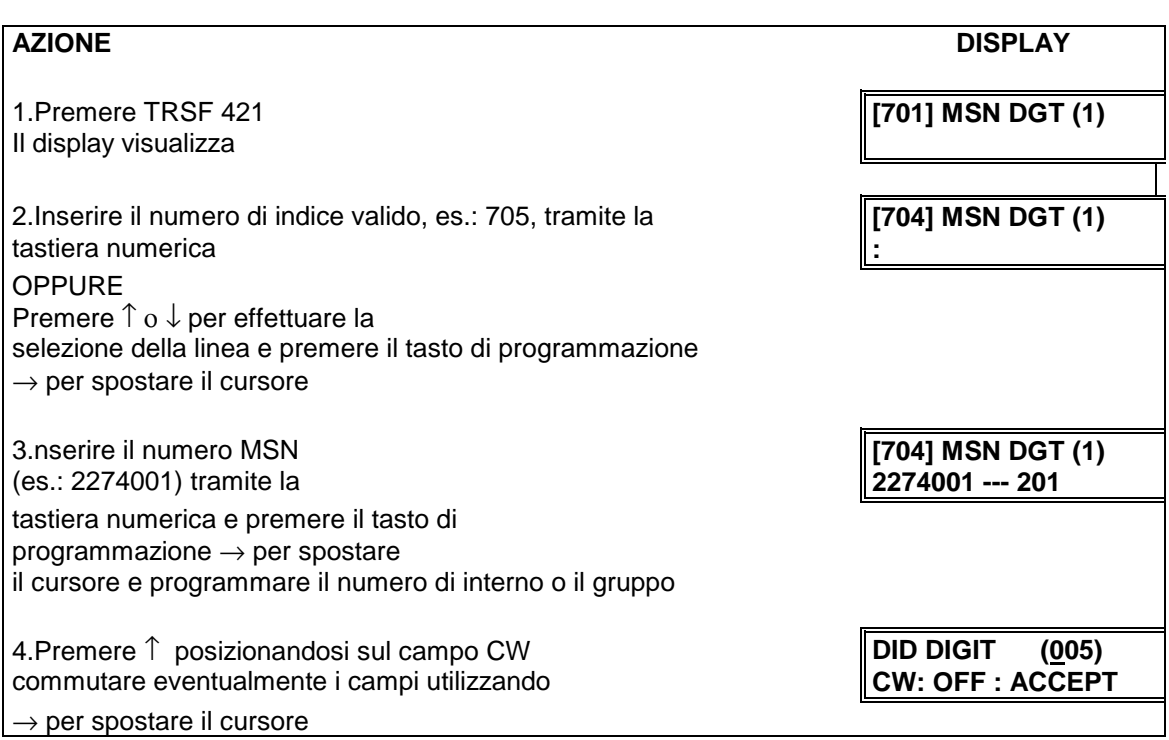

5.Premere TRSF per salvare ed uscire OPPURE Premere SPK per salvare e passare all'MMC seguente

## **DATI DI DEFAULT:**

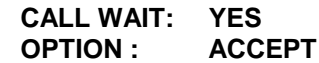

#### **MMC 422 CLASSE DI SERVIZIO PER LINEA URBANA ASSIGN TRUNK COS**

Questo MMC viene usato per assegnare una classe di servizio giorno e notte a ciascuna linea urbana. Vi sono 30 differenti classi di servizio definite nell'MMC 701. Le classi di servizio sono numerate 01-30. A seconda della classe di servizio assegnata il chiamante esterno su linea DISA senza codice di accesso può avere restrizione all'accesso alle funzioni del sistema.

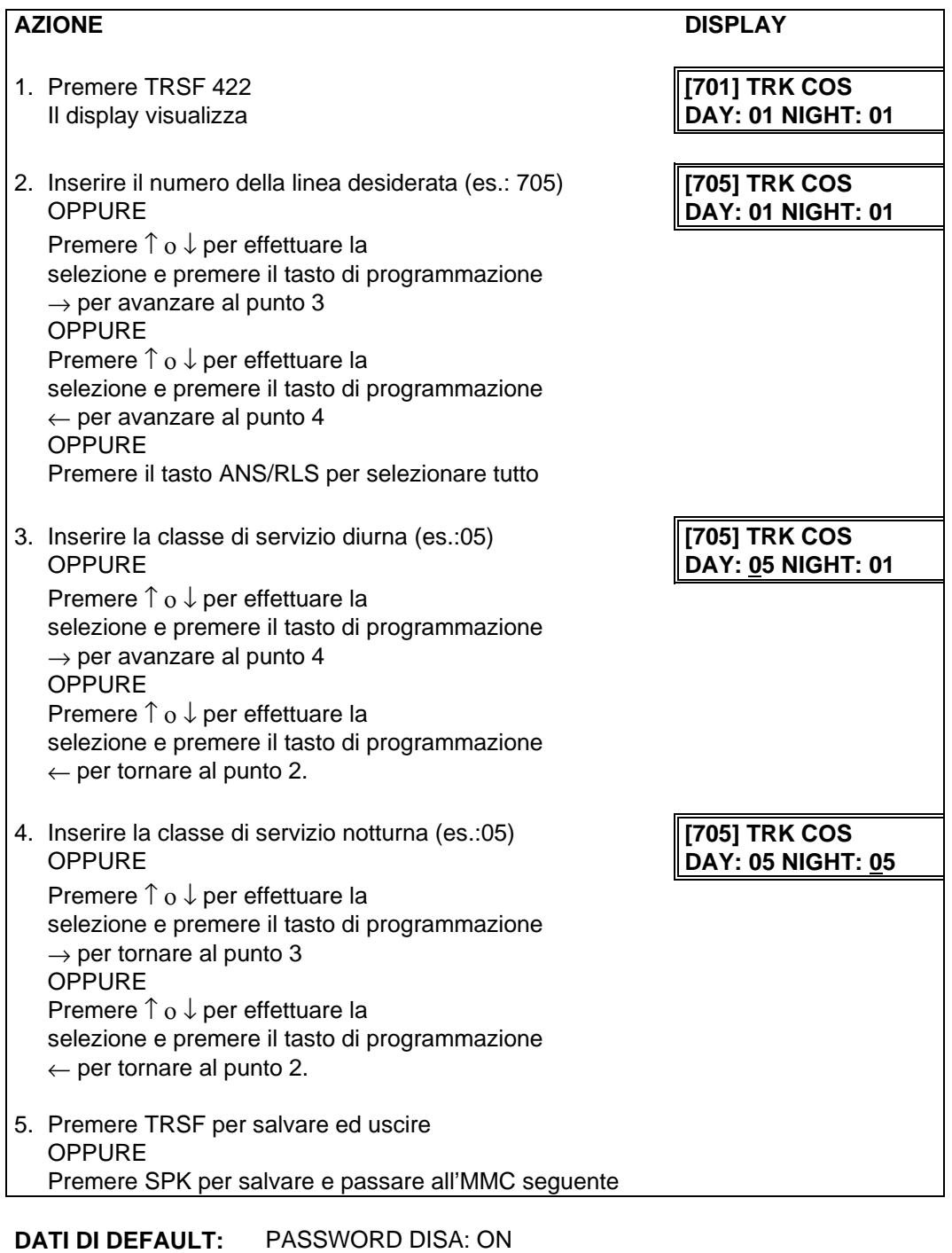

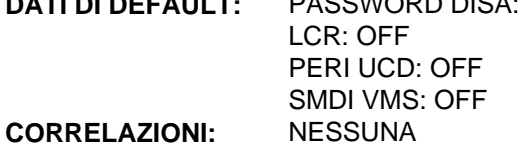

# **MMC 423 BRI PROGRAMMAZIONE INTERFACCIA S/T**

**S/T PORT SELECTION**

A seconda degli scopi di utilizzo, configurare la modalità S/T per ciascuna porta nell'MMC 423.

In questo MMC "TRUNK" indica la porta T urbana alla quale verranno connesse le borchie NT, e "STATION" indica la porta S alla quale verranno connessi i terminali ISDN.

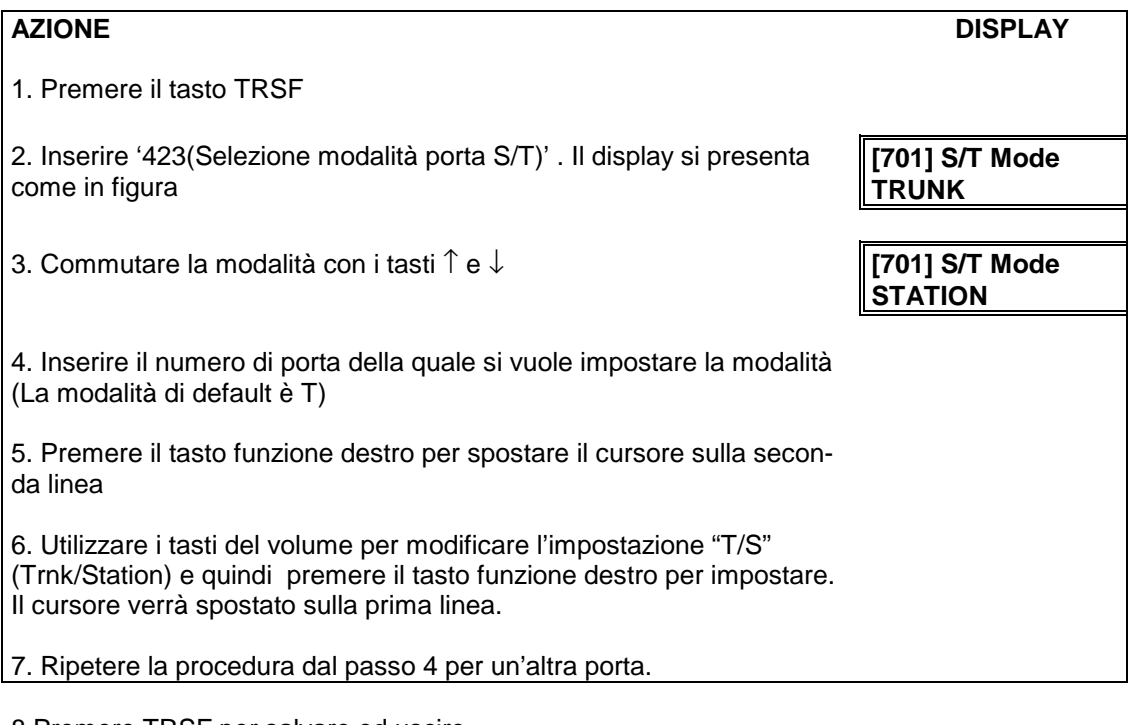

8.Premere TRSF per salvare ed uscire OPPURE Premere SPK per salvare e passare all'MMC seguente

**DATI DI DEFAULT: tutti TRUNK**

### **MMC 424 BRI NUMERAZIONE INTERFACCIA S** SO MAPPING

L'MMC 424 permette di correlare un numero di un terminale ISDN collegato al bus S0 con una porta del sistema DCS impostata in modalità S (si è usato il termine "porta" e non "porta logica" perché due porte logiche sono in effetti un unico accesso BRI/S0). Poiché il numero deve essere correlato ad una porta in modalità S, ne deve esistere almeno una nel sistema DCS. Quindi prima di programmare l'MMC 424, occorre impostare con l'MMC 423 le porte in modalità S desiderate.

Vi sono 32 numeri, che vanno da 7801 a 7832, riservati per gli utenti S0. Con l'MMC 424 è possibile correlare ciascun numero ad una porta in modalità S.

Ad ogni porta possono essere associati uno o più numeri che però non possono essere assegnati alle altra porte.

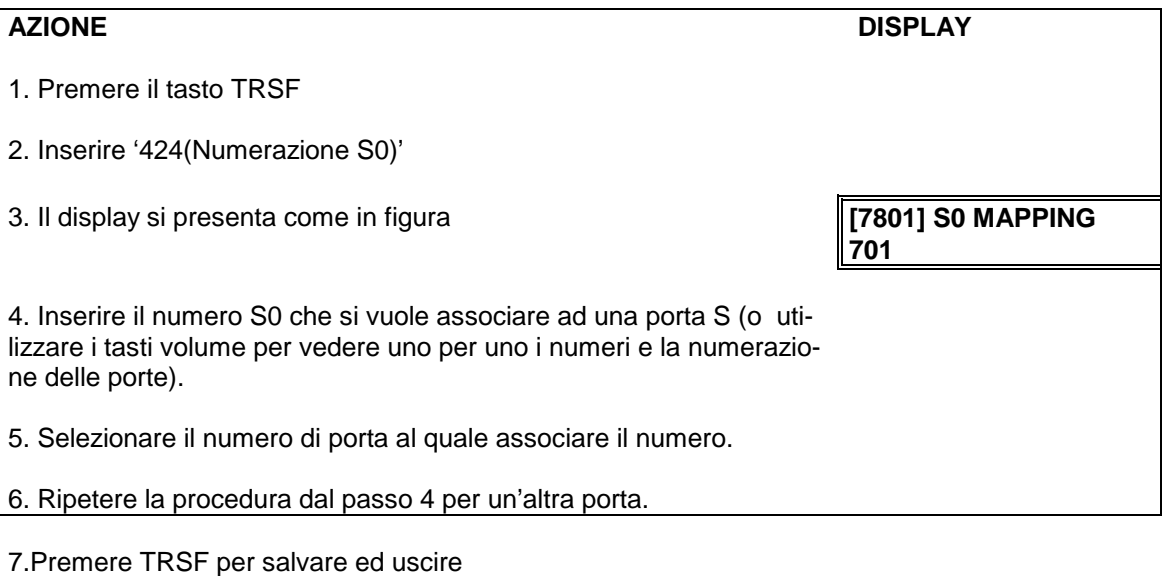

OPPURE

Premere SPK per salvare e passare all'MMC seguente

# **MMC 500 CONTATORI DI SISTEMA SYSTEM-WIDE COUNTERS**

Utilizzato per impostare i valori dei contatori del sistema descritti qui in seguito:

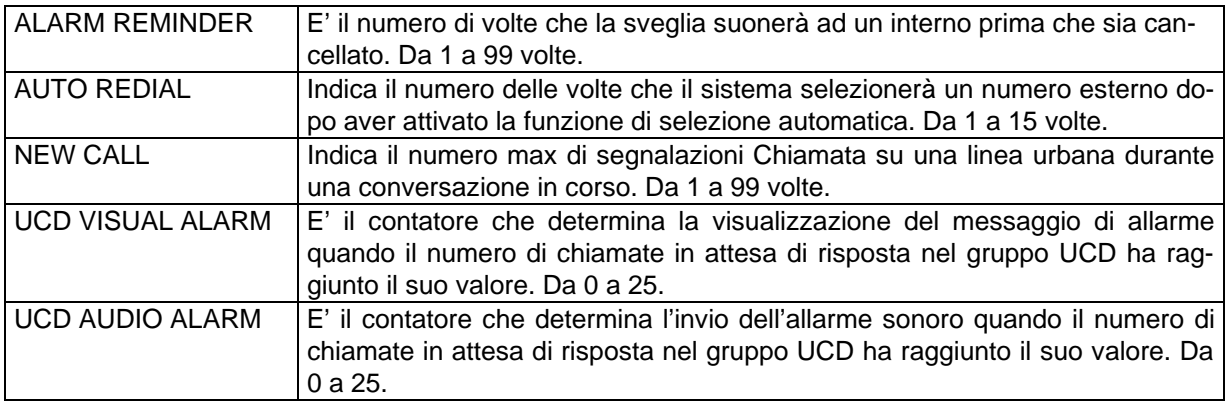

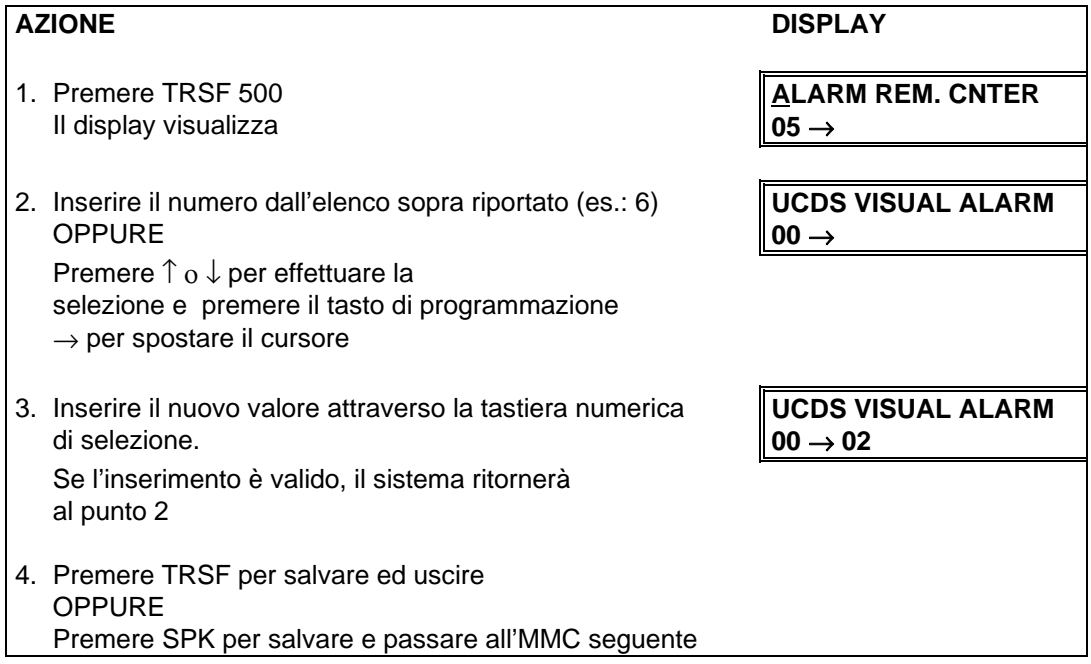

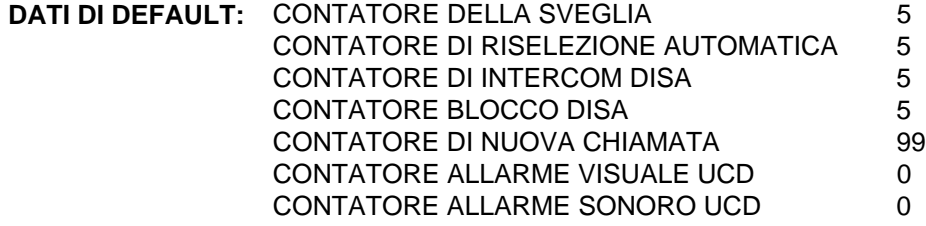

**CORRELAZIONI:** MMC 501 TIMER DI SISTEMA

# **DESCRIZIONE DEI TIMER MMC 501**

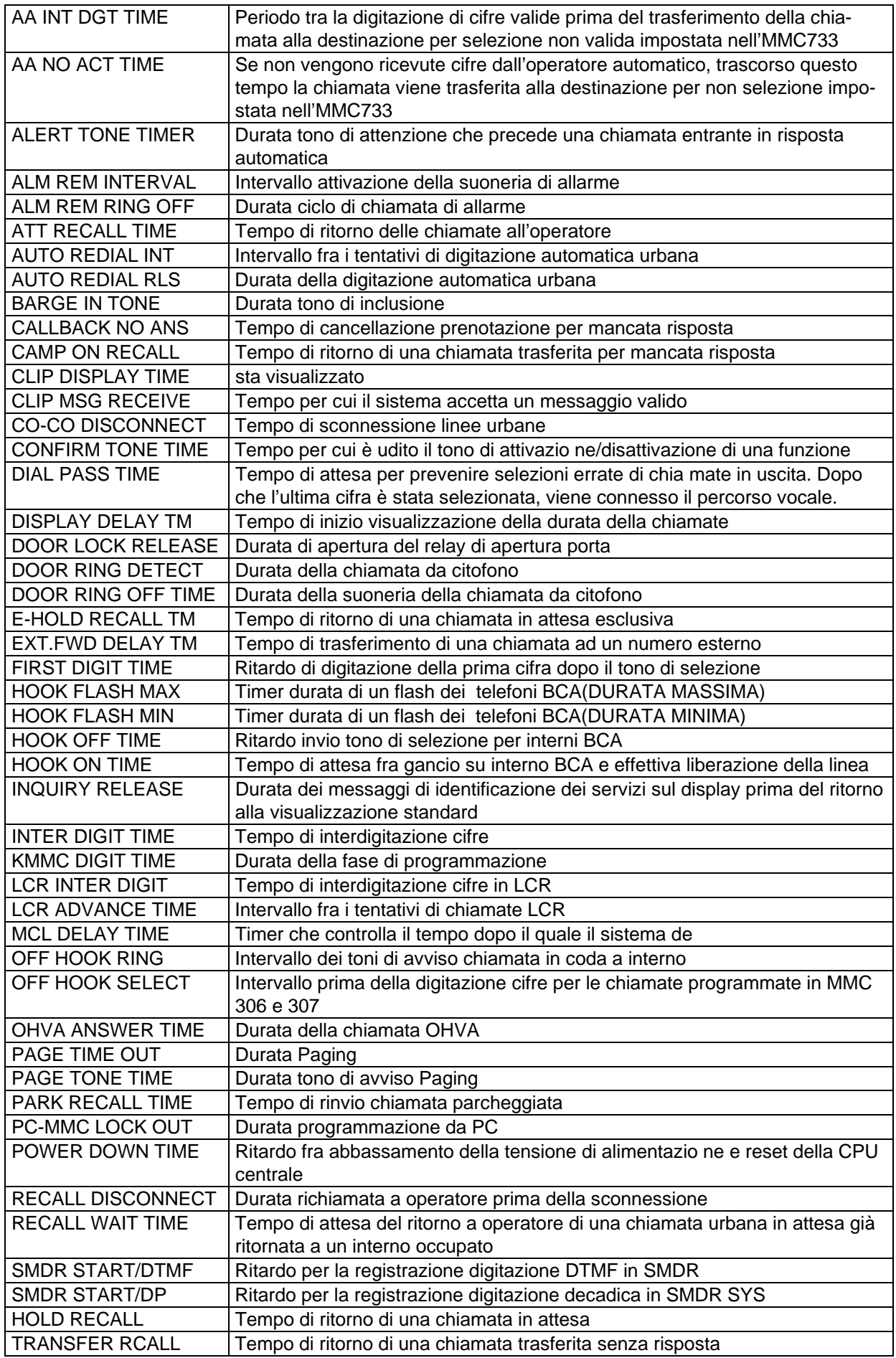

# Programmazione Pag. 209

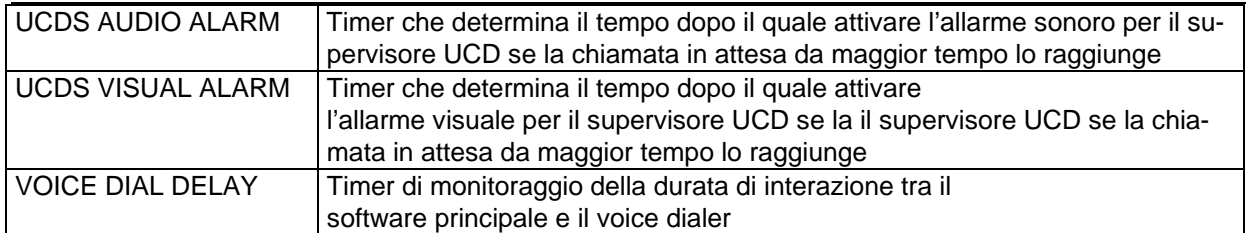

#### **DESCRIZIONE DEI TIMER MMC 502**

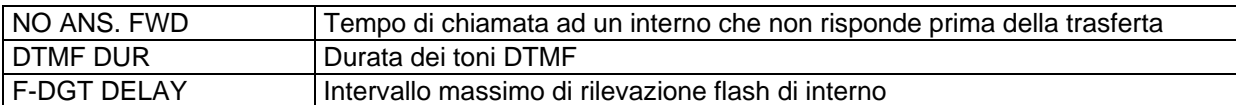

# **DESCRIZIONE DEI TIMER MMC 503**

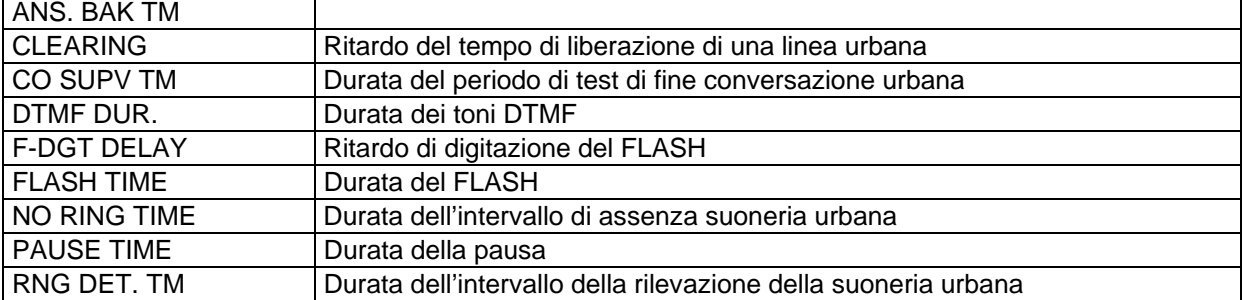

MMC 501 TIMER DI SISTEMA SYSTEM-WIDE TIMERS

Permette di impostare individualmente i timer di sistema per il significato dei quali si rimanda alla tabella di descrizione.

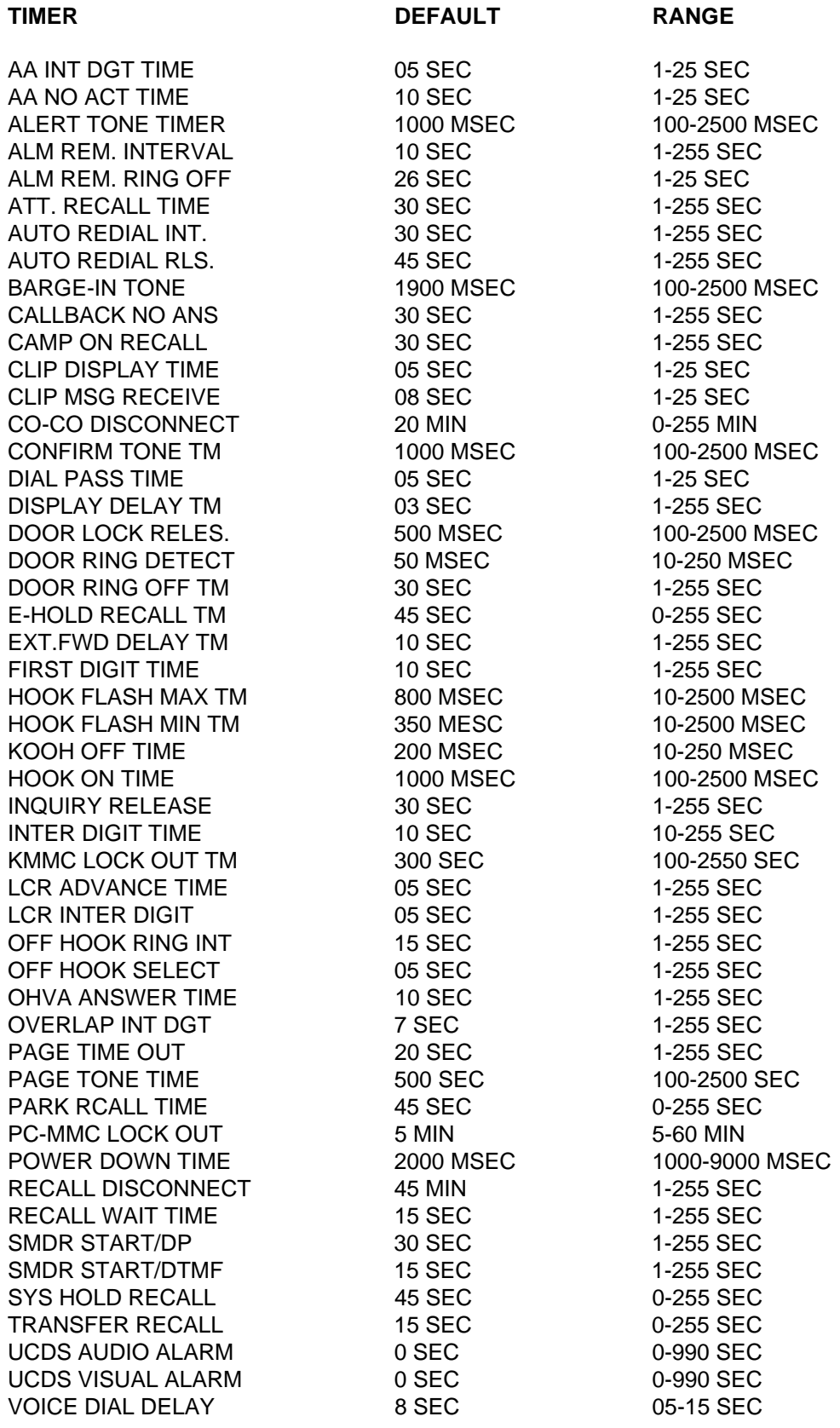

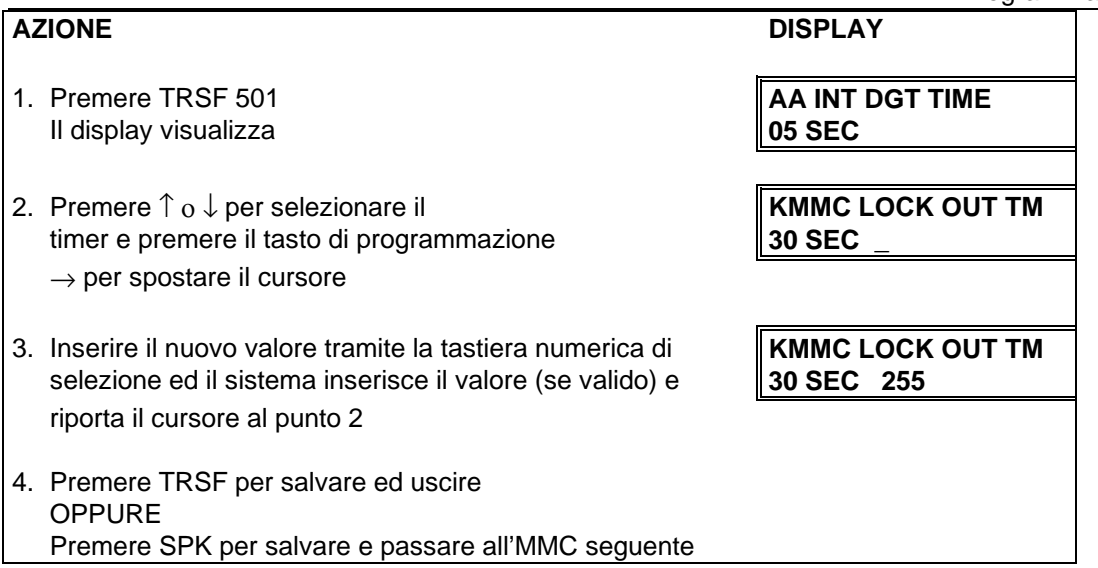

**DATI DI DEFAULT:** VEDI TABELLA TIMER

**CORRELAZIONI:** NESSUNA

# **MMC 502 TIMER DI INTERNO STATION TIMER**

Permette di Impostare i seguenti timer di interno per il significato dei quali si rimanda alla tabella di descrizione.

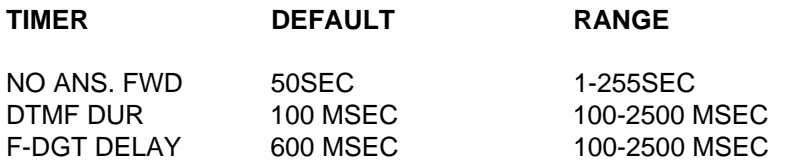

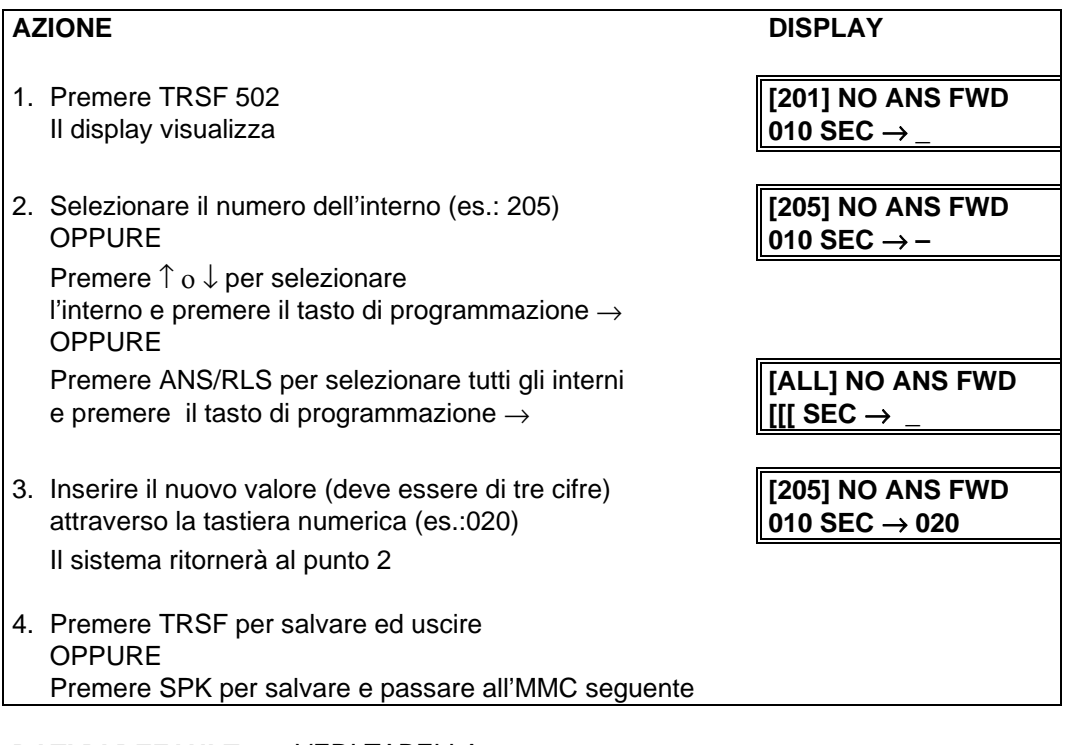

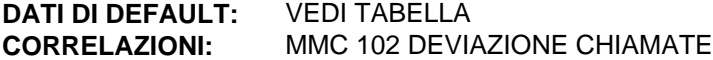

## **MMC 503 TIMER DI URBANA TRUNK-WIDE TIMER**

Permette di Impostare i seguenti timer di linea urbana per singola linea o per tutte le linee per il significato dei quali si rimanda alla tabella di descrizione.

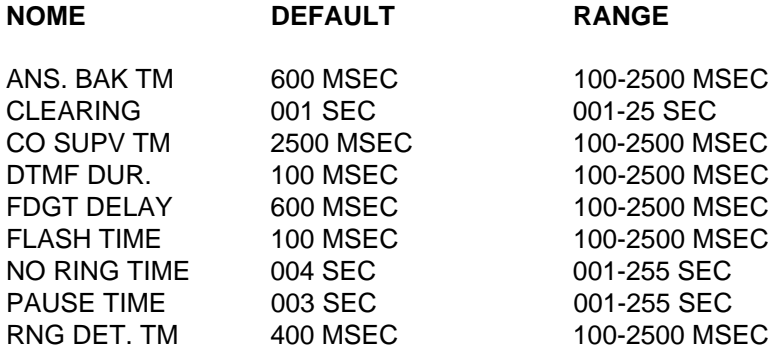

# **AZIONE DISPLAY** 1. Premere TRSF 503 **[701] ANS.BAK TM** Il display visualizza **0600 MS** → 2. Selezionare il numero della linea (es.: 704) **[704] ANS.BAK TM** OPPURE **10600 MS →** – Premere ↑ ο ↓ GIÙ per selezionare la linea e premere il tasto di programmazione  $\rightarrow$  per spostare il cursore **OPPURE** *COPPURE COPPURE COPPURE COPPURE* Premere ANS/RLS per selezionare tutte le linee e **iel |** [[[ MS → premere il tasto di programmazione → per spostare il cursore 3. Selezionare il numero del timer dall'elenco **[704] DTMP DUR.** precedentemente riportato **0600 MS** → **\_** OPPURE Premere ↑ ο ↓ per selezionare il timer e premere il tasto di programmazione  $\rightarrow$  per spostare il cursore 4. Inserire il nuovo valore del timer (deve essere **[704] DTMP DUR. composto da 4 cifre, es.: 0700) 1600 MS → 0700** Il sistema ritorna al punto 2 5. Premere TRSF per salvare ed uscire OPPURE Premere SPK per salvare e passare all'MMC seguente

#### **DATI DI DEFAULT:** VEDI TABELLA

**CORRELAZIONI:** NESSUNA

# MMC 504 RAPPORTO PIENO/VUOTO PULSE MAKE/BREAK RATIO

Permette di variare il rapporto pieno/vuoto e la frequenza degli impulsi della selezione decadica su linea urbana.

TEMPO DI MAKE (01-99 MSEC) PPS (NUMERO DI IMPULSI AL SECONDO) (10 o 20)

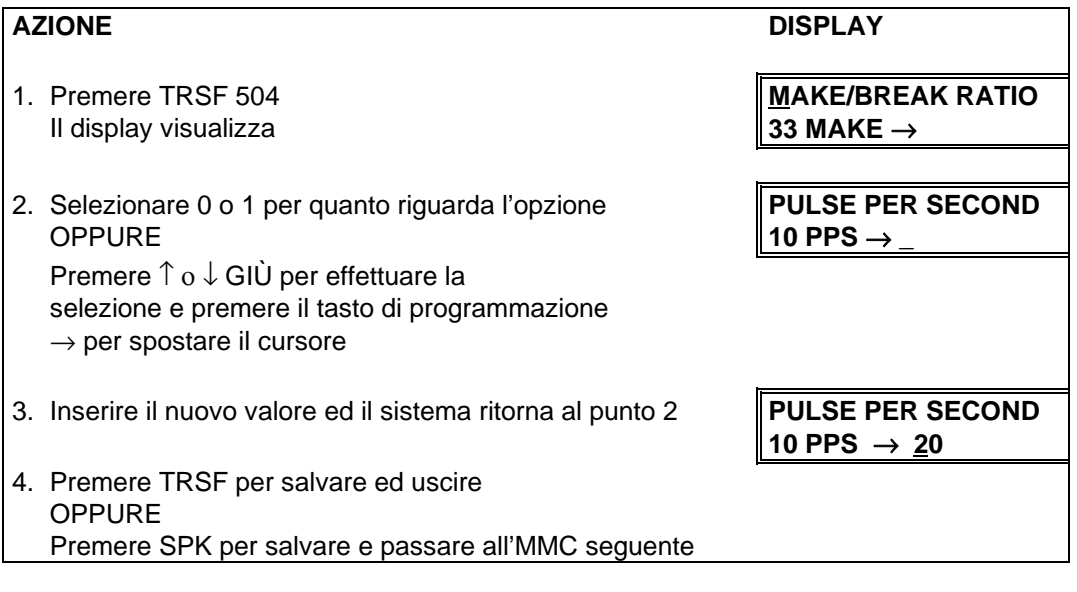

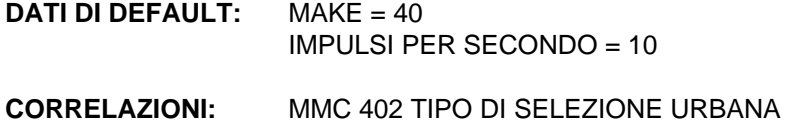

# **MMC 505 DATA E ORA PROGRAMMAZIONE ASSIGN DATA AND TIME**

Permette di impostare la data e l'ora a livello di sistema.

#### **DEFINIZIONI**

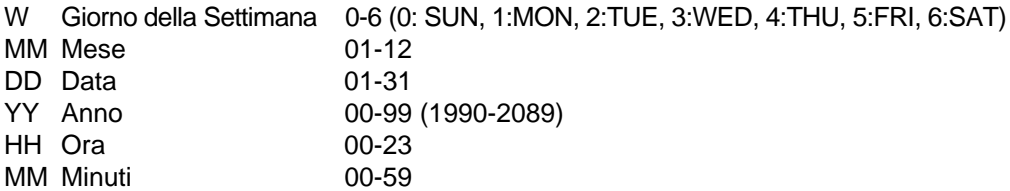

#### AZIONE DISPLAY

- 1. Premere TRSF 505 **OLD: 6010184:0047**
- 2. Inserire la nuova ora e la nuova data utilizzando **COLD: 6010184:0047** la tabella sopra riportata **NEW: 3020994:1445** Il sistema ritorna al punto 2
- 3. Verificare l'ora e la data **OLD: 3020994:1445**
- 4. Premere TRSF per salvare ed uscire OPPURE SPK per salvare e passare all'MMC seguente

Il display visualizza **NEW:WMMDDYY:HHMM** Reinserire se necessario **NEW: WIMMDDYY:HHMM** 

#### **DATI DI DEFAULT:** SAB 01 GEN 12:00

**CORRELAZIONI:** NESSUNA

# **MMC 506 RITMO DEI TONI TONE CADENCE**

Permette di variare il ritmo dei toni a livello di sistema che per default sono programmati come da specifiche CEI.

#### **TONO**

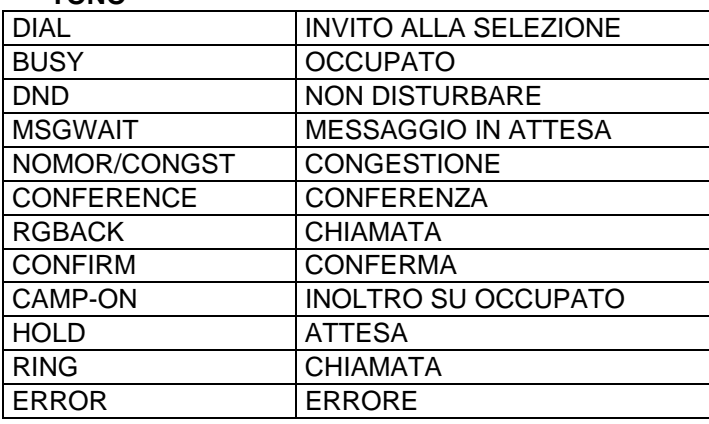

E' possibile programmare per ciascun tono la cadenza se questo è interrotto oppure definire il tono continuo.

0 TONO CONTINUO 1 TONO INTERROTTO

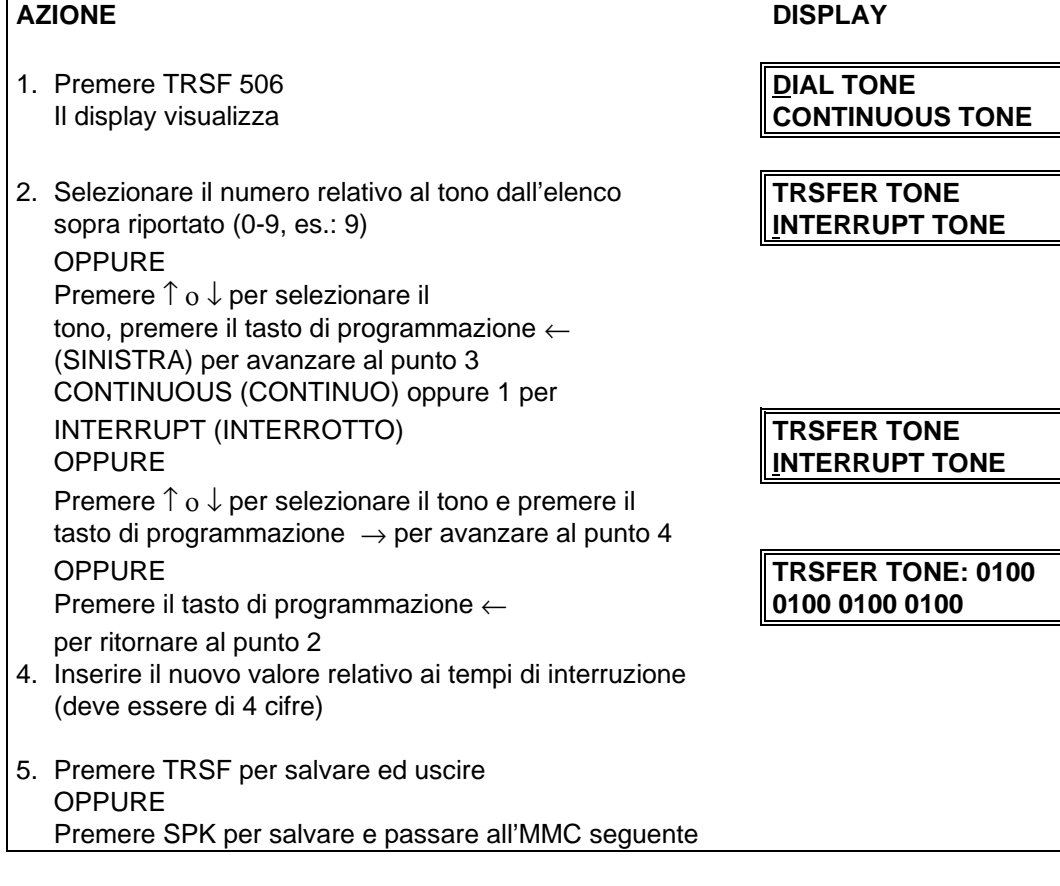

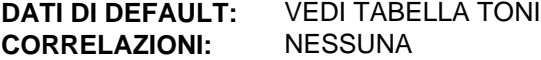
#### **MMC 507 SERVIZIO NOTTE TEMPORIZZAZIONE ASSIGN AUTO NIGHT TIME**

Permette di programmare per ogni giorno della settimana l'ora di attivazione del servizio notte. L'ora di inizio è l'ora in cui il sistema passerà dal servizio giorno al servizio notte e l'ora di termine è relativa al passaggio inverso che avviene il giorno seguente. I giorni della settimana vengono programmati con i seguenti codici:

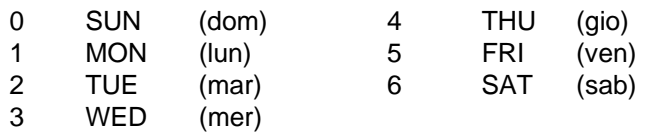

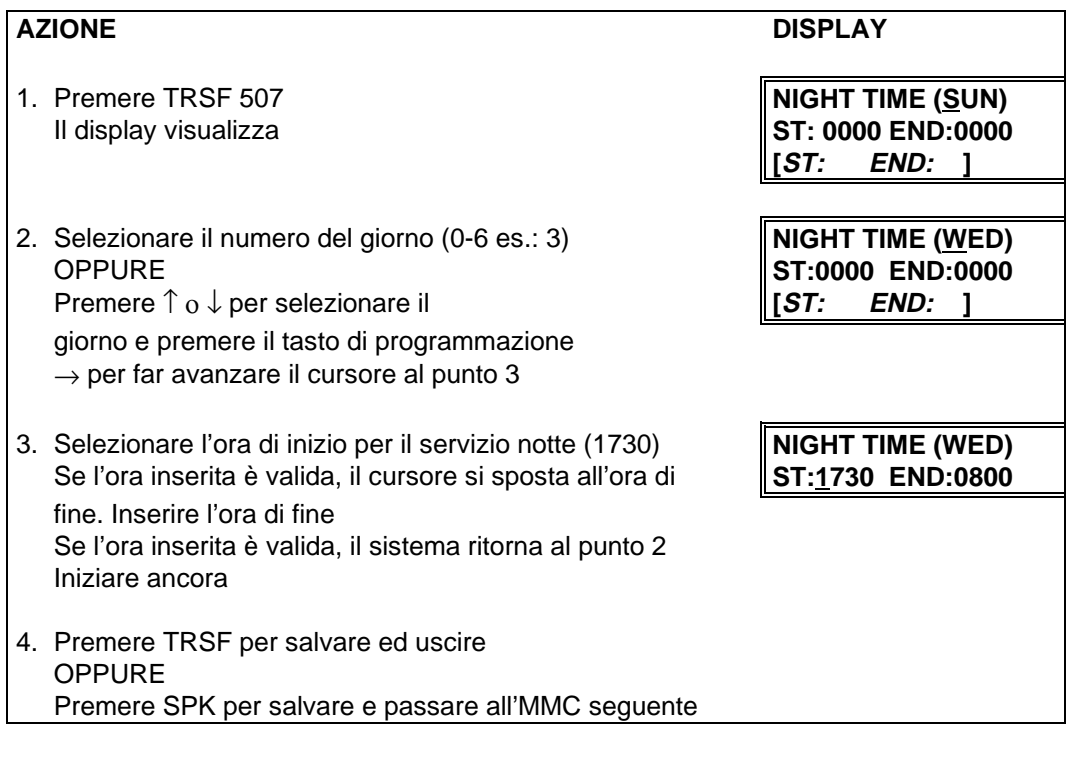

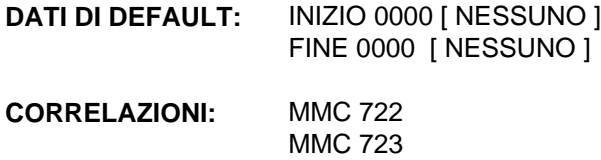

## **MMC 508 COSTO SCATTO CALL COST**

Permette di programmare il Costo di un singolo scatto delle linee urbane.

Il costo di una chiamata urbana verrà visualizzato il tempo reale sul display di un telefono KTS (se abilitato in MMC110) e il costo complessivo totale alla fine della chiamata , sarà stampato in documentazione addebiti SMDR.

I suddetti costi saranno calcolati come : costo singolo scatto x numero di scatti

E' anche possibile impostare una percentuale di maggiorazione del costo scatto impostato nel campo CALL COST RATE.

Le opzioni programmabili sono le seguenti:

- 0: UNIT COST PER MP Delault 200 LIRE
- 

1: CALL COST RATE Percentuale addizionale al costo scatto unitario utilizzata per il calcolo totale del costo della chiamata , default 100%.

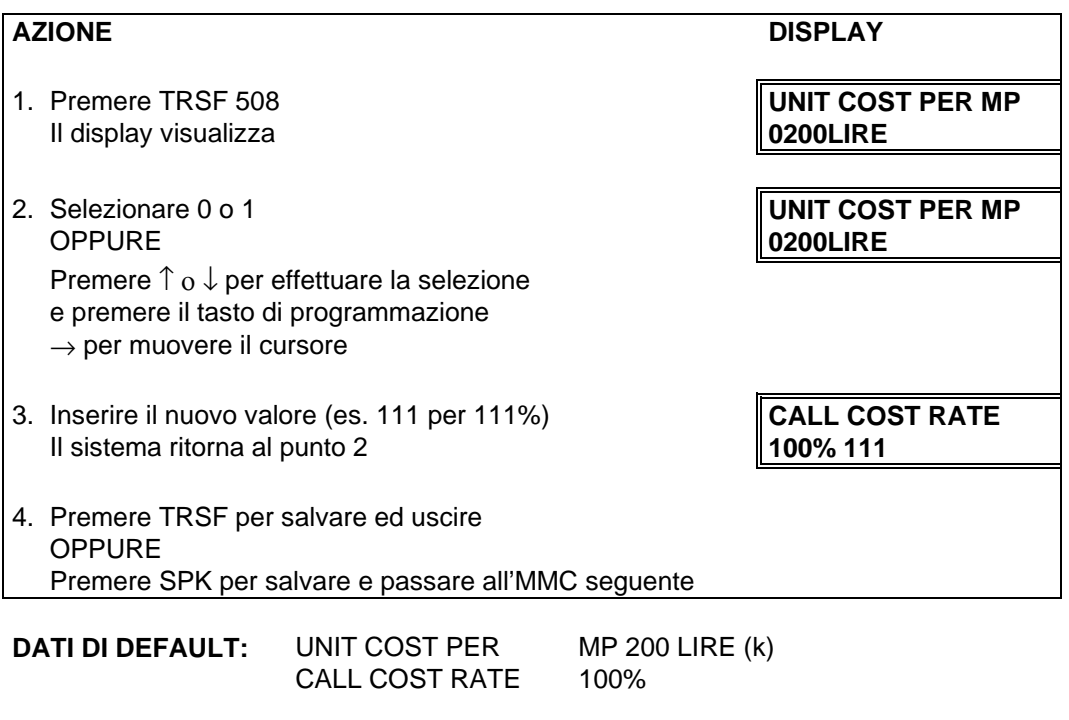

**CORRELAZIONI:** MMC 110 OPZIONI DI INTERNO (COSTO CHIAMATA) MMC 414 SEGNALI MPD/PRS

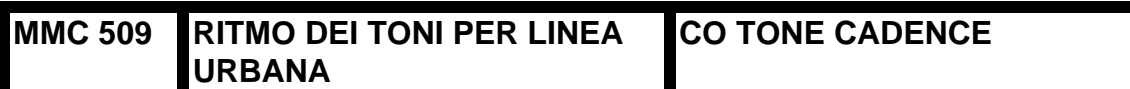

Permette di programmare la cadenza e la temporizzazione dei toni fornita dalle linee urbane. Sono disponibili tre (3) tipi di tono. Il controllo della cadenza del tono può essere cambiato da interrotto a continuo.

La programmazione della temporizzazione dei toni viene utilizzata per la rilevazione del tono di occupato nel caso di funzione di autoredial . Se si effettua una chiamata e il sistema rileva un tono di occupato, la chiamata verrà automaticamente rilasciata e trascorso l'intervallo di riselezione automatica (MMC 501) verrà effettuato il nuovo tentativo.

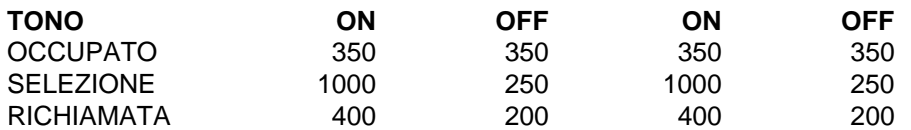

Nota: I tempi sono in MSEC

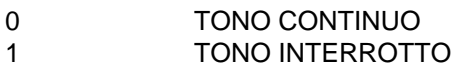

#### **AZIONE** DISPLAY

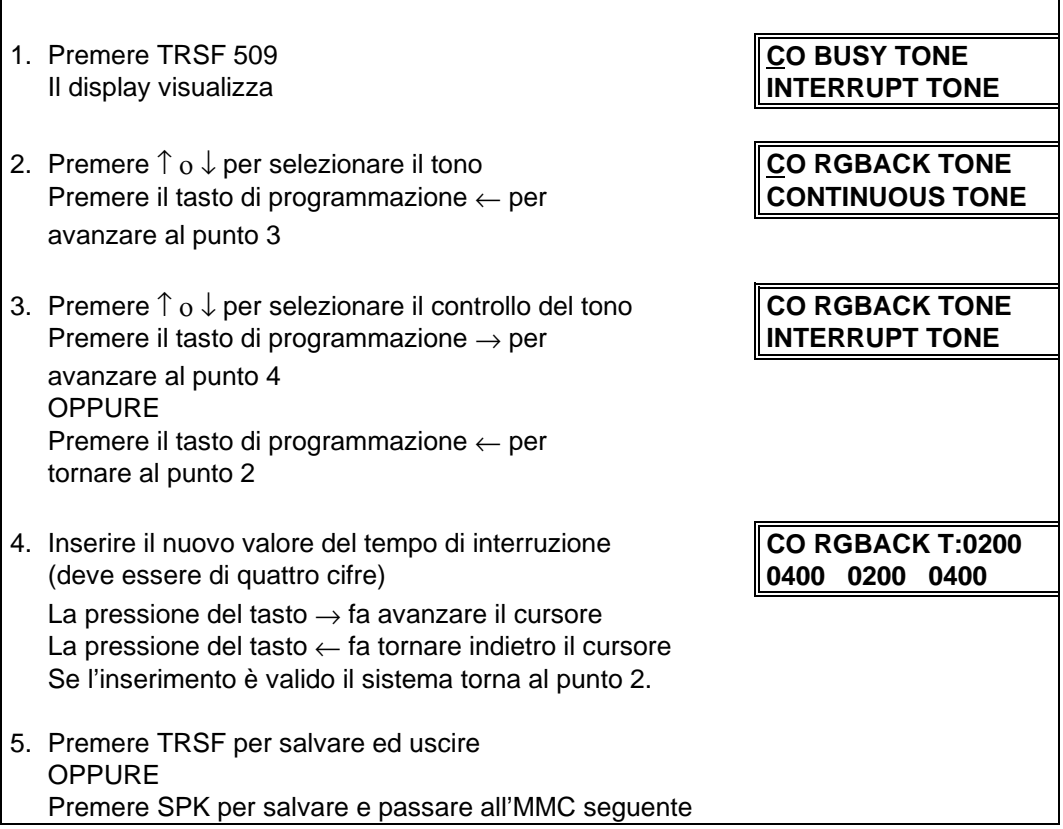

**CORRELAZIONI:** NESSUNA

# **MMC 600 GRUPPO OPERATORE ASSIGN OPERATOR GROUP**

Utilizzato per assegnare degli interni al gruppo dell'operatore. Esistono le opzioni relative al tipo chiamata, alll'overflow, alla trasferta di gruppo e alla destinazione dell'overflow. All'interno di un gruppo è permesso un massimo di trenta (30) elementi. Al gruppo operatore viene automaticamente assegnato il numero di gruppo 500.

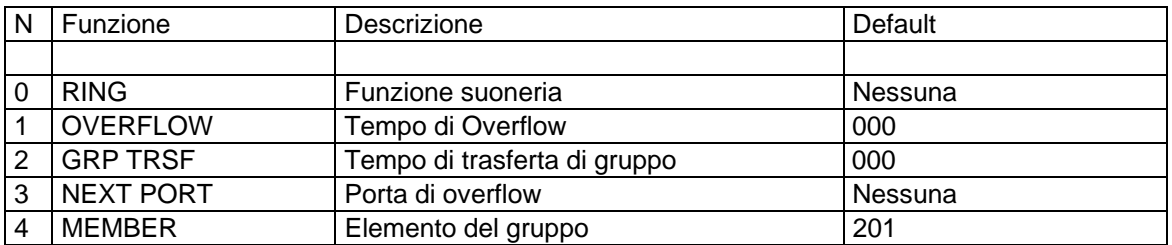

#### **suoneria RING**

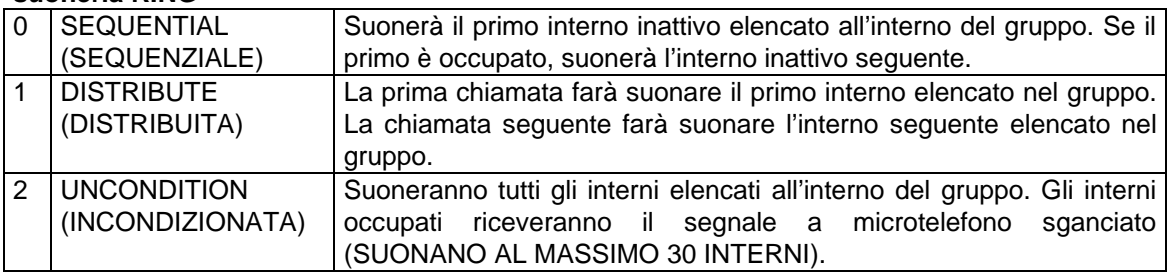

#### AZIONE DISPLAY

- 1. Premere TRSF 600 **[500] OPER. GROUP** Il display visualizza **RING: UNCONDITION**
- 2. Selezionare l'opzione della funzione (0-4; es.: 3) **[500] OPER. GROUP OPPURE** NONE

Premere il tasto di programmazione

→ per selezionare l'opzione e spostare il<br>
cursore al punto seguente **il interventional del REXT PORT: NONE** cursore al punto seguente

- 3. Inserire il valore relativo alla porta (es.: 205) **[500] OPER. GROUP** Se l'inserimento è valido, il sistema ritorna **NEXT PORT: 205** al punto 2
- 4. Premere TRSF per salvare ed uscire OPPURE Premere SPK per salvare e passare all'MMC seguente

#### **CORRELAZIONI:**

MMC 211 ASSEGNAZIONE INTERNI PER CHIAMATA DA CITOFONO MMC 212 ASSEGNAZIONE SUONERIA ALLARME A UN'INTERNO MMC 406 ASSEGNAZIONE CHIAMATE URBANE ENTRANTI MMC 601 GRUPPI INTERNI MMC 602 NOMI DEI GRUPPI

# **MMC 601 GRUPPI DI INTERNI ASSIGN STATION GROUP**

Utilizzato per assegnare gli interni o le suonerie centralizzate ai gruppi. I gruppi di interno disponibili riguardano il gruppo di Distribuzione Uniforme di Chiamate (UCD), il Gruppo di Operatore Automatico (AA) e applicazioni Voice Mail/Operatore Automatico (VM/AA). Un interno, una suoneria centralizzata e una suoneria cercapersone possono risiedere in più di un gruppo, ma devono avere lo stesso tipo di suoneria. Vi è un massimo di quarantotto (48) elementi per gruppo.

**NOTE**: **1**. Se viene utilizzato un dispositivo di annuncio, esso deve fornire un segnale di flash e quindi rimandare la chiamata al gruppo. Se un interno risiede in più di un gruppo e tenta di usare il tasto IOG, esso verrà rimosso da tutti i gruppi.

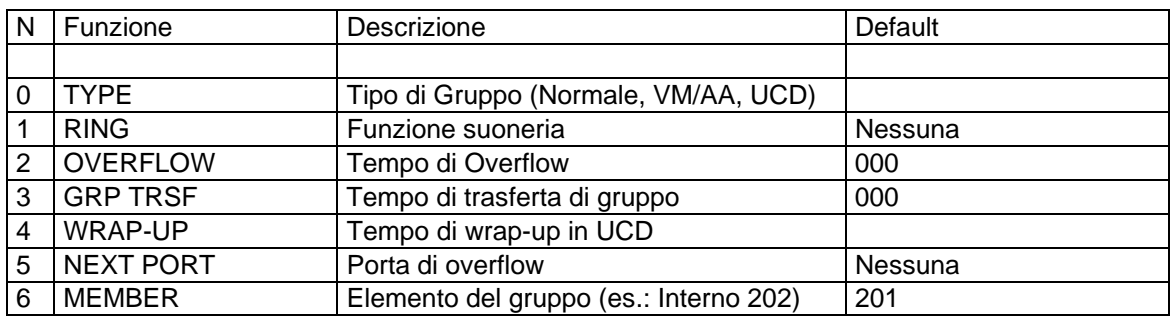

2. Per il sistema DCS i membri permessi per gruppo sono trenta (30)

#### TIPO GRUPPO

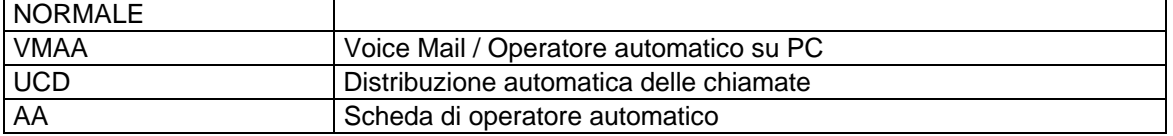

#### **TIPO suoneria RING**

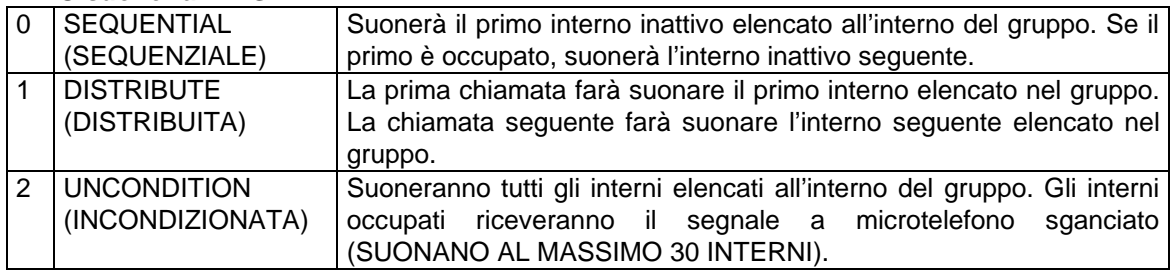

#### TIPO Elemento del gruppo MEMBER

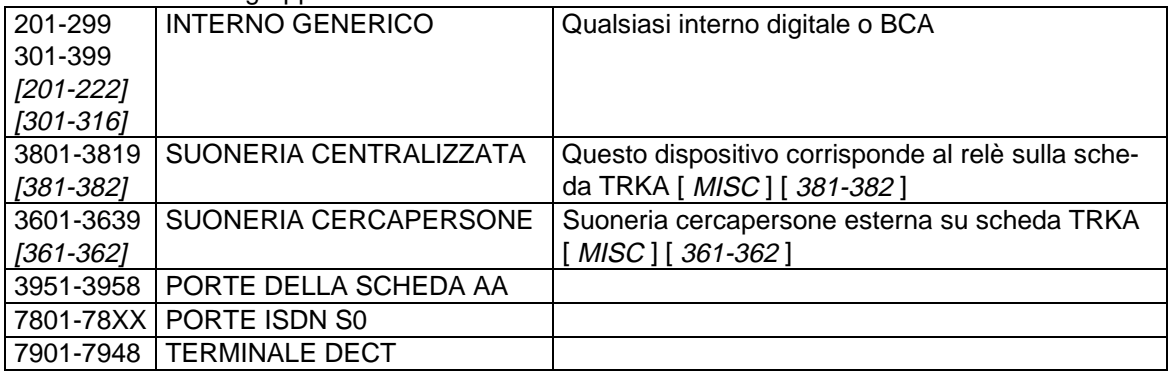

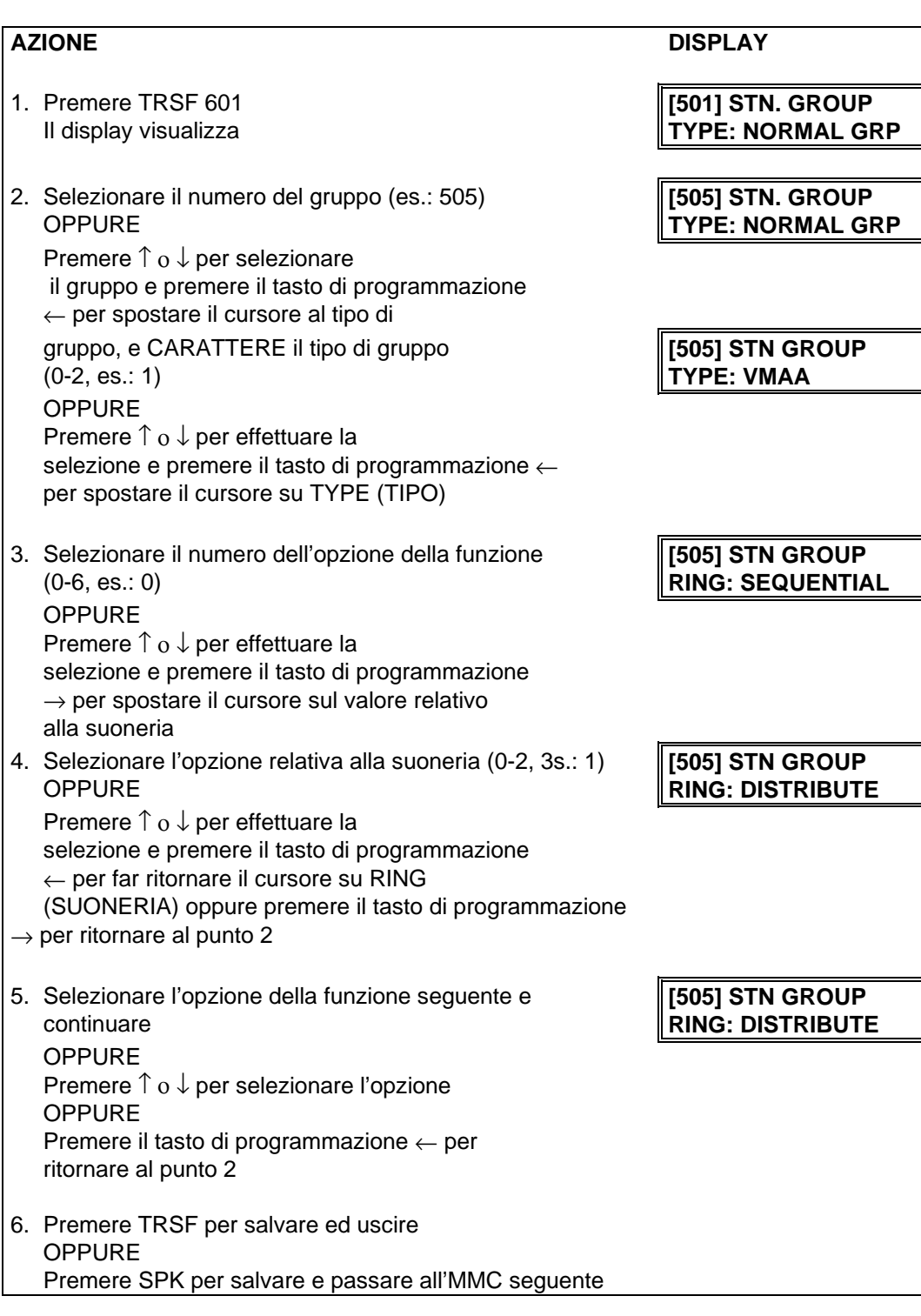

### **DATI DI DEFAULT :** NORMAL GROUP

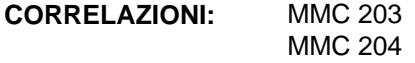

# **MMC 602 NOMI DEI GRUPPI INTERNI STATION GROUP NAME**

Permette di inserire un nome di undici (11) caratteri allo scopo di identificare un singolo gruppo di interni.

I nomi vengono scritti tramite la tastiera numerica. La pressione del tasto DSS in basso a sinistra cambia le lettere da Maiuscole/Minuscole.

**NOTA**: Quando il carattere da inserire è lo stesso del precedente, premere il tasto ↑ per spostare il cursore a destra.

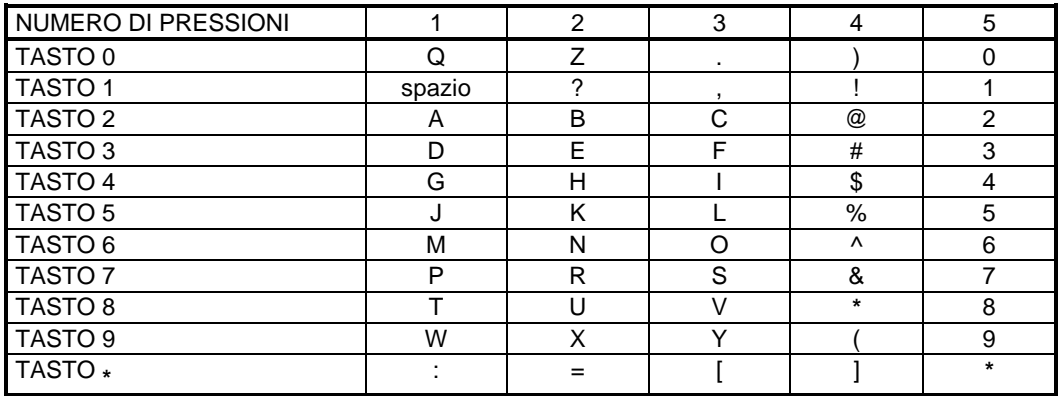

Il tasto # può essere utilizzato per inserire i seguenti caratteri speciali: #, spazio, &, !, :, ?, ., %, \$, -, <, >, /, =,  $[,], \bigotimes, \wedge, (,), \_, +, \{, \}, |, ; \backslash, " \in \sim.$ 

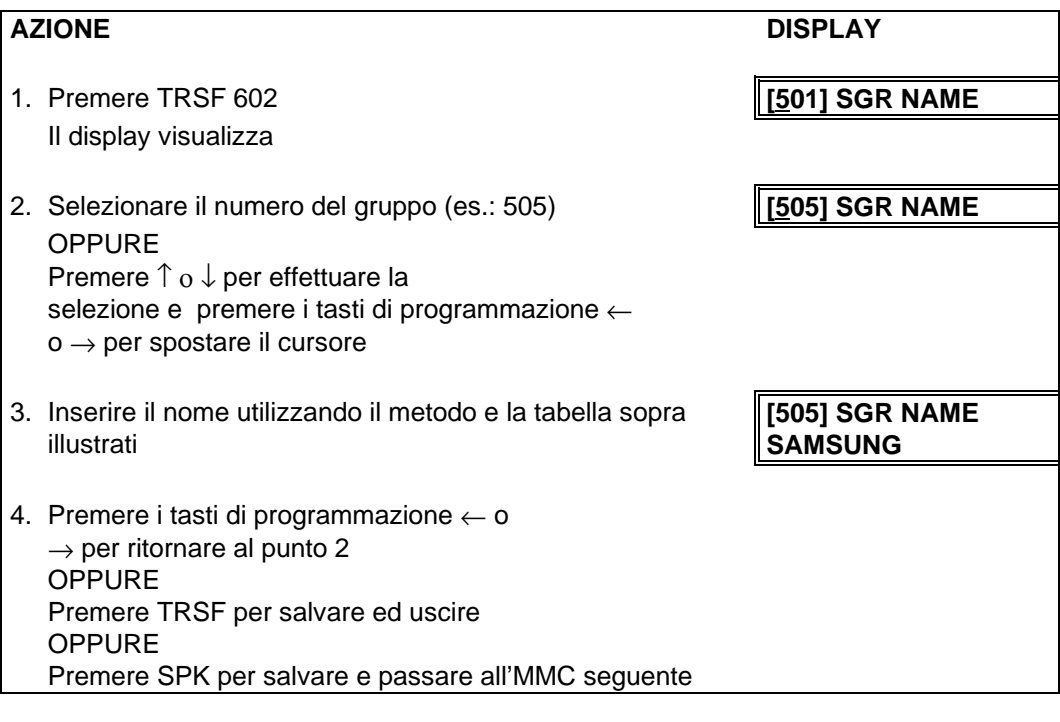

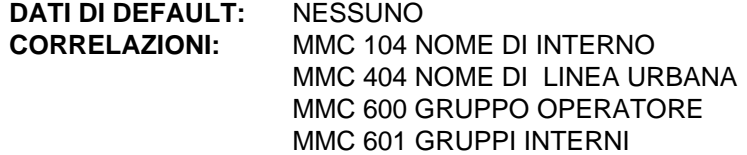

## **MMC 603 GRUPPI DI LINEE URBANE ASSIGN TRUNK GROUP**

Permette l'assegnazione delle linee urbane ad uno specifico gruppo o a diversi gruppi di urbane. Questo è molto utile nella programmazione di LCR quando più urbane devono essere in diversi piani di selezione. L'impegno delle linee del gruppo può avvenire in modo: (1. sequenziale e (2) distribuito.

#### **ATTENZIONE!!!**

Come indicato sopra una linea urbana può apparire in più di un gruppo di urbane. Se necessario, cancellare la linea dagli altri gruppi per prevenire accessi accidentali.

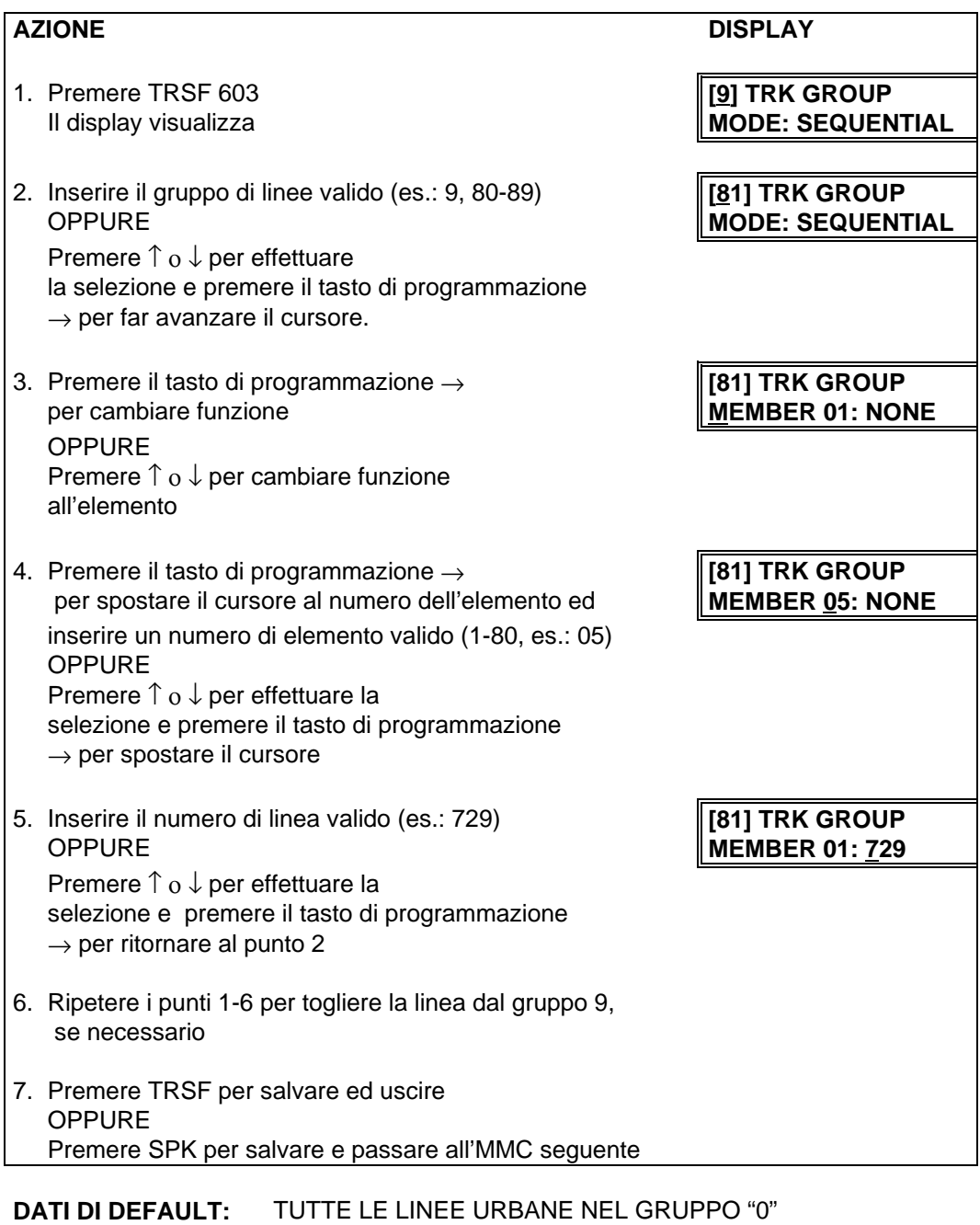

**CORRELAZIONI:** PROGRAMMAZIONE DI LCR PROGRAMMAZIONE PER SOTTOGRUPPI

## **MMC 604 CERCAPERSONE INTERNO ASSEGNAZIONE**

**ASSIGN STATION PAGE ZONE**

Permette di assegnare un interno a una delle 4 zone interne cercapersone oppure per il paging in tutte le zone (PAGE + \*). Il numero massimo di telefoni che può ricevere un messaggio cerca persone è 80. È possibile assegnare più di una zona a un telefono. Per l'assegnamento: se l'apparecchio è segnato come "1" nella colonna di una zona, sarà abilitato al paging di quella zona, non lo sarà se contrassegnato come "0". L'apparecchio può essere abilitato al paging per più di una zona.

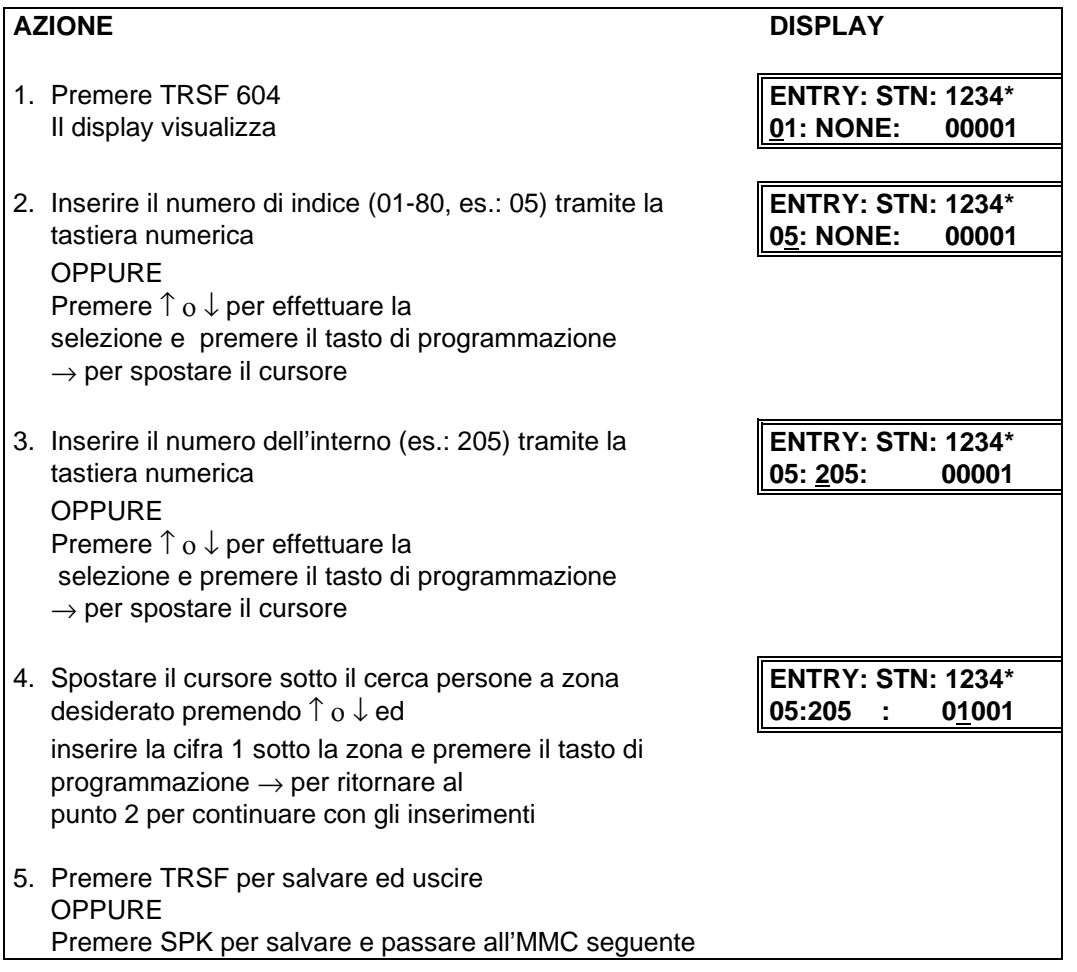

**DATI DI DEFAULT:** NESSUN INTERNO ASSEGNATO

**CORRELAZIONI:** NESSUNA

# **MMC 605 CERCAPERSONE ESTERNO ASSIGN EXTERNAL PAGE ZONE ASSEGNAZIONE ZONE**

Determina per le quattro zone esterne cerca persone 5,6,7,8 i numeri corrispondenti ai relais di attivazione .Il sistema DCS deve essere dotato di almeno una scheda TRKA. I numeri di default per il servizio sono: 360X .

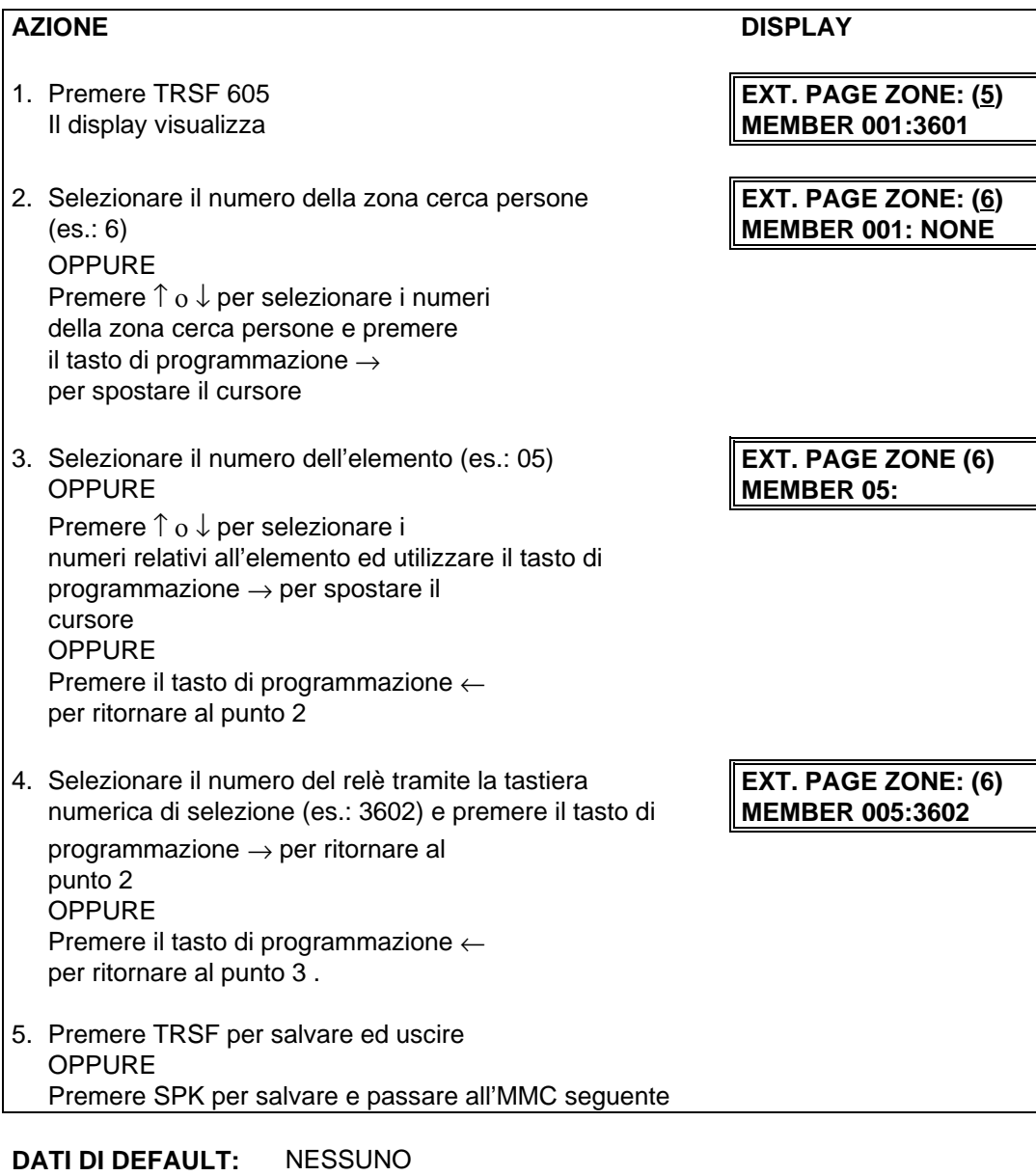

**CORRELAZIONI:** NESSUNA

# **MMC 606 SELEZIONE ABBREVIATA SUDDIVISIONE BLOCCHI**

**ASSIGN SPEED BLOCK**

Fornisce la possibilità di aggiungere o cancellare i blocchi di selezione abbreviata all'intero sistema o ad un interno. Con la possibilità di cancellare uno o più blocchi di selezione abbreviata non sarà necessario sprecarli su quegli elementi come voice mail, SIMs, DPMs o interni che non utilizzano i blocchi di selezione abbreviata.

La FREE LIST indica quanti blocchi sono liberi di essere assegnati. Ogni blocco ha dieci elementi. Il sistema DCS ha un massimo di 1500 inserimenti, un massimo di 500 per il sistema e un massimo di 50 per interno. Il sistema DCS ha un massimo di 500 inserimenti, un massimo di 500 per il sistema e una massimo di 50 per interno. Se per esempio sono stati assegnati 500 blocchi per il sistema, ne rimangono disponibili per gli interni 1000 nel sistema DCS e 0 nel sistema DCS/Compact.

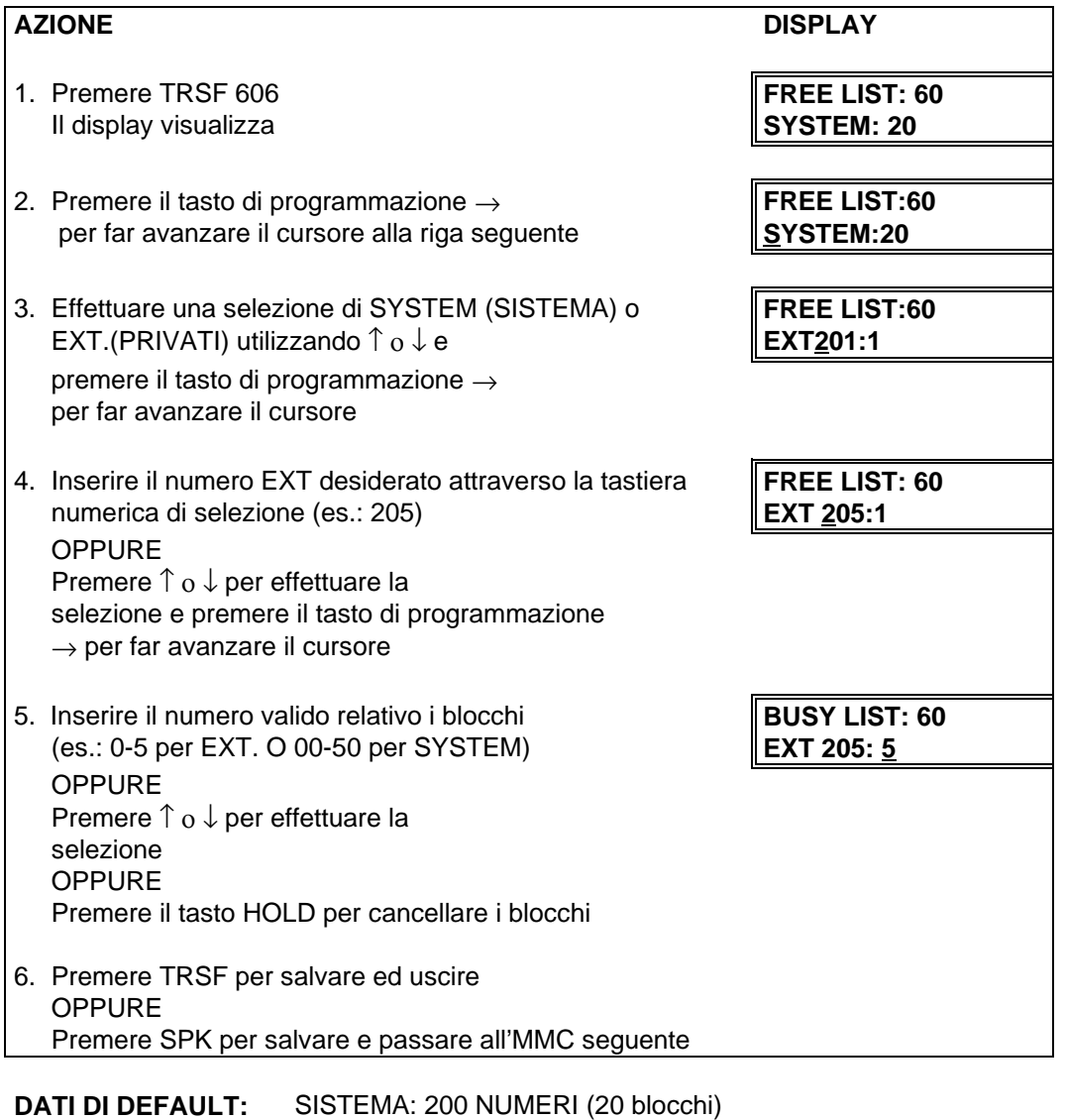

INTERNI: 10 NUMERI (1 blocco)

**CORRELAZIONI:** MMC 705 SELEZIONE ABBREVIATA DI SISTEMA MMC 706 NOMI SELEZIONE ABBREVIATA

# **MMC 607 UCD OPZIONI** UCD OPTIONS

Permette al gruppo UCD definito nell'MMC 601 di programmare le seguenti opzioni:

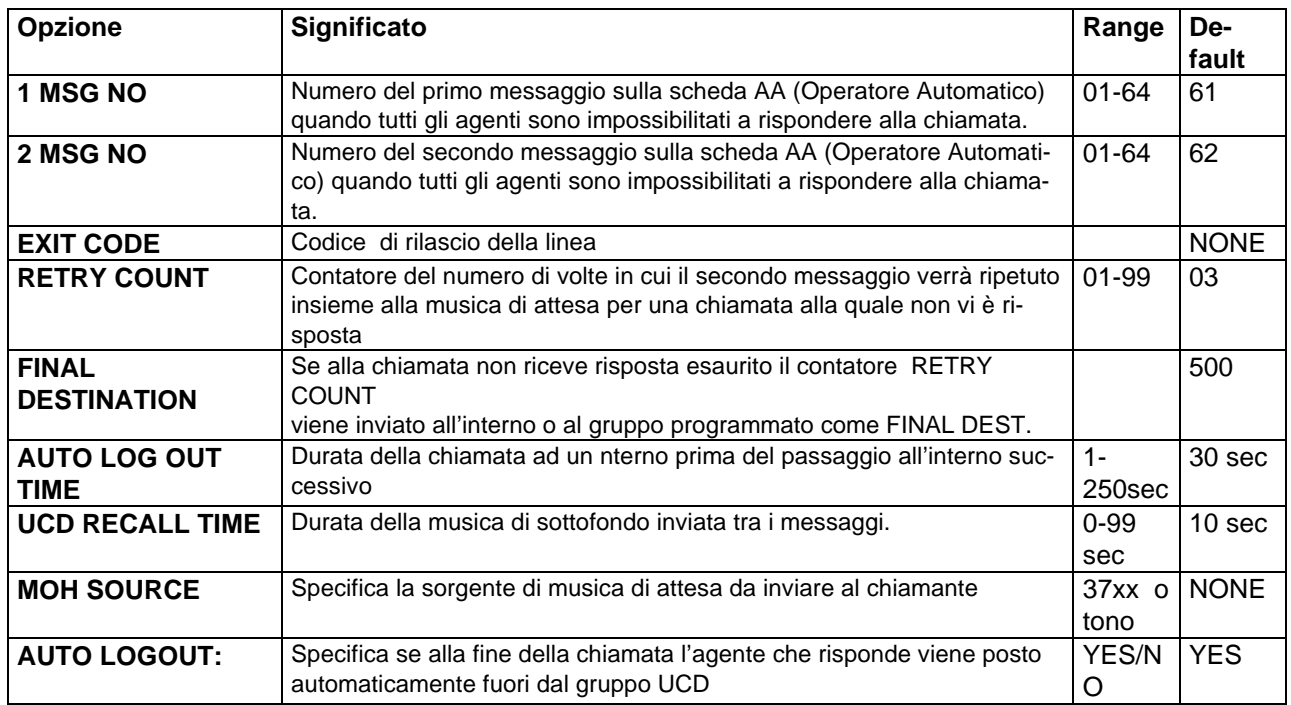

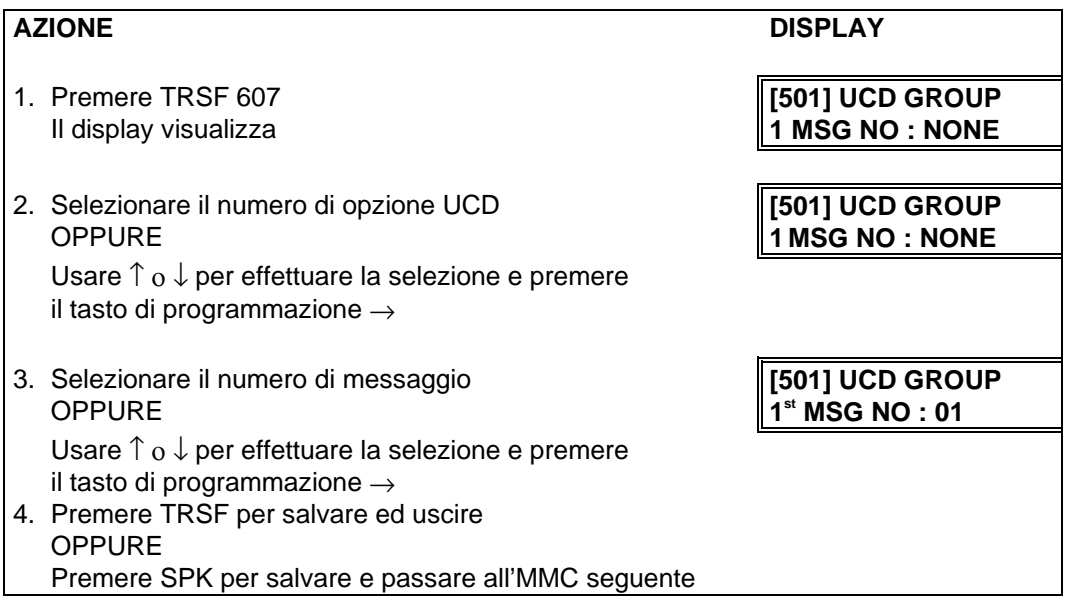

**CORRELAZIONI:** MMC 601 GRUPPI DI INTERNO

# **MMC 608 CLIP ASSEGNAZIONE BLOCCHI ASSIGN REWIEW BLOCK**

Fornisce la possibilità di aggiungere o cancellare i blocchi CLIP ad un interno. Con la possibilità di cancellare uno o più blocchi non sarà necessario sprecarli su quegli elementi come voice mail, DPMs o interni che non hanno un display. La FREE LIST indica quanti blocchi sono liberi di essere assegnati. Il sistema assegna automaticamente 10 blocchi a ciascun apparecchi derivato specifico. Ad ogni apparecchi derivato specifico può essere assegnato un massimo di 50 blocchi.

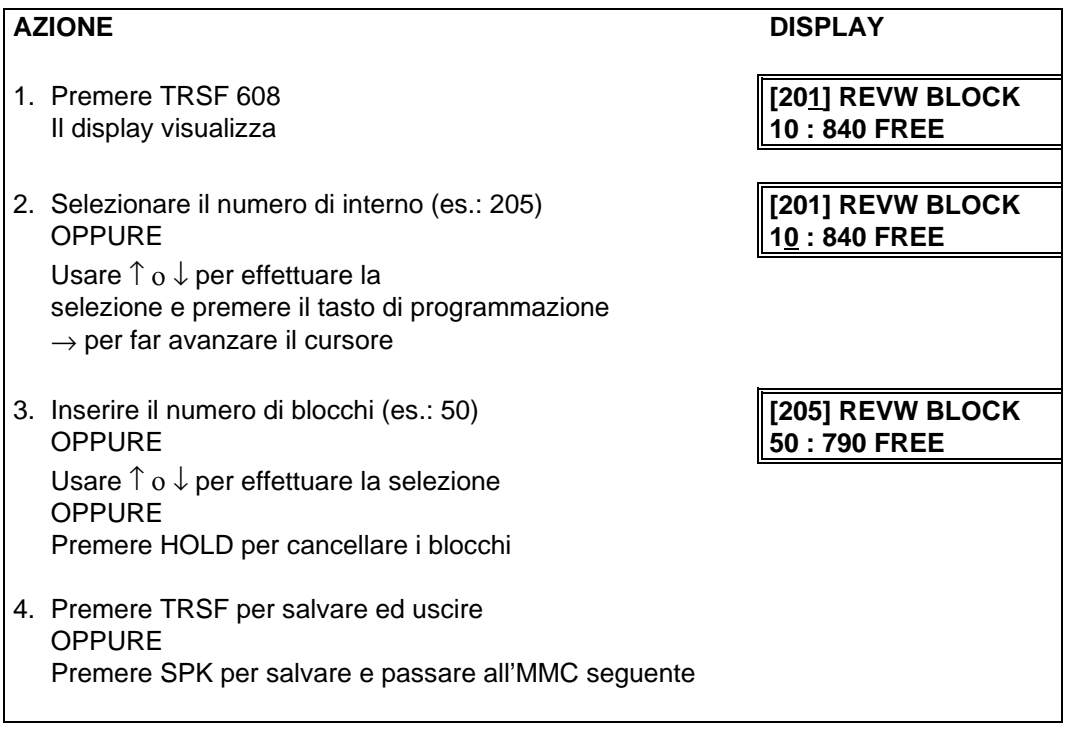

#### **DATI DI DEFAULT:** UN BLOCCO DI DIECI INSERIMENTI

**CORRELAZIONI:** NESSUNA

# **MMC 700 CLASSI DI SERVIZIO COPIA COPY COS CONTENTS**

Fornisce al personale tecnico la flessibiltà di creare una copia di una classe di servizio già esistente, o di creare le opzioni di una nuova classe di servizio in modo semplice senza l'interruzione di una classe di servizio esistente.

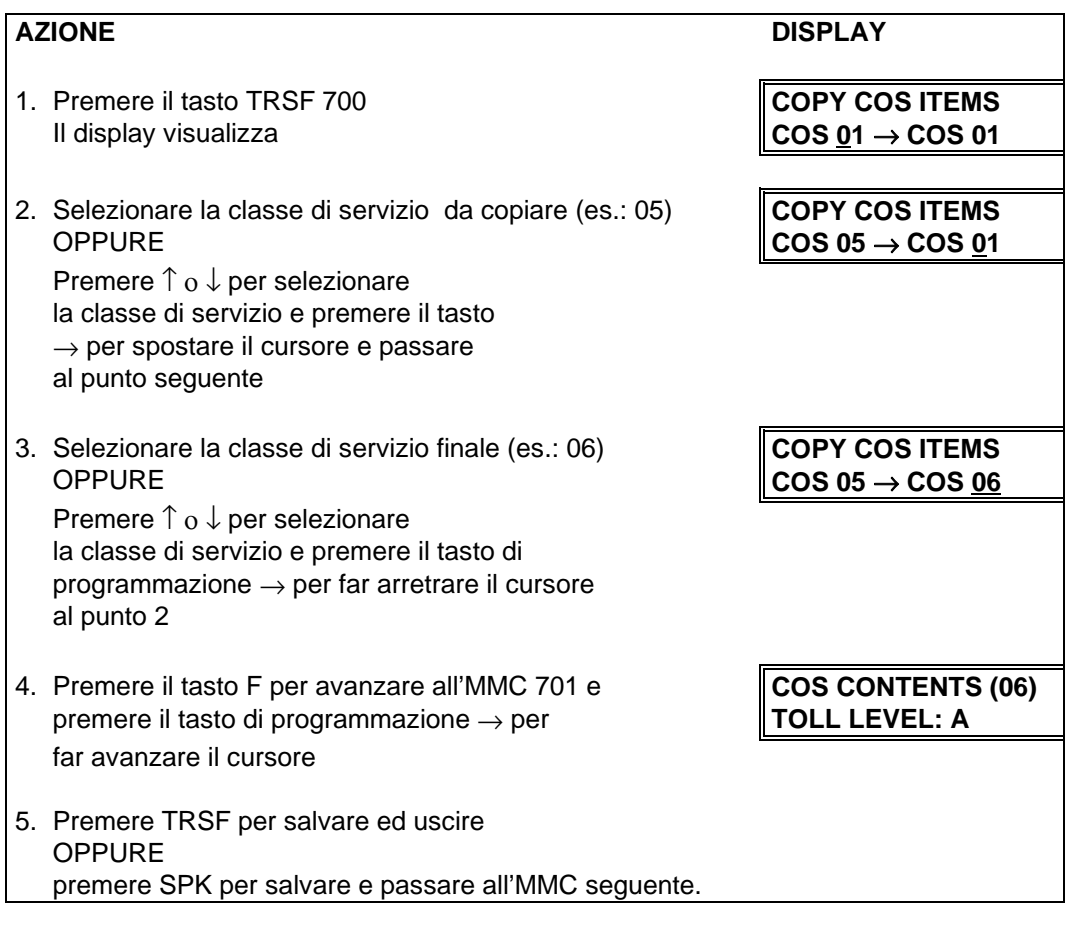

#### **DATI DI DEFAULT:** NESSUNO

**CORRELAZIONI:** MMC 701 DEFINIZIONE CLASSI DI SERVIZIO

# **MMC 701 CLASSI DI SERVIZIO ASSIGN COS CONTENTS**

Creazione delle classi di servizio (max. 30) . La prima voce di programmazione si riferisce ai livelli di limitazione della selezione urbana (TOLL LEVEL) da 0=A a 7=H programmati in

MMC 702 e associati alla classe di servizio.

La seguente tabella fornisce invece l'elenco dei servizi che si possono abilitare o disabilitare in ciascuna classe di servizio.

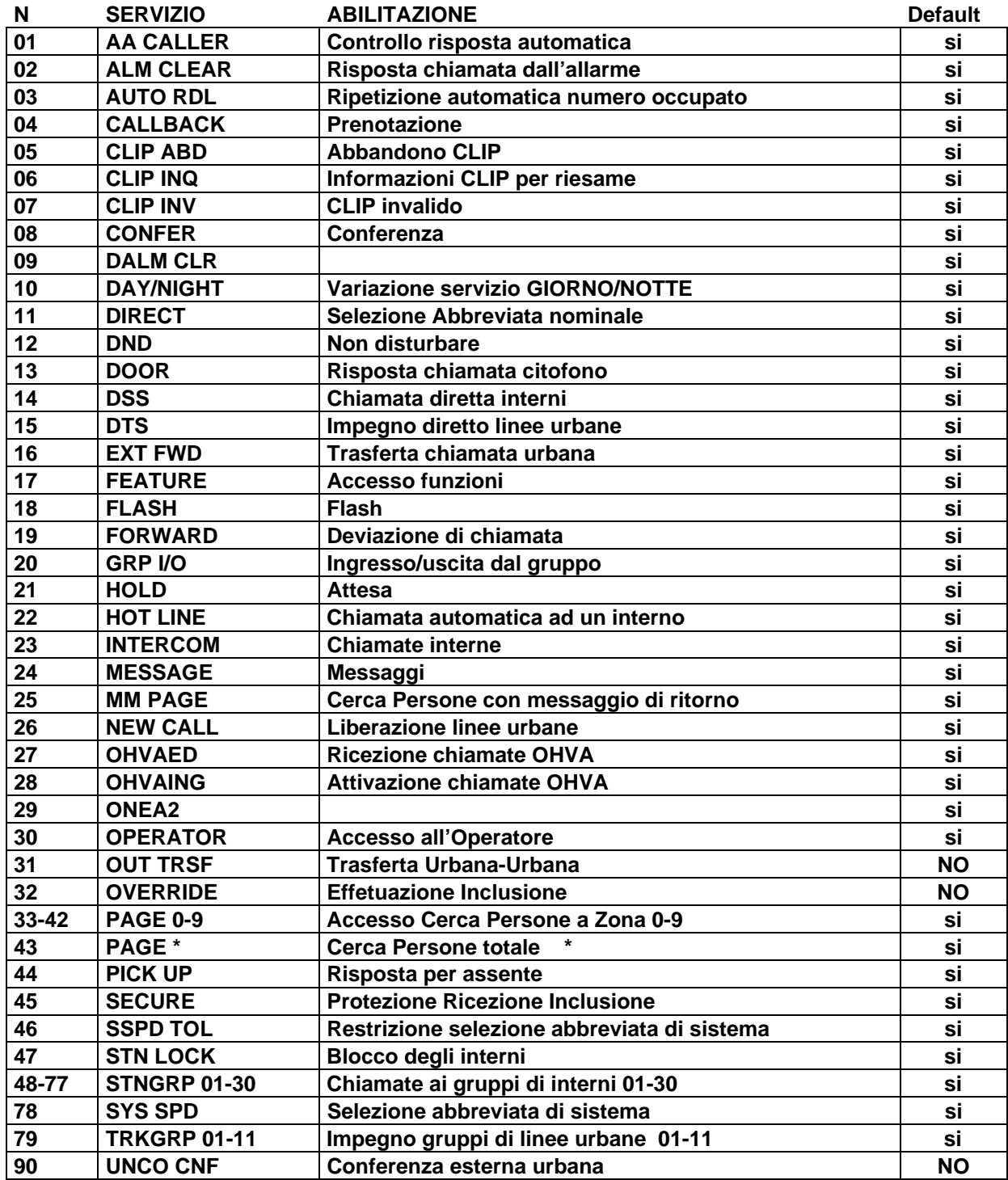

**SELEZIONE CLASSI DI LIMITAZIONE DELLA SELEZIONE URBANA 0=A 1=B 2=C 3=D 4=E 5=F 6=G 7=H**

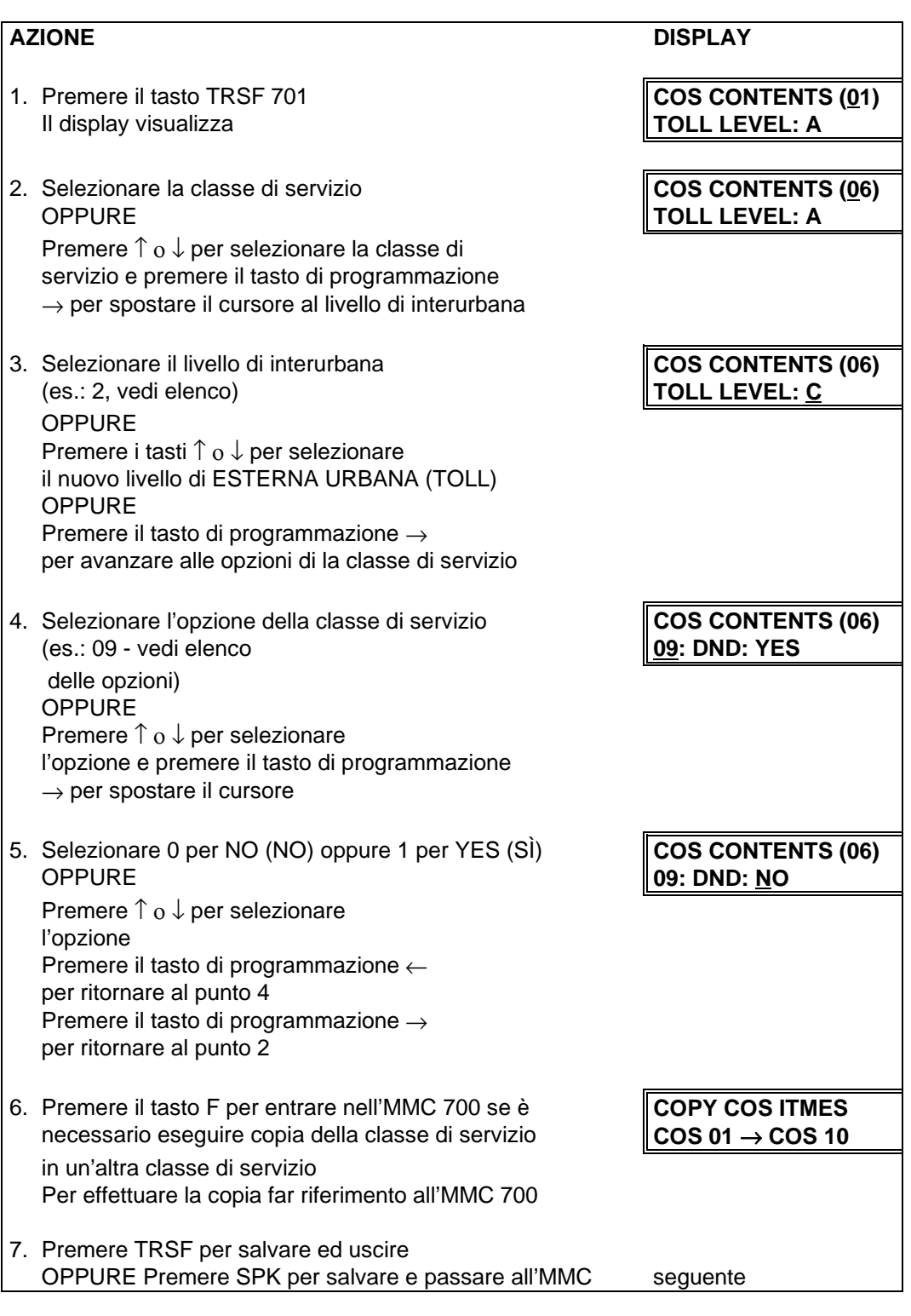

**DATI DI DEFAULT:** COME DA TABELLA SERVIZI

**CORRELAZIONI:** MMC 700 COPIA CLASSI DI SERVIZIO MMC 702 TABELLA DELLE DISABILITAZIONI ALLA SELEZIONE URBANA MMC 703 TABELLA DELLE ABILITAZIONI ALLA SELEZIONE URBANA

# **TABELLE DI LIMITAZIONE DELLA SELEZIONE URBANA**

Il sistema permette di assegnare tramite le tabelle di disabilitazione e abilitazione (MMC 702 e 703) le cifre selezionabili in linea urbana in modo differenziato nei servizi giorno e notte. Le classi di servizio sono definite da A ad H ; la classe A non ha nessuna limitazione , mentre la classe H permette solo le chiamate interne. Le classi B,C,D,E,F,G sono controllate dalle tabelle MMC 702 e 703 e dalle cifre generiche (wild-card) definite in MMC 704.

#### **REGOLE DI LIMITAZIONE**

- 1. Viene impedita la digitazione urbana della cifre contenute nella tabella delle disabilitazioni
- 2. Viene permessa la digitazione urbana della cifre contenute nella tabella delle abilitazioni
- 3. Un carattere di cifra generica X,Y,Z (wild-card) in una posizione delle tabelle di disabilitazione o abilitazione può essere una qualsiasi cifra definita in MMC 704.
- 4. Una wild-card alla fine di una sequenza di cifre ammesse significa la possibilità di digitare una qualsiasi cifra definita in MMC 704
- 5. Non è possibile inserire una wild-card come unica cifra in una tabella di abilitazioni

#### Esempio

Tutte le classi (B,C,D,E,F e G) sono disabilitate alle chiamate internazionali e all'144 Le classi C e E sono disabilitate alle chiamate interurbane Solo la classe G può comporre i numeri che iniziano per 1 tranne 144

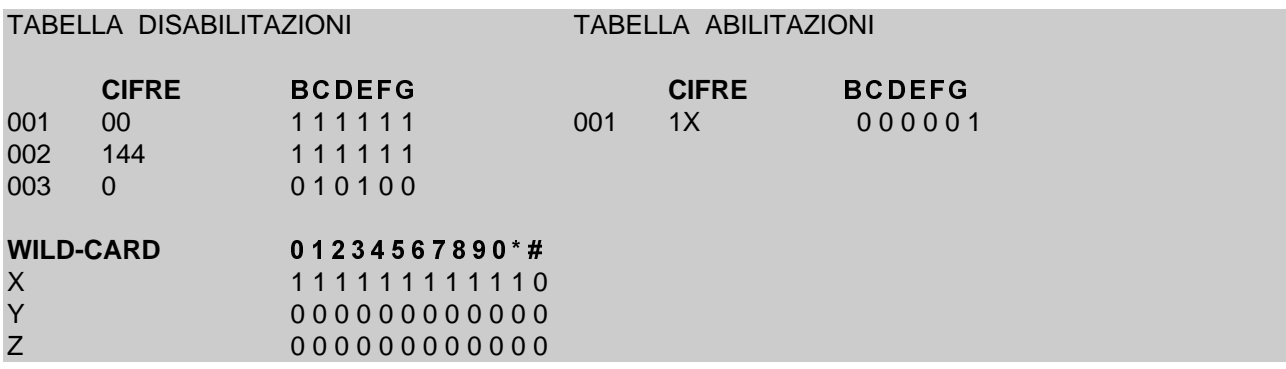

## **MMC 702 TABELLA DELLE DISABILITAZIONI ALLA SELEZIONE URBANA**

**TOLL DENY TABLE**

Permette di disabilitare le cifre di prefisso della selezione urbana. All'interno della tabella di disabilitazione ci sono 500 inserimenti possibili e ciascun indice di inserimento può essere assegnato ad una classe di servizio. Ciascun indice può avere dodici (12) cifre. Grazie all'utilizzo delle cifre generiche (wild-card) X,Y,Z (MMC 704 Assegnazione Wild character), è possibile una maggiore flessibilità di disabilitazione. Esse possono essere utilizzate ripetutamente all'interno della stringa di selezione, con la sola limitazione delle abilitazioni o disabilitazioni impostate nell'MMC 704. Esistono 6 livelli di selezione esterna programmabili, da B a G. Il livello A per DEFAULT non ha restrizioni mentre il livello H permette le sole chiamate interne.

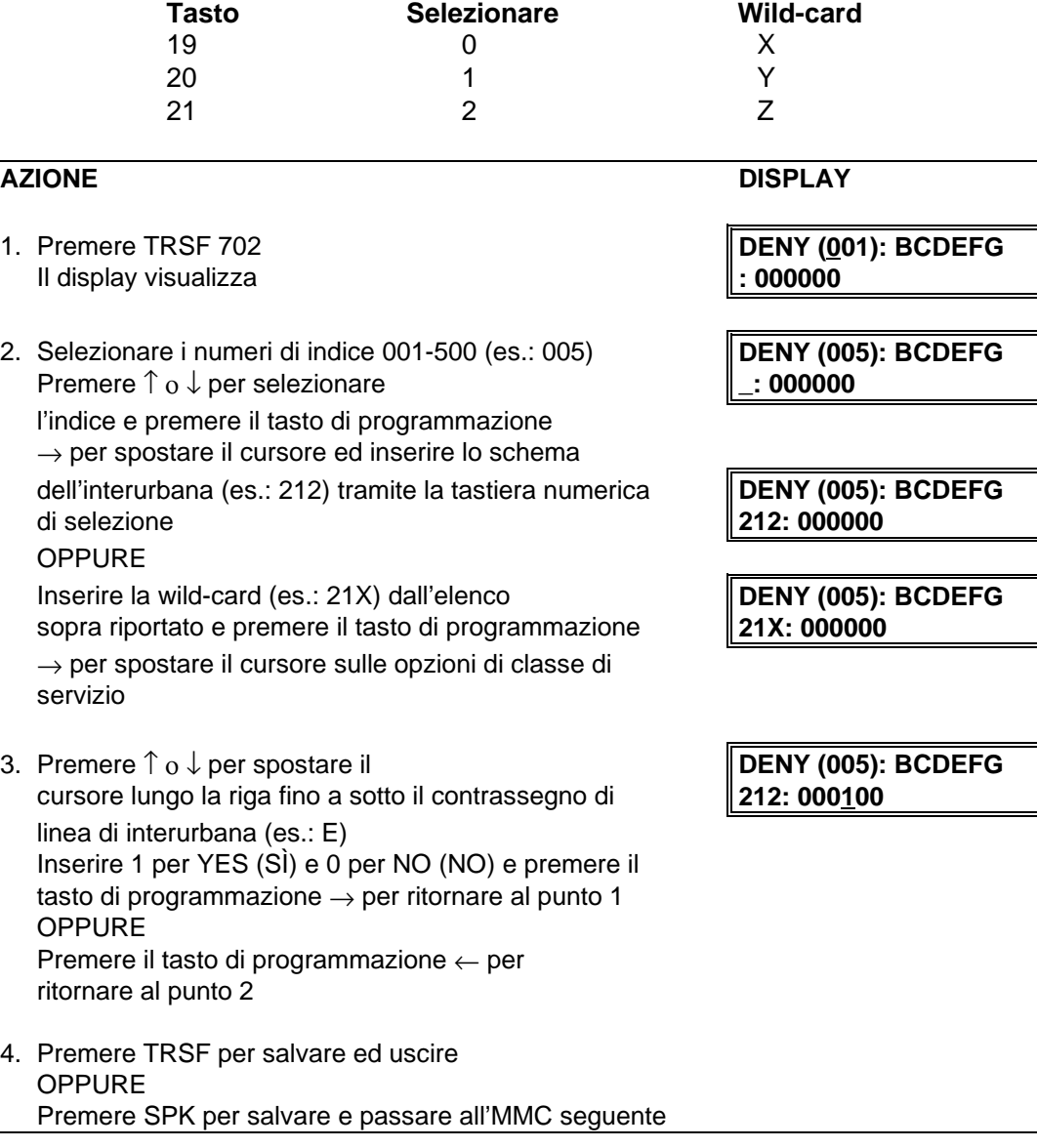

**DATI DI DEFAULT:** TUTTI GLI INSERIMENTI SONO IMPOSTATI SULLO 0

**CORRELAZIONI:** MMC 301 ASSEGNAZIONE CLASSI DI SERVIZIO INTERNE MMC 701 DEFINIZIONE CLASSI DI SERVIZIO MMC 703 TABELLA DELLE ABILITAZIONI ALLA SELEZIONE URBANA MMC 704 DEFINIZIONE WILD-CHARACTER

#### **MMC 703 TABELLA DELLE ABILITAZIONI ALLA SELEZIONE URBANA**

**TOLL ALLOWANCE TABLE**

Permette di abilitare le cifre di prefisso della selezione urbana. All'interno della tabella di abilitazione ci sono 500 inserimenti possibili e ciascun indice di inserimento può essere assegnato ad una classe di servizio. Ciascun indice può avere dodici (12) cifre. Grazie all'utilizzo delle cifre generiche (wild-card) X,Y,Z (MMC 704 Assegnazione Wild card), è possibile una maggiore flessibilità di disabilitazione esse possono essere utilizzate ripetutamente all'interno della stringa di selezione. Esistono 6 livelli di selezione esterna programmabili, da B a G. Il livello A per DEFAULT non ha restrizioni mentre il livello H permette le sole chiamate interne.

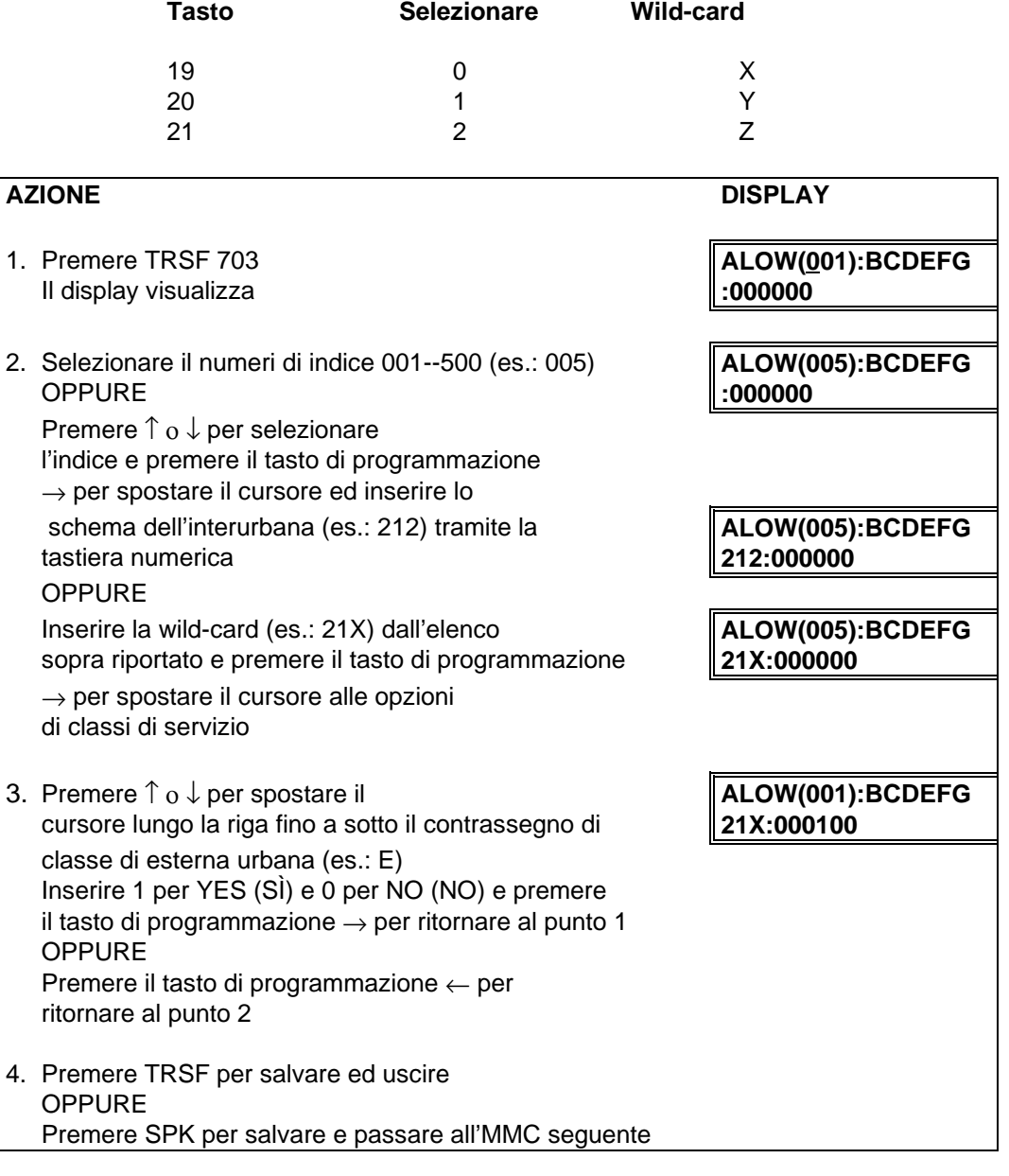

**DATI DI DEFAULT:** TUTTI GLI INSERIMENTI SONO IMPOSTATI SULLO 0

**CORRELAZIONI:** MMC 301 ASSEGNAZIONE CLASSI DI SERVIZIO INTERNE MMC 701 DEFINIZIONE CLASSI DI SERVIZIO MMC 702 TABELLA DELLE DISABILITAZIONI ALLA SELEZIONE URBANA MMC 704 DEFINIZIONE WILD-CHARACTER

# **MMC 704 CLASSI DI SERVIZIO DEFINIZIONE CARATTERI WILD**

**ASSIGN WILD-CHARACTER**

Definisce le cifre rappresentate dalle tre wild-card X,Y,Z per avere maggiore flessibiltà nelle classi di restrizione. Vi sono solo tre (3) tabelle di inserimento ma più di una cifra può essere assegnata a ciascuna tabella se necessario.

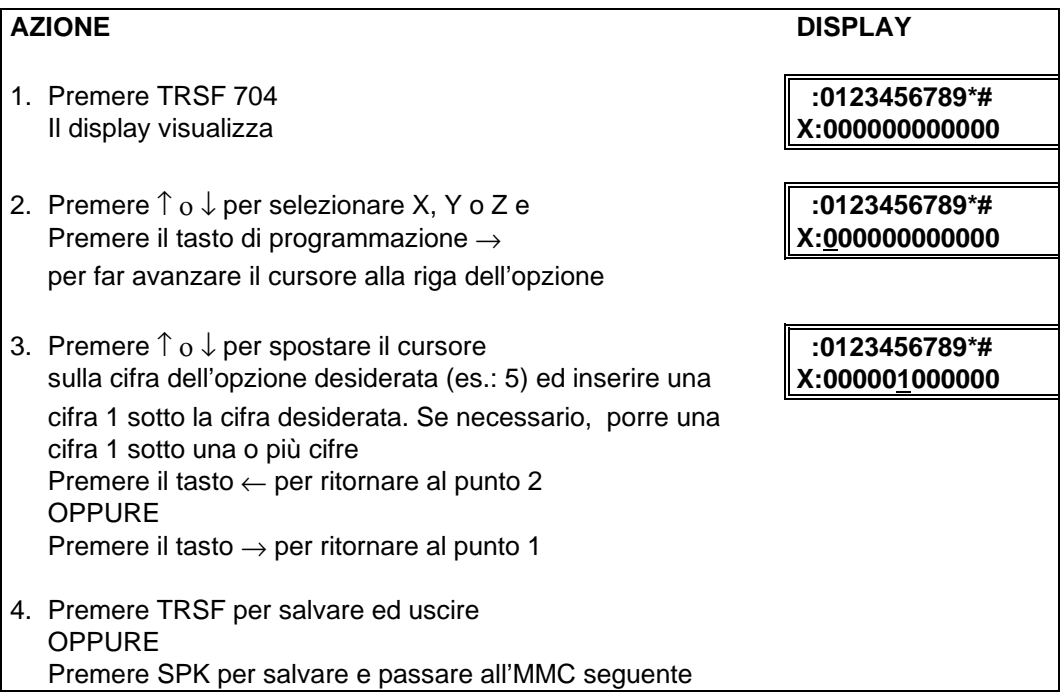

**DATI DI DEFAULT:** TUTTI GLI INSERIMENTI SONO IMPOSTATI SULLO 0

**CORRELAZIONI:** MMC 702 TABELLA DELLE DISABILITAZIONI ALLA SELEZIONE URBANA MMC 703 TABELLA DELLE ABILITAZIONI ALLA SELEZIONE URBANA

# **MMC 705 SELEZIONE ABBREVIATA DI SISTEMA**

## **ASSIGN SYSTEM SPEED DIAL**

Rende possibile l'assegnazione dei numeri di selezione abbreviata di sistema. Per la programmazione sono disponibili 500 inserimenti. Ciascun numero abbreviato consiste in un codice di accesso ad una linea o ad un gruppo di linee, seguito da un elemento separatore e da un massimo di 18 cifre da selezionare. Queste cifre selezionate possono consistere in 0-9,  $*$  e #. Se il sistema riconosce un numero di accesso valido ad una linea o a un gruppo di linee, esso inserirà automaticamente l'elemento separatore.

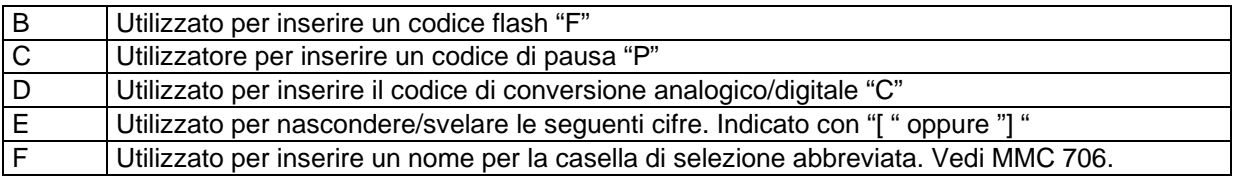

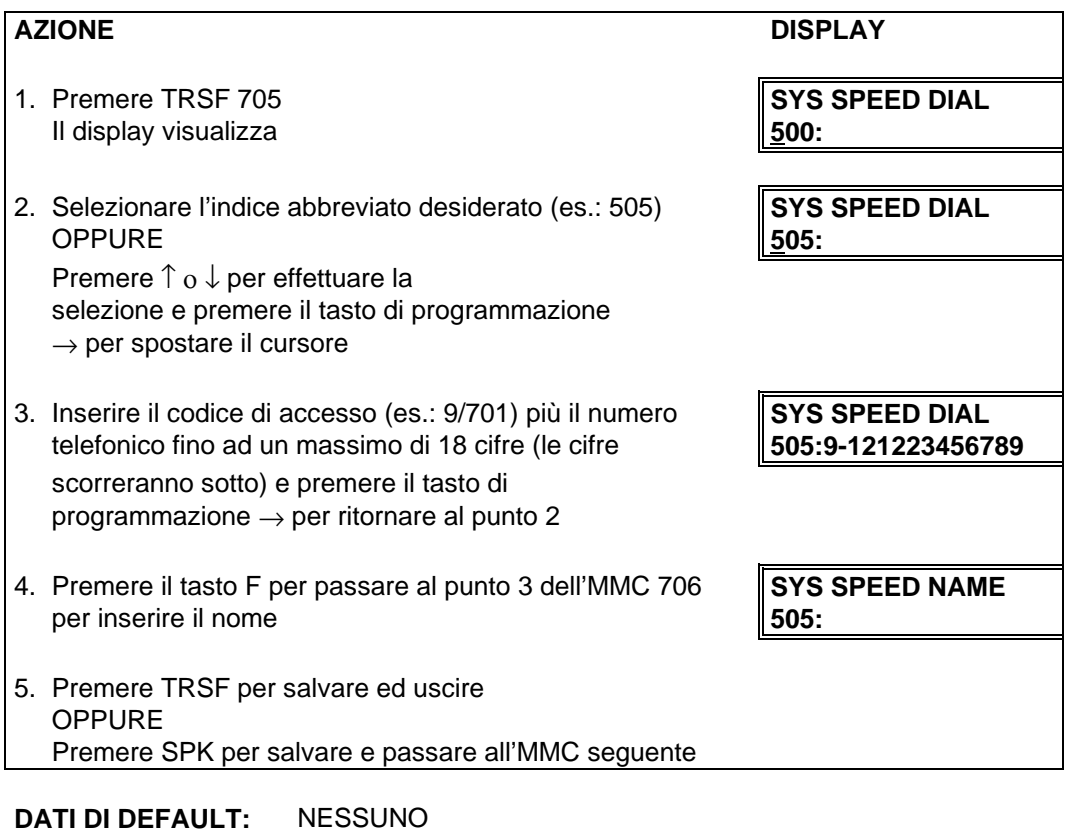

**CORRELAZIONI:** MMC 706 NOMI SELEZIONE ABBREVIATA

### **MMC 706 SELEZIONE ABBREVIATA NOMI**

### **SYSTEM SPEED DIAL BY NAME**

Permette di inserire un nome di undici (11) caratteri per ogni numero di selezione abbreviata di sistema. Questo nome permette di selezionare il numero di selezione abbreviata usando la funzione di selezione attraverso directory che permette all'utente di apparecchio derivato specifico con display di selezionare il numero a selezione abbreviata ricercandone il nome.

I nomi vengono scritti tramite la tastiera numerica. La pressione del tasto DSS in basso a sinistra cambia le lettere da Maiuscole/Minuscole.

**NOTA**: Quando il carattere da inserire è lo stesso del precedente, premere il tasto ↑ per spostare il cursore a destra.

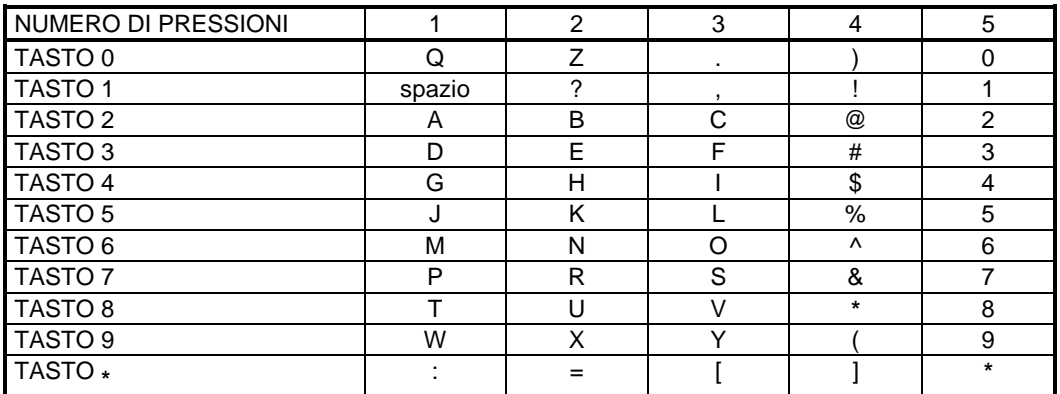

Il tasto # può essere utilizzato per inserire i seguenti caratteri speciali: #, spazio, &, !, :, ?, ., %, \$, -, <,  $>$ ,  $/$ , =,  $[$ ,  $]$ ,  $@$ ,  $\wedge$ ,  $($ ,  $)$ ,  $_-,$  +,  $\{$ ,  $\}$ ,  $|$ ,  $\cdot$ ,  $\wedge$ , "  $e$  ~.

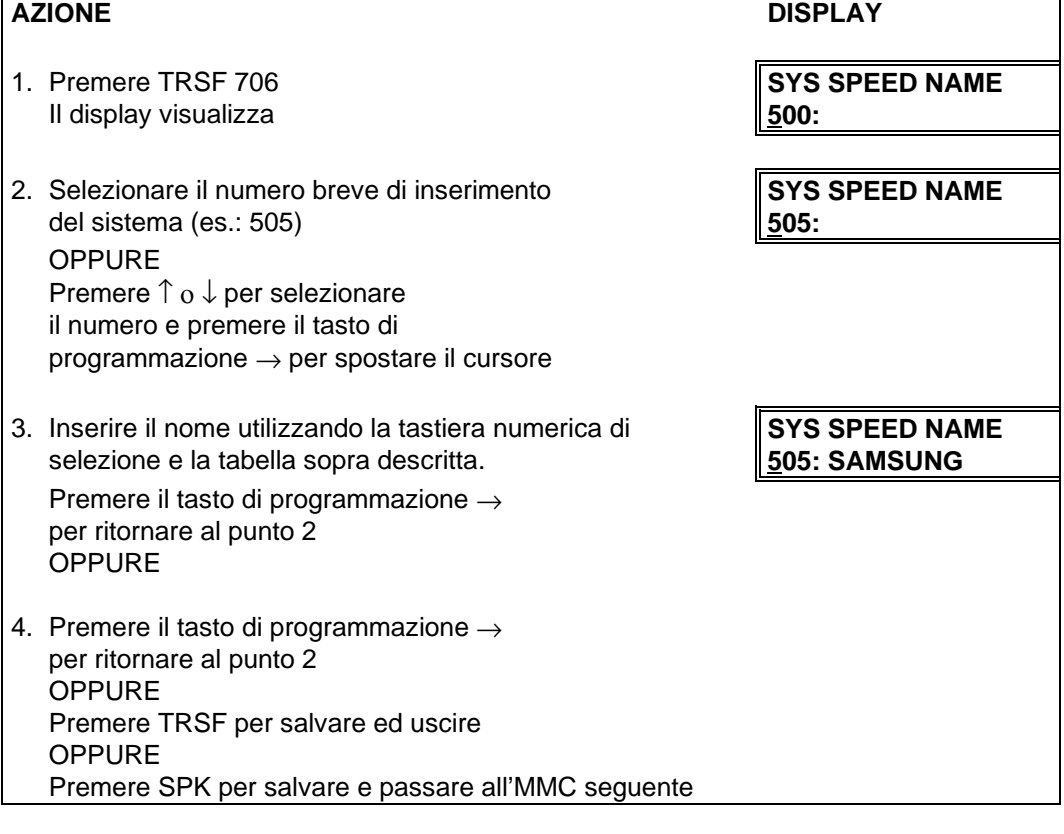

**DATI DI DEFAULT:** NESSUN NOME **CORRELAZIONI:** MMC 705 SELEZIONE ABBREVIATA DI SISTEMA

# **MMC 707 CODICI DI AUTORIZZAZIONE AUTHORIZATION CODE**

Definisce i codici di autorizzazione assegnati ad una classe di servizio. Sono disponibili 250 [ 100] inserimenti.

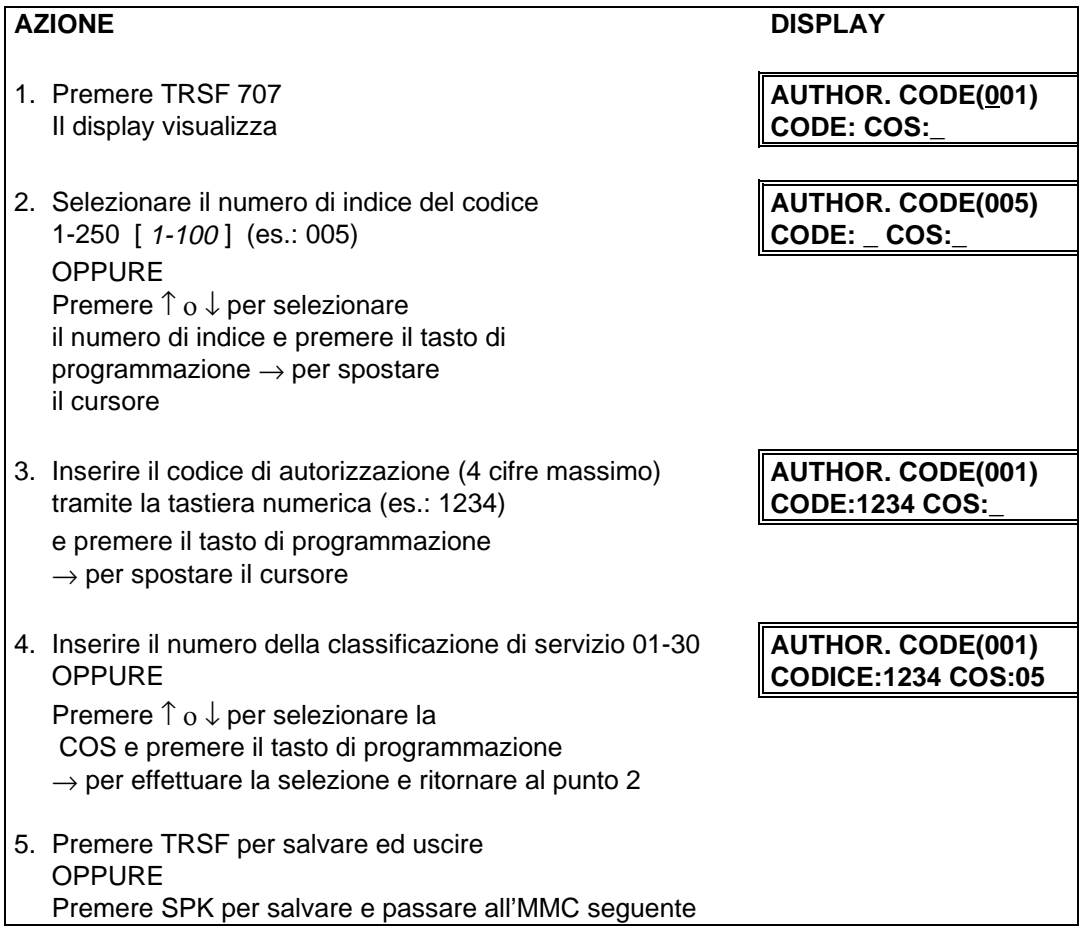

#### **DATI DI DEFAULT:** NESSUNO

**CORRELAZIONI:** MMC 305 ASSEGNAZIONE CODICI FORZATI

# MMC 708 CODICI COMMESSA ACCOUNT CODE

Definisce i codici commessa. Sono disponibili 500 [ 250 ] inserimenti.

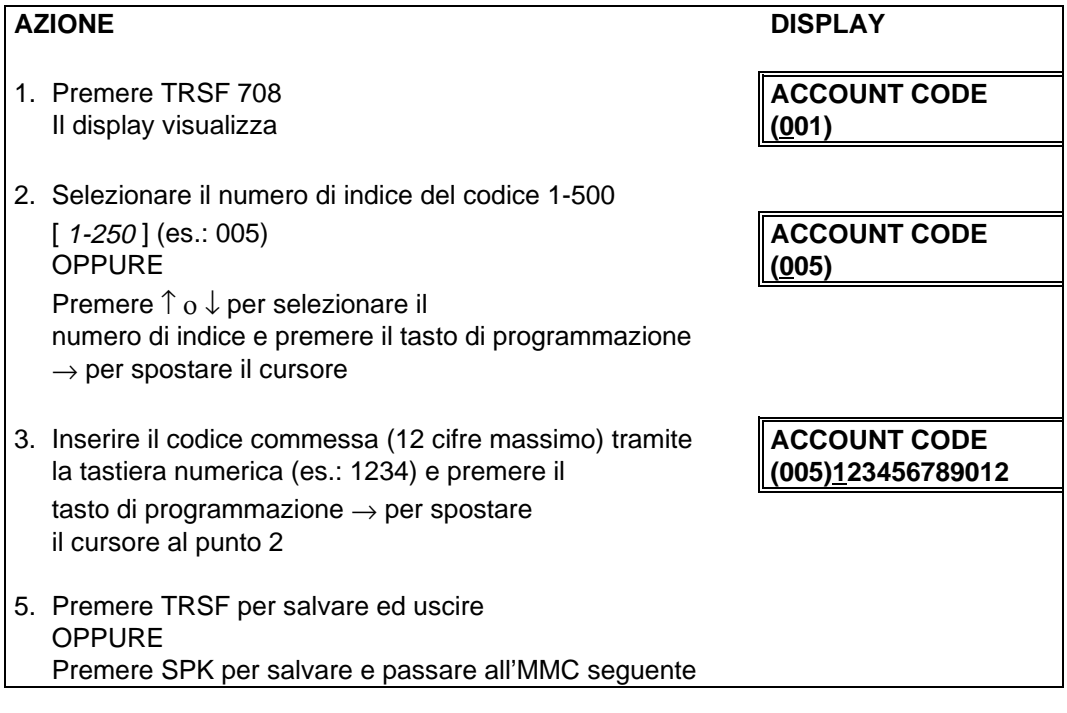

#### **DATI DI DEFAULT:** NESSUNO

**CORRELAZIONI:** MMC 305 ASSEGNAZIONE CODICI FORZATI

# **MMC 709 CODICI DI ACCESSO PBX PBX ACCESS CODE**

Definisce i codici di acceso ad una linea derivata da un PBX applicando le medesime restrizioni delle tabelle di limitazione della selezione urbana. Sono disponibili max 5 inserimenti.

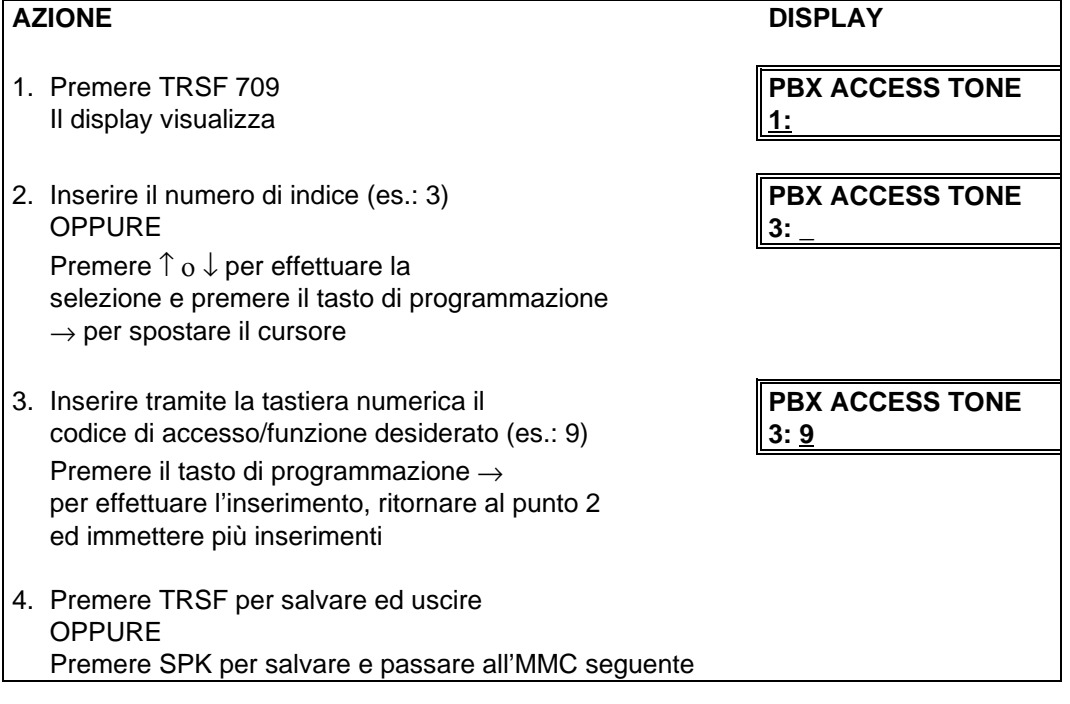

#### **DATI DI DEFAULT:** NESSUNO

**CORRELAZIONI:** MMC 702 TABELLA DELLA DISABILITAZIONI ALLA SELEZIONE URBANA MMC 703 TABELLA DELLE ABILITAZIONI ALLA SELEZIONE URBANA

## **MMC 710 LCR TABELLA CIFRE LCR DIGIT TABLE**

La TABELLA CIFRE LCR contiene le informazioni base per eseguire un analisi del numero telefonico digitato dall'utente che accede alla funzione LCR in modo da inviare la chiamata uscente sul percorso a minor costo. Questa tabella opera in unione con la TABELLA LINEE LCR, con la TABELLA TEMPI LCR e con la TABELLA MODIFICA CIFRE LCR.

Le informazioni richieste in questa tabella sono tre:

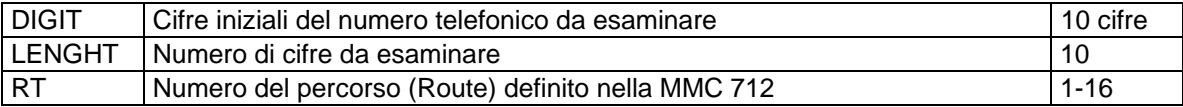

È possibile un massimo di 500 inserimenti definiti nel campo (---) e con una stringa DIGIT di lunghezza massima di 10 cifre. Questo sistema manterrà automaticamente le stringhe di cifre inserite in ordine numerico crescente. Sono accettati anche i caratteri \* e # per l'uso con i codici di funzione. E' possibile specificare un massimo di 16 percorsi (route) definiti nella MMC 712

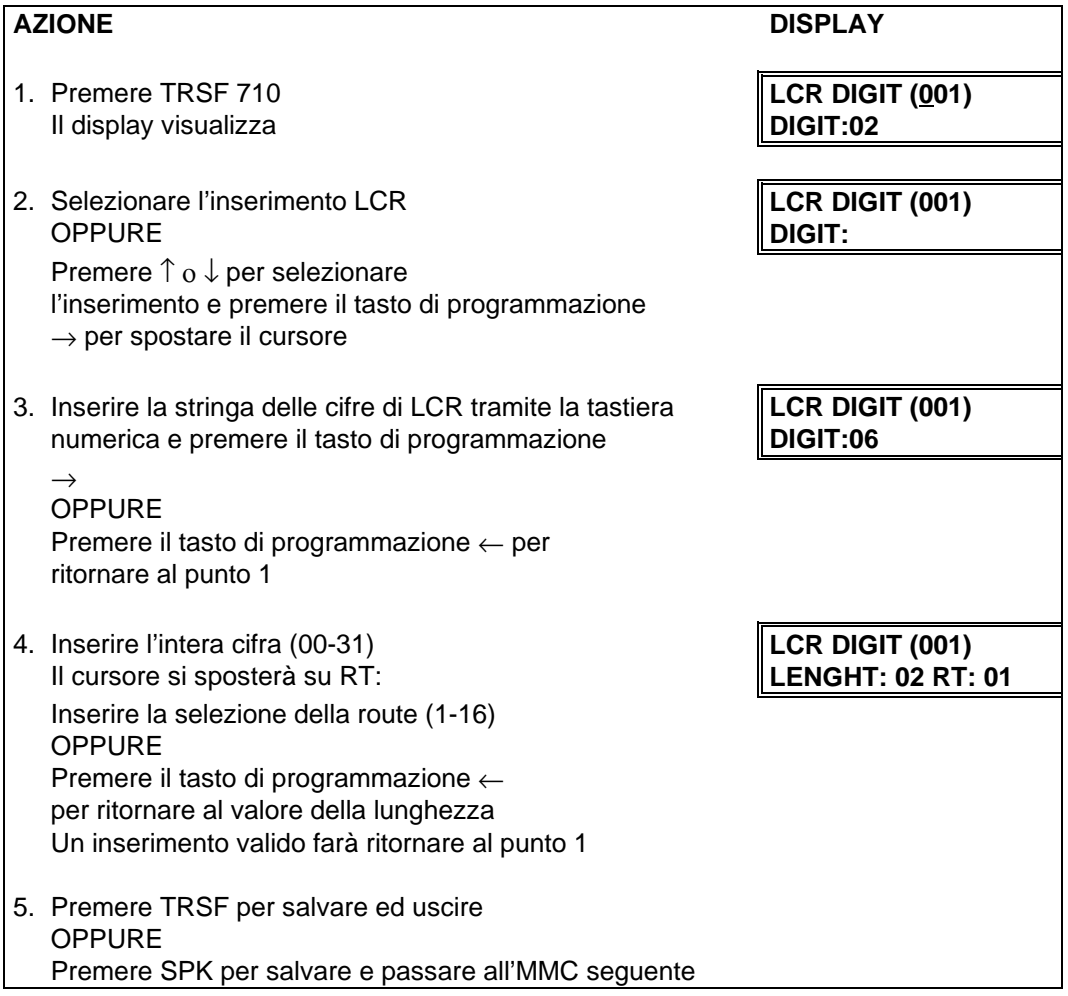

#### **DATI DI DEFAULT:** NESSUNA

**CORRELAZIONI:** MMC 712 TABELLA LINEE LCR

# **MMC 711 LCR TABELLA TEMPI LCR TIME TABLE**

Questa tabella permette, di definire l'utilizzo dei percorsi definiti nelle route dell'MMC 712 ad intervalli orari predefiniti per ogni giorno della settimana,

Sono possibili quattro fasce orarie A/B/C/D per giorno; l'ora di inizio dell'ora seguente rappresenta l'ora di fine del periodo precedente, ciascuna delle quali viene associata ad un particolare percorso. I campi da definire sono i seguenti:

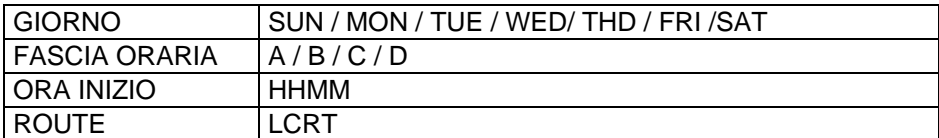

I dati di default sono i seguenti:

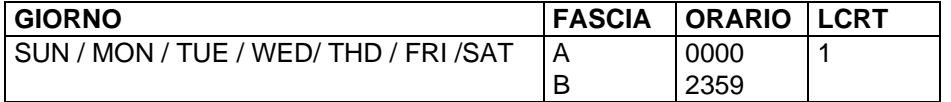

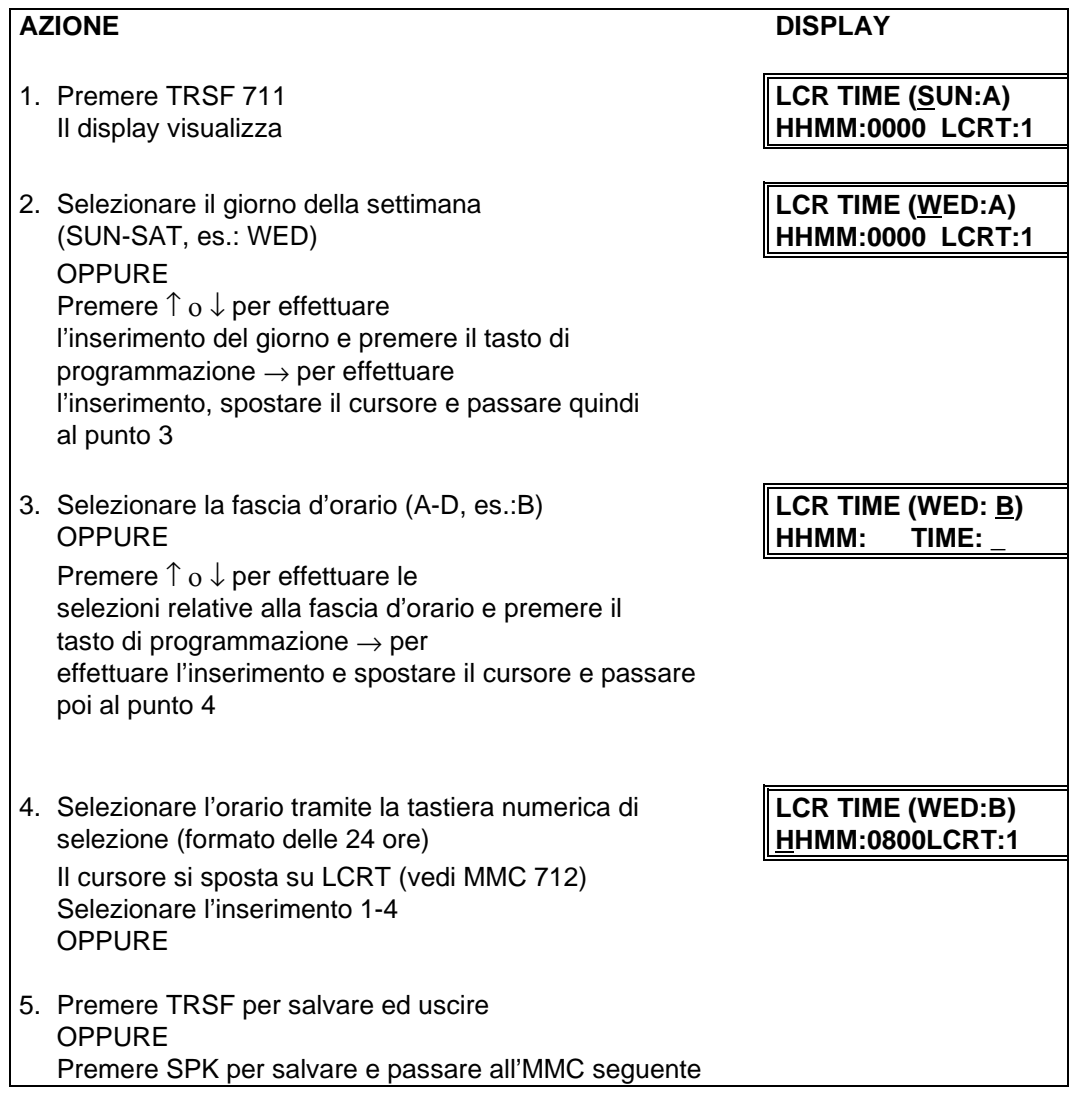

**CORRELAZIONI:** MMC 712 TABELLA LINEE LCR

# **MMC 712** LCR TABELLA LINEE LCR ROUTE TABLE

Questa tabella permette, di definire per ogni percorso (Route) specificato nell'MMC 712 la fascia oraria utilizzata (MMC 711) , la classe di servizio ( C ) , il gruppo iniziale delle linee urbane ( G ) e l'indice della tabella delle modifiche MMC 713 da apportare alla digitazione urbana per accedere alle linee a minor costo. I campi da definire sono i seguenti:

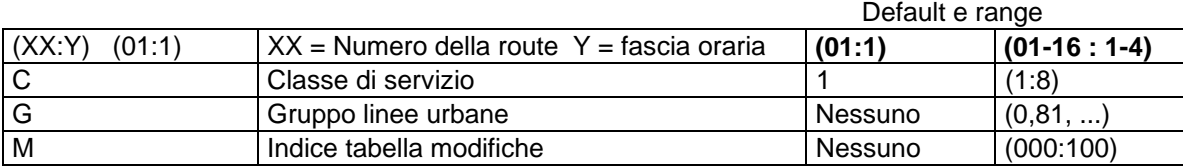

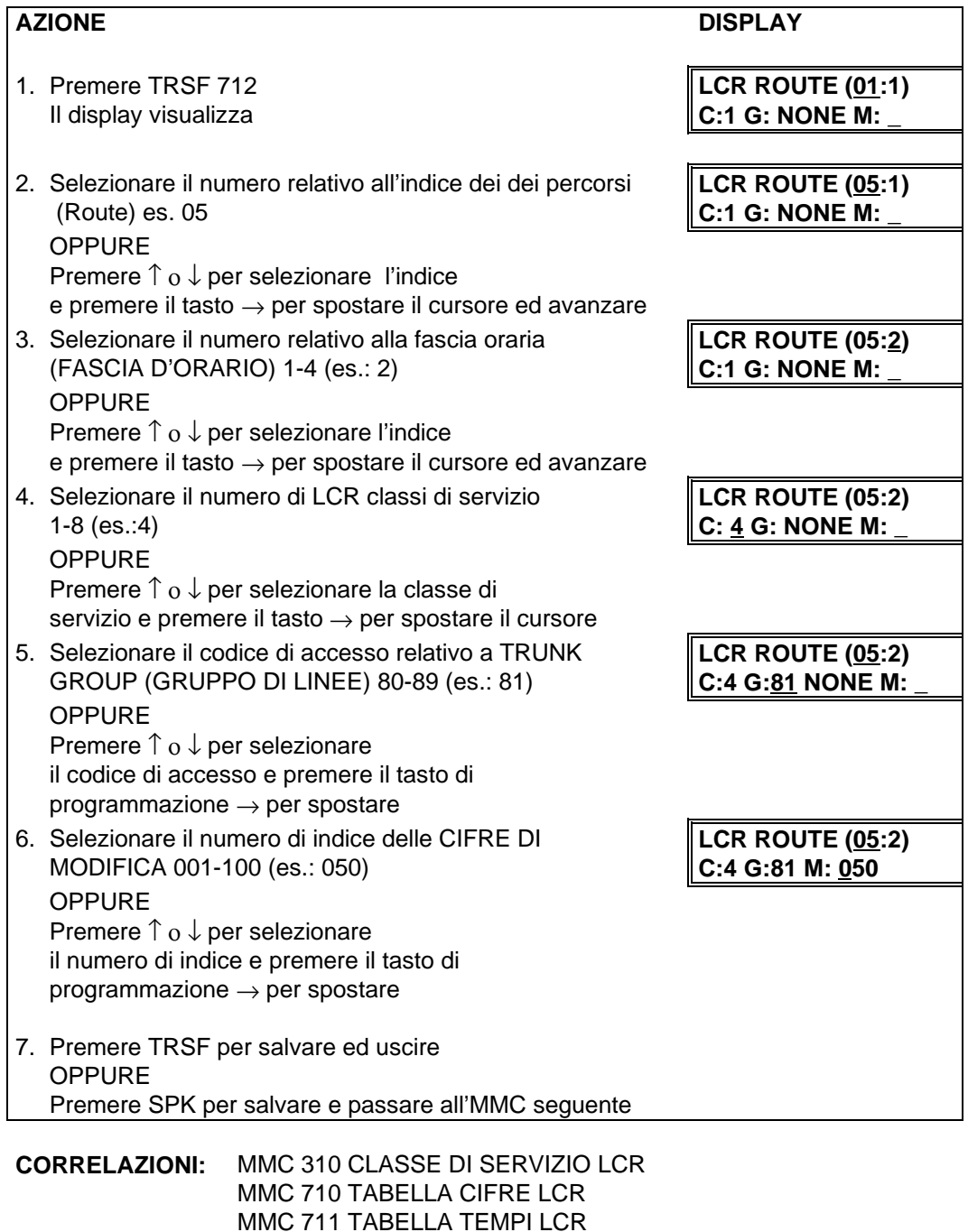

MMC 713 TABELLA MODIFICA CIFRE LCR

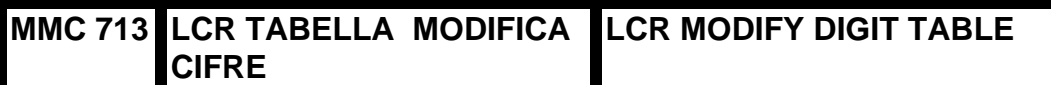

Questa tabella permette, di definire le modifiche da apportare alla digitazione urbana iniziale , definendo le cifre da cancellare , il prefisso da posporre e l'eventuale suffisso da aggiungere al numero urbano, per accedere alle comunicazioni a minor costo. I campi da definire sono i seguenti:

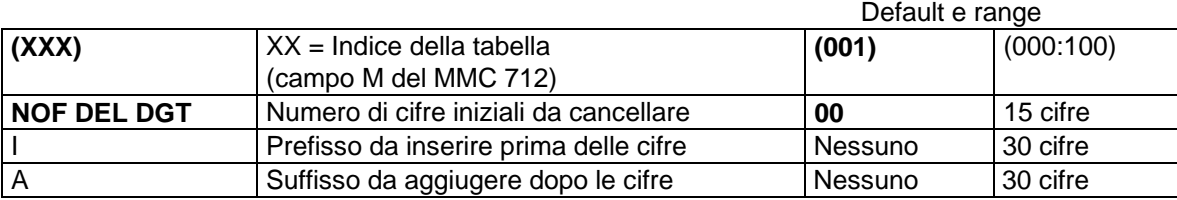

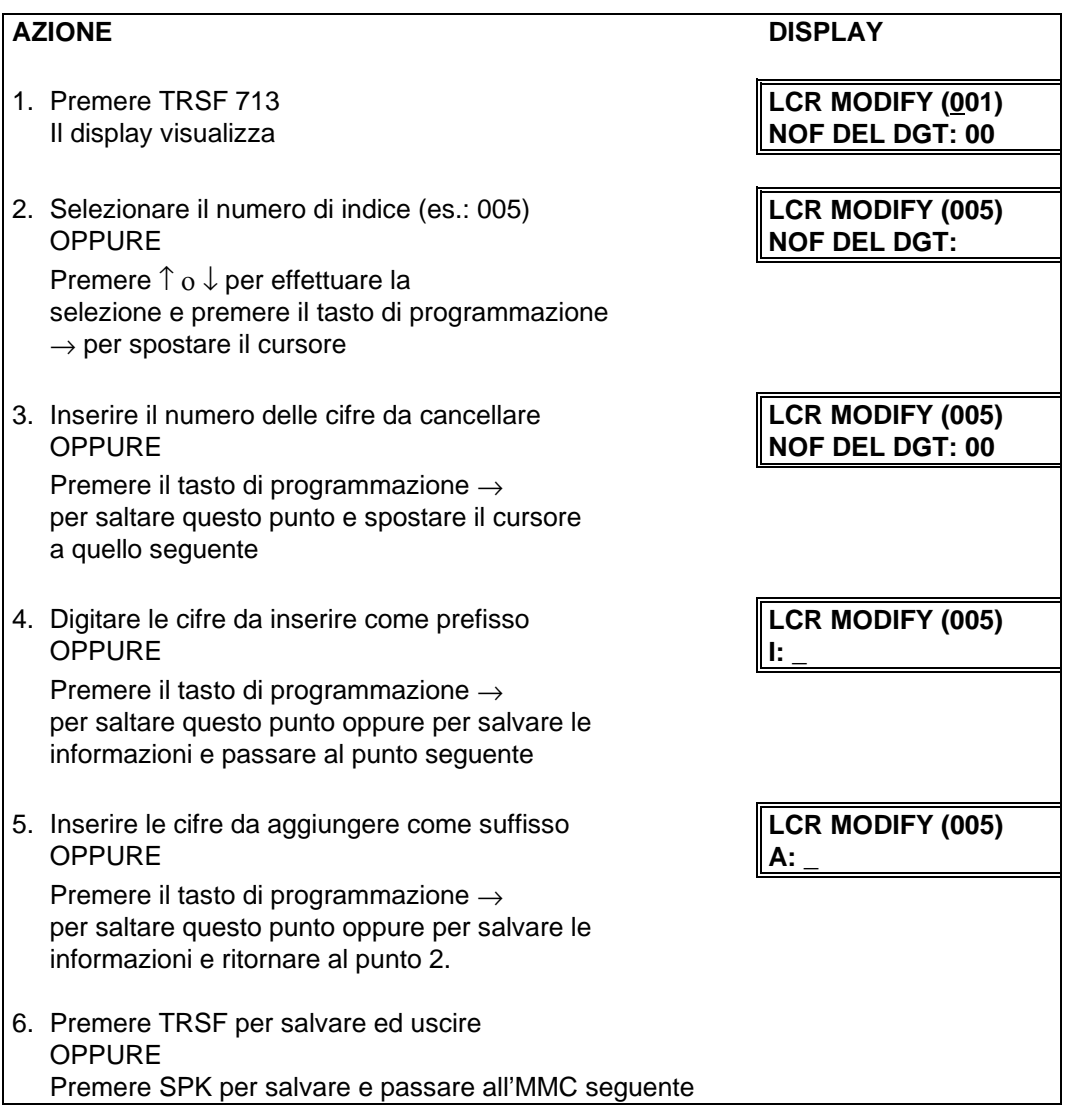

**CORRELAZIONI:** MMC 710 TABELLA CIFRE LCR

# **MMC 714 SELEZIONE PASSANTE CORRISPONDENZA NUMERI DID / INTERNI**

**DID NUMBER AND NAME TRANSLATION**

Assegna ciascun numero DDI ad un specifico interno. Per ogni possibile numero in selezione passante occorre programmare i seguenti campi:

DGT : In questo campo occorre inserire la sequenza di cifre ricevute. Nel caso di selezione passante analogica basta inserire il numero di interno, nel caso di linee ISDN DDI, occorre inserire il numero urbano principale con il prefisso senza lo "0" seguito dal numero di interno o del gruppo cui si vuole accedere in selezione passante (max. 16 cifre totali).

La numerazione dei terminali in passante può anche non coincidere con quella interna.

In generale è necessario assegnare una posizione della tabella per ciascun interno ripetendo ogni volta tutta la sequenza di cifre.

E' possibile però occupare una sola posizione della tabella inserendo tanti asterischi "**\*\*\***" quante sono le ci-

fre del numero di interno, in tale caso la numerazione esterna in passante dei terminali coincide con quella interna.

In particolare nel caso di linee ISDN DDI, occorre inserire il numero urbano principale con il prefisso senza lo "0" seguito da tanti asterischi "**\*\*\***" quante sono le cifre del numero di interno.

In tale modo selezionando nei successivi campi DEST il codice "B" tramite

↑ e ↓ del volume, automaticamente le cifre corrispondenti agli "**\*\*\***" ,digitate esternamente, indirizzeranno l'interno o il gruppo relativo.

DAY DEST : In questo campo occorre inserire il numero di interno, o il numero di un gruppo corrispondente al numero specificato nel campo DGT in servizio giorno (DAY) , è possibile anche selezionare il codice "B" tramite ↑ e ↓ del volume, in tale caso automaticamente le cifre corrispondenti agli "**\*\*\***" del campo

DGT,digitate esternamente, indirizzeranno l'interno o il gruppo relativo.

NIGHT DEST : In questo campo occorre inserire il numero di interno , o il numero di un gruppo corrispondente al numero specificato nel campo DGT in servizio notte (NIGHT) , è possibile anche selezionare il codice "B" tramite ↑ e ↓ del volume, in tale caso automaticamente le cifre corrispondenti agli "**\*\*\***" del campo DGT,digitate esternamente, indirizzeranno l'interno o il gruppo relativo.

CALL WAIT : YES / NO / B Specifica se la chiamata in selezione passante deve essere inviata comunque su un interno occupato e identificata tramite tono di segnalazione (YES) , e quindi inviare all'utente esterno sempre il tono di libero, oppure (NO) per inviare la chiamata all'operatore , ovvero all'interno o al gruppo programmato nella MMC 406 se abilitato nella MMC 210 (DID... : ON), infine (B) per inviare all'utente esterno il tono di occupato.

NOF DEL DGT : Specifica il numero di cifre che non vengono considerate durante l'identificazione del numero di interno in selezione passante.

Nel caso di linee ISDN DDI la centrale urbana invia il numero principale dell'accesso con il prefisso senza lo "0" seguito dal numero di identificazione dell'interno.

#### ESEMPIO:

Se il numero principale dell'accesso è 27400 di Milano e il numero di interno è 201 , la centrale ISDN invia, : 227400 201 ,nel campo NOF DEL DGT occorre inserire 6 , ciè il numero di cifre da non considerare. E' possibile utilizzare una sola posizione della tabella inserendo nel campo DGT la sequenza di cifre "227400 **\*\*\***" e nel campo DAY DEST il codice "B" in tal caso automaticamente le ultime 3 cifre corrisponderanno all'interno selezionato.

NAME : Assegna una chiamata DID in arrivo ad un interno specifico o a un gruppo di interni. Alla linea DID è possibile assegnare un nome con la seguente tabella:

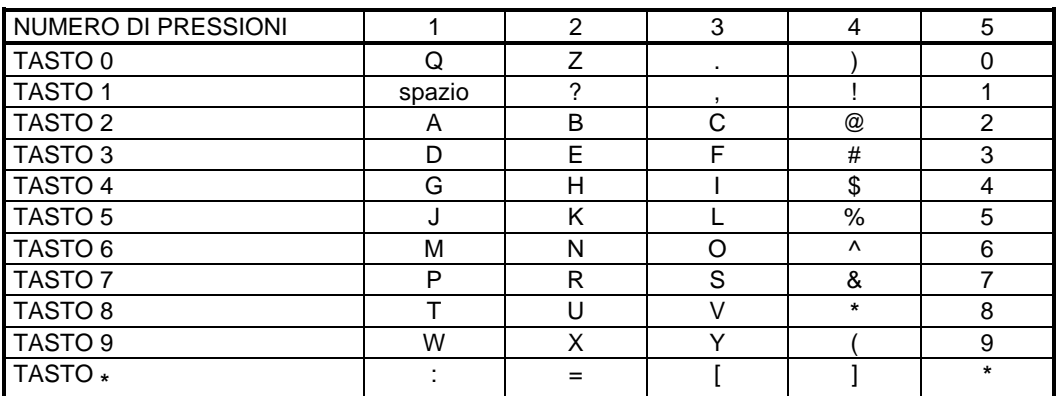

Il tasto # può essere utilizzato per inserire i seguenti caratteri speciali: #, spazio, &, !, :, ?, ., %, \$, -, <, >, /, =,  $[,], \bigotimes, \wedge, (,), \_, +, \{, \}, |, ; \backslash, " \in \sim.$ 

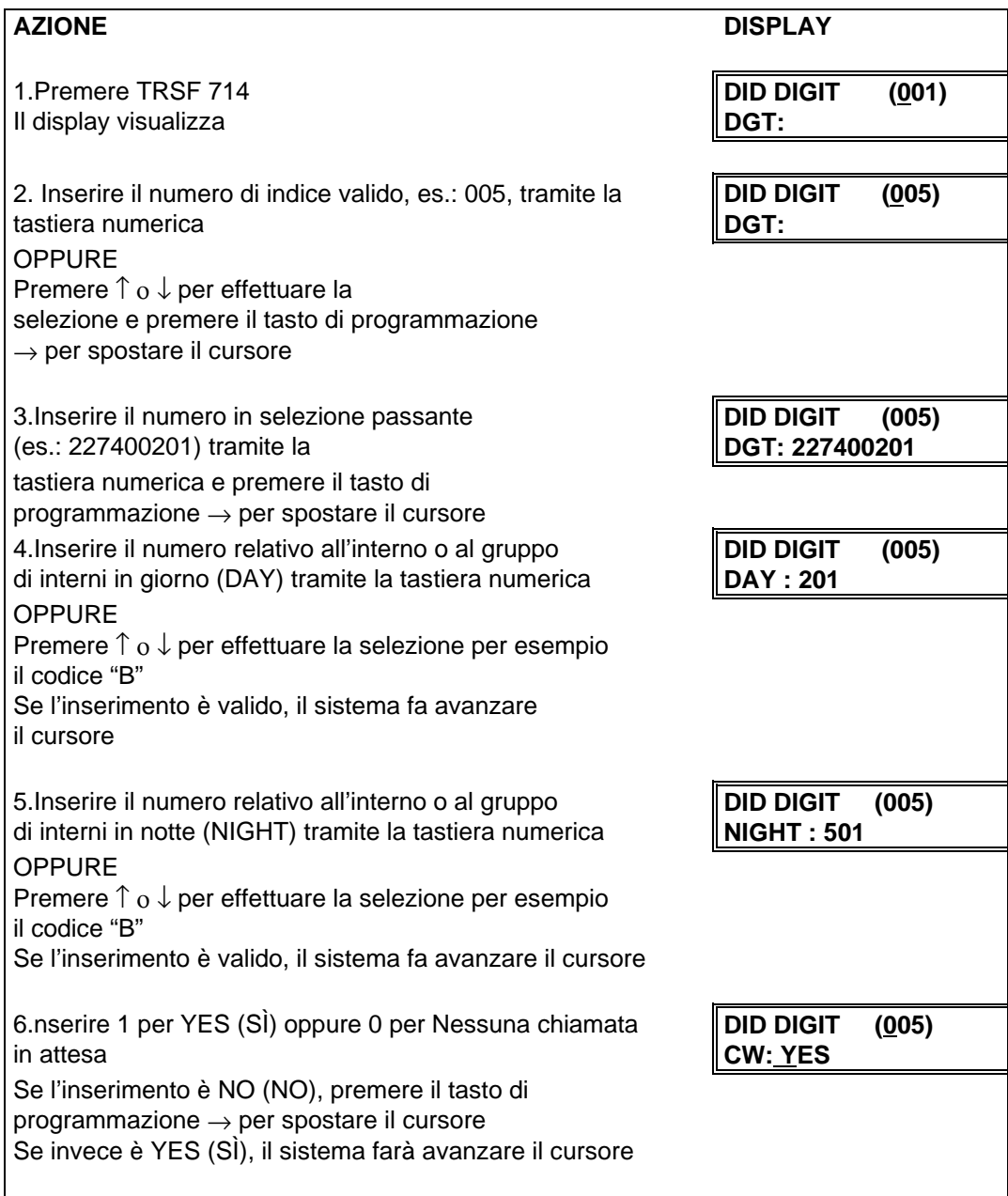

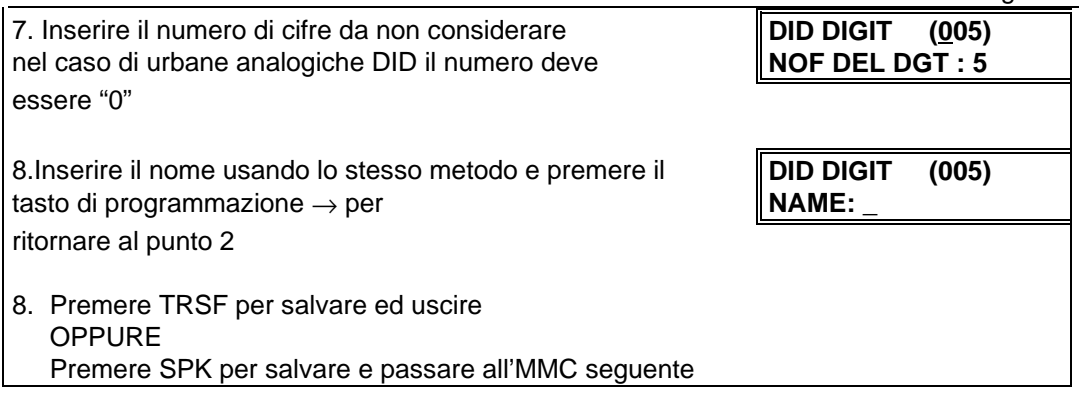

#### **DATI DI DEFAULT:** Vi sono 3 inserimenti (001, 002, 003)

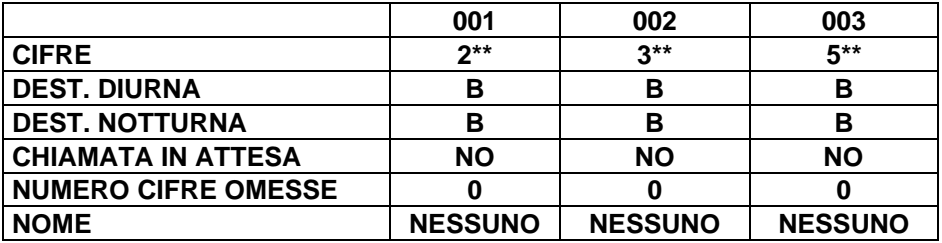

**CORRELAZIONI:** MMC 419 OPZIONI BRI MMC 420 OPZIONI PRI MMC 421 CIFRE MSN

# **MMC 715 MESSAGGI IN CASO DI ASSENZA PROGRAMMED**

# **STATION MESSAGE**

Permette di programmare un messaggio di sedici (16) caratteri. I messaggi vengono scritti tramite la tastiera numerica. La pressione di ciascun tasto seleziona un carattere e sposta il cursore alla posizione successiva.. La pressione del tasto DSS in basso a sinistra cambia le lettere da Maiuscole/Minuscole.

**NOTA**: Quando il carattere da inserire è lo stesso del precedente, premere il tasto ↑ per spostare il cursore a destra.

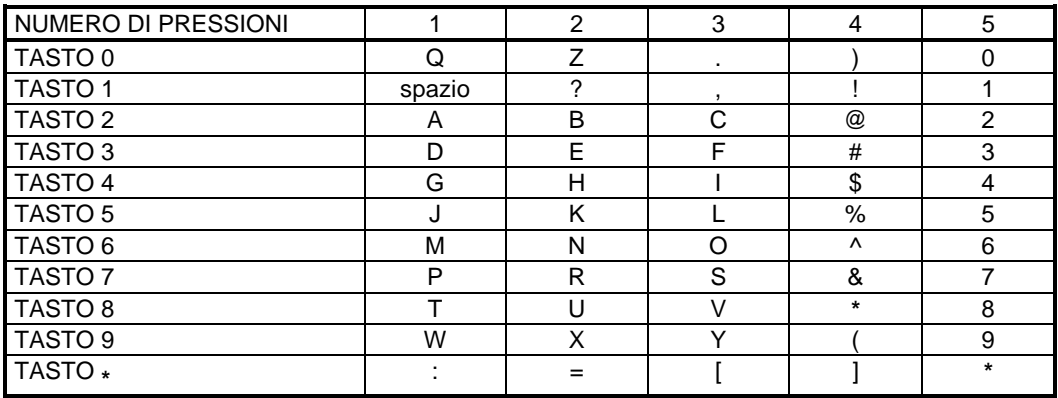

Il tasto # può essere utilizzato per inserire i seguenti caratteri speciali: #, spazio, &, !, :, ?, ., %, \$, -, <, >, /, =,  $[,], \mathcal{Q}, \wedge, (), \dots, +, \{, \}, ], \wedge, "e -$ .

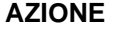

- 1. Premere TRSF 715 **PGM II display visualizza**
- 2. Inserire il numero di indice (es.: 11) **OPPURE**

Premere la freccia ↑ ο ↓ per effettuare la selezione e premere il tasto di programmazione → per spostare il cursore

- 3. Inserire il messaggio tramite la tastiera numerica di selezione utilizzando la tabella sopra riportata (massimo 16 caratteri) Premere il tasto di programmazione  $\rightarrow$  per tornare al 2
- 4. Premere TRSF per salvare ed uscire OPPURE Premere SPK per salvare e passare all'MMC seguente

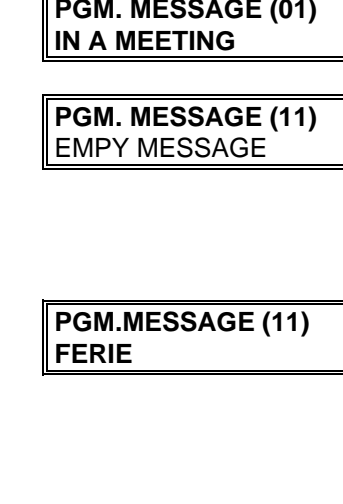

**DISPLAY** 

#### **DATI DI DEFAULT:** 10 MESSAGGI PREPROGRAMMATI

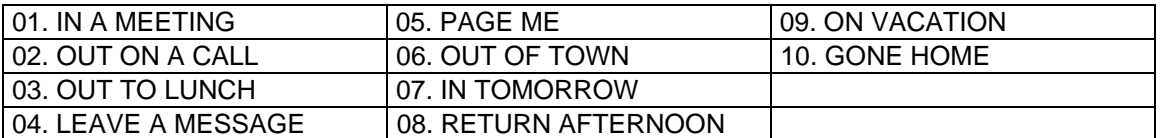

N.B: I MESSAGGI DALL'11 AL 20 POSSONO ESSERE PERSONALLIZZATI DALL'UTENTE **CORRELAZIONI :** MMC 115 IMPOSTAZIONE MESSAGGI PROGRAMMATI

# **MMC 720 TASTI FUNZIONE COPIA COPY KEY PROGRAMMING**

Permette di duplicare su un interno del sistema le stesse programmazioni dei tasti funzione di un altro interno SRC.

#### AZIONE **DISPLAY**

- 1. Premere TRSF 720 **[201] COPY KEY** Il display visualizza **SRC PHONE : NONE**
- 2. Inserire il numero dell'interno (es.: 205) **[205] COPY KEY** OPPURE **SRC PHONE: NONE** Premere ↑ ο ↓ per effettuare la selezione e premere il tasto di programmazione → per spostare il cursore
- 3. Inserire il numero dell'interno da cui effettuare la **[205] COPY KEY** copia ed il cursore ritorna al punto 2 **SRC PHONE: 203** OPPURE Premere ↑ ο ↓ per effettuare la selezione
- 4. Premere il tasto di programmazione → per ritornare al punto 2 qui sopra **OPPURE** Premere TRSF per salvare ed uscire OPPURE Premere SPK per salvare e passare all'MMC seguente

#### **DATI DI DEFAULT:** NESSUNO

**CORRELAZIONI:** MMC 107 ESTENSIONE TASTI FUNZIONE MMC 721 MEMORIZZAZIONE DELLA PROGRAMMAZIONE DEI TASTI FUNZIONE MMC 722 PROGRAMMAZIONE DEI TASTI FUNZIONE DI INTERNO MMC 723 PROGRAMMAZIONE DEI TASTI FUNZIONE DI SISTEMA

# **MMC 721 TASTI FUNZIONE MEMORIZZAZIONE SAVE STATION KEY**

**PROGRAMMING**

Permette di memorizzare SAVE e ripristinare RESTORE una programmazione tasti funzione di un interno.

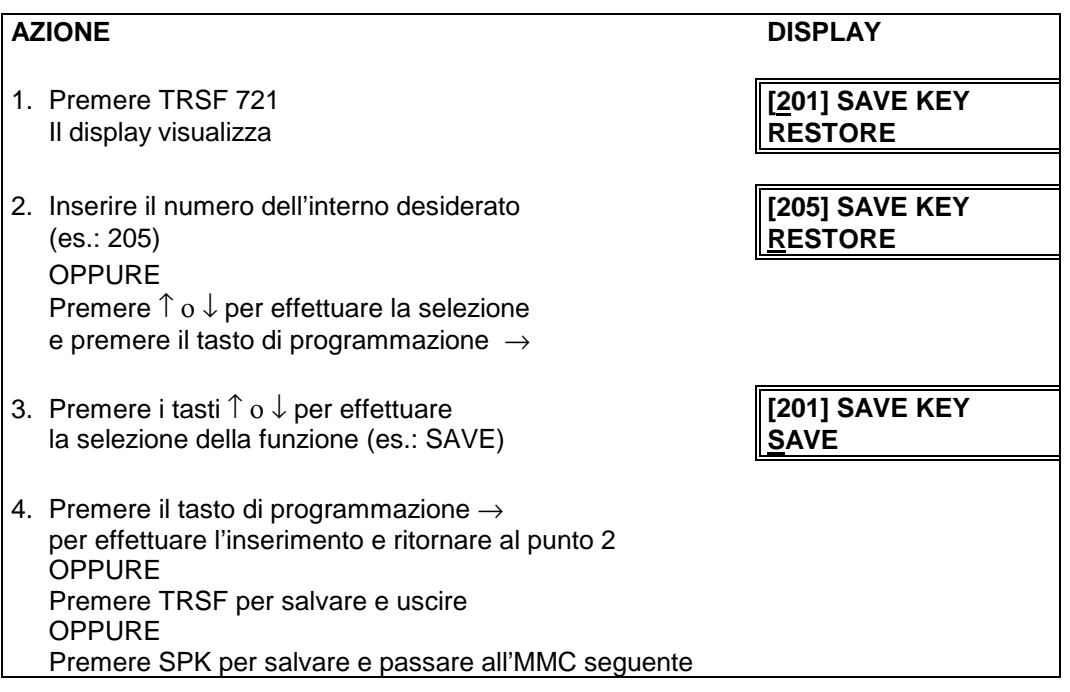

#### **DATI DI DEFAULT:** NESSUNO

**CORRELAZIONI**: MMC 107 ESTENSIONE TASTI FUNZIONE MMC 722 PROGRAMMAZIONE DEI TASTI FUNZIONE DI INTERNO MMC 723 PROGRAMMAZIONE DEI TASTI FUNZIONE DI SISTEMA

# **MMC 722 TASTI FUNZIONE DI INTERNO STATION KEY PROGRAMMING**

Permette programmare i tasti funzione di ciascun interno o modulo DSS.

Si raccomanda di non modificare i tasti CALL 1 e 2 di default , in quanto l'interno deve avere almeno un tasto CALL programmato per potere ricevere una chiamata. Sui successivi tasti CALL avvengono le indicazioni delle chiamate in in coda quando l'interno è occupato.

La programmazione dei tasti funzione è relativa a 2 campi più un terzo campo opzionale EXT di estensione del tasto funzione:

**XX** numero del tasto (vedi tabella DATI DI DEFAULT)

**FUN** funzione (vedi elenco FUNZIONI PROGRAMMABILI) la cui selezione avviene trami te la tastiera numerica.

Sulla tastiera numerica sono impresse tre lettere **2 ABC** , **3 DEF** ecc. i tasti sono utilizzati per selezionare le funzioni il cui nome inizia con una delle lettere del tasto stesso (vedi tabella SELEZIONE FUNZIONI DA TASTIERA NUMERICA).

Per esempio, per selezionare l'annuncio vocale con telefono occupato (OHVA), premere 3 volte il<br>6 MNO. Se è richiesto il tasto BOSS (DIRETTORE), premere 2 ABC per ottenere la prima lettera numero 6 MNO. Se è richiesto il tasto BOSS (DIRETTORE), B, e quindi servirsi dei tasti  $\uparrow$  o  $\downarrow$  per modificare la selezione da BARGE a BOSS.

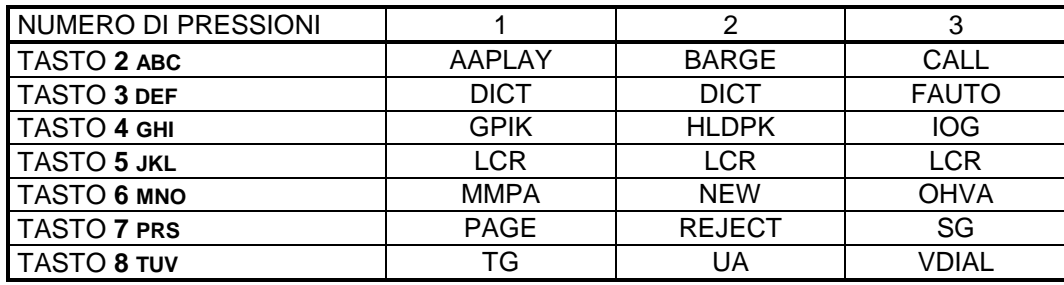

#### **SELEZIONE FUNZIONI DA TASTIERA NUMERICA**

**EXT** estensione opzionale del tasto funzione. I seguenti tasti funzione hanno , o possono avere, una estensione numerica:

#### **TASTO FUNZIONE ESTENSIONE**

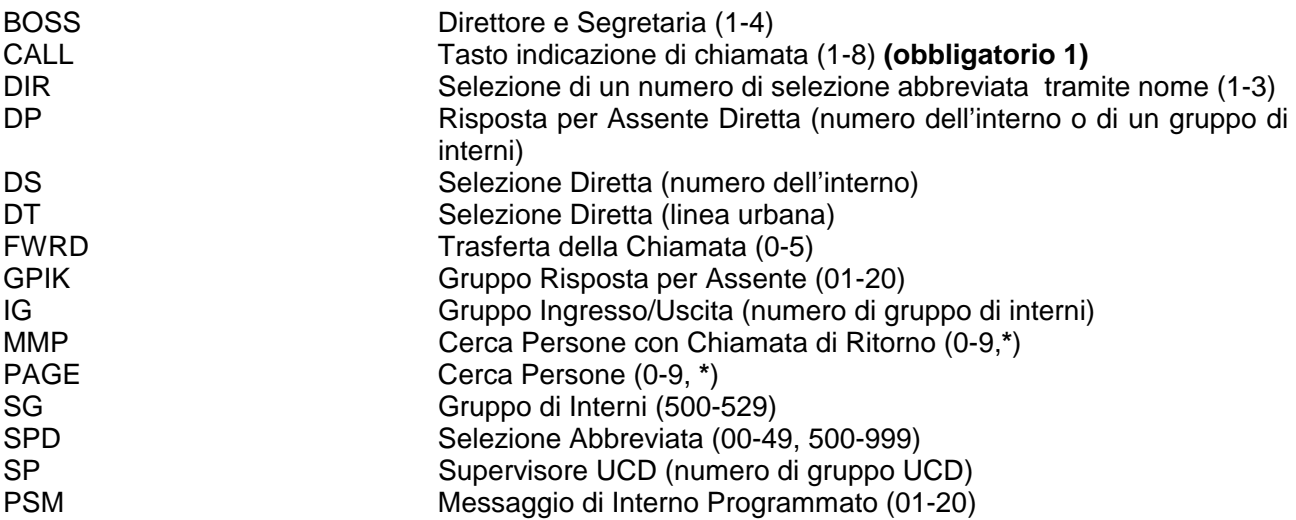
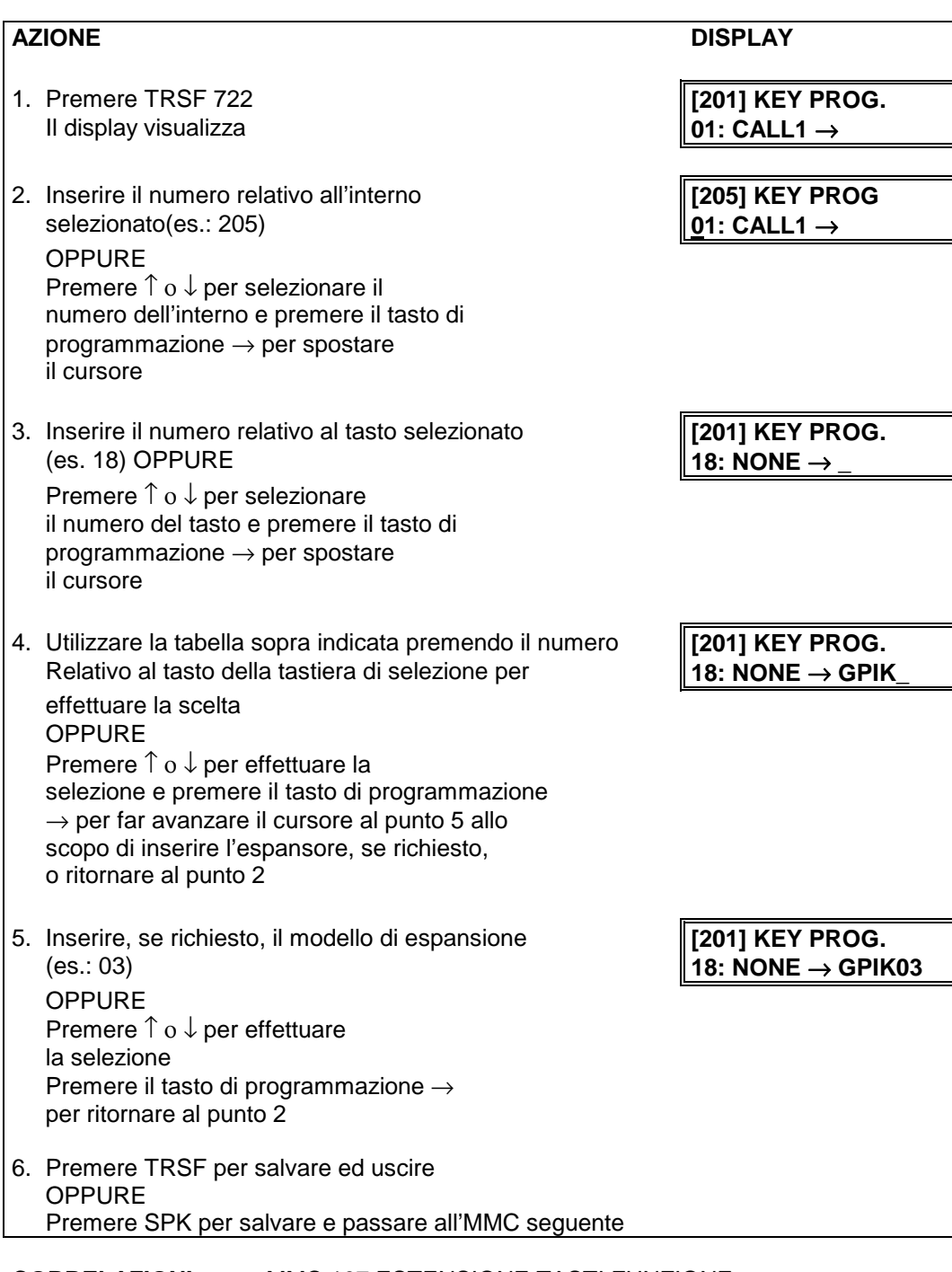

### **CORRELAZIONI:** MMC 107 ESTENSIONE TASTI FUNZIONE MMC 723 PROGRAMMAZIONE DEI TASTI FUNZIONE

## **DATI DI DEFAULT:**

## **Telefoni da 24 tasti Con o Senza Display**

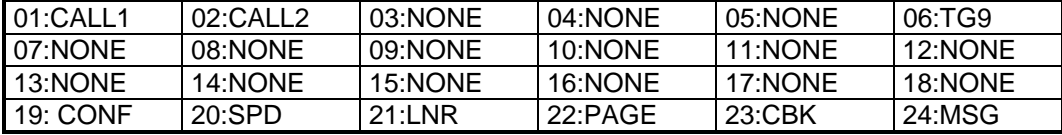

## **Telefono 12 Tasti**

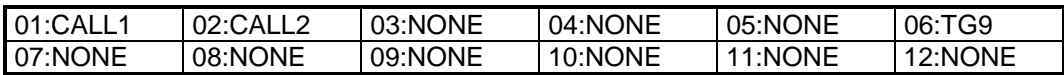

## **Modulo DSS (AOM)**

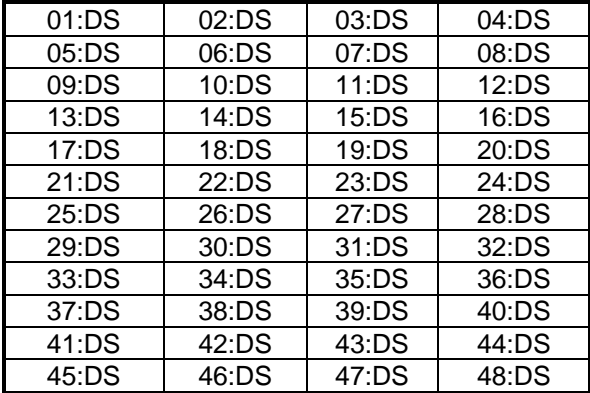

## **FUNZIONI PROGRAMMABILI**

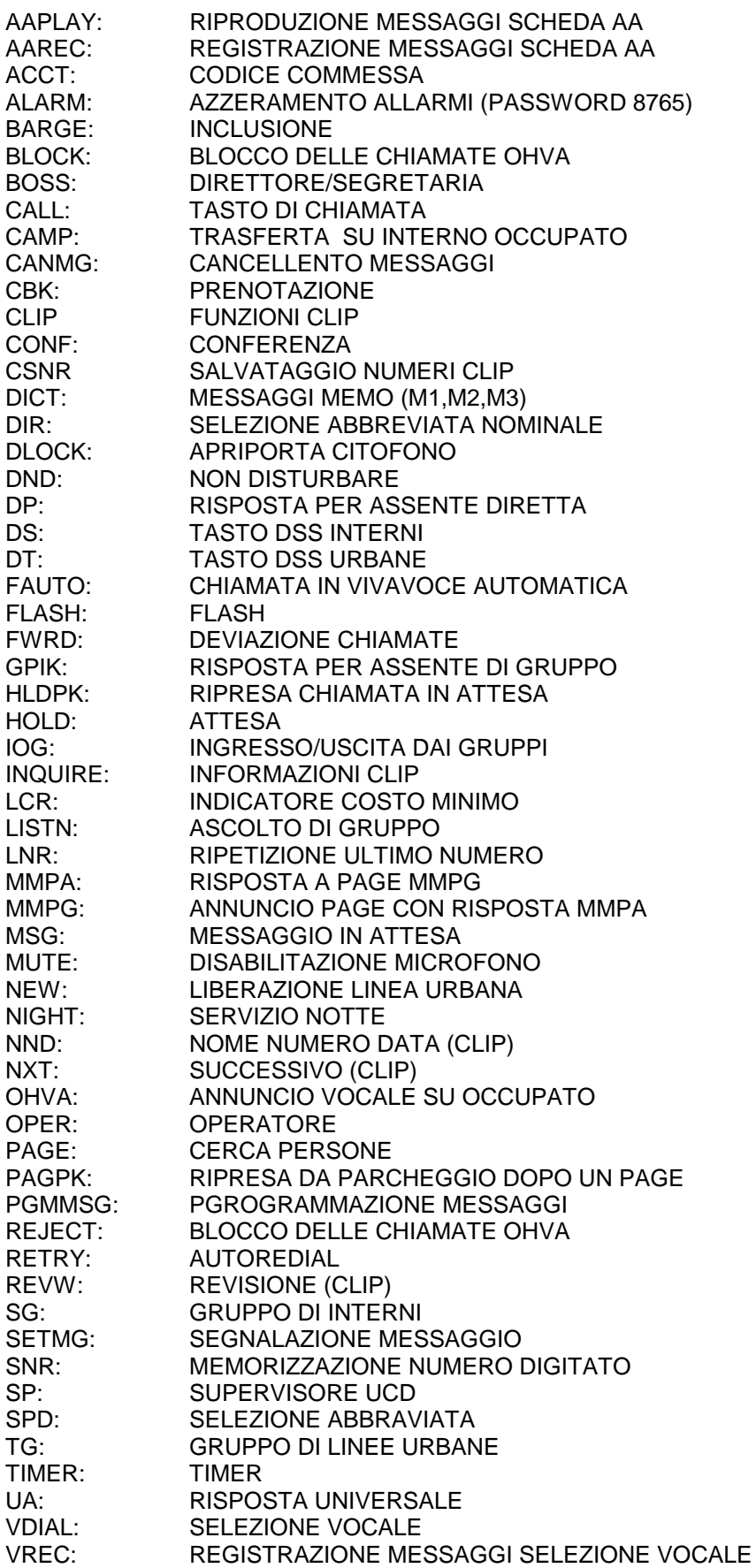

# **MMC 723 TASTI FUNZIONE DI SISTEMA SYSTEM KEY PROGRAMMING**

Programmazione dei tasti funzione di tutti gli interni del sistema. Inizialmente occorre selezionare il tipo di telefono (24 tasti,12 tasti , DSS , ecc) quindi si procede come in MMC722

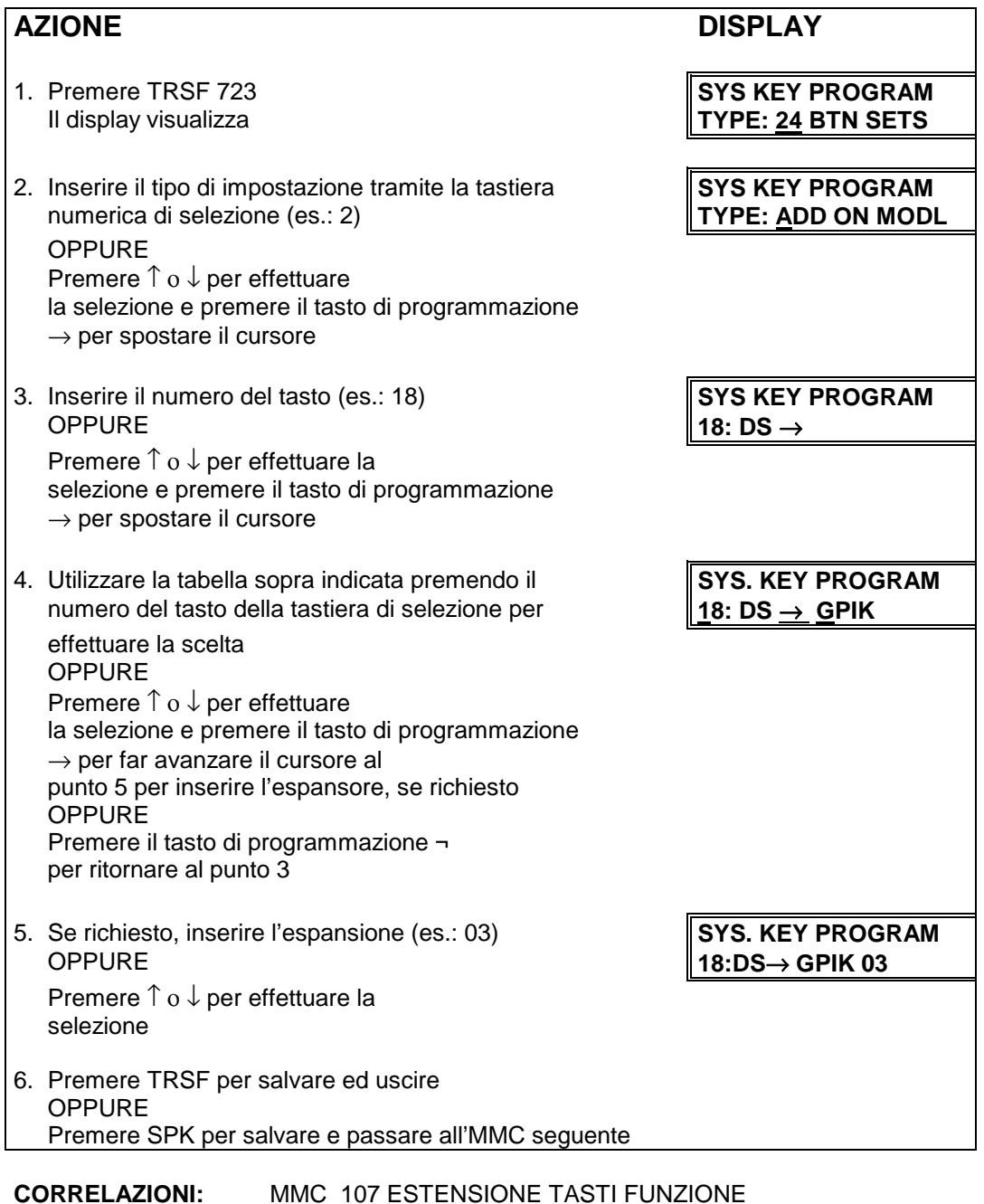

MMC 722 PROGRAMMAZIONE DEI TASTI FUNZIONE

## **MMC 724 NUMERAZIONE FLESSIBILE DIAL NUMBERING PLAN**

Permette di programmare la numerazione degli interni, delle linee urbane, dei codici di accesso ai servizi e dei terminali DECT. Il sistema consente di adottare diversi schemi di numerazione. Nel caso di duplicazione di un numero viene visualizzato un messaggio di errore.

Per assegnare i codici numerici alle linee interne e urbane e ai servizi si utilizza la tastiera numerica (vedi elenco CODICI).

Sulla tastiera numerica sono impresse tre lettere **2 ABC** , **3 DEF** ecc. i tasti sono utilizzati per selezionare le funzioni il cui nome inizia con una delle lettere del tasto stesso (vedi tabella SELEZIONE FUNZIONI DA TASTIERA NUMERICA).

Per esempio, per selezionare i numeri di interno (STN), premere 3 volte il numero **7 PRS**

e quindi servirsi dei tasti  $\uparrow$  o  $\downarrow$  per modificare la selezione da PAGE a STN001.

Per selezionare i numeri di urbana (TRK), premere il numero **8 TUV** e quindi servirsi dei tasti ↑ ο ↓ per modificare la selezione da TGP01 a TRK.

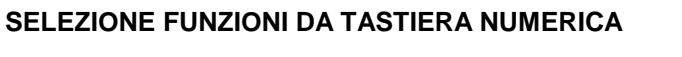

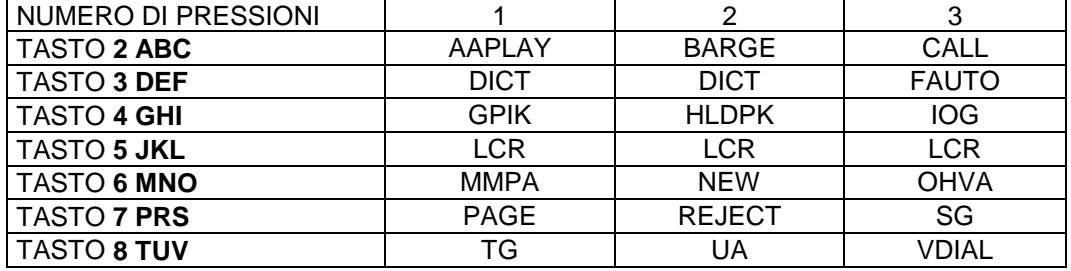

Se si utilizza il sistema di comunicazioni cordless DECT, dopo l'installazione della scheda BSI di interfaccia fra sistema DCS e unità radio cellulari, e delle unità radio cellulari (per l'installazione del sistema DECT vedere il manuale del sistema DECT), il sistema DCS effettua la registrazione dei numeri identificativi dei terminali DECT:

Il processore principale del sistema DCS crea automaticamente un nuovo database dei terminali DECT e quindi assegna un codice numerico a ciascun terminale DECT, partendo da 7901, in modo da registrare l'identificativo di ciascun terminale DECT. In questo modo al primo terminale DECT verrà assegnato il codice 7901, al secondo il codice 7902 e così via.

Se necessario è quindi possibile utilizzando questo MMC modificare il codice numerico di un terminale DECT.

Se si utilizzano delle interfacce BRI S0 , il sistema automaticamente assegna alle porte S0 la numerazione 7801-78XX in base al numero di interfacce programmate.

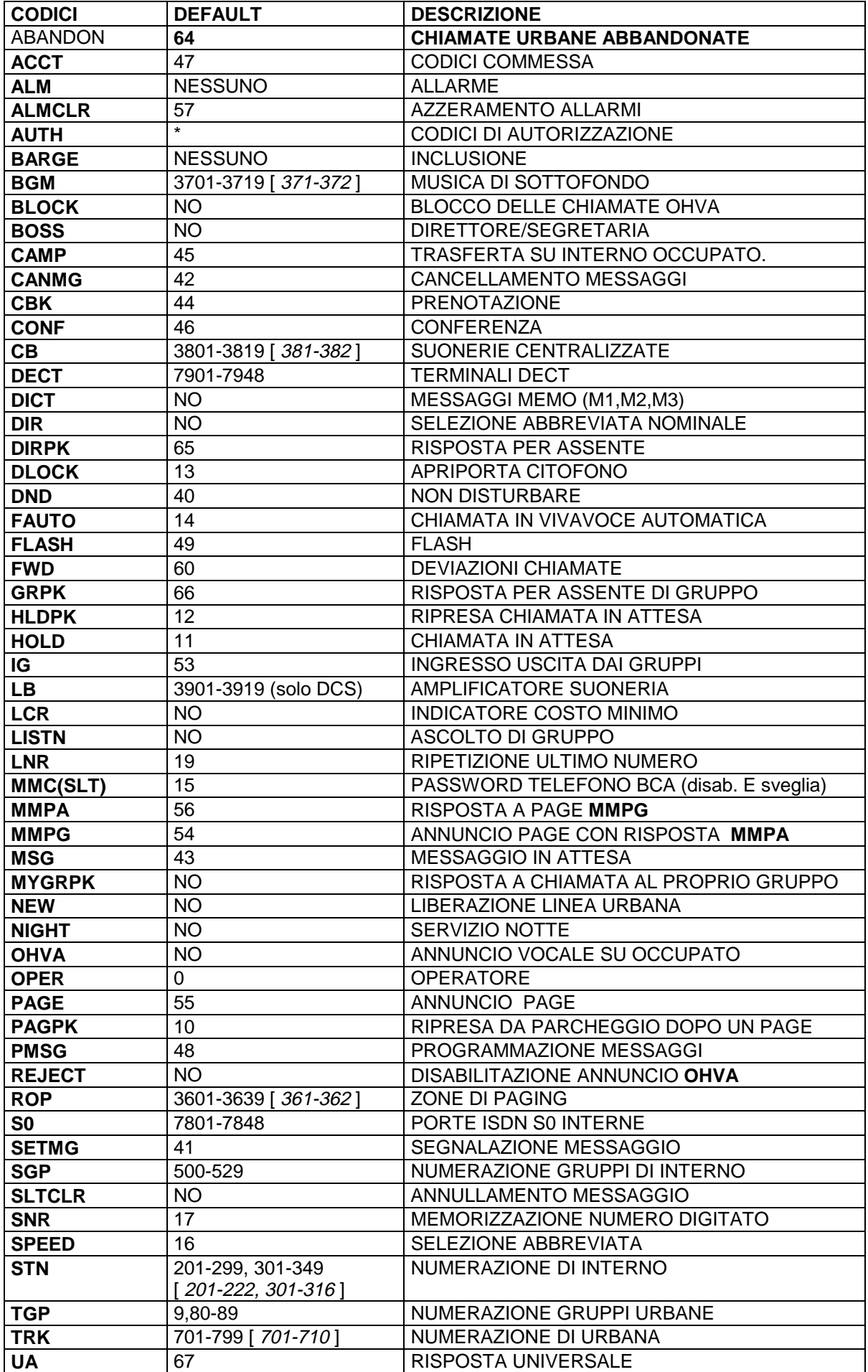

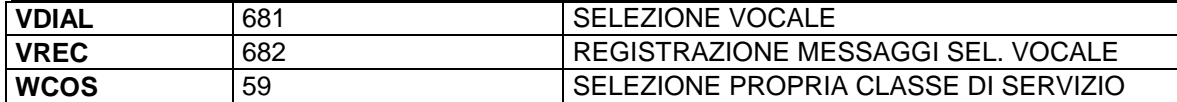

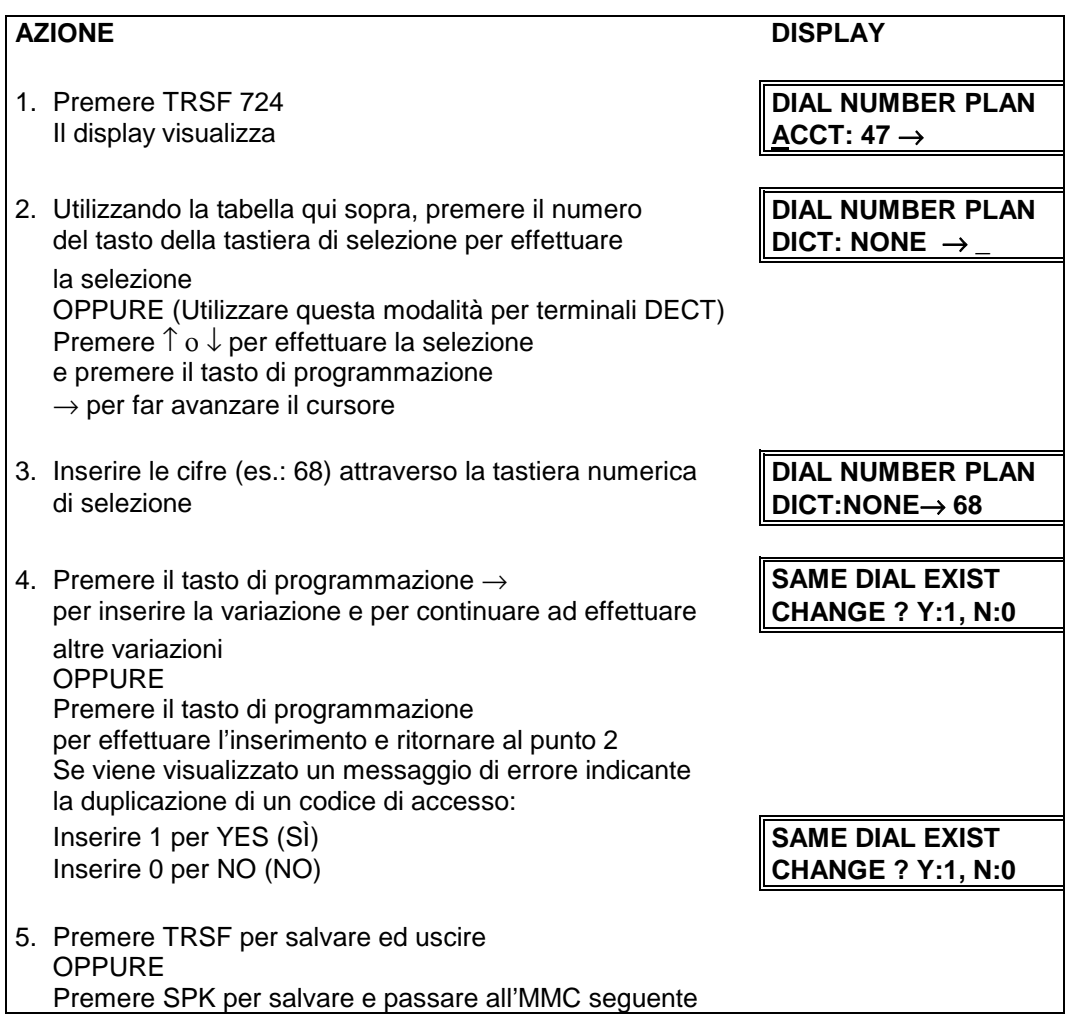

## **MMC 725 SMDR OPZIONI DOCUMENTAZIONE ADDEBITI SMDR OPTIONS**

Permette di selezionare le informazioni stampate in documentazione addebiti SMDR. Le opzioni che possono essere stampate sono le seguenti:

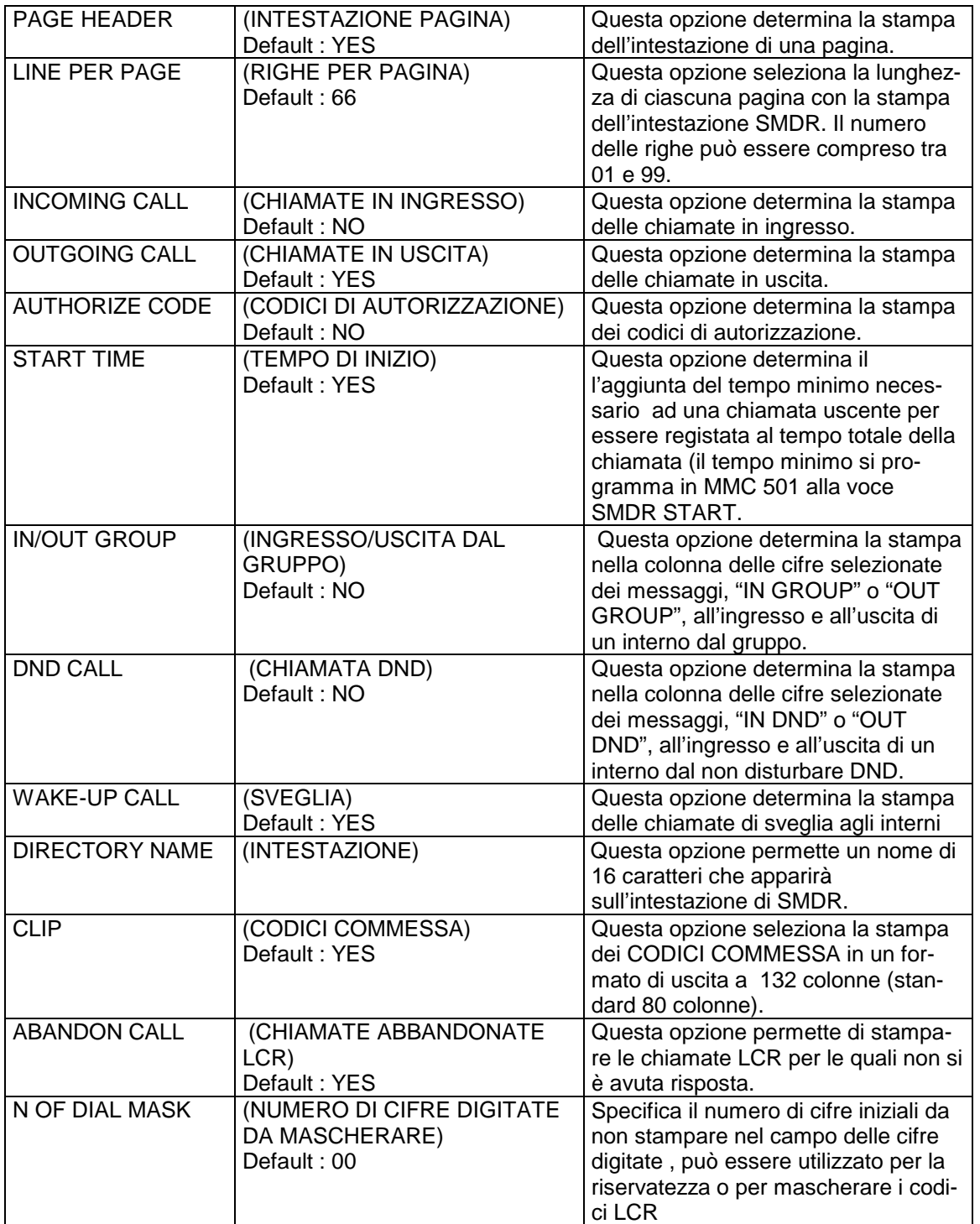

### **Solo nelle versioni HOTEL sono attivabili le seguenti funzioni** (MEMORIZZA E ABILITAZIONE STAMPA I DATI ALLA FINE DI OGNI TELEFONATA) Default: PRINT : YES PRINT YES: Memorizza i dati per la stampa su richiesta e stampa anche alla fine di ogni telefonata PRINT NO: Memorizza i dati per la stampa su richiesta, non stampa alla fine di ogni telefonata COST PRINT (STAMPA COSTO TELEFONATE) Default: PRINT : YES ON / OFF Per abilitare / disabilitare la stampa del costo delle telefonate UNITS PRINT (STAMPA SCATTI TELEFONATE) Default: PRINT : YES ON / OFF Per abilitare / disabilitare la stampa degli scatti delle telefonate

L'INTESTAZIONE che appare in SMDR viene programmata nel seguente modo:

I nomi vengono scritti tramite la tastiera numerica. La pressione di ciascun tasto seleziona un carattere e sposta il cursore alla posizione successiva. Se per esempio il nome è "SAM SMITH" premere il numero "7" tre volte per scrivere la lettera "S". Quindi premere il numero "2" una volta per scrivere a lettera "A". Continuare l'inserimento dei caratteri secondo la tabella seguente per completare il nome. La pressione del tasto DSS in basso a sinistra cambia le lettere da Maiuscole/Minuscole.

**NOTA**: Quando il carattere da inserire è lo stesso del precedente, premere il tasto - per spostare il cursore a destra.

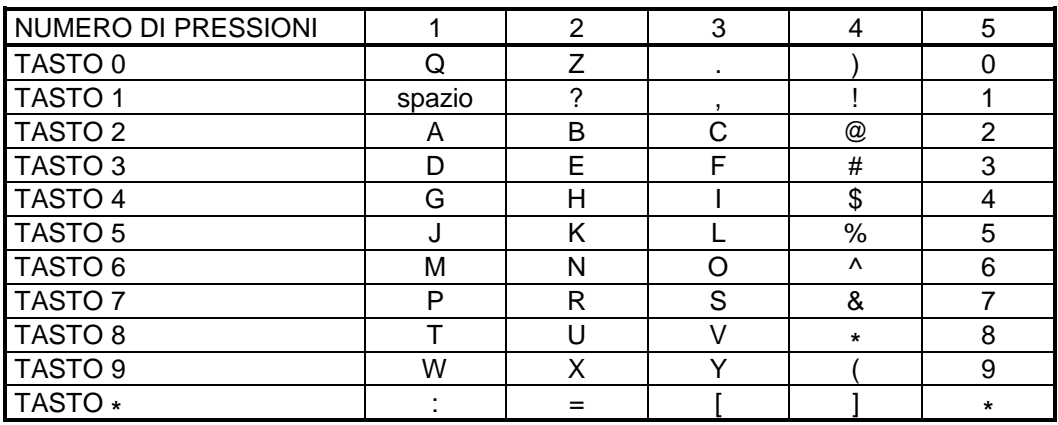

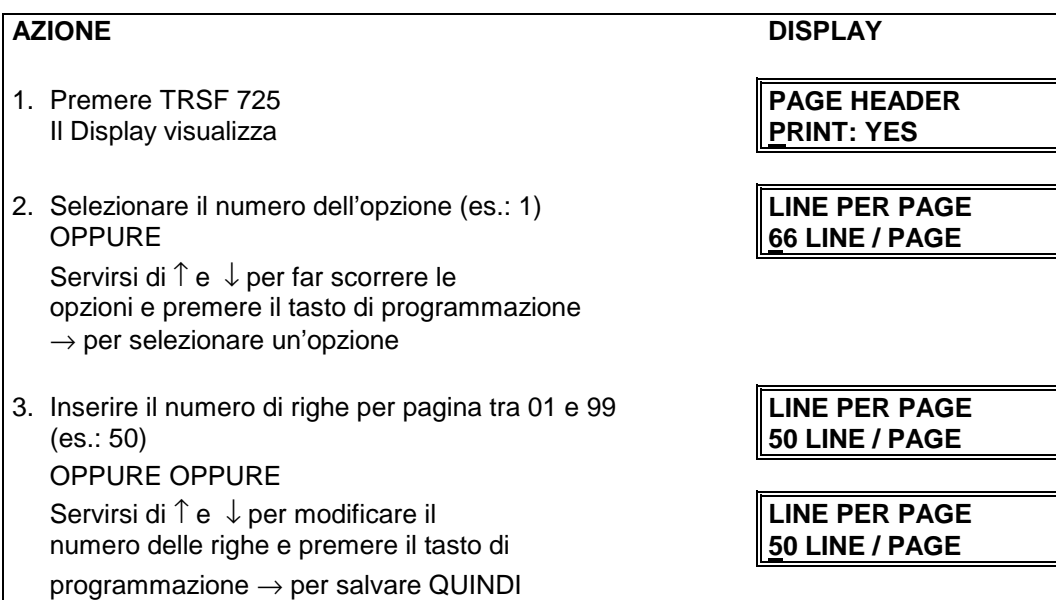

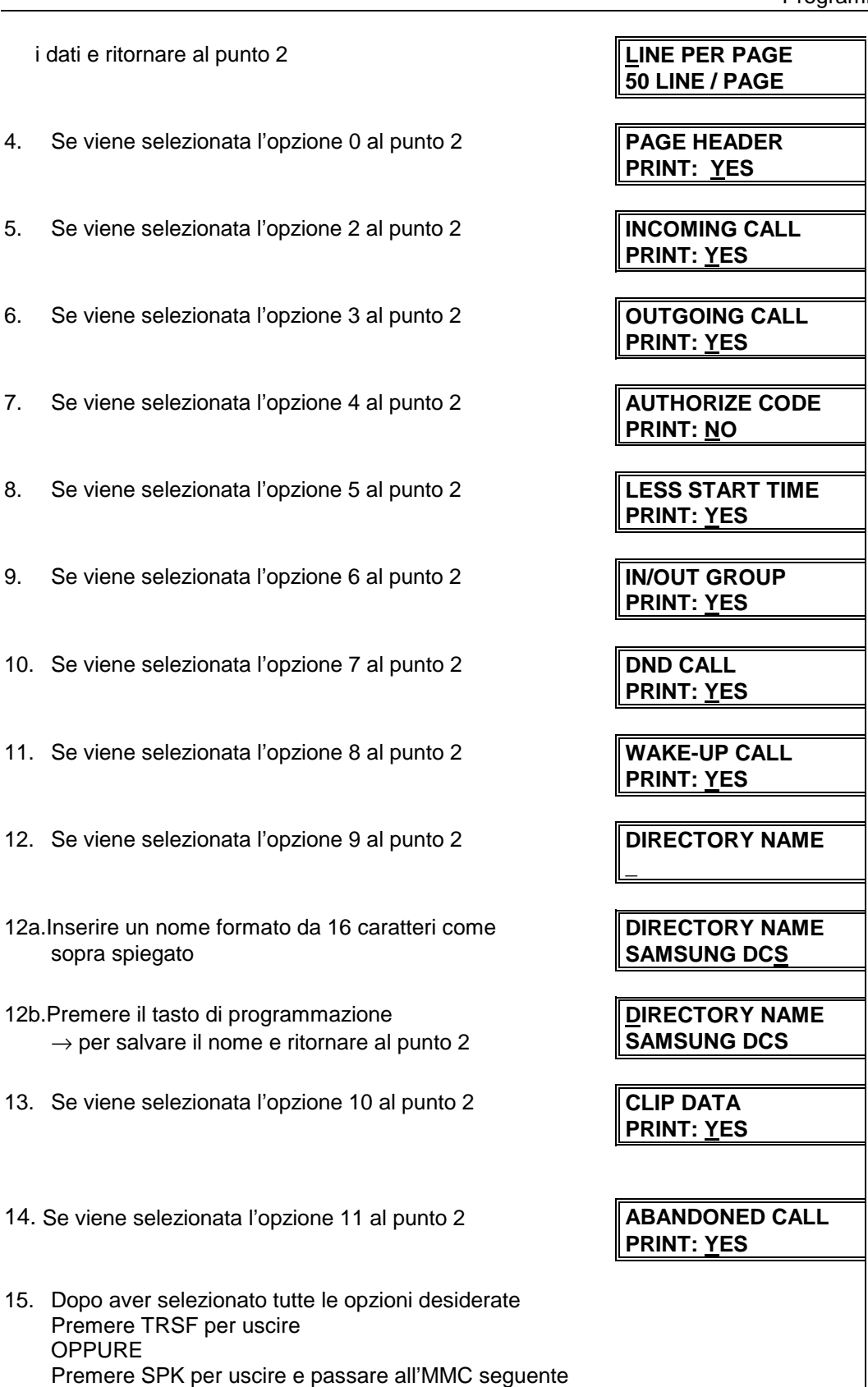

**CORRELAZIONI**: MMC 300 ATTIVAZIONE/DISATTIVAZIONE DELLE FUNZIONI DI UN INTERNO

## **MMC 726 VOICE MAIL OPZIONI VM/AA OPTIONS**

Permette di programmare i codici DTMF della segnalazione in banda da inviare al sistema Voice Mail o Operatore Automatico. Esistono otto opzioni principali per la programmazione e diverse opzioni secondarie per adattare l'applicazione alle singole esigenze. Le opzioni principali sono elencate in grassetto.

Per azionare le operazioni di VM/AA è possibile selezionare le opzioni che seguono

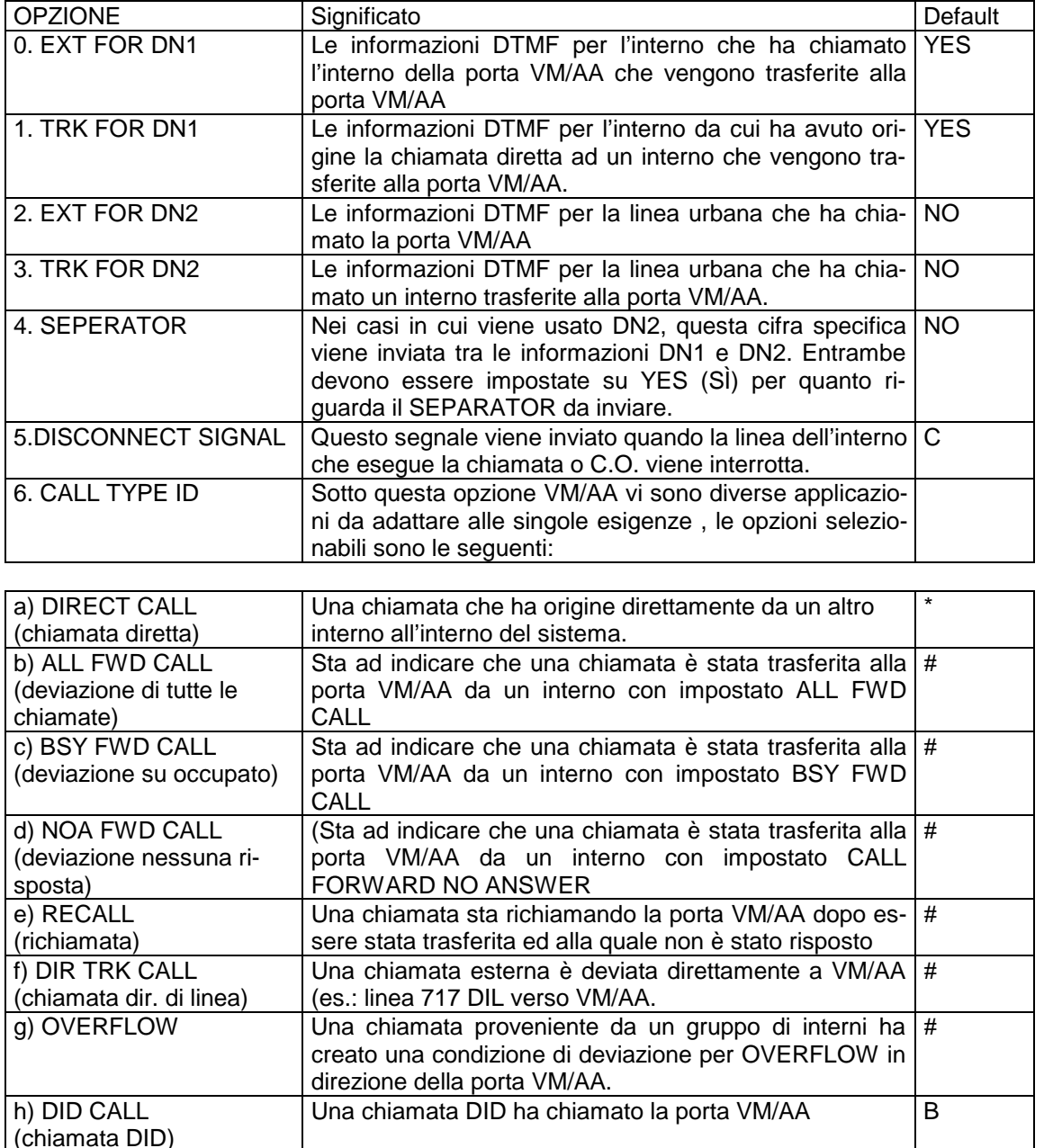

Un tasto messaggio oppure il codice della funzione di risposta al messaggio sono stati utilizzati per chiamare la

\*

porta VM/AA.

Nell'ELENCO DELLE OPZIONI 0-7 di segnalazione

i) MESSAGE CALL (messaggio)

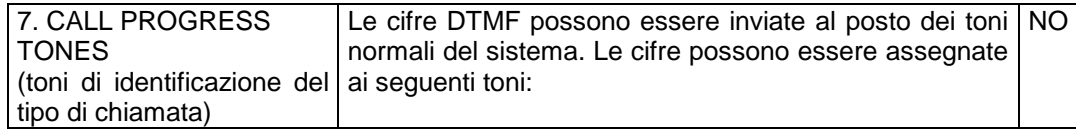

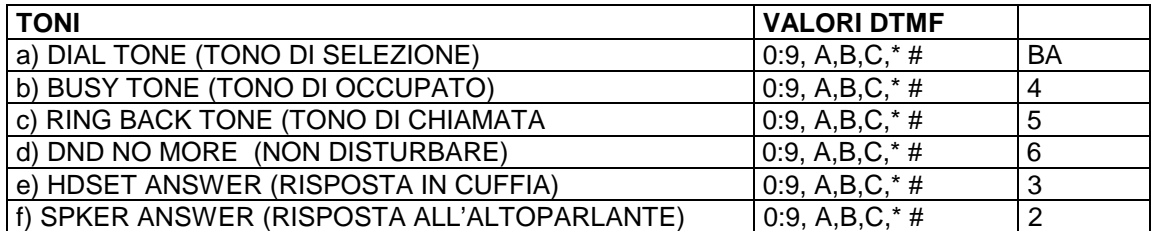

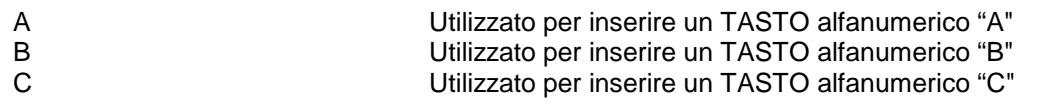

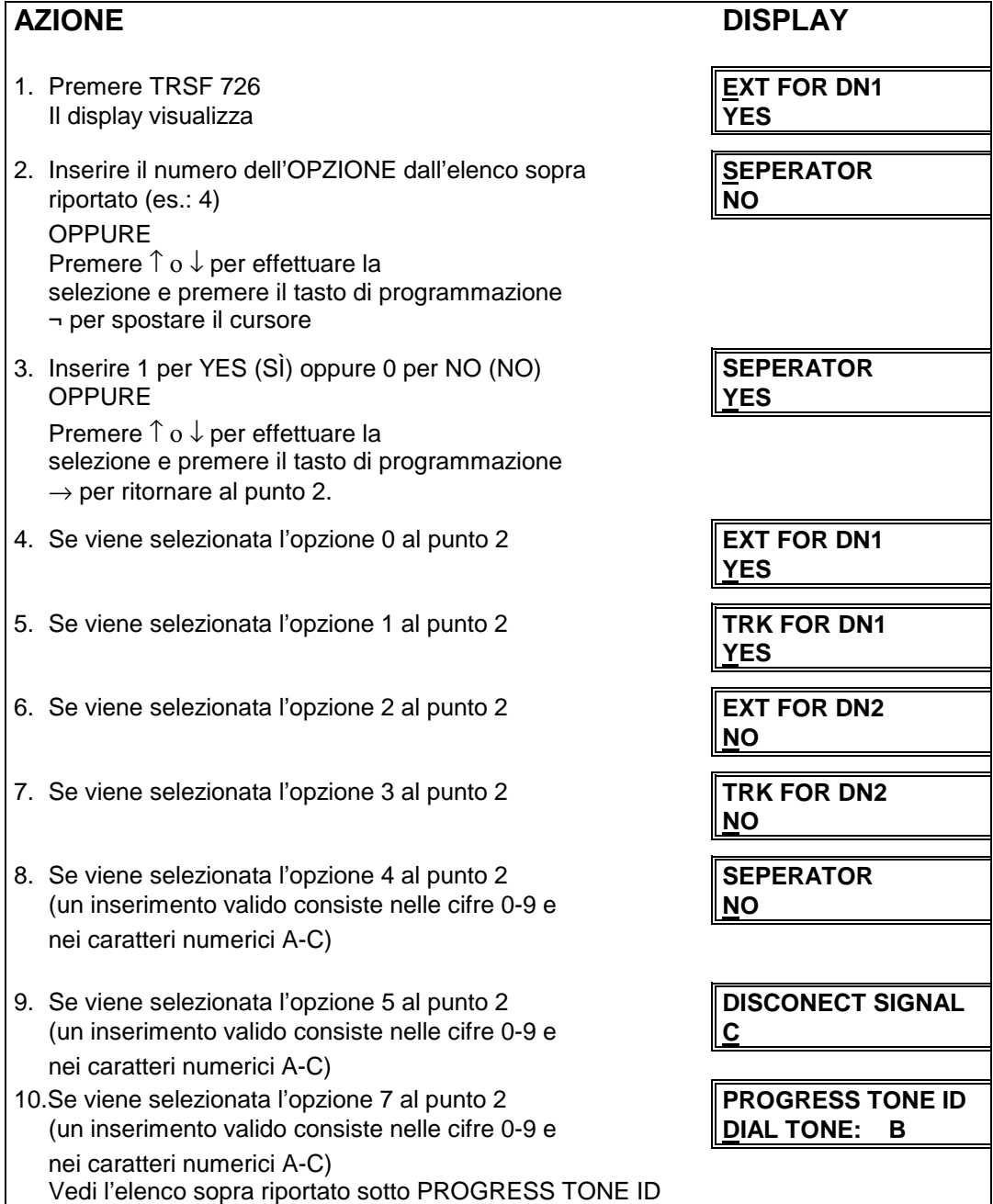

**CORRELAZIONI:** MMC 207 ASSEGNAZIONE PORTA MESSAGGISTICA AA/VM

## **MMC 727 VERSIONI DI PROGRAMMA SYSTEM VERSION DISPLAY**

Visualizzazione della versioni di programma principale ROM e delle schede BRI, PRI , AA e VDIAL , per il sistema DCS vengono visualizzate le versioni del programma delle schede base CPM (armadio base) LPM (armadio espansione).

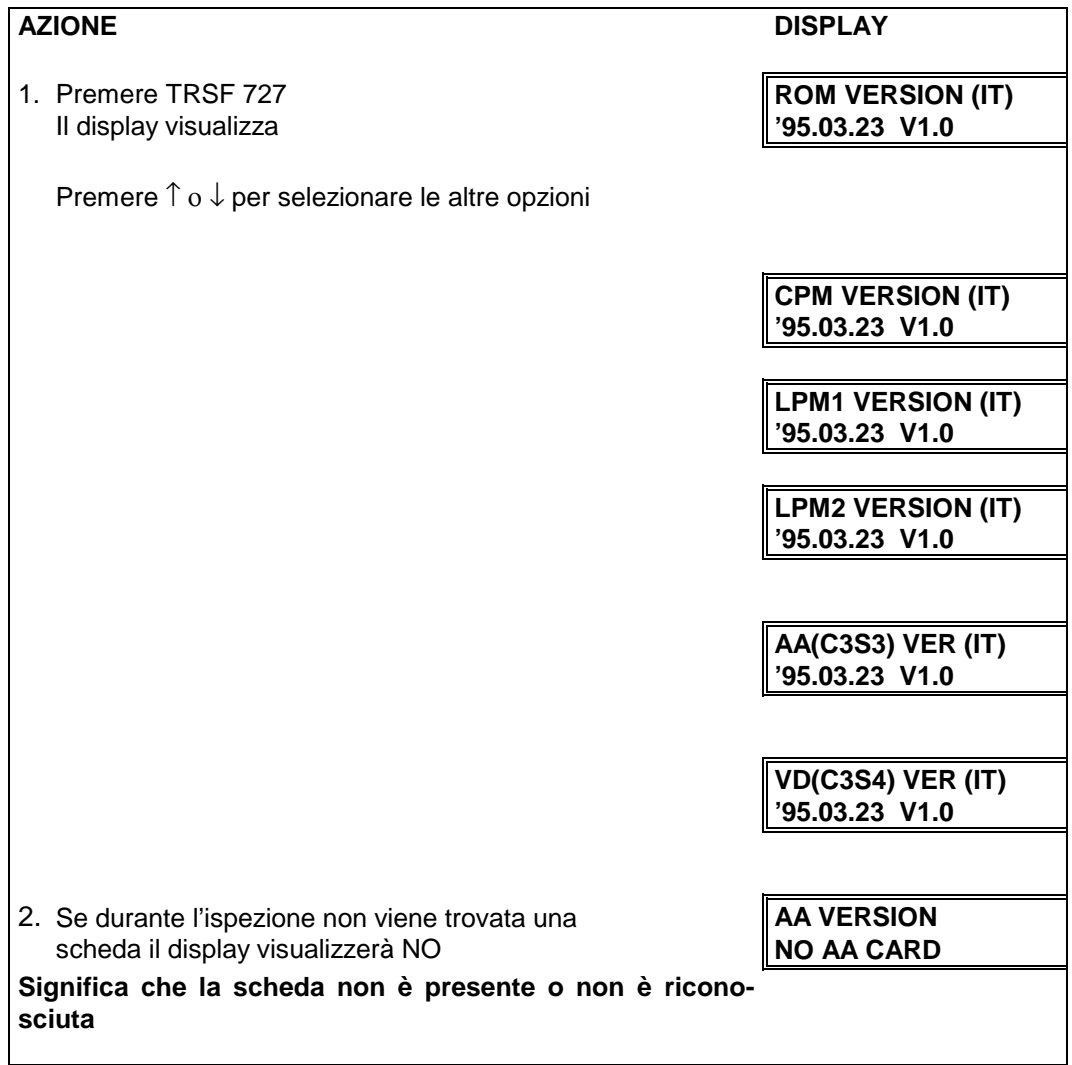

**DATI DI DEFAULT:** NESSUNO

**CORRELAZIONI:** NESSUNA

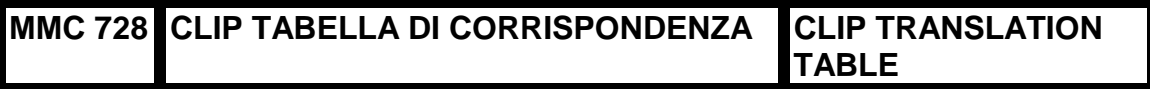

Permette all'amministratore del sistema o al personale tecnico di associare un numero CLIP ricevuto da centralino con un nome programmato in questa tabella di corrispondenza. Se non vi è corrispondenza fra il numero ricevuto e un nome in questa tabella verrà visualizzato "NO CLIP NAME".

La tabella di corrispondenza contiene 250 elementi ciascuno dei quali è costituito da un numero telefonico di undici (11) cifre ed un nome di sedici (16) caratteri.

I nomi vengono scritti tramite la tastiera numerica. La pressione del tasto DSS in basso a sinistra cambia le lettere da Maiuscole/Minuscole.

**NOTA**: Quando il carattere da inserire è lo stesso del precedente, premere il tasto - per spostare il cursore a destra.

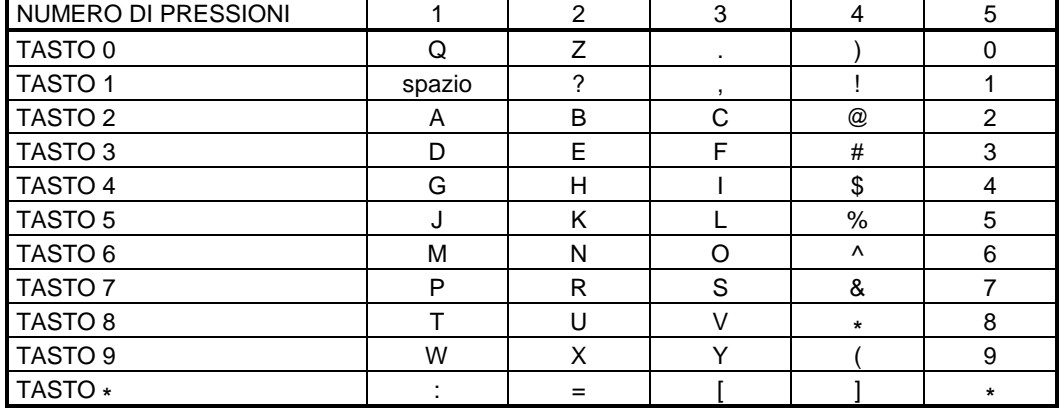

- Il display visualizza **DIGIT:**
- 2. Inserire il numero di elemento della tabella (es.:005) **CLIP XLATION (005)** OPPURE **DIGIT:**

e premere il tasto di programmazione  $\rightarrow$  per selezionare l'elemento.

- 3. Inserire il numero telefonico e premere il tasto **CLIP XLATION (005)** di programmazione  $\rightarrow$  per passare allo **DIGIT: 3054264100** inserimento del nome OPPURE di programmazione ← per tornare al punto 2
- 4. Inserire il nome da associare al numero telefonico **CLIP XLATION (005)** secondo la procedura sopra descritta e premere **SAMSUNG TELECOM** i tasti di programmazione  $\rightarrow$  o  $\leftarrow$  per tornare al al punto 2

**OPPURE**  Premere TRSF per salvare e uscire OPPURE Premere SPK per salvare e passare all'MMC seguente.

**DATI DI DEFAULT:** NESSUNO **CORRELAZIONI:** NESSUNA

**AZIONE** DISPLAY 1. Premere TRSF 728 **CLIP XLATION (001)**

## **MMC 731 AA CANCELLAMENTO MESSAGGI SCHEDA AA RAM CLEAR**

Questo MMC viene usato per cancellare la RAM AA (OPERATORE AUTOMATICO) di una scheda AA. Per questo MMC il sistema accetta come campo di porta solamente la prima porta ed il display visualizza la sua selezione. Questo MMC cancella tutti i messaggi precedentemente programmati per la scheda.

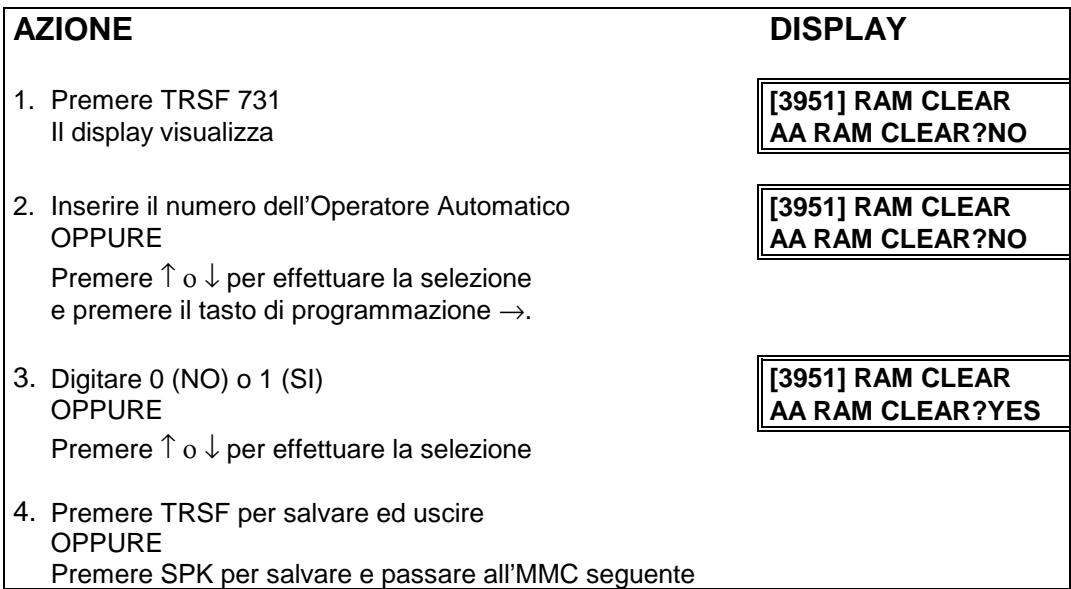

### **DATI DI DEFAULT:**

**CORRELAZIONI:** MMC 601 GRUPPI DI INTERNI

## **MMC 732 AA TABELLA DI CORRISPONDENZA SCHEDA AA TRANS**

**TABLE**

Viene programmata per ciascun piano di numerazione ( max. 12) ed è utilizzata per assegnare le funzioni ai numeri digitati esternamente.

Ciascuna posizione della tabella e costituita da due campi , il primo è il numero digitato esternamente il secondo è l'azione corrispondente.

Le funzioni possono essere: digitazione diretta di numeri di interno o di un gruppo, la programmazione remota dei messaggi di introduzione, oppure la selezione di un piano di numerazione alternativo , in modo da definire un menù di opzioni.

Possono essere utilizzati alcuni caratteri con un significato speciale:

\* = qualsiasi cifra

P= Identifica il Piano di numerazione

- B = Utilizzato nel secondo campo della tabella per indicare che la destinazione è la stesso numero digitato in DTMF dal chiamante
- C = Utilizzato per cambiare remotamente il messaggio di introduzione

 $1=$  DAY  $2=$  NIGTH  $3=$  ALTER

Le tabelle di corrispondenza dell'operatore automatico 01 e 02 possono avere ciascuna 100 elementi. Le altre tabelle (03-12) hanno 25 elementi ciascuna.

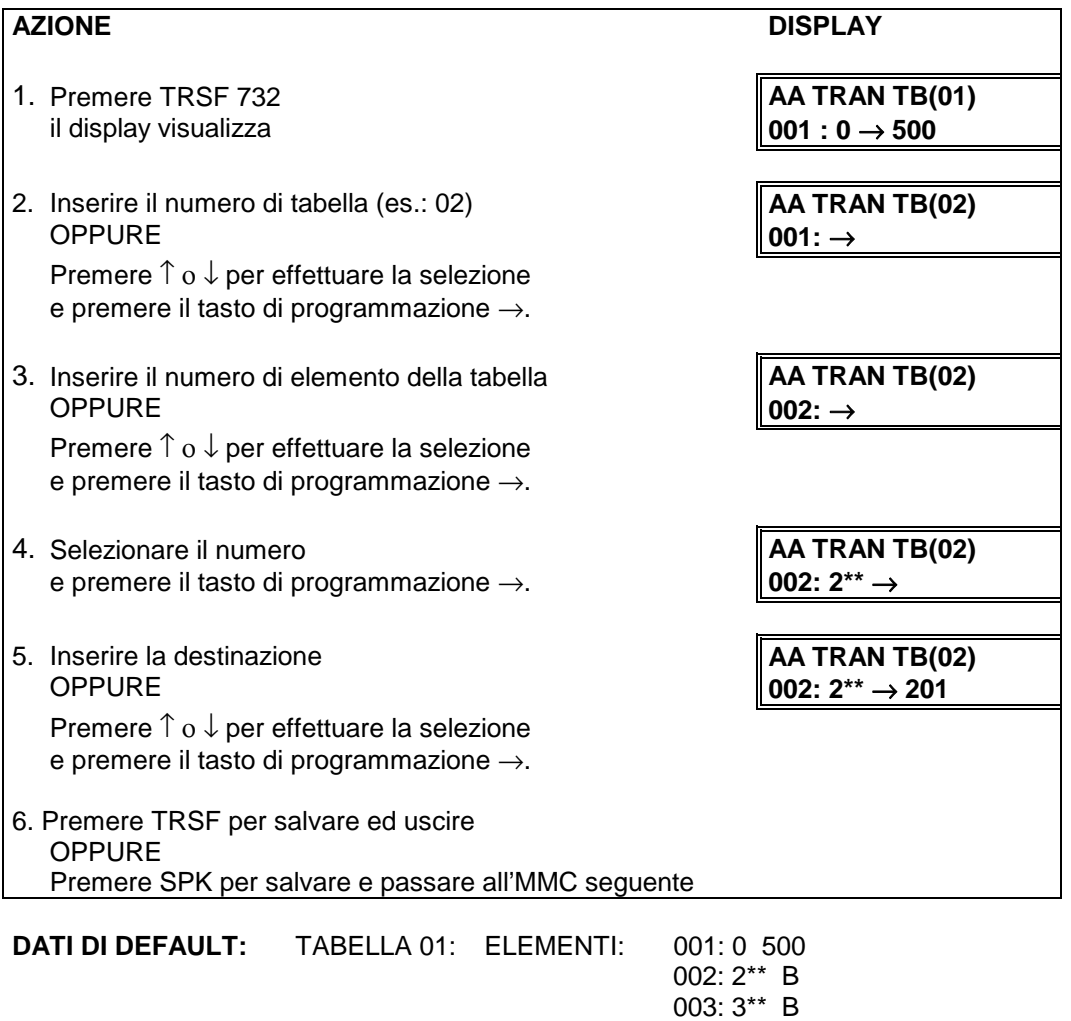

004: 5\*\* B

**CORRELAZIONI**: MMC 733 TABELLA DI PIANIFICAZIONE SCHEDA AA

## **MMC 733 AA TABELLA DI PIANIFICAZIONE SCHEDA AA PLAN TABLE**

Questa tabella assegna i messaggi vocali ai vari servizi e funzioni del sistema Vi sono in totale 64 messaggi su una scheda AA di cui:

48 registrabili dall'utente (01-48)

16 preregistrati nella ROM della scheda (49-64).

I campi della tabella sono i seguenti:

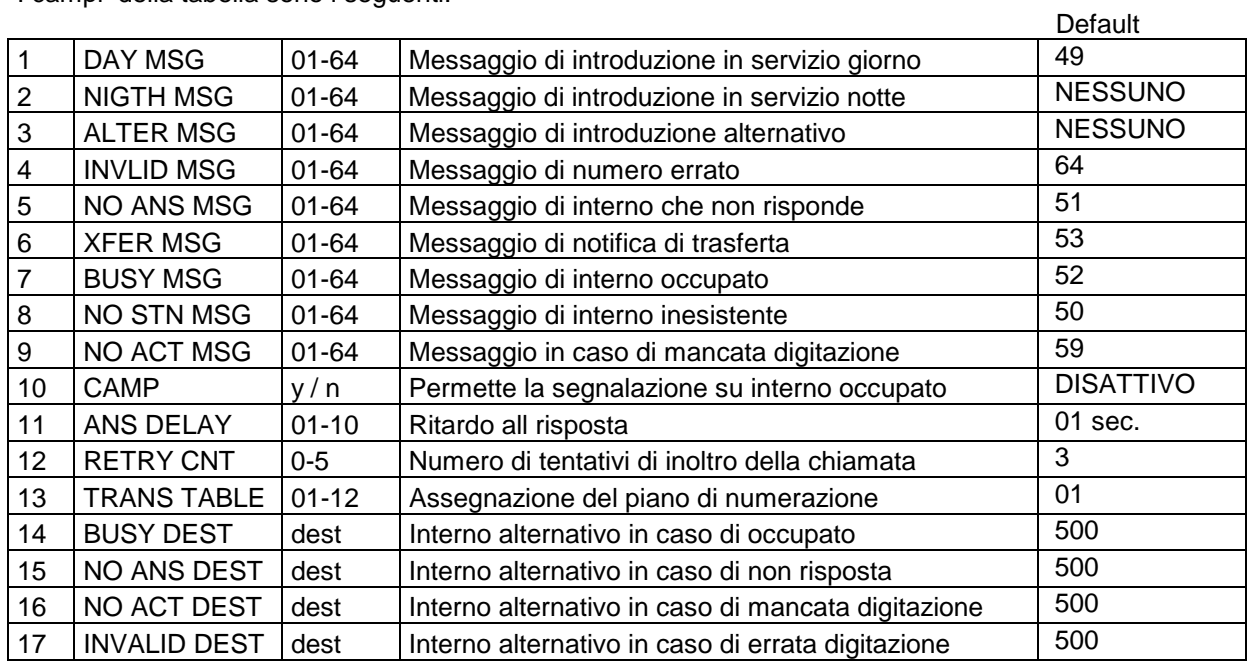

Vi sono un totale di 12 tabelle (01-12) nel sistema e non è necessario che siano tutte programmate.

**DESTINAZIONE**: INTERNO, GRUPPO DI INTERNI, NUMERO PIANIFICAZIONE AA, RIPETIZIONE.

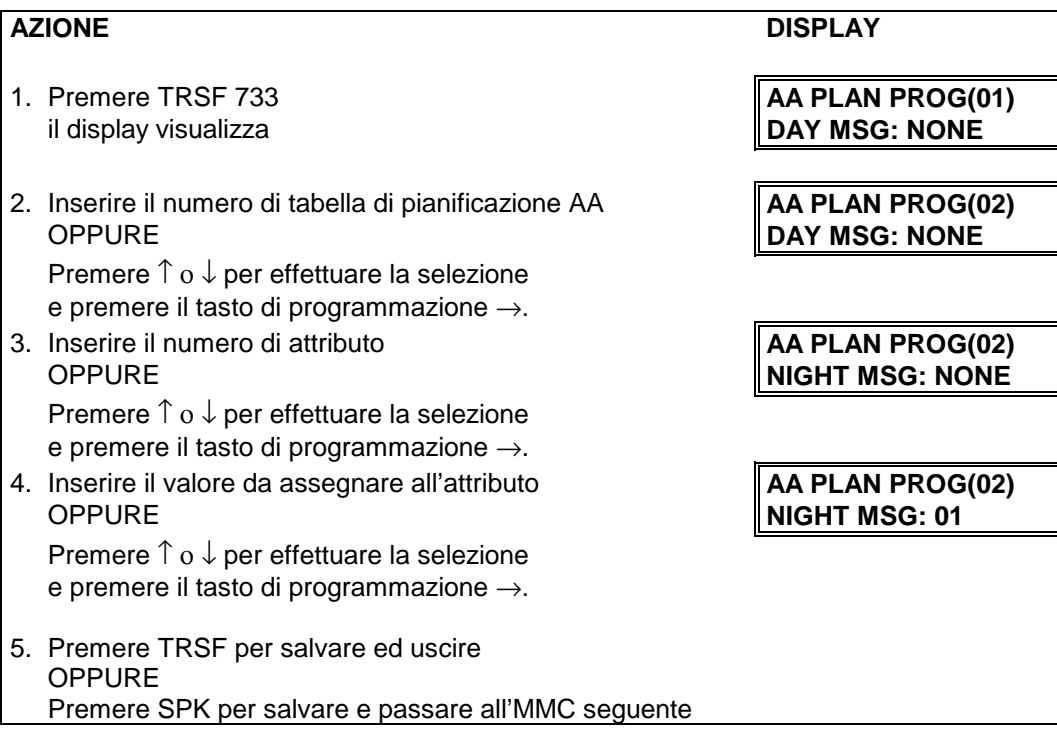

**CORRELAZIONI**: MMC 732-MMC 734

## **MMC 734 AA SEQUENZA MESSAGGI SCHEDA AA MESSAGE MATCH**

Attraverso questo MMC i messaggi individuali o un gruppo di messaggi registrati possono essere identificati come numeri indice da 01 a 48. Ciascun messaggio può essere raggruppato in un messaggio formato dalla combinazione di massimo 5 messaggi individuali preregistrati nell'ordine desiderato, scelti tra 64 (01-64) messaggi.

Per esempio, 05+07+13+16+64=**01**(Numero identificativo).

Si noti che se vi sono installate più schede AA (Operatore Automatico) occorre registrare esattamente con lo stesso contesto i 48 messaggi (01-48), altrimenti il prompt può venire eseguito in maniera diversa se si combinano i messaggi di più di una unità.

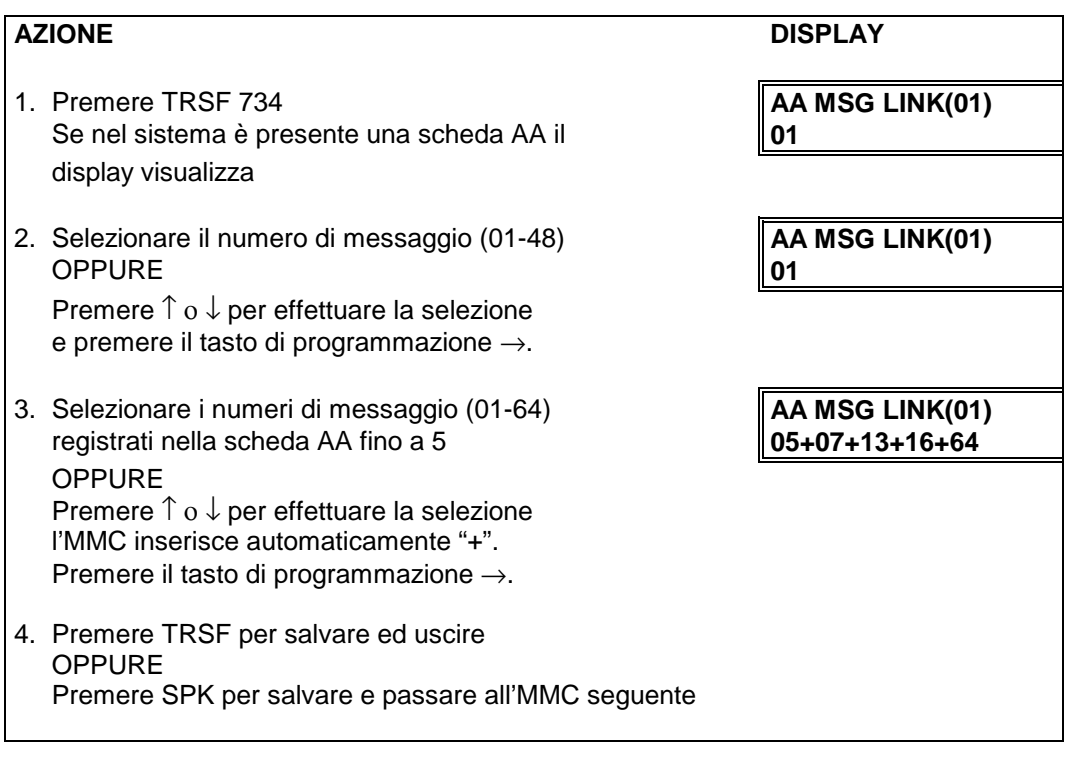

**DATI DI DEFAULT:** NUMERI INDICE DEI MESSAGGI

**CORRELAZIONI:** NESSUNA

## **MMC 735 AA ASSEGNAZIONE DELLE PORTE AI PIANI DI AA USE TABLE NUMERAZIONE**

Questo MMC assegna una TABELLA DI PIANIFICAZIONE (MMC 733) ad una porta AA (Operatore Automatico) o ad un gruppo AA. Se l'assegnamento è ad un gruppo esso ha la priorità su eventuali assegnamenti alle singole porte che appartengono al gruppo. (Il numero di pianificazione AA varia tra 01 e12)

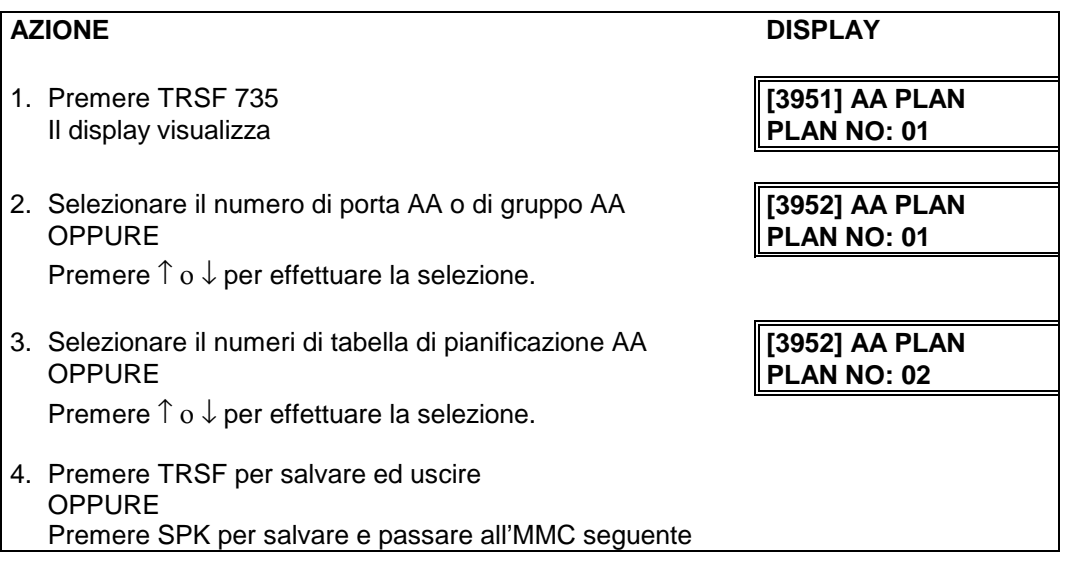

### **DATI DI DEFAULT:** 01

**CORRELAZINI:** MMC 733

## **MMC 736 AA ASSEGNAZIONE DELLA SCHEDA COME ASSIGN AA MOH SORGENTE DI MUSICA IN ATTESA**

Permette di assegnare un messaggio dell'Operatore Automatico come sorgente della musica di attesa.

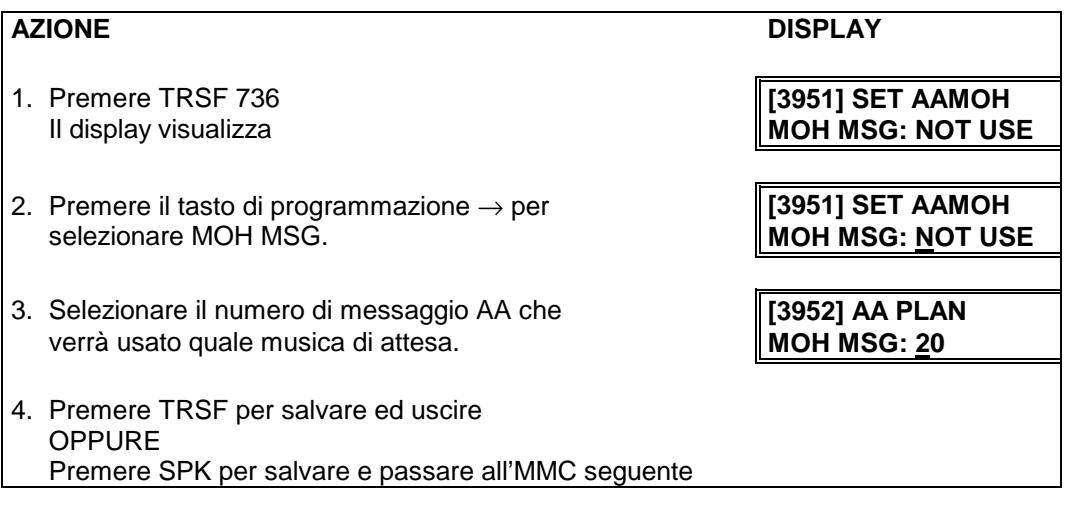

### **DATI DI DEFAULT:** NESSUNO

**CORRELAZINI:** NESSUNA

## **MMC 737 DECT CODICI** DECT SYSTEM CODE

Questa programmazione viene utilizzata per definire i codici di identificazione dei terminali DECT e il codice del sistema. I codici da definire sono costituiti da due campi esadecimali :

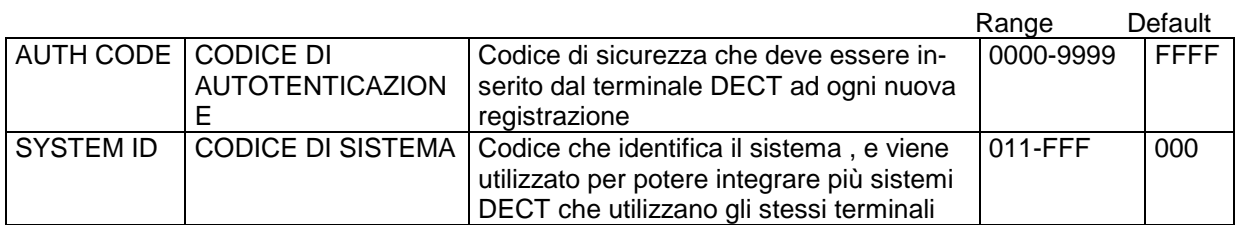

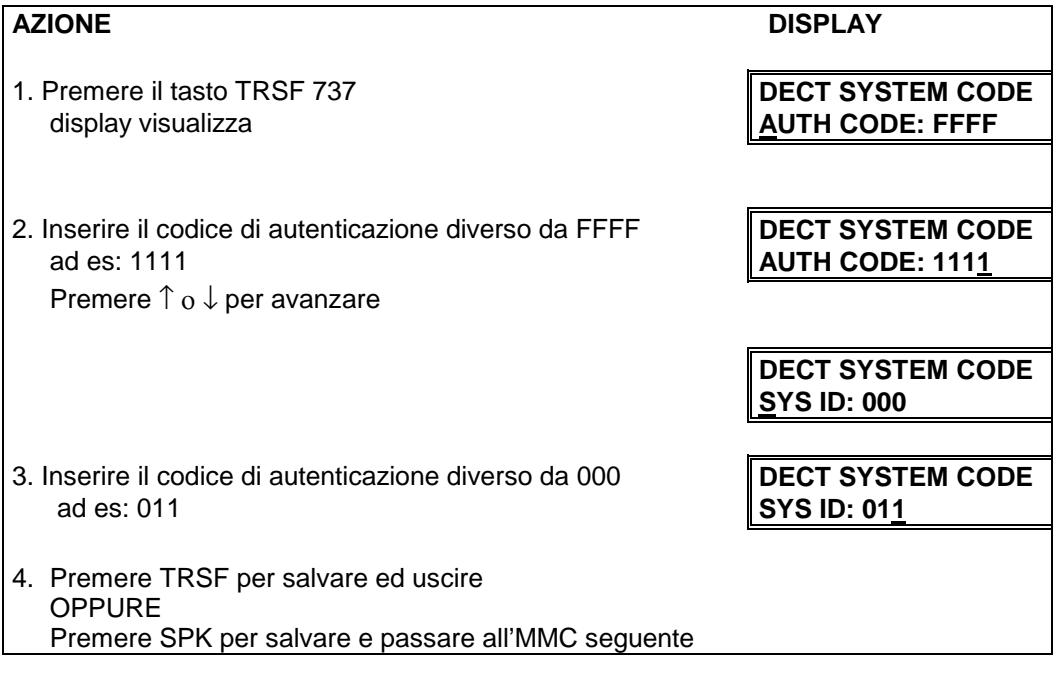

**CORRELAZIONI:** MMC 724 - MMC 737 - MMC 739 - MMC 741 - MMC 742 - MMC 743 - MMC 744

## **MMC 738 DECT ANNULLAMENTO REGISTRAZIONE CLEAR REGISTRATION**

Questa programmazione viene utilizzata per annullare la registrazione di un terminale DECT precedentemente codificato dal sistema. Sono possibili 3 modalità di annullamento registrazione:

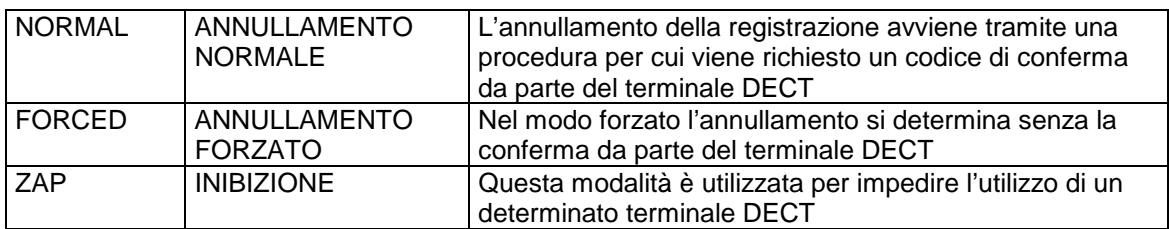

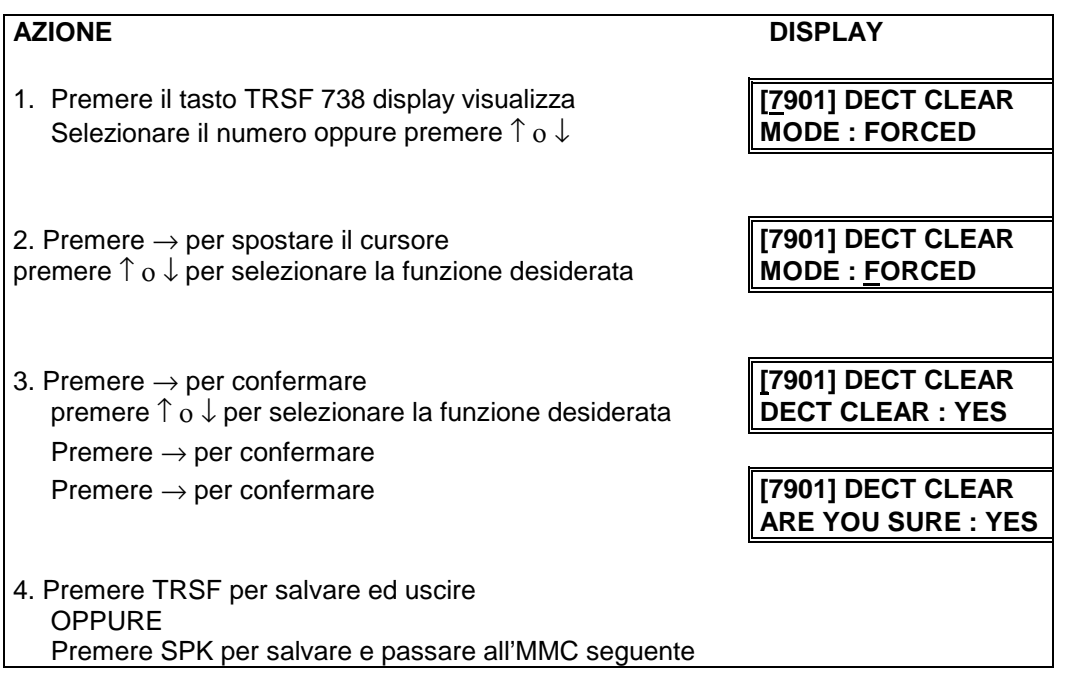

**CORRELAZIONI:** MMC 724 - MMC 737 - MMC 739 - MMC 741 - MMC 742 - MMC 743 - MMC 744

# **MMC 739 DECT PROGRAMMAZIONE DBS BSI DOWNLOAD**

Questa programmazione viene utilizzata per trasferire (DOWNLOAD) i dati programmati per la scheda BSI alle unità DBS:

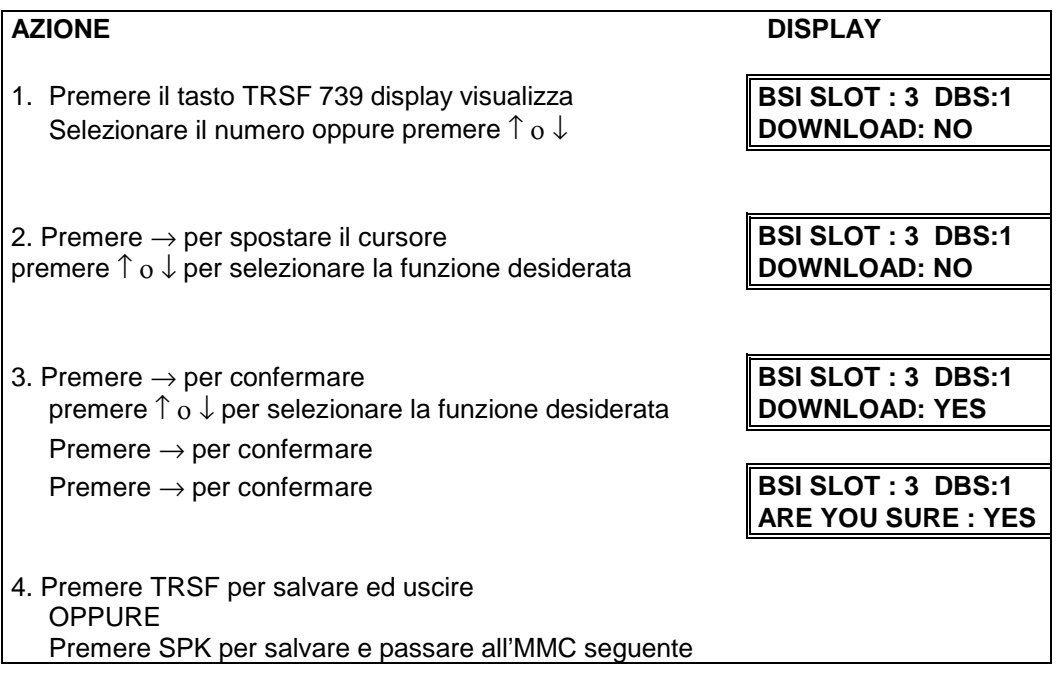

**CORRELAZIONI:** MMC 724 - MMC 738 - MMC 737 - MMC 741 - MMC 742 - MMC 743 - MMC 744

### **MMC 740 DECT ASSEGNAZIONE COPPIA TELEFONO / TERMINALE DECT STATION PAIR**

Questa programmazione viene utilizzata per assegnare il terminale DECT ad un qualsiasi telefono del sistema , in modo da utilizzare un solo numero ( quella dell'interno primario PRIMARY) per identificare un utente. All'arrivo della chiamata all'interno PRIMARY viene abilitata la suoneria di entrambi , mentre se uno dei due è occupato lo stato sarà quello di occupato per entrambi.

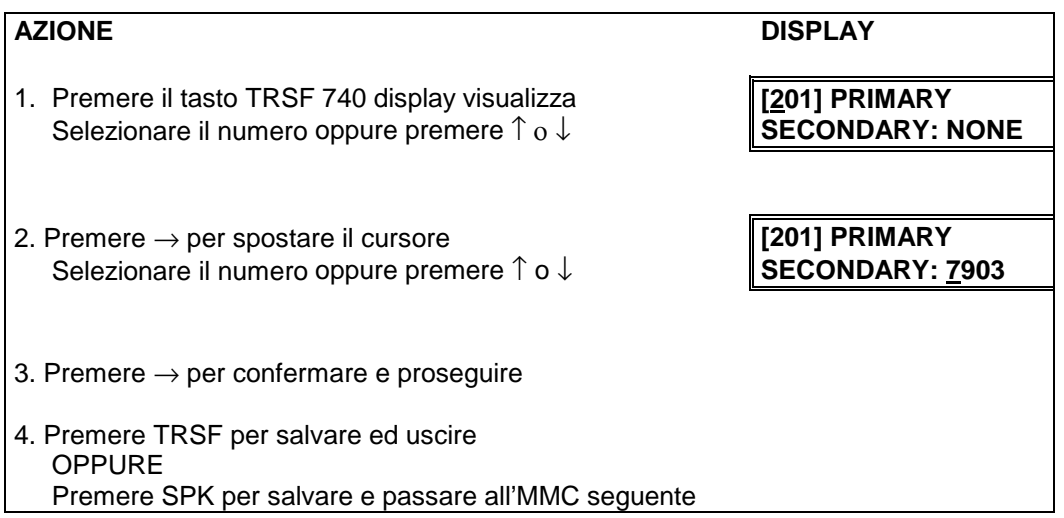

**CORRELAZIONI:** MMC 724 - MMC 738 - MMC 739 - MMC 741 - MMC 742 - MMC 743 - MMC 744

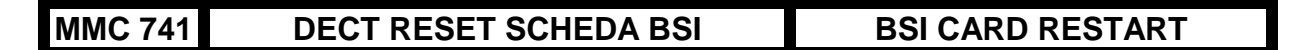

Questa programmazione viene utilizzata per resettare la scheda BSI.

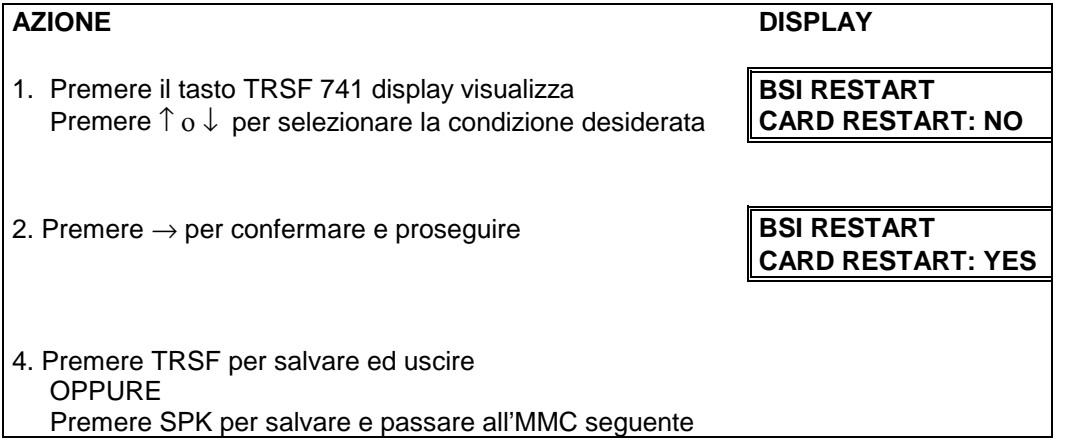

**CORRELAZIONI:** MMC 724 - MMC 738 - MMC 739 - MMC 742 - MMC 743 - MMC 744

## **MMC 742 DECT STATO SCHEDA BSI BSI STATUS**

Questa programmazione viene utilizzata per visualizzare lo stato delle schede BSI. Per entrambe le schede:

M : Master S : Slave sono visualizzati gli stati:

SUCC : scheda in funzione FAIL : scheda non attiva

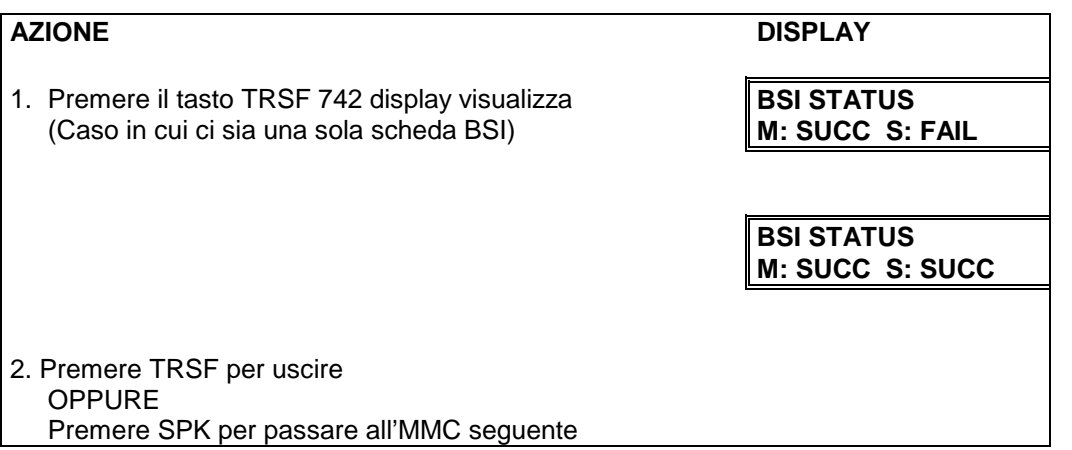

**CORRELAZIONI:** MMC 724 - MMC 738 - MMC 739 - MMC 741 - MMC 743 - MMC 744

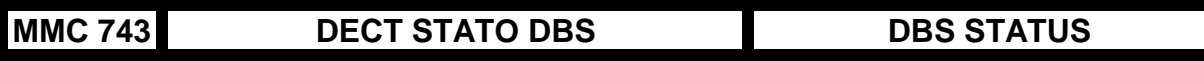

Questa programmazione viene utilizzata per visualizzare lo stato delle unità radio DBS. Per ogni DBS sono visualizzati gli stati:

1 : DBS in funzione

0 : DBS non attiva

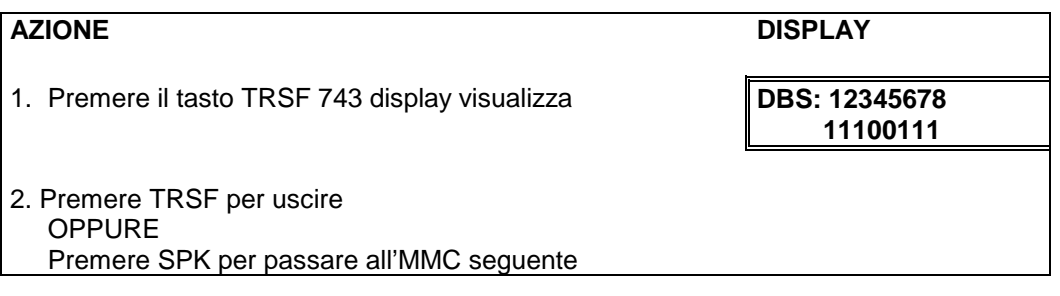

**CORRELAZIONI:** MMC 724 - MMC 738 - MMC 739 - MMC 741 - MMC 742 - MMC 744

## **MMC 744 DECT ABILITAZIONE REGISTRAZIONE BSI REGISTRATION**

Questa programmazione viene utilizzata per abilitare (ENALBLE) o disabilitare (DISABLE) la registrazione dei terminali DECT.

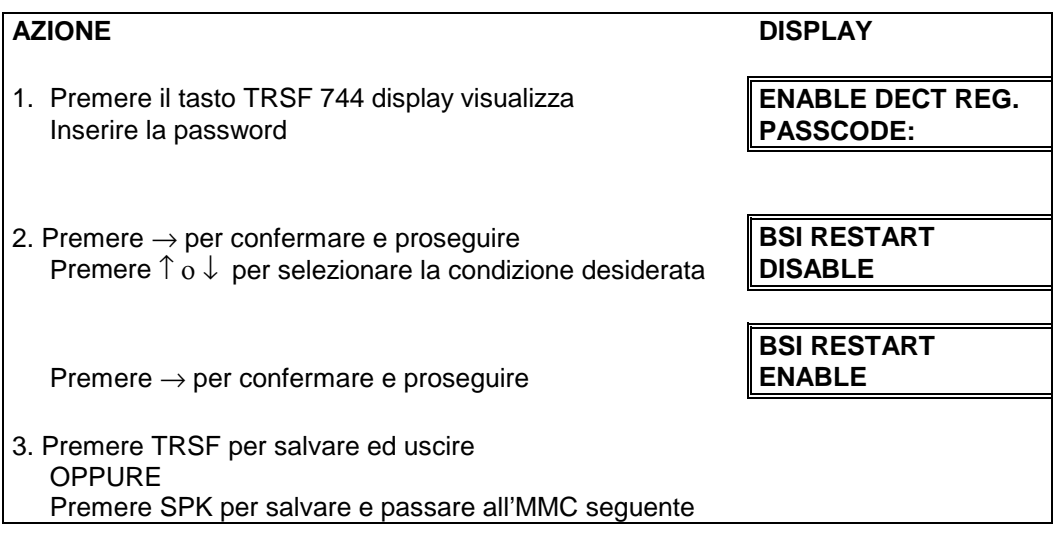

**CORRELAZIONI:** MMC 724 - MMC 738 - MMC 739 - MMC 741 - MMC 742 - MMC 743

## **MMC 800 ABILITAZIONE PROGRAMMAZIONE ENABLE TECHNICIAN PROGRAM**

Permette di abilitare la programmazione di sistema. In caso di mancata abilitazione ai tentativi di programmazione viene inviato il messaggio "ACCESS DENIED" ("ACCESSO NEGATO"). Per abilitare la programmazione è richiesta una password di quattro cifre ( Default 4321). Quando abilitato questo MMC abilita l'accesso a tutti gli MMC

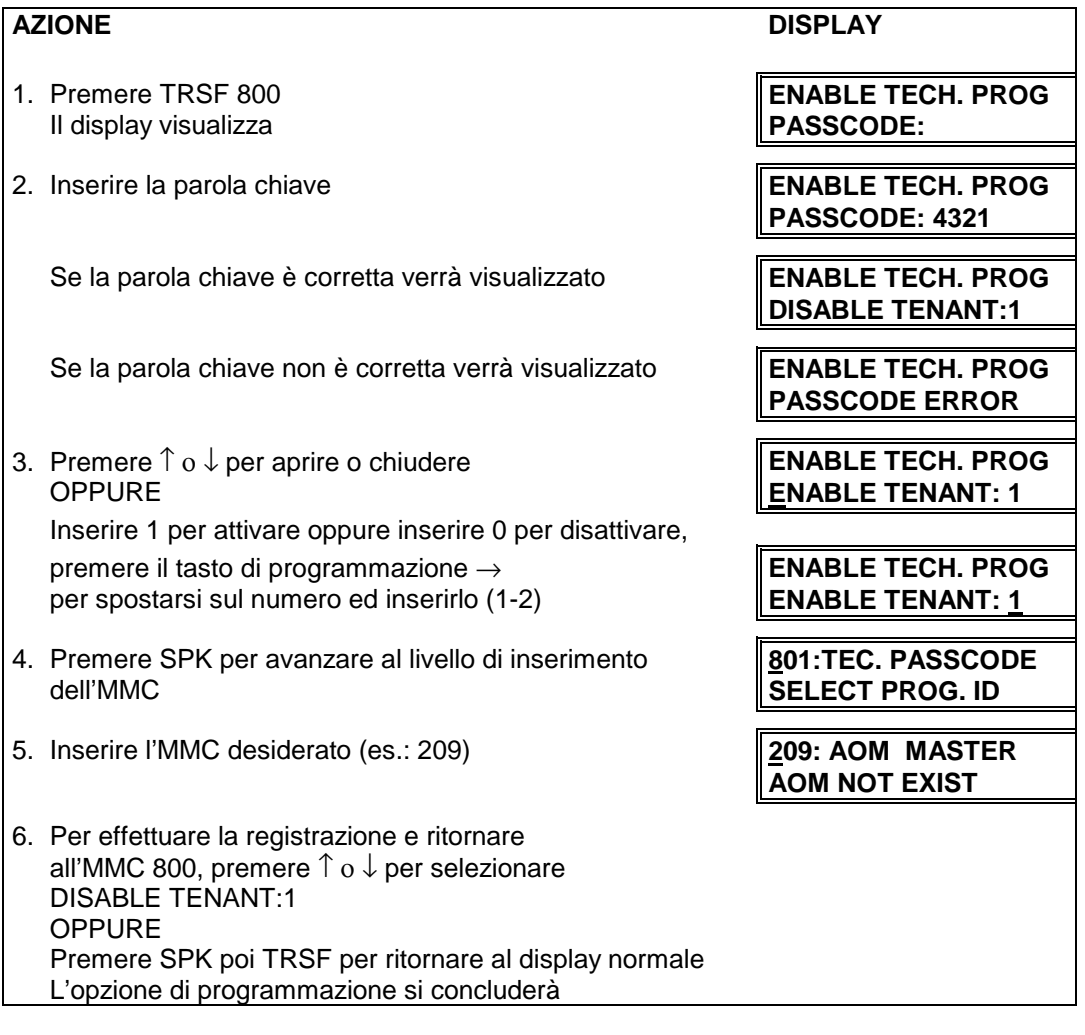

**DATI DI DEFAULT:** NESSUNO

**CORRELAZIONI:** NESSUNA

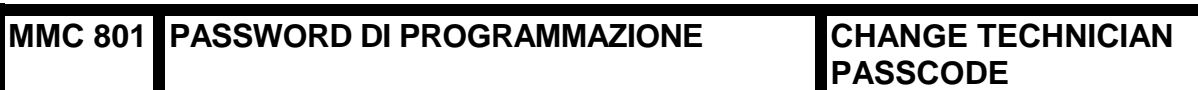

Permette di variare la password di programmazione necessaria per l'accesso al'MMC 800.

**NOTA**: La password è di 4 caratteri ognuno dei quali può essere una cifra da 0 a 9 o il carattere \*. La password corrente viene richiesta da questo MMC.

### **TASTI DI PROGRAMMAZIONE**

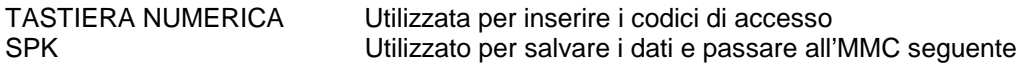

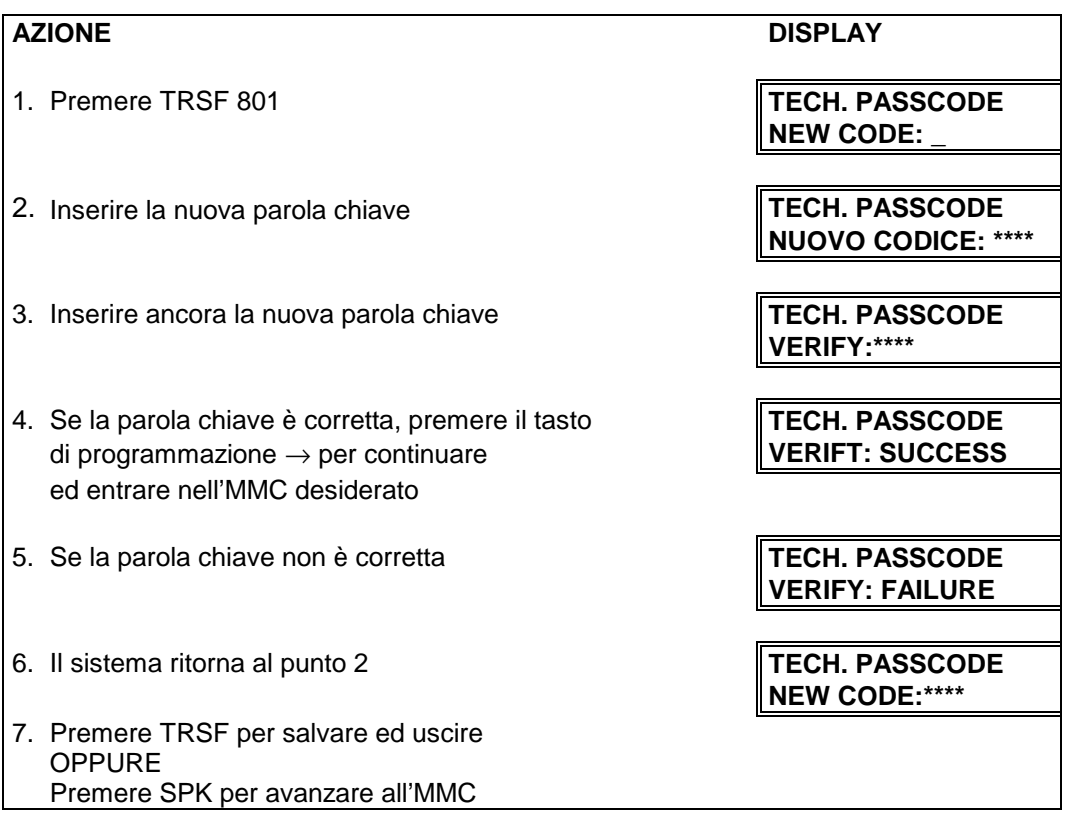

**DATI DI DEFAULT:** PASSWORD DI DEFAULT = 4321

**CORRELAZIONI:** MMC 800 ABILITAZIONE PROGRAMMAZIONE

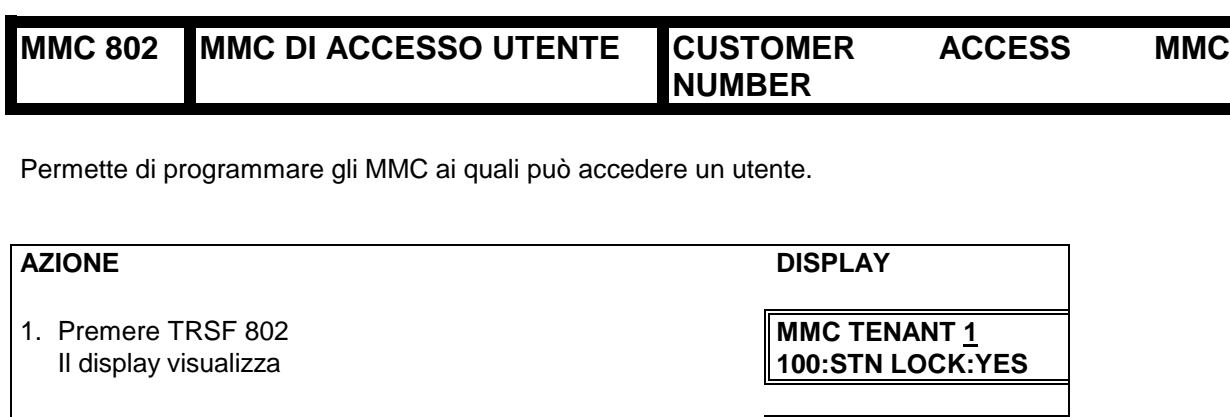

- 2. Inserire il numero dell'utente desiderato (1-2)<br>tramite la tastiera numerica **MMC TENANT:1** tramite la tastiera numerica **OPPURE** Premere ↑ ο ↓ per effettuare la selezione Premere il tasto di programmazione → per spostare il cursore
- 3. Inserire il numero di MMC desiderato tramite la **MMC TENANT:1** tastiera numerica di selezione **102:CALL FWD:YES** OPPURE Premere ↑ ο ↓ per effettuare la selezione e premere il tasto di programmazione  $\rightarrow$  per spostare il cursore
- 4. Inserire tramite la tastiera numerica 1 per **MMC TENANT:1**  YES (SÌ) oppure 0 per NO (NO) **102:CALL FWD:NO** OPPURE Premere ↑ ο ↓ per effettuare la selezione e premere il tasto di programmazione per ritornare al punto 3 allo scopo di effettuare ulteriori inserimenti
- 5. Premere TRSF per salvare ed uscire OPPURE Premere SPK per salvare e passare all'MMC seguente

### **CORRELAZIONI:** NESSUNA

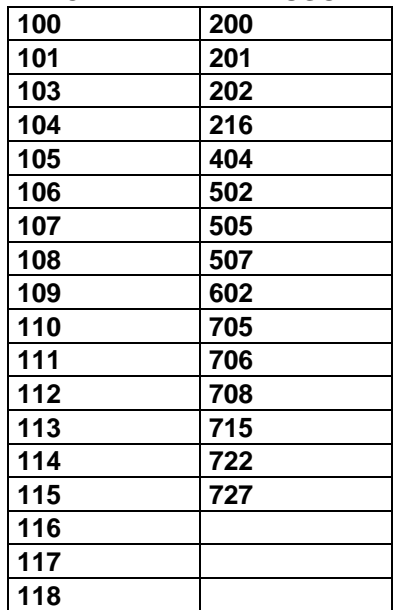

### **MMC ABILITATI ALL'USO DA PARTE DELL'UTENTE**

## **MMC 803 SOTTOSISTEMI ASSEGNAZIONE ASSIGN TENANT GROUP**

Permette di definire i sottosistemi multiutenza per armadio, posto scheda e porta. La semplicità di questo programma permette assegnamenti flessibili. L'unica informazione richiesta è la corretta correlazione degli inserimenti.

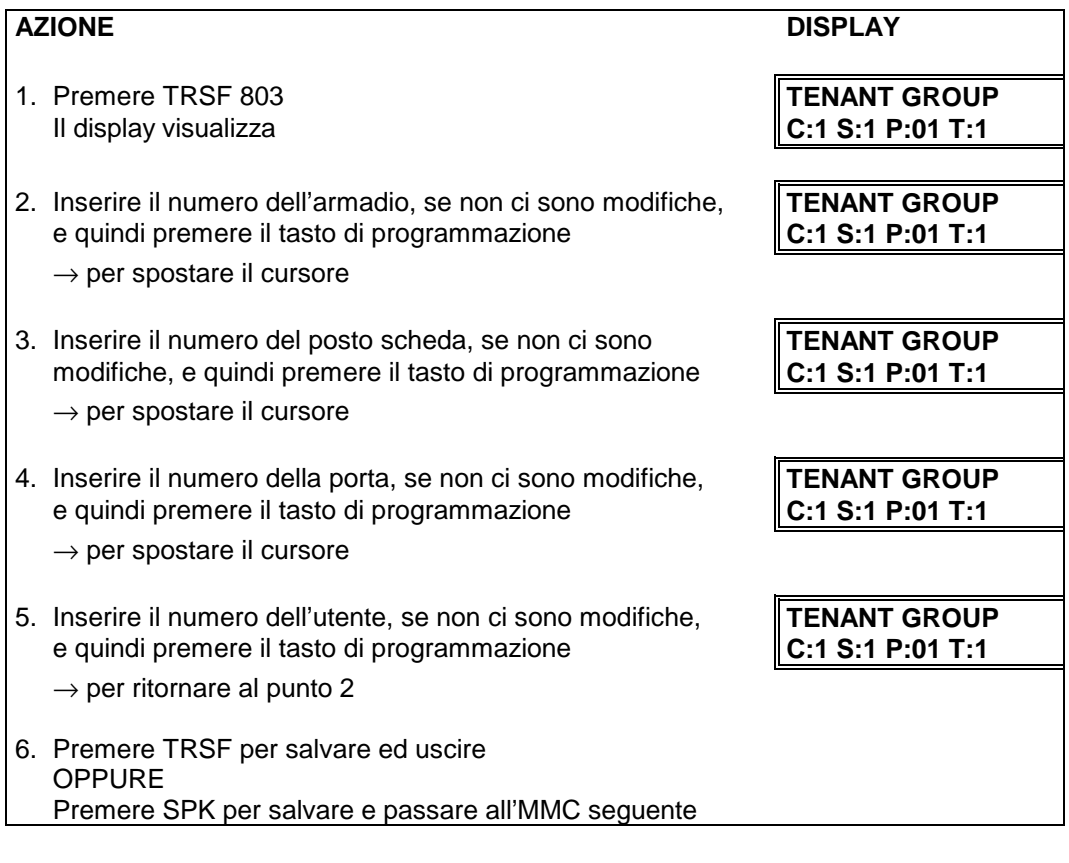

**DATI DI DEFAULT:** TUTTE LE ASSEGNAZIONI: 1

**CORRELAZIONI:** GRUPPO SOTTOSISTEMI

## **MMC 804 SIM PROGRAMMAZIONE PORTE SERIALI SYSTEM I/O**

**PARAMETER**

Permette di impostare i parametri relativi alle porte seriali del sistema per operare con uno dei seguenti dispositivi:

- $\blacksquare$ un PC per la programmazione remota PCMMC,
- $\blacksquare$ un dispositivo di registrazione (PC o stampante) Documentazione addebiti SMDR,
- $\blacksquare$ un dispositivo per relazioni periodiche delle informazioni statistiche UCD.
- La programmazione può essere effettuata in modo semplice con l'uso delle seguenti tabelle:

### **Opzioni del Parametro**

- TASTO 0 Servizio<br>TASTO 1 Velocità
- TASTO 1 Velocità (Baud Rate)<br>TASTO 2 Dato 8/7 bit
- Dato 8/7 bit<br>Parità
- TASTO 3<br>TASTO 4
- TASTO 4 Conteggio Ripetizione<br>TASTO 5 Bit di Arresto
- Bit di Arresto
- TASTO 6 Tempo di stop TASTO 7 Abbinamento SIM [ SOLO DCS ]

### **Tipo di Servizio**

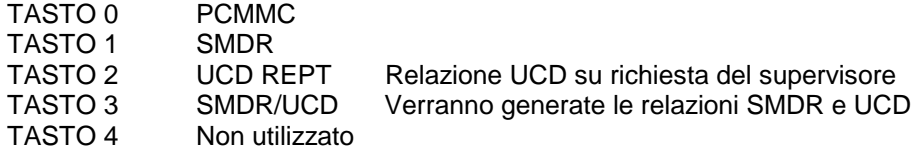

### **Velocità**

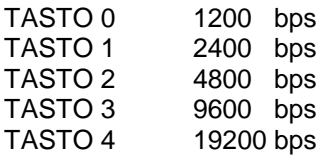

### **Lunghezza del DATO**

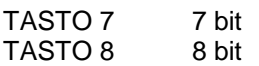

### **Parità**

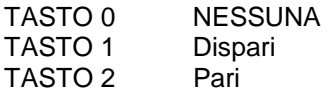

### **Bit di Stop**

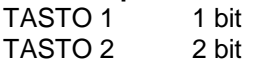

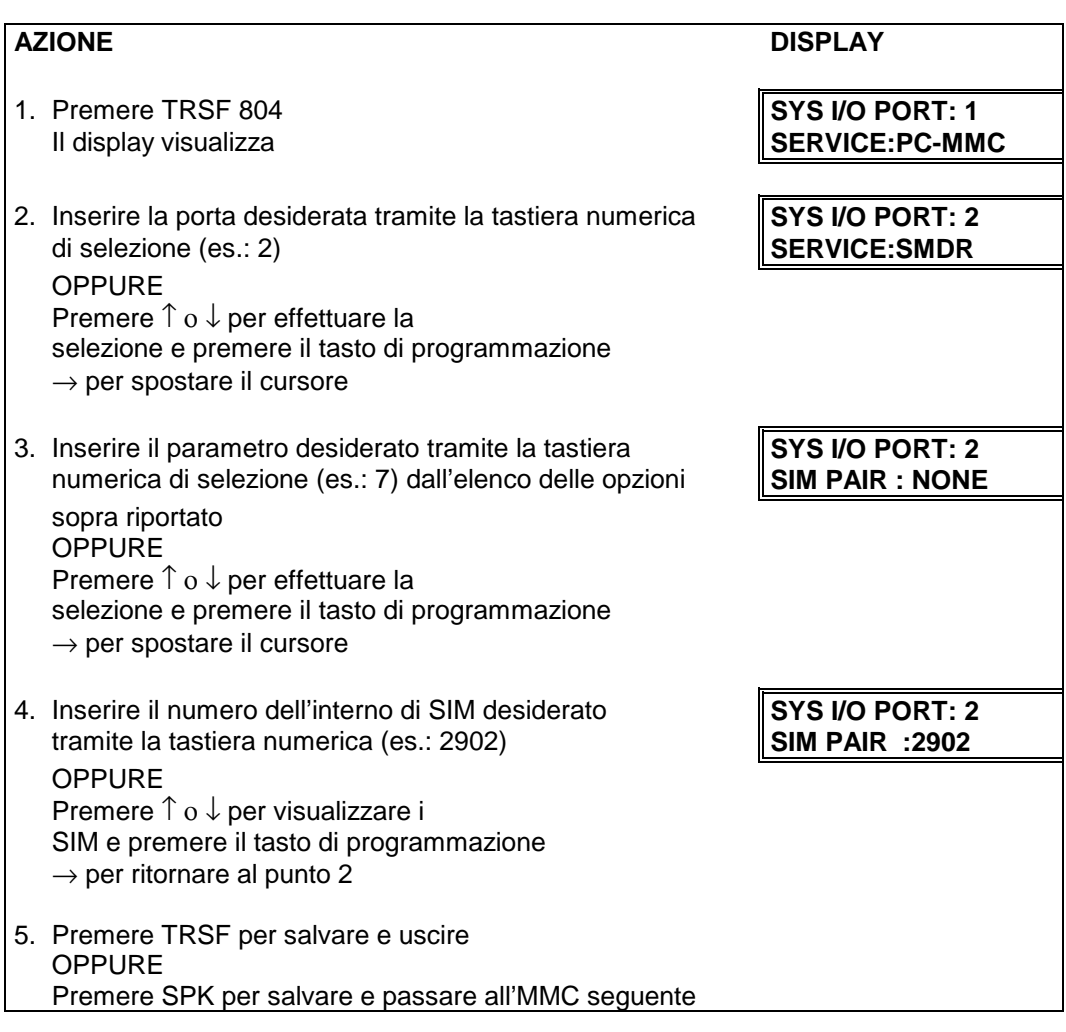

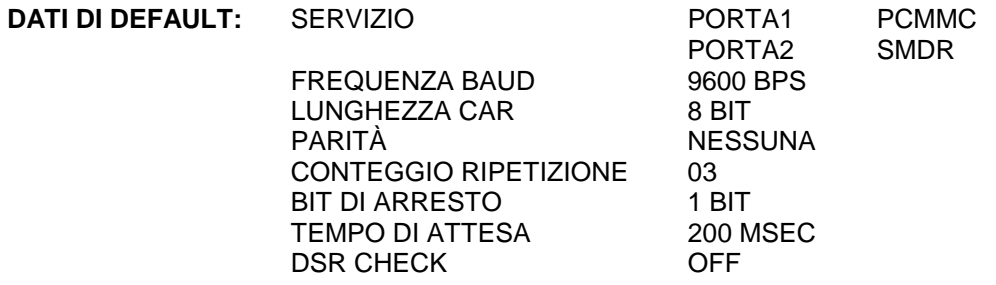

**CORRELAZIONI:** SEZIONE PCMMC SMDR

## **MMC 805 VOLUME FONIA IN TRASMISSIONE TELEFONI DIGITALI TX LEVEL**

Permette di impostare il livello base del volume della fonia in trasmissione TX dei telefoni digitali. Ci sono otto (8) livelli che possono essere controllati medianti i tasti VOL UP e DOWN sugli apparecchi derivati specifici, e il massimo di livelli controllabili nel sistema sono undici (11).

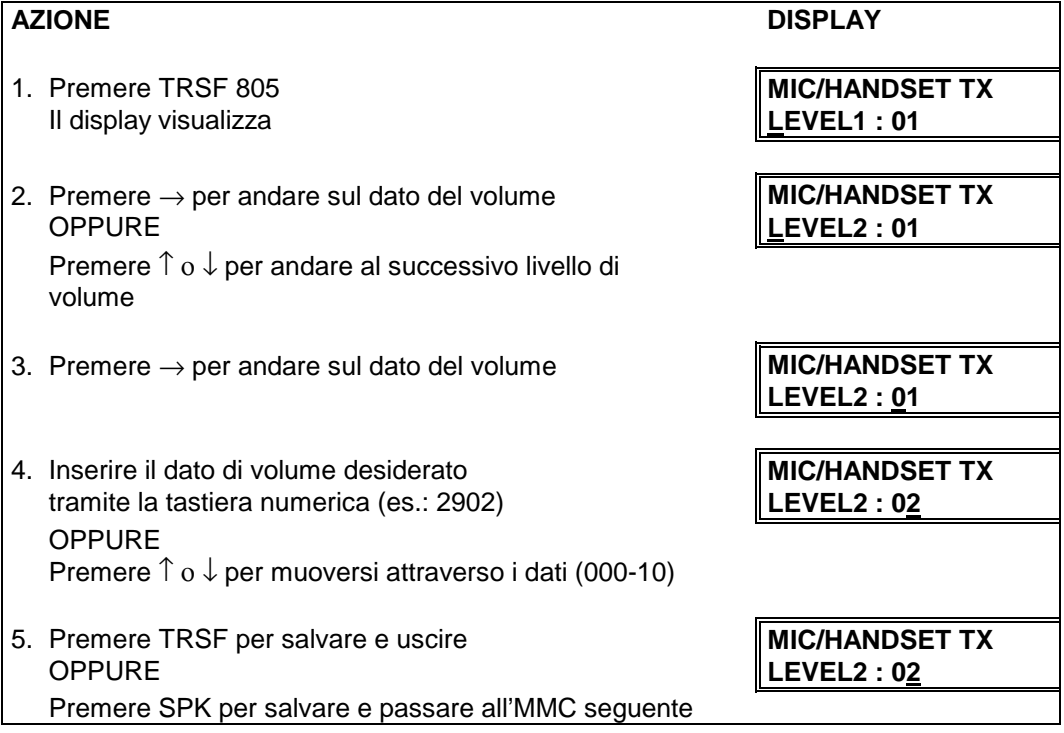

### **DATI DI DEFAULT:** 01

**CORRELAZIONI:** NESSUNA

## **MMC 806 PREINSTALLAZIONE SCHEDE CARD PRE-INSTALL**

Permette la programmazione di un posto scheda, dopo l'installazione di una nuova scheda, in modo che venga presa in carico dal sistema.

## AZIONE **DISPLAY** 1. Premere TRSF 806 **CARD PRE-INSTALL**<br>
Il display visualizza **CABNET:1 SLOT: 1** CABNET:1 SLOT: 1 2. Inserire il numero dell'armadio (es.: 03) **CARD PRE-INSTALL** OPPURE **CABNET: 3 SLOT: 1** Premere ↑ ο ↓ per effettuare la selezione e premere il tasto di programmazione  $\rightarrow$  per spostare il cursore 3. Inserire il numero relativo al posto scheda (es.: 5) **CARD PRE-INSTALL** OPPURE **CABNET: 3 SLOT: 5** Premere ↑ ο ↓ per effettuare la selezione e premere il tasto di programmazione  $\rightarrow$  per ritornare al punto 2 4. Premere TRSF per salvare ed uscire OPPURE Premere SPK per salvare e passare all'MMC seguente.

## **MMC 807 LIVELLI FONICI TELEFONI DIGITALI VOLUME CONTROL**

Permette di impostare il livello di volume sugli apparecchi digitali.

### **AZIONE**

- 1. Premere TRSF 807 **H** display visualizza
- 2. Premere → per selezionare il controllo del volume DGP
- 3. Premere → per cambiare il livello del volume OPPURE OPPURE **SPEAKER VOL : 13** usare  $\uparrow$  o  $\downarrow$  per passare al successivo volume
- 4. Premere → per cambiare il livello del volume **OPPURE** usare  $\uparrow$  o  $\downarrow$  per passare al successivo volume
- 5. Premere  $\rightarrow$  per cambiare il livello del volume OPPURE **SIDE TONE VOL : 1** usare  $\uparrow$  o  $\downarrow$  per passare al successivo volume

6. Premere → per cambiare il livello del volume

**OPPURE** usare  $\uparrow$  o  $\downarrow$  per passare al successivo volume

- 7. Premere  $\rightarrow$  per cambiare il livello del volume OPPURE **MIC TX LEVEL : 3** usare  $\uparrow$  o  $\downarrow$  per passare al successivo volume
- 8. Premere → per cambiare il livello del volume<br>OPPURE OPPURE **NOISE GUARD : 8**

usare  $\uparrow$  o  $\downarrow$  per passare al successivo volume

- 9. Premere  $\rightarrow$  per cambiare il livello del volume OPPURE **NOISE THRES. : 1** usare  $\uparrow$  o  $\downarrow$  per passare al successivo volume
- 13.Premere TRSF per salvare ed uscire OPPURE premere SPK per salvare e passare all'MMC seguente

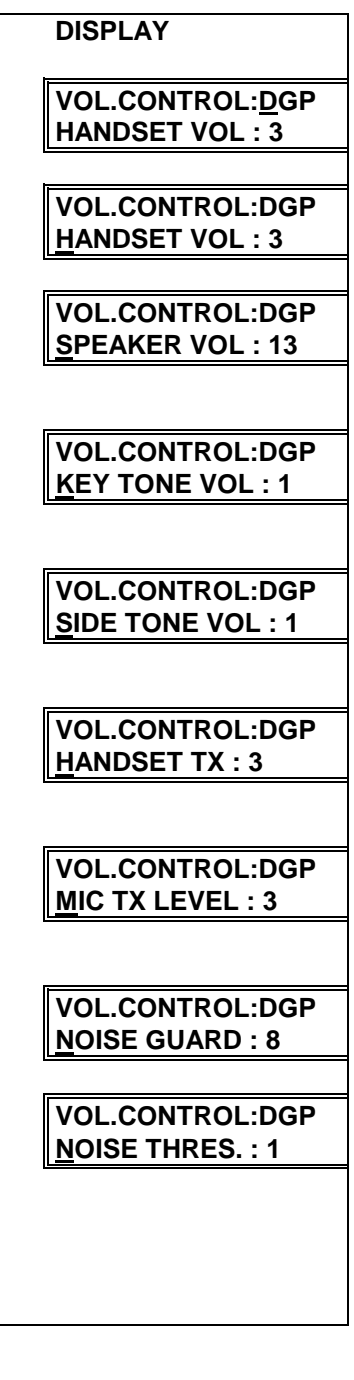

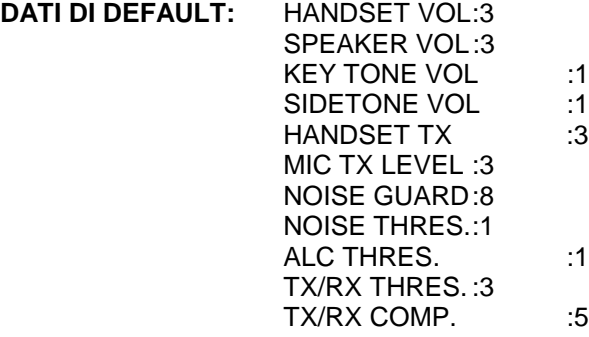

**CORRELAZIONI:** NESSUNA

## MMC 810 **ARRESTO DEL SISTEMA** HALT PROCESSING

Utilizzato solo nel caso in cui si rendesse necessario arrestare il funzionamento dell'intero sistema (o - solo per sistema DCS - di un singolo armadio o scheda).

### **OPZIONI**

**0** PROCESSING (ELABORAZIONE) **1** HALT (ARRESTO)

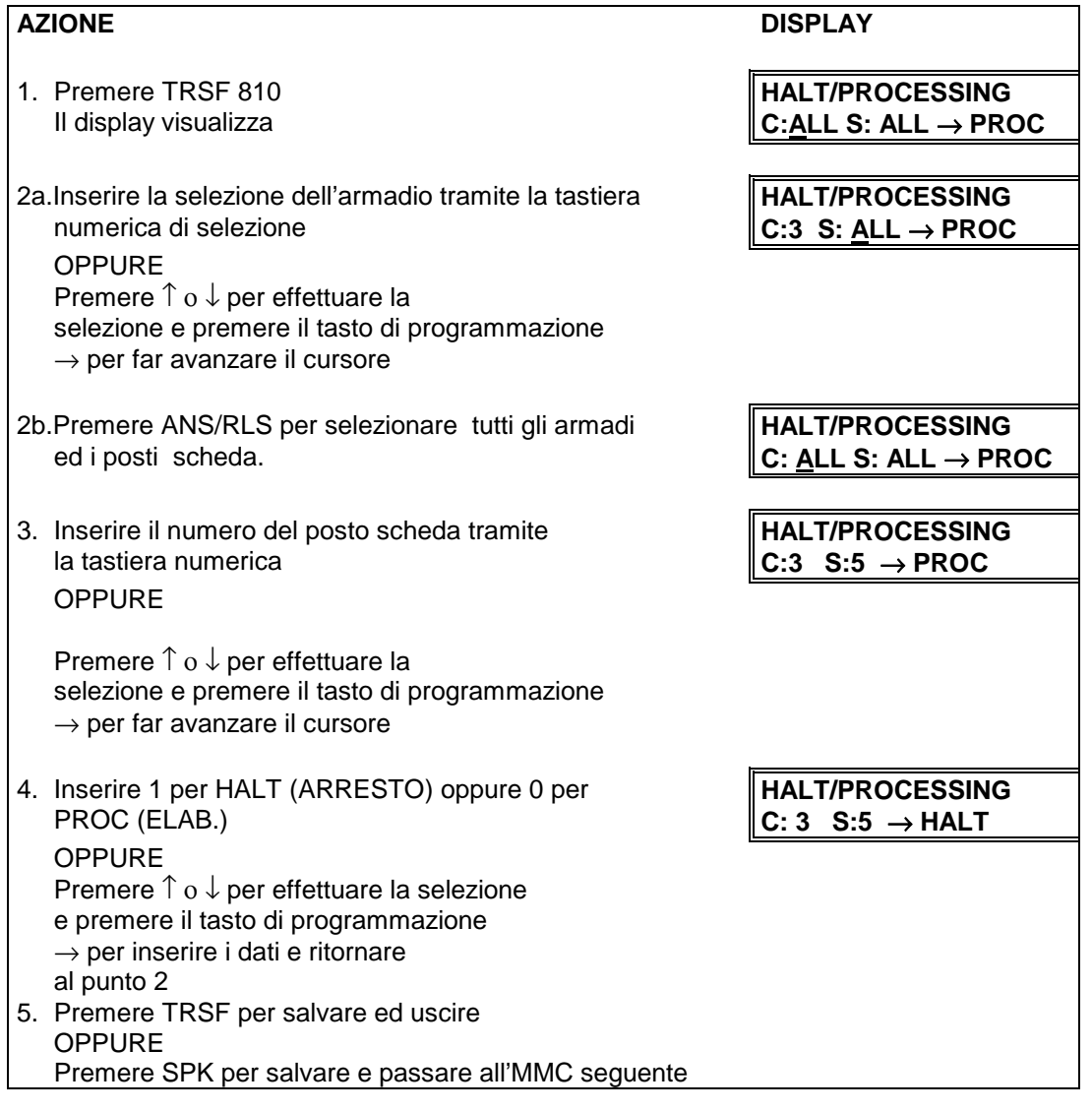

**DATI DI DEFAULT:** NESSUNO
## **MMC 811 RESET E CANCELLAMENTO DATI DEL SISTEMA RESET SYSTEM**

Esistono 2 tipi di reset del sistema. Il primo CLEAR riavvia il sistema e cancella tutta la memoria dati. Il secondo metodo RESET resetta solo il sistema**.** Se si sceglie di cancellare tutta la memoria, si ritornerà ai dati di DEFAULT.

Se il sistema viene resettato, tutti le connessioni voce/dati decadono**.**

Se la memoria viene cancellata CLEAR, vengono cancellati anche tutti i dati inseriti non standardizzati e si ritorna allo stato di DEFAULT.

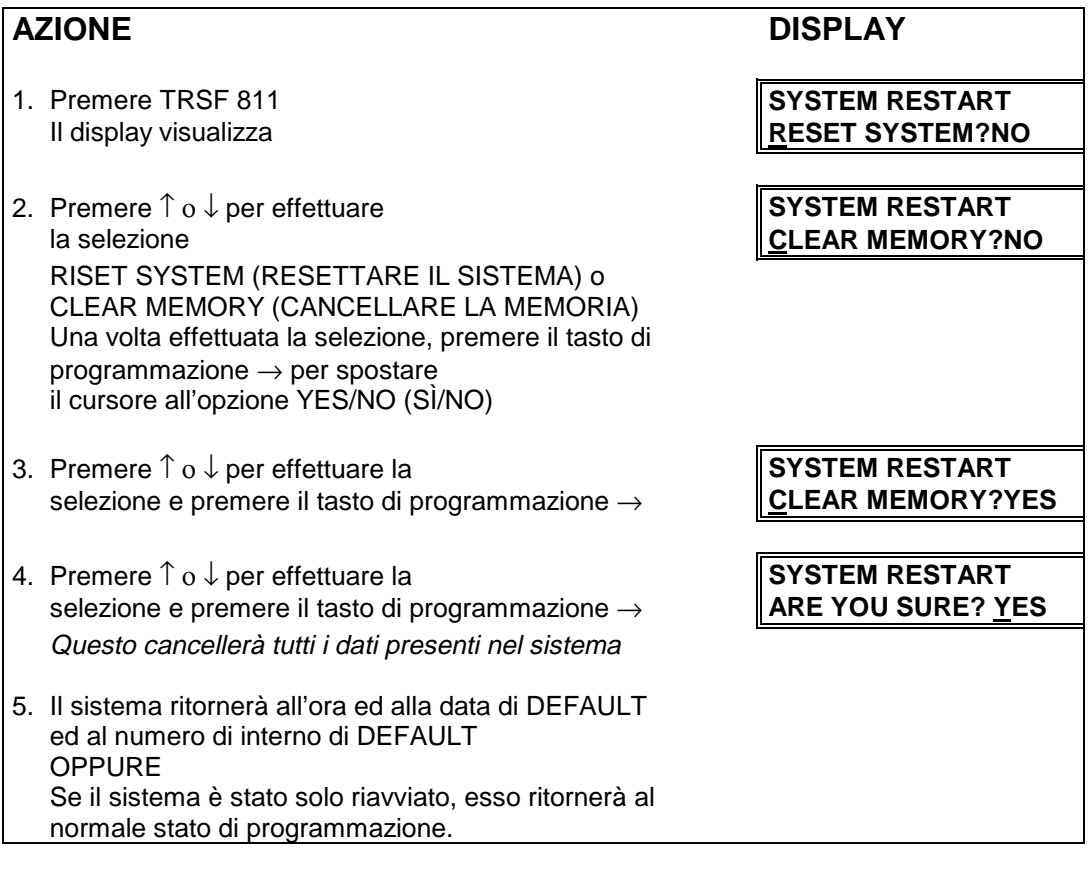

**DATI DI DEFAULT:** NESSUNO

**CORRELAZIONI:** NESSUNA